# 视频直播

# 云直播 **API** 参考

文档版本 01 发布日期 2024-12-24

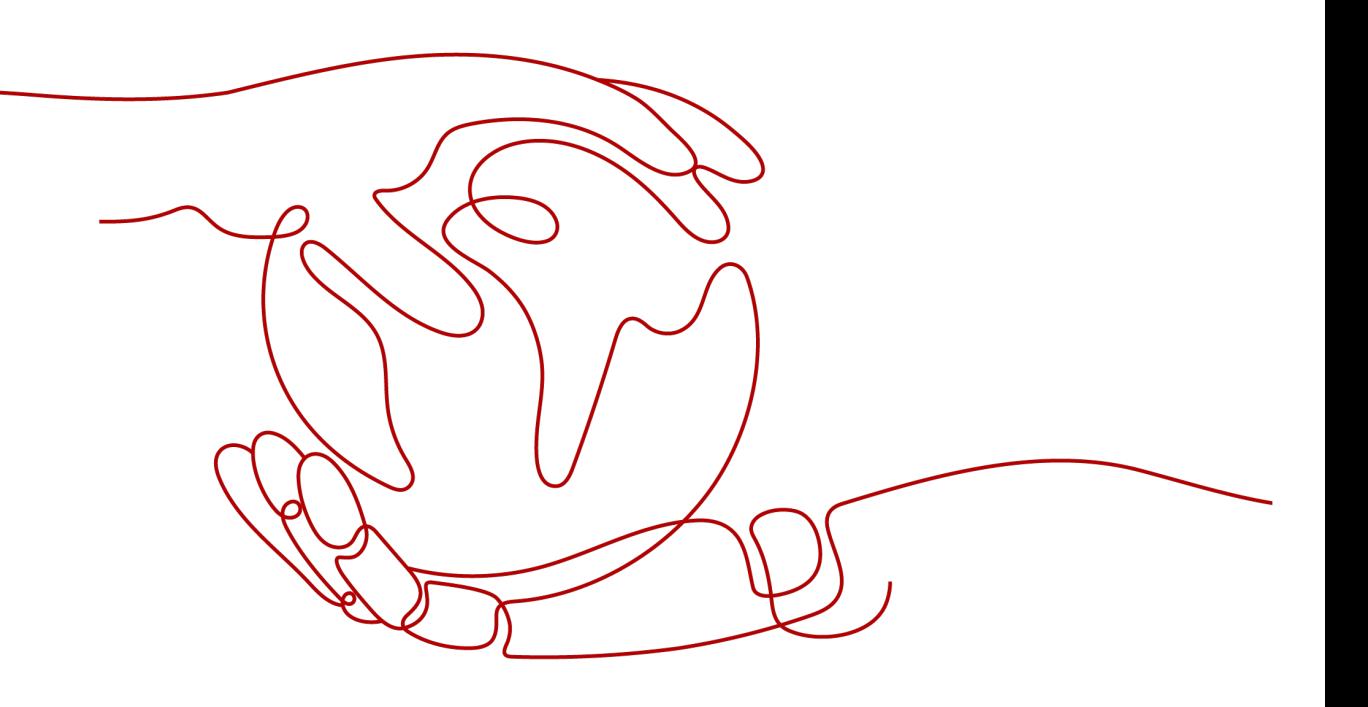

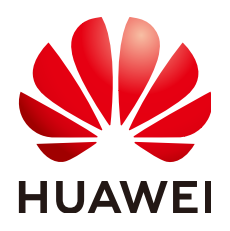

#### 版权所有 **©** 华为云计算技术有限公司 **2024**。 保留一切权利。

非经本公司书面许可,任何单位和个人不得擅自摘抄、复制本文档内容的部分或全部,并不得以任何形式传 播。

#### 商标声明

**SI** 和其他华为商标均为华为技术有限公司的商标。 本文档提及的其他所有商标或注册商标,由各自的所有人拥有。

#### 注意

您购买的产品、服务或特性等应受华为云计算技术有限公司商业合同和条款的约束,本文档中描述的全部或部 分产品、服务或特性可能不在您的购买或使用范围之内。除非合同另有约定,华为云计算技术有限公司对本文 档内容不做任何明示或暗示的声明或保证。

由于产品版本升级或其他原因,本文档内容会不定期进行更新。除非另有约定,本文档仅作为使用指导,本文 档中的所有陈述、信息和建议不构成任何明示或暗示的担保。

# 华为云计算技术有限公司

地址: 贵州省贵安新区黔中大道交兴功路华为云数据中心 邮编:550029

网址: <https://www.huaweicloud.com/>

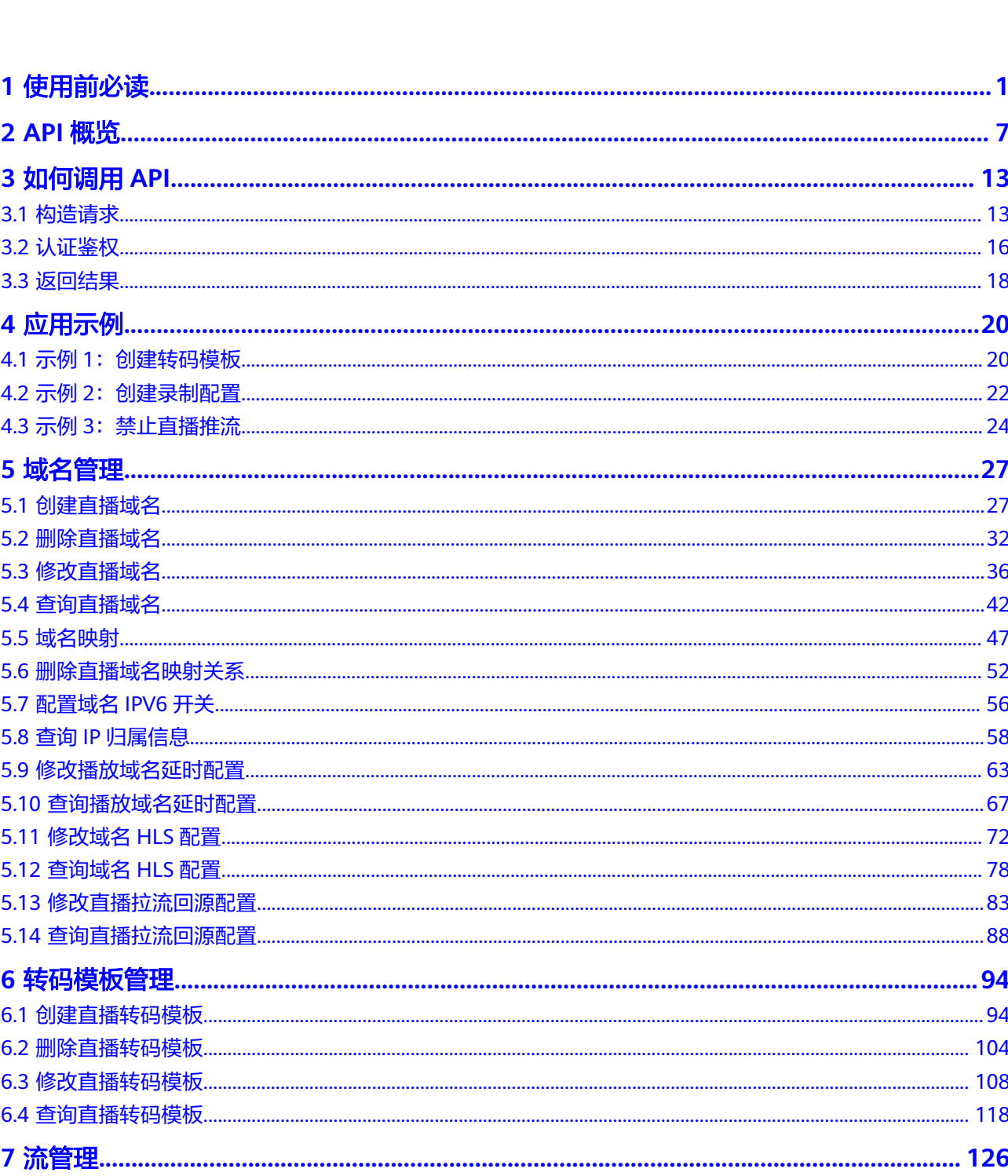

目录

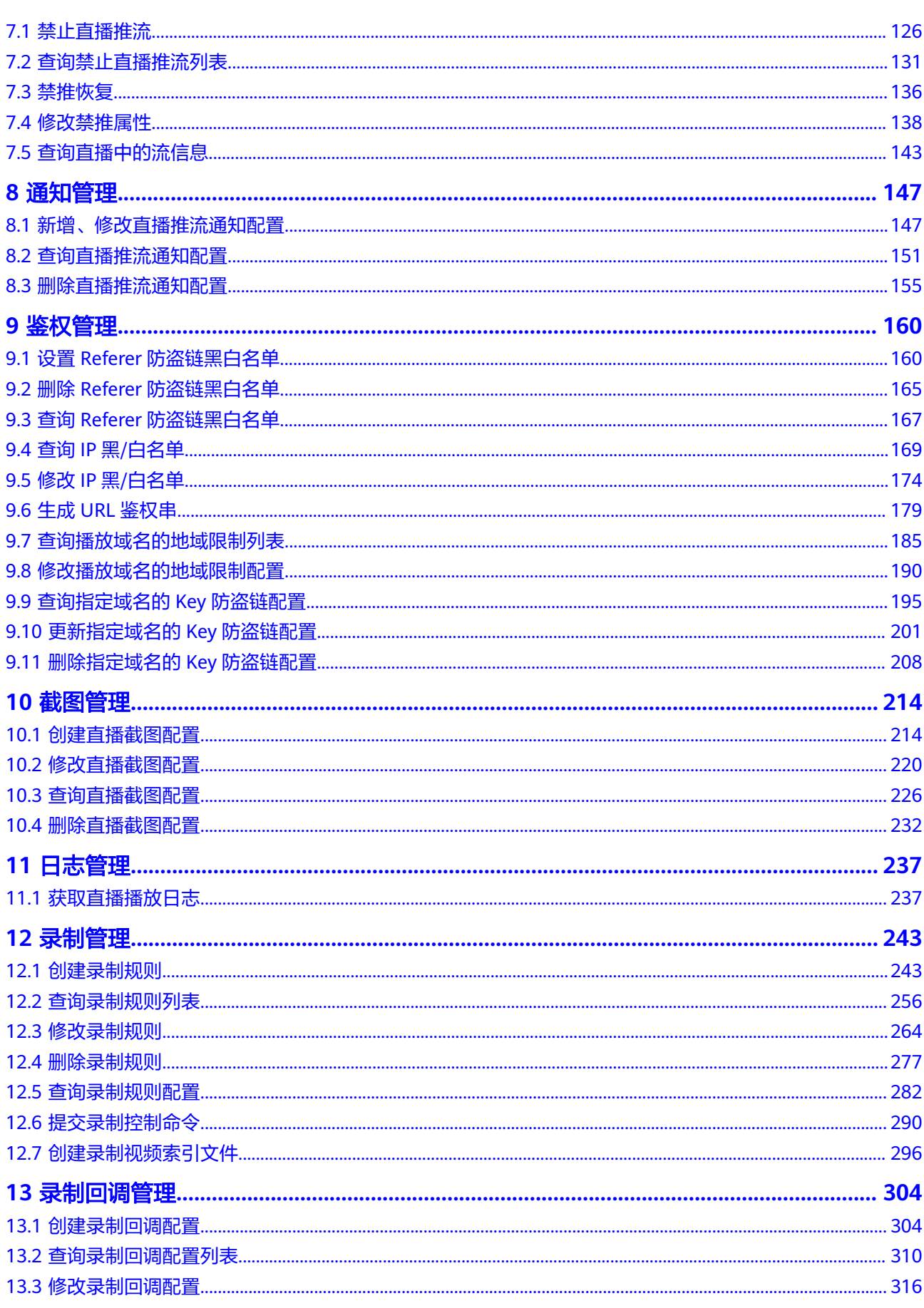

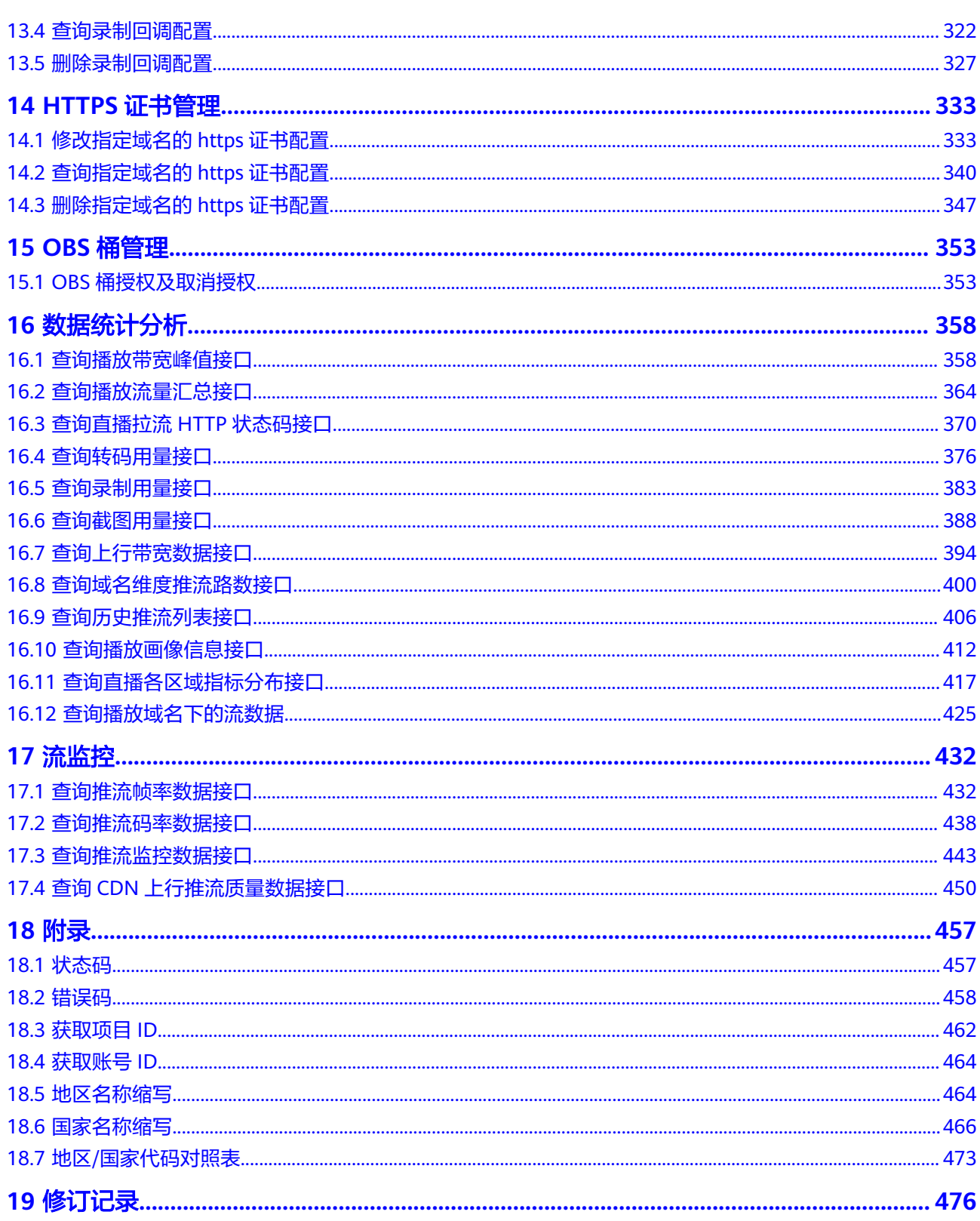

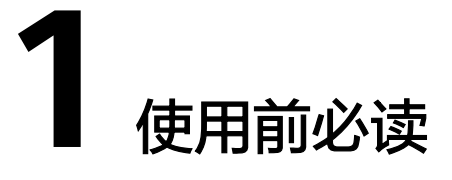

<span id="page-5-0"></span>视频直播服务(Live)是在华为云提供的可信,开放,全球服务直播内容接入与分发网 络的基础上,将华为公司在视频领域的多年技术积累和电信级运营和运维能力开放出 来,构建了便捷接入、高清流畅、低延迟、高并发的一站式视频直播解决方案。

您可以使用本文档提供API对视频直播进行相关操作,如视频直播流的转码、管理、录 制等。支持的全部操作请参见**API**[概览](#page-11-0)。

在调用视频直播API之前,请确保已经充分了解视频直播相关概念,详细信息请参[见产](https://support.huaweicloud.com/intl/zh-cn/productdesc-live/live030001.html) [品介绍](https://support.huaweicloud.com/intl/zh-cn/productdesc-live/live030001.html)。

当前视频直播服务仅支持通过控制台配置直播播放的Refer防盗链和IP黑名单,对访问 者的身份进行识别和过滤,符合规则的可以顺利播放直播资源,具体操作请参见<mark>配置</mark> [直播鉴权。](https://support.huaweicloud.com/intl/zh-cn/iLive-live/live_01_0047.html)

视频直播服务提供了REST (Representational State Transfer) 风格API, 支持您通过 HTTPS请求调用,调用方法请参[见如何调用](#page-17-0)**API**。

# 终端节点

终端节点即调用API的请求地址,不同区域的终端节点不同,Live的终端节点如表**1-1** 所示。您也可以从<mark>[地区和终端节点](https://console-intl.huaweicloud.com/apiexplorer/#/endpoint/Live)</mark>中查询服务的终端节点。

| 区域名称       | 区域                 | 终端节点 (Endpoint)                       |
|------------|--------------------|---------------------------------------|
| 华北-北京<br>四 | cn-north-4         | live.cn-north-4.myhuaweicloud.com     |
| 亚太-新加<br>坡 | ap-<br>southeast-3 | live.ap-southeast-3.myhuaweicloud.com |
| 亚太-曼谷      | ap-<br>southeast-2 | live.ap-southeast-2.myhuaweicloud.com |

表 **1-1** Live 的终端节点

# 约束与限制

视频直播服务对服务端API设置了调用次数限制,避免出现短时间内重复调用API,服 务中断的情况。

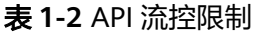

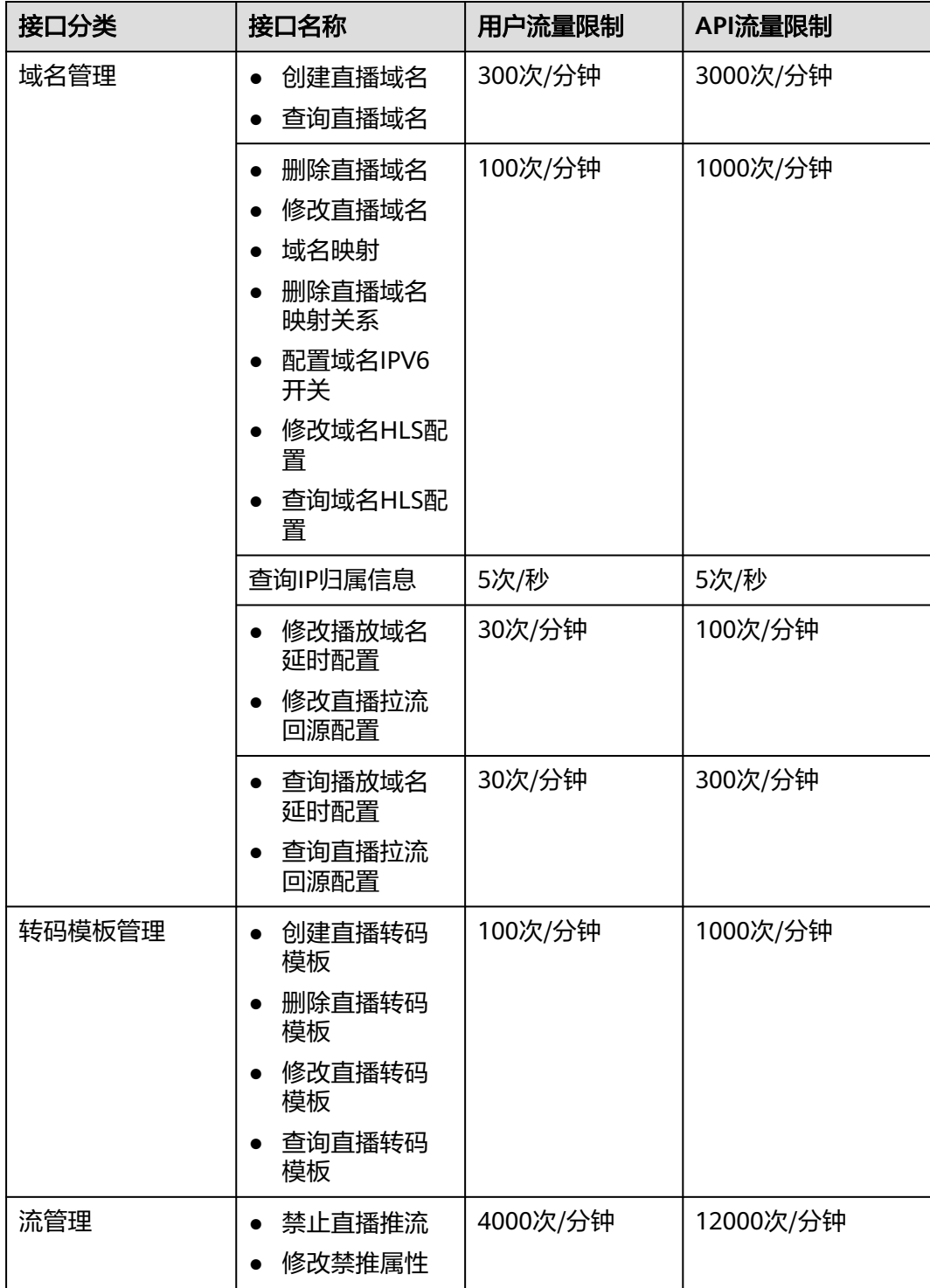

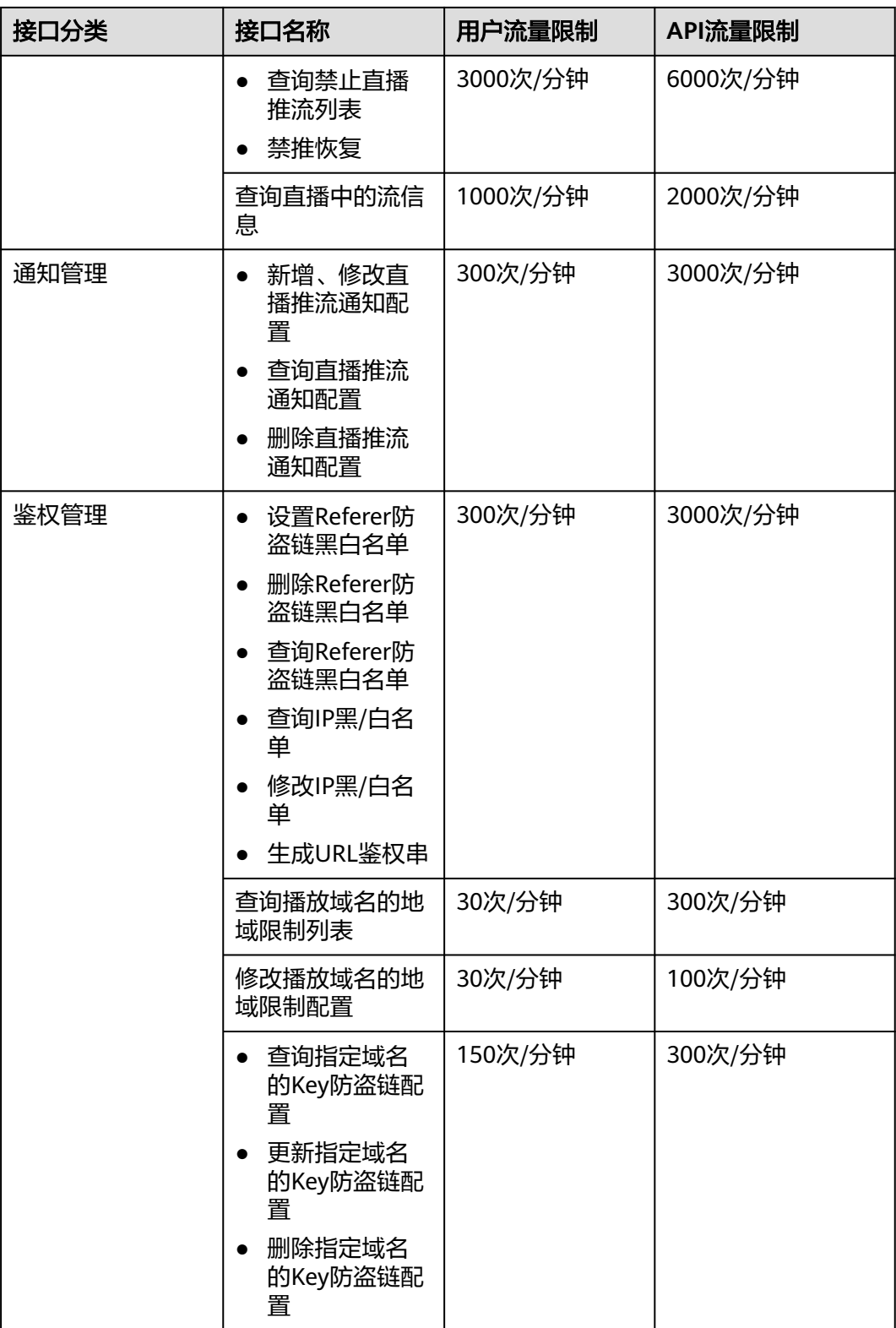

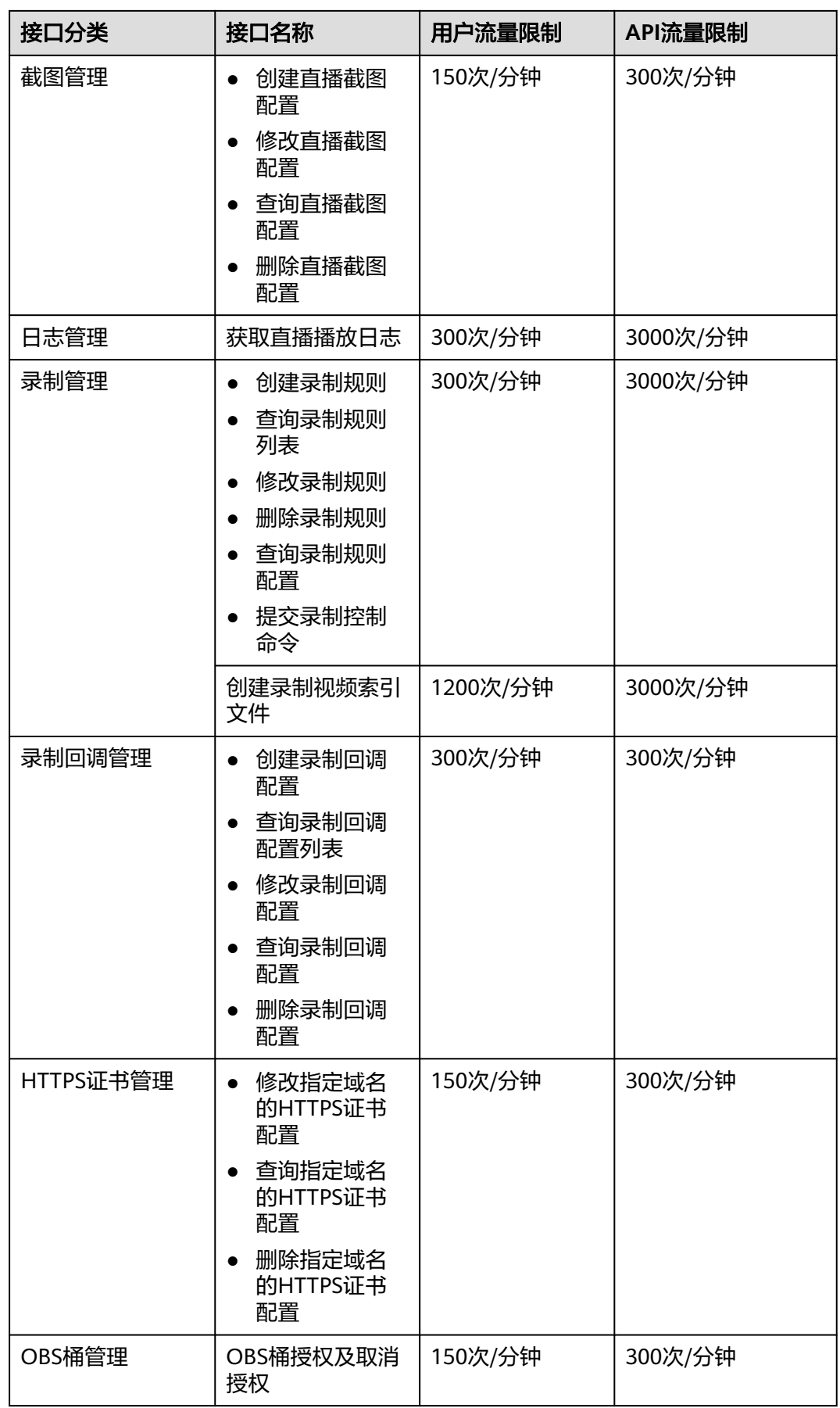

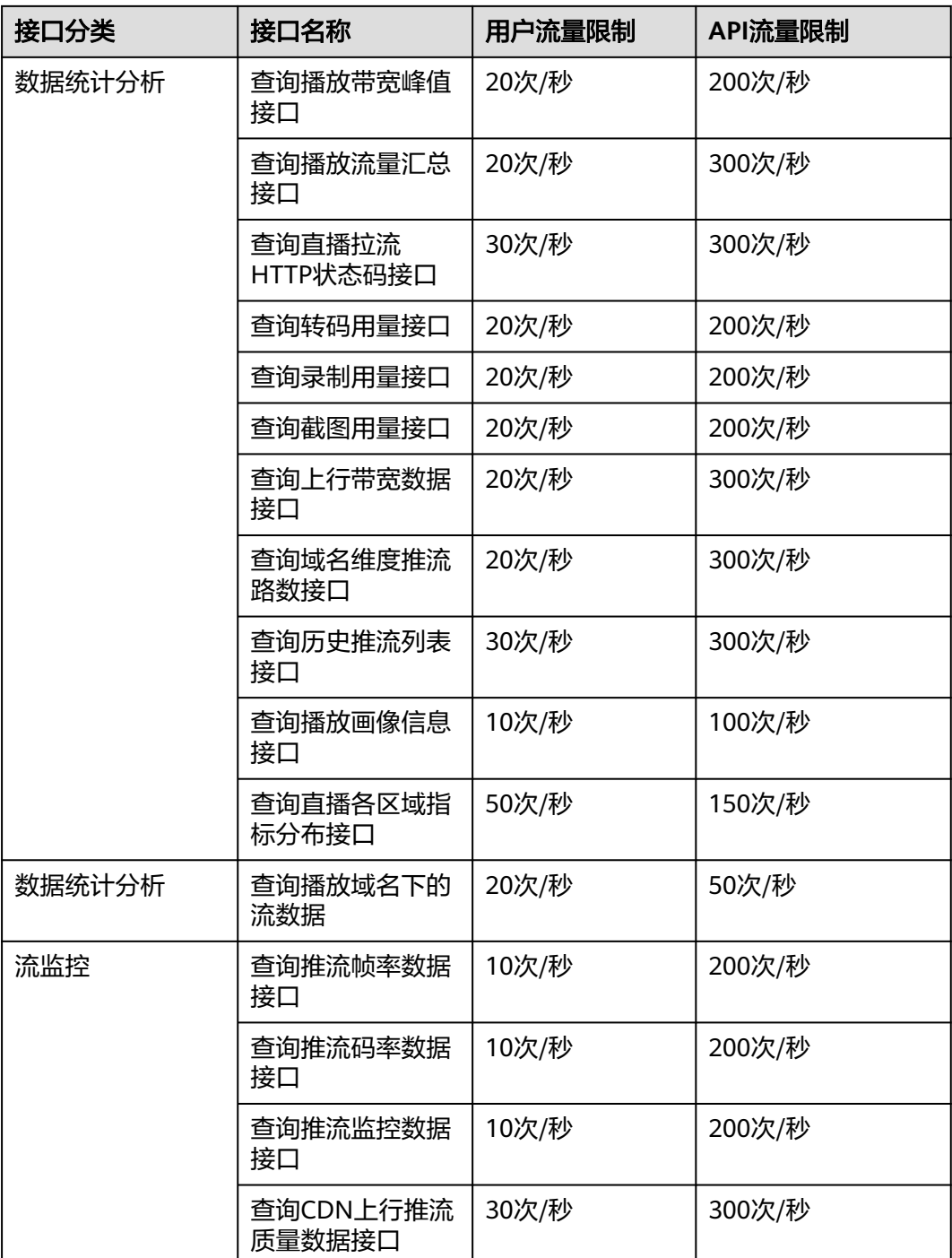

# 基本概念

● 账号

用户注册时的账号,账号对其所拥有的资源及云服务具有完全的访问权限,可以 重置用户密码、分配用户权限等。由于账号是付费主体,为了确保账号安全,建 议您不要直接使用账号进行日常管理工作,而是创建用户并使用创建的用户进行 日常管理工作。

● 用户

由账号在IAM中创建的用户,是云服务的使用人员,具有身份凭证(密码和访问 密钥)。

在"我的凭证"下,您可以查看账号ID和用户ID。通常在调用API的鉴权过程中, 您需要用到账号、用户和密码等信息。

● 区域

指云资源所在的物理位置,同一区域内可用区间内网互通,不同区域间内网不互 通。通过在不同地区创建云资源,可以将应用程序设计的更接近特定客户的要 求,或满足不同地区的法律或其他要求。

● 可用区

一个可用区是一个或多个物理数据中心的集合,有独立的风火水电,AZ内逻辑上 再将计算、网络、存储等资源划分成多个集群。一个Region中的多个AZ间通过高 速光纤相连,以满足用户跨AZ构建高可用性系统的需求。

● 项目

区域默认对应一个项目,这个项目由系统预置,用来隔离物理区域间的资源(计 算资源、存储资源和网络资源),以默认项目为单位进行授权,用户可以访问您 账号中该区域的所有资源。如果您希望进行更加精细的权限控制,可以在区域默 认的项目中创建子项目,并在子项目中购买资源,然后以子项目为单位进行授 权,使得用户仅能访问特定子项目中资源,使得资源的权限控制更加精确。

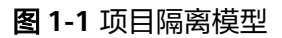

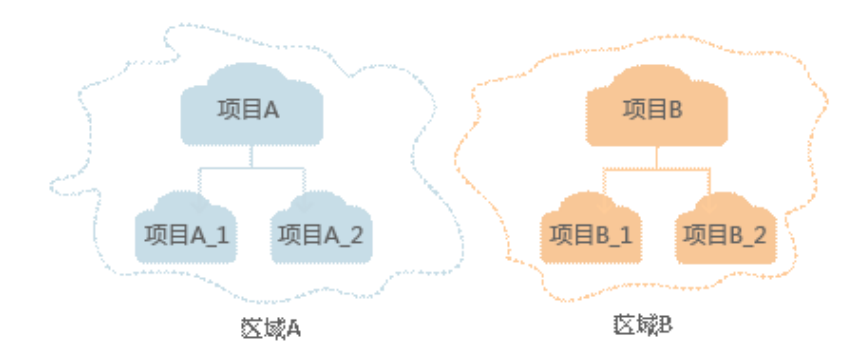

# **2 API** 概览

<span id="page-11-0"></span>视频直播服务对应的接口列表如下所示,在调用视频直播API前,您需要先获取用户 Token, Token可以用于调用其他API时鉴权,具体如何调用直播API请参考[应用示例。](#page-24-0)

# 域名管理接口

#### 表 **2-1** 域名管理接口

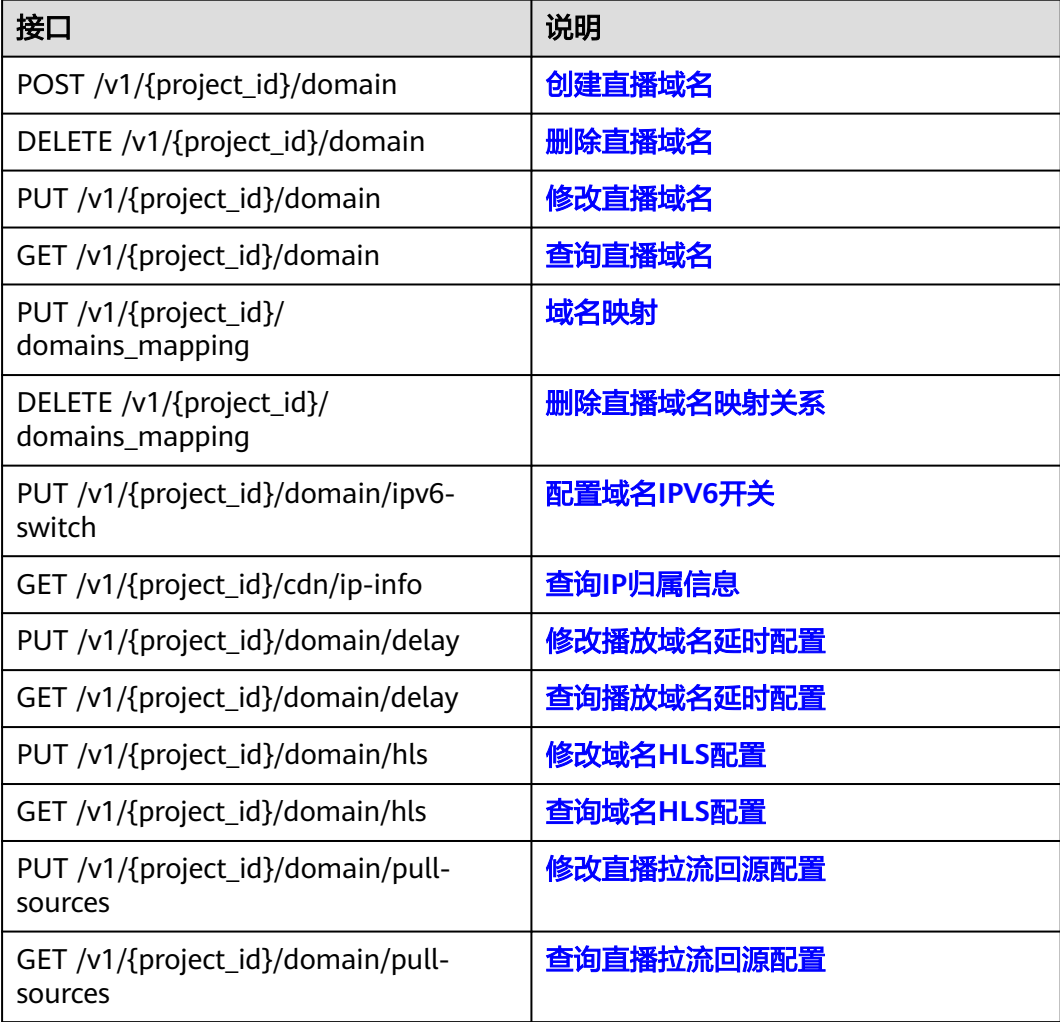

# 转码模板管理接口

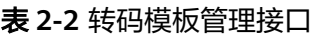

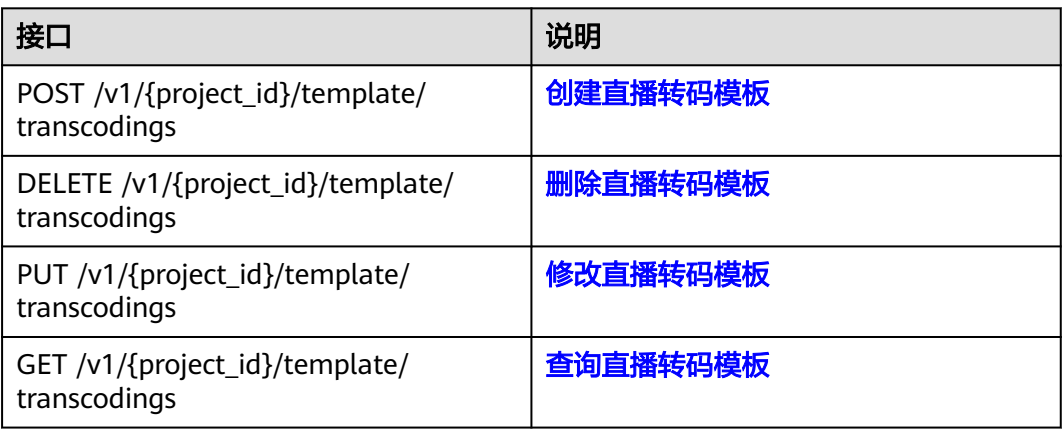

# 流管理接口

### 表 **2-3** 流管理接口

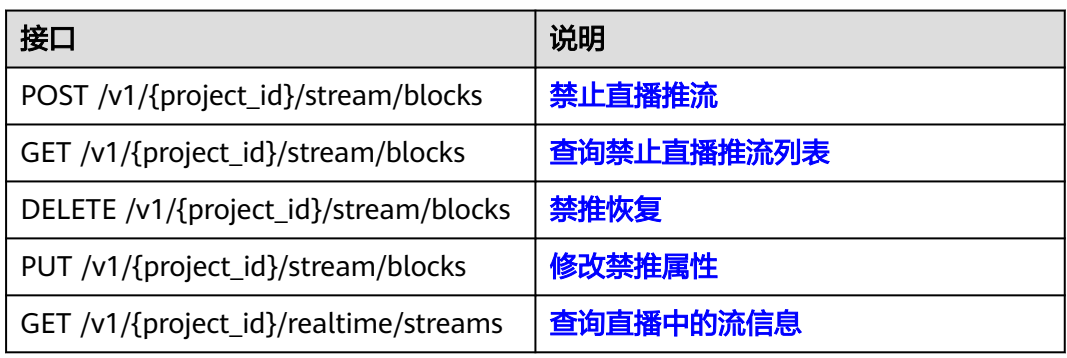

# 通知管理接口

## 表 **2-4** 通知管理接口

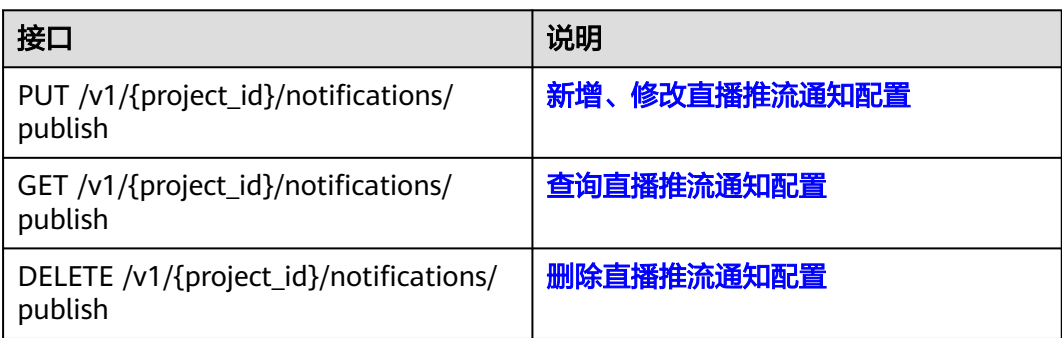

# 鉴权管理接口

## 表 **2-5** 鉴权管理接口

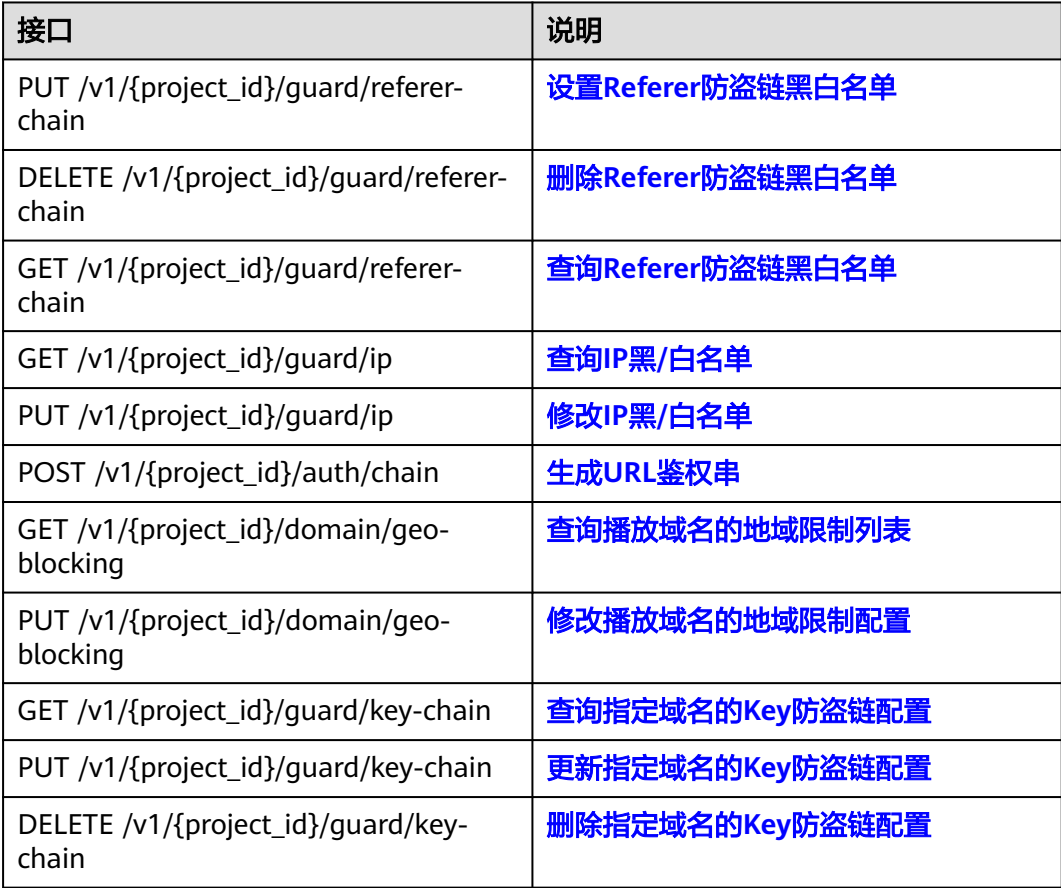

# 截图管理接口

# 表 **2-6** 截图管理接口

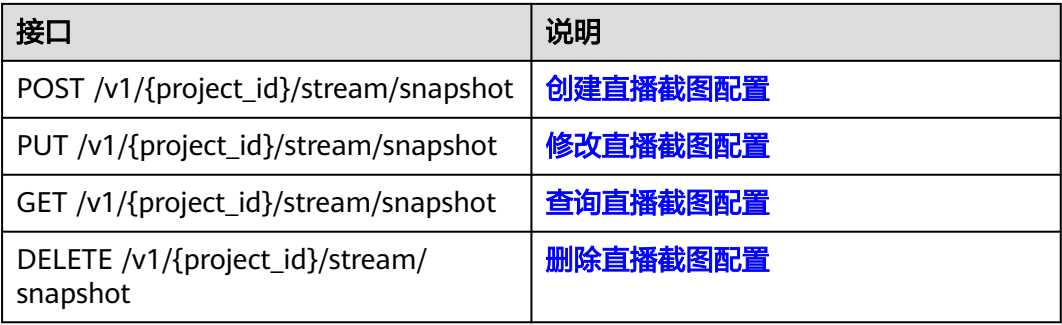

# 日志管理接口

# 表 **2-7** 日志管理接口

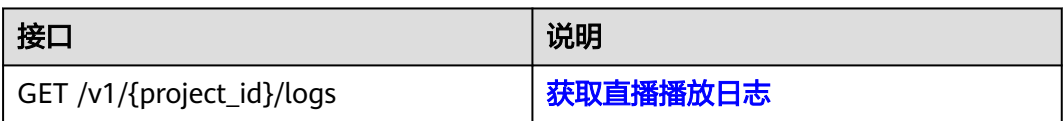

# 录制管理接口

## 表 **2-8** 录制管理接口

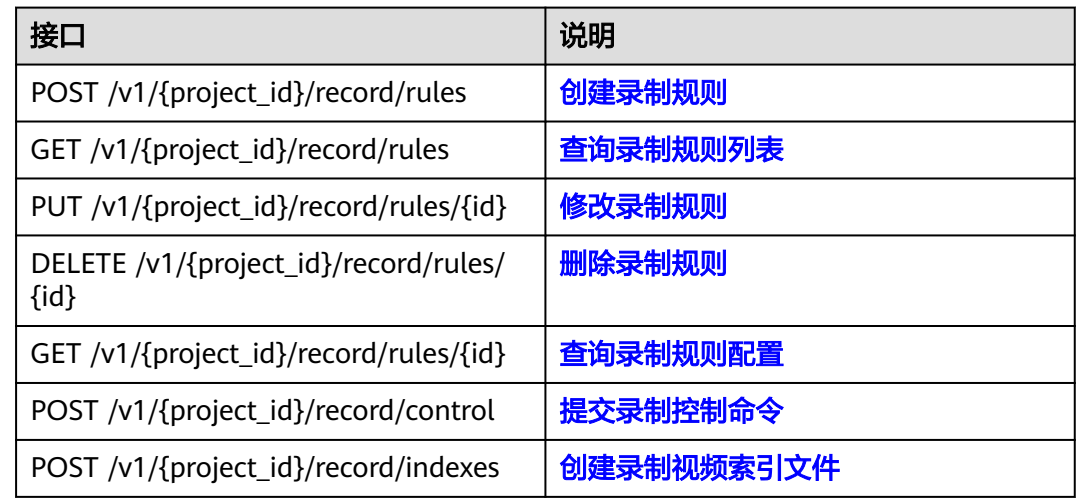

# 录制回调管理接口

## 表 **2-9** 录制回调管理接口

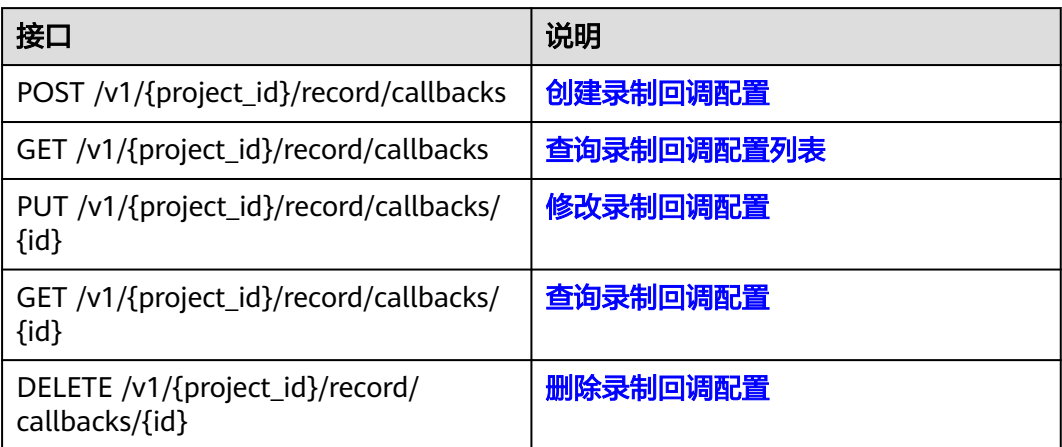

# **HTTPS** 证书管理接口

# 表 **2-10** HTTPS 证书管理接口

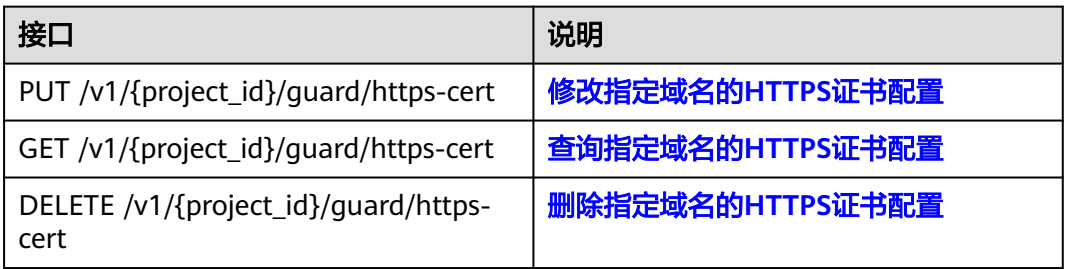

# **OBS** 桶管理接口

#### 表 **2-11** OBS 桶管理接口

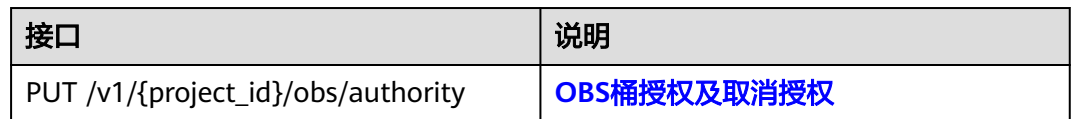

# 数据统计分析接口

#### 表 **2-12** 数据统计分析接口

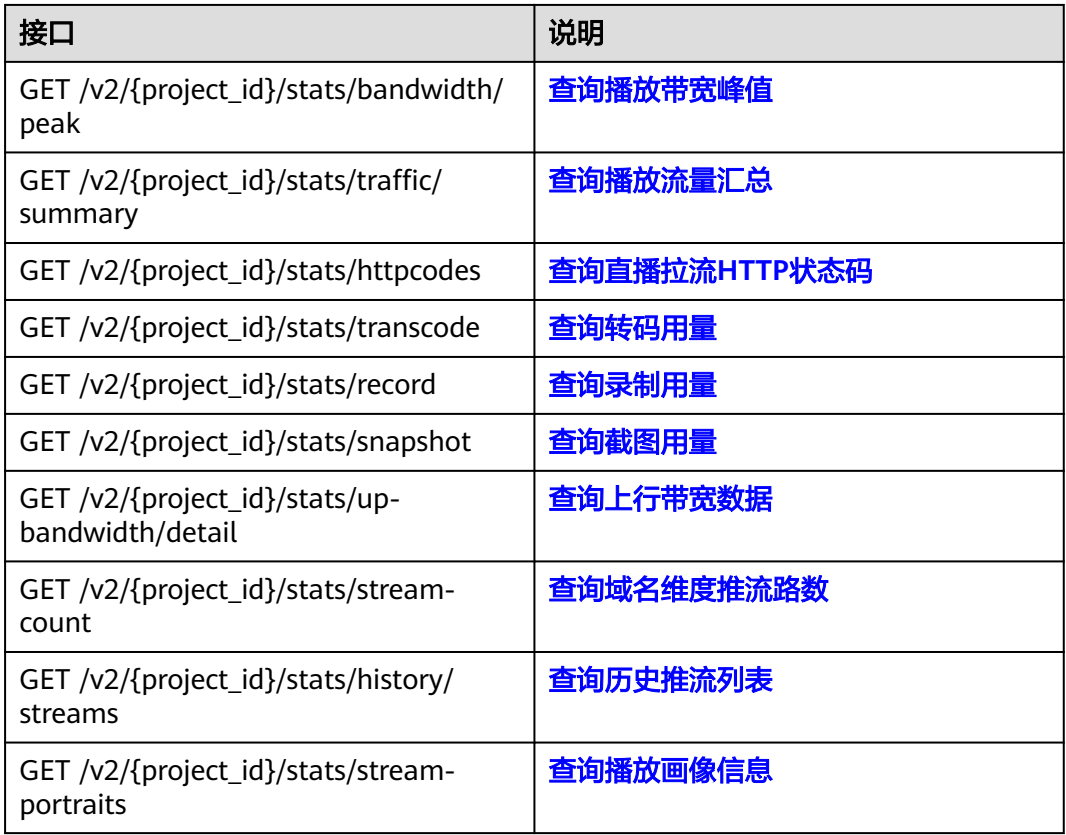

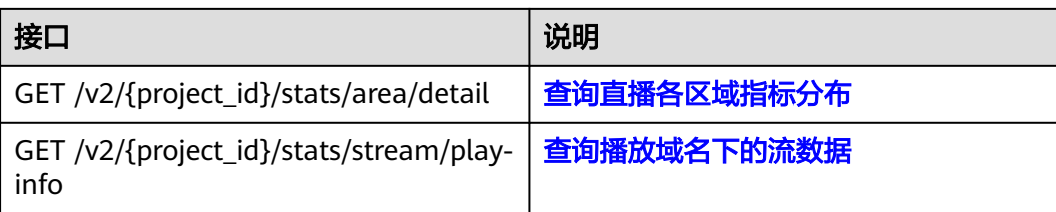

# 流监控接口

# 表 **2-13** 流监控接口

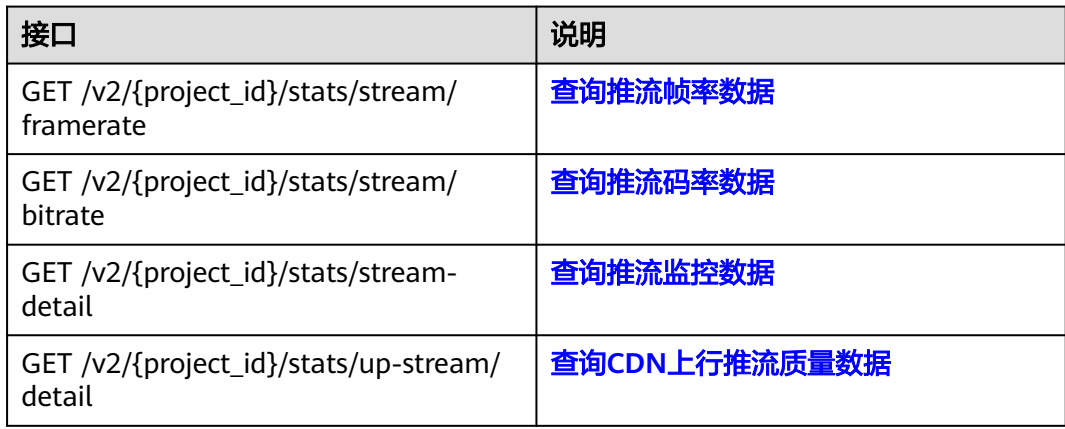

# **3** 如何调用 **API**

# <span id="page-17-0"></span>**3.1** 构造请求

本节介绍REST API请求的组成,并以调用IAM服务的[管理员创建](https://support.huaweicloud.com/intl/zh-cn/api-iam/iam_08_0015.html)**IAM**用户来说明如何 调用API,该API获取用户的Token,Token可以用于调用其他API时鉴权。

# 请求 **URI**

请求URI由如下部分组成:

#### **{URI-scheme}://{Endpoint}/{resource-path}?{query-string}**

尽管请求URI包含在请求消息头中,但大多数语言或框架都要求您从请求消息中单独传 递它,所以在此单独强调。

#### 表 **3-1** URI 中的参数说明

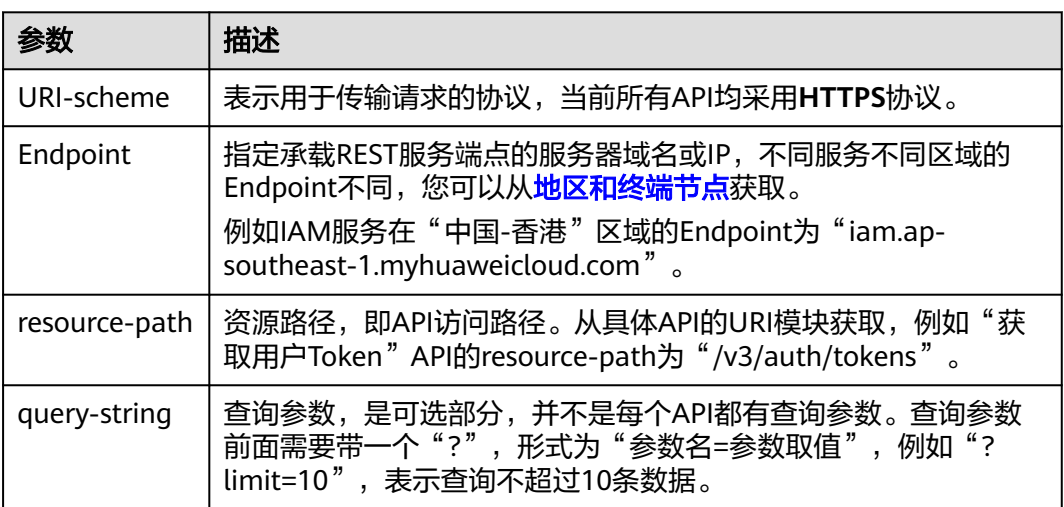

例如您需要您创建IAM用户,由于IAM为全局服务,则使用任一区域的Endpoint,比如 "中国-香港"区域的Endpoint(iam.ap-southeast-1.myhuaweicloud.com),并在 **[管理员创建](https://support.huaweicloud.com/intl/zh-cn/api-iam/iam_08_0015.html)IAM用户**的URI部分找到resource-path (/v3.0/OS-USER/users), 拼接起 来如下所示。

https://iam.ap-southeast-1.myhuaweicloud.com/v3.0/OS-USER/users

#### 图 **3-1** URI 示意图

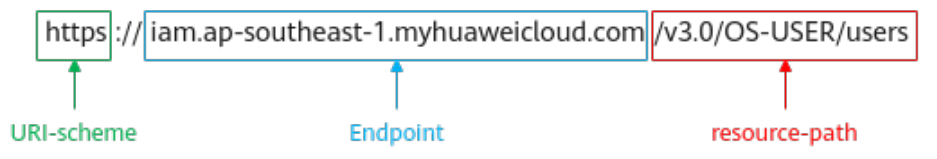

#### 说明

为方便查看,在每个具体API的URI部分,只给出resource-path部分,并将请求方法写在一起。 这是因为URI-scheme都是HTTPS,而Endpoint在同一个区域也相同,所以简洁起见将这两部分 省略。

# 请求方法

HTTP请求方法(也称为操作或动词),它告诉服务您正在请求什么类型的操作。

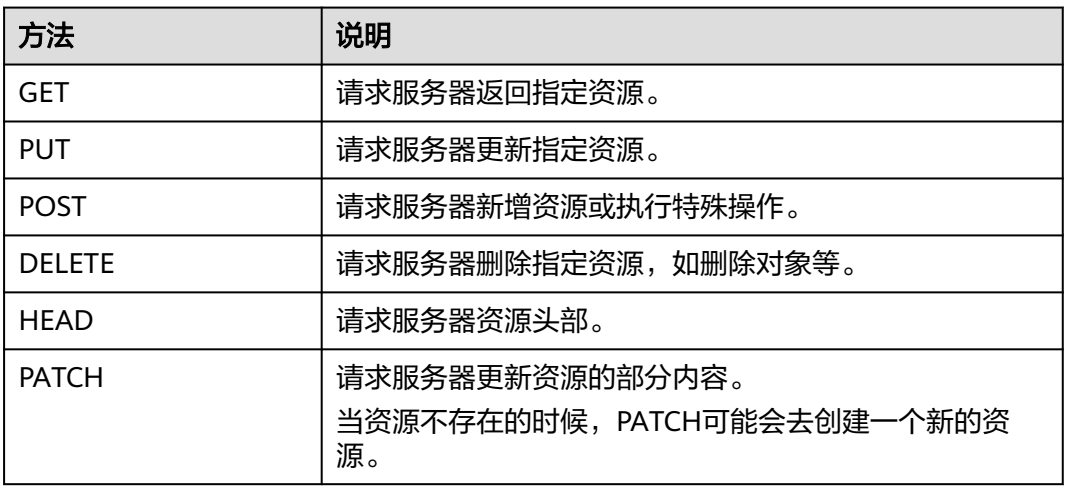

#### 表 **3-2** HTTP 方法

[在管理员创建](https://support.huaweicloud.com/intl/zh-cn/api-iam/iam_08_0015.html)**IAM**用户的URI部分,您可以看到其请求方法为"POST",则其请求 为:

POST https://iam.ap-southeast-1.myhuaweicloud.com/v3.0/OS-USER/users

# 请求消息头

附加请求头字段,如指定的URI和HTTP方法所要求的字段。例如定义消息体类型的请 求头"Content-Type",请求鉴权信息等。

详细的公共请求消息头字段请参见表**[3-3](#page-19-0)**。

#### <span id="page-19-0"></span>表 **3-3** 公共请求消息头

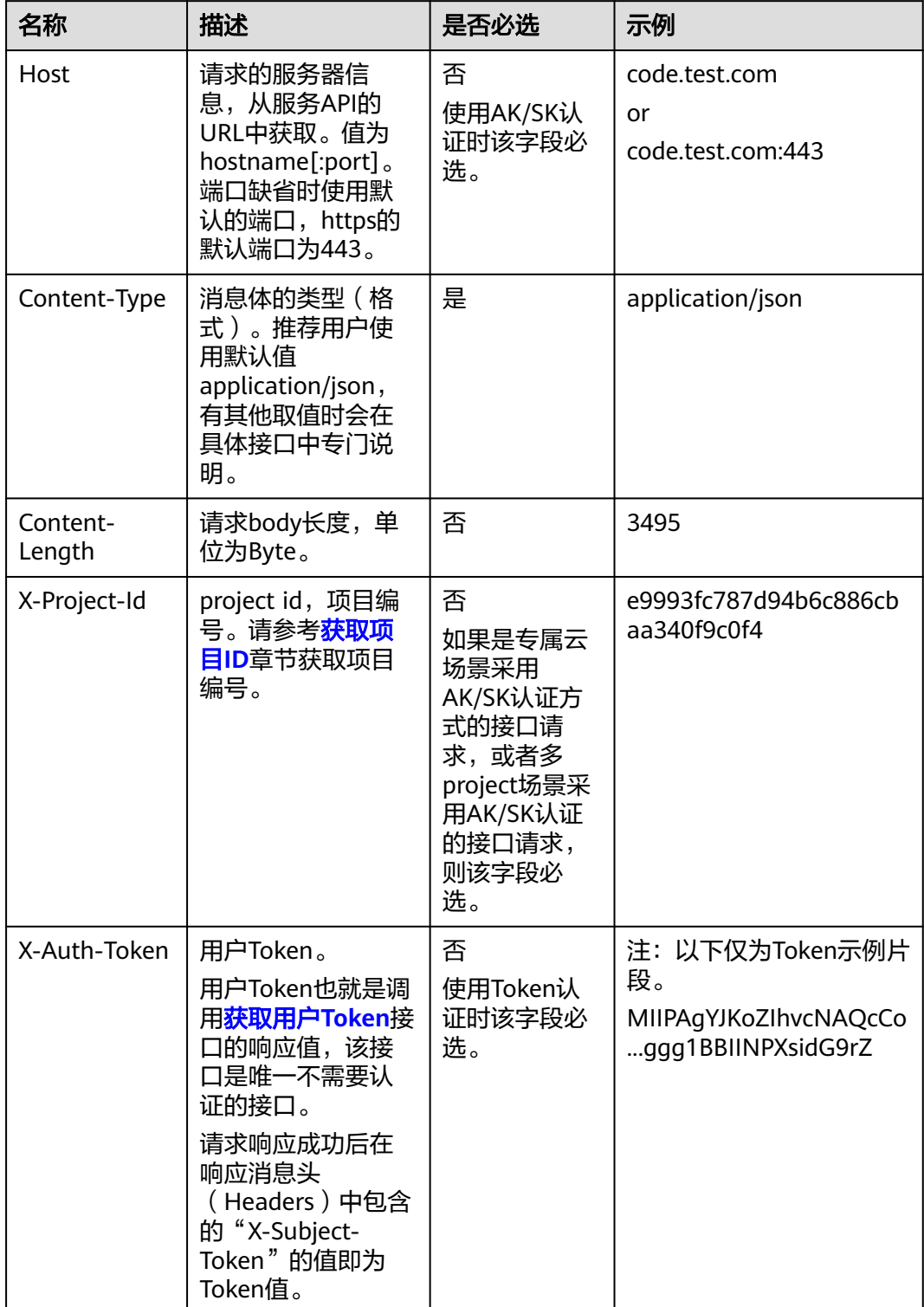

## <span id="page-20-0"></span>说明

API同时支持使用AK/SK认证,AK/SK认证使用SDK对请求进行签名,签名过程会自动往请求中添 加Authorization(签名认证信息)和X-Sdk-Date(请求发送的时间)请求头。 AK/SK认证的详细说明请参见认证鉴权的"AK/SK认证"。

对于[管理员创建](https://support.huaweicloud.com/intl/zh-cn/api-iam/iam_08_0015.html)**IAM**用户接口,使用AK/SK方式认证时,添加消息头后的请求如下所 示。

POST https://iam.ap-southeast-1.myhuaweicloud.com/v3.0/OS-USER/users Content-Type: application/json X-Sdk-Date: 20240416T095341Z Authorization: SDK-HMAC-SHA256 Access=\*\*\*\*\*\*\*\*\*\*\*\*\*\*\*\*, SignedHeaders=content-type;host;x-sdk-date, Signature=\*\*\*\*\*

# 请求消息体(可选)

该部分可选。请求消息体通常以结构化格式(如JSON或XML)发出,与请求消息头中 Content-Type对应,传递除请求消息头之外的内容。若请求消息体中的参数支持中 文,则中文字符必须为UTF-8编码。

每个接口的请求消息体内容不同,也并不是每个接口都需要有请求消息体(或者说消 息体为空),GET、DELETE操作类型的接口就不需要消息体,消息体具体内容需要根 据具体接口而定。

对于[管理员创建](https://support.huaweicloud.com/intl/zh-cn/api-iam/iam_08_0015.html)**IAM**用户接口,您可以从接口的请求部分看到所需的请求参数及参数 说明,将消息体加入后的请求如下所示,其中加粗的字段需要根据实际值填写。

- **accountid**为IAM用户所属的账号ID。
- **username**为要创建的IAM用户名。
- **email**为IAM用户的邮箱。
- **\*\*\*\*\*\*\*\*\*\***为IAM用户的登录密码。

```
POST https://iam.ap-southeast-1.myhuaweicloud.com/v3.0/OS-USER/users
Content-Type: application/json 
X-Sdk-Date: 20240416T095341Z 
Authorization: SDK-HMAC-SHA256 Access=******************, SignedHeaders=content-type;host;x-sdk-date,
Signature=*************
```

```
{ 
    "user": { 
        "domain_id": "accountid", 
        "name": "username", 
       "password": "**********", 
       "email": "email", 
        "description": "IAM User Description" 
    } 
 }
```
到这里为止这个请求需要的内容就具备齐全了,您可以使用**[curl](https://curl.haxx.se/)**、**[Postman](https://www.getpostman.com/)**或直接编 写代码等方式发送请求调用API。对于获取用户Token接口,返回的响应消息头中的 "X-Subject-Token"就是需要获取的用户Token。有了Token之后,您就可以使用 Token认证调用其他API。

# **3.2** 认证鉴权

调用接口有如下两种认证方式,您可以选择其中一种进行认证鉴权。

● AK/SK认证:通过AK(Access Key ID)/SK(Secret Access Key)加密调用请求。 推荐使用AK/SK认证,其安全性比Token认证要高。

● Token认证:通过Token认证调用请求。

# **AK/SK** 认证

#### 说明

AK/SK签名认证方式仅支持消息体大小在12MB以内,12MB以上的请求请使用Token认证。

AK/SK认证就是使用AK/SK对请求进行签名,在请求时将签名信息添加到消息头,从而 通过身份认证。

- AK ( Access Key ID ): 访问密钥ID。与私有访问密钥关联的唯一标识符; 访问密 钥ID和私有访问密钥一起使用,对请求进行加密签名。
- SK (Secret Access Key): 私有访问密钥。与访问密钥ID结合使用, 对请求进行 加密签名,可标识发送方,并防止请求被修改。

使用AK/SK认证时,您可以基于签名算法使用AK/SK对请求进行签名,也可以使用专门 的签名SDK对请求进行签名。详细的签名方法和SDK使用方法请参见**API**[签名指南。](https://support.huaweicloud.com/intl/zh-cn/devg-apisign/api-sign-provide.html)

#### 说明

签名SDK只提供签名功能,与服务提供的SDK不同,使用时请注意。

# **Token** 认证

#### 说明

Token的有效期为24小时,需要使用一个Token鉴权时,可以先缓存起来,避免频繁调用。

Token在计算机系统中代表令牌(临时)的意思,拥有Token就代表拥有某种权限。 Token认证就是在调用API的时候将Token加到请求消息头中,从而通过身份认证,获 得操作API的权限。Token可通过调用[获取用户](https://support.huaweicloud.com/intl/zh-cn/api-iam/iam_30_0001.html)**Token**接口获取。

调用本服务API需要项目级别的Token,即调用[获取用户](https://support.huaweicloud.com/intl/zh-cn/api-iam/iam_30_0001.html)**Token**接口时,请求body中 **auth.scope**的取值需要选择**project**,如下所示。

```
{
   "auth": {
     "identity": {
        "methods": [
          "password"
        ],
        "password": {
          "user": {
             "name": "username", //IAM用户名
             "password": $ADMIN_PASS, //IAM用户密码,建议在配置文件或者环境变量中密文存放,使用时
解密,确保安全
            "domain": {
               "name": "domainname" //IAM用户所属账号名
\qquad \qquad \} }
        }
     },
      "scope": {
        "project": {
          "name": "xxxxxxxx" //项目名称
        }
     }
   }
}
```
<span id="page-22-0"></span>获取Token后,再调用其他接口时,您需要在请求消息头中添加"X-Auth-Token", 其值即为Token。例如Token值为"ABCDEFJ....",则调用接口时将"X-Auth-Token: ABCDEFJ...."加到请求消息头即可,如下所示。

POST https://iam.ap-southeast-1.myhuaweicloud.com/v3.0/OS-USER/users Content-Type: application/json **X-Auth-Token: ABCDEFJ....**

# **3.3** 返回结果

# 状态码

请求发送以后,您会收到响应,其中包含状态码、响应消息头和消息体。

状态码是一组从1xx到5xx的数字代码,状态码表示了请求响应的状态,完整的状态码 列表请参[见状态码。](#page-461-0)

对于<mark>[管理员创建](https://support.huaweicloud.com/intl/zh-cn/api-iam/iam_08_0015.html)IAM用户</mark>接口,如果调用后返回状态码为"201",则表示请求成功。

# 响应消息头

对应请求消息头,响应同样也有消息头,如"Content-type"。

对于[管理员创建](https://support.huaweicloud.com/intl/zh-cn/api-iam/iam_08_0015.html)**IAM**用户接口,返回如图**3-2**所示的消息头,其中"X-Subject-Token"就是需要获取的用户Token。有了Token之后,您就可以使用Token认证调用其 他API。

#### 说明

建议在配置文件或者环境变量中密文存放,使用时解密,确保安全。

图 **3-2** 管理员创建 IAM 用户响应消息头

```
"X-Frame-Options": "SAMEORIGIN",
"X-IAM-ETag-id": "2562365939-d8f6f12921974cb097338ac11fceac8a",
"Transfer-Encoding": "chunked",
"Strict-Transport-Security": "max-age=31536000; includeSubdomains;",
"Server": "api-gateway",
"X-Request-Id": "af2953f2bcc67a42325a69a19e6c32a2",
"X-Content-Type-Options": "nosniff",
"Connection": "keep-alive",
"X-Download-Options": "noopen",
"X-XSS-Protection": "1; mode=block;",
"X-IAM-Trace-Id": "token_www.wiwa.null_af2953f2bcc67a42325a69a19e6c32a2",
"Date": "Tue, 21 May 2024 09:03:40 GMT",
"Content-Type": "application/json; charset=utf8"
```
# 响应消息体(可选)

该部分可选。响应消息体通常以结构化格式(如JSON或XML)返回,与响应消息头中 Content-Type对应,传递除响应消息头之外的内容。

对于[管理员创建](https://support.huaweicloud.com/intl/zh-cn/api-iam/iam_08_0015.html)**IAM**用户接口,返回如下消息体。为篇幅起见,这里只展示部分内 容。

{ "user": { }

```
 "id": "c131886aec...", 
      "name": "IAMUser", 
      "description": "IAM User Description", 
 "areacode": "", 
 "phone": "", 
 "email": "***@***.com", 
      "status": null, 
      "enabled": true, 
 "pwd_status": false, 
 "access_mode": "default", 
     "is_domain_owner": false.
      "xuser_id": "", 
      "xuser_type": "", 
 "password_expires_at": null, 
 "create_time": "2024-05-21T09:03:41.000000", 
 "domain_id": "d78cbac1..........", 
     "xdomain_id": "30086000.........",
      "xdomain_type": "", 
      "default_project_id": null 
   }
```
当接口调用出错时,会返回错误码及错误信息说明,错误响应的Body体格式如下所 示。

```
{
 "error_msg": "The request message format is invalid.",
 "error_code": "IMG.0001"
}
```
其中, error\_code表示错误码, error\_msg表示错误描述信息。

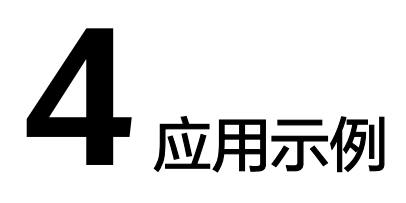

# <span id="page-24-0"></span>**4.1** 示例 **1**:创建转码模板

本节通过调用一系列直播的API来创建转码模板。

# 涉及 **API**

当您使用Token认证方式完成认证鉴权时,需要[获取用户](https://support.huaweicloud.com/intl/zh-cn/api-iam/iam_30_0001.html)**Token**并在调用接口时增加 "X-Auth-Token"到业务接口请求消息头中。

# 操作步骤

步骤1 [获取用户](https://support.huaweicloud.com/intl/zh-cn/api-iam/iam_30_0001.html)Token,用于调用直播接口时进行认证鉴权。

详细信息请参见<mark>构造请求</mark>。以"华北-北京四"为示例,若您需要调用其它区域的直播 接口,请替换成对应区域的**IAM**[终端节点](https://console-intl.huaweicloud.com/apiexplorer/#/endpoint/Live)。

```
POST https://iam.cn-north-4.myhuaweicloud.com/v3/auth/tokens
Content-Type: application/json
{
  "auth": {
   "identity": {
     "methods": [
      "password"
     ],
     "password": {
      "user": {
       "name": "username", 
       "password": "password", 
       "domain": {
        "name": "domainname" 
       }
     }
    }
   },
   "scope": {
 "project": {
 "name": "projectname" 
 }
 }
```
 } } 如图**4-1**所示,红框中的信息为获取用户Token。 图 **4-1** 获取用户 Token cache-control - no-cache no-store must-revalidate

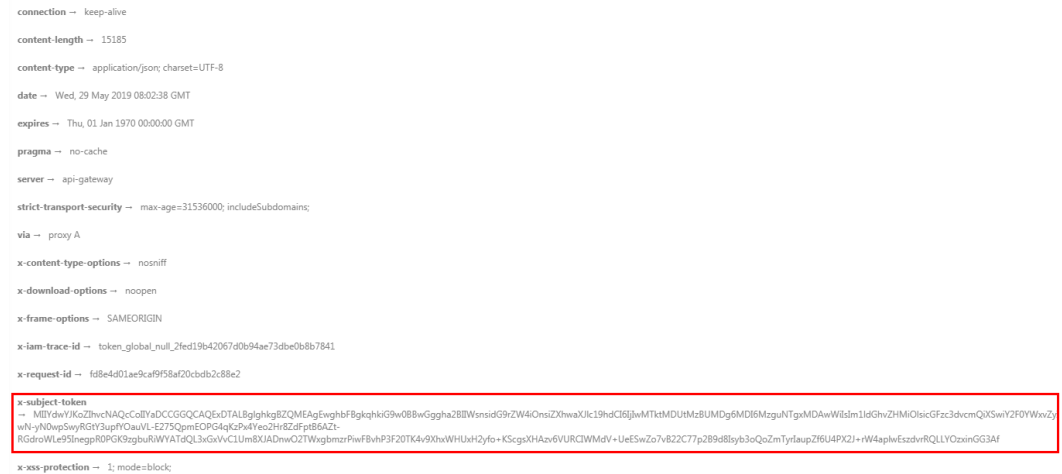

#### 步骤**2** 选择**POST**请求方法,并输入请求URI。

POST https://**live.cn-north-4.myhuaweicloud.com**/v1/{project\_id}/template/transcodings

"live.cn-north-4.myhuaweicloud.com"为直播服务的终端节点,您可以[在使用前必](#page-5-0) [读](#page-5-0)中获取。

#### 说明

调用IAM接口的区域需与调用直播接口的区域一致,如调用"cn-north-4"区域的IAM接口获取 用户Token,则该Token仅能用于调用"cn-north-4"区域直播接口的鉴权。

- 步骤**3** 在请求消息头中增加"X-Auth-Token",值设置为[步骤](#page-24-0)**1**中获取的用户Token。
- 步骤**4** 在请求消息体中传入如下所示的参数,具体参数说明可参考[创建直播转码模板接](https://support.huaweicloud.com/intl/zh-cn/api-live/live_03_0007.html)口。

```
{
  "domain": "play.example.com",
 "app_name": "live",
  "quality_info":
 \sqrt{2} {
     "templateName": "",
     "quality": "lsd",
 "hdlb": "off",
 "PVC": "off",
     "codec": "H264",
     "width": 854,
     "height": 480,
     "bitrate": 600,
    "video frame rate": 0,
     "protocol": "HLS",
     "iFrameInterval": 0
   }
 ]
}
```
请求响应成功后,无返回参数,状态码为201 Created。

<span id="page-26-0"></span>若请求失败,返回如下所示的错误码及错误描述,状态码为400 Bad Request。

```
"error_code": "LIVE.100011001",
"error_msg": "模板配置校验失败"
```
**----**结束

# **4.2** 示例 **2**:创建录制配置

## 场景描述

若您需要在直播过程中,对直播流进行录制,并将录制文件存储至OBS服务中,您可 以在直播开始前,调用直播API为对应的播放域名配置录制规则。

本章节指导用户如何使用API调用的方式配置录制规则。

#### 前提条件

- 已明确需要配置录制规则的播放域名所在区域信息,并获取该区域的Endpoint, 您可以从[地区和终端节点](https://console-intl.huaweicloud.com/apiexplorer/#/endpoint/Live)获取。
- 已获取需要配置录制规则的播放域名所在区域的项目ID,具体获取方法请参见<mark>获</mark> [取项目](#page-466-0)**ID**。

### 总体流程

- 获取播放域名
- [配置录制规则](#page-27-0)

{

#### 操作步骤

- 步骤**1** 登录视频直播控制台,获取需要配置录制规则的播放域名。
- 步骤2 [获取用户](https://support.huaweicloud.com/intl/zh-cn/api-iam/iam_30_0001.html)Token,用于调用直播接口时进行认证鉴权。

详细信息请参见<mark>构造请求</mark>。以"华北-北京四"为示例,若您需要调用其它区域的直播 接口,请替换成对应区域的**IAM**[终端节点](https://console-intl.huaweicloud.com/apiexplorer/#/endpoint/Live)。

POST https://**iam.cn-north-4.myhuaweicloud.com**/v3/auth/tokens Content-Type: application/json

```
 "auth": {
  "identity": {
    "methods": [
     "password"
   ],
    "password": {
     "user": {
      "name": "username", 
      "password": "password", 
      "domain": {
        "name": "domainname" 
      }
     }
   }
  },
   "scope": {
    "project": {
```
<span id="page-27-0"></span> "name": "projectname" } } } } 如图**4-2**所示,红框中的信息为获取用户Token。

## 图 **4-2** 获取用户 Token

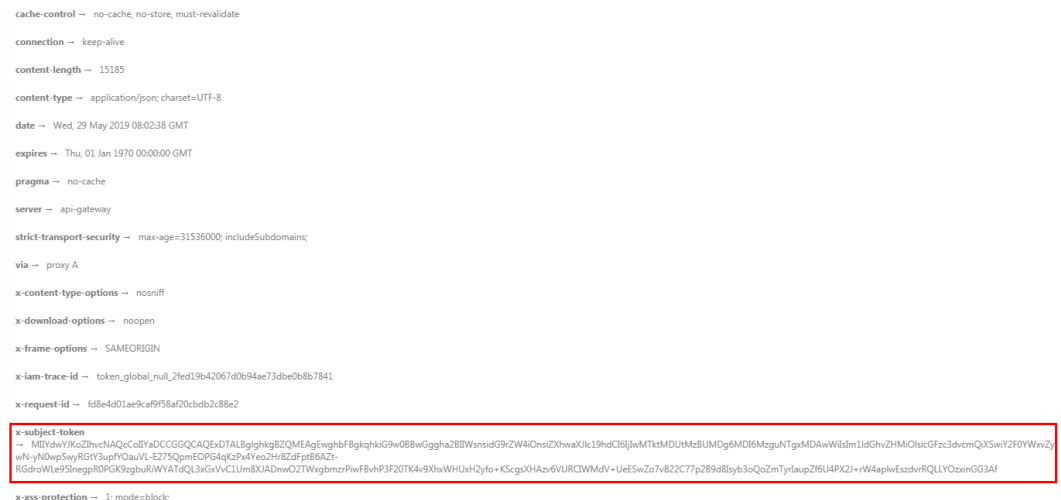

### **步骤3** 调用<mark>创建录制规则</mark>接口,配置录制规则参数。

- 1. 选择**POST**请求方法并输入URI。 https://{**endpoint**}/v1/{**project\_id**}/record/rules
- 2. 请求消息头中增加"X-Auth-Token",值设置为<mark>[步骤](#page-26-0)2</mark>中获取的用户Token。
- 3. Request Body中传入参数如下:

```
{
  "publish_domain" : "publish.example.com",
  "app" : "live",
  "stream" : "*",
  "record_type" : "CONTINUOUS_RECORD",
  "default_record_config" : {
   "record_format" : [ "HLS", "FLV" ],
   "hls_config" : {
    "record_cycle" : 3600,
     "record_prefix" : "Record/{publish_domain}/{app}/{record_type}/{record_format}/
{stream}_{file_start_time}/{file_start_time}",
     "record_ts_prefix" : "{file_start_time_unix}-{file_end_time_unix}-{ts_sequence_number}",
     "record_slice_duration" : 10,
     "record_max_duration_to_merge_file" : 0
 },
   "flv_config" : {
     "record_cycle" : 9000,
     "record_prefix" : "Record/{publish_domain}/{app}/{record_format}/{stream}_{file_start_time}/
{file_start_time}",
     "record_max_duration_to_merge_file" : 0
 },
 "obs_addr" : {
     "bucket" : "mybucket",
 "location" : "cn-north-4",
 "object" : "record/"
   }
 }
}
```
4. 请求响应成功后,无返回参数,返回状态码201。

<span id="page-28-0"></span>步骤**4** 开始直播推流,推流过程中会根据录制配置生成对应录制文件,并存储至OBS中。录 制文件的获取方法请参[见管理录制文件](https://support.huaweicloud.com/intl/zh-cn/iLive-live/live_01_0036.html)。

**----**结束

# **4.3** 示例 **3**:禁止直播推流

#### 场景描述

若您发现您直播业务中存在直播内容不合法或推流地址被非法盗用,您可以调用直播 API对直播流进行禁止推流操作,从而保障直播资源的安全。

本章节指导用户如何使用API调用的方式禁推某个直播流。

### 前提条件

- 已明确需要被禁推的推流域名所在区域信息,并获取该区域的Endpoint,您可以 [从地区和终端节点获](https://console-intl.huaweicloud.com/apiexplorer/#/endpoint/Live)取。
- 已获取需要被禁推的推流域名所在区域的项目ID,具体获取方法请参见<mark>[获取项目](#page-466-0)</mark> **[ID](#page-466-0)**。

# 总体流程

- 获取需要被禁推的直播流信息
- [禁止直播推流](#page-29-0)
- [查询禁止直播推流列表](#page-29-0)

## 操作步骤

- 步骤**1** 登录视频直播控制台,在"直播管理 > 直播流管理"中获取需要被禁推的直播流信 息,包含推流域名、AppName和StreamName。
- 步骤2 [获取用户](https://support.huaweicloud.com/intl/zh-cn/api-iam/iam_30_0001.html)Token,用于调用直播接口时进行认证鉴权。

详细信息请参见<mark>构造请求</mark>。以"华北-北京四"为示例,若您需要调用其它区域的直播 接口,请替换成对应区域的**IAM**[终端节点](https://console-intl.huaweicloud.com/apiexplorer/#/endpoint/Live)。

```
POST https://iam.cn-north-4.myhuaweicloud.com/v3/auth/tokens
Content-Type: application/json
{
  "auth": {
    "identity": {
     "methods": [
      "password"
     ],
     "password": {
       "user": {
       "name": "username", 
       "password": "password", 
       "domain": {
         "name": "domainname" 
       }
```
 } } },

```
 "scope": {
     "project": {
       "name": "projectname" 
 }
   }
  }
}
```
如图**4-3**所示,红框中的信息为获取用户Token。

#### 图 **4-3** 获取用户 Token

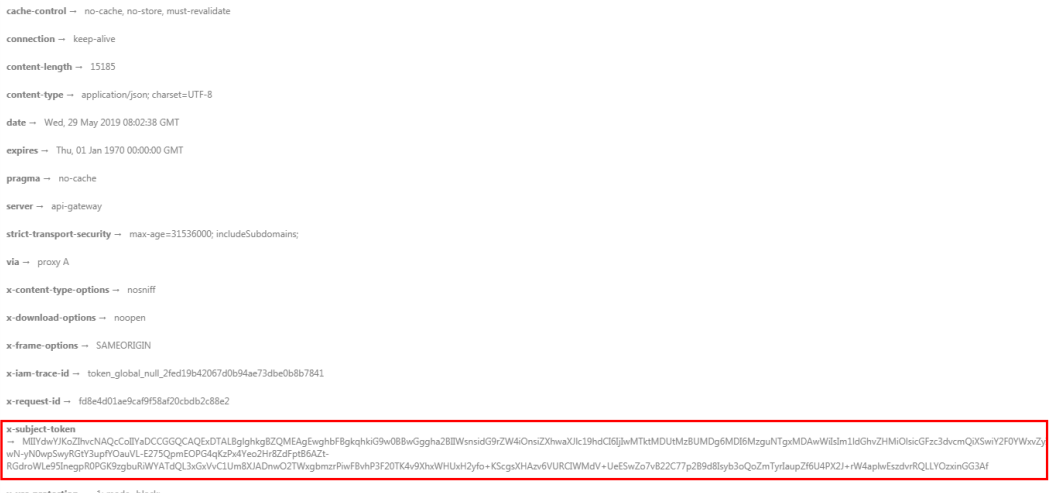

#### **步骤3** 调用**禁止直播推流**接口,配置禁推参数。

- 1. 选择POST请求方法并输入URI。 https://{**endpoint**}/v1/{**project\_id**}/stream/blocks
- 2. 请求消息头中增加"X-Auth-Token",值设置为<mark>[步骤](#page-28-0)2</mark>中获取的用户Token。
- 3. Request Body中传入参数如下:

```
{
 "domain" : "publish.example.huawei.com",
 "app_name" : "live",
 "stream_name" : "huawei",
```

```
 "resume_time" : "2020-05-19T21:10:15Z"
}
```
其中"resume\_time"为恢复流时间,格式: yyyy-mm-ddThh:mm:ssZ, UTC时 间,不指定则永久禁推。

4. 请求响应成功后,无返回参数,返回状态码204。

#### 步骤**4** 调用[查询禁止直播推流列表接](https://support.huaweicloud.com/intl/zh-cn/api-live/topic_retrieveStreamForbidden.html)口,查看刚被禁推的直播流是否在禁止推流列表中。

```
1. 选择GET请求方法并输入URI。
    https://{endpoint}/v1/{project_id}/stream/blocks?
    domain=publish.example.huawei.com&app_name=live&stream_name=huawei
```
- 2. 请求消息头中增加"X-Auth-Token",值设置为<mark>[步骤](#page-28-0)2</mark>中获取的用户Token。
- 3. 请求响应成功后,返回查询的直播流禁推信息:

```
{
  "total" : 1,
  "blocks" : [ {
   "app_name" : "live",
   "stream_name" : "huawei",
   "resume_time" : "2020-05-19T21:10:15Z"
 }
```
] } **----**结束

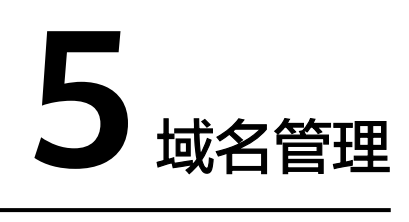

# <span id="page-31-0"></span>**5.1** 创建直播域名

# 功能介绍

可单独创建直播播放域名或推流域名,每个租户最多可配置64条域名记录。

# 调用方法

请参[见如何调用](#page-17-0)**API**。

# **URI**

POST /v1/{project\_id}/domain

### 表 **5-1** 路径参数

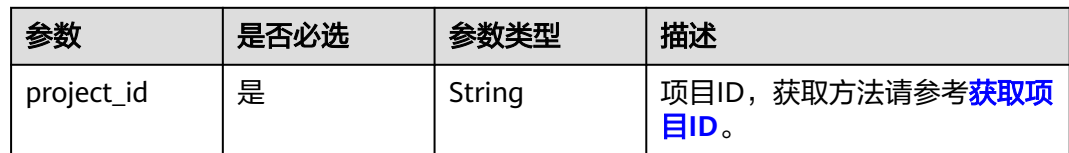

# 请求参数

表 **5-2** 请求 Header 参数

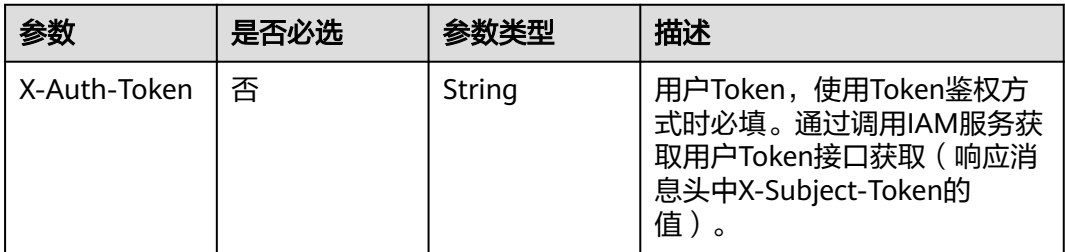

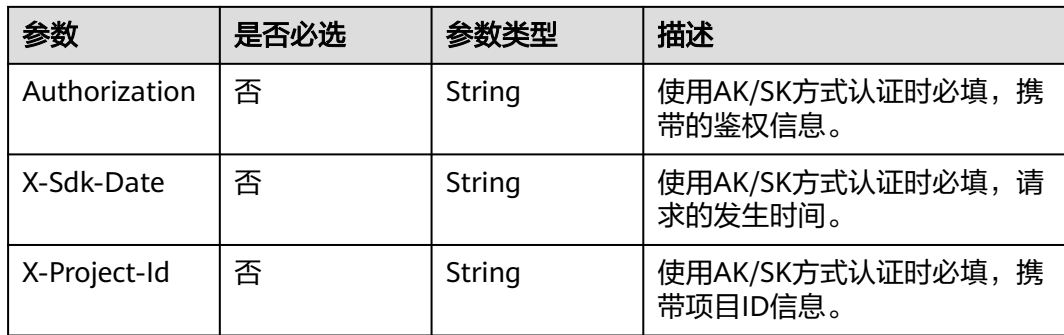

# 表 **5-3** 请求 Body 参数

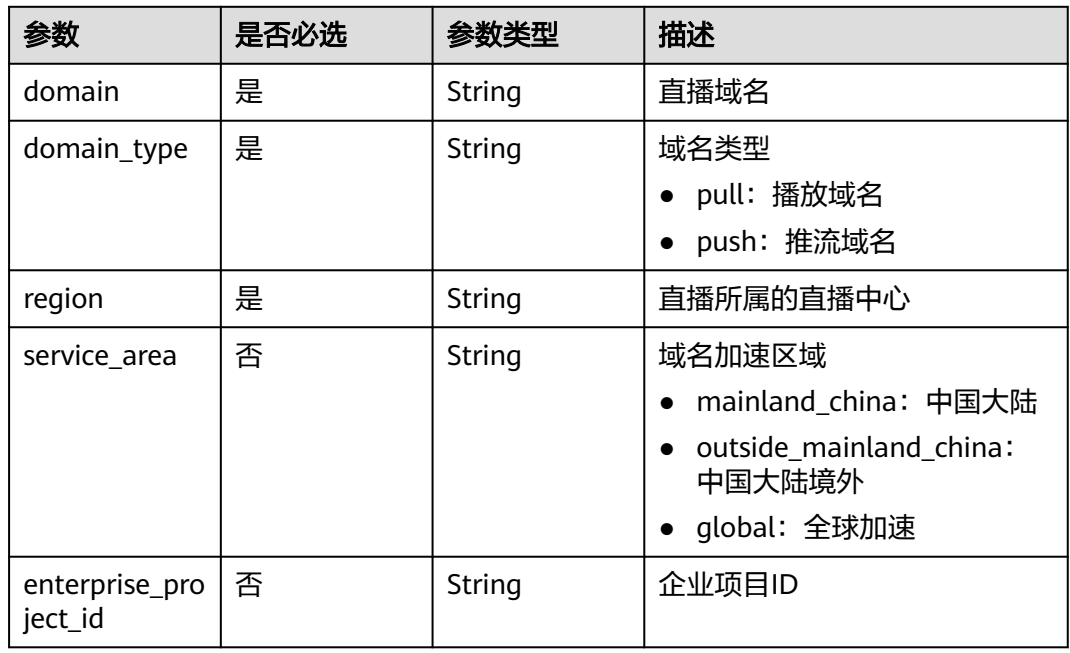

# 响应参数

# 状态码: **201**

# 表 **5-4** 响应 Body 参数

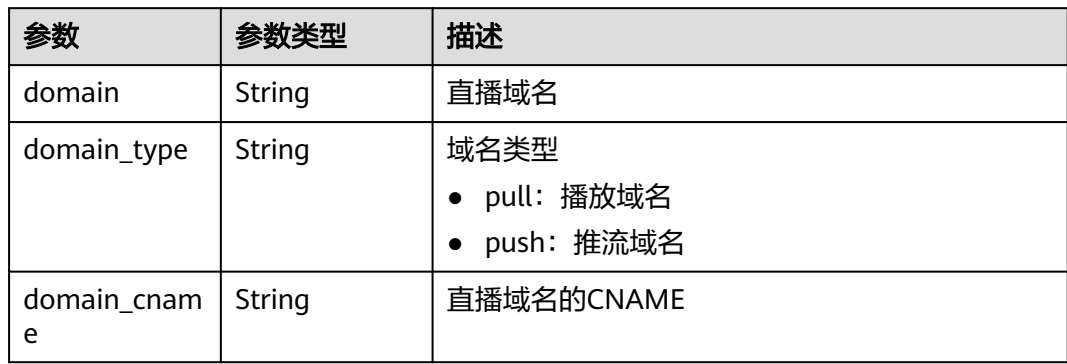

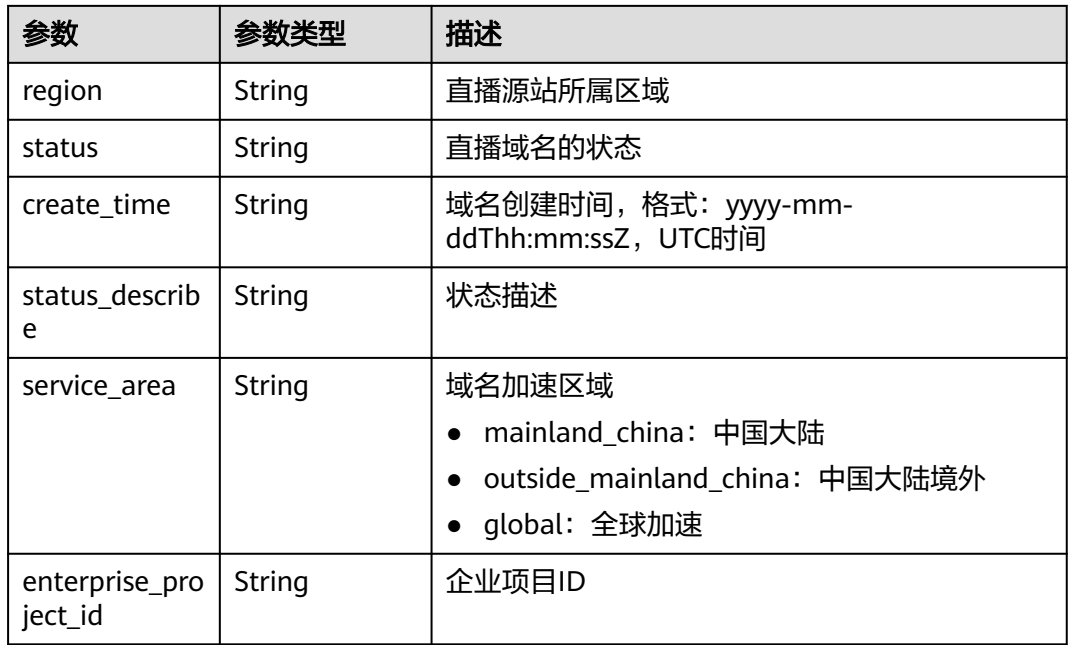

#### 状态码: **400**

表 **5-5** 响应 Body 参数

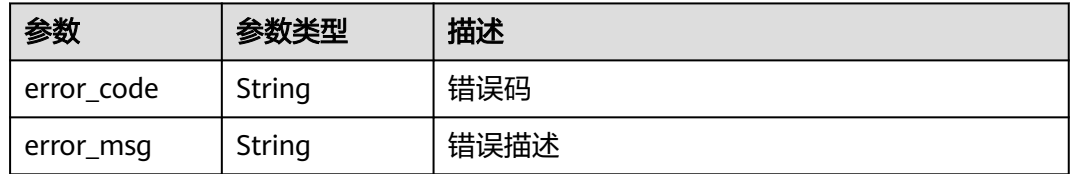

# 请求示例

创建直播域名,域名为play.example.com,域名类型为拉流域名,可用区为北京四

POST https://{endpoint}/v1/{project\_id}/domain

```
{
 "domain" : "play.example.com",
 "domain_type" : "pull",
 "region" : "cn-north-4"
}
```
# 响应示例

# 状态码: **201**

{

直播域名创建成功

```
 "domain" : "play.example.com",
```

```
 "domain_type" : "pull",
```

```
 "domain_cname" : "play.example.com.c.cdnhwc3.com",
```

```
 "region" : "region1",
```

```
 "status" : "configuring",
```
"create\_time" : "2020-01-19T02:57:00Z"

#### 状态码: **400**

参数错误

}

```
{
  "error_code" : "LIVE.100011001",
  "error_msg" : "Request Illegal"
}
```
# **SDK** 代码示例

SDK代码示例如下。

#### **Java**

#### 创建直播域名,域名为play.example.com,域名类型为拉流域名,可用区为北京四

package com.huaweicloud.sdk.test;

```
import com.huaweicloud.sdk.core.auth.ICredential;
import com.huaweicloud.sdk.core.auth.BasicCredentials;
import com.huaweicloud.sdk.core.exception.ConnectionException;
import com.huaweicloud.sdk.core.exception.RequestTimeoutException;
import com.huaweicloud.sdk.core.exception.ServiceResponseException;
import com.huaweicloud.sdk.live.v1.region.LiveRegion;
import com.huaweicloud.sdk.live.v1.*;
import com.huaweicloud.sdk.live.v1.model.*;
public class CreateDomainSolution {
   public static void main(String[] args) {
      // The AK and SK used for authentication are hard-coded or stored in plaintext, which has great 
security risks. It is recommended that the AK and SK be stored in ciphertext in configuration files or 
environment variables and decrypted during use to ensure security.
      // In this example, AK and SK are stored in environment variables for authentication. Before running 
this example, set environment variables CLOUD_SDK_AK and CLOUD_SDK_SK in the local environment
      String ak = System.getenv("CLOUD_SDK_AK");
      String sk = System.getenv("CLOUD_SDK_SK");
      String projectId = "{project_id}";
      ICredential auth = new BasicCredentials()
           .withProjectId(projectId)
           .withAk(ak)
           .withSk(sk);
      LiveClient client = LiveClient.newBuilder()
           .withCredential(auth)
            .withRegion(LiveRegion.valueOf("<YOUR REGION>"))
          .buid();
      CreateDomainRequest request = new CreateDomainRequest();
      LiveDomainCreateReq body = new LiveDomainCreateReq();
      body.withRegion("cn-north-4");
      body.withDomainType(LiveDomainCreateReq.DomainTypeEnum.fromValue("pull"));
      body.withDomain("play.example.com");
      request.withBody(body);
      try {
         CreateDomainResponse response = client.createDomain(request);
         System.out.println(response.toString());
      } catch (ConnectionException e) {
         e.printStackTrace();
      } catch (RequestTimeoutException e) {
         e.printStackTrace();
```

```
 e.printStackTrace();
      System.out.println(e.getHttpStatusCode());
      System.out.println(e.getRequestId());
      System.out.println(e.getErrorCode());
      System.out.println(e.getErrorMsg());
    }
 }
```
# **Python**

#### 创建直播域名,域名为play.example.com,域名类型为拉流域名,可用区为北京四

# coding: utf-8

#### import os

}

from huaweicloudsdkcore.auth.credentials import BasicCredentials from huaweicloudsdklive.v1.region.live\_region import LiveRegion from huaweicloudsdkcore.exceptions import exceptions from huaweicloudsdklive.v1 import \*

#### if  $name = "$  main ":

 # The AK and SK used for authentication are hard-coded or stored in plaintext, which has great security risks. It is recommended that the AK and SK be stored in ciphertext in configuration files or environment variables and decrypted during use to ensure security.

 # In this example, AK and SK are stored in environment variables for authentication. Before running this example, set environment variables CLOUD\_SDK\_AK and CLOUD\_SDK\_SK in the local environment

```
 ak = os.environ["CLOUD_SDK_AK"]
 sk = os.environ["CLOUD_SDK_SK"]
 projectId = "{project_id}"
```
credentials = BasicCredentials(ak, sk, projectId)

```
client = LiveClient.new_builder() \
    .with_credentials(credentials) \
   .with_region(LiveRegion.value_of("<YOUR REGION>")) \
   .build()
```
try:

```
 request = CreateDomainRequest()
      request.body = LiveDomainCreateReq(
        region="cn-north-4",
        domain_type="pull",
        domain="play.example.com"
\qquad \qquad response = client.create_domain(request)
      print(response)
   except exceptions.ClientRequestException as e:
      print(e.status_code)
      print(e.request_id)
      print(e.error_code)
```
print(e.error\_msg)

**Go**

#### 创建直播域名,域名为play.example.com,域名类型为拉流域名,可用区为北京四

```
package main
import (
    "fmt"
   "github.com/huaweicloud/huaweicloud-sdk-go-v3/core/auth/basic"
   live "github.com/huaweicloud/huaweicloud-sdk-go-v3/services/live/v1"
   "github.com/huaweicloud/huaweicloud-sdk-go-v3/services/live/v1/model"
   region "github.com/huaweicloud/huaweicloud-sdk-go-v3/services/live/v1/region"
)
```
func main() {
```
 // The AK and SK used for authentication are hard-coded or stored in plaintext, which has great security 
risks. It is recommended that the AK and SK be stored in ciphertext in configuration files or environment 
variables and decrypted during use to ensure security.
   // In this example, AK and SK are stored in environment variables for authentication. Before running this 
example, set environment variables CLOUD_SDK_AK and CLOUD_SDK_SK in the local environment
   ak := os.Getenv("CLOUD_SDK_AK")
   sk := os.Getenv("CLOUD_SDK_SK")
   projectId := "{project_id}"
   auth := basic.NewCredentialsBuilder().
      WithAk(ak).
      WithSk(sk).
      WithProjectId(projectId).
      Build()
   client := live.NewLiveClient(
      live.LiveClientBuilder().
         WithRegion(region.ValueOf("<YOUR REGION>")).
         WithCredential(auth).
         Build())
   request := &model.CreateDomainRequest{}
   request.Body = &model.LiveDomainCreateReq{
      Region: "cn-north-4",
      DomainType: model.GetLiveDomainCreateReqDomainTypeEnum().PULL,
      Domain: "play.example.com",
   }
   response, err := client.CreateDomain(request)
  if err == nil fmt.Printf("%+v\n", response)
   } else {
      fmt.Println(err)
   }
```
## 更多

更多编程语言的SDK代码示例,请参见**[API Explorer](https://console-intl.huaweicloud.com/apiexplorer/#/openapi/Live/sdk?api=CreateDomain)**的代码示例页签,可生成自动对应 的SDK代码示例。

## 状态码

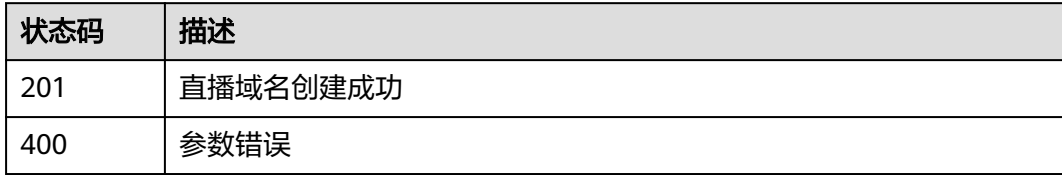

## 错误码

请参[见错误码。](#page-462-0)

## **5.2** 删除直播域名

}

## 功能介绍

删除域名。只有在域名停用(off)状态时才能删除。

## 调用方法

请参[见如何调用](#page-17-0)**API**。

## **URI**

DELETE /v1/{project\_id}/domain

#### 表 **5-6** 路径参数

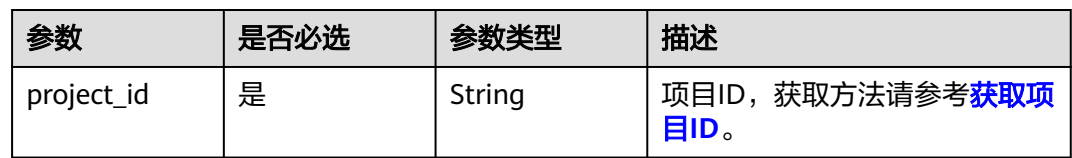

#### 表 **5-7** Query 参数

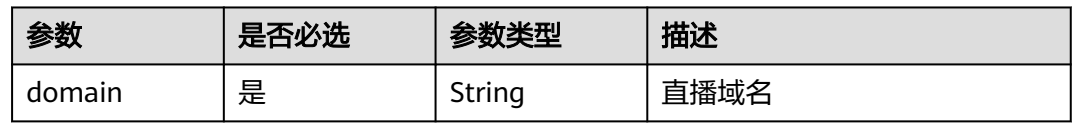

## 请求参数

#### 表 **5-8** 请求 Header 参数

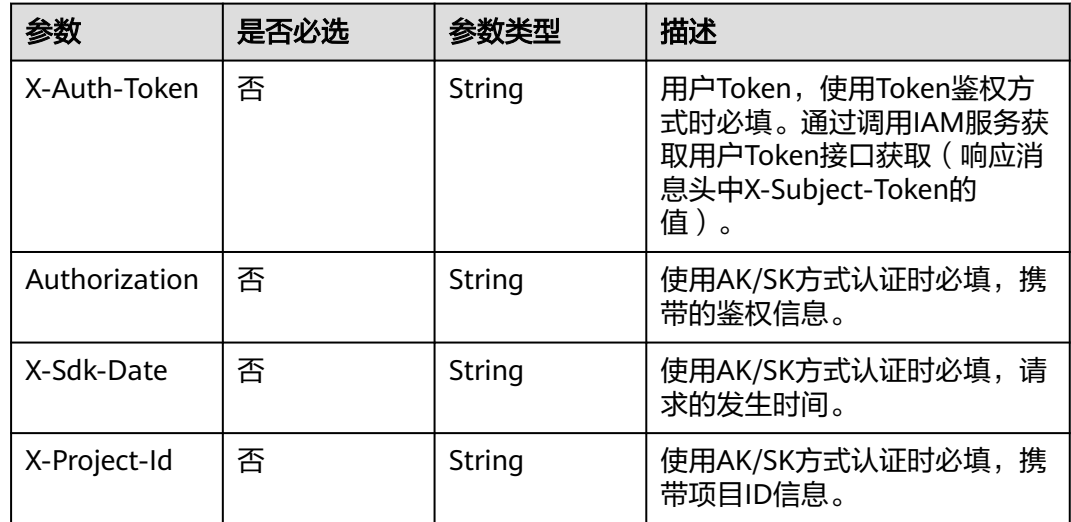

## 响应参数

状态码: **400**

#### 表 **5-9** 响应 Body 参数

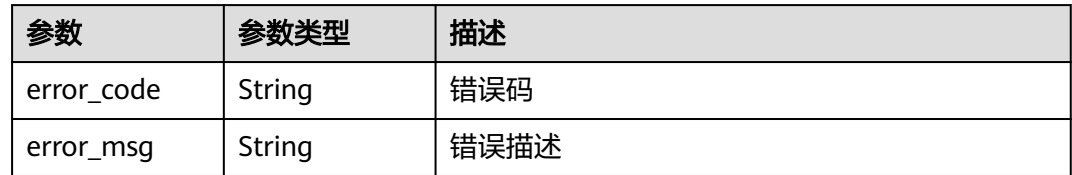

## 请求示例

#### 删除直播域名。

DELETE https://{endpoint}/v1/{project\_id}/domain?domain=play.example.com

## 响应示例

#### 状态码: **400**

直播域名删除失败

```
{
  "error_code" : "LIVE.103011022",
  "error_msg" : "Request Illegal"
}
```
## **SDK** 代码示例

SDK代码示例如下。

#### **Java**

package com.huaweicloud.sdk.test;

```
import com.huaweicloud.sdk.core.auth.ICredential;
import com.huaweicloud.sdk.core.auth.BasicCredentials;
import com.huaweicloud.sdk.core.exception.ConnectionException;
import com.huaweicloud.sdk.core.exception.RequestTimeoutException;
import com.huaweicloud.sdk.core.exception.ServiceResponseException;
import com.huaweicloud.sdk.live.v1.region.LiveRegion;
import com.huaweicloud.sdk.live.v1.*;
import com.huaweicloud.sdk.live.v1.model.*;
```
public class DeleteDomainSolution {

```
 public static void main(String[] args) {
      // The AK and SK used for authentication are hard-coded or stored in plaintext, which has great 
security risks. It is recommended that the AK and SK be stored in ciphertext in configuration files or 
environment variables and decrypted during use to ensure security.
      // In this example, AK and SK are stored in environment variables for authentication. Before running 
this example, set environment variables CLOUD_SDK_AK and CLOUD_SDK_SK in the local environment
      String ak = System.getenv("CLOUD_SDK_AK");
      String sk = System.getenv("CLOUD_SDK_SK");
      String projectId = "{project_id}";
      ICredential auth = new BasicCredentials()
           .withProjectId(projectId)
            .withAk(ak)
           .withSk(sk);
```
 LiveClient client = LiveClient.newBuilder() .withCredential(auth)

```
 .withRegion(LiveRegion.valueOf("<YOUR REGION>"))
      .build();
 DeleteDomainRequest request = new DeleteDomainRequest();
 try {
   DeleteDomainResponse response = client.deleteDomain(request);
   System.out.println(response.toString());
 } catch (ConnectionException e) {
   e.printStackTrace();
 } catch (RequestTimeoutException e) {
   e.printStackTrace();
 } catch (ServiceResponseException e) {
   e.printStackTrace();
   System.out.println(e.getHttpStatusCode());
   System.out.println(e.getRequestId());
   System.out.println(e.getErrorCode());
   System.out.println(e.getErrorMsg());
 }
```
## **Python**

# coding: utf-8

```
import os
```
 } }

```
from huaweicloudsdkcore.auth.credentials import BasicCredentials
from huaweicloudsdklive.v1.region.live_region import LiveRegion
from huaweicloudsdkcore.exceptions import exceptions
from huaweicloudsdklive.v1 import *
```

```
if __name__ == '__main__
```
 # The AK and SK used for authentication are hard-coded or stored in plaintext, which has great security risks. It is recommended that the AK and SK be stored in ciphertext in configuration files or environment variables and decrypted during use to ensure security.

 # In this example, AK and SK are stored in environment variables for authentication. Before running this example, set environment variables CLOUD\_SDK\_AK and CLOUD\_SDK\_SK in the local environment

```
 ak = os.environ["CLOUD_SDK_AK"]
 sk = os.environ["CLOUD_SDK_SK"]
 projectId = "{project_id}"
```
credentials = BasicCredentials(ak, sk, projectId)

```
client = LiveClient.new\_builder() \setminus .with_credentials(credentials) \
    .with_region(LiveRegion.value_of("<YOUR REGION>")) \
    .build()
```
try:

```
 request = DeleteDomainRequest()
  response = client.delete domain(request) print(response)
 except exceptions.ClientRequestException as e:
   print(e.status_code)
   print(e.request_id)
   print(e.error_code)
   print(e.error_msg)
```
#### **Go**

package main

```
import (
    "fmt"
   "github.com/huaweicloud/huaweicloud-sdk-go-v3/core/auth/basic"
   live "github.com/huaweicloud/huaweicloud-sdk-go-v3/services/live/v1"
   "github.com/huaweicloud/huaweicloud-sdk-go-v3/services/live/v1/model"
   region "github.com/huaweicloud/huaweicloud-sdk-go-v3/services/live/v1/region"
```
)

```
func main() {
   // The AK and SK used for authentication are hard-coded or stored in plaintext, which has great security 
risks. It is recommended that the AK and SK be stored in ciphertext in configuration files or environment 
variables and decrypted during use to ensure security.
   // In this example, AK and SK are stored in environment variables for authentication. Before running this 
example, set environment variables CLOUD_SDK_AK and CLOUD_SDK_SK in the local environment
   ak := os.Getenv("CLOUD_SDK_AK")
   sk := os.Getenv("CLOUD_SDK_SK")
   projectId := "{project_id}"
   auth := basic.NewCredentialsBuilder().
      WithAk(ak).
      WithSk(sk).
      WithProjectId(projectId).
      Build()
   client := live.NewLiveClient(
      live.LiveClientBuilder().
         WithRegion(region.ValueOf("<YOUR REGION>")).
         WithCredential(auth).
         Build())
   request := &model.DeleteDomainRequest{}
   response, err := client.DeleteDomain(request)
  if err == nil fmt.Printf("%+v\n", response)
   } else {
      fmt.Println(err)
   }
}
```
## 更多

更多编程语言的SDK代码示例,请参见**[API Explorer](https://console-intl.huaweicloud.com/apiexplorer/#/openapi/Live/sdk?api=DeleteDomain)**的代码示例页签,可生成自动对应 的SDK代码示例。

## 状态码

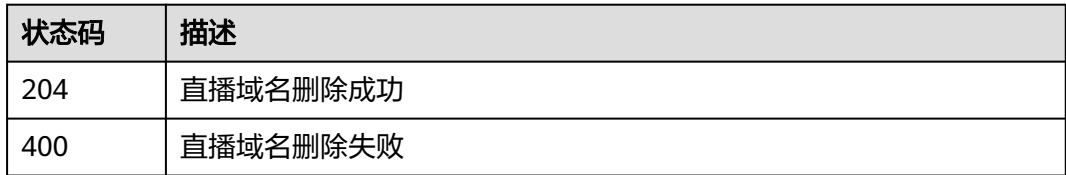

## 错误码

请参[见错误码。](#page-462-0)

# **5.3** 修改直播域名

## 功能介绍

修改直播播放、RTMP推流加速域名相关信息

## 调用方法

请参[见如何调用](#page-17-0)**API**。

## **URI**

PUT /v1/{project\_id}/domain

#### 表 **5-10** 路径参数

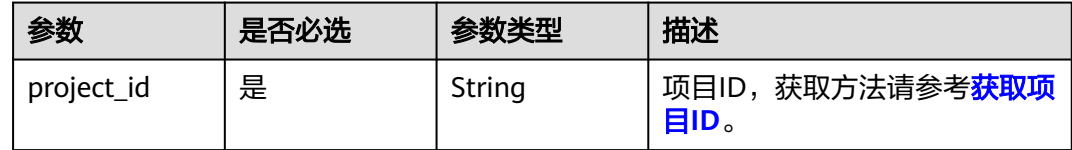

## 请求参数

#### 表 **5-11** 请求 Header 参数

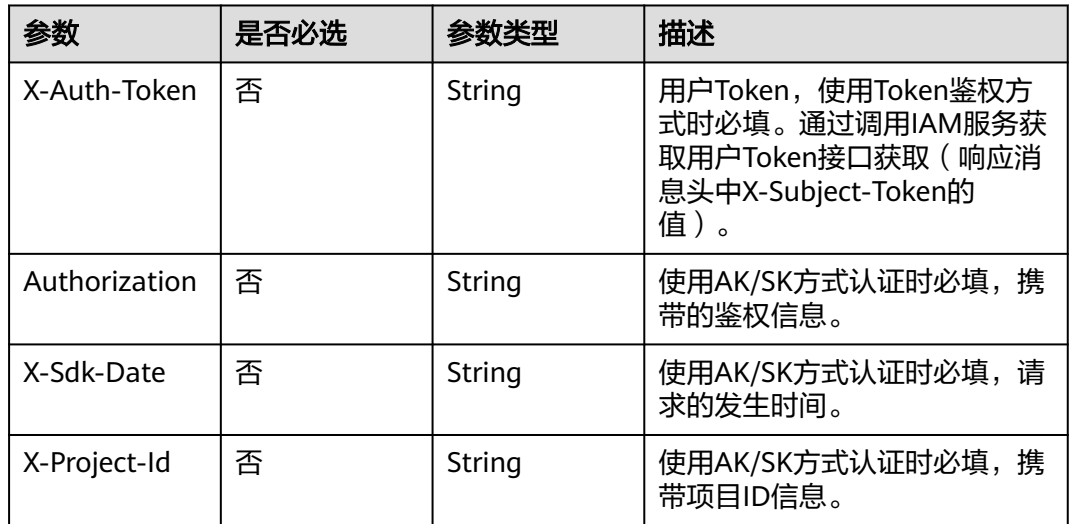

#### 表 **5-12** 请求 Body 参数

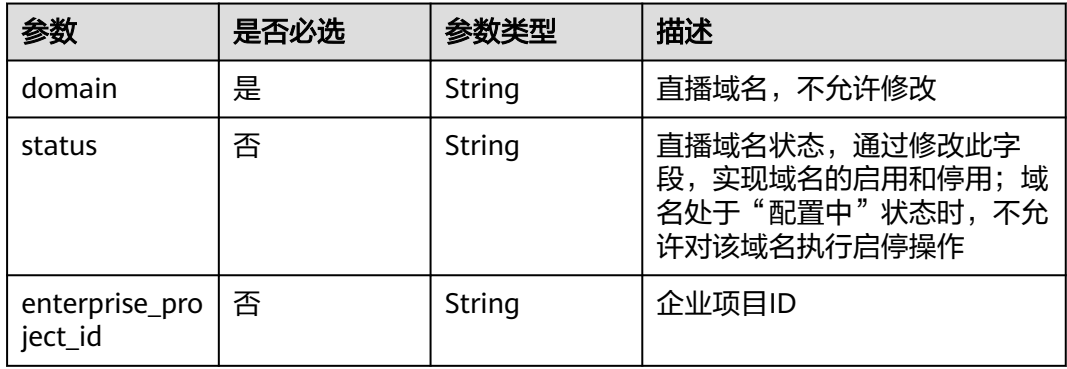

## 响应参数

状态码: **200**

#### 表 **5-13** 响应 Body 参数

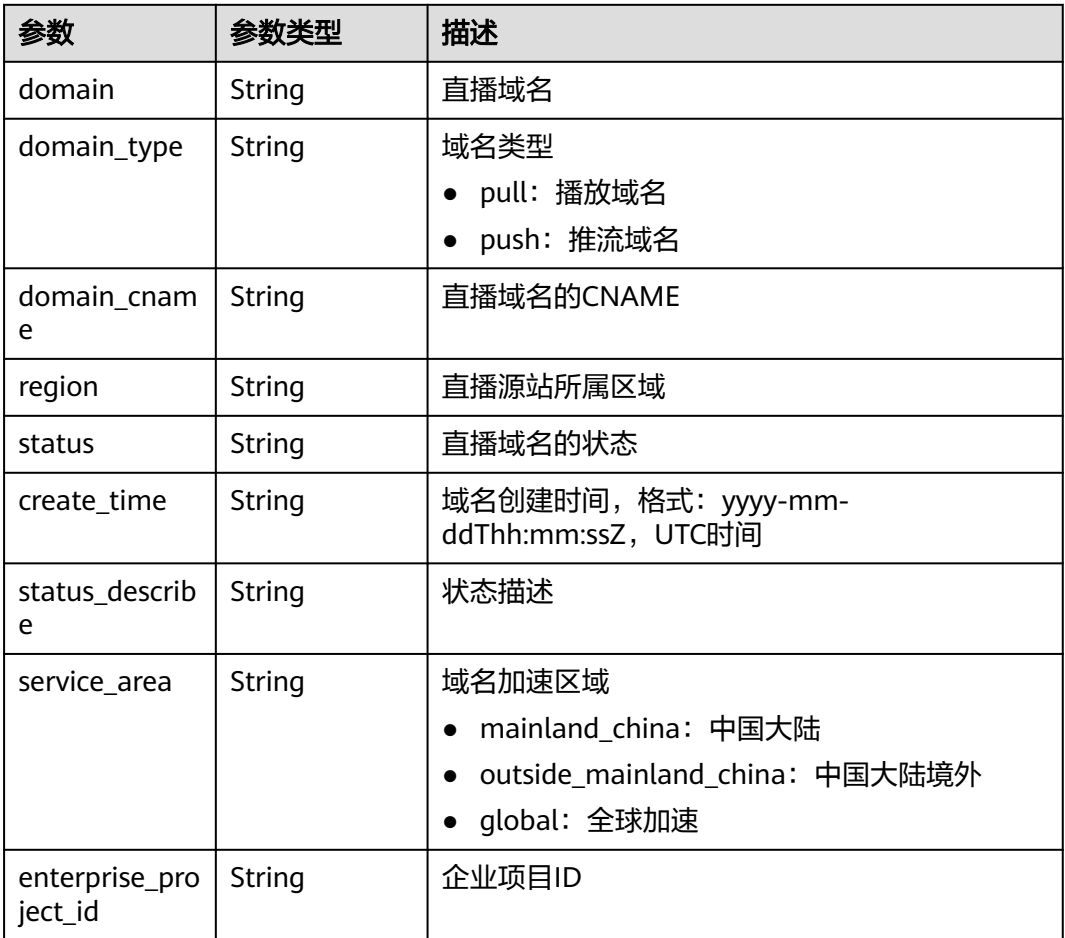

#### 状态码: **400**

表 **5-14** 响应 Body 参数

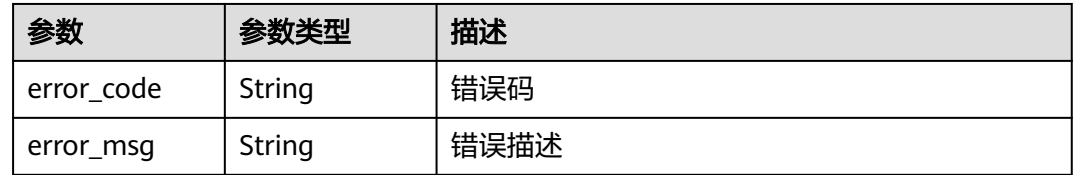

## 请求示例

修改直播域名,状态为停用。

PUT https://{endpoint}/v1/{project\_id}/domain

```
{
 "domain" : "play.example.com",
 "status" : "off"
}
```
## 响应示例

#### 状态码: **200**

#### 直播域名修改成功

```
{
  "domain" : "play.example.com",
  "domain_type" : "pull",
  "domain_cname" : "play.example.com.c.cdnhwc3.com",
 "region" : "region1",
 "status" : "off",
  "create_time" : "2020-01-19T02:57:00Z"
}
```
#### 状态码: **400**

#### 参数错误

```
{
  "error_code" : "LIVE.100011001",
  "error_msg" : "Request Illegal"
}
```
## **SDK** 代码示例

SDK代码示例如下。

#### **Java**

#### 修改直播域名,状态为停用。

package com.huaweicloud.sdk.test;

```
import com.huaweicloud.sdk.core.auth.ICredential;
import com.huaweicloud.sdk.core.auth.BasicCredentials;
import com.huaweicloud.sdk.core.exception.ConnectionException;
import com.huaweicloud.sdk.core.exception.RequestTimeoutException;
import com.huaweicloud.sdk.core.exception.ServiceResponseException;
import com.huaweicloud.sdk.live.v1.region.LiveRegion;
import com.huaweicloud.sdk.live.v1.*;
import com.huaweicloud.sdk.live.v1.model.*;
```
public class UpdateDomainSolution {

public static void main(String[] args) {

 // The AK and SK used for authentication are hard-coded or stored in plaintext, which has great security risks. It is recommended that the AK and SK be stored in ciphertext in configuration files or environment variables and decrypted during use to ensure security.

 // In this example, AK and SK are stored in environment variables for authentication. Before running this example, set environment variables CLOUD\_SDK\_AK and CLOUD\_SDK\_SK in the local environment

String ak = System.getenv("CLOUD\_SDK\_AK"); String sk = System.getenv("CLOUD\_SDK\_SK"); String projectId = "{project\_id}";

 ICredential auth = new BasicCredentials() .withProjectId(projectId) .withAk(ak) .withSk(sk);

```
 LiveClient client = LiveClient.newBuilder()
      .withCredential(auth)
      .withRegion(LiveRegion.valueOf("<YOUR REGION>"))
      .build();
 UpdateDomainRequest request = new UpdateDomainRequest();
 LiveDomainModifyReq body = new LiveDomainModifyReq();
```

```
 body.withStatus(LiveDomainModifyReq.StatusEnum.fromValue("off"));
 body.withDomain("play.example.com");
 request.withBody(body);
 try {
   UpdateDomainResponse response = client.updateDomain(request);
   System.out.println(response.toString());
 } catch (ConnectionException e) {
   e.printStackTrace();
 } catch (RequestTimeoutException e) {
   e.printStackTrace();
 } catch (ServiceResponseException e) {
   e.printStackTrace();
   System.out.println(e.getHttpStatusCode());
   System.out.println(e.getRequestId());
   System.out.println(e.getErrorCode());
   System.out.println(e.getErrorMsg());
 }
```
## **Python**

#### 修改直播域名,状态为停用。

# coding: utf-8

 } }

```
import os
from huaweicloudsdkcore.auth.credentials import BasicCredentials
from huaweicloudsdklive.v1.region.live_region import LiveRegion
from huaweicloudsdkcore.exceptions import exceptions
from huaweicloudsdklive.v1 import *
```

```
if name = " main ":
```
 $#$  The AK and SK used for authentication are hard-coded or stored in plaintext, which has great security risks. It is recommended that the AK and SK be stored in ciphertext in configuration files or environment variables and decrypted during use to ensure security.

 # In this example, AK and SK are stored in environment variables for authentication. Before running this example, set environment variables CLOUD\_SDK\_AK and CLOUD\_SDK\_SK in the local environment

```
 ak = os.environ["CLOUD_SDK_AK"]
 sk = os.environ["CLOUD_SDK_SK"]
 projectId = "{project_id}"
```
credentials = BasicCredentials(ak, sk, projectId)

```
client = LiveClient.new_builder() \
    .with_credentials(credentials) \
    .with_region(LiveRegion.value_of("<YOUR REGION>")) \
   .build()
```
try:

```
 request = UpdateDomainRequest()
      request.body = LiveDomainModifyReq(
        status="off",
         domain="play.example.com"
\qquad \qquad response = client.update_domain(request)
      print(response)
   except exceptions.ClientRequestException as e:
      print(e.status_code)
      print(e.request_id)
      print(e.error_code)
      print(e.error_msg)
```
#### **Go**

修改直播域名,状态为停用。

package main

```
import (
   "fmt"
   "github.com/huaweicloud/huaweicloud-sdk-go-v3/core/auth/basic"
   live "github.com/huaweicloud/huaweicloud-sdk-go-v3/services/live/v1"
   "github.com/huaweicloud/huaweicloud-sdk-go-v3/services/live/v1/model"
   region "github.com/huaweicloud/huaweicloud-sdk-go-v3/services/live/v1/region"
)
func main() {
   // The AK and SK used for authentication are hard-coded or stored in plaintext, which has great security 
risks. It is recommended that the AK and SK be stored in ciphertext in configuration files or environment 
variables and decrypted during use to ensure security.
   // In this example, AK and SK are stored in environment variables for authentication. Before running this 
example, set environment variables CLOUD_SDK_AK and CLOUD_SDK_SK in the local environment
   ak := os.Getenv("CLOUD_SDK_AK")
   sk := os.Getenv("CLOUD_SDK_SK")
   projectId := "{project_id}"
   auth := basic.NewCredentialsBuilder().
      WithAk(ak).
     WithSk(sk).
      WithProjectId(projectId).
      Build()
   client := live.NewLiveClient(
      live.LiveClientBuilder().
         WithRegion(region.ValueOf("<YOUR REGION>")).
         WithCredential(auth).
        Build())
   request := &model.UpdateDomainRequest{}
   statusLiveDomainModifyReq:= model.GetLiveDomainModifyReqStatusEnum().OFF
   request.Body = &model.LiveDomainModifyReq{
      Status: &statusLiveDomainModifyReq,
      Domain: "play.example.com",
   }
   response, err := client.UpdateDomain(request)
  if err == nil fmt.Printf("%+v\n", response)
   } else {
      fmt.Println(err)
   }
}
```
#### 更多

更多编程语言的SDK代码示例,请参见**[API Explorer](https://console-intl.huaweicloud.com/apiexplorer/#/openapi/Live/sdk?api=UpdateDomain)**的代码示例页签,可生成自动对应 的SDK代码示例。

## 状态码

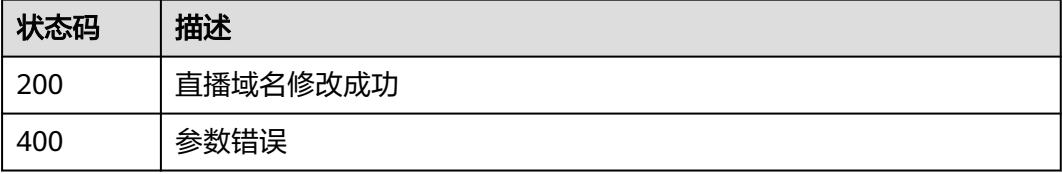

## 错误码

请参[见错误码。](#page-462-0)

# **5.4** 查询直播域名

## 功能介绍

查询直播域名

## 调用方法

请参[见如何调用](#page-17-0)**API**。

## **URI**

GET /v1/{project\_id}/domain

#### 表 **5-15** 路径参数

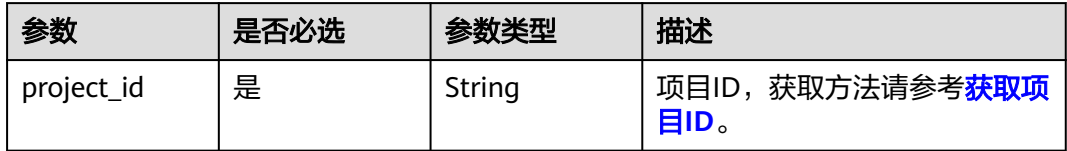

## 表 **5-16** Query 参数

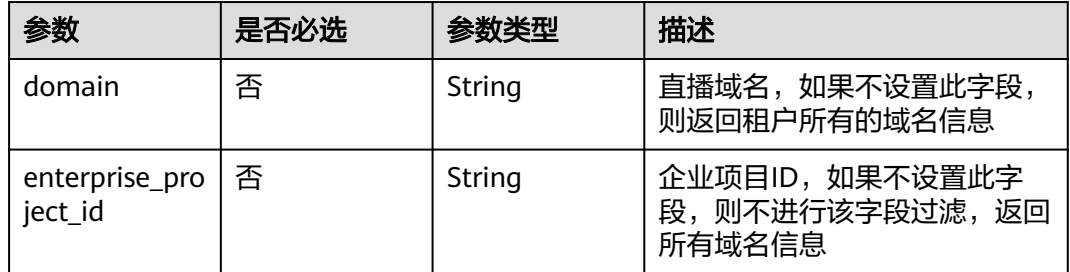

## 请求参数

### 表 **5-17** 请求 Header 参数

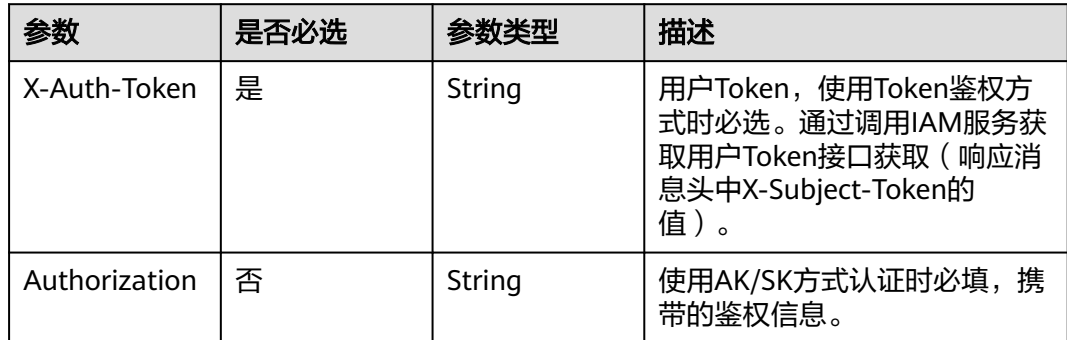

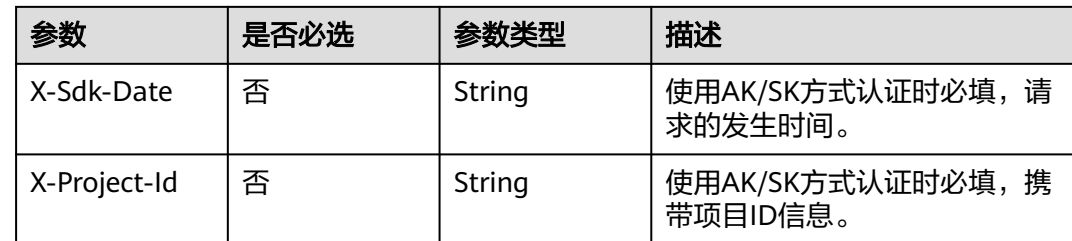

## 响应参数

## 状态码: **200**

### 表 **5-18** 响应 Body 参数

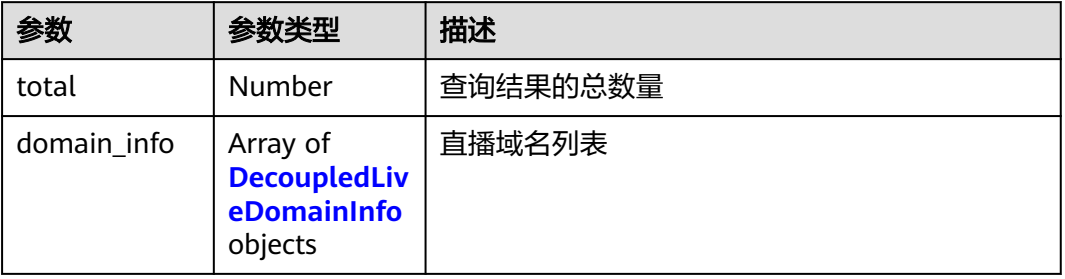

#### 表 **5-19** DecoupledLiveDomainInfo

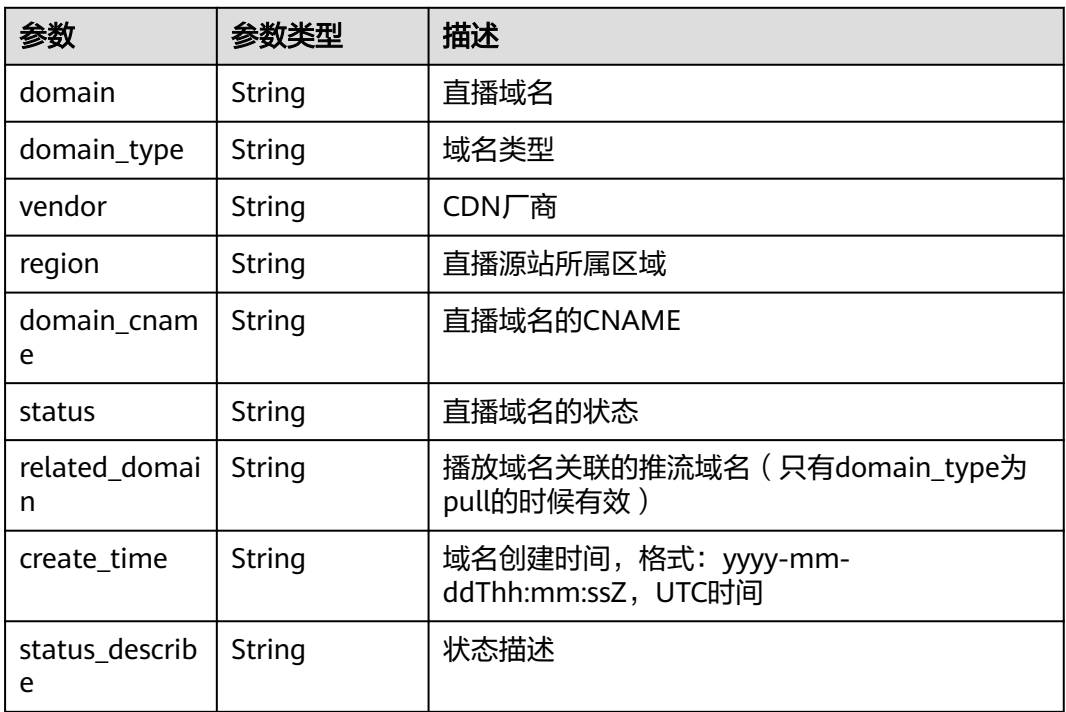

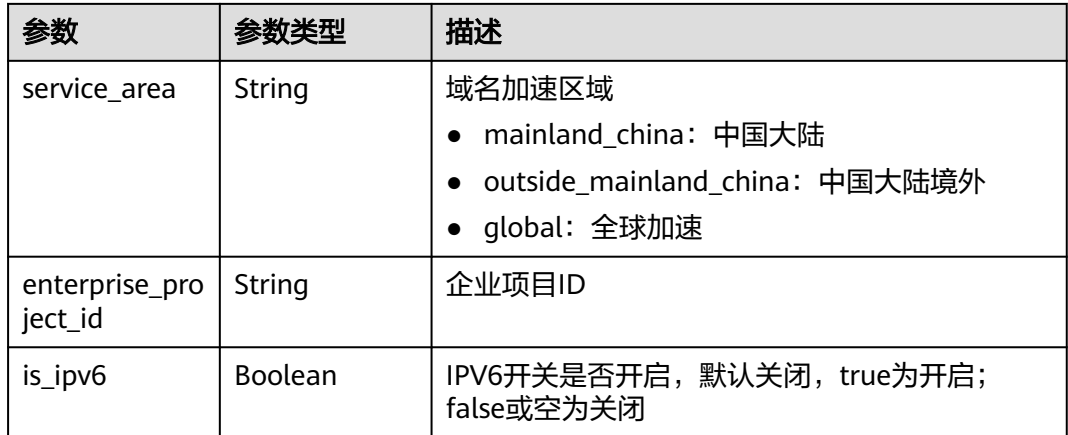

#### 状态码: **404**

表 **5-20** 响应 Body 参数

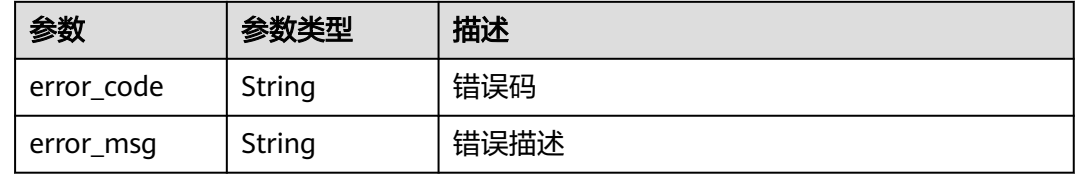

## 请求示例

#### 查询直播域名。

GET https://{endpoint}/v1/{project\_id}/domain

## 响应示例

#### 状态码: **200**

#### 直播域名查询成功

```
{
  "total" : 2,
  "domain_info" : [ {
 "domain" : "play.example.huawei.com",
 "domain_type" : "pull",
 "vendor" : "uCDN",
 "domain_cname" : "play.example.huawei.com.c.cdnhwc3.com",
   "region" : "region1",
   "status" : "on",
   "related_domain" : "publish.example.huawei.com",
   "create_time" : "2020-01-19T02:57:00Z"
 }, {
 "domain" : "publish.example.huawei.com",
   "domain_type" : "push",
 "vendor" : "uCDN",
 "domain_cname" : "publish.example.huawei.com.c.cdnhwc3.com",
 "region" : "region1",
 "status" : "on",
   "related_domain" : "",
   "create_time" : "2020-01-19T02:58:00Z"
```
#### } ] }

### 状态码: **404**

直播域名查询失败

```
{
  "error_code" : "LIVE.103011019",
  "error_msg" : "Request Illegal"
}
```
## **SDK** 代码示例

SDK代码示例如下。

#### **Java**

package com.huaweicloud.sdk.test;

```
import com.huaweicloud.sdk.core.auth.ICredential;
import com.huaweicloud.sdk.core.auth.BasicCredentials;
import com.huaweicloud.sdk.core.exception.ConnectionException;
import com.huaweicloud.sdk.core.exception.RequestTimeoutException;
import com.huaweicloud.sdk.core.exception.ServiceResponseException;
import com.huaweicloud.sdk.live.v1.region.LiveRegion;
import com.huaweicloud.sdk.live.v1.*;
import com.huaweicloud.sdk.live.v1.model.*;
public class ShowDomainSolution {
   public static void main(String[] args) {
      // The AK and SK used for authentication are hard-coded or stored in plaintext, which has great 
security risks. It is recommended that the AK and SK be stored in ciphertext in configuration files or 
environment variables and decrypted during use to ensure security.
      // In this example, AK and SK are stored in environment variables for authentication. Before running 
this example, set environment variables CLOUD_SDK_AK and CLOUD_SDK_SK in the local environment
      String ak = System.getenv("CLOUD_SDK_AK");
      String sk = System.getenv("CLOUD_SDK_SK");
      String projectId = "{project_id}";
      ICredential auth = new BasicCredentials()
            .withProjectId(projectId)
           .withAk(ak)
           .withSk(sk);
      LiveClient client = LiveClient.newBuilder()
           .withCredential(auth)
            .withRegion(LiveRegion.valueOf("<YOUR REGION>"))
            .build();
      ShowDomainRequest request = new ShowDomainRequest();
      try {
         ShowDomainResponse response = client.showDomain(request);
         System.out.println(response.toString());
      } catch (ConnectionException e) {
         e.printStackTrace();
      } catch (RequestTimeoutException e) {
         e.printStackTrace();
      } catch (ServiceResponseException e) {
         e.printStackTrace();
         System.out.println(e.getHttpStatusCode());
         System.out.println(e.getRequestId());
         System.out.println(e.getErrorCode());
         System.out.println(e.getErrorMsg());
      }
   }
```
}

## **Python**

# coding: utf-8

```
import os
from huaweicloudsdkcore.auth.credentials import BasicCredentials
from huaweicloudsdklive.v1.region.live_region import LiveRegion
from huaweicloudsdkcore.exceptions import exceptions
from huaweicloudsdklive.v1 import *
if __name__ == "__main__":
    # The AK and SK used for authentication are hard-coded or stored in plaintext, which has great security 
risks. It is recommended that the AK and SK be stored in ciphertext in configuration files or environment 
variables and decrypted during use to ensure security.
   # In this example, AK and SK are stored in environment variables for authentication. Before running this 
example, set environment variables CLOUD_SDK_AK and CLOUD_SDK_SK in the local environment
   ak = os.environ["CLOUD_SDK_AK"]
   sk = os.environ["CLOUD_SDK_SK"]
   projectId = "{project_id}"
   credentials = BasicCredentials(ak, sk, projectId)
   client = LiveClient.new_builder() \
      .with_credentials(credentials) \
      .with_region(LiveRegion.value_of("<YOUR REGION>")) \
      .build()
   try:
```

```
 request = ShowDomainRequest()
   response = client.show_domain(request)
   print(response)
 except exceptions.ClientRequestException as e:
   print(e.status_code)
   print(e.request_id)
   print(e.error_code)
   print(e.error_msg)
```
#### **Go**

#### package main

```
import (
    "fmt"
```
)

```
 "github.com/huaweicloud/huaweicloud-sdk-go-v3/core/auth/basic"
 live "github.com/huaweicloud/huaweicloud-sdk-go-v3/services/live/v1"
 "github.com/huaweicloud/huaweicloud-sdk-go-v3/services/live/v1/model"
 region "github.com/huaweicloud/huaweicloud-sdk-go-v3/services/live/v1/region"
```
#### func main() {

 // The AK and SK used for authentication are hard-coded or stored in plaintext, which has great security risks. It is recommended that the AK and SK be stored in ciphertext in configuration files or environment variables and decrypted during use to ensure security.

 // In this example, AK and SK are stored in environment variables for authentication. Before running this example, set environment variables CLOUD\_SDK\_AK and CLOUD\_SDK\_SK in the local environment

```
 ak := os.Getenv("CLOUD_SDK_AK")
 sk := os.Getenv("CLOUD_SDK_SK")
 projectId := "{project_id}"
```

```
 auth := basic.NewCredentialsBuilder().
    WithAk(ak).
   WithSk(sk)
    WithProjectId(projectId).
    Build()
 client := live.NewLiveClient(
    live.LiveClientBuilder().
```
Build())

}

```
 request := &model.ShowDomainRequest{}
 response, err := client.ShowDomain(request)
if err == nil fmt.Printf("%+v\n", response)
 } else {
   fmt.Println(err)
 }
```
## 更多

更多编程语言的SDK代码示例,请参见**[API Explorer](https://console-intl.huaweicloud.com/apiexplorer/#/openapi/Live/sdk?api=ShowDomain)**的代码示例页签,可生成自动对应 的SDK代码示例。

## 状态码

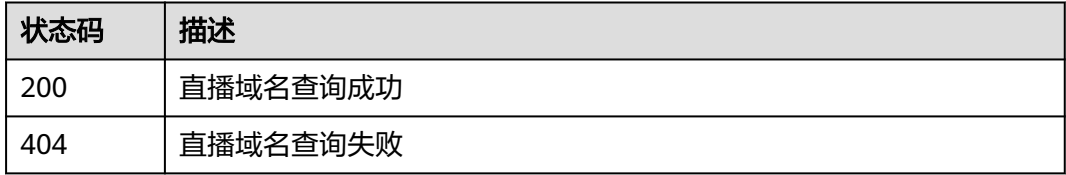

## 错误码

请参[见错误码。](#page-462-0)

# **5.5** 域名映射

## 功能介绍

将用户已创建的播放域名和推流域名建立域名映射关系

## 调用方法

请参[见如何调用](#page-17-0)**API**。

## **URI**

PUT /v1/{project\_id}/domains\_mapping

## 表 **5-21** 路径参数

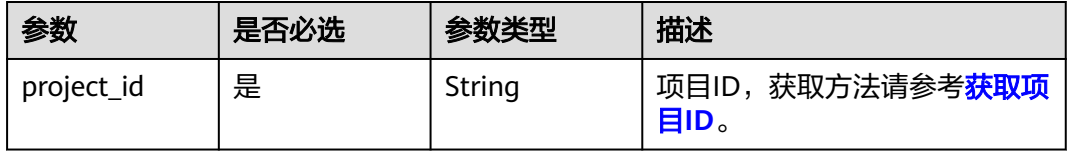

## 请求参数

表 **5-22** 请求 Header 参数

| 参数            | 是否必选 | 参数类型   | 描述                                                                                      |
|---------------|------|--------|-----------------------------------------------------------------------------------------|
| X-Auth-Token  | 否    | String | 用户Token,使用Token鉴权方<br>式时必填。通过调用IAM服务获<br>取用户Token接口获取(响应消<br>息头中X-Subject-Token的<br>值)。 |
| Authorization | 否    | String | 使用AK/SK方式认证时必填,携<br>带的鉴权信息。                                                             |
| X-Sdk-Date    | 否    | String | 使用AK/SK方式认证时必填,请<br>求的发生时间。                                                             |
| X-Project-Id  | 否    | String | 使用AK/SK方式认证时必填,携<br>带项目ID信息。                                                            |

#### 表 **5-23** 请求 Body 参数

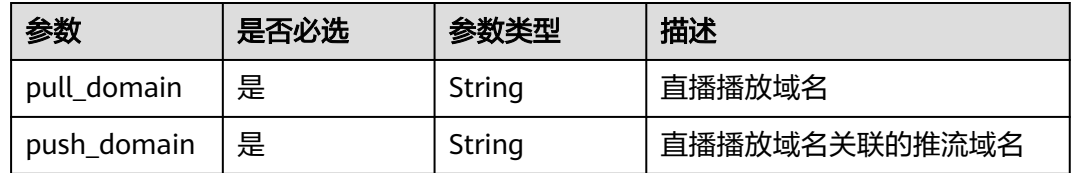

## 响应参数

状态码: **200**

表 **5-24** 响应 Body 参数

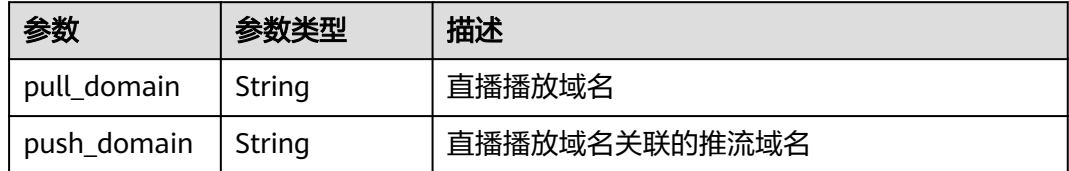

#### 状态码: **404**

#### 表 **5-25** 响应 Body 参数

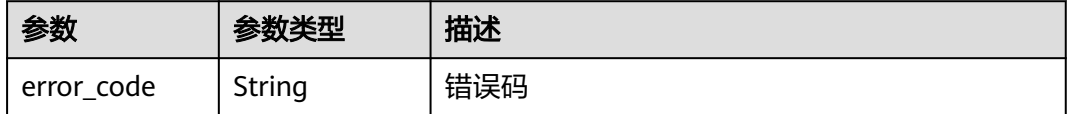

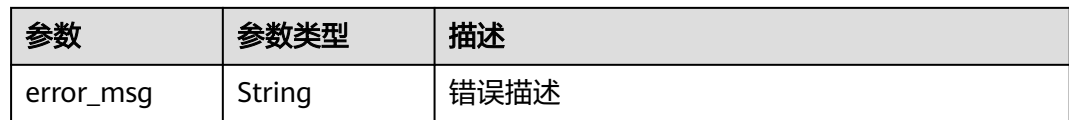

## 请求示例

创建域名映射,拉流域名为play.example.com,推流域名为publish.example.com

```
PUT https://{endpoint}/v1/{project_id}/domains_mapping
```

```
{
  "pull_domain" : "play.example.com",
  "push_domain" : "publish.example.com"
}
```
## 响应示例

```
状态码: 200
```
直播域名映射成功

```
{
  "pull_domain" : "play.example.com",
  "push_domain" : "publish.example.com"
}
```
#### 状态码: **404**

直播域名映射失败

```
{
  "error_code" : "LIVE.103011019",
  "error_msg" : "Request Illegal"
}
```
## **SDK** 代码示例

SDK代码示例如下。

#### **Java**

创建域名映射,拉流域名为play.example.com,推流域名为publish.example.com

package com.huaweicloud.sdk.test;

```
import com.huaweicloud.sdk.core.auth.ICredential;
import com.huaweicloud.sdk.core.auth.BasicCredentials;
import com.huaweicloud.sdk.core.exception.ConnectionException;
import com.huaweicloud.sdk.core.exception.RequestTimeoutException;
import com.huaweicloud.sdk.core.exception.ServiceResponseException;
import com.huaweicloud.sdk.live.v1.region.LiveRegion;
import com.huaweicloud.sdk.live.v1.*;
import com.huaweicloud.sdk.live.v1.model.*;
```
public class CreateDomainMappingSolution {

public static void main(String[] args) {

 // The AK and SK used for authentication are hard-coded or stored in plaintext, which has great security risks. It is recommended that the AK and SK be stored in ciphertext in configuration files or environment variables and decrypted during use to ensure security.

```
 // In this example, AK and SK are stored in environment variables for authentication. Before running 
this example, set environment variables CLOUD_SDK_AK and CLOUD_SDK_SK in the local environment
      String ak = System.getenv("CLOUD_SDK_AK");
 String sk = System.getenv("CLOUD_SDK_SK");
 String projectId = "{project_id}";
      ICredential auth = new BasicCredentials()
           .withProjectId(projectId)
           .withAk(ak)
           .withSk(sk);
      LiveClient client = LiveClient.newBuilder()
           .withCredential(auth)
            .withRegion(LiveRegion.valueOf("<YOUR REGION>"))
           .buid();
      CreateDomainMappingRequest request = new CreateDomainMappingRequest();
      DomainMapping body = new DomainMapping();
      body.withPushDomain("publish.example.com");
      body.withPullDomain("play.example.com");
      request.withBody(body);
      try {
         CreateDomainMappingResponse response = client.createDomainMapping(request);
        System.out.println(response.toString());
      } catch (ConnectionException e) {
         e.printStackTrace();
      } catch (RequestTimeoutException e) {
         e.printStackTrace();
      } catch (ServiceResponseException e) {
         e.printStackTrace();
        System.out.println(e.getHttpStatusCode());
        System.out.println(e.getRequestId());
         System.out.println(e.getErrorCode());
        System.out.println(e.getErrorMsg());
      }
   }
}
```
## **Python**

创建域名映射,拉流域名为play.example.com,推流域名为publish.example.com

# coding: utf-8

```
import os
from huaweicloudsdkcore.auth.credentials import BasicCredentials
from huaweicloudsdklive.v1.region.live_region import LiveRegion
from huaweicloudsdkcore.exceptions import exceptions
from huaweicloudsdklive.v1 import *
```
#### $if __name__ == '__main__":$

 # The AK and SK used for authentication are hard-coded or stored in plaintext, which has great security risks. It is recommended that the AK and SK be stored in ciphertext in configuration files or environment variables and decrypted during use to ensure security.

 # In this example, AK and SK are stored in environment variables for authentication. Before running this example, set environment variables CLOUD\_SDK\_AK and CLOUD\_SDK\_SK in the local environment

```
 ak = os.environ["CLOUD_SDK_AK"]
 sk = os.environ["CLOUD_SDK_SK"]
 projectId = "{project_id}"
 credentials = BasicCredentials(ak, sk, projectId)
client = LiveClient.new_builder() \
    .with_credentials(credentials) \
    .with_region(LiveRegion.value_of("<YOUR REGION>")) \
    .build()
 try:
```

```
 request = CreateDomainMappingRequest()
 request.body = DomainMapping(
```

```
 push_domain="publish.example.com",
      pull_domain="play.example.com"
   )
   response = client.create_domain_mapping(request)
   print(response)
 except exceptions.ClientRequestException as e:
   print(e.status_code)
   print(e.request_id)
   print(e.error_code)
   print(e.error_msg)
```
**Go**

#### 创建域名映射,拉流域名为play.example.com,推流域名为publish.example.com

package main

```
import (
   "fmt"
   "github.com/huaweicloud/huaweicloud-sdk-go-v3/core/auth/basic"
   live "github.com/huaweicloud/huaweicloud-sdk-go-v3/services/live/v1"
   "github.com/huaweicloud/huaweicloud-sdk-go-v3/services/live/v1/model"
   region "github.com/huaweicloud/huaweicloud-sdk-go-v3/services/live/v1/region"
)
func main() {
   // The AK and SK used for authentication are hard-coded or stored in plaintext, which has great security 
risks. It is recommended that the AK and SK be stored in ciphertext in configuration files or environment 
variables and decrypted during use to ensure security.
   // In this example, AK and SK are stored in environment variables for authentication. Before running this 
example, set environment variables CLOUD_SDK_AK and CLOUD_SDK_SK in the local environment
   ak := os.Getenv("CLOUD_SDK_AK")
   sk := os.Getenv("CLOUD_SDK_SK")
   projectId := "{project_id}"
   auth := basic.NewCredentialsBuilder().
      WithAk(ak).
      WithSk(sk).
      WithProjectId(projectId).
      Build()
   client := live.NewLiveClient(
      live.LiveClientBuilder().
        WithRegion(region.ValueOf("<YOUR REGION>")).
         WithCredential(auth).
        Build())
   request := &model.CreateDomainMappingRequest{}
   request.Body = &model.DomainMapping{
      PushDomain: "publish.example.com",
      PullDomain: "play.example.com",
   }
   response, err := client.CreateDomainMapping(request)
  if err == nil fmt.Printf("%+v\n", response)
   } else {
      fmt.Println(err)
   }
}
```
## 更多

更多编程语言的SDK代码示例,请参见**[API Explorer](https://console-intl.huaweicloud.com/apiexplorer/#/openapi/Live/sdk?api=CreateDomainMapping)**的代码示例页签,可生成自动对应 的SDK代码示例。

## 状态码

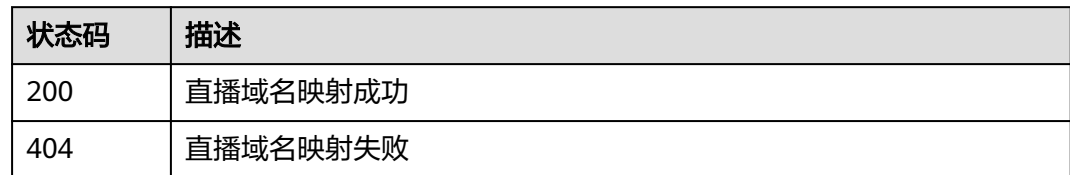

## 错误码

请参见<mark>错误码</mark>。

# **5.6** 删除直播域名映射关系

## 功能介绍

将播放域名和推流域名的域名映射关系删除

## 调用方法

请参[见如何调用](#page-17-0)**API**。

## **URI**

DELETE /v1/{project\_id}/domains\_mapping

#### 表 **5-26** 路径参数

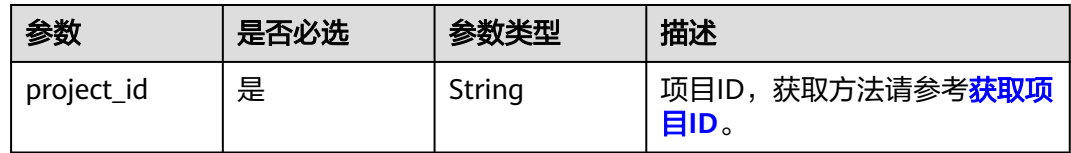

#### 表 **5-27** Query 参数

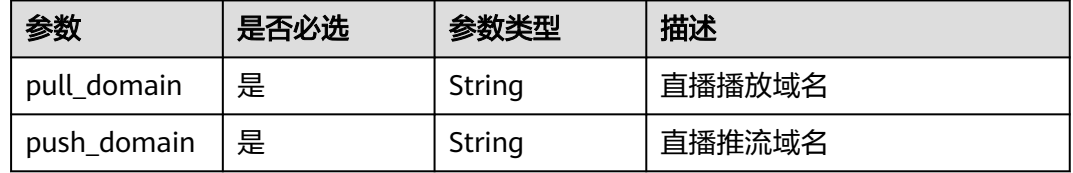

## 请求参数

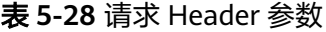

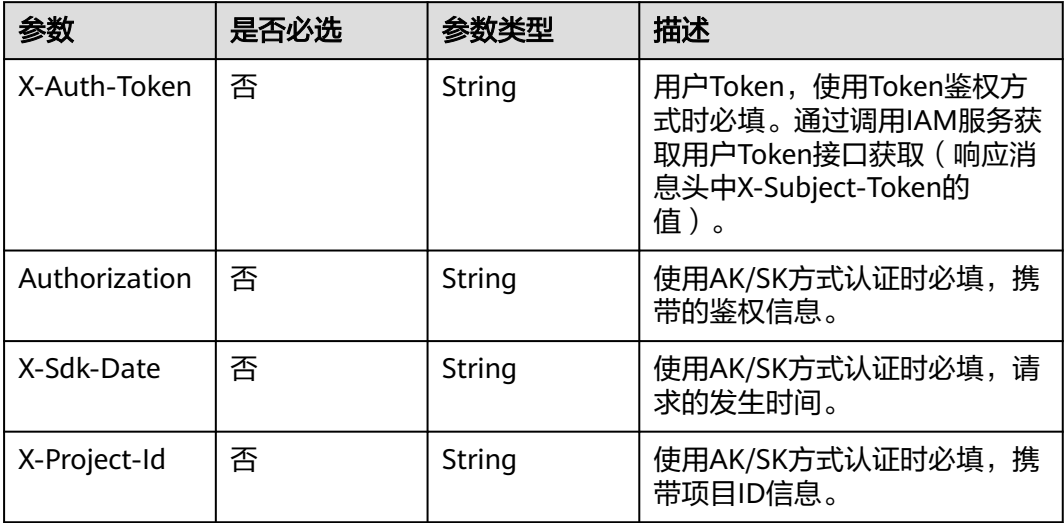

## 响应参数

#### 状态码: **400**

表 **5-29** 响应 Body 参数

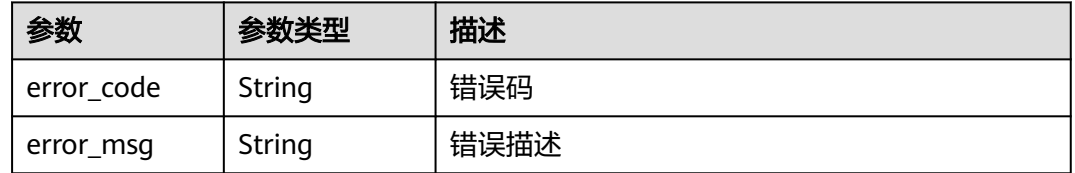

## 请求示例

DELETE https://{endpoint}/v1/{project\_id}/domains\_mapping? pull\_domain=play.example.huawei.com&push\_domain=publish.example.huawei.com

## 响应示例

#### 状态码: **400**

直播域名映射关系删除失败

```
{
  "error_code" : "LIVE.100011001",
  "error_msg" : "Request Illegal"
}
```
## **SDK** 代码示例

SDK代码示例如下。

#### **Java**

```
package com.huaweicloud.sdk.test;
import com.huaweicloud.sdk.core.auth.ICredential;
import com.huaweicloud.sdk.core.auth.BasicCredentials;
import com.huaweicloud.sdk.core.exception.ConnectionException;
import com.huaweicloud.sdk.core.exception.RequestTimeoutException;
import com.huaweicloud.sdk.core.exception.ServiceResponseException;
import com.huaweicloud.sdk.live.v1.region.LiveRegion;
import com.huaweicloud.sdk.live.v1.*;
import com.huaweicloud.sdk.live.v1.model.*;
public class DeleteDomainMappingSolution {
   public static void main(String[] args) {
      // The AK and SK used for authentication are hard-coded or stored in plaintext, which has great 
security risks. It is recommended that the AK and SK be stored in ciphertext in configuration files or 
environment variables and decrypted during use to ensure security.
      // In this example, AK and SK are stored in environment variables for authentication. Before running 
this example, set environment variables CLOUD_SDK_AK and CLOUD_SDK_SK in the local environment
      String ak = System.getenv("CLOUD_SDK_AK");
      String sk = System.getenv("CLOUD_SDK_SK");
      String projectId = "{project_id}";
      ICredential auth = new BasicCredentials()
            .withProjectId(projectId)
            .withAk(ak)
           .withSk(sk);
      LiveClient client = LiveClient.newBuilder()
            .withCredential(auth)
            .withRegion(LiveRegion.valueOf("<YOUR REGION>"))
            .build();
      DeleteDomainMappingRequest request = new DeleteDomainMappingRequest();
      try {
         DeleteDomainMappingResponse response = client.deleteDomainMapping(request);
         System.out.println(response.toString());
      } catch (ConnectionException e) {
         e.printStackTrace();
      } catch (RequestTimeoutException e) {
         e.printStackTrace();
      } catch (ServiceResponseException e) {
         e.printStackTrace();
         System.out.println(e.getHttpStatusCode());
         System.out.println(e.getRequestId());
         System.out.println(e.getErrorCode());
         System.out.println(e.getErrorMsg());
      }
   }
}
```
## **Python**

# coding: utf-8

import os

from huaweicloudsdkcore.auth.credentials import BasicCredentials from huaweicloudsdklive.v1.region.live\_region import LiveRegion from huaweicloudsdkcore.exceptions import exceptions from huaweicloudsdklive.v1 import \*

if \_\_name\_\_ == "\_\_main\_\_":

 # The AK and SK used for authentication are hard-coded or stored in plaintext, which has great security risks. It is recommended that the AK and SK be stored in ciphertext in configuration files or environment variables and decrypted during use to ensure security.

 # In this example, AK and SK are stored in environment variables for authentication. Before running this example, set environment variables CLOUD\_SDK\_AK and CLOUD\_SDK\_SK in the local environment

```
 ak = os.environ["CLOUD_SDK_AK"]
 sk = os.environ["CLOUD_SDK_SK"]
 projectId = "{project_id}"
 credentials = BasicCredentials(ak, sk, projectId)
 client = LiveClient.new_builder() \
   .with_credentials(credentials) \
   .with_region(LiveRegion.value_of("<YOUR REGION>")) \
   .build()
 try:
   request = DeleteDomainMappingRequest()
   response = client.delete_domain_mapping(request)
   print(response)
 except exceptions.ClientRequestException as e:
   print(e.status_code)
   print(e.request_id)
   print(e.error_code)
   print(e.error_msg)
```
#### **Go**

#### package main

)

```
import (
    "fmt"
   "github.com/huaweicloud/huaweicloud-sdk-go-v3/core/auth/basic"
   live "github.com/huaweicloud/huaweicloud-sdk-go-v3/services/live/v1"
   "github.com/huaweicloud/huaweicloud-sdk-go-v3/services/live/v1/model"
   region "github.com/huaweicloud/huaweicloud-sdk-go-v3/services/live/v1/region"
func main() {
   // The AK and SK used for authentication are hard-coded or stored in plaintext, which has great security 
risks. It is recommended that the AK and SK be stored in ciphertext in configuration files or environment 
variables and decrypted during use to ensure security.
   // In this example, AK and SK are stored in environment variables for authentication. Before running this 
example, set environment variables CLOUD_SDK_AK and CLOUD_SDK_SK in the local environment
   ak := os.Getenv("CLOUD_SDK_AK")
   sk := os.Getenv("CLOUD_SDK_SK")
  projectId := "{project_id}'
   auth := basic.NewCredentialsBuilder().
      WithAk(ak).
```

```
 WithSk(sk).
   WithProjectId(projectId).
   Build()
 client := live.NewLiveClient(
   live.LiveClientBuilder().
      WithRegion(region.ValueOf("<YOUR REGION>")).
      WithCredential(auth).
      Build())
 request := &model.DeleteDomainMappingRequest{}
 response, err := client.DeleteDomainMapping(request)
if err == nil fmt.Printf("%+v\n", response)
 } else {
   fmt.Println(err)
```
更多

更多编程语言的SDK代码示例,请参见**[API Explorer](https://console-intl.huaweicloud.com/apiexplorer/#/openapi/Live/sdk?api=DeleteDomainMapping)**的代码示例页签,可生成自动对应 的SDK代码示例。

 } }

## 状态码

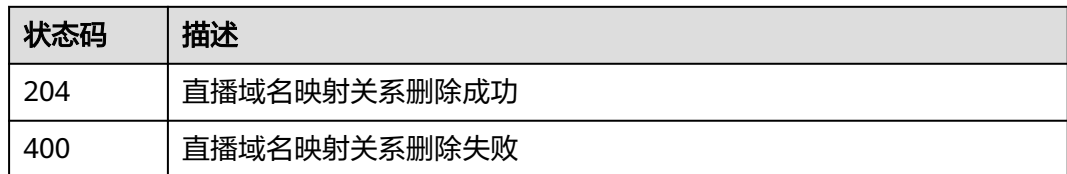

## 错误码

请参见<mark>错误码</mark>。

# **5.7** 配置域名 **IPV6** 开关

功能介绍

配置IPV6开关

## 调用方法

请参[见如何调用](#page-17-0)**API**。

## **URI**

PUT /v1/{project\_id}/domain/ipv6-switch

#### 表 **5-30** 路径参数

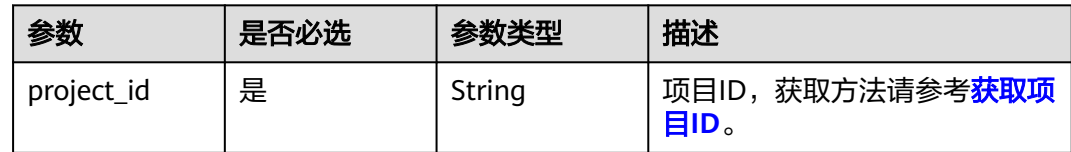

## 请求参数

表 **5-31** 请求 Header 参数

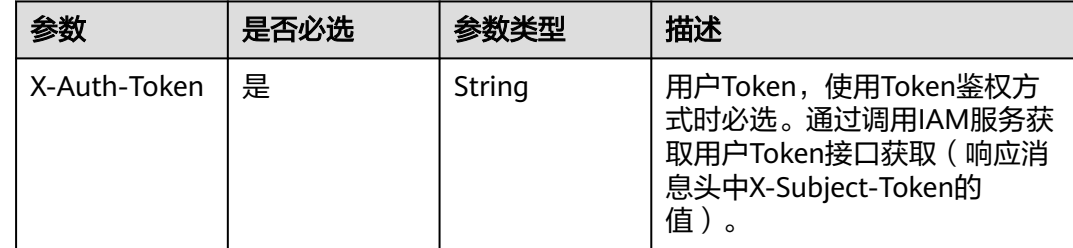

#### 表 **5-32** 请求 Body 参数

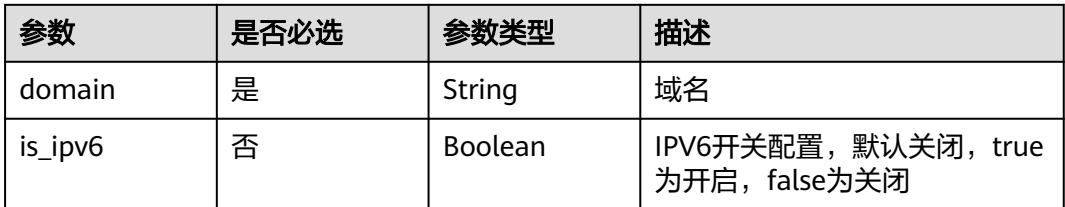

## 响应参数

#### 状态码: **400**

表 **5-33** 响应 Body 参数

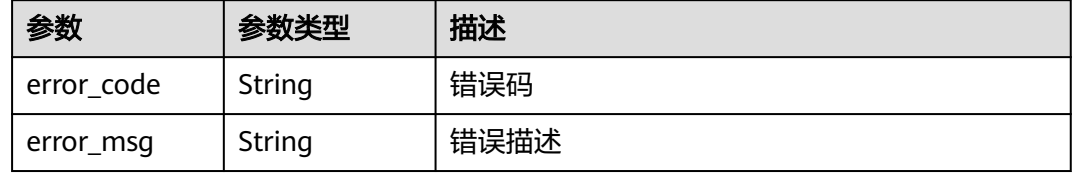

## 请求示例

修改域名IPV6开关,域名为example.com, IPV6开关为开启

PUT https://{endpoint}/v1/{project\_id}/domain/ipv6-switch

```
{
  "domain" : "example.com",
  "is_ipv6" : true
}
```
## 响应示例

#### 状态码: **400**

参数错误

```
{
  "error_code" : "LIVE.100011001",
  "error_msg" : "Request Illegal"
}
```
## 状态码

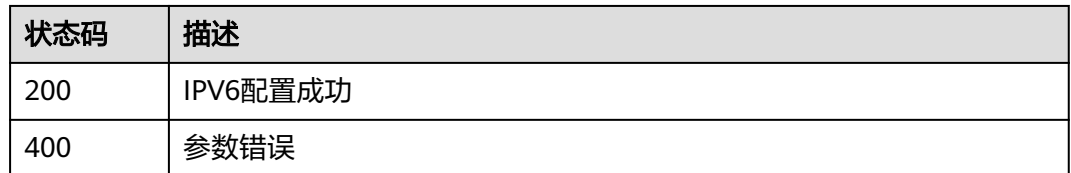

## 错误码

请参[见错误码。](#page-462-0)

# **5.8** 查询 **IP** 归属信息

## 功能介绍

查询CDN节点的IP归属信息。

## 调用方法

请参[见如何调用](#page-17-0)**API**。

## **URI**

GET /v1/{project\_id}/cdn/ip-info

## 表 **5-34** 路径参数

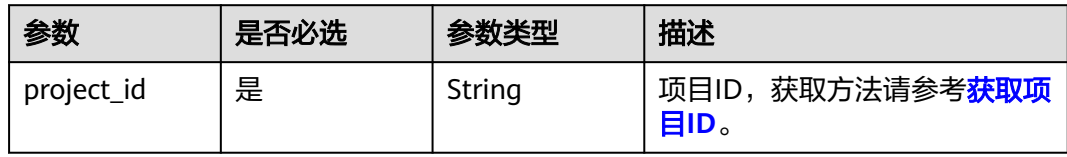

#### 表 **5-35** Query 参数

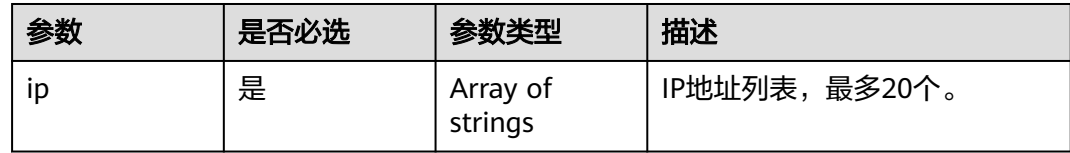

## 请求参数

#### 表 **5-36** 请求 Header 参数

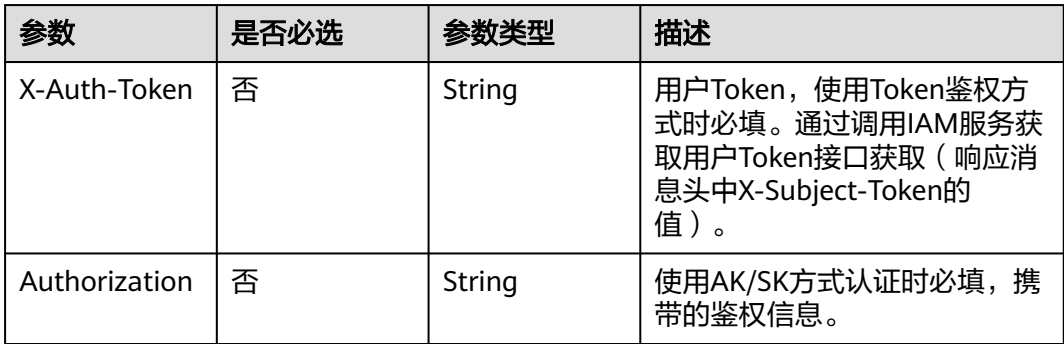

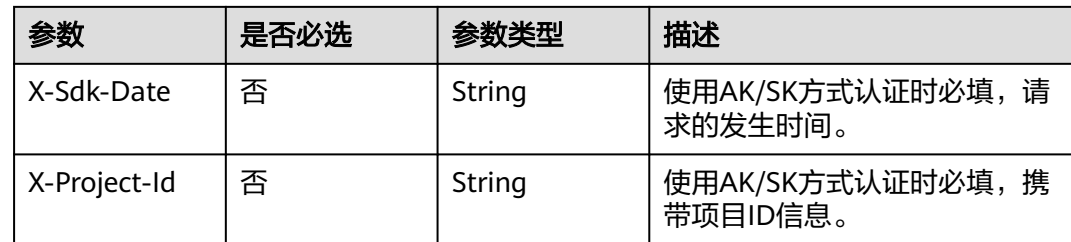

## 响应参数

#### 状态码: **200**

## 表 **5-37** 响应 Body 参数

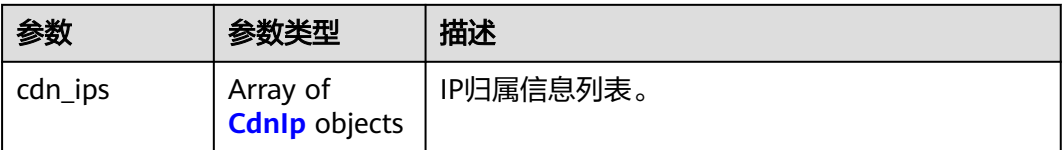

#### 表 **5-38** CdnIp

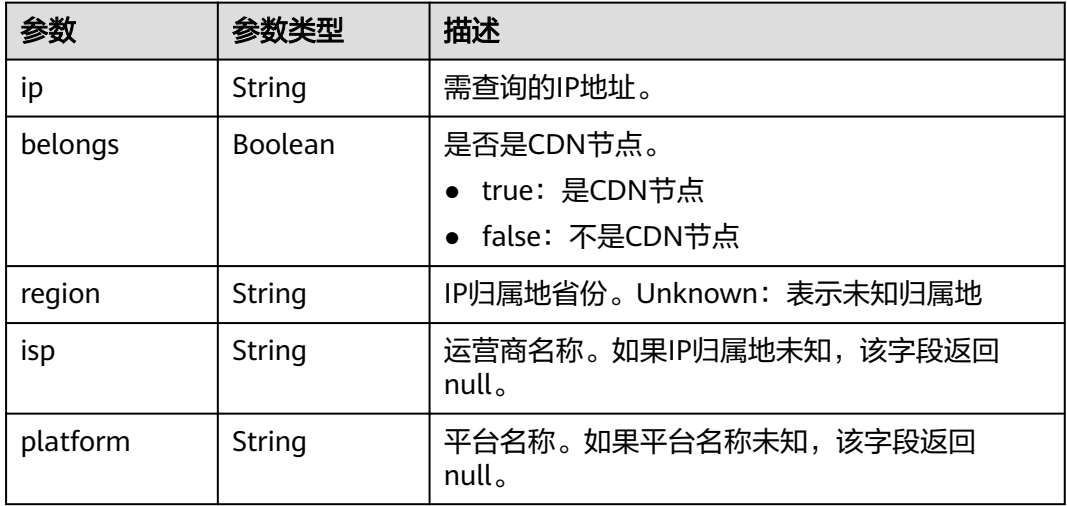

## 状态码: **400**

### 表 **5-39** 响应 Body 参数

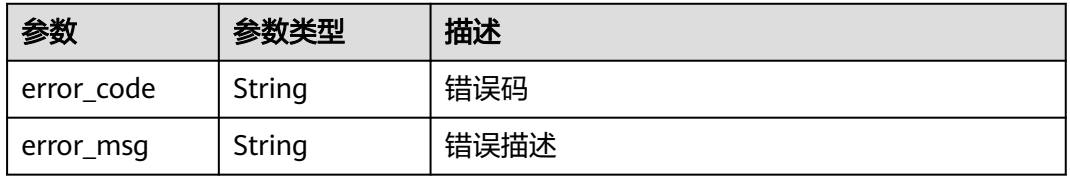

#### 状态码: **500**

#### 表 **5-40** 响应 Body 参数

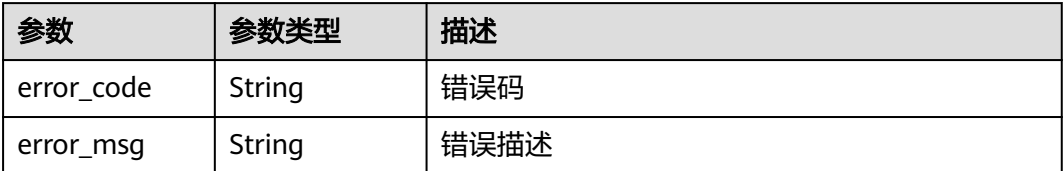

## 请求示例

- 查询IP归属信息,格式1:多个IP地址参数使用"&"拼接。 GET https://{endpoint}/v1/{project\_id}/cdn/ip-info?ip=192.168.1.1&ip=192.168.1.2
- 查询IP归属信息,格式2: IP地址列表以","分隔。 GET https://{endpoint}/v1/{project\_id}/cdn/ip-info?ip=192.168.1.1,192.168.1.2

## 响应示例

#### 状态码: **200**

查询成功

```
{
  "cdn_ips" : [ {
 "ip" : "192.168.1.1",
 "region" : "Sichuan",
   "platform" : null,
   "isp" : "Dianxin",
   "belongs" : true
 }, {
 "ip" : "192.168.1.2",
   "region" : "Unknown",
    "platform" : null,
   "isp" : null,
   "belongs" : false
 } ]
}
```
#### 状态码: **400**

#### 参数错误

```
{
  "error_code" : "LIVE.100011001",
  "error_msg" : "Request Illegal"
}
```
#### 状态码: **500**

{

}

```
服务内部错误
```

```
 "error_code" : "LIVE.100011005",
 "error_msg" : "Server internal error, please try again later or contact customer service staff to help solve"
```
## **SDK** 代码示例

SDK代码示例如下。

#### **Java**

```
package com.huaweicloud.sdk.test;
import com.huaweicloud.sdk.core.auth.ICredential;
import com.huaweicloud.sdk.core.auth.BasicCredentials;
import com.huaweicloud.sdk.core.exception.ConnectionException;
import com.huaweicloud.sdk.core.exception.RequestTimeoutException;
import com.huaweicloud.sdk.core.exception.ServiceResponseException;
import com.huaweicloud.sdk.live.v1.region.LiveRegion;
import com.huaweicloud.sdk.live.v1.*;
import com.huaweicloud.sdk.live.v1.model.*;
public class BatchShowIpBelongsSolution {
   public static void main(String[] args) {
      // The AK and SK used for authentication are hard-coded or stored in plaintext, which has great 
security risks. It is recommended that the AK and SK be stored in ciphertext in configuration files or 
environment variables and decrypted during use to ensure security.
      // In this example, AK and SK are stored in environment variables for authentication. Before running 
this example, set environment variables CLOUD_SDK_AK and CLOUD_SDK_SK in the local environment
      String ak = System.getenv("CLOUD_SDK_AK");
      String sk = System.getenv("CLOUD_SDK_SK");
      String projectId = "{project_id}";
      ICredential auth = new BasicCredentials()
            .withProjectId(projectId)
            .withAk(ak)
           .withSk(sk);
      LiveClient client = LiveClient.newBuilder()
            .withCredential(auth)
            .withRegion(LiveRegion.valueOf("<YOUR REGION>"))
            .build();
      BatchShowIpBelongsRequest request = new BatchShowIpBelongsRequest();
      try {
         BatchShowIpBelongsResponse response = client.batchShowIpBelongs(request);
         System.out.println(response.toString());
      } catch (ConnectionException e) {
         e.printStackTrace();
      } catch (RequestTimeoutException e) {
         e.printStackTrace();
      } catch (ServiceResponseException e) {
         e.printStackTrace();
         System.out.println(e.getHttpStatusCode());
         System.out.println(e.getRequestId());
         System.out.println(e.getErrorCode());
         System.out.println(e.getErrorMsg());
      }
   }
}
```
## **Python**

# coding: utf-8

import os

from huaweicloudsdkcore.auth.credentials import BasicCredentials from huaweicloudsdklive.v1.region.live\_region import LiveRegion from huaweicloudsdkcore.exceptions import exceptions from huaweicloudsdklive.v1 import \*

if \_\_name\_\_ == "\_\_main\_\_":

 # The AK and SK used for authentication are hard-coded or stored in plaintext, which has great security risks. It is recommended that the AK and SK be stored in ciphertext in configuration files or environment variables and decrypted during use to ensure security.

 # In this example, AK and SK are stored in environment variables for authentication. Before running this example, set environment variables CLOUD\_SDK\_AK and CLOUD\_SDK\_SK in the local environment

```
 ak = os.environ["CLOUD_SDK_AK"]
 sk = os.environ["CLOUD_SDK_SK"]
 projectId = "{project_id}"
 credentials = BasicCredentials(ak, sk, projectId)
 client = LiveClient.new_builder() \
   .with_credentials(credentials) \
   .with_region(LiveRegion.value_of("<YOUR REGION>")) \
   .build()
 try:
   request = BatchShowIpBelongsRequest()
   response = client.batch_show_ip_belongs(request)
   print(response)
 except exceptions.ClientRequestException as e:
   print(e.status_code)
   print(e.request_id)
   print(e.error_code)
   print(e.error_msg)
```
#### **Go**

package main

```
import (
    "fmt"
   "github.com/huaweicloud/huaweicloud-sdk-go-v3/core/auth/basic"
   live "github.com/huaweicloud/huaweicloud-sdk-go-v3/services/live/v1"
   "github.com/huaweicloud/huaweicloud-sdk-go-v3/services/live/v1/model"
   region "github.com/huaweicloud/huaweicloud-sdk-go-v3/services/live/v1/region"
)
func main() {
   // The AK and SK used for authentication are hard-coded or stored in plaintext, which has great security 
risks. It is recommended that the AK and SK be stored in ciphertext in configuration files or environment 
variables and decrypted during use to ensure security.
   // In this example, AK and SK are stored in environment variables for authentication. Before running this 
example, set environment variables CLOUD_SDK_AK and CLOUD_SDK_SK in the local environment
   ak := os.Getenv("CLOUD_SDK_AK")
   sk := os.Getenv("CLOUD_SDK_SK")
  projectId := "{project_id}'
   auth := basic.NewCredentialsBuilder().
      WithAk(ak).
      WithSk(sk).
      WithProjectId(projectId).
      Build()
   client := live.NewLiveClient(
      live.LiveClientBuilder().
         WithRegion(region.ValueOf("<YOUR REGION>")).
        WithCredential(auth).
        Build())
   request := &model.BatchShowIpBelongsRequest{}
```

```
 response, err := client.BatchShowIpBelongs(request)
if err == nil fmt.Printf("%+v\n", response)
```
 } else { fmt.Println(err)

 } }

## 更多

更多编程语言的SDK代码示例,请参见**[API Explorer](https://console-intl.huaweicloud.com/apiexplorer/#/openapi/Live/sdk?api=BatchShowIpBelongs)**的代码示例页签,可生成自动对应 的SDK代码示例。

## 状态码

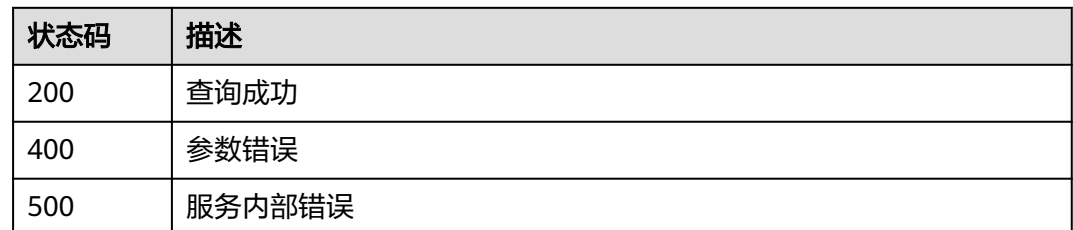

## 错误码

请参[见错误码。](#page-462-0)

# **5.9** 修改播放域名延时配置

## 功能介绍

修改播放域名延时配置。

## 调用方法

请参[见如何调用](#page-17-0)**API**。

## **URI**

PUT /v1/{project\_id}/domain/delay

## 表 **5-41** 路径参数

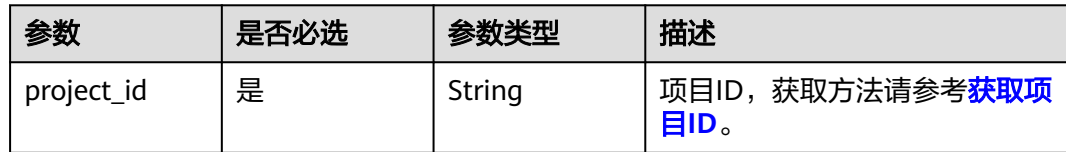

## 请求参数

#### 表 **5-42** 请求 Header 参数

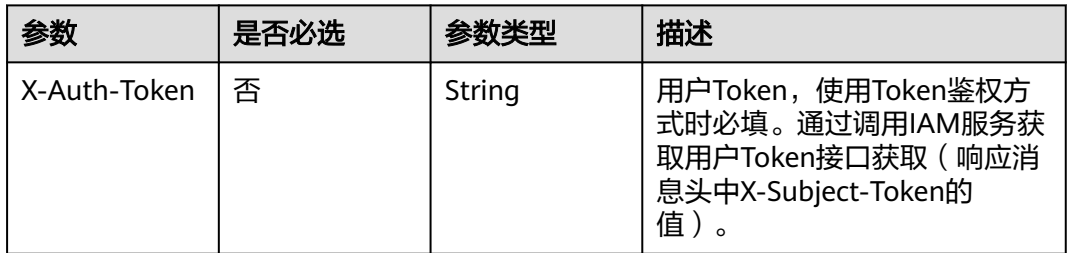

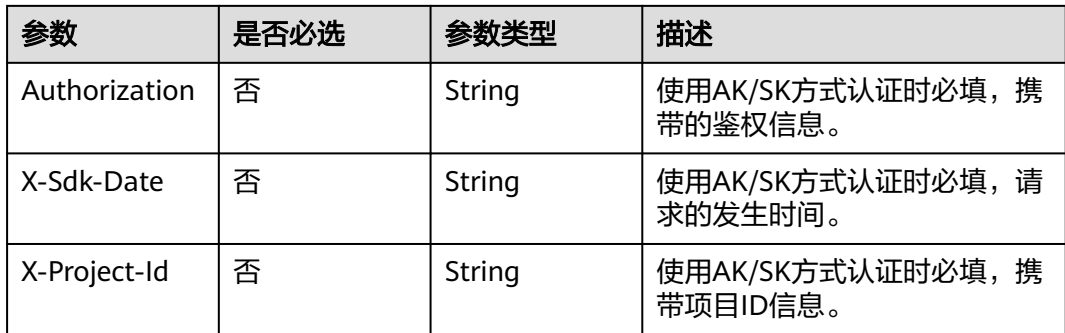

## 表 **5-43** 请求 Body 参数

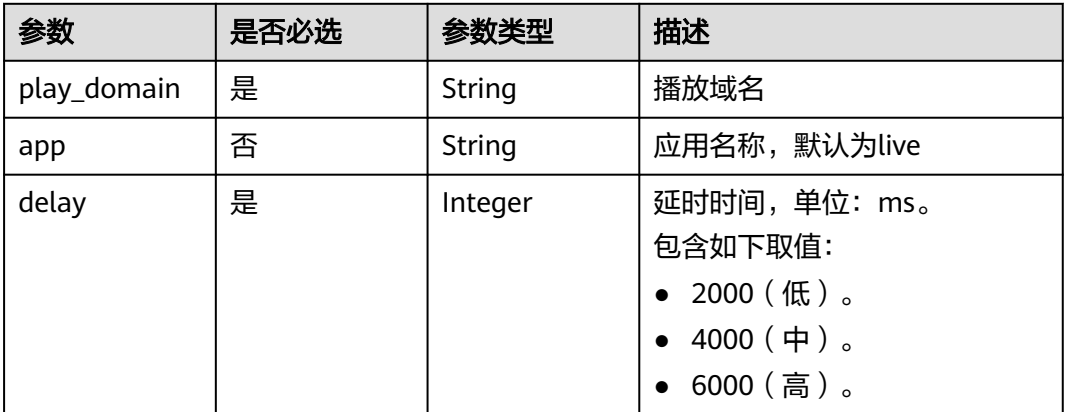

## 响应参数

#### 状态码: **400**

表 **5-44** 响应 Body 参数

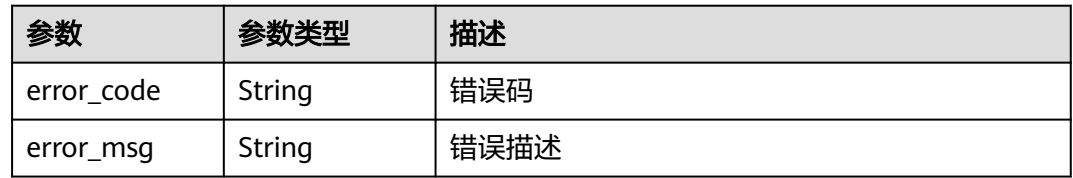

## 请求示例

#### 修改播放域名延时配置。

PUT https://{endpoint}/v1/{project\_id}/domain/delay

```
{
 "play_domain" : "pull.example.test.com",
 "app" : "live",
 "delay" : 2000
}
```
#### 响应示例

#### 状态码: **400**

参数错误

```
{
  "error_code" : "LIVE.100011001",
  "error_msg" : "Request Illegal"
}
```
## **SDK** 代码示例

SDK代码示例如下。

#### **Java**

#### 修改播放域名延时配置。

package com.huaweicloud.sdk.test;

```
import com.huaweicloud.sdk.core.auth.ICredential;
import com.huaweicloud.sdk.core.auth.BasicCredentials;
import com.huaweicloud.sdk.core.exception.ConnectionException;
import com.huaweicloud.sdk.core.exception.RequestTimeoutException;
import com.huaweicloud.sdk.core.exception.ServiceResponseException;
import com.huaweicloud.sdk.live.v1.region.LiveRegion;
import com.huaweicloud.sdk.live.v1.*;
import com.huaweicloud.sdk.live.v1.model.*;
public class UpdateDelayConfigSolution {
   public static void main(String[] args) {
      // The AK and SK used for authentication are hard-coded or stored in plaintext, which has great 
security risks. It is recommended that the AK and SK be stored in ciphertext in configuration files or 
environment variables and decrypted during use to ensure security.
      // In this example, AK and SK are stored in environment variables for authentication. Before running 
this example, set environment variables CLOUD_SDK_AK and CLOUD_SDK_SK in the local environment
      String ak = System.getenv("CLOUD_SDK_AK");
      String sk = System.getenv("CLOUD_SDK_SK");
     String projectId = \sqrt{2} project_id}";
      ICredential auth = new BasicCredentials()
            .withProjectId(projectId)
            .withAk(ak)
           .withSk(sk);
      LiveClient client = LiveClient.newBuilder()
            .withCredential(auth)
            .withRegion(LiveRegion.valueOf("<YOUR REGION>"))
            .build();
      UpdateDelayConfigRequest request = new UpdateDelayConfigRequest();
      ModifyDelayConfig body = new ModifyDelayConfig();
      body.withDelay(2000);
      body.withApp("live");
      body.withPlayDomain("pull.example.test.com");
      request.withBody(body);
      try {
         UpdateDelayConfigResponse response = client.updateDelayConfig(request);
         System.out.println(response.toString());
      } catch (ConnectionException e) {
         e.printStackTrace();
      } catch (RequestTimeoutException e) {
         e.printStackTrace();
      } catch (ServiceResponseException e) {
```

```
 e.printStackTrace();
```
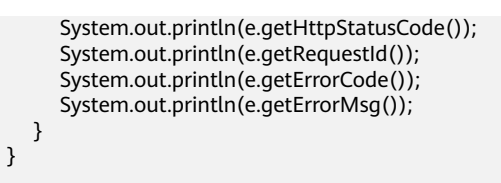

## **Python**

#### 修改播放域名延时配置。

# coding: utf-8

import os

}

from huaweicloudsdkcore.auth.credentials import BasicCredentials from huaweicloudsdklive.v1.region.live\_region import LiveRegion from huaweicloudsdkcore.exceptions import exceptions from huaweicloudsdklive.v1 import \*

#### $if$  \_name\_ == "\_main\_":

 $\frac{1}{4}$  The AK and SK used for authentication are hard-coded or stored in plaintext, which has great security risks. It is recommended that the AK and SK be stored in ciphertext in configuration files or environment variables and decrypted during use to ensure security.

 # In this example, AK and SK are stored in environment variables for authentication. Before running this example, set environment variables CLOUD\_SDK\_AK and CLOUD\_SDK\_SK in the local environment

```
 ak = os.environ["CLOUD_SDK_AK"]
 sk = os.environ["CLOUD_SDK_SK"]
projectId = "{project_id}"
```
credentials = BasicCredentials(ak, sk, projectId)

```
 client = LiveClient.new_builder() \
    .with_credentials(credentials) \
    .with_region(LiveRegion.value_of("<YOUR REGION>")) \
    .build()
```
try:

```
 request = UpdateDelayConfigRequest()
      request.body = ModifyDelayConfig(
        delay=2000,
         app="live",
         play_domain="pull.example.test.com"
\qquad \qquad response = client.update_delay_config(request)
      print(response)
   except exceptions.ClientRequestException as e:
      print(e.status_code)
      print(e.request_id)
      print(e.error_code)
      print(e.error_msg)
```
#### **Go**

#### 修改播放域名延时配置。

```
package main
```
import ( "fmt"

```
 "github.com/huaweicloud/huaweicloud-sdk-go-v3/core/auth/basic"
 live "github.com/huaweicloud/huaweicloud-sdk-go-v3/services/live/v1"
 "github.com/huaweicloud/huaweicloud-sdk-go-v3/services/live/v1/model"
 region "github.com/huaweicloud/huaweicloud-sdk-go-v3/services/live/v1/region"
```

```
func main() {
```
)

// The AK and SK used for authentication are hard-coded or stored in plaintext, which has great security

```
risks. It is recommended that the AK and SK be stored in ciphertext in configuration files or environment 
variables and decrypted during use to ensure security.
   // In this example, AK and SK are stored in environment variables for authentication. Before running this 
example, set environment variables CLOUD_SDK_AK and CLOUD_SDK_SK in the local environment
   ak := os.Getenv("CLOUD_SDK_AK")
   sk := os.Getenv("CLOUD_SDK_SK")
   projectId := "{project_id}"
   auth := basic.NewCredentialsBuilder().
      WithAk(ak).
      WithSk(sk).
      WithProjectId(projectId).
      Build()
   client := live.NewLiveClient(
      live.LiveClientBuilder().
         WithRegion(region.ValueOf("<YOUR REGION>")).
         WithCredential(auth).
         Build())
   request := &model.UpdateDelayConfigRequest{}
   appModifyDelayConfig:= "live"
   request.Body = &model.ModifyDelayConfig{
      Delay: int32(2000),
      App: &appModifyDelayConfig,
      PlayDomain: "pull.example.test.com",
   }
   response, err := client.UpdateDelayConfig(request)
  if err == nil fmt.Printf("%+v\n", response)
   } else {
      fmt.Println(err)
   }
}
```
## 更多

更多编程语言的SDK代码示例,请参见**[API Explorer](https://console-intl.huaweicloud.com/apiexplorer/#/openapi/Live/sdk?api=UpdateDelayConfig)**的代码示例页签,可生成自动对应 的SDK代码示例。

## 状态码

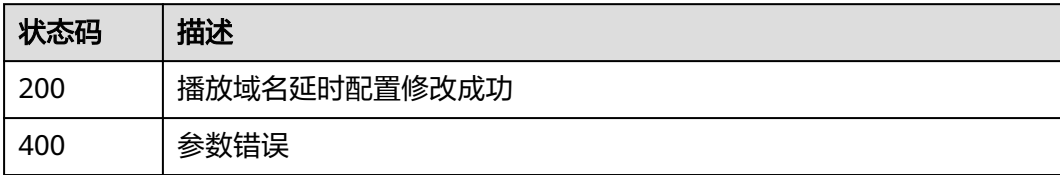

## 错误码

请参[见错误码。](#page-462-0)

# **5.10** 查询播放域名延时配置

## 功能介绍

查询播放域名延时配置。
# 调用方法

请参[见如何调用](#page-17-0)**API**。

# **URI**

GET /v1/{project\_id}/domain/delay

### 表 **5-45** 路径参数

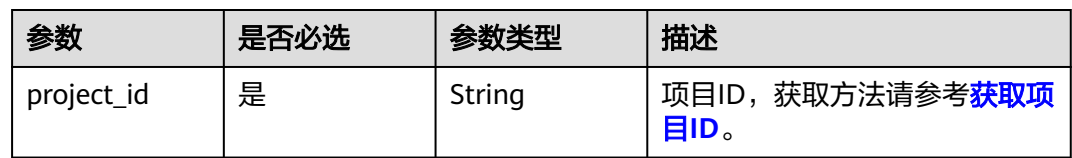

### 表 **5-46** Query 参数

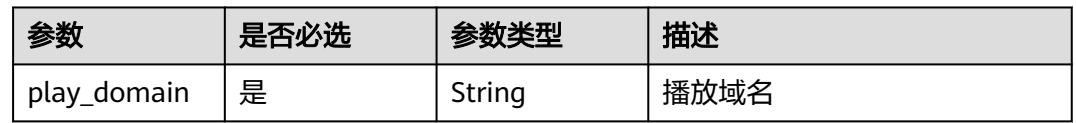

# 请求参数

### 表 **5-47** 请求 Header 参数

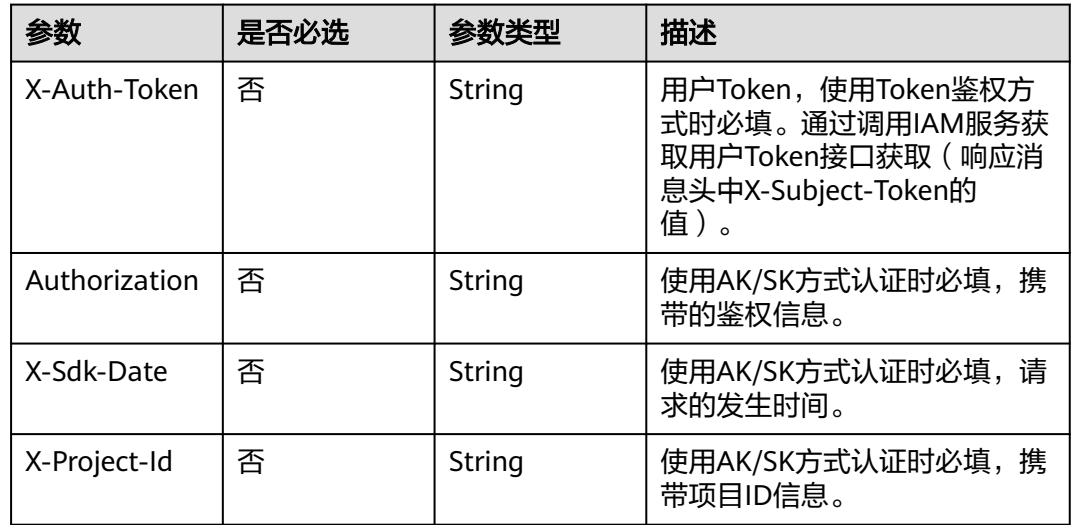

# 响应参数

状态码: **200**

### 表 **5-48** 响应 Body 参数

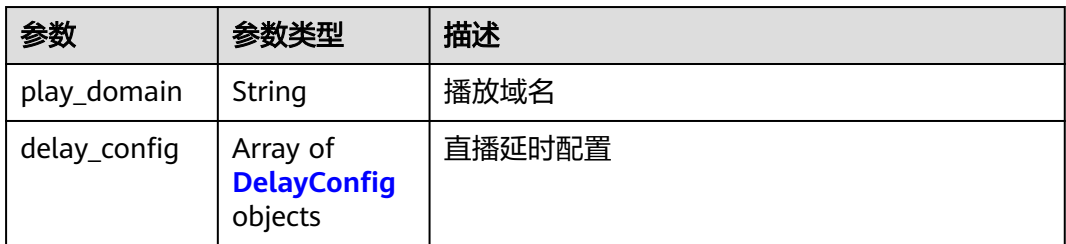

### 表 **5-49** DelayConfig

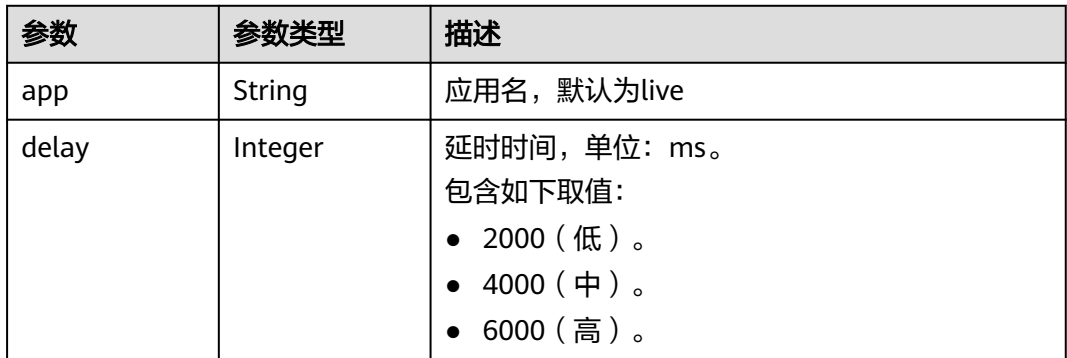

### 状态码: **400**

### 表 **5-50** 响应 Body 参数

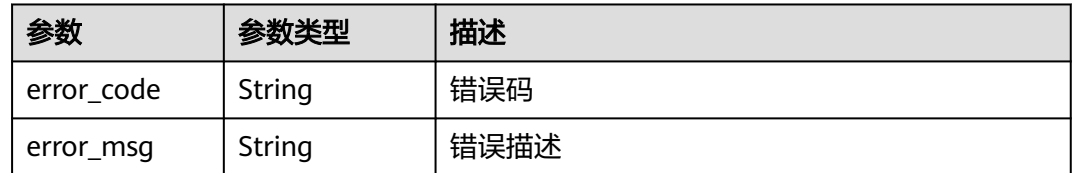

# 请求示例

### 查询播放域名延时配置。

GET https://{endpoint}/v1/{project\_id}/domain/delay?play\_domain=pull.example.test.com

# 响应示例

# 状态码: **200**

### 查询播放域名延时配置成功

```
{
 "play_domain" : "pull.example.test.com",
 "delay_config" : [ {
 "app" : "live",
 "delay" : 6000
 } ]
}
```
### 状态码: **400**

### 参数错误

```
{
  "error_code" : "LIVE.100011001",
  "error_msg" : "Request Illegal"
}
```
# **SDK** 代码示例

### SDK代码示例如下。

### **Java**

package com.huaweicloud.sdk.test;

```
import com.huaweicloud.sdk.core.auth.ICredential;
import com.huaweicloud.sdk.core.auth.BasicCredentials;
import com.huaweicloud.sdk.core.exception.ConnectionException;
import com.huaweicloud.sdk.core.exception.RequestTimeoutException;
import com.huaweicloud.sdk.core.exception.ServiceResponseException;
import com.huaweicloud.sdk.live.v1.region.LiveRegion;
import com.huaweicloud.sdk.live.v1.*;
import com.huaweicloud.sdk.live.v1.model.*;
public class ListDelayConfigSolution {
   public static void main(String[] args) {
      // The AK and SK used for authentication are hard-coded or stored in plaintext, which has great 
security risks. It is recommended that the AK and SK be stored in ciphertext in configuration files or 
environment variables and decrypted during use to ensure security.
      // In this example, AK and SK are stored in environment variables for authentication. Before running 
this example, set environment variables CLOUD_SDK_AK and CLOUD_SDK_SK in the local environment
      String ak = System.getenv("CLOUD_SDK_AK");
      String sk = System.getenv("CLOUD_SDK_SK");
     String projectId = \sqrt[n]{project_id}";
      ICredential auth = new BasicCredentials()
            .withProjectId(projectId)
            .withAk(ak)
            .withSk(sk);
      LiveClient client = LiveClient.newBuilder()
            .withCredential(auth)
            .withRegion(LiveRegion.valueOf("<YOUR REGION>"))
            .build();
      ListDelayConfigRequest request = new ListDelayConfigRequest();
      try {
         ListDelayConfigResponse response = client.listDelayConfig(request);
         System.out.println(response.toString());
      } catch (ConnectionException e) {
         e.printStackTrace();
      } catch (RequestTimeoutException e) {
         e.printStackTrace();
      } catch (ServiceResponseException e) {
         e.printStackTrace();
         System.out.println(e.getHttpStatusCode());
         System.out.println(e.getRequestId());
         System.out.println(e.getErrorCode());
         System.out.println(e.getErrorMsg());
      }
   }
```
}

### **Python**

# coding: utf-8

```
import os
from huaweicloudsdkcore.auth.credentials import BasicCredentials
from huaweicloudsdklive.v1.region.live_region import LiveRegion
from huaweicloudsdkcore.exceptions import exceptions
from huaweicloudsdklive.v1 import *
if __name__ == "__main__":
    # The AK and SK used for authentication are hard-coded or stored in plaintext, which has great security 
risks. It is recommended that the AK and SK be stored in ciphertext in configuration files or environment 
variables and decrypted during use to ensure security.
   # In this example, AK and SK are stored in environment variables for authentication. Before running this 
example, set environment variables CLOUD_SDK_AK and CLOUD_SDK_SK in the local environment
   ak = os.environ["CLOUD_SDK_AK"]
   sk = os.environ["CLOUD_SDK_SK"]
   projectId = "{project_id}"
   credentials = BasicCredentials(ak, sk, projectId)
   client = LiveClient.new_builder() \
      .with_credentials(credentials) \
      .with_region(LiveRegion.value_of("<YOUR REGION>")) \
      .build()
   try:
```

```
 request = ListDelayConfigRequest()
   response = client.list_delay_config(request)
   print(response)
 except exceptions.ClientRequestException as e:
    print(e.status_code)
   print(e.request_id)
   print(e.error_code)
   print(e.error_msg)
```
### **Go**

#### package main

```
import (
    "fmt"
```
)

```
 "github.com/huaweicloud/huaweicloud-sdk-go-v3/core/auth/basic"
 live "github.com/huaweicloud/huaweicloud-sdk-go-v3/services/live/v1"
 "github.com/huaweicloud/huaweicloud-sdk-go-v3/services/live/v1/model"
 region "github.com/huaweicloud/huaweicloud-sdk-go-v3/services/live/v1/region"
```
#### func main() {

 // The AK and SK used for authentication are hard-coded or stored in plaintext, which has great security risks. It is recommended that the AK and SK be stored in ciphertext in configuration files or environment variables and decrypted during use to ensure security.

 // In this example, AK and SK are stored in environment variables for authentication. Before running this example, set environment variables CLOUD\_SDK\_AK and CLOUD\_SDK\_SK in the local environment

```
 ak := os.Getenv("CLOUD_SDK_AK")
 sk := os.Getenv("CLOUD_SDK_SK")
 projectId := "{project_id}"
```

```
 auth := basic.NewCredentialsBuilder().
    WithAk(ak).
   WithSk(sk)
    WithProjectId(projectId).
    Build()
 client := live.NewLiveClient(
    live.LiveClientBuilder().
```

```
 WithRegion(region.ValueOf("<YOUR REGION>")).
 WithCredential(auth).
```
Build())

}

```
 request := &model.ListDelayConfigRequest{}
 response, err := client.ListDelayConfig(request)
if err == nil fmt.Printf("%+v\n", response)
 } else {
   fmt.Println(err)
 }
```
# 更多

更多编程语言的SDK代码示例,请参见**[API Explorer](https://console-intl.huaweicloud.com/apiexplorer/#/openapi/Live/sdk?api=ListDelayConfig)**的代码示例页签,可生成自动对应 的SDK代码示例。

# 状态码

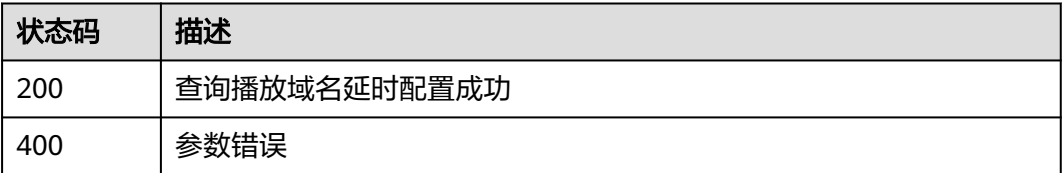

# 错误码

请参[见错误码。](#page-462-0)

# **5.11** 修改域名 **HLS** 配置

# 功能介绍

修改域名HLS配置。

# 调用方法

请参[见如何调用](#page-17-0)**API**。

# **URI**

PUT /v1/{project\_id}/domain/hls

### 表 **5-51** 路径参数

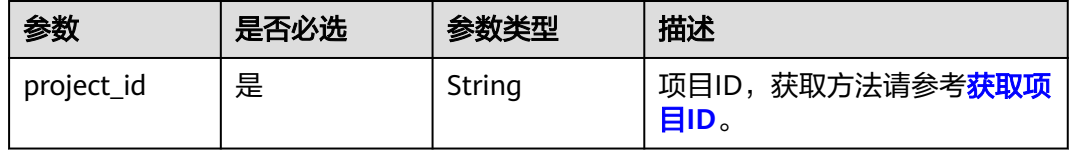

# 请求参数

### 表 **5-52** 请求 Header 参数

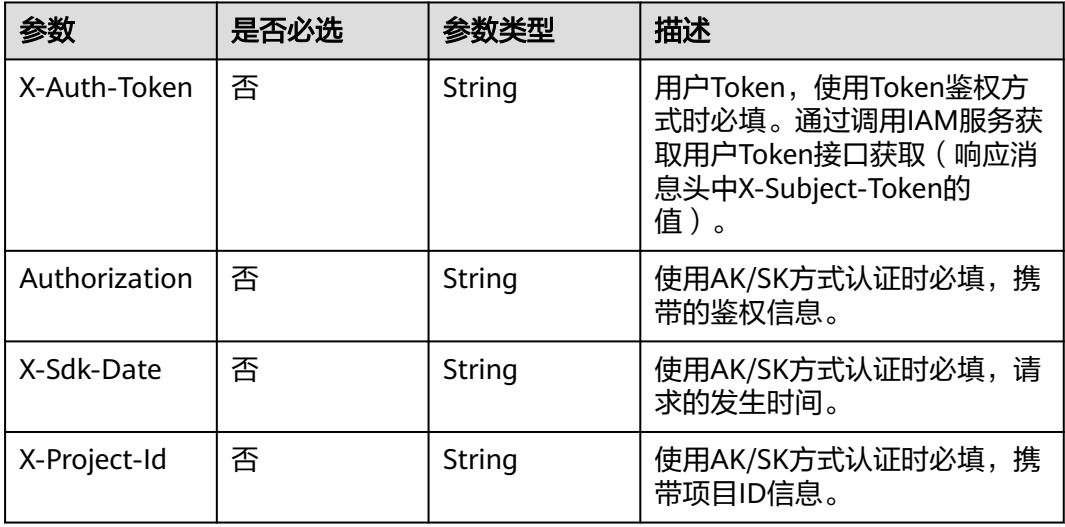

# 表 **5-53** 请求 Body 参数

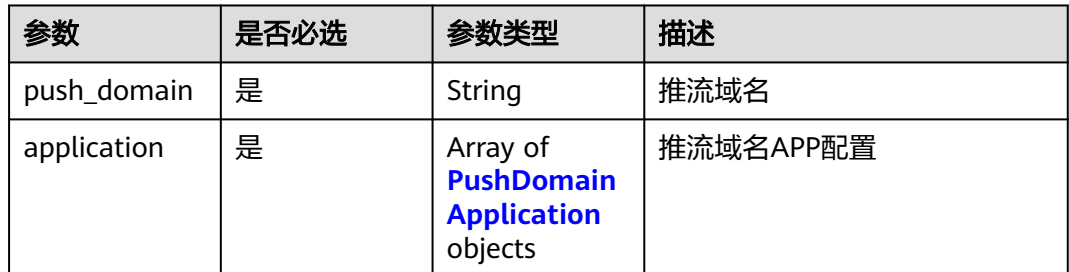

### 表 **5-54** PushDomainApplication

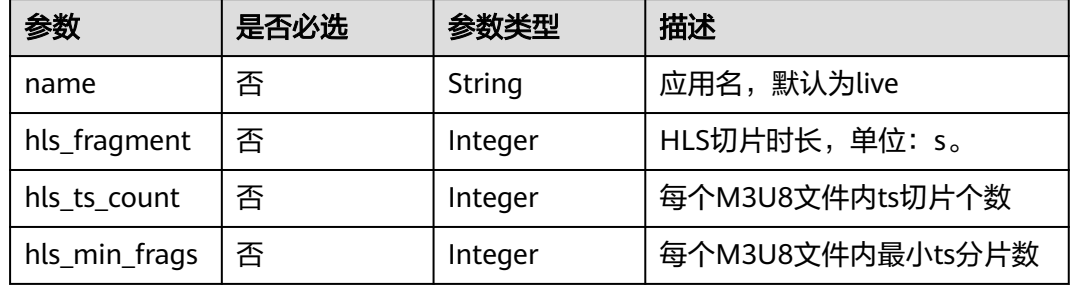

# 响应参数

状态码: **200**

### 表 **5-55** 响应 Body 参数

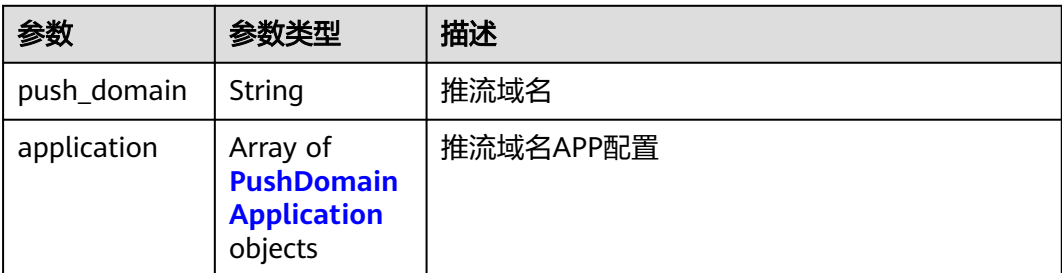

### 表 **5-56** PushDomainApplication

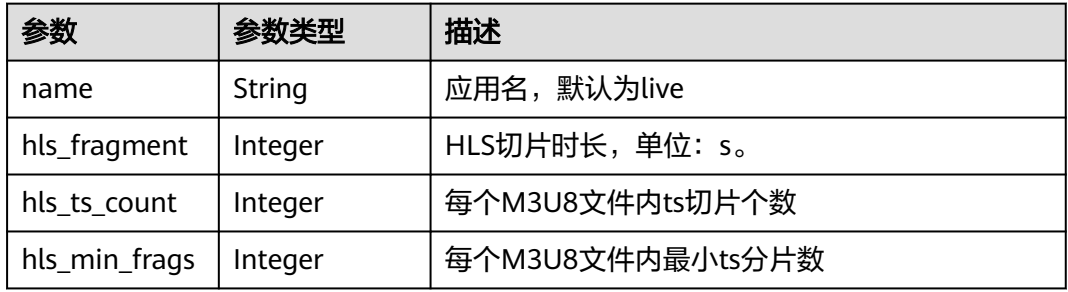

## 状态码: **400**

### 表 **5-57** 响应 Body 参数

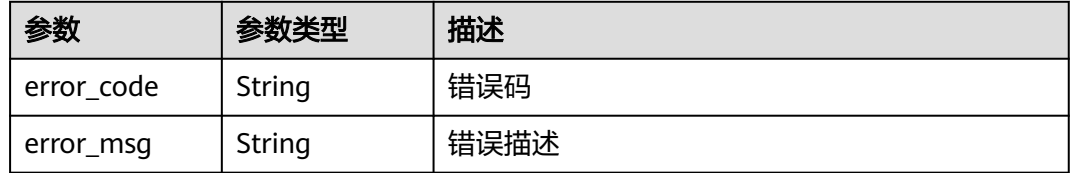

# 请求示例

### 修改域名HLS配置。

PUT https://{endpoint}/v1/{project\_id}/domain/hls

```
{
 "push_domain" : "push.example.com",
  "application" : [ {
   "name" : "live",
   "hls_fragment" : 2,
 "hls_ts_count" : 3,
 "hls_min_frags" : 3
  } ]
}
```
# 响应示例

# 状态码: **400**

参数错误

{ "error\_code" : "LIVE.100011001", "error\_msg" : "Request Illegal" }

# **SDK** 代码示例

SDK代码示例如下。

### **Java**

### 修改域名HLS配置。

package com.huaweicloud.sdk.test;

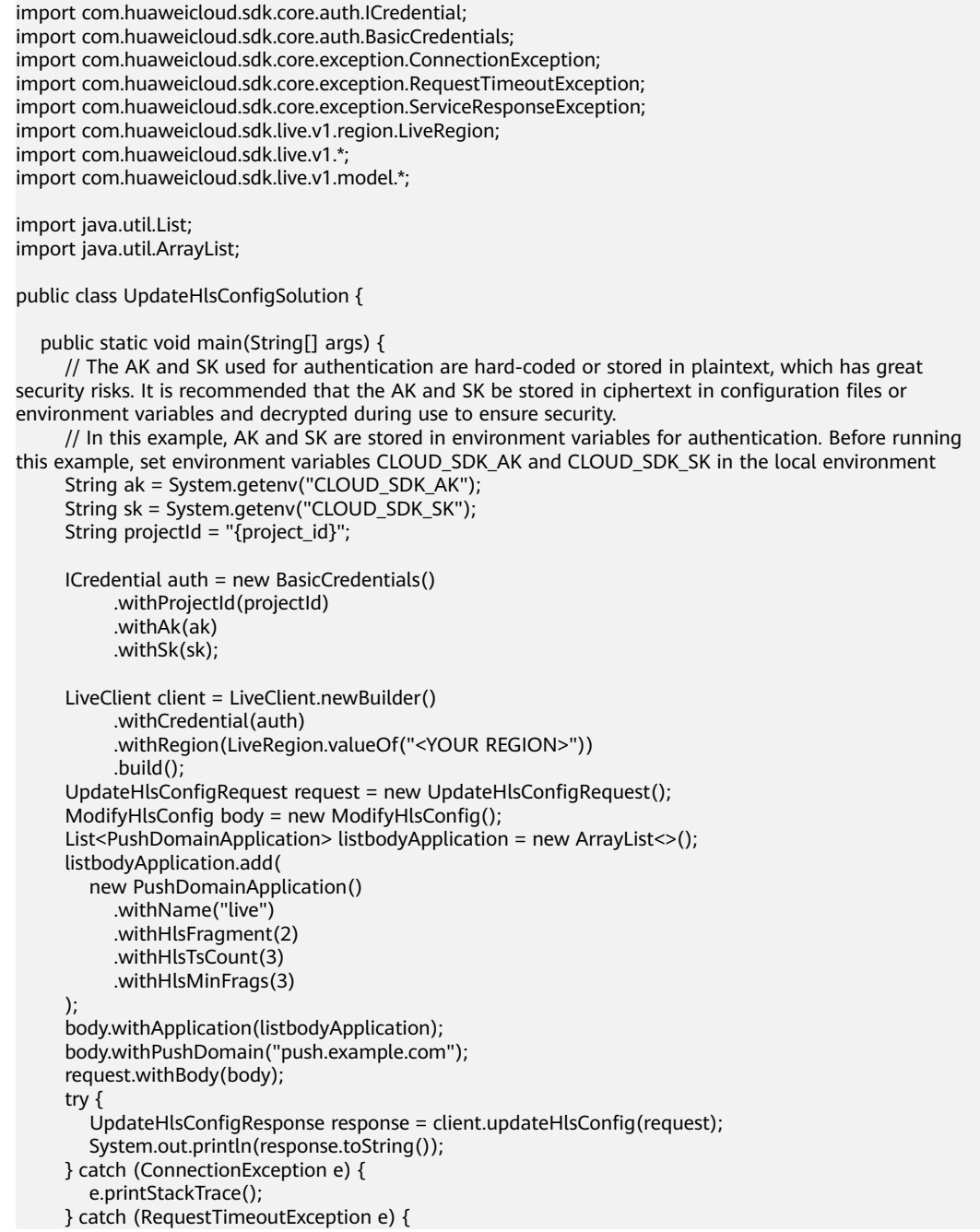

```
 e.printStackTrace();
    } catch (ServiceResponseException e) {
      e.printStackTrace();
       System.out.println(e.getHttpStatusCode());
      System.out.println(e.getRequestId());
      System.out.println(e.getErrorCode());
      System.out.println(e.getErrorMsg());
    }
 }
```
### **Python**

### 修改域名HLS配置。

# coding: utf-8

#### import os

}

from huaweicloudsdkcore.auth.credentials import BasicCredentials from huaweicloudsdklive.v1.region.live\_region import LiveRegion from huaweicloudsdkcore.exceptions import exceptions from huaweicloudsdklive.v1 import \*

#### $if$   $name$   $==$  " $main$  ":

# The AK and SK used for authentication are hard-coded or stored in plaintext, which has great security risks. It is recommended that the AK and SK be stored in ciphertext in configuration files or environment variables and decrypted during use to ensure security.

 # In this example, AK and SK are stored in environment variables for authentication. Before running this example, set environment variables CLOUD\_SDK\_AK and CLOUD\_SDK\_SK in the local environment

```
 ak = os.environ["CLOUD_SDK_AK"]
   sk = os.environ["CLOUD_SDK_SK"]
   projectId = "{project_id}"
   credentials = BasicCredentials(ak, sk, projectId)
  client = LiveClient.new_builder() \
      .with_credentials(credentials) \
      .with_region(LiveRegion.value_of("<YOUR REGION>")) \
      .build()
   try:
      request = UpdateHlsConfigRequest()
      listApplicationbody = [
        PushDomainApplication(
           name="live",
           hls_fragment=2,
           hls_ts_count=3,
           hls_min_frags=3
        )
      ]
      request.body = ModifyHlsConfig(
         application=listApplicationbody,
       push_domain="push.example.com"
\qquad \qquadresparse = client.update_hls_confiq(request) print(response)
   except exceptions.ClientRequestException as e:
      print(e.status_code)
      print(e.request_id)
     print(e.error_code)
      print(e.error_msg)
```
### **Go**

### 修改域名HLS配置。

package main

```
import (
   "fmt"
   "github.com/huaweicloud/huaweicloud-sdk-go-v3/core/auth/basic"
   live "github.com/huaweicloud/huaweicloud-sdk-go-v3/services/live/v1"
   "github.com/huaweicloud/huaweicloud-sdk-go-v3/services/live/v1/model"
   region "github.com/huaweicloud/huaweicloud-sdk-go-v3/services/live/v1/region"
)
func main() {
   // The AK and SK used for authentication are hard-coded or stored in plaintext, which has great security 
risks. It is recommended that the AK and SK be stored in ciphertext in configuration files or environment 
variables and decrypted during use to ensure security.
   // In this example, AK and SK are stored in environment variables for authentication. Before running this 
example, set environment variables CLOUD_SDK_AK and CLOUD_SDK_SK in the local environment
   ak := os.Getenv("CLOUD_SDK_AK")
   sk := os.Getenv("CLOUD_SDK_SK")
   projectId := "{project_id}"
   auth := basic.NewCredentialsBuilder().
      WithAk(ak).
      WithSk(sk).
      WithProjectId(projectId).
      Build()
   client := live.NewLiveClient(
      live.LiveClientBuilder().
         WithRegion(region.ValueOf("<YOUR REGION>")).
         WithCredential(auth).
         Build())
   request := &model.UpdateHlsConfigRequest{}
   nameApplication:= "live"
   hlsFragmentApplication:= int32(2)
  hlsTsCountApplication:= int32(3)
 hlsMinFragsApplication:= int32(3)
 var listApplicationbody = []model.PushDomainApplication{
      {
         Name: &nameApplication,
         HlsFragment: &hlsFragmentApplication,
         HlsTsCount: &hlsTsCountApplication,
         HlsMinFrags: &hlsMinFragsApplication,
      },
   }
   request.Body = &model.ModifyHlsConfig{
      Application: listApplicationbody,
      PushDomain: "push.example.com",
   }
   response, err := client.UpdateHlsConfig(request)
  if err == nil fmt.Printf("%+v\n", response)
   } else {
      fmt.Println(err)
   }
}
```
### 更多

更多编程语言的SDK代码示例,请参见**[API Explorer](https://console-intl.huaweicloud.com/apiexplorer/#/openapi/Live/sdk?api=UpdateHlsConfig)**的代码示例页签,可生成自动对应 的SDK代码示例。

### 状态码

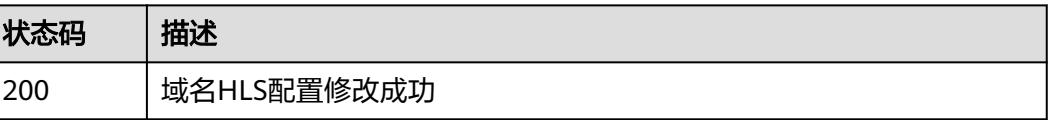

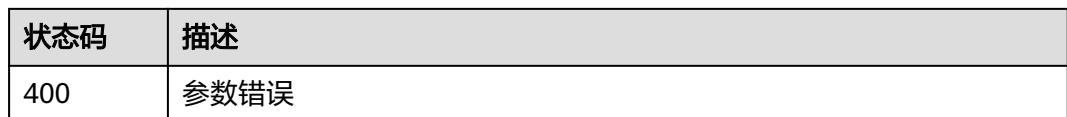

# 错误码

请参[见错误码。](#page-462-0)

# **5.12** 查询域名 **HLS** 配置

# 功能介绍

查询域名HLS配置。

# 调用方法

请参[见如何调用](#page-17-0)**API**。

**URI**

GET /v1/{project\_id}/domain/hls

### 表 **5-58** 路径参数

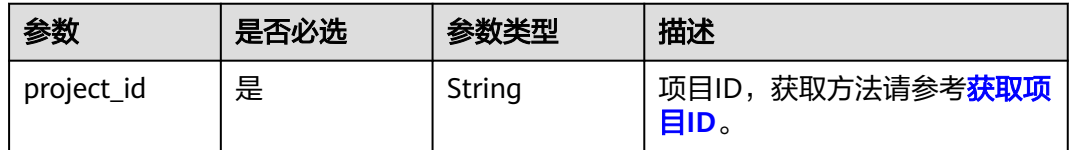

### 表 **5-59** Query 参数

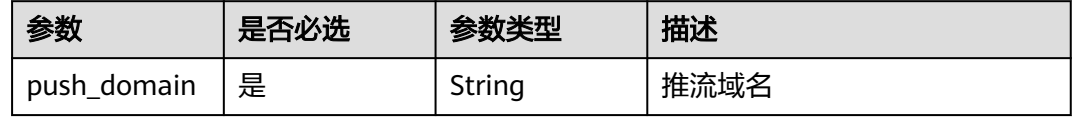

# 请求参数

表 **5-60** 请求 Header 参数

| 参数            | 是否必选 | 参数类型   | 描述                                                                                        |
|---------------|------|--------|-------------------------------------------------------------------------------------------|
| X-Auth-Token  | 否    | String | 用户Token,使用Token鉴权方<br>式时必填。通过调用IAM服务获<br>取用户Token接口获取 ( 响应消<br>息头中X-Subject-Token的<br>值)。 |
| Authorization | 否    | String | 使用AK/SK方式认证时必填,携<br>带的鉴权信息。                                                               |
| X-Sdk-Date    | 否    | String | 使用AK/SK方式认证时必填,请<br>求的发生时间。                                                               |
| X-Project-Id  | 否    | String | 使用AK/SK方式认证时必填,携<br>带项目ID信息。                                                              |

# 响应参数

# 状态码: **200**

### 表 **5-61** 响应 Body 参数

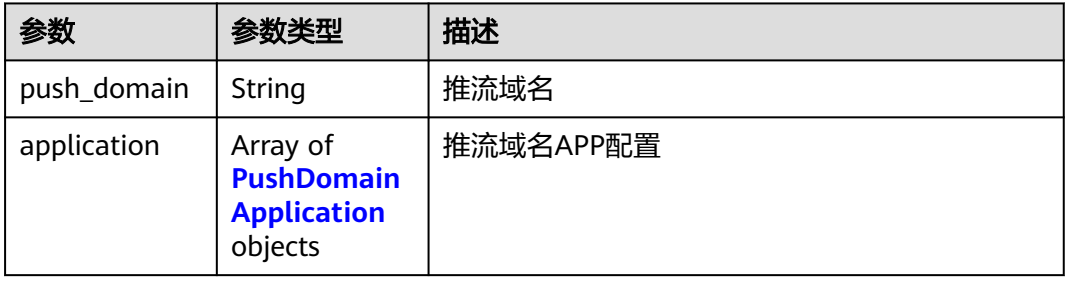

### 表 **5-62** PushDomainApplication

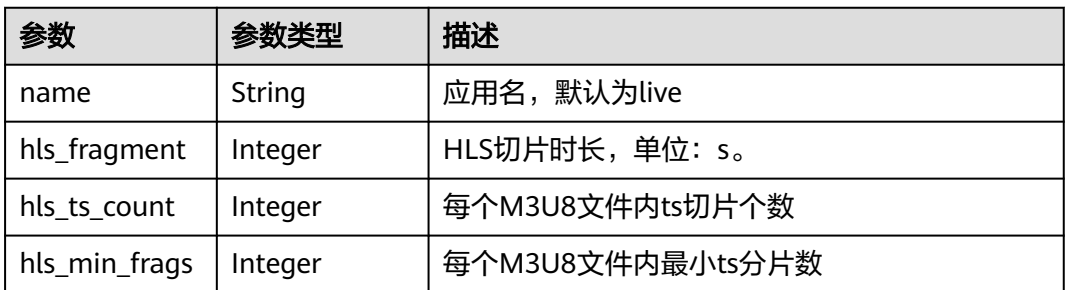

# 状态码: **400**

### 表 **5-63** 响应 Body 参数

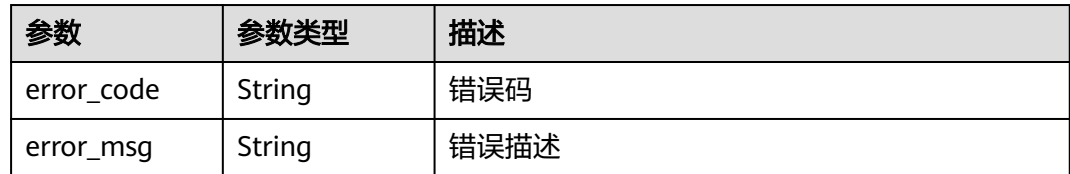

# 请求示例

### 查询域名HLS配置。

GET https://{endpoint}/v1/{project\_id}/domain/hls?push\_domain=push.example.com

# 响应示例

### 状态码: **200**

查询推流域名HLS配置成功

```
{
  "push_domain" : "push.example.com",
  "application" : [ {
   "name" : "live",
   "hls_fragment" : 2,
   "hls_ts_count" : 3,
   "hls_min_frags" : 3
 } ]
}
```
状态码: **400**

参数错误

```
{
  "error_code" : "LIVE.100011001",
  "error_msg" : "Request Illegal"
}
```
# **SDK** 代码示例

SDK代码示例如下。

### **Java**

package com.huaweicloud.sdk.test;

```
import com.huaweicloud.sdk.core.auth.ICredential;
import com.huaweicloud.sdk.core.auth.BasicCredentials;
import com.huaweicloud.sdk.core.exception.ConnectionException;
import com.huaweicloud.sdk.core.exception.RequestTimeoutException;
import com.huaweicloud.sdk.core.exception.ServiceResponseException;
import com.huaweicloud.sdk.live.v1.region.LiveRegion;
import com.huaweicloud.sdk.live.v1.*;
import com.huaweicloud.sdk.live.v1.model.*;
```
public class ListHlsConfigSolution {

public static void main(String[] args) {

 // The AK and SK used for authentication are hard-coded or stored in plaintext, which has great security risks. It is recommended that the AK and SK be stored in ciphertext in configuration files or

```
environment variables and decrypted during use to ensure security.
      // In this example, AK and SK are stored in environment variables for authentication. Before running 
this example, set environment variables CLOUD_SDK_AK and CLOUD_SDK_SK in the local environment
 String ak = System.getenv("CLOUD_SDK_AK");
 String sk = System.getenv("CLOUD_SDK_SK");
     String projectId = \sqrt{2} project_id}";
      ICredential auth = new BasicCredentials()
            .withProjectId(projectId)
            .withAk(ak)
            .withSk(sk);
      LiveClient client = LiveClient.newBuilder()
            .withCredential(auth)
            .withRegion(LiveRegion.valueOf("<YOUR REGION>"))
            .build();
      ListHlsConfigRequest request = new ListHlsConfigRequest();
      try {
         ListHlsConfigResponse response = client.listHlsConfig(request);
         System.out.println(response.toString());
      } catch (ConnectionException e) {
         e.printStackTrace();
      } catch (RequestTimeoutException e) {
         e.printStackTrace();
      } catch (ServiceResponseException e) {
         e.printStackTrace();
         System.out.println(e.getHttpStatusCode());
         System.out.println(e.getRequestId());
         System.out.println(e.getErrorCode());
         System.out.println(e.getErrorMsg());
      }
   }
}
```
# **Python**

# coding: utf-8

import os

```
from huaweicloudsdkcore.auth.credentials import BasicCredentials
from huaweicloudsdklive.v1.region.live_region import LiveRegion
from huaweicloudsdkcore.exceptions import exceptions
from huaweicloudsdklive.v1 import *
```
if \_\_name\_\_ == "\_\_main\_\_":

 # The AK and SK used for authentication are hard-coded or stored in plaintext, which has great security risks. It is recommended that the AK and SK be stored in ciphertext in configuration files or environment variables and decrypted during use to ensure security.

 # In this example, AK and SK are stored in environment variables for authentication. Before running this example, set environment variables CLOUD\_SDK\_AK and CLOUD\_SDK\_SK in the local environment

```
 ak = os.environ["CLOUD_SDK_AK"]
 sk = os.environ["CLOUD_SDK_SK"]
 projectId = "{project_id}"
 credentials = BasicCredentials(ak, sk, projectId)
 client = LiveClient.new_builder() \
   .with_credentials(credentials) \
    .with_region(LiveRegion.value_of("<YOUR REGION>")) \
    .build()
 try:
    request = ListHlsConfigRequest()
    response = client.list_hls_config(request)
    print(response)
 except exceptions.ClientRequestException as e:
    print(e.status_code)
    print(e.request_id)
```
**Go**

 print(e.error\_code) print(e.error\_msg) package main import ( "fmt" "github.com/huaweicloud/huaweicloud-sdk-go-v3/core/auth/basic" live "github.com/huaweicloud/huaweicloud-sdk-go-v3/services/live/v1" "github.com/huaweicloud/huaweicloud-sdk-go-v3/services/live/v1/model" region "github.com/huaweicloud/huaweicloud-sdk-go-v3/services/live/v1/region" ) func main() { // The AK and SK used for authentication are hard-coded or stored in plaintext, which has great security risks. It is recommended that the AK and SK be stored in ciphertext in configuration files or environment variables and decrypted during use to ensure security. // In this example, AK and SK are stored in environment variables for authentication. Before running this example, set environment variables CLOUD\_SDK\_AK and CLOUD\_SDK\_SK in the local environment ak := os.Getenv("CLOUD\_SDK\_AK") sk := os.Getenv("CLOUD\_SDK\_SK") projectId := "{project\_id}" auth := basic.NewCredentialsBuilder(). WithAk(ak). WithSk(sk) WithProjectId(projectId). Build() client := live.NewLiveClient( live.LiveClientBuilder(). WithRegion(region.ValueOf("<YOUR REGION>")). WithCredential(auth). Build()) request := &model.ListHlsConfigRequest{} response, err := client.ListHlsConfig(request) if  $err == nil$  fmt.Printf("%+v\n", response) } else { fmt.Println(err) } }

### 更多

更多编程语言的SDK代码示例,请参见**[API Explorer](https://console-intl.huaweicloud.com/apiexplorer/#/openapi/Live/sdk?api=ListHlsConfig)**的代码示例页签,可生成自动对应 的SDK代码示例。

# 状态码

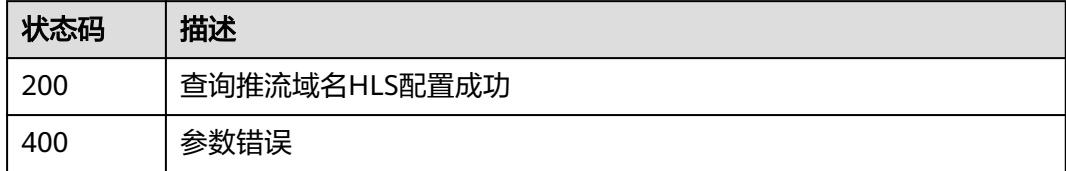

### 错误码

请参[见错误码。](#page-462-0)

# **5.13** 修改直播拉流回源配置

# 功能介绍

修改直播拉流回源配置,仅支持RTMP、FLV域名。

# 调用方法

请参[见如何调用](#page-17-0)**API**。

# **URI**

PUT /v1/{project\_id}/domain/pull-sources

### 表 **5-64** 路径参数

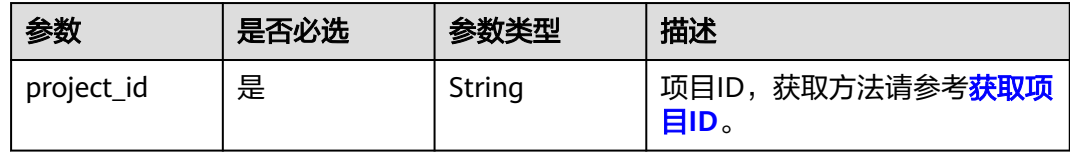

# 请求参数

### 表 **5-65** 请求 Header 参数

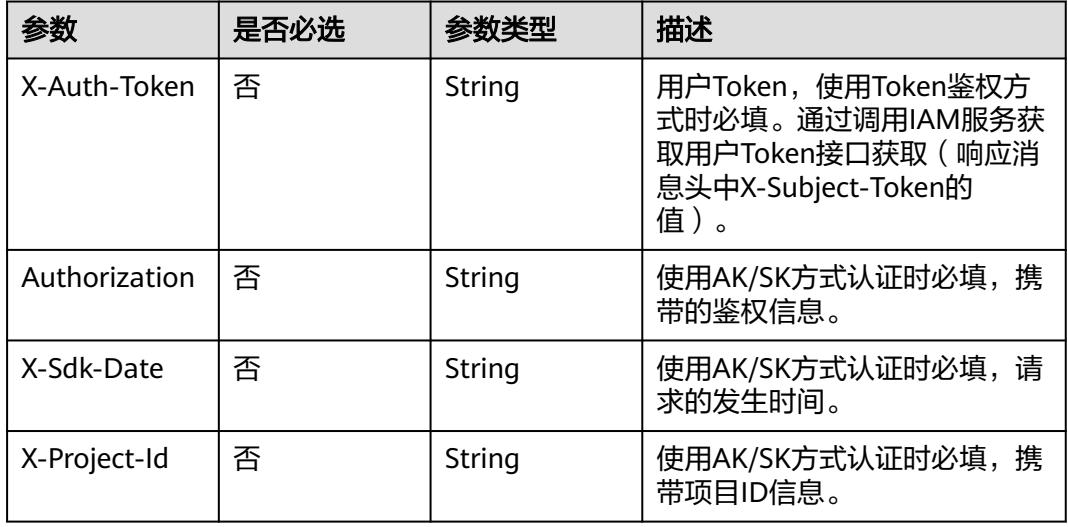

### 表 **5-66** 请求 Body 参数

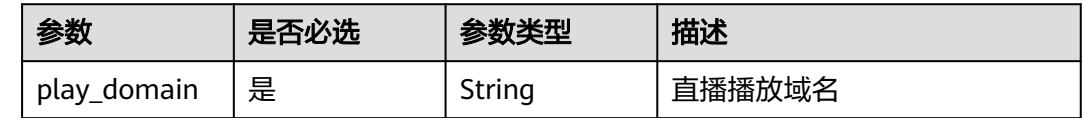

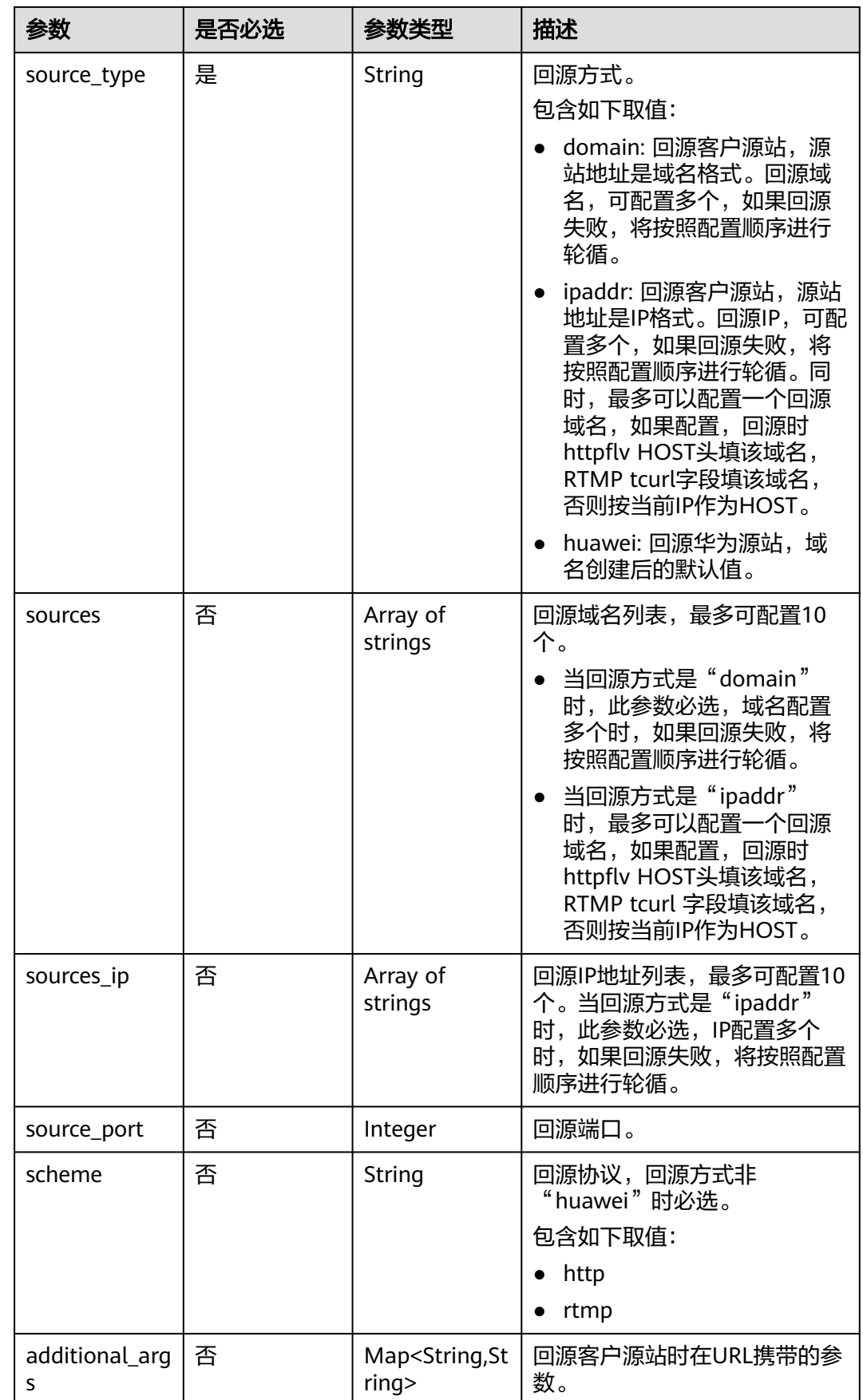

### 响应参数

### 状态码: **400**

#### 表 **5-67** 响应 Body 参数

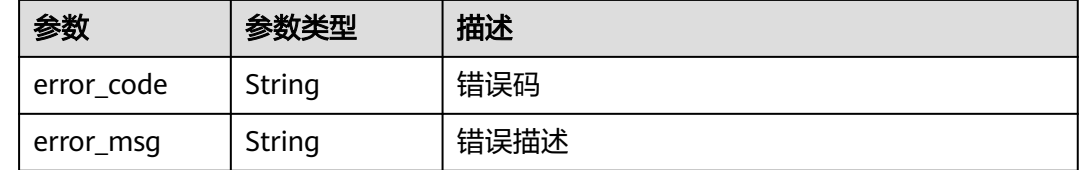

# 请求示例

### 修改直播拉流回源配置,仅支持RTMP、FLV域名。

PUT https://{endpoint}/v1/{project\_id}/domain/pull-sources

```
 "play_domain" : "pull.example.test.com",
 "source_type" : "domain",
 "sources" : [ "example1.test.com", "example2.test.com" ],
 "scheme" : "http",
  "additional_args" : {
 "key1" : "value1",
 "key2" : "value2"
 }
}
```
# 响应示例

### 状态码: **400**

参数错误

{

```
{
  "error_code" : "LIVE.100011001",
  "error_msg" : "Request Illegal"
}
```
# **SDK** 代码示例

SDK代码示例如下。

### **Java**

修改直播拉流回源配置,仅支持RTMP、FLV域名。

package com.huaweicloud.sdk.test;

import com.huaweicloud.sdk.core.auth.ICredential; import com.huaweicloud.sdk.core.auth.BasicCredentials; import com.huaweicloud.sdk.core.exception.ConnectionException; import com.huaweicloud.sdk.core.exception.RequestTimeoutException; import com.huaweicloud.sdk.core.exception.ServiceResponseException; import com.huaweicloud.sdk.live.v1.region.LiveRegion; import com.huaweicloud.sdk.live.v1.\*;

```
import com.huaweicloud.sdk.live.v1.model.*;
import java.util.List;
import java.util.ArrayList;
import java.util.Map;
import java.util.HashMap;
public class UpdatePullSourcesConfigSolution {
   public static void main(String[] args) {
      // The AK and SK used for authentication are hard-coded or stored in plaintext, which has great 
security risks. It is recommended that the AK and SK be stored in ciphertext in configuration files or 
environment variables and decrypted during use to ensure security.
      // In this example, AK and SK are stored in environment variables for authentication. Before running 
this example, set environment variables CLOUD_SDK_AK and CLOUD_SDK_SK in the local environment
      String ak = System.getenv("CLOUD_SDK_AK");
      String sk = System.getenv("CLOUD_SDK_SK");
      String projectId = "{project_id}";
      ICredential auth = new BasicCredentials()
            .withProjectId(projectId)
            .withAk(ak)
           .withSk(sk);
      LiveClient client = LiveClient.newBuilder()
           .withCredential(auth)
            .withRegion(LiveRegion.valueOf("<YOUR REGION>"))
            .build();
      UpdatePullSourcesConfigRequest request = new UpdatePullSourcesConfigRequest();
      ModifyPullSourcesConfig body = new ModifyPullSourcesConfig();
      Map<String, String> listbodyAdditionalArgs = new HashMap<>();
 listbodyAdditionalArgs.put("key1", "value1");
 listbodyAdditionalArgs.put("key2", "value2");
      List<String> listbodySources = new ArrayList<>();
 listbodySources.add("example1.test.com");
 listbodySources.add("example2.test.com");
      body.withAdditionalArgs(listbodyAdditionalArgs);
      body.withScheme(ModifyPullSourcesConfig.SchemeEnum.fromValue("http"));
      body.withSources(listbodySources);
      body.withSourceType(ModifyPullSourcesConfig.SourceTypeEnum.fromValue("domain"));
      body.withPlayDomain("pull.example.test.com");
      request.withBody(body);
      try {
        UpdatePullSourcesConfigResponse response = client.updatePullSourcesConfig(request);
         System.out.println(response.toString());
      } catch (ConnectionException e) {
         e.printStackTrace();
      } catch (RequestTimeoutException e) {
        e.printStackTrace();
      } catch (ServiceResponseException e) {
        e.printStackTrace();
         System.out.println(e.getHttpStatusCode());
         System.out.println(e.getRequestId());
        System.out.println(e.getErrorCode());
        System.out.println(e.getErrorMsg());
      }
   }
}
```
### **Python**

修改直播拉流回源配置,仅支持RTMP、FLV域名。

# coding: utf-8

import os

from huaweicloudsdkcore.auth.credentials import BasicCredentials from huaweicloudsdklive.v1.region.live\_region import LiveRegion from huaweicloudsdkcore.exceptions import exceptions

from huaweicloudsdklive.v1 import \*

```
if name = " main ":
   # The AK and SK used for authentication are hard-coded or stored in plaintext, which has great security 
risks. It is recommended that the AK and SK be stored in ciphertext in configuration files or environment 
variables and decrypted during use to ensure security.
   # In this example, AK and SK are stored in environment variables for authentication. Before running this 
example, set environment variables CLOUD_SDK_AK and CLOUD_SDK_SK in the local environment
   ak = os.environ["CLOUD_SDK_AK"]
   sk = os.environ["CLOUD_SDK_SK"]
   projectId = "{project_id}"
   credentials = BasicCredentials(ak, sk, projectId)
  client = LiveClient.new_builder() \setminus .with_credentials(credentials) \
      .with_region(LiveRegion.value_of("<YOUR REGION>")) \
      .build()
   try:
      request = UpdatePullSourcesConfigRequest()
      listAdditionalArgsbody = {
        "key1": "value1"
         "key2": "value2"
\qquad \qquad \} listSourcesbody = [
         "example1.test.com",
         "example2.test.com"
\blacksquare request.body = ModifyPullSourcesConfig(
         additional_args=listAdditionalArgsbody,
         scheme="http",
         sources=listSourcesbody,
         source_type="domain",
         play_domain="pull.example.test.com"
     \lambda response = client.update_pull_sources_config(request)
      print(response)
   except exceptions.ClientRequestException as e:
      print(e.status_code)
      print(e.request_id)
      print(e.error_code)
      print(e.error_msg)
```
### **Go**

### 修改直播拉流回源配置,仅支持RTMP、FLV域名。

```
package main
```
)

```
import (
    "fmt"
   "github.com/huaweicloud/huaweicloud-sdk-go-v3/core/auth/basic"
   live "github.com/huaweicloud/huaweicloud-sdk-go-v3/services/live/v1"
   "github.com/huaweicloud/huaweicloud-sdk-go-v3/services/live/v1/model"
   region "github.com/huaweicloud/huaweicloud-sdk-go-v3/services/live/v1/region"
func main() {
   // The AK and SK used for authentication are hard-coded or stored in plaintext, which has great security 
risks. It is recommended that the AK and SK be stored in ciphertext in configuration files or environment 
variables and decrypted during use to ensure security.
   // In this example, AK and SK are stored in environment variables for authentication. Before running this 
example, set environment variables CLOUD_SDK_AK and CLOUD_SDK_SK in the local environment
```

```
 ak := os.Getenv("CLOUD_SDK_AK")
 sk := os.Getenv("CLOUD_SDK_SK")
projectId := "{project_id}"
```

```
 auth := basic.NewCredentialsBuilder().
```

```
 WithAk(ak).
     WithSk(sk).
     WithProjectId(projectId).
     Build()
   client := live.NewLiveClient(
     live.LiveClientBuilder().
        WithRegion(region.ValueOf("<YOUR REGION>")).
        WithCredential(auth).
        Build())
   request := &model.UpdatePullSourcesConfigRequest{}
   var listAdditionalArgsbody = map[string]string{
 "key1": "value1",
 "key2": "value2",
   }
   var listSourcesbody = []string{
      "example1.test.com",
      "example2.test.com",
   }
   schemeModifyPullSourcesConfig:= model.GetModifyPullSourcesConfigSchemeEnum().HTTP
   request.Body = &model.ModifyPullSourcesConfig{
     AdditionalArgs: listAdditionalArgsbody,
     Scheme: &schemeModifyPullSourcesConfig,
 Sources: &listSourcesbody,
 SourceType: model.GetModifyPullSourcesConfigSourceTypeEnum().DOMAIN,
     PlayDomain: "pull.example.test.com",
   }
   response, err := client.UpdatePullSourcesConfig(request)
  if err == nil fmt.Printf("%+v\n", response)
   } else {
     fmt.Println(err)
   }
```
# 更多

}

更多编程语言的SDK代码示例,请参见**[API Explorer](https://console-intl.huaweicloud.com/apiexplorer/#/openapi/Live/sdk?api=UpdatePullSourcesConfig)**的代码示例页签,可生成自动对应 的SDK代码示例。

### 状态码

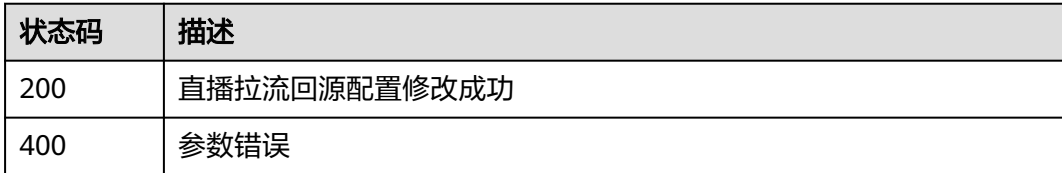

# 错误码

请参[见错误码。](#page-462-0)

# **5.14** 查询直播拉流回源配置

# 功能介绍

查询直播拉流回源配置,仅支持RTMP、FLV域名。

# 调用方法

请参[见如何调用](#page-17-0)**API**。

# **URI**

GET /v1/{project\_id}/domain/pull-sources

### 表 **5-68** 路径参数

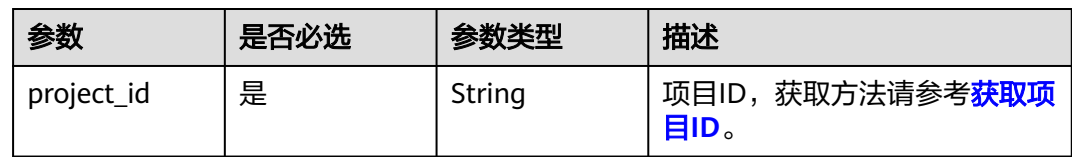

### 表 **5-69** Query 参数

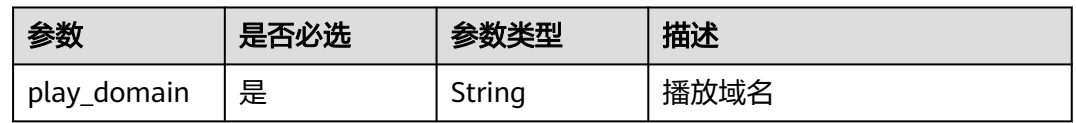

# 请求参数

### 表 **5-70** 请求 Header 参数

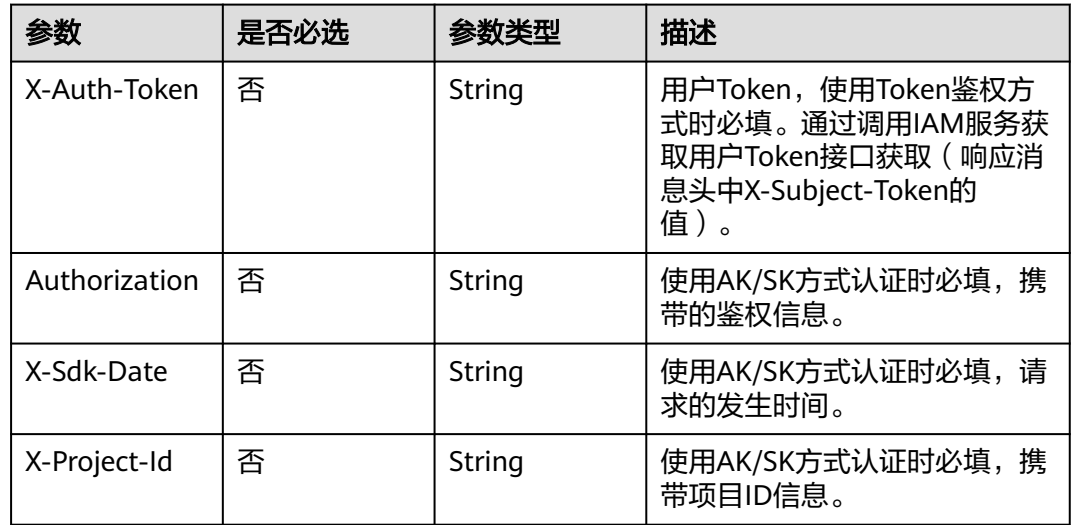

# 响应参数

状态码: **200**

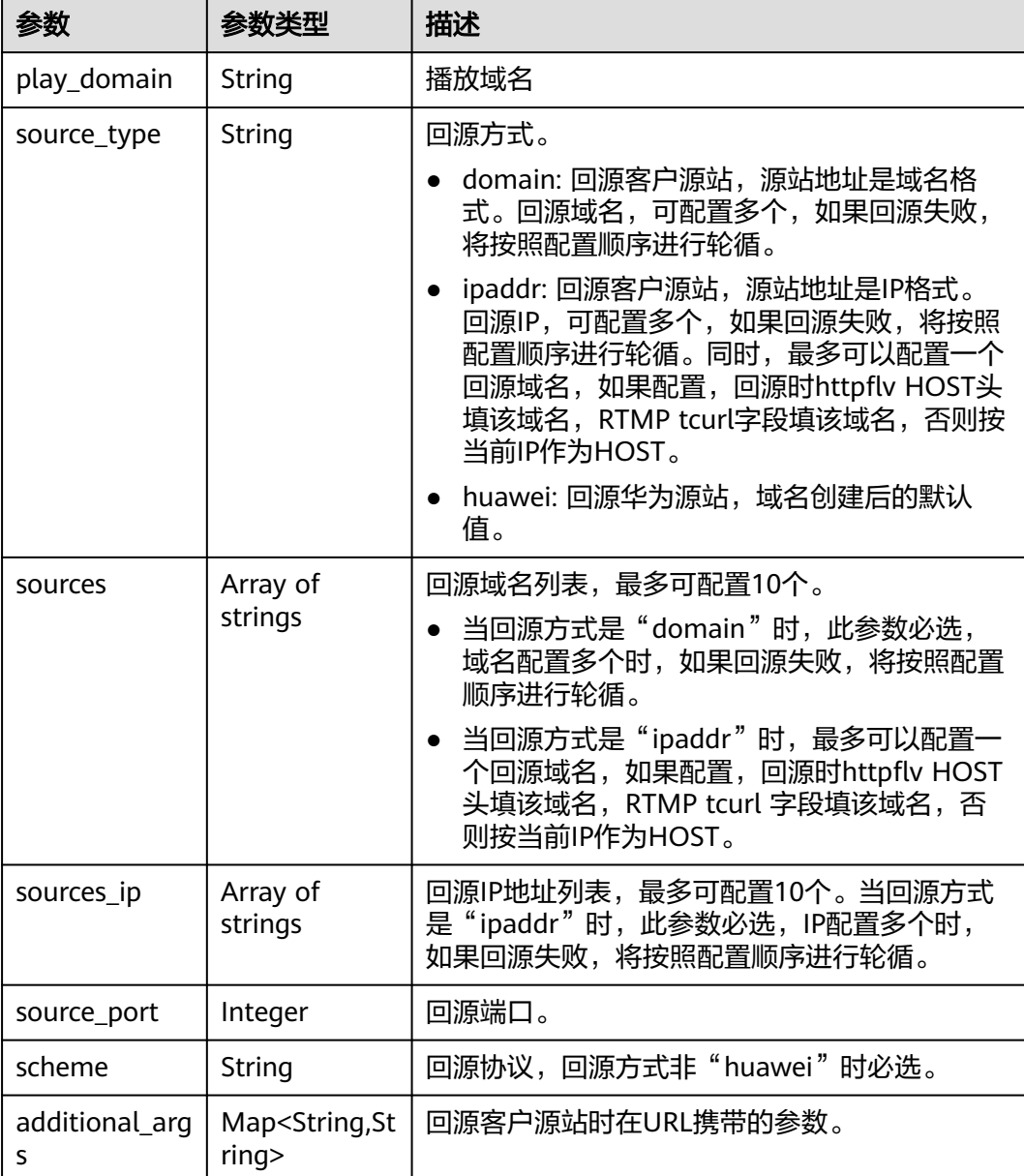

# 表 **5-71** 响应 Body 参数

### 状态码: **400**

### 表 **5-72** 响应 Body 参数

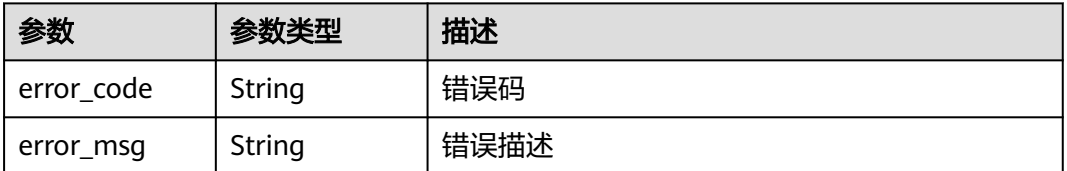

## 请求示例

### 查询直播拉流回源配置,仅支持RTMP、FLV域名。

GET https://{endpoint}/v1/{project\_id}/domain/pull-sources?play\_domain=pull.example.test.com

# 响应示例

### 状态码: **200**

查询直播拉流回源配置成功

```
{
  "play_domain" : "pull.example.test.com",
  "source_type" : "domain",
 "sources" : [ "example1.test.com", "example2.test.com" ],
 "scheme" : "http",
  "additional_args" : {
 "key1" : "value1",
 "key2" : "value2"
 }
}
```
### 状态码: **400**

### 参数错误

```
{
  "error_code" : "LIVE.100011001",
  "error_msg" : "Request Illegal"
}
```
## **SDK** 代码示例

SDK代码示例如下。

### **Java**

package com.huaweicloud.sdk.test;

import com.huaweicloud.sdk.core.auth.ICredential; import com.huaweicloud.sdk.core.auth.BasicCredentials; import com.huaweicloud.sdk.core.exception.ConnectionException; import com.huaweicloud.sdk.core.exception.RequestTimeoutException; import com.huaweicloud.sdk.core.exception.ServiceResponseException; import com.huaweicloud.sdk.live.v1.region.LiveRegion; import com.huaweicloud.sdk.live.v1.\*; import com.huaweicloud.sdk.live.v1.model.\*;

public class ShowPullSourcesConfigSolution {

```
 public static void main(String[] args) {
      // The AK and SK used for authentication are hard-coded or stored in plaintext, which has great 
security risks. It is recommended that the AK and SK be stored in ciphertext in configuration files or 
environment variables and decrypted during use to ensure security.
      // In this example, AK and SK are stored in environment variables for authentication. Before running 
this example, set environment variables CLOUD_SDK_AK and CLOUD_SDK_SK in the local environment
     String ak = System.getenv("CLOUD_SDK_AK");
      String sk = System.getenv("CLOUD_SDK_SK");
      String projectId = "{project_id}";
      ICredential auth = new BasicCredentials()
```
 .withProjectId(projectId) .withAk(ak) .withSk(sk);

```
 LiveClient client = LiveClient.newBuilder()
         .withCredential(auth)
          .withRegion(LiveRegion.valueOf("<YOUR REGION>"))
          .build();
    ShowPullSourcesConfigRequest request = new ShowPullSourcesConfigRequest();
    try {
      ShowPullSourcesConfigResponse response = client.showPullSourcesConfig(request);
      System.out.println(response.toString());
   } catch (ConnectionException e) {
      e.printStackTrace();
   } catch (RequestTimeoutException e) {
      e.printStackTrace();
   } catch (ServiceResponseException e) {
      e.printStackTrace();
      System.out.println(e.getHttpStatusCode());
      System.out.println(e.getRequestId());
      System.out.println(e.getErrorCode());
      System.out.println(e.getErrorMsg());
   }
 }
```
### **Python**

# coding: utf-8

import os

}

```
from huaweicloudsdkcore.auth.credentials import BasicCredentials
from huaweicloudsdklive.v1.region.live_region import LiveRegion
from huaweicloudsdkcore.exceptions import exceptions
from huaweicloudsdklive.v1 import *
```
 $if __name__ == '__main__":$ 

# The AK and SK used for authentication are hard-coded or stored in plaintext, which has great security risks. It is recommended that the AK and SK be stored in ciphertext in configuration files or environment variables and decrypted during use to ensure security.

 # In this example, AK and SK are stored in environment variables for authentication. Before running this example, set environment variables CLOUD\_SDK\_AK and CLOUD\_SDK\_SK in the local environment

ak = os.environ["CLOUD\_SDK\_AK"] sk = os.environ["CLOUD\_SDK\_SK"] projectId = "{project\_id}"

credentials = BasicCredentials(ak, sk, projectId)

```
client = LiveClient.new_builder() \setminus .with_credentials(credentials) \
    .with_region(LiveRegion.value_of("<YOUR REGION>")) \
    .build()
 try:
   request = ShowPullSourcesConfigRequest()
   response = client.show_pull_sources_config(request)
   print(response)
 except exceptions.ClientRequestException as e:
    print(e.status_code)
    print(e.request_id)
```
 print(e.error\_code) print(e.error\_msg)

### **Go**

package main

import ( "fmt" "github.com/huaweicloud/huaweicloud-sdk-go-v3/core/auth/basic" live "github.com/huaweicloud/huaweicloud-sdk-go-v3/services/live/v1" "github.com/huaweicloud/huaweicloud-sdk-go-v3/services/live/v1/model"

```
 region "github.com/huaweicloud/huaweicloud-sdk-go-v3/services/live/v1/region"
\lambdafunc main() {
   // The AK and SK used for authentication are hard-coded or stored in plaintext, which has great security 
risks. It is recommended that the AK and SK be stored in ciphertext in configuration files or environment 
variables and decrypted during use to ensure security.
   // In this example, AK and SK are stored in environment variables for authentication. Before running this 
example, set environment variables CLOUD_SDK_AK and CLOUD_SDK_SK in the local environment
   ak := os.Getenv("CLOUD_SDK_AK")
   sk := os.Getenv("CLOUD_SDK_SK")
   projectId := "{project_id}"
   auth := basic.NewCredentialsBuilder().
      WithAk(ak).
      WithSk(sk).
      WithProjectId(projectId).
      Build()
   client := live.NewLiveClient(
      live.LiveClientBuilder().
         WithRegion(region.ValueOf("<YOUR REGION>")).
         WithCredential(auth).
         Build())
   request := &model.ShowPullSourcesConfigRequest{}
   response, err := client.ShowPullSourcesConfig(request)
  if err == nil fmt.Printf("%+v\n", response)
   } else {
      fmt.Println(err)
   }
}
```
# 更多

更多编程语言的SDK代码示例,请参见**[API Explorer](https://console-intl.huaweicloud.com/apiexplorer/#/openapi/Live/sdk?api=ShowPullSourcesConfig)**的代码示例页签,可生成自动对应 的SDK代码示例。

# 状态码

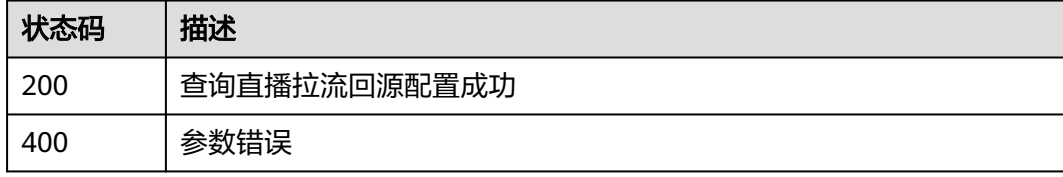

# 错误码

请参[见错误码。](#page-462-0)

# **6** 转码模板管理

# **6.1** 创建直播转码模板

# 功能介绍

创建直播转码模板。使用此功能将产生直播转码费用。

# 调用方法

请参[见如何调用](#page-17-0)**API**。

# **URI**

POST /v1/{project\_id}/template/transcodings

### 表 **6-1** 路径参数

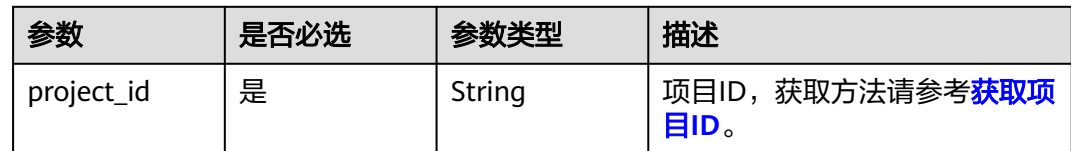

# 请求参数

表 **6-2** 请求 Header 参数

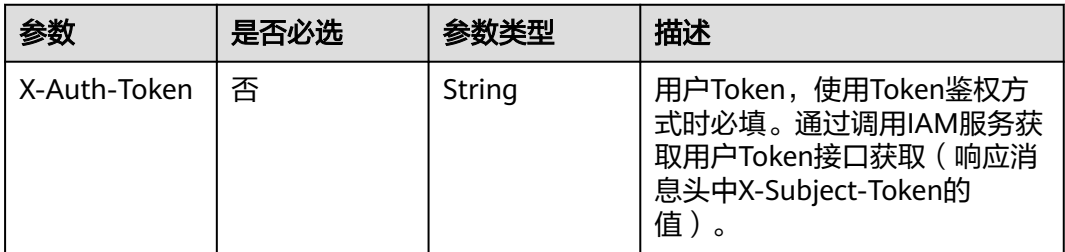

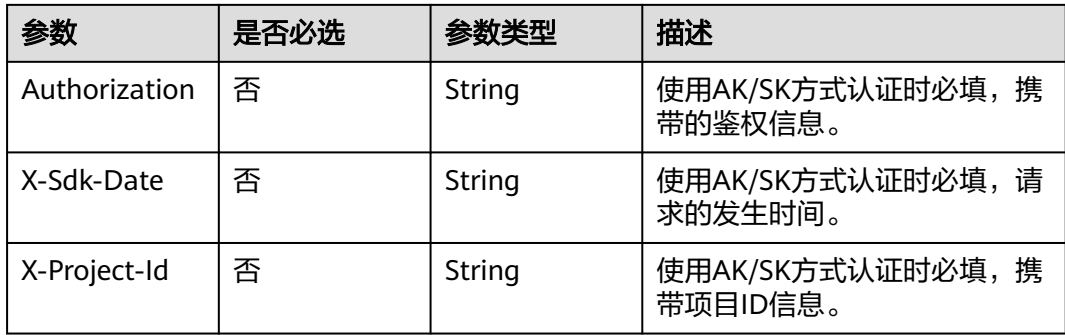

# 表 **6-3** 请求 Body 参数

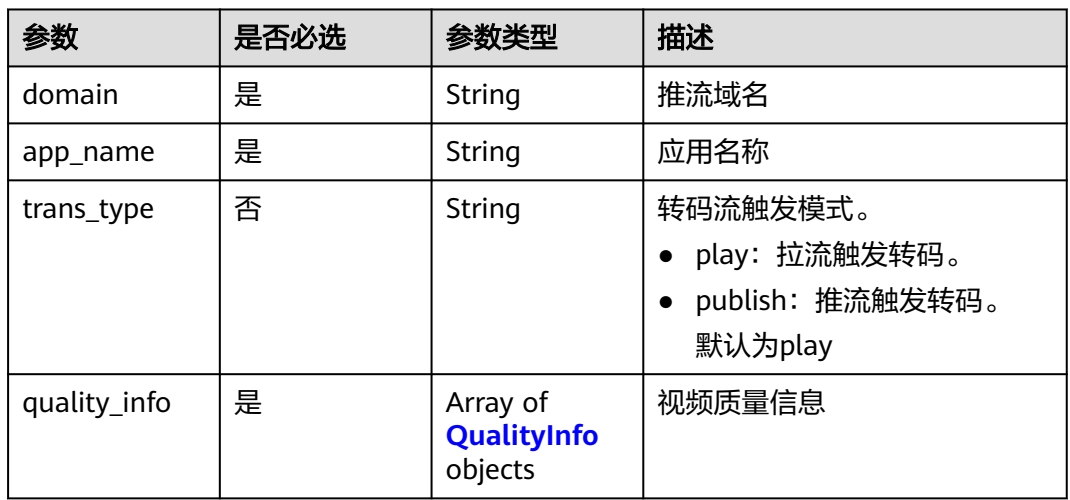

### 表 **6-4** QualityInfo

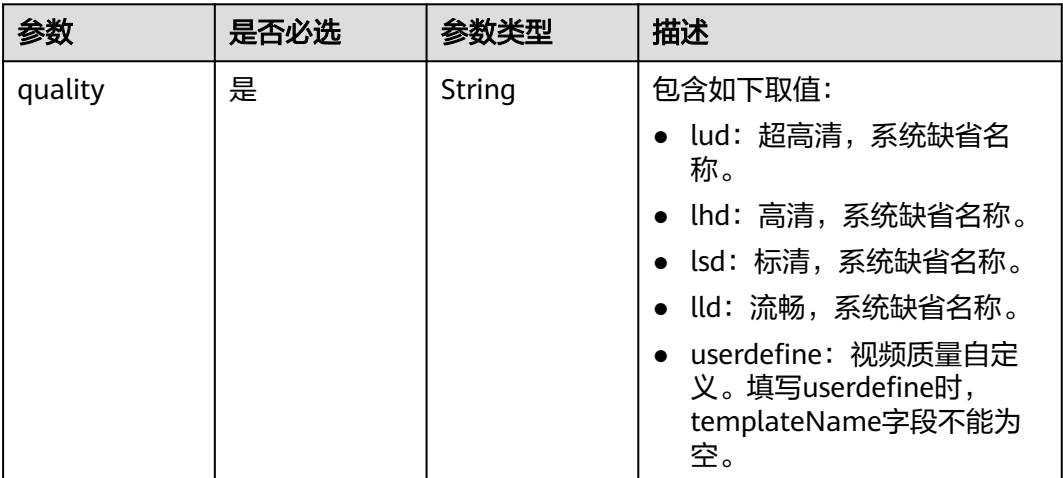

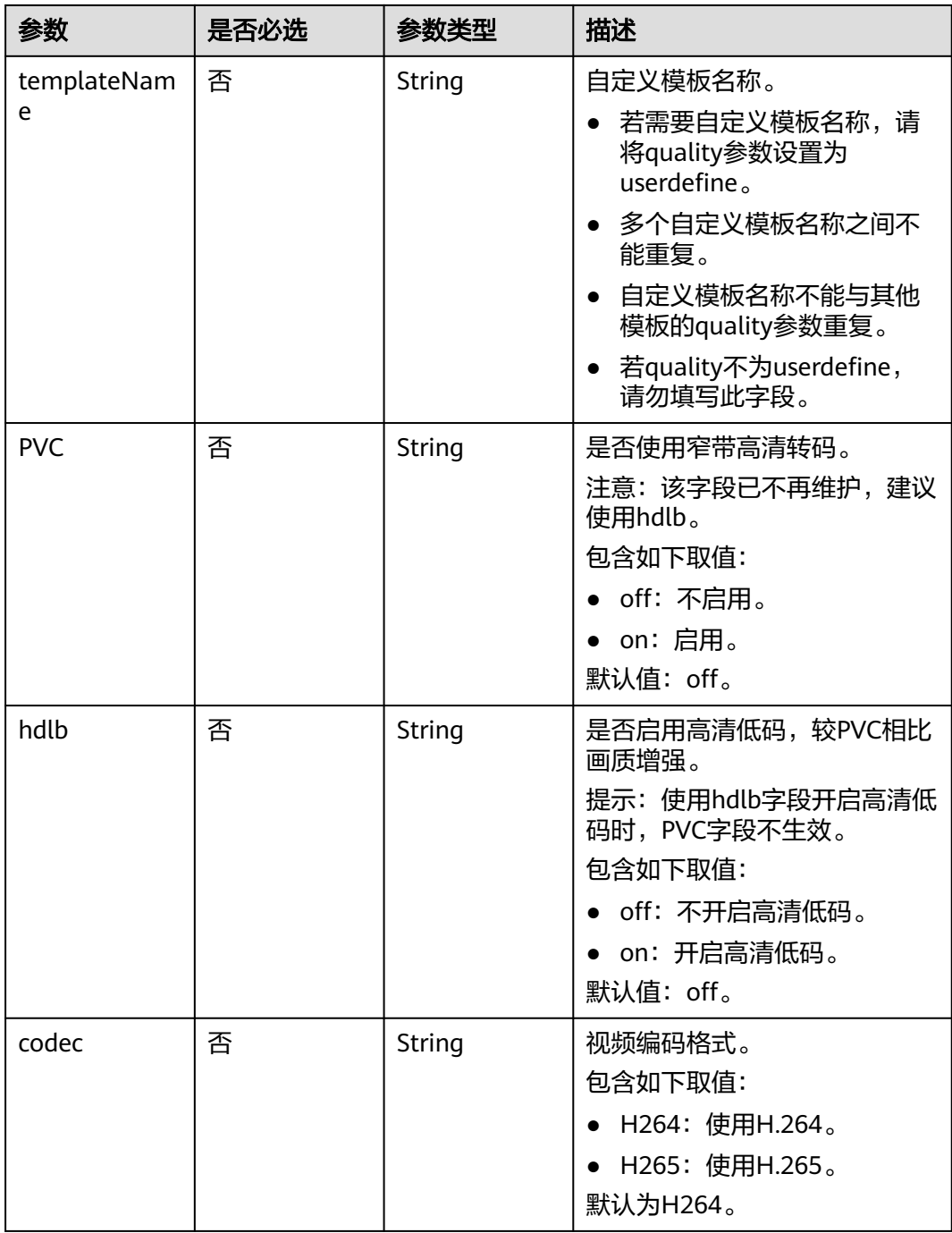

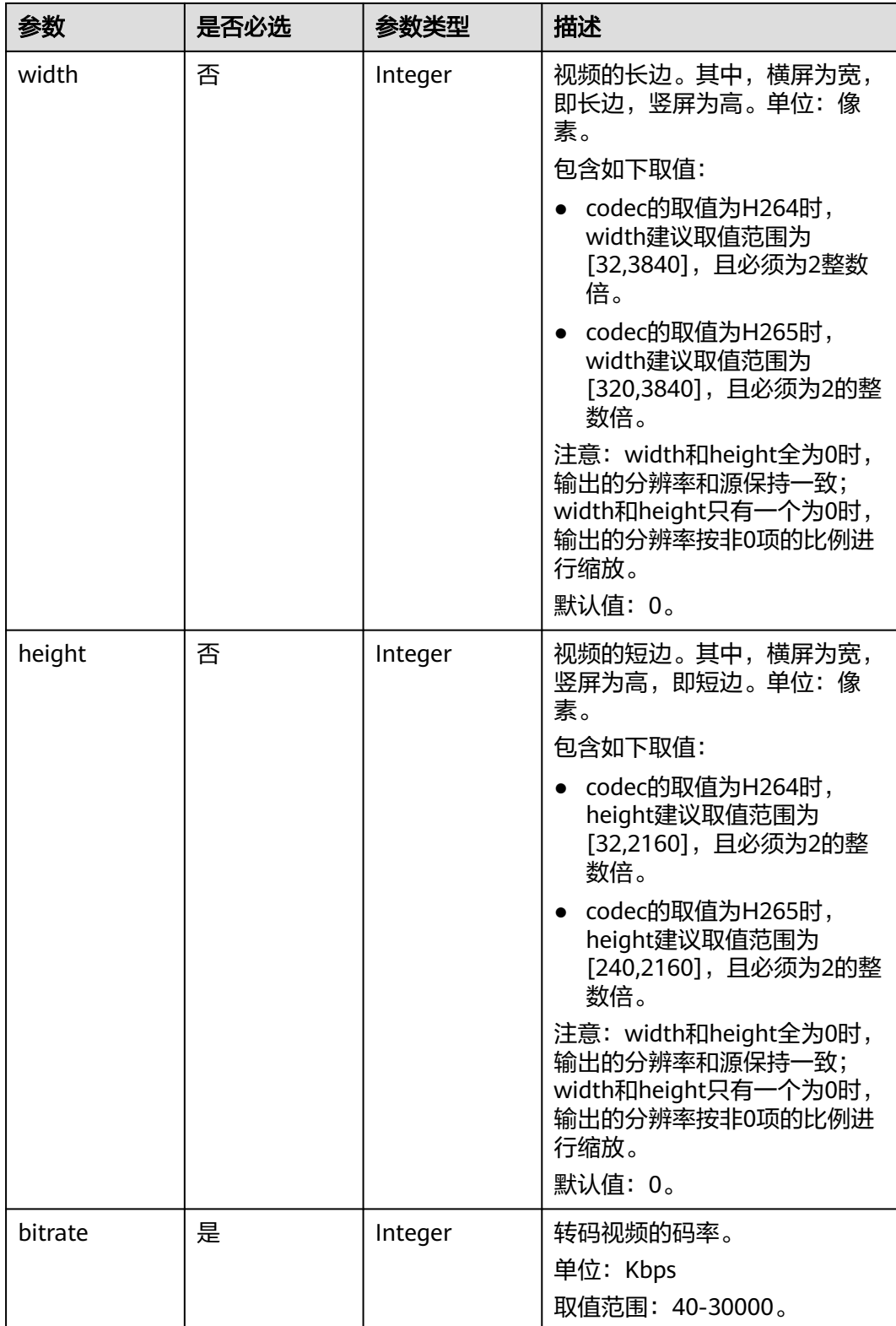

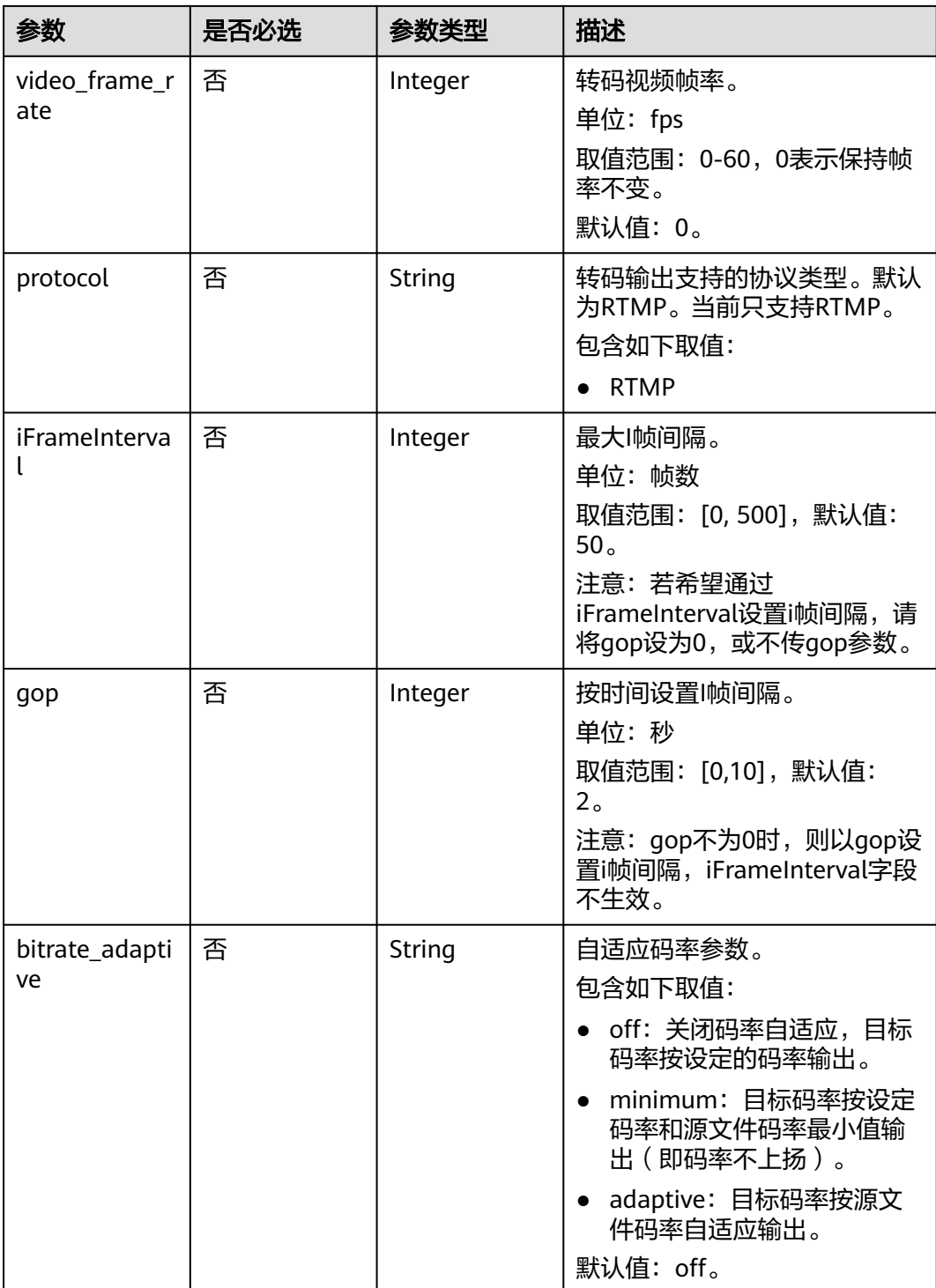

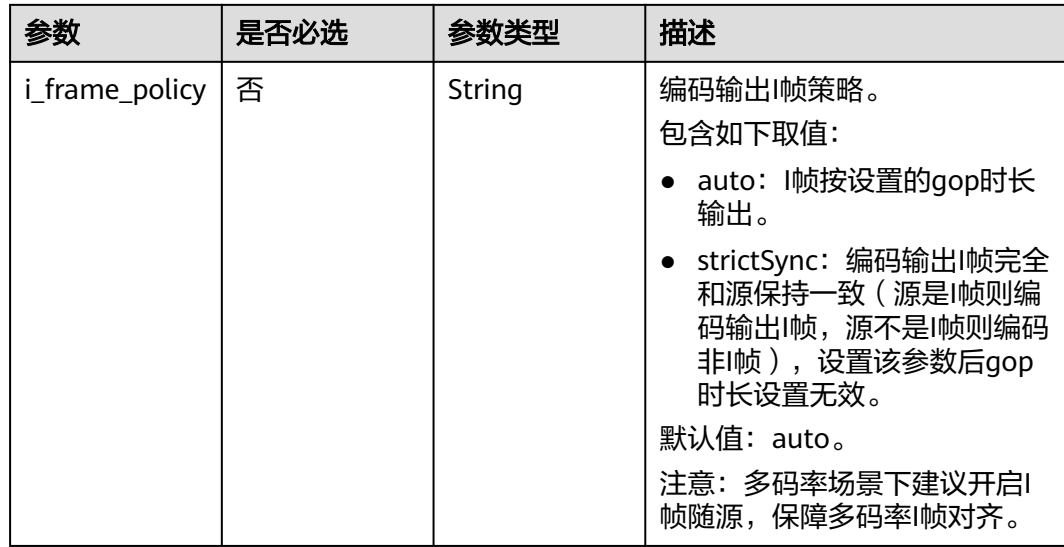

# 响应参数

### 状态码: **400**

表 **6-5** 响应 Body 参数

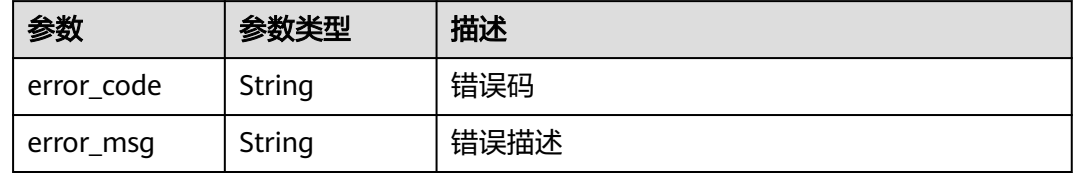

# 请求示例

创建直播转码模板,应用名称为live,转码质量为SD,转码编码格式为H264,宽为 1920像素,高为1080像素。

POST https://{endpoint}/v1/{project\_id}/template/transcodings

```
{
 "domain" : "play.example.com",
 "app_name" : "live",
 "quality_info" : [ {
 "quality" : "lsd",
 "hdlb" : "off",
 "codec" : "H264",
   "width" : 1920,
 "height" : 1080,
 "bitrate" : 4500,
   "video_frame_rate" : 20,
   "gop" : 4
 }, {
 "quality" : "userdefine",
   "templateName" : "yourTemplateName",
 "hdlb" : "off",
 "codec" : "H264",
 "width" : 1920,
 "height" : 1080,
 "bitrate" : 4500,
```

```
 "video_frame_rate" : 20,
    "gop" : 4
 } ]
}
```
# 响应示例

### 状态码: **400**

创建直播转码模板失败

```
{
  "error_code" : "LIVE.100011001",
  "error_msg" : "Request Illegal"
}
```
# **SDK** 代码示例

SDK代码示例如下。

### **Java**

创建直播转码模板,应用名称为live,转码质量为SD,转码编码格式为H264,宽为 1920像素,高为1080像素。

package com.huaweicloud.sdk.test;

.withQuality("lsd")

```
import com.huaweicloud.sdk.core.auth.ICredential;
import com.huaweicloud.sdk.core.auth.BasicCredentials;
import com.huaweicloud.sdk.core.exception.ConnectionException;
import com.huaweicloud.sdk.core.exception.RequestTimeoutException;
import com.huaweicloud.sdk.core.exception.ServiceResponseException;
import com.huaweicloud.sdk.live.v1.region.LiveRegion;
import com.huaweicloud.sdk.live.v1.*;
import com.huaweicloud.sdk.live.v1.model.*;
import java.util.List;
import java.util.ArrayList;
public class CreateTranscodingsTemplateSolution {
   public static void main(String[] args) {
      // The AK and SK used for authentication are hard-coded or stored in plaintext, which has great 
security risks. It is recommended that the AK and SK be stored in ciphertext in configuration files or 
environment variables and decrypted during use to ensure security.
      // In this example, AK and SK are stored in environment variables for authentication. Before running 
this example, set environment variables CLOUD_SDK_AK and CLOUD_SDK_SK in the local environment
      String ak = System.getenv("CLOUD_SDK_AK");
      String sk = System.getenv("CLOUD_SDK_SK");
      String projectId = "{project_id}";
      ICredential auth = new BasicCredentials()
           .withProjectId(projectId)
           .withAk(ak)
           .withSk(sk);
      LiveClient client = LiveClient.newBuilder()
           .withCredential(auth)
            .withRegion(LiveRegion.valueOf("<YOUR REGION>"))
           .build();
      CreateTranscodingsTemplateRequest request = new CreateTranscodingsTemplateRequest();
      StreamTranscodingTemplate body = new StreamTranscodingTemplate();
      List<QualityInfo> listbodyQualityInfo = new ArrayList<>();
      listbodyQualityInfo.add(
        new QualityInfo()
```

```
 .withHdlb(QualityInfo.HdlbEnum.fromValue("off"))
           .withCodec(QualityInfo.CodecEnum.fromValue("H264"))
           .withWidth(1920)
           .withHeight(1080)
           .withBitrate(4500)
           .withVideoFrameRate(20)
           .withGop(4)
      );
      listbodyQualityInfo.add(
        new QualityInfo()
           .withTemplateName("yourTemplateName")
           .withQuality("userdefine")
           .withHdlb(QualityInfo.HdlbEnum.fromValue("off"))
           .withCodec(QualityInfo.CodecEnum.fromValue("H264"))
           .withWidth(1920)
           .withHeight(1080)
           .withBitrate(4500)
           .withVideoFrameRate(20)
           .withGop(4)
\hspace{1.6cm});
      body.withQualityInfo(listbodyQualityInfo);
      body.withAppName("live");
      body.withDomain("play.example.com");
      request.withBody(body);
 try {
 CreateTranscodingsTemplateResponse response = client.createTranscodingsTemplate(request);
        System.out.println(response.toString());
      } catch (ConnectionException e) {
        e.printStackTrace();
      } catch (RequestTimeoutException e) {
        e.printStackTrace();
      } catch (ServiceResponseException e) {
        e.printStackTrace();
        System.out.println(e.getHttpStatusCode());
        System.out.println(e.getRequestId());
        System.out.println(e.getErrorCode());
        System.out.println(e.getErrorMsg());
      }
   }
```
# **Python**

创建直播转码模板,应用名称为live,转码质量为SD,转码编码格式为H264,宽为 1920像素,高为1080像素。

# coding: utf-8

import os

}

from huaweicloudsdkcore.auth.credentials import BasicCredentials from huaweicloudsdklive.v1.region.live\_region import LiveRegion from huaweicloudsdkcore.exceptions import exceptions from huaweicloudsdklive.v1 import \*

 $if$   $name$   $==$  " $main$  ":

 $#$  The AK and SK used for authentication are hard-coded or stored in plaintext, which has great security risks. It is recommended that the AK and SK be stored in ciphertext in configuration files or environment variables and decrypted during use to ensure security.

 # In this example, AK and SK are stored in environment variables for authentication. Before running this example, set environment variables CLOUD\_SDK\_AK and CLOUD\_SDK\_SK in the local environment

```
 ak = os.environ["CLOUD_SDK_AK"]
 sk = os.environ["CLOUD_SDK_SK"]
 projectId = "{project_id}"
```
credentials = BasicCredentials(ak, sk, projectId)

```
client = LiveClient.new_builder() \
   .with_credentials(credentials) \
   .with_region(LiveRegion.value_of("<YOUR REGION>")) \
```

```
 .build()
   try:
      request = CreateTranscodingsTemplateRequest()
      listQualityInfobody = [
        QualityInfo(
            quality="lsd",
            hdlb="off",
            codec="H264",
            width=1920,
           height=1080.
            bitrate=4500,
           video frame rate=20,
            gop=4
\qquad \qquad),
        QualityInfo(
            template_name="yourTemplateName",
            quality="userdefine",
            hdlb="off",
            codec="H264",
            width=1920,
            height=1080,
            bitrate=4500,
            video_frame_rate=20,
           gop=4
        )
      ]
      request.body = StreamTranscodingTemplate(
        quality_info=listQualityInfobody,
        app_name="live",
        domain="play.example.com"
\qquad \qquad response = client.create_transcodings_template(request)
      print(response)
   except exceptions.ClientRequestException as e:
      print(e.status_code)
      print(e.request_id)
      print(e.error_code)
      print(e.error_msg)
```
**Go**

### 创建直播转码模板,应用名称为live,转码质量为SD,转码编码格式为H264,宽为 1920像素,高为1080像素。

package main

WithProjectId(projectId).

 $\lambda$ 

```
import (
    "fmt"
   "github.com/huaweicloud/huaweicloud-sdk-go-v3/core/auth/basic"
   live "github.com/huaweicloud/huaweicloud-sdk-go-v3/services/live/v1"
   "github.com/huaweicloud/huaweicloud-sdk-go-v3/services/live/v1/model"
   region "github.com/huaweicloud/huaweicloud-sdk-go-v3/services/live/v1/region"
func main() {
   // The AK and SK used for authentication are hard-coded or stored in plaintext, which has great security 
risks. It is recommended that the AK and SK be stored in ciphertext in configuration files or environment 
variables and decrypted during use to ensure security.
   // In this example, AK and SK are stored in environment variables for authentication. Before running this 
example, set environment variables CLOUD_SDK_AK and CLOUD_SDK_SK in the local environment
   ak := os.Getenv("CLOUD_SDK_AK")
   sk := os.Getenv("CLOUD_SDK_SK")
   projectId := "{project_id}"
   auth := basic.NewCredentialsBuilder().
      WithAk(ak).
      WithSk(sk).
```
 Build() client := live.NewLiveClient( live.LiveClientBuilder(). WithRegion(region.ValueOf("<YOUR REGION>")). WithCredential(auth). Build()) request := &model.CreateTranscodingsTemplateRequest{} hdlbQualityInfo:= model.GetQualityInfoHdlbEnum().OFF codecQualityInfo:= model.GetQualityInfoCodecEnum().H264 widthQualityInfo:= int32(1920) heightQualityInfo:= int32(1080) videoFrameRateQualityInfo:= int32(20) gopQualityInfo:= int32(4) templateNameQualityInfo:= "yourTemplateName" hdlbQualityInfo1:= model.GetQualityInfoHdlbEnum().OFF codecQualityInfo1:= model.GetQualityInfoCodecEnum().H264 widthQualityInfo1:= int32(1920) heightQualityInfo1:= int32(1080) videoFrameRateQualityInfo1:= int32(20) gopQualityInfo1:= int32(4) var listQualityInfobody = []model.QualityInfo{ { Quality: "lsd", Hdlb: &hdlbQualityInfo, Codec: &codecQualityInfo, Width: &widthQualityInfo, Height: &heightQualityInfo, Bitrate: int32(4500), VideoFrameRate: &videoFrameRateQualityInfo, Gop: &gopQualityInfo, }, { TemplateName: &templateNameQualityInfo, Quality: "userdefine", Hdlb: &hdlbQualityInfo1, Codec: &codecQualityInfo1, Width: &widthQualityInfo1, Height: &heightQualityInfo1, Bitrate: int32(4500), VideoFrameRate: &videoFrameRateQualityInfo1, Gop: &gopQualityInfo1, }, } request.Body = &model.StreamTranscodingTemplate{ QualityInfo: listQualityInfobody, AppName: "live", Domain: "play.example.com", } response, err := client.CreateTranscodingsTemplate(request) if  $err == nil$  fmt.Printf("%+v\n", response) } else { fmt.Println(err) } }

# 更多

更多编程语言的SDK代码示例,请参见**[API Explorer](https://console-intl.huaweicloud.com/apiexplorer/#/openapi/Live/sdk?api=CreateTranscodingsTemplate)**的代码示例页签,可生成自动对应 的SDK代码示例。
# 状态码

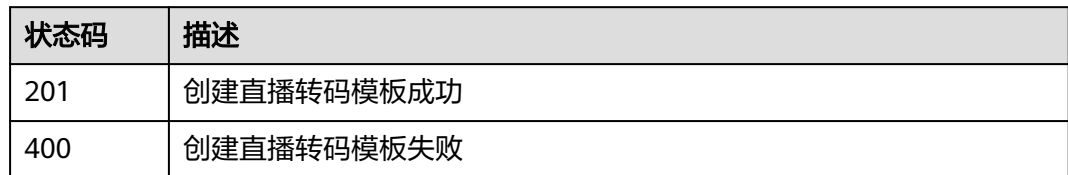

### 错误码

请参见<mark>错误码</mark>。

# **6.2** 删除直播转码模板

# 功能介绍

删除直播转码模板

# 调用方法

请参[见如何调用](#page-17-0)**API**。

### **URI**

DELETE /v1/{project\_id}/template/transcodings

#### 表 **6-6** 路径参数

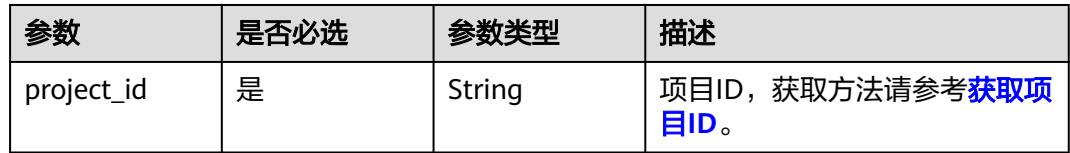

### 表 **6-7** Query 参数

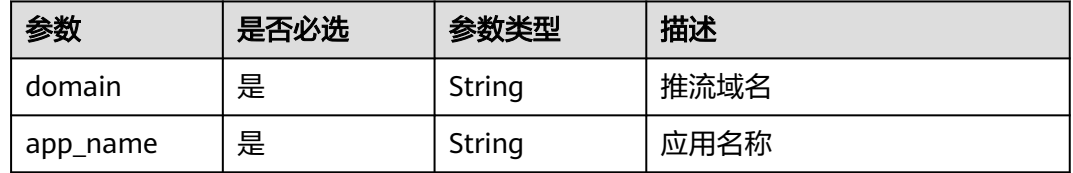

### 请求参数

表 **6-8** 请求 Header 参数

| 参数            | 是否必选 | 参数类型   | 描述                                                                                        |
|---------------|------|--------|-------------------------------------------------------------------------------------------|
| X-Auth-Token  | 否    | String | 用户Token,使用Token鉴权方<br>式时必填。通过调用IAM服务获<br>取用户Token接口获取 ( 响应消<br>息头中X-Subject-Token的<br>值)。 |
| Authorization | 否    | String | 使用AK/SK方式认证时必填,携<br>带的鉴权信息。                                                               |
| X-Sdk-Date    | 否    | String | 使用AK/SK方式认证时必填,请<br>求的发生时间。                                                               |
| X-Project-Id  | 否    | String | 使用AK/SK方式认证时必填,携<br>带项目ID信息。                                                              |

## 响应参数

#### 状态码: **400**

表 **6-9** 响应 Body 参数

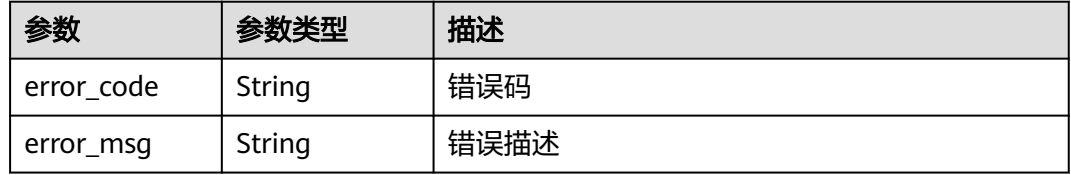

# 请求示例

#### 删除直播转码模板。

DELETE https://{endpoint}/v1/{project\_id}/template/transcodings? domain=play.example.com&app\_name=live

# 响应示例

#### 状态码: **400**

直播转码模板删除失败

```
{
 "error_code" : "LIVE.100011001",
 "error_msg" : "Request Illegal"
}
```
## **SDK** 代码示例

SDK代码示例如下。

#### **Java**

```
package com.huaweicloud.sdk.test;
import com.huaweicloud.sdk.core.auth.ICredential;
import com.huaweicloud.sdk.core.auth.BasicCredentials;
import com.huaweicloud.sdk.core.exception.ConnectionException;
import com.huaweicloud.sdk.core.exception.RequestTimeoutException;
import com.huaweicloud.sdk.core.exception.ServiceResponseException;
import com.huaweicloud.sdk.live.v1.region.LiveRegion;
import com.huaweicloud.sdk.live.v1.*;
import com.huaweicloud.sdk.live.v1.model.*;
public class DeleteTranscodingsTemplateSolution {
   public static void main(String[] args) {
      // The AK and SK used for authentication are hard-coded or stored in plaintext, which has great 
security risks. It is recommended that the AK and SK be stored in ciphertext in configuration files or 
environment variables and decrypted during use to ensure security.
      // In this example, AK and SK are stored in environment variables for authentication. Before running 
this example, set environment variables CLOUD_SDK_AK and CLOUD_SDK_SK in the local environment
      String ak = System.getenv("CLOUD_SDK_AK");
      String sk = System.getenv("CLOUD_SDK_SK");
      String projectId = "{project_id}";
      ICredential auth = new BasicCredentials()
            .withProjectId(projectId)
            .withAk(ak)
           .withSk(sk);
      LiveClient client = LiveClient.newBuilder()
            .withCredential(auth)
            .withRegion(LiveRegion.valueOf("<YOUR REGION>"))
            .build();
      DeleteTranscodingsTemplateRequest request = new DeleteTranscodingsTemplateRequest();
     try \cdot DeleteTranscodingsTemplateResponse response = client.deleteTranscodingsTemplate(request);
         System.out.println(response.toString());
      } catch (ConnectionException e) {
         e.printStackTrace();
      } catch (RequestTimeoutException e) {
         e.printStackTrace();
      } catch (ServiceResponseException e) {
         e.printStackTrace();
         System.out.println(e.getHttpStatusCode());
         System.out.println(e.getRequestId());
         System.out.println(e.getErrorCode());
         System.out.println(e.getErrorMsg());
      }
   }
}
```
### **Python**

# coding: utf-8

import os

from huaweicloudsdkcore.auth.credentials import BasicCredentials from huaweicloudsdklive.v1.region.live\_region import LiveRegion from huaweicloudsdkcore.exceptions import exceptions from huaweicloudsdklive.v1 import \*

if \_\_name\_\_ == "\_\_main\_\_":

 # The AK and SK used for authentication are hard-coded or stored in plaintext, which has great security risks. It is recommended that the AK and SK be stored in ciphertext in configuration files or environment variables and decrypted during use to ensure security.

 # In this example, AK and SK are stored in environment variables for authentication. Before running this example, set environment variables CLOUD\_SDK\_AK and CLOUD\_SDK\_SK in the local environment

```
 ak = os.environ["CLOUD_SDK_AK"]
 sk = os.environ["CLOUD_SDK_SK"]
 projectId = "{project_id}"
 credentials = BasicCredentials(ak, sk, projectId)
 client = LiveClient.new_builder() \
   .with_credentials(credentials) \
   .with_region(LiveRegion.value_of("<YOUR REGION>")) \
   .build()
 try:
   request = DeleteTranscodingsTemplateRequest()
   response = client.delete_transcodings_template(request)
   print(response)
 except exceptions.ClientRequestException as e:
   print(e.status_code)
   print(e.request_id)
   print(e.error_code)
   print(e.error_msg)
```
#### **Go**

#### package main

)

```
import (
    "fmt"
   "github.com/huaweicloud/huaweicloud-sdk-go-v3/core/auth/basic"
   live "github.com/huaweicloud/huaweicloud-sdk-go-v3/services/live/v1"
   "github.com/huaweicloud/huaweicloud-sdk-go-v3/services/live/v1/model"
   region "github.com/huaweicloud/huaweicloud-sdk-go-v3/services/live/v1/region"
func main() {
   // The AK and SK used for authentication are hard-coded or stored in plaintext, which has great security 
risks. It is recommended that the AK and SK be stored in ciphertext in configuration files or environment 
variables and decrypted during use to ensure security.
   // In this example, AK and SK are stored in environment variables for authentication. Before running this 
example, set environment variables CLOUD_SDK_AK and CLOUD_SDK_SK in the local environment
   ak := os.Getenv("CLOUD_SDK_AK")
   sk := os.Getenv("CLOUD_SDK_SK")
  projectId := "{project_id}'
   auth := basic.NewCredentialsBuilder().
      WithAk(ak).
      WithSk(sk).
      WithProjectId(projectId).
      Build()
   client := live.NewLiveClient(
      live.LiveClientBuilder().
         WithRegion(region.ValueOf("<YOUR REGION>")).
        WithCredential(auth).
```

```
 Build())
 request := &model.DeleteTranscodingsTemplateRequest{}
 response, err := client.DeleteTranscodingsTemplate(request)
if err == nil fmt.Printf("%+v\n", response)
 } else {
   fmt.Println(err)
 }
```
更多

更多编程语言的SDK代码示例,请参见**[API Explorer](https://console-intl.huaweicloud.com/apiexplorer/#/openapi/Live/sdk?api=DeleteTranscodingsTemplate)**的代码示例页签,可生成自动对应 的SDK代码示例。

}

# 状态码

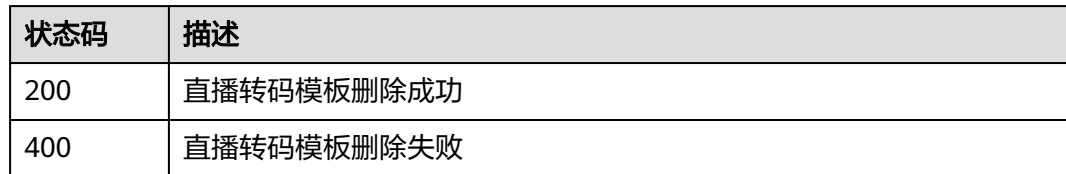

# 错误码

请参见<mark>错误码</mark>。

# **6.3** 修改直播转码模板

## 功能介绍

修改直播转码模板

# 调用方法

请参[见如何调用](#page-17-0)**API**。

### **URI**

PUT /v1/{project\_id}/template/transcodings

### 表 **6-10** 路径参数

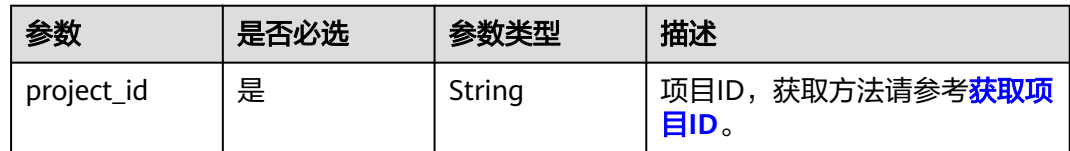

# 请求参数

### 表 **6-11** 请求 Header 参数

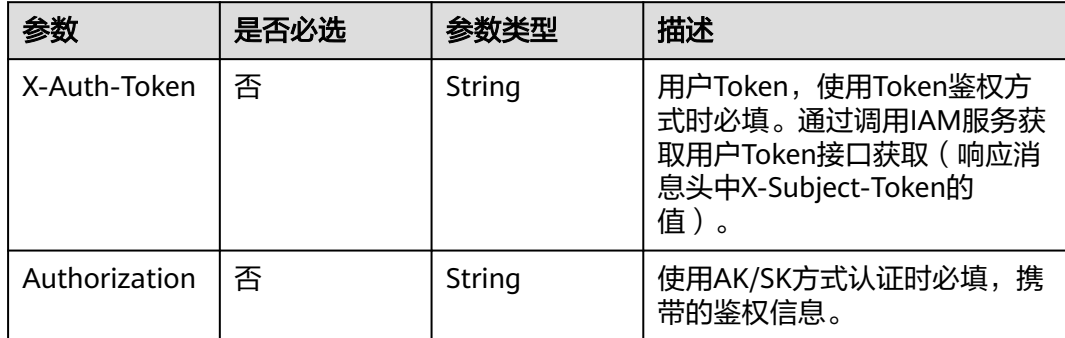

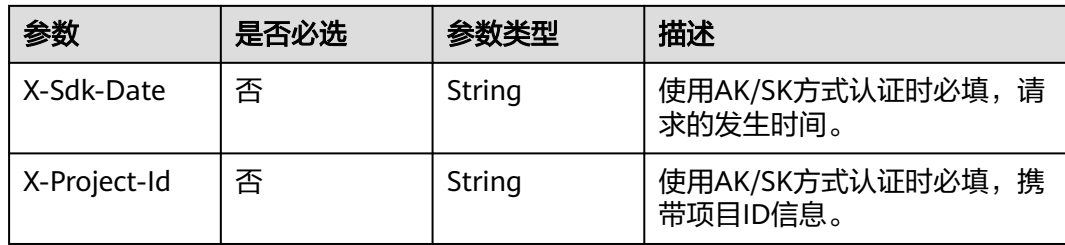

### 表 **6-12** 请求 Body 参数

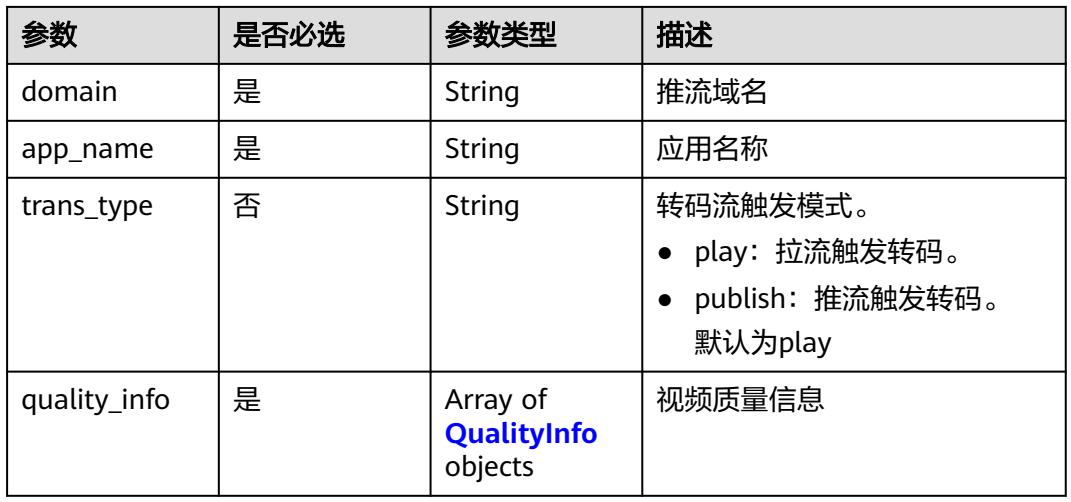

#### 表 **6-13** QualityInfo

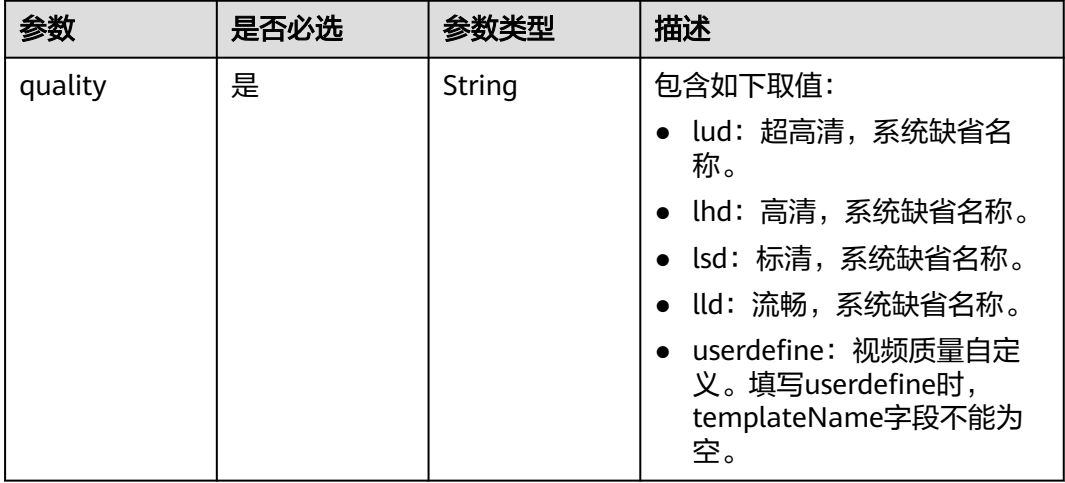

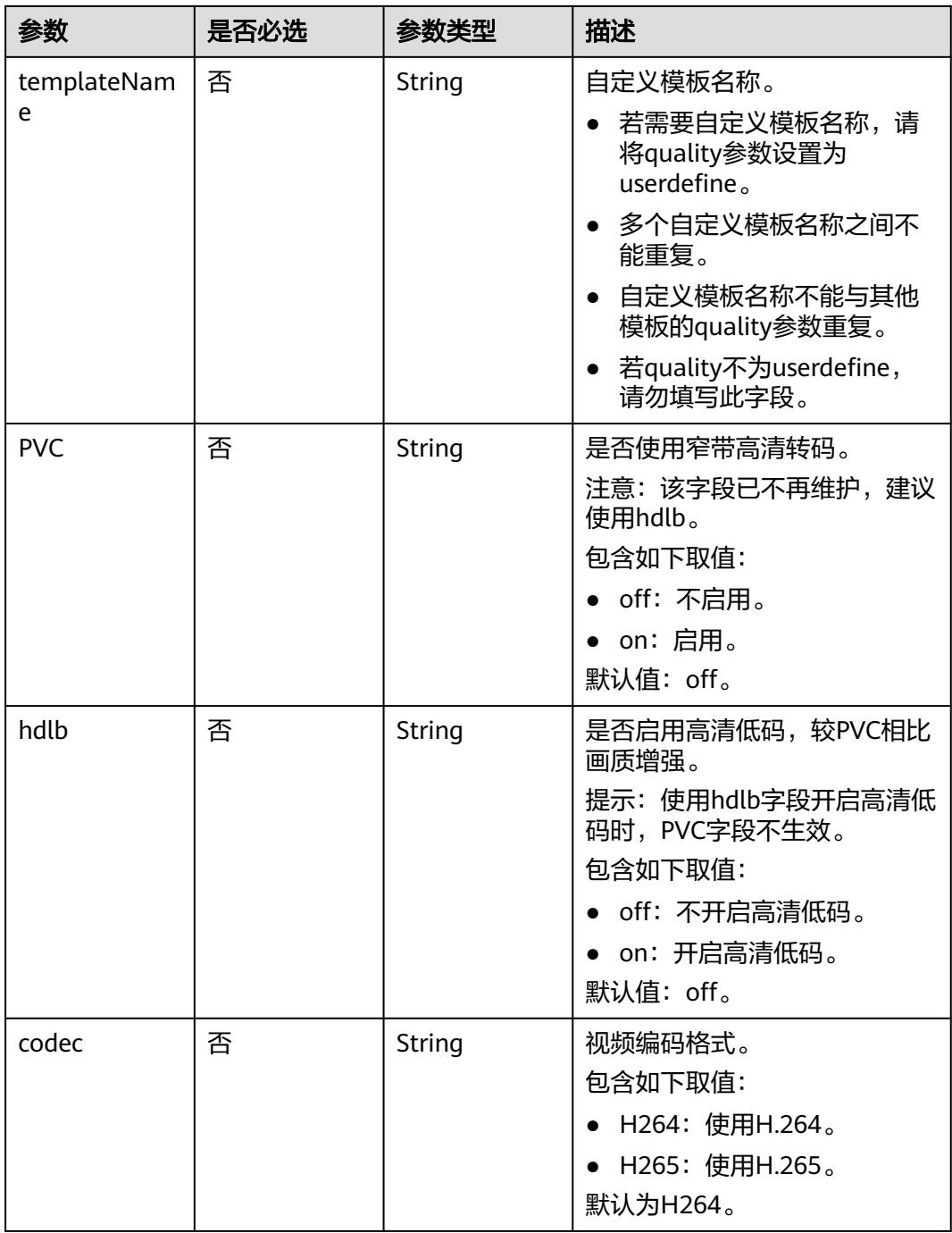

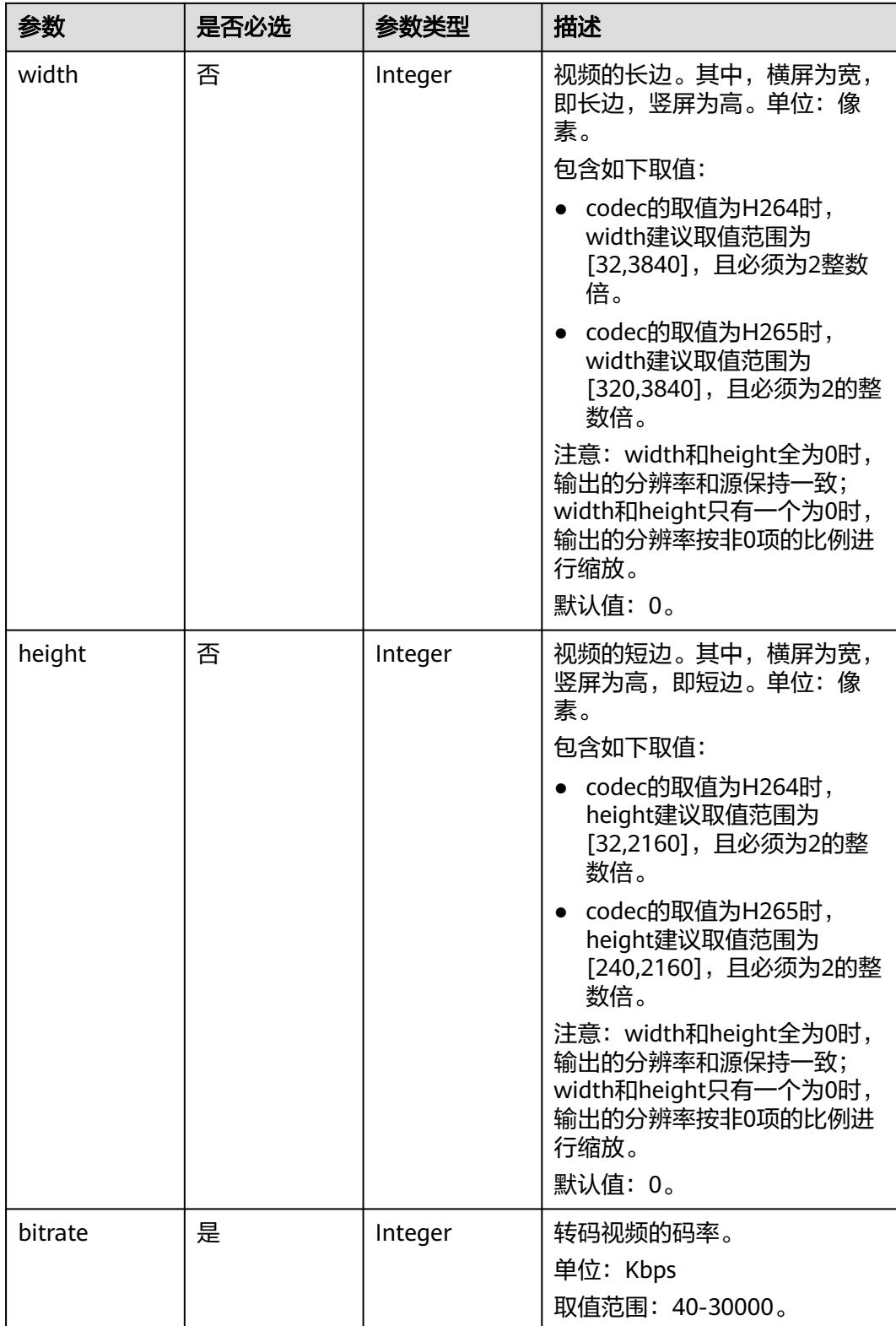

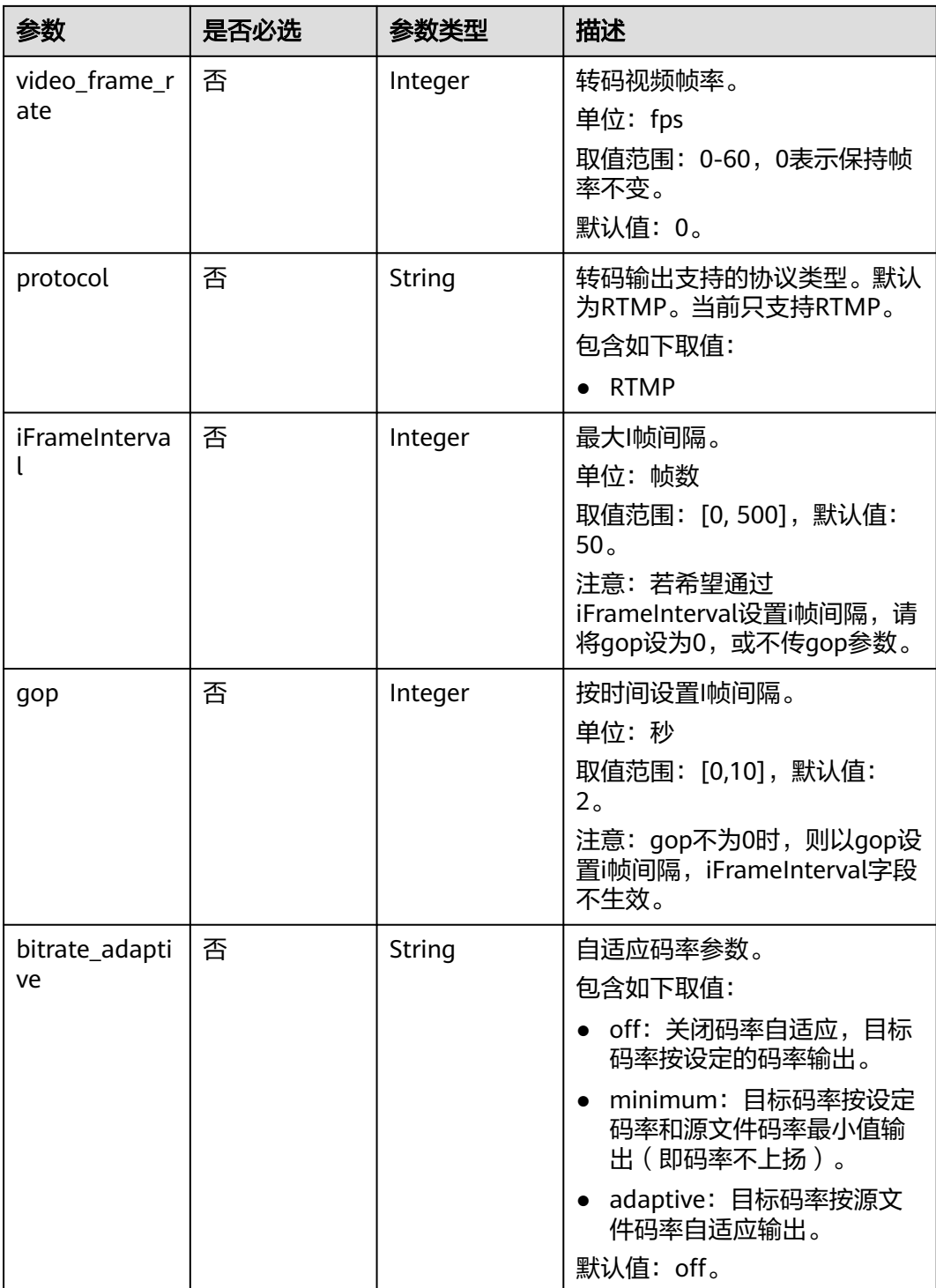

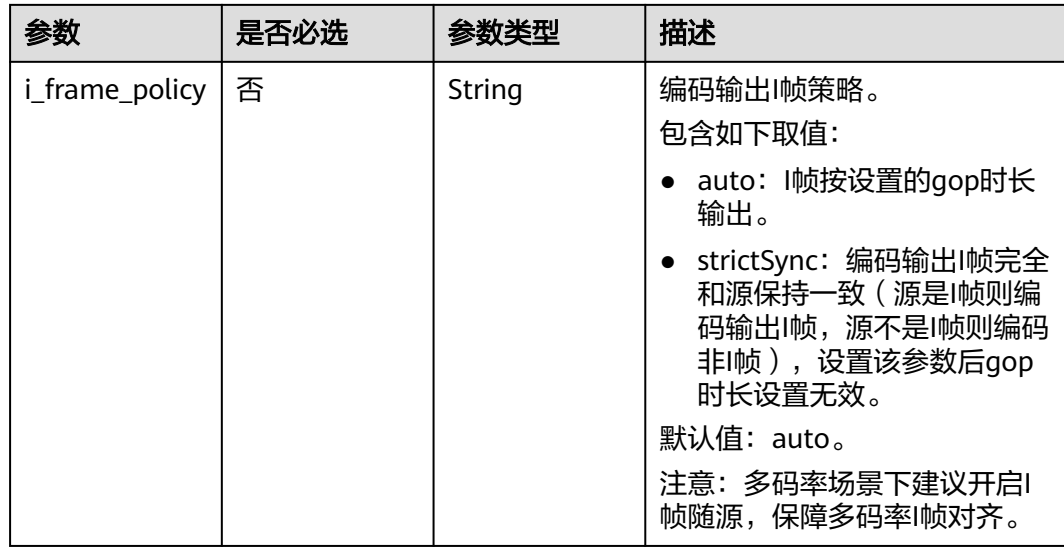

### 响应参数

#### 状态码: **400**

表 **6-14** 响应 Body 参数

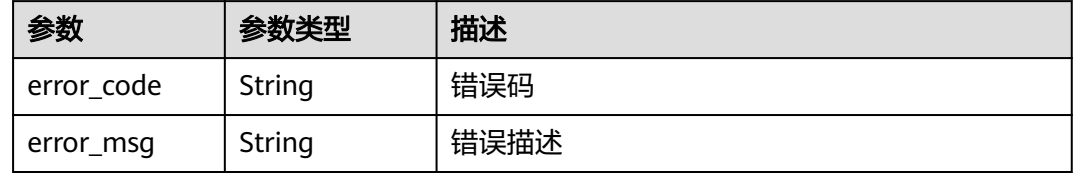

# 请求示例

修改直播转码模板,应用名称为live,转码质量为SD,转码编码格式为H264,宽为 1920像素,高为1080像素。

PUT https://{endpoint}/v1/{project\_id}/template/transcodings

```
{
 "domain" : "play.example.com",
 "app_name" : "live",
 "quality_info" : [ {
 "quality" : "lsd",
 "hdlb" : "off",
 "codec" : "H264",
   "width" : 1920,
 "height" : 1080,
 "bitrate" : 4500,
   "video_frame_rate" : 20,
   "gop" : 4
 }, {
 "quality" : "userdefine",
   "templateName" : "yourTemplateName",
 "hdlb" : "off",
 "codec" : "H264",
 "width" : 1920,
 "height" : 1080,
 "bitrate" : 4500,
```

```
 "video_frame_rate" : 20,
    "gop" : 4
 } ]
}
```
### 响应示例

#### 状态码: **400**

直播转码模板修改失败

```
{
  "error_code" : "LIVE.100011001",
  "error_msg" : "Request Illegal"
}
```
### **SDK** 代码示例

SDK代码示例如下。

#### **Java**

修改直播转码模板,应用名称为live,转码质量为SD,转码编码格式为H264,宽为 1920像素,高为1080像素。

package com.huaweicloud.sdk.test;

```
import com.huaweicloud.sdk.core.auth.ICredential;
import com.huaweicloud.sdk.core.auth.BasicCredentials;
import com.huaweicloud.sdk.core.exception.ConnectionException;
import com.huaweicloud.sdk.core.exception.RequestTimeoutException;
import com.huaweicloud.sdk.core.exception.ServiceResponseException;
import com.huaweicloud.sdk.live.v1.region.LiveRegion;
import com.huaweicloud.sdk.live.v1.*;
import com.huaweicloud.sdk.live.v1.model.*;
import java.util.List;
import java.util.ArrayList;
public class UpdateTranscodingsTemplateSolution {
   public static void main(String[] args) {
      // The AK and SK used for authentication are hard-coded or stored in plaintext, which has great 
security risks. It is recommended that the AK and SK be stored in ciphertext in configuration files or 
environment variables and decrypted during use to ensure security.
      // In this example, AK and SK are stored in environment variables for authentication. Before running 
this example, set environment variables CLOUD_SDK_AK and CLOUD_SDK_SK in the local environment
      String ak = System.getenv("CLOUD_SDK_AK");
      String sk = System.getenv("CLOUD_SDK_SK");
      String projectId = "{project_id}";
      ICredential auth = new BasicCredentials()
           .withProjectId(projectId)
           .withAk(ak)
           .withSk(sk);
      LiveClient client = LiveClient.newBuilder()
           .withCredential(auth)
            .withRegion(LiveRegion.valueOf("<YOUR REGION>"))
            .build();
      UpdateTranscodingsTemplateRequest request = new UpdateTranscodingsTemplateRequest();
      StreamTranscodingTemplate body = new StreamTranscodingTemplate();
      List<QualityInfo> listbodyQualityInfo = new ArrayList<>();
      listbodyQualityInfo.add(
        new QualityInfo()
```
.withQuality("lsd")

```
 .withHdlb(QualityInfo.HdlbEnum.fromValue("off"))
           .withCodec(QualityInfo.CodecEnum.fromValue("H264"))
           .withWidth(1920)
           .withHeight(1080)
           .withBitrate(4500)
           .withVideoFrameRate(20)
           .withGop(4)
      );
      listbodyQualityInfo.add(
        new QualityInfo()
           .withTemplateName("yourTemplateName")
           .withQuality("userdefine")
           .withHdlb(QualityInfo.HdlbEnum.fromValue("off"))
           .withCodec(QualityInfo.CodecEnum.fromValue("H264"))
           .withWidth(1920)
           .withHeight(1080)
           .withBitrate(4500)
           .withVideoFrameRate(20)
           .withGop(4)
\hspace{1.6cm});
      body.withQualityInfo(listbodyQualityInfo);
      body.withAppName("live");
      body.withDomain("play.example.com");
      request.withBody(body);
 try {
 UpdateTranscodingsTemplateResponse response = client.updateTranscodingsTemplate(request);
 System.out.println(response.toString());
     } catch (ConnectionException e) {
        e.printStackTrace();
      } catch (RequestTimeoutException e) {
        e.printStackTrace();
     } catch (ServiceResponseException e) {
        e.printStackTrace();
        System.out.println(e.getHttpStatusCode());
        System.out.println(e.getRequestId());
        System.out.println(e.getErrorCode());
        System.out.println(e.getErrorMsg());
     }
   }
```
### **Python**

修改直播转码模板,应用名称为live,转码质量为SD,转码编码格式为H264,宽为 1920像素,高为1080像素。

# coding: utf-8

import os

}

from huaweicloudsdkcore.auth.credentials import BasicCredentials from huaweicloudsdklive.v1.region.live\_region import LiveRegion from huaweicloudsdkcore.exceptions import exceptions from huaweicloudsdklive.v1 import \*

 $if$   $name$   $==$  " $main$  ":

 $#$  The AK and SK used for authentication are hard-coded or stored in plaintext, which has great security risks. It is recommended that the AK and SK be stored in ciphertext in configuration files or environment variables and decrypted during use to ensure security.

 # In this example, AK and SK are stored in environment variables for authentication. Before running this example, set environment variables CLOUD\_SDK\_AK and CLOUD\_SDK\_SK in the local environment

```
 ak = os.environ["CLOUD_SDK_AK"]
 sk = os.environ["CLOUD_SDK_SK"]
 projectId = "{project_id}"
```
credentials = BasicCredentials(ak, sk, projectId)

```
client = LiveClient.new_builder() \
   .with_credentials(credentials) \
   .with_region(LiveRegion.value_of("<YOUR REGION>")) \
```

```
 .build()
   try:
      request = UpdateTranscodingsTemplateRequest()
      listQualityInfobody = [
        QualityInfo(
           quality="lsd",
           hdlb="off",
           codec="H264",
           width=1920,
          height=1080.
           bitrate=4500,
          video frame rate=20,
           gop=4
\qquad \qquad),
        QualityInfo(
           template_name="yourTemplateName",
           quality="userdefine",
           hdlb="off",
           codec="H264",
           width=1920,
           height=1080,
           bitrate=4500,
           video_frame_rate=20,
           gop=4
        )
      ]
      request.body = StreamTranscodingTemplate(
        quality_info=listQualityInfobody,
        app_name="live",
        domain="play.example.com"
\qquad \qquad response = client.update_transcodings_template(request)
      print(response)
   except exceptions.ClientRequestException as e:
      print(e.status_code)
      print(e.request_id)
     print(e.error_code)
      print(e.error_msg)
```
**Go**

#### 修改直播转码模板,应用名称为live,转码质量为SD,转码编码格式为H264,宽为 1920像素,高为1080像素。

package main

WithProjectId(projectId).

 $\lambda$ 

```
import (
    "fmt"
   "github.com/huaweicloud/huaweicloud-sdk-go-v3/core/auth/basic"
   live "github.com/huaweicloud/huaweicloud-sdk-go-v3/services/live/v1"
   "github.com/huaweicloud/huaweicloud-sdk-go-v3/services/live/v1/model"
   region "github.com/huaweicloud/huaweicloud-sdk-go-v3/services/live/v1/region"
func main() {
   // The AK and SK used for authentication are hard-coded or stored in plaintext, which has great security 
risks. It is recommended that the AK and SK be stored in ciphertext in configuration files or environment 
variables and decrypted during use to ensure security.
   // In this example, AK and SK are stored in environment variables for authentication. Before running this 
example, set environment variables CLOUD_SDK_AK and CLOUD_SDK_SK in the local environment
   ak := os.Getenv("CLOUD_SDK_AK")
   sk := os.Getenv("CLOUD_SDK_SK")
   projectId := "{project_id}"
   auth := basic.NewCredentialsBuilder().
      WithAk(ak).
      WithSk(sk).
```
 Build() client := live.NewLiveClient( live.LiveClientBuilder(). WithRegion(region.ValueOf("<YOUR REGION>")). WithCredential(auth). Build()) request := &model.UpdateTranscodingsTemplateRequest{} hdlbQualityInfo:= model.GetQualityInfoHdlbEnum().OFF codecQualityInfo:= model.GetQualityInfoCodecEnum().H264 widthQualityInfo:= int32(1920) heightQualityInfo:= int32(1080) videoFrameRateQualityInfo:= int32(20) gopQualityInfo:= int32(4) templateNameQualityInfo:= "yourTemplateName" hdlbQualityInfo1:= model.GetQualityInfoHdlbEnum().OFF codecQualityInfo1:= model.GetQualityInfoCodecEnum().H264 widthQualityInfo1:= int32(1920) heightQualityInfo1:= int32(1080) videoFrameRateQualityInfo1:= int32(20) gopQualityInfo1:= int32(4) var listQualityInfobody = []model.QualityInfo{ { Quality: "lsd", Hdlb: &hdlbQualityInfo, Codec: &codecQualityInfo, Width: &widthQualityInfo, Height: &heightQualityInfo, Bitrate: int32(4500), VideoFrameRate: &videoFrameRateQualityInfo, Gop: &gopQualityInfo, }, { TemplateName: &templateNameQualityInfo, Quality: "userdefine", Hdlb: &hdlbQualityInfo1, Codec: &codecQualityInfo1, Width: &widthQualityInfo1, Height: &heightQualityInfo1, Bitrate: int32(4500), VideoFrameRate: &videoFrameRateQualityInfo1, Gop: &gopQualityInfo1, }, } request.Body = &model.StreamTranscodingTemplate{ QualityInfo: listQualityInfobody, AppName: "live", Domain: "play.example.com", } response, err := client.UpdateTranscodingsTemplate(request) if err == nil { fmt.Printf("%+v\n", response) } else { fmt.Println(err) } }

### 更多

更多编程语言的SDK代码示例,请参见**[API Explorer](https://console-intl.huaweicloud.com/apiexplorer/#/openapi/Live/sdk?api=UpdateTranscodingsTemplate)**的代码示例页签,可生成自动对应 的SDK代码示例。

# 状态码

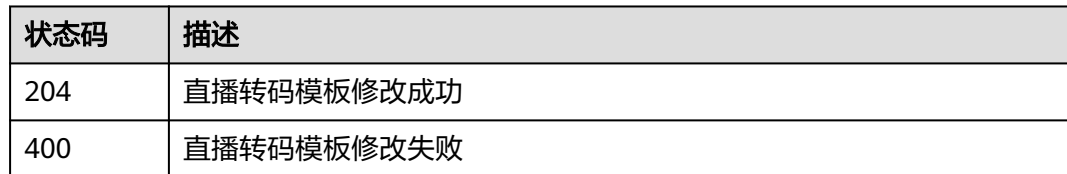

## 错误码

请参见<mark>错误码</mark>。

# **6.4** 查询直播转码模板

### 功能介绍

查询直播转码模板

### 调用方法

请参[见如何调用](#page-17-0)**API**。

### **URI**

GET /v1/{project\_id}/template/transcodings

### 表 **6-15** 路径参数

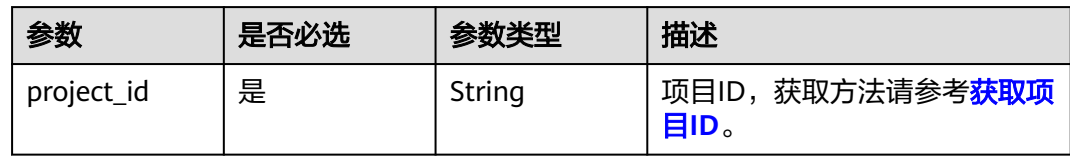

### 表 **6-16** Query 参数

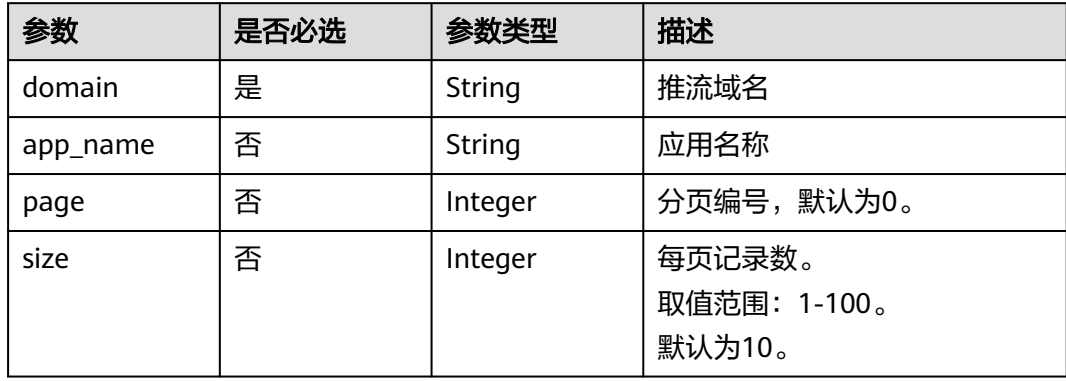

# 请求参数

表 **6-17** 请求 Header 参数

| 参数            | 是否必选 | 参数类型   | 描述                                                                                        |
|---------------|------|--------|-------------------------------------------------------------------------------------------|
| X-Auth-Token  | 否    | String | 用户Token,使用Token鉴权方<br>式时必填。通过调用IAM服务获<br>取用户Token接口获取 ( 响应消<br>息头中X-Subject-Token的<br>值)。 |
| Authorization | 否    | String | 使用AK/SK方式认证时必填,携<br>带的鉴权信息。                                                               |
| X-Sdk-Date    | 否    | String | 使用AK/SK方式认证时必填,请<br>求的发生时间。                                                               |
| X-Project-Id  | 否    | String | 使用AK/SK方式认证时必填,携<br>带项目ID信息。                                                              |

# 响应参数

### 状态码: **200**

### 表 **6-18** 响应 Body 参数

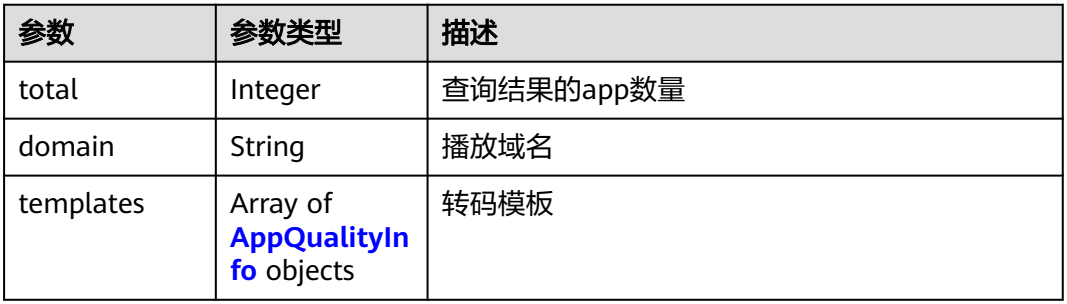

#### 表 **6-19** AppQualityInfo

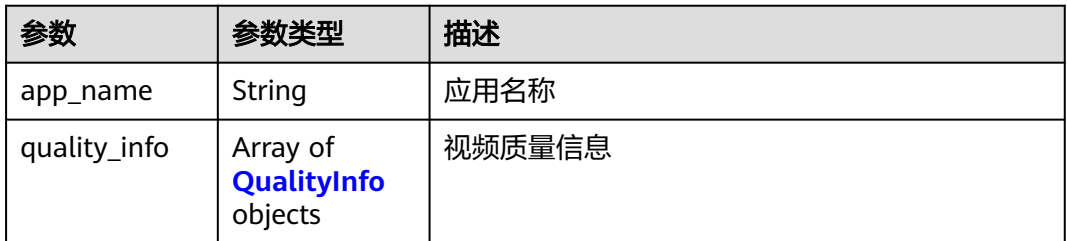

### <span id="page-124-0"></span>表 **6-20** QualityInfo

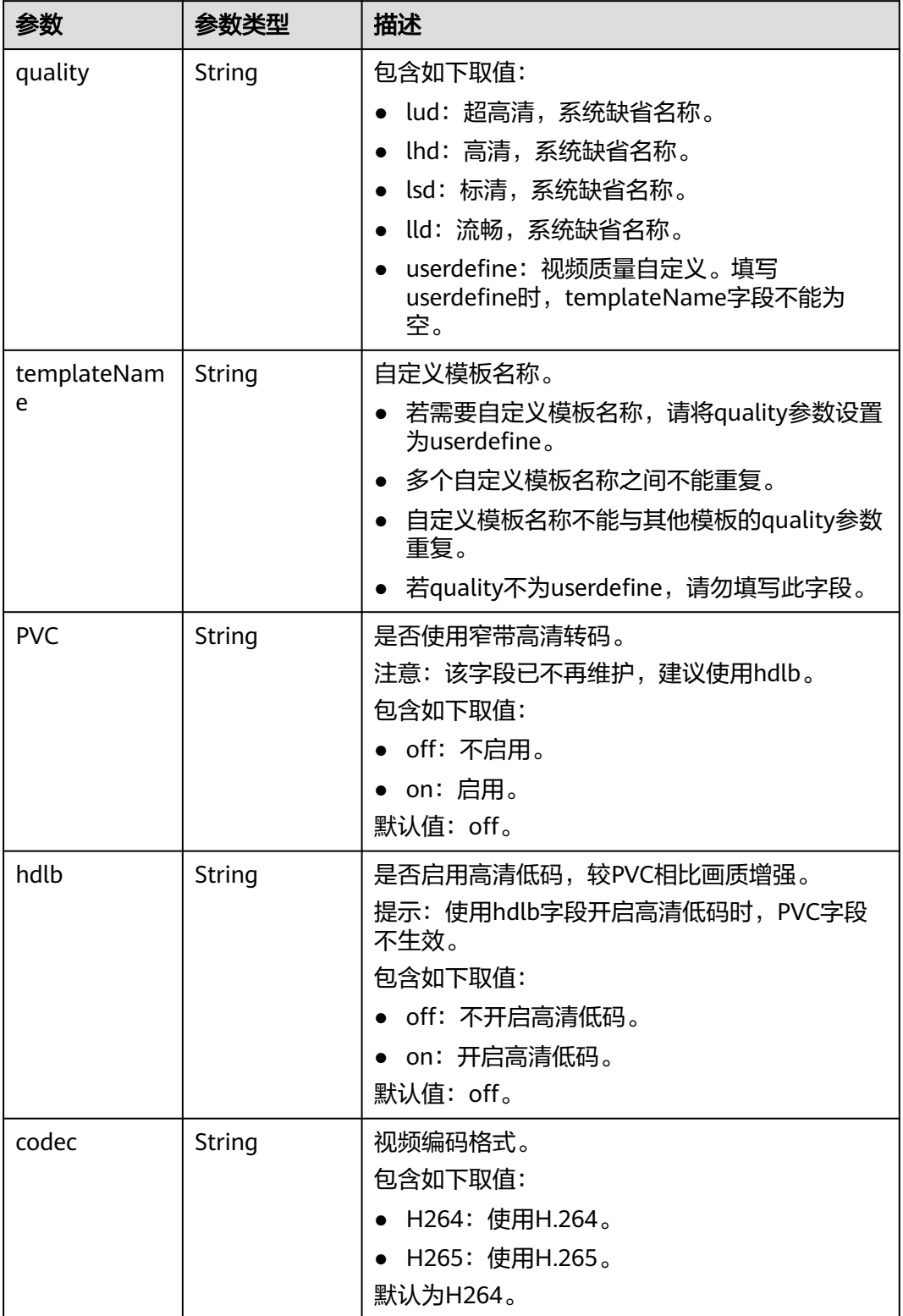

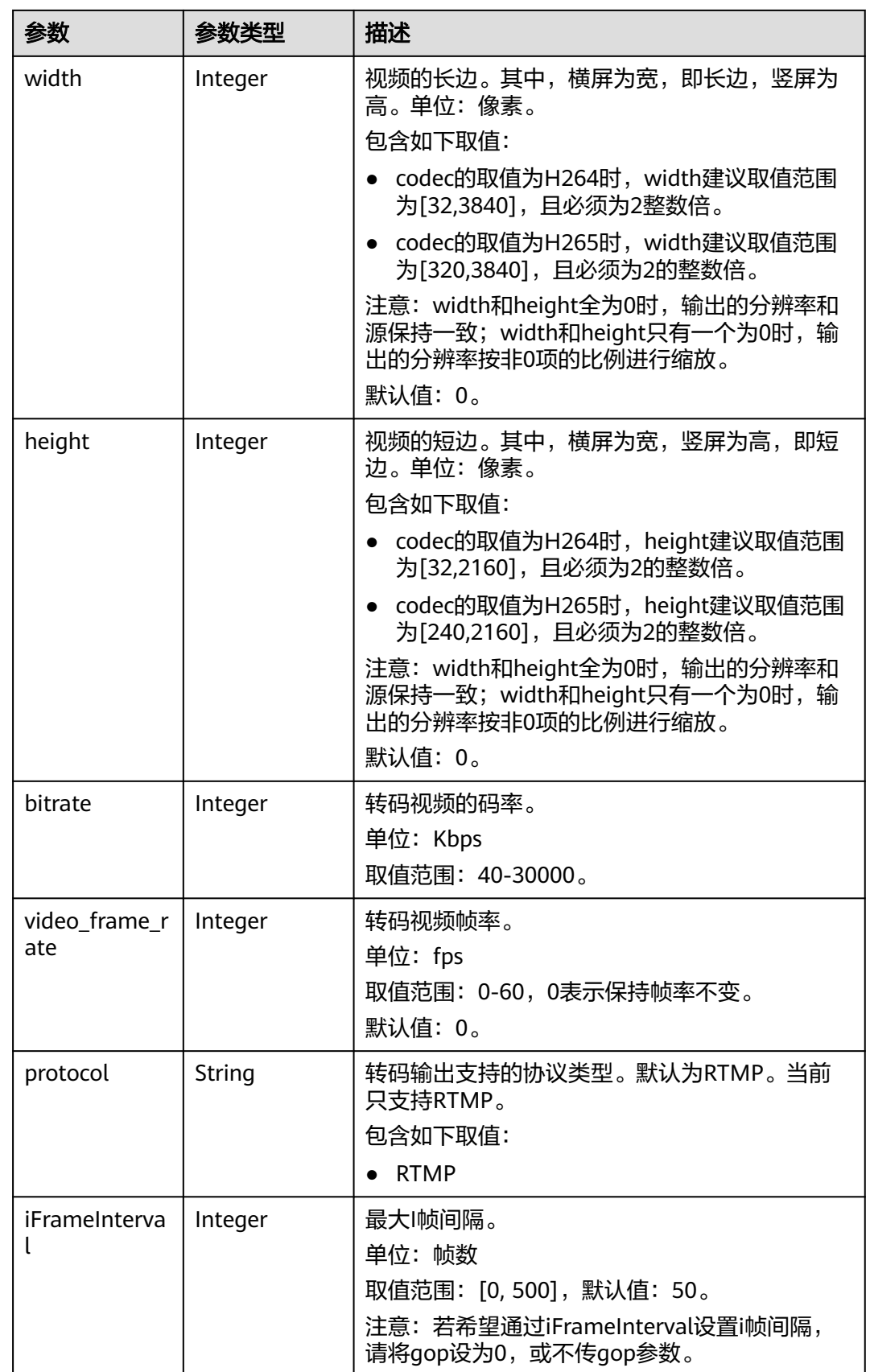

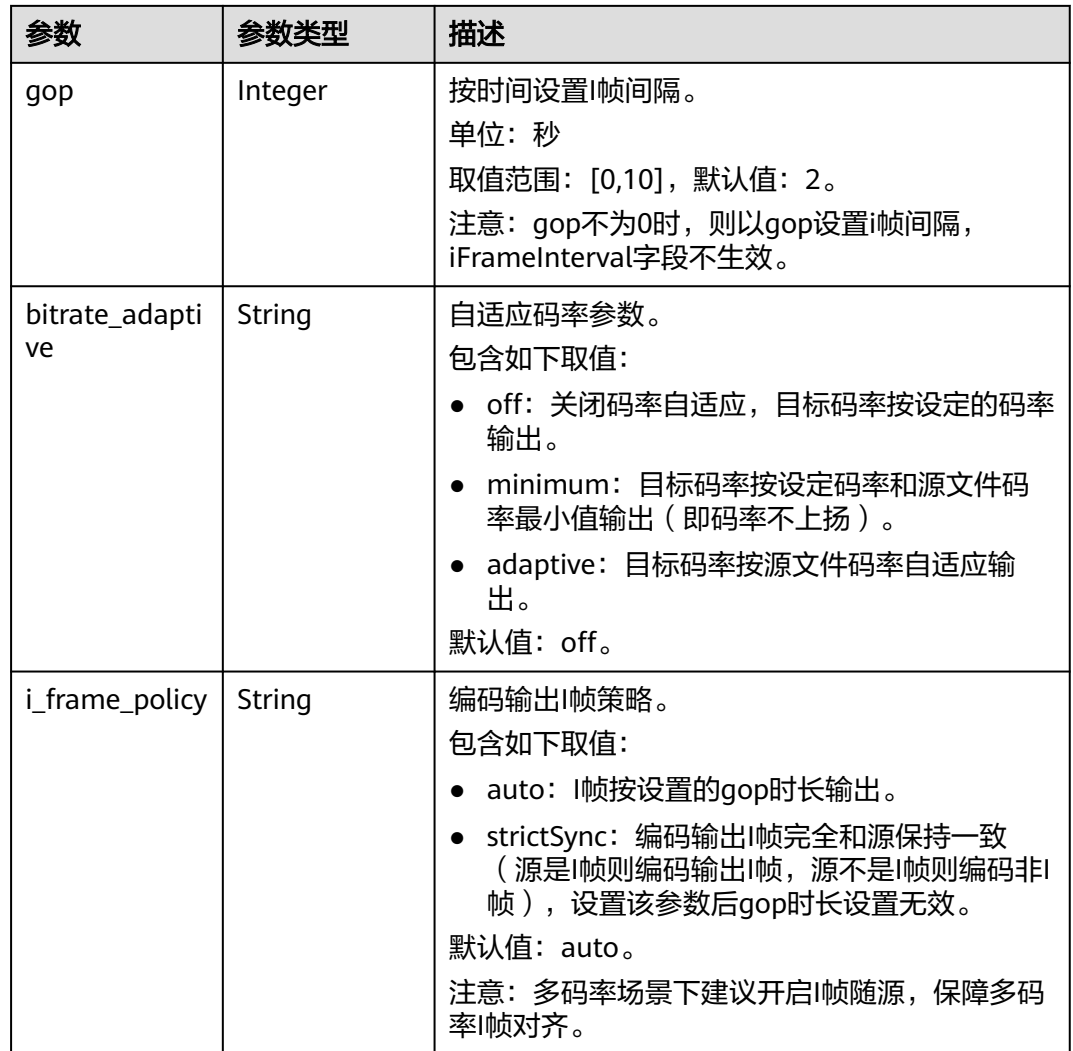

#### 状态码: **400**

### 表 **6-21** 响应 Body 参数

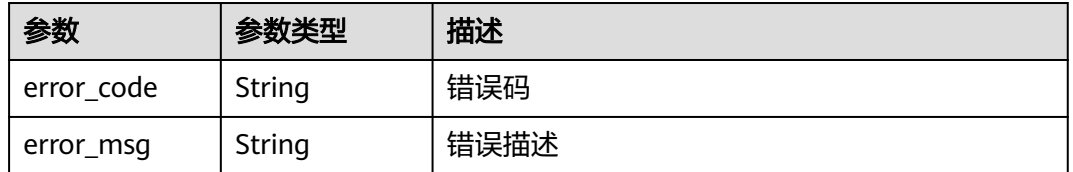

# 请求示例

### 查询直播转码模板。

GET https://{endpoint}/v1/{project\_id}/template/transcodings? domain=play.example.com&app\_name=live&page=0&size=10

### 响应示例

#### 状态码: **200**

```
直播转码模板查询成功
```

```
{
  "domain" : "play.example.com",
  "total" : 1,
 "templates" : [ {
 "app_name" : "live",
    "quality_info" : [ {
     "quality" : "lsd",
     "hdlb" : "off",
     "codec" : "H264",
 "width" : 1920,
 "height" : 1080,
     "bitrate" : 4500,
     "video_frame_rate" : 20,
     "gop" : 4
 }, {
 "quality" : "userdefine",
     "templateName" : "yourTemplateName",
     "hdlb" : "off",
     "codec" : "H264",
 "width" : 1920,
 "height" : 1080,
     "bitrate" : 4500,
     "video_frame_rate" : 20,
     "gop" : 4
   } ]
 } ]
}
```
#### 状态码: **400**

直播转码模板查询失败

```
{
  "error_code" : "LIVE.100011001",
  "error_msg" : "Request Illegal"
}
```
### **SDK** 代码示例

SDK代码示例如下。

#### **Java**

package com.huaweicloud.sdk.test;

```
import com.huaweicloud.sdk.core.auth.ICredential;
import com.huaweicloud.sdk.core.auth.BasicCredentials;
import com.huaweicloud.sdk.core.exception.ConnectionException;
import com.huaweicloud.sdk.core.exception.RequestTimeoutException;
import com.huaweicloud.sdk.core.exception.ServiceResponseException;
import com.huaweicloud.sdk.live.v1.region.LiveRegion;
import com.huaweicloud.sdk.live.v1.*;
import com.huaweicloud.sdk.live.v1.model.*;
```
public class ShowTranscodingsTemplateSolution {

public static void main(String[] args) {

 // The AK and SK used for authentication are hard-coded or stored in plaintext, which has great security risks. It is recommended that the AK and SK be stored in ciphertext in configuration files or environment variables and decrypted during use to ensure security.

```
 // In this example, AK and SK are stored in environment variables for authentication. Before running 
this example, set environment variables CLOUD_SDK_AK and CLOUD_SDK_SK in the local environment
      String ak = System.getenv("CLOUD_SDK_AK");
      String sk = System.getenv("CLOUD_SDK_SK");
     Sumsy Sensy Sensy Sensy Sensy Sensy ICredential auth = new BasicCredentials()
           .withProjectId(projectId)
           .withAk(ak)
           .withSk(sk);
      LiveClient client = LiveClient.newBuilder()
           .withCredential(auth)
            .withRegion(LiveRegion.valueOf("<YOUR REGION>"))
            .build();
      ShowTranscodingsTemplateRequest request = new ShowTranscodingsTemplateRequest();
      try {
         ShowTranscodingsTemplateResponse response = client.showTranscodingsTemplate(request);
         System.out.println(response.toString());
      } catch (ConnectionException e) {
        e.printStackTrace();
      } catch (RequestTimeoutException e) {
        e.printStackTrace();
      } catch (ServiceResponseException e) {
         e.printStackTrace();
         System.out.println(e.getHttpStatusCode());
        System.out.println(e.getRequestId());
        System.out.println(e.getErrorCode());
         System.out.println(e.getErrorMsg());
      }
   }
}
# coding: utf-8
import os
from huaweicloudsdkcore.auth.credentials import BasicCredentials
from huaweicloudsdklive.v1.region.live_region import LiveRegion
from huaweicloudsdkcore.exceptions import exceptions
from huaweicloudsdklive.v1 import *
if\_name__ == "main ":
   # The AK and SK used for authentication are hard-coded or stored in plaintext, which has great security
```
**Python**

risks. It is recommended that the AK and SK be stored in ciphertext in configuration files or environment variables and decrypted during use to ensure security.

 # In this example, AK and SK are stored in environment variables for authentication. Before running this example, set environment variables CLOUD\_SDK\_AK and CLOUD\_SDK\_SK in the local environment ak = os.environ["CLOUD\_SDK\_AK"]

```
 sk = os.environ["CLOUD_SDK_SK"]
 projectId = "{project_id}"
```

```
 credentials = BasicCredentials(ak, sk, projectId)
```

```
 client = LiveClient.new_builder() \
    .with_credentials(credentials) \
    .with_region(LiveRegion.value_of("<YOUR REGION>")) \
    .build()
```
try:

print(e.error\_msg)

```
 request = ShowTranscodingsTemplateRequest()
   response = client.show_transcodings_template(request)
   print(response)
 except exceptions.ClientRequestException as e:
   print(e.status_code)
   print(e.request_id)
   print(e.error_code)
```
#### **Go**

```
package main
import (
    "fmt"
   "github.com/huaweicloud/huaweicloud-sdk-go-v3/core/auth/basic"
   live "github.com/huaweicloud/huaweicloud-sdk-go-v3/services/live/v1"
   "github.com/huaweicloud/huaweicloud-sdk-go-v3/services/live/v1/model"
   region "github.com/huaweicloud/huaweicloud-sdk-go-v3/services/live/v1/region"
)
func main() {
   // The AK and SK used for authentication are hard-coded or stored in plaintext, which has great security 
risks. It is recommended that the AK and SK be stored in ciphertext in configuration files or environment 
variables and decrypted during use to ensure security.
   // In this example, AK and SK are stored in environment variables for authentication. Before running this 
example, set environment variables CLOUD_SDK_AK and CLOUD_SDK_SK in the local environment
   ak := os.Getenv("CLOUD_SDK_AK")
   sk := os.Getenv("CLOUD_SDK_SK")
  projectId := "{project_id}"
   auth := basic.NewCredentialsBuilder().
      WithAk(ak).
      WithSk(sk).
      WithProjectId(projectId).
      Build()
   client := live.NewLiveClient(
      live.LiveClientBuilder().
         WithRegion(region.ValueOf("<YOUR REGION>")).
         WithCredential(auth).
         Build())
   request := &model.ShowTranscodingsTemplateRequest{}
   response, err := client.ShowTranscodingsTemplate(request)
  if err == nil fmt.Printf("%+v\n", response)
   } else {
      fmt.Println(err)
   }
}
```
### 更多

更多编程语言的SDK代码示例,请参见**[API Explorer](https://console-intl.huaweicloud.com/apiexplorer/#/openapi/Live/sdk?api=ShowTranscodingsTemplate)**的代码示例页签,可生成自动对应 的SDK代码示例。

### 状态码

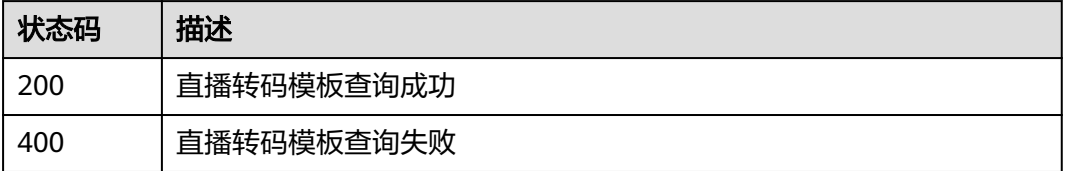

### 错误码

#### 请参[见错误码。](#page-462-0)

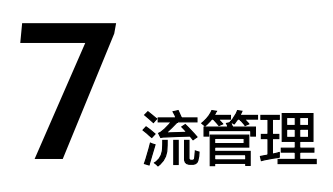

# **7.1** 禁止直播推流

# 功能介绍

禁止直播推流

#### 说明

用户请求响应成功后,无返回参数,返回状态码204。

# 调用方法

请参[见如何调用](#page-17-0)**API**。

### **URI**

POST /v1/{project\_id}/stream/blocks

#### 表 **7-1** 路径参数

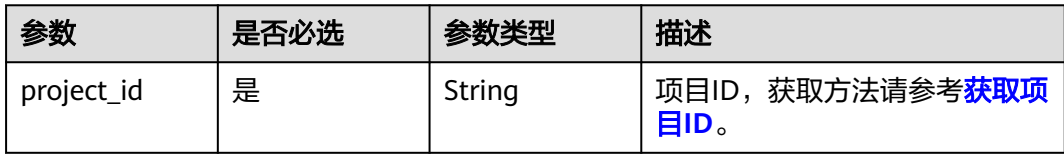

# 请求参数

#### 表 **7-2** 请求 Header 参数

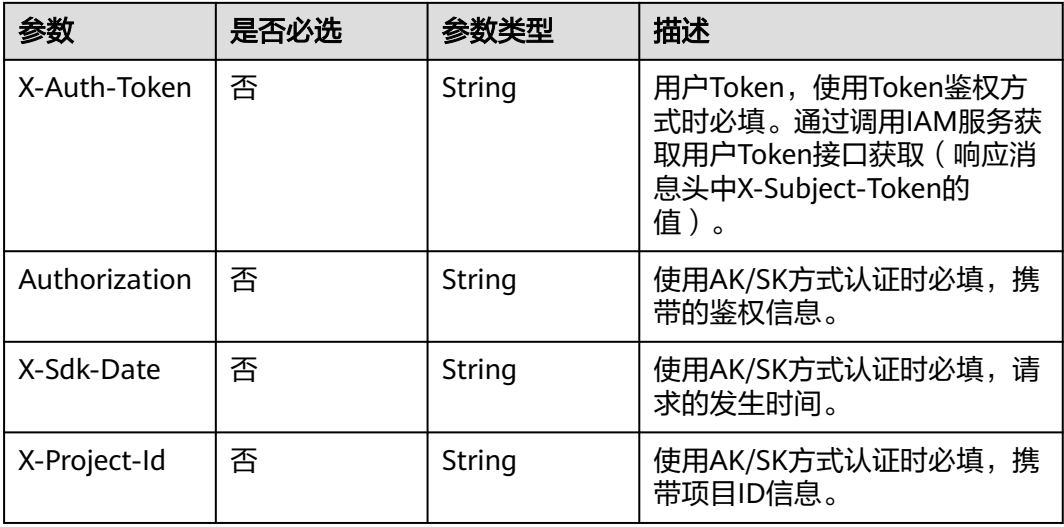

#### 表 **7-3** 请求 Body 参数

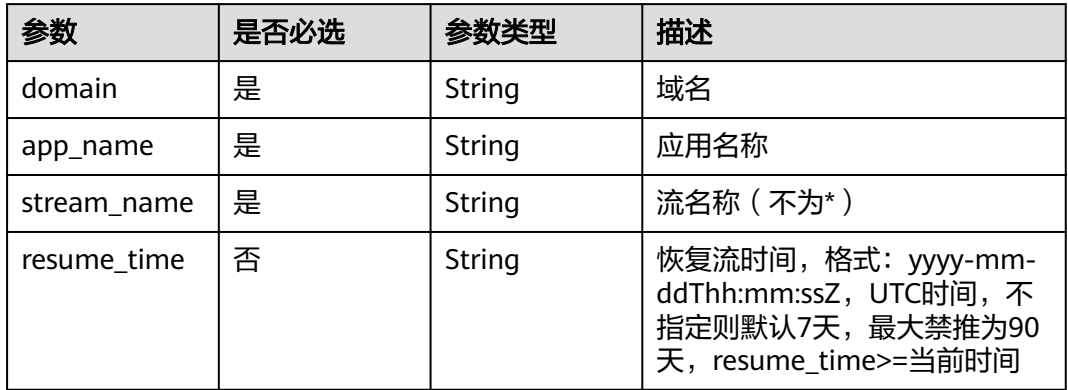

### 响应参数

### 状态码: **400**

#### 表 **7-4** 响应 Body 参数

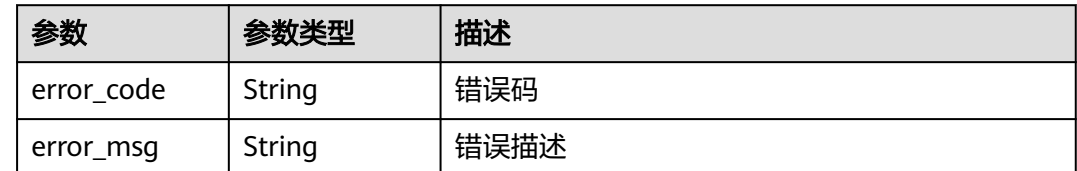

### 请求示例

创建禁止直播推流属性。

```
POST https://{endpoint}/v1/{project_id}/stream/blocks
```

```
{
 "domain" : "publish.example.huawei.com",
 "app_name" : "live",
  "stream_name" : "huawei",
  "resume_time" : "2018-05-19T21:10:15Z"
}
```
# 响应示例

#### 状态码: **400**

设置禁止直播推流操作失败

```
{
  "error_code" : "LIVE.100011001",
  "error_msg" : "Request Illegal"
}
```
# **SDK** 代码示例

SDK代码示例如下。

#### **Java**

#### 创建禁止直播推流属性。

package com.huaweicloud.sdk.test;

```
import com.huaweicloud.sdk.core.auth.ICredential;
import com.huaweicloud.sdk.core.auth.BasicCredentials;
import com.huaweicloud.sdk.core.exception.ConnectionException;
import com.huaweicloud.sdk.core.exception.RequestTimeoutException;
import com.huaweicloud.sdk.core.exception.ServiceResponseException;
import com.huaweicloud.sdk.live.v1.region.LiveRegion;
import com.huaweicloud.sdk.live.v1.*;
import com.huaweicloud.sdk.live.v1.model.*;
```
import java.time.OffsetDateTime; import java.time.format.DateTimeFormatter;

public class CreateStreamForbiddenSolution {

```
 public static void main(String[] args) {
      // The AK and SK used for authentication are hard-coded or stored in plaintext, which has great 
security risks. It is recommended that the AK and SK be stored in ciphertext in configuration files or 
environment variables and decrypted during use to ensure security.
      // In this example, AK and SK are stored in environment variables for authentication. Before running 
this example, set environment variables CLOUD_SDK_AK and CLOUD_SDK_SK in the local environment
      String ak = System.getenv("CLOUD_SDK_AK");
      String sk = System.getenv("CLOUD_SDK_SK");
      String projectId = "{project_id}";
      ICredential auth = new BasicCredentials()
            .withProjectId(projectId)
           .withAk(ak)
           .withSk(sk);
      LiveClient client = LiveClient.newBuilder()
           .withCredential(auth)
            .withRegion(LiveRegion.valueOf("<YOUR REGION>"))
            .build();
      CreateStreamForbiddenRequest request = new CreateStreamForbiddenRequest();
      StreamForbiddenSetting body = new StreamForbiddenSetting();
```
body.withResumeTime(OffsetDateTime.parse("2018-05-19T21:10:15Z",

```
DateTimeFormatter.ISO_OFFSET_DATE_TIME));
      body.withStreamName("huawei");
      body.withAppName("live");
      body.withDomain("publish.example.huawei.com");
      request.withBody(body);
      try {
         CreateStreamForbiddenResponse response = client.createStreamForbidden(request);
         System.out.println(response.toString());
      } catch (ConnectionException e) {
         e.printStackTrace();
      } catch (RequestTimeoutException e) {
         e.printStackTrace();
      } catch (ServiceResponseException e) {
         e.printStackTrace();
         System.out.println(e.getHttpStatusCode());
         System.out.println(e.getRequestId());
         System.out.println(e.getErrorCode());
         System.out.println(e.getErrorMsg());
      }
   }
```
### **Python**

#### 创建禁止直播推流属性。

# coding: utf-8

```
import os
```
}

```
from huaweicloudsdkcore.auth.credentials import BasicCredentials
from huaweicloudsdklive.v1.region.live_region import LiveRegion
from huaweicloudsdkcore.exceptions import exceptions
from huaweicloudsdklive.v1 import *
```
#### if \_\_name\_\_ == "\_\_main\_\_":

 # The AK and SK used for authentication are hard-coded or stored in plaintext, which has great security risks. It is recommended that the AK and SK be stored in ciphertext in configuration files or environment variables and decrypted during use to ensure security.

 # In this example, AK and SK are stored in environment variables for authentication. Before running this example, set environment variables CLOUD\_SDK\_AK and CLOUD\_SDK\_SK in the local environment

```
 ak = os.environ["CLOUD_SDK_AK"]
 sk = os.environ["CLOUD_SDK_SK"]
 projectId = "{project_id}"
```
credentials = BasicCredentials(ak, sk, projectId)

```
 client = LiveClient.new_builder() \
    .with_credentials(credentials) \
    .with_region(LiveRegion.value_of("<YOUR REGION>")) \
    .build()
```
try:

```
 request = CreateStreamForbiddenRequest()
      request.body = StreamForbiddenSetting(
        resume_time="2018-05-19T21:10:15Z",
        stream_name="huawei",
        app_name="live",
        domain="publish.example.huawei.com"
\qquad \qquad response = client.create_stream_forbidden(request)
      print(response)
   except exceptions.ClientRequestException as e:
      print(e.status_code)
      print(e.request_id)
      print(e.error_code)
      print(e.error_msg)
```

```
Go
```

```
创建禁止直播推流属性。
```

```
package main
import (
    "fmt"
   "time"
   "github.com/huaweicloud/huaweicloud-sdk-go-v3/core/auth/basic"
   "github.com/huaweicloud/huaweicloud-sdk-go-v3/core/sdktime"
   live "github.com/huaweicloud/huaweicloud-sdk-go-v3/services/live/v1"
   "github.com/huaweicloud/huaweicloud-sdk-go-v3/services/live/v1/model"
   region "github.com/huaweicloud/huaweicloud-sdk-go-v3/services/live/v1/region"
)
func main() {
   // The AK and SK used for authentication are hard-coded or stored in plaintext, which has great security 
risks. It is recommended that the AK and SK be stored in ciphertext in configuration files or environment 
variables and decrypted during use to ensure security.
   // In this example, AK and SK are stored in environment variables for authentication. Before running this 
example, set environment variables CLOUD_SDK_AK and CLOUD_SDK_SK in the local environment
   ak := os.Getenv("CLOUD_SDK_AK")
   sk := os.Getenv("CLOUD_SDK_SK")
   projectId := "{project_id}"
   auth := basic.NewCredentialsBuilder().
      WithAk(ak).
      WithSk(sk).
      WithProjectId(projectId).
      Build()
   client := live.NewLiveClient(
      live.LiveClientBuilder().
         WithRegion(region.ValueOf("<YOUR REGION>")).
        WithCredential(auth).
        Build())
   request := &model.CreateStreamForbiddenRequest{}
   dateTimeResumeTime, _ := time.ParseInLocation("2006-01-02T15:04:05Z", "2018-05-19T21:10:15Z", 
time.UTC)
  resumeTimeStreamForbiddenSetting:= sdktime.SdkTime(dateTimeResumeTime)
   request.Body = &model.StreamForbiddenSetting{
      ResumeTime: &resumeTimeStreamForbiddenSetting,
      StreamName: "huawei",
      AppName: "live",
      Domain: "publish.example.huawei.com",
   }
   response, err := client.CreateStreamForbidden(request)
  if err == nil fmt.Printf("%+v\n", response)
   } else {
      fmt.Println(err)
   }
}
```

```
更多
```
更多编程语言的SDK代码示例,请参见**[API Explorer](https://console-intl.huaweicloud.com/apiexplorer/#/openapi/Live/sdk?api=CreateStreamForbidden)**的代码示例页签,可生成自动对应 的SDK代码示例。

# 状态码

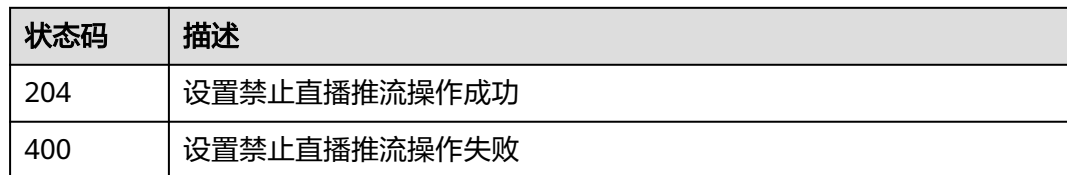

# 错误码

请参[见错误码。](#page-462-0)

# **7.2** 查询禁止直播推流列表

功能介绍

查询禁推黑名单列表

# 调用方法

请参[见如何调用](#page-17-0)**API**。

### **URI**

GET /v1/{project\_id}/stream/blocks

### 表 **7-5** 路径参数

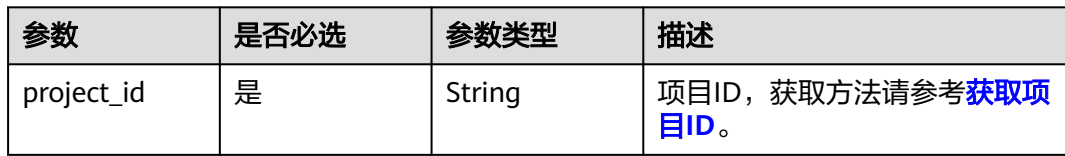

#### 表 **7-6** Query 参数

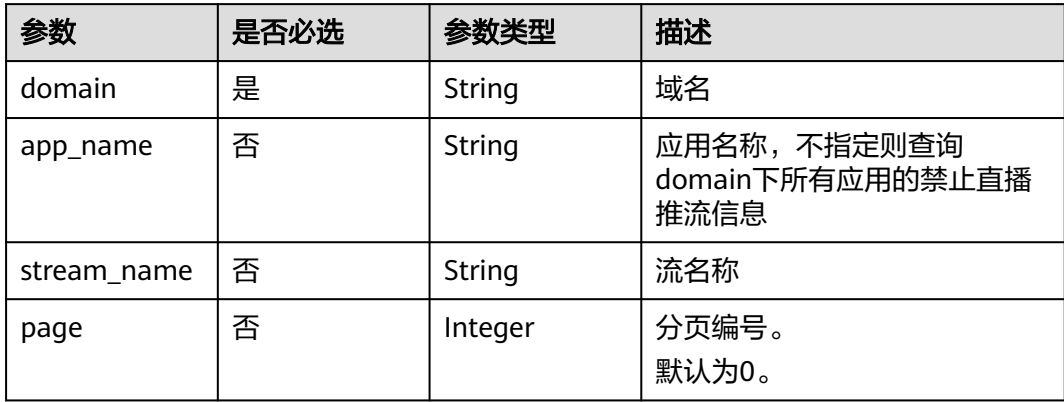

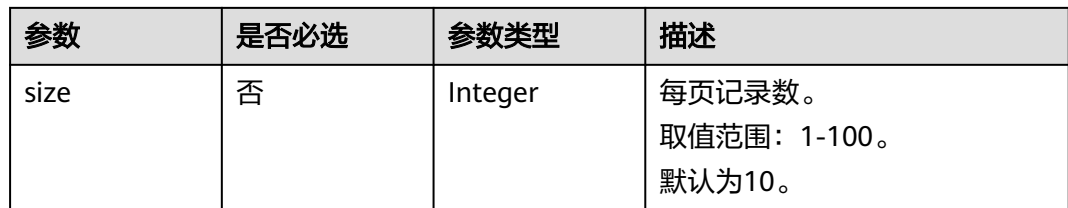

# 请求参数

### 表 **7-7** 请求 Header 参数

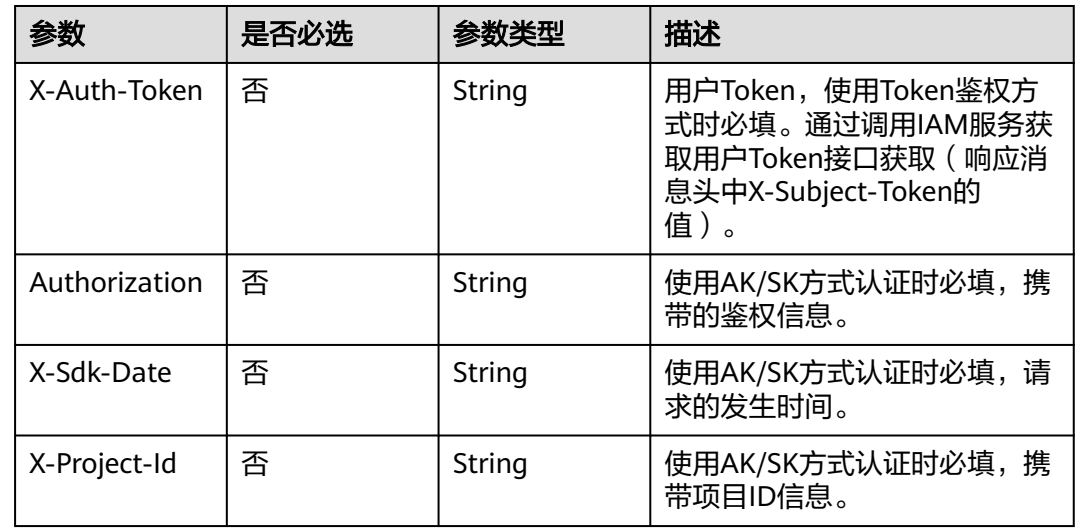

## 响应参数

状态码: **200**

### 表 **7-8** 响应 Body 参数

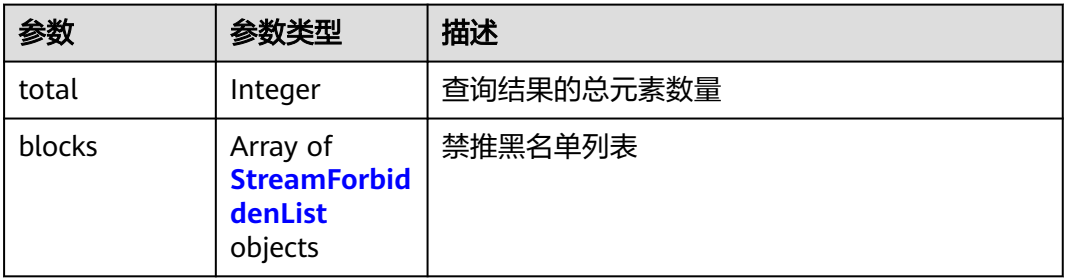

#### 表 **7-9** StreamForbiddenList

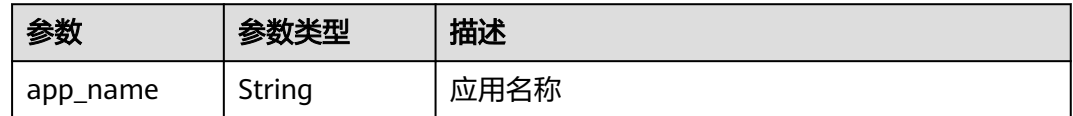

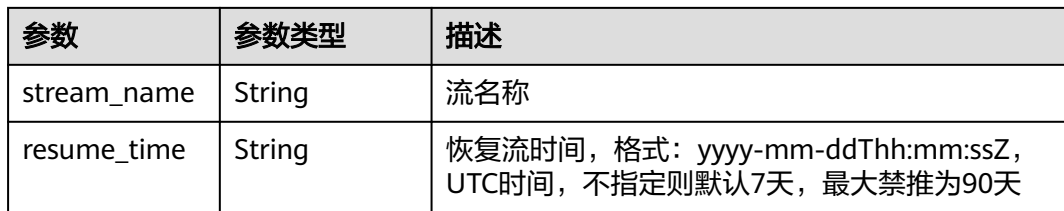

#### 状态码: **400**

表 **7-10** 响应 Body 参数

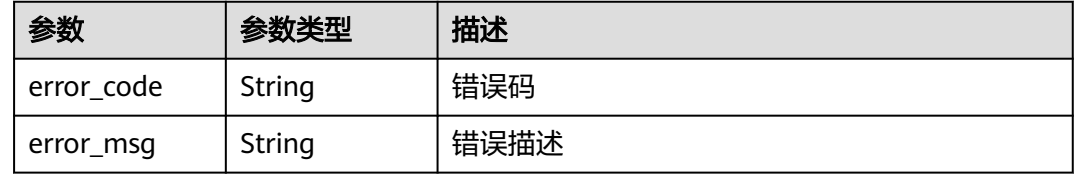

### 请求示例

#### 查询禁止直播推流列表。

GET https://{endpoint}/v1/{project\_id}/stream/blocks?domain=publish.example.huawei.com&app\_name=live

### 响应示例

#### 状态码: **200**

查询禁止直播推流列表成功

```
{
  "total" : 2,
  "blocks" : [ {
   "app_name" : "live",
 "stream_name" : "test_001",
 "resume_time" : "2018-05-19T21:10:15Z"
 }, {
 "app_name" : "live",
 "stream_name" : "test_002",
 "resume_time" : "2018-06-12T20:10:10Z"
 } ]
}
```
#### 状态码: **400**

查询禁止直播推流列表失败

```
{
  "error_code" : "LIVE.100011001",
  "error_msg" : "Request Illegal"
}
```
# **SDK** 代码示例

SDK代码示例如下。

#### **Java**

```
package com.huaweicloud.sdk.test;
import com.huaweicloud.sdk.core.auth.ICredential;
import com.huaweicloud.sdk.core.auth.BasicCredentials;
import com.huaweicloud.sdk.core.exception.ConnectionException;
import com.huaweicloud.sdk.core.exception.RequestTimeoutException;
import com.huaweicloud.sdk.core.exception.ServiceResponseException;
import com.huaweicloud.sdk.live.v1.region.LiveRegion;
import com.huaweicloud.sdk.live.v1.*;
import com.huaweicloud.sdk.live.v1.model.*;
public class ListStreamForbiddenSolution {
   public static void main(String[] args) {
      // The AK and SK used for authentication are hard-coded or stored in plaintext, which has great 
security risks. It is recommended that the AK and SK be stored in ciphertext in configuration files or 
environment variables and decrypted during use to ensure security.
      // In this example, AK and SK are stored in environment variables for authentication. Before running 
this example, set environment variables CLOUD_SDK_AK and CLOUD_SDK_SK in the local environment
      String ak = System.getenv("CLOUD_SDK_AK");
      String sk = System.getenv("CLOUD_SDK_SK");
      String projectId = "{project_id}";
      ICredential auth = new BasicCredentials()
            .withProjectId(projectId)
            .withAk(ak)
            .withSk(sk);
      LiveClient client = LiveClient.newBuilder()
            .withCredential(auth)
            .withRegion(LiveRegion.valueOf("<YOUR REGION>"))
            .build();
      ListStreamForbiddenRequest request = new ListStreamForbiddenRequest();
      try {
         ListStreamForbiddenResponse response = client.listStreamForbidden(request);
         System.out.println(response.toString());
      } catch (ConnectionException e) {
         e.printStackTrace();
      } catch (RequestTimeoutException e) {
         e.printStackTrace();
      } catch (ServiceResponseException e) {
         e.printStackTrace();
         System.out.println(e.getHttpStatusCode());
         System.out.println(e.getRequestId());
         System.out.println(e.getErrorCode());
         System.out.println(e.getErrorMsg());
      }
   }
}
```
### **Python**

# coding: utf-8

import os

from huaweicloudsdkcore.auth.credentials import BasicCredentials from huaweicloudsdklive.v1.region.live\_region import LiveRegion from huaweicloudsdkcore.exceptions import exceptions from huaweicloudsdklive.v1 import \*

if \_\_name\_\_ == "\_\_main\_\_":

 # The AK and SK used for authentication are hard-coded or stored in plaintext, which has great security risks. It is recommended that the AK and SK be stored in ciphertext in configuration files or environment variables and decrypted during use to ensure security.

 # In this example, AK and SK are stored in environment variables for authentication. Before running this example, set environment variables CLOUD\_SDK\_AK and CLOUD\_SDK\_SK in the local environment

```
 ak = os.environ["CLOUD_SDK_AK"]
 sk = os.environ["CLOUD_SDK_SK"]
 projectId = "{project_id}"
 credentials = BasicCredentials(ak, sk, projectId)
 client = LiveClient.new_builder() \
   .with_credentials(credentials) \
   .with_region(LiveRegion.value_of("<YOUR REGION>")) \
   .build()
 try:
   request = ListStreamForbiddenRequest()
   response = client.list_stream_forbidden(request)
   print(response)
 except exceptions.ClientRequestException as e:
   print(e.status_code)
   print(e.request_id)
   print(e.error_code)
   print(e.error_msg)
```
#### **Go**

#### package main

)

```
import (
    "fmt"
   "github.com/huaweicloud/huaweicloud-sdk-go-v3/core/auth/basic"
   live "github.com/huaweicloud/huaweicloud-sdk-go-v3/services/live/v1"
   "github.com/huaweicloud/huaweicloud-sdk-go-v3/services/live/v1/model"
   region "github.com/huaweicloud/huaweicloud-sdk-go-v3/services/live/v1/region"
func main() {
   // The AK and SK used for authentication are hard-coded or stored in plaintext, which has great security 
risks. It is recommended that the AK and SK be stored in ciphertext in configuration files or environment 
variables and decrypted during use to ensure security.
   // In this example, AK and SK are stored in environment variables for authentication. Before running this 
example, set environment variables CLOUD_SDK_AK and CLOUD_SDK_SK in the local environment
   ak := os.Getenv("CLOUD_SDK_AK")
   sk := os.Getenv("CLOUD_SDK_SK")
  projectId := "{project_id}'
```

```
 auth := basic.NewCredentialsBuilder().
   WithAk(ak).
   WithSk(sk).
   WithProjectId(projectId).
   Build()
 client := live.NewLiveClient(
   live.LiveClientBuilder().
      WithRegion(region.ValueOf("<YOUR REGION>")).
      WithCredential(auth).
      Build())
 request := &model.ListStreamForbiddenRequest{}
 response, err := client.ListStreamForbidden(request)
if err == nil fmt.Printf("%+v\n", response)
 } else {
    fmt.Println(err)
 }
```
更多

}

更多编程语言的SDK代码示例,请参见**[API Explorer](https://console-intl.huaweicloud.com/apiexplorer/#/openapi/Live/sdk?api=ListStreamForbidden)**的代码示例页签,可生成自动对应 的SDK代码示例。

# 状态码

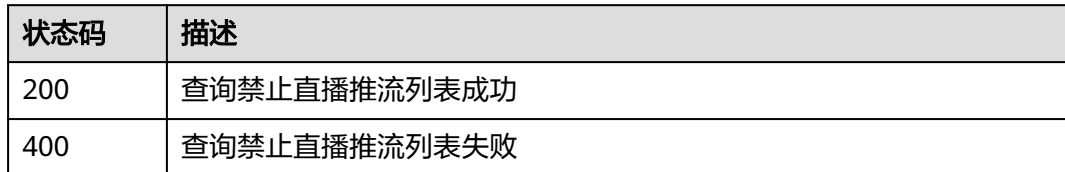

# 错误码

请参见<mark>错误码</mark>。

# **7.3** 禁推恢复

# 功能介绍

恢复直播推流接口

### 调用方法

请参[见如何调用](#page-17-0)**API**。

### **URI**

DELETE /v1/{project\_id}/stream/blocks

### 表 **7-11** 路径参数

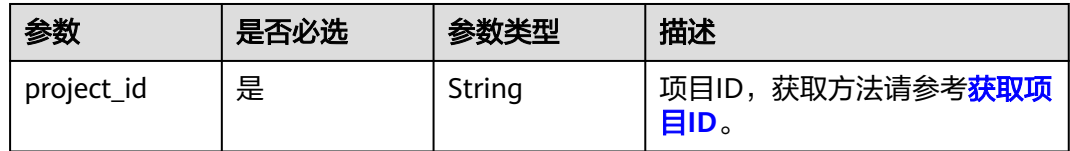

### 表 **7-12** Query 参数

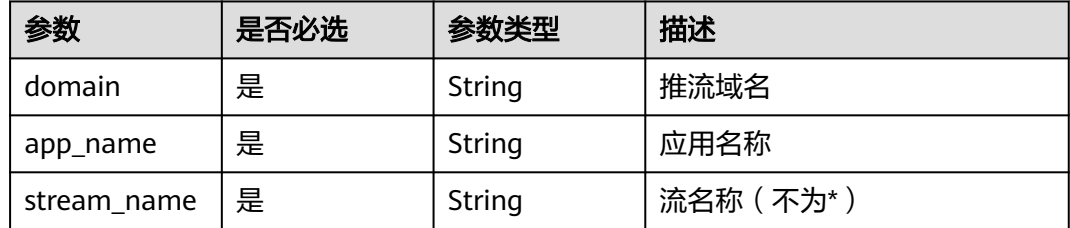

### 请求参数

表 **7-13** 请求 Header 参数

| 参数            | 是否必选 | 参数类型   | 描述                                                                                        |
|---------------|------|--------|-------------------------------------------------------------------------------------------|
| X-Auth-Token  | 否    | String | 用户Token,使用Token鉴权方<br>式时必填。通过调用IAM服务获<br>取用户Token接口获取 ( 响应消<br>息头中X-Subject-Token的<br>值)。 |
| Authorization | 否    | String | 使用AK/SK方式认证时必填,携<br>带的鉴权信息。                                                               |
| X-Sdk-Date    | 否    | String | 使用AK/SK方式认证时必填,请<br>求的发生时间。                                                               |
| X-Project-Id  | 否    | String | 使用AK/SK方式认证时必填,携<br>带项目ID信息。                                                              |

### 响应参数

#### 状态码: **400**

表 **7-14** 响应 Body 参数

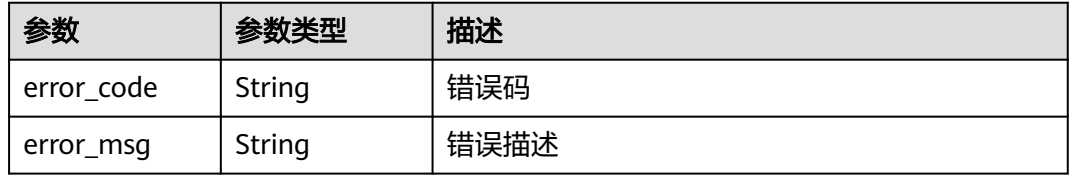

### 请求示例

DELETE https://{endpoint}/v1/{project\_id}/stream/blocks? domain=publish.example.huawei.com&app\_name=live&stream\_name=test\_001

### 响应示例

#### 状态码: **400**

禁推恢复操作失败

```
{
 "error_code" : "LIVE.100011001",
 "error_msg" : "Request Illegal"
}
```
# 状态码

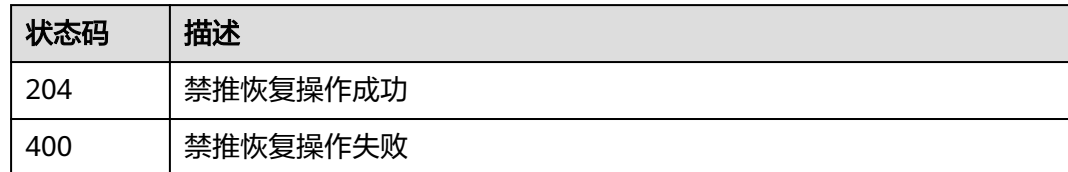

# 错误码

请参[见错误码。](#page-462-0)

# **7.4** 修改禁推属性

# 功能介绍

修改禁推属性

# 调用方法

请参[见如何调用](#page-17-0)**API**。

### **URI**

PUT /v1/{project\_id}/stream/blocks

### 表 **7-15** 路径参数

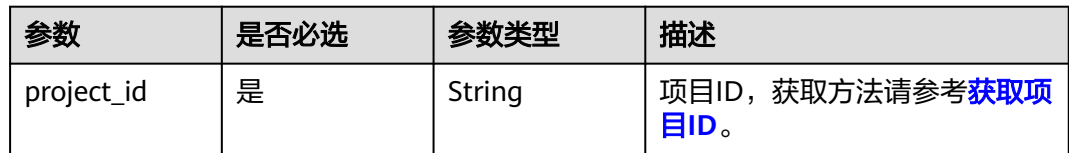

# 请求参数

### 表 **7-16** 请求 Header 参数

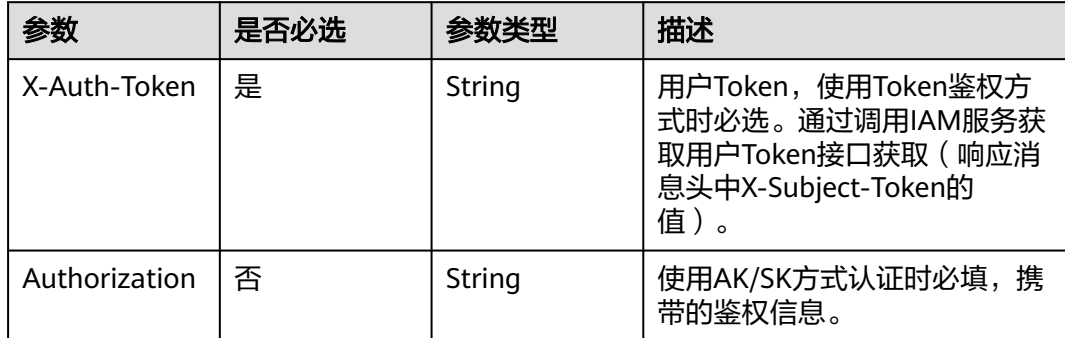

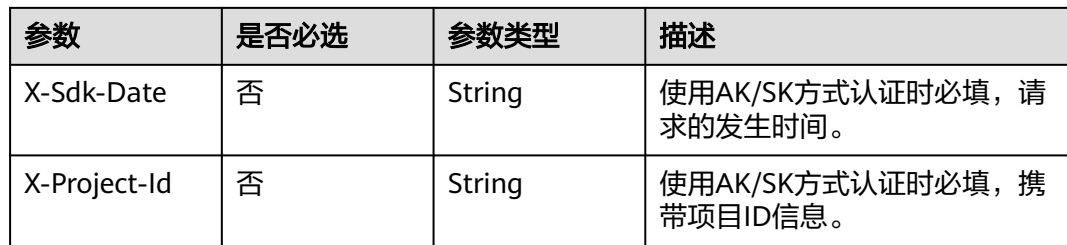

#### 表 **7-17** 请求 Body 参数

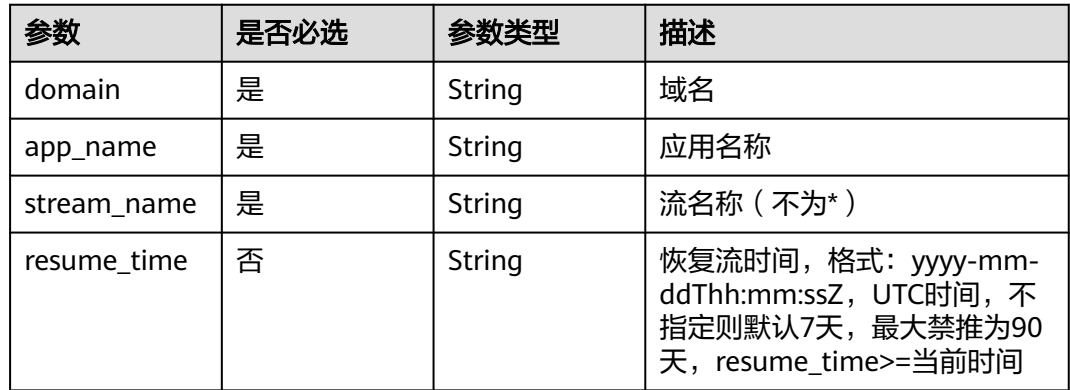

### 响应参数

#### 状态码: **400**

#### 表 **7-18** 响应 Body 参数

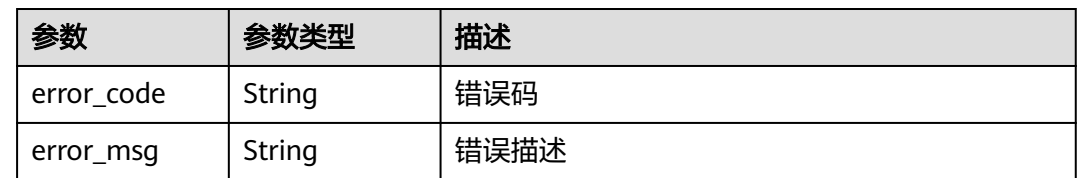

# 请求示例

#### 修改禁止直播推流属性。

POST https://{endpoint}/v1/{project\_id}/stream/blocks

```
{
```

```
 "domain" : "publish.example.huawei.com",
```

```
 "app_name" : "live",
 "stream_name" : "huawei",
```

```
 "resume_time" : "2018-05-19T21:10:15Z"
```
# 响应示例

### 状态码: **400**

}
#### 修改禁推属性操作失败

```
{
  "error_code" : "LIVE.100011001",
  "error_msg" : "Request Illegal"
}
```
## **SDK** 代码示例

SDK代码示例如下。

#### **Java**

#### 修改禁止直播推流属性。

package com.huaweicloud.sdk.test;

```
import com.huaweicloud.sdk.core.auth.ICredential;
import com.huaweicloud.sdk.core.auth.BasicCredentials;
import com.huaweicloud.sdk.core.exception.ConnectionException;
import com.huaweicloud.sdk.core.exception.RequestTimeoutException;
import com.huaweicloud.sdk.core.exception.ServiceResponseException;
import com.huaweicloud.sdk.live.v1.region.LiveRegion;
import com.huaweicloud.sdk.live.v1.*;
import com.huaweicloud.sdk.live.v1.model.*;
import java.time.OffsetDateTime;
import java.time.format.DateTimeFormatter;
public class UpdateStreamForbiddenSolution {
   public static void main(String[] args) {
      // The AK and SK used for authentication are hard-coded or stored in plaintext, which has great 
security risks. It is recommended that the AK and SK be stored in ciphertext in configuration files or 
environment variables and decrypted during use to ensure security.
      // In this example, AK and SK are stored in environment variables for authentication. Before running 
this example, set environment variables CLOUD_SDK_AK and CLOUD_SDK_SK in the local environment
      String ak = System.getenv("CLOUD_SDK_AK");
      String sk = System.getenv("CLOUD_SDK_SK");
      String projectId = "{project_id}";
      ICredential auth = new BasicCredentials()
           .withProjectId(projectId)
           .withAk(ak)
           .withSk(sk);
      LiveClient client = LiveClient.newBuilder()
           .withCredential(auth)
            .withRegion(LiveRegion.valueOf("<YOUR REGION>"))
           .build();
      UpdateStreamForbiddenRequest request = new UpdateStreamForbiddenRequest();
      StreamForbiddenSetting body = new StreamForbiddenSetting();
      body.withResumeTime(OffsetDateTime.parse("2018-05-19T21:10:15Z",
DateTimeFormatter.ISO_OFFSET_DATE_TIME));
      body.withStreamName("huawei");
      body.withAppName("live");
      body.withDomain("publish.example.huawei.com");
      request.withBody(body);
      try {
         UpdateStreamForbiddenResponse response = client.updateStreamForbidden(request);
        System.out.println(response.toString());
      } catch (ConnectionException e) {
         e.printStackTrace();
      } catch (RequestTimeoutException e) {
         e.printStackTrace();
      } catch (ServiceResponseException e) {
        e.printStackTrace();
```
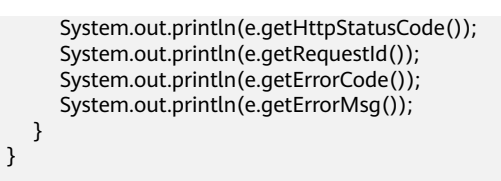

### **Python**

#### 修改禁止直播推流属性。

# coding: utf-8

import os

}

from huaweicloudsdkcore.auth.credentials import BasicCredentials from huaweicloudsdklive.v1.region.live\_region import LiveRegion from huaweicloudsdkcore.exceptions import exceptions from huaweicloudsdklive.v1 import \*

#### $if$  \_name\_ == "\_main\_":

 $\frac{1}{4}$  The AK and SK used for authentication are hard-coded or stored in plaintext, which has great security risks. It is recommended that the AK and SK be stored in ciphertext in configuration files or environment variables and decrypted during use to ensure security.

 # In this example, AK and SK are stored in environment variables for authentication. Before running this example, set environment variables CLOUD\_SDK\_AK and CLOUD\_SDK\_SK in the local environment

```
 ak = os.environ["CLOUD_SDK_AK"]
 sk = os.environ["CLOUD_SDK_SK"]
projectId = "{project_id}"
```
credentials = BasicCredentials(ak, sk, projectId)

```
 client = LiveClient.new_builder() \
    .with_credentials(credentials) \
    .with_region(LiveRegion.value_of("<YOUR REGION>")) \
    .build()
```
try:

```
 request = UpdateStreamForbiddenRequest()
      request.body = StreamForbiddenSetting(
        resume_time="2018-05-19T21:10:15Z",
        stream_name="huawei",
        app_name="live",
        domain="publish.example.huawei.com"
\qquad \qquad response = client.update_stream_forbidden(request)
      print(response)
   except exceptions.ClientRequestException as e:
      print(e.status_code)
      print(e.request_id)
      print(e.error_code)
```
**Go**

#### 修改禁止直播推流属性。

print(e.error\_msg)

package main

import ( "fmt"

)

"time"

```
 "github.com/huaweicloud/huaweicloud-sdk-go-v3/core/auth/basic"
 "github.com/huaweicloud/huaweicloud-sdk-go-v3/core/sdktime"
 live "github.com/huaweicloud/huaweicloud-sdk-go-v3/services/live/v1"
 "github.com/huaweicloud/huaweicloud-sdk-go-v3/services/live/v1/model"
 region "github.com/huaweicloud/huaweicloud-sdk-go-v3/services/live/v1/region"
```

```
func main() {
   // The AK and SK used for authentication are hard-coded or stored in plaintext, which has great security 
risks. It is recommended that the AK and SK be stored in ciphertext in configuration files or environment 
variables and decrypted during use to ensure security.
   // In this example, AK and SK are stored in environment variables for authentication. Before running this 
example, set environment variables CLOUD_SDK_AK and CLOUD_SDK_SK in the local environment
   ak := os.Getenv("CLOUD_SDK_AK")
   sk := os.Getenv("CLOUD_SDK_SK")
   projectId := "{project_id}"
   auth := basic.NewCredentialsBuilder().
      WithAk(ak).
      WithSk(sk).
      WithProjectId(projectId).
      Build()
   client := live.NewLiveClient(
      live.LiveClientBuilder().
         WithRegion(region.ValueOf("<YOUR REGION>")).
         WithCredential(auth).
        Build())
   request := &model.UpdateStreamForbiddenRequest{}
   dateTimeResumeTime, _ := time.ParseInLocation("2006-01-02T15:04:05Z", "2018-05-19T21:10:15Z", 
time.UTC)
   resumeTimeStreamForbiddenSetting:= sdktime.SdkTime(dateTimeResumeTime)
   request.Body = &model.StreamForbiddenSetting{
      ResumeTime: &resumeTimeStreamForbiddenSetting,
      StreamName: "huawei",
      AppName: "live",
      Domain: "publish.example.huawei.com",
   }
   response, err := client.UpdateStreamForbidden(request)
  if err == nil fmt.Printf("%+v\n", response)
   } else {
      fmt.Println(err)
   }
}
```
### 更多

更多编程语言的SDK代码示例,请参见**[API Explorer](https://console-intl.huaweicloud.com/apiexplorer/#/openapi/Live/sdk?api=UpdateStreamForbidden)**的代码示例页签,可生成自动对应 的SDK代码示例。

### 状态码

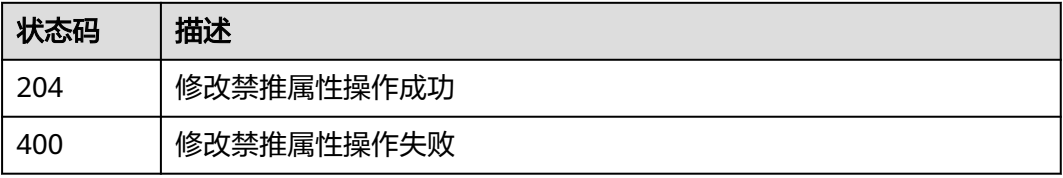

### 错误码

#### 请参[见错误码。](#page-462-0)

# **7.5** 查询直播中的流信息

## 功能介绍

查询直播中的流信息

### 调用方法

请参[见如何调用](#page-17-0)**API**。

### **URI**

GET /v1/{project\_id}/realtime/streams

### 表 **7-19** 路径参数

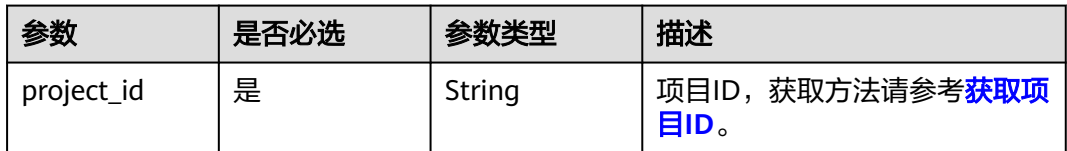

#### 表 **7-20** Query 参数

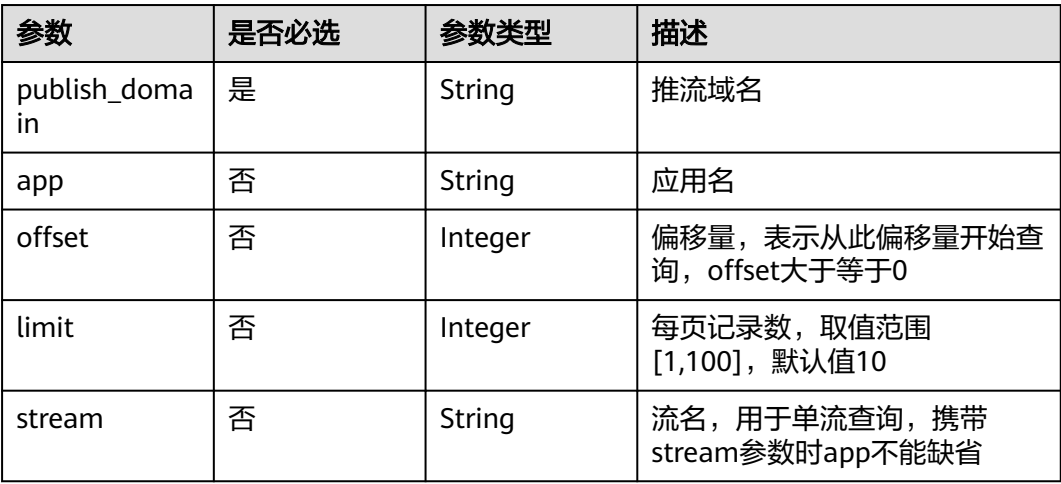

## 请求参数

表 **7-21** 请求 Header 参数

| 参数            | 是否必选 | 参数类型   | 描述                                                                                        |
|---------------|------|--------|-------------------------------------------------------------------------------------------|
| X-Auth-Token  | 否    | String | 用户Token,使用Token鉴权方<br>式时必填。通过调用IAM服务获<br>取用户Token接口获取 ( 响应消<br>息头中X-Subject-Token的<br>值)。 |
| Authorization | 否    | String | 使用AK/SK方式认证时必填,携<br>带的鉴权信息。                                                               |
| X-Sdk-Date    | 否    | String | 使用AK/SK方式认证时必填,请<br>求的发生时间。                                                               |
| X-Project-Id  | 否    | String | 使用AK/SK方式认证时必填,携<br>带项目ID信息。                                                              |

# 响应参数

#### 状态码: **200**

#### 表 **7-22** 响应 Body 参数

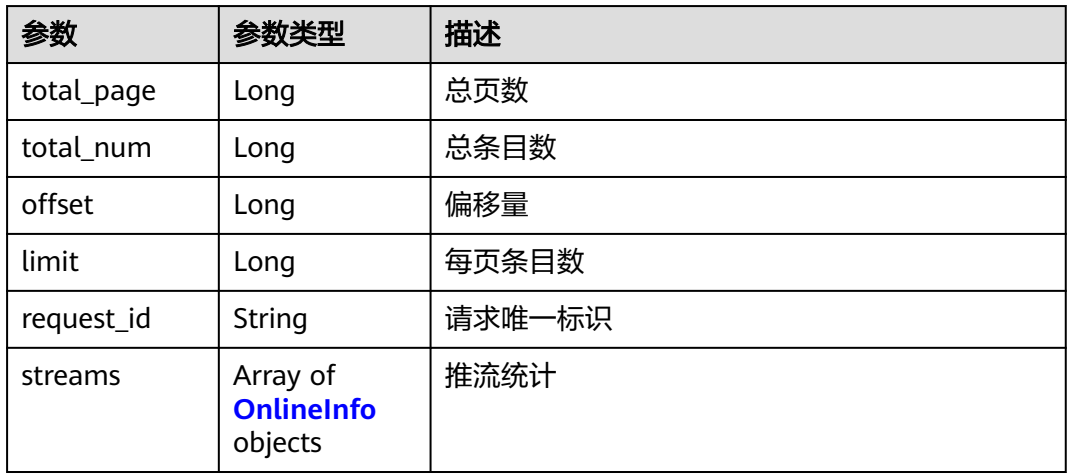

### 表 **7-23** OnlineInfo

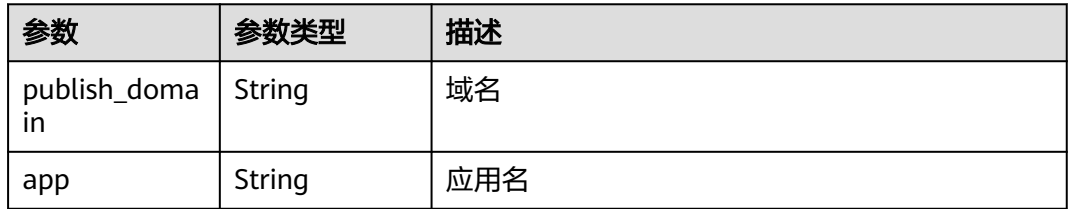

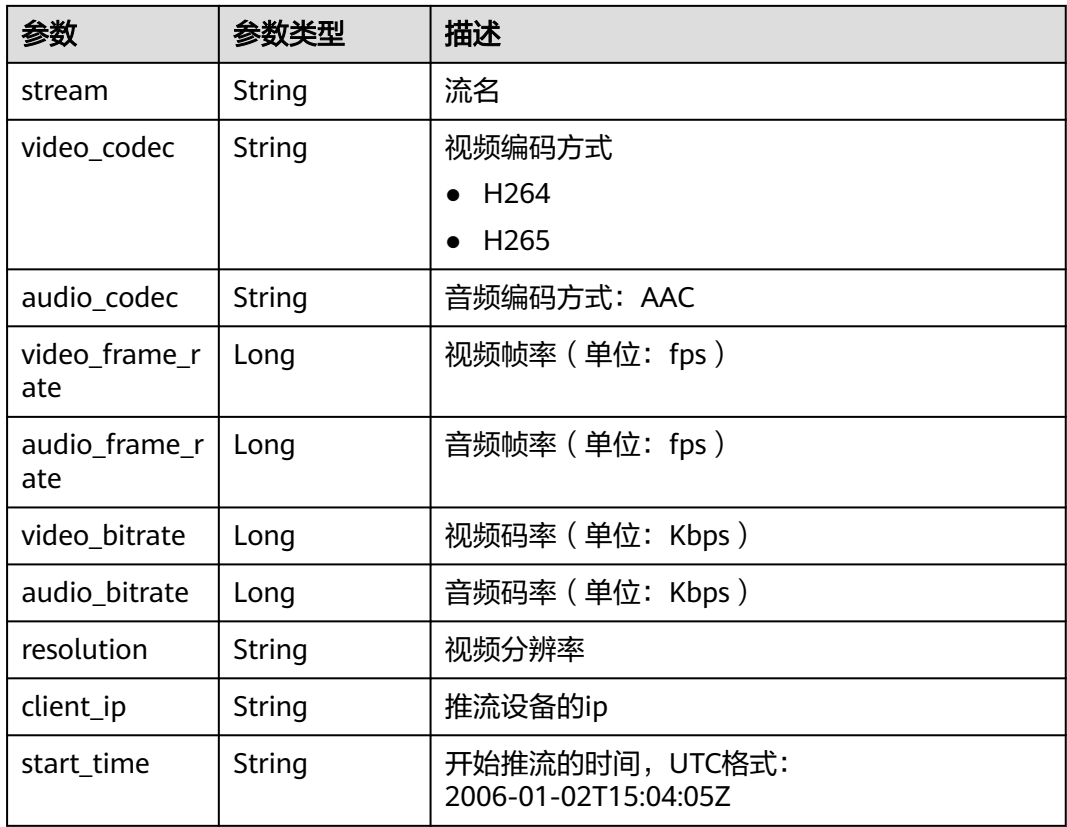

### 状态码: **400**

表 **7-24** 响应 Body 参数

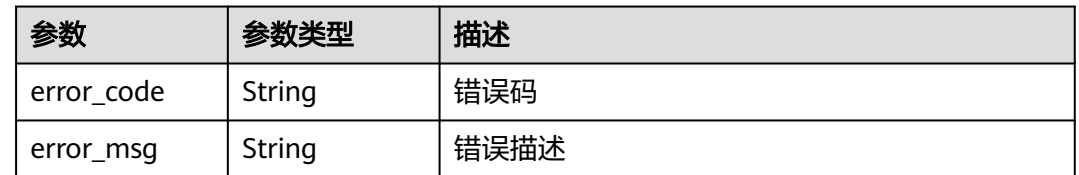

## 请求示例

GET https://{endpoint}/v1/{project\_id}/realtime/streams? publish\_domain=push.example.com&app=live&offset=0&limit=10

## 响应示例

### 状态码: **200**

查询直播中的流信息数据成功

```
{
 "total_page" : 1,
 "total_num" : 10,
 "offset" : 0,
  "limit" : 10,
  "request_id" : "56b9f4dc-b282-48e0-a1a9-c50ffb06b687",
  "streams" : [ {
```

```
 "publish_domain" : "push.example.com",
 "app" : "live",
 "stream" : "test",
 "video_codec" : "H264",
 "audio_codec" : "AAC",
   "video_frame_rate" : 15,
   "audio_frame_rate" : 43,
 "video_bitrate" : 588,
 "audio_bitrate" : 68,
 "resolution" : "640x360",
 "client_ip" : "192.168.0.100",
 "start_time" : "2006-01-02T15:04:05Z"
 } ]
```
#### 状态码: **400**

}

#### 查询直播中的流信息数据失败

```
{
  "error_code" : "LIVE.100011001",
  "error_msg" : "Request Illegal"
}
```
### 状态码

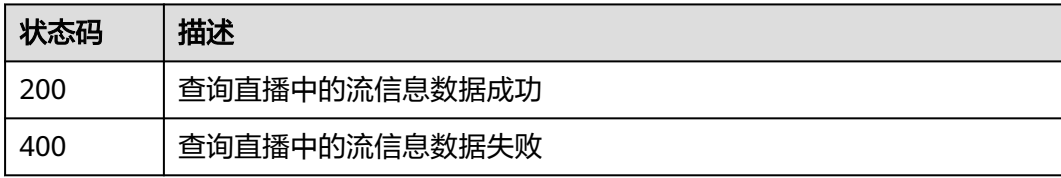

### 错误码

请参[见错误码。](#page-462-0)

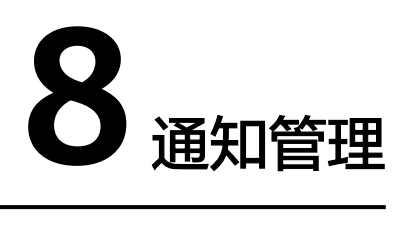

# **8.1** 新增、修改直播推流通知配置

## 功能介绍

新增、修改直播推流通知配置

### 调用方法

请参[见如何调用](#page-17-0)**API**。

### **URI**

PUT /v1/{project\_id}/notifications/publish

#### 表 **8-1** 路径参数

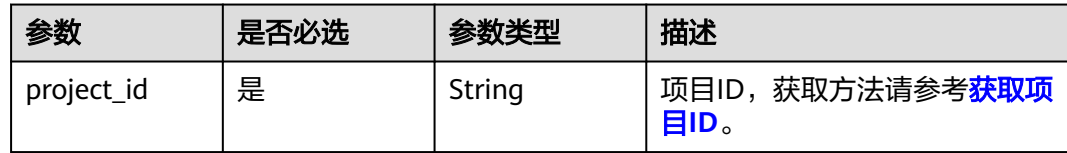

#### 表 **8-2** Query 参数

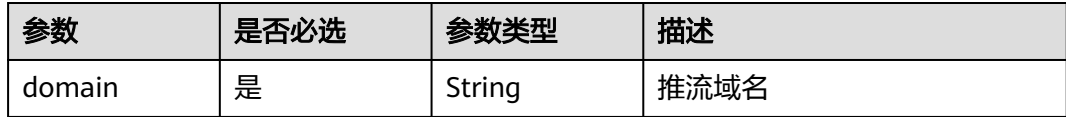

### 请求参数

表 **8-3** 请求 Header 参数

| 参数           | 是否必选 | 参数类型   | 描述                                                                                      |
|--------------|------|--------|-----------------------------------------------------------------------------------------|
| X-Auth-Token | 是    | String | 用户Token,使用Token鉴权方<br>式时必选。通过调用IAM服务获<br>取用户Token接口获取 ( 响应消<br>息头中X-Subject-Token的<br>值 |

#### 表 **8-4** 请求 Body 参数

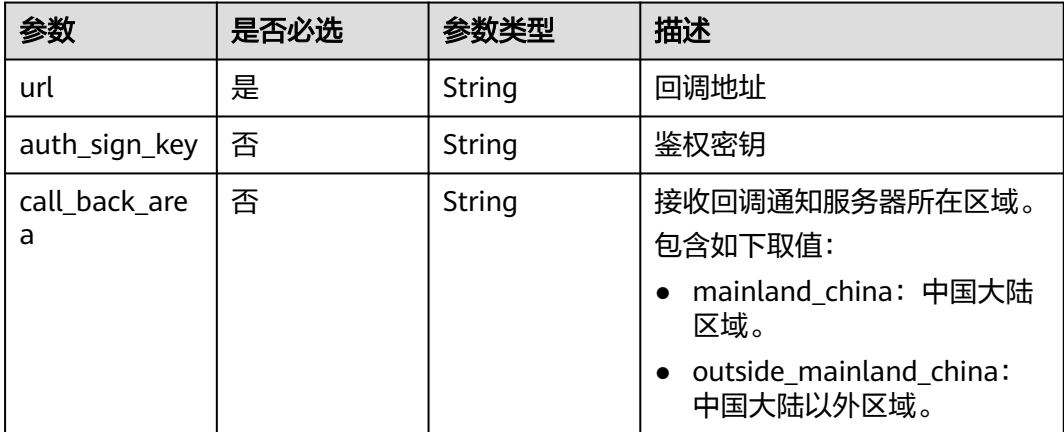

### 响应参数

#### 状态码: **400**

表 **8-5** 响应 Body 参数

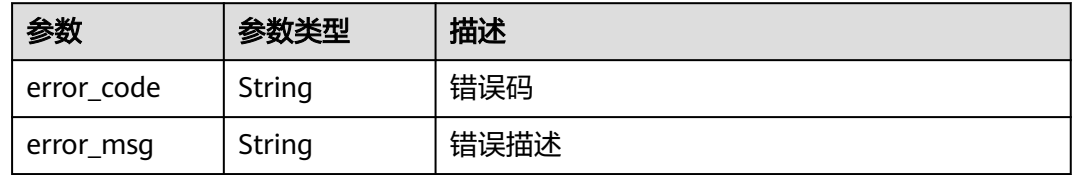

### 请求示例

PUT https://{endpoint}/v1/{project\_id}/notifications/publish?domain=push.example.com

{ "url" : "https://endpoint.com/v1/test"

### 响应示例

状态码: **400**

}

#### 推流通知配置修改失败

```
{
  "error_code" : "LIVE.100011001",
  "error_msg" : "Request Illegal"
}
```
### **SDK** 代码示例

SDK代码示例如下。

#### **Java**

package com.huaweicloud.sdk.test;

```
import com.huaweicloud.sdk.core.auth.ICredential;
import com.huaweicloud.sdk.core.auth.BasicCredentials;
import com.huaweicloud.sdk.core.exception.ConnectionException:
import com.huaweicloud.sdk.core.exception.RequestTimeoutException;
import com.huaweicloud.sdk.core.exception.ServiceResponseException;
import com.huaweicloud.sdk.live.v1.region.LiveRegion;
import com.huaweicloud.sdk.live.v1.*;
import com.huaweicloud.sdk.live.v1.model.*;
public class UpdatePublishTemplateSolution {
   public static void main(String[] args) {
      // The AK and SK used for authentication are hard-coded or stored in plaintext, which has great 
security risks. It is recommended that the AK and SK be stored in ciphertext in configuration files or 
environment variables and decrypted during use to ensure security.
      // In this example, AK and SK are stored in environment variables for authentication. Before running 
this example, set environment variables CLOUD_SDK_AK and CLOUD_SDK_SK in the local environment
      String ak = System.getenv("CLOUD_SDK_AK");
      String sk = System.getenv("CLOUD_SDK_SK");
      String projectId = "{project_id}";
      ICredential auth = new BasicCredentials()
```

```
 .withProjectId(projectId)
 .withAk(ak)
 .withSk(sk);
```

```
 LiveClient client = LiveClient.newBuilder()
         .withCredential(auth)
         .withRegion(LiveRegion.valueOf("<YOUR REGION>"))
         .build();
    UpdatePublishTemplateRequest request = new UpdatePublishTemplateRequest();
    CallbackUrl body = new CallbackUrl();
    body.withUrl("https://endpoint.com/v1/test");
    request.withBody(body);
   try {
       UpdatePublishTemplateResponse response = client.updatePublishTemplate(request);
       System.out.println(response.toString());
   } catch (ConnectionException e) {
      e.printStackTrace();
    } catch (RequestTimeoutException e) {
       e.printStackTrace();
   } catch (ServiceResponseException e) {
      e.printStackTrace();
      System.out.println(e.getHttpStatusCode());
      System.out.println(e.getRequestId());
       System.out.println(e.getErrorCode());
      System.out.println(e.getErrorMsg());
   }
 }
```
}

### **Python**

# coding: utf-8

```
import os
from huaweicloudsdkcore.auth.credentials import BasicCredentials
from huaweicloudsdklive.v1.region.live_region import LiveRegion
from huaweicloudsdkcore.exceptions import exceptions
from huaweicloudsdklive.v1 import *
if __name__ == "__main__":
    # The AK and SK used for authentication are hard-coded or stored in plaintext, which has great security 
risks. It is recommended that the AK and SK be stored in ciphertext in configuration files or environment 
variables and decrypted during use to ensure security.
   # In this example, AK and SK are stored in environment variables for authentication. Before running this 
example, set environment variables CLOUD_SDK_AK and CLOUD_SDK_SK in the local environment
```

```
 ak = os.environ["CLOUD_SDK_AK"]
 sk = os.environ["CLOUD_SDK_SK"]
 projectId = "{project_id}"
```
credentials = BasicCredentials(ak, sk, projectId)

```
client = LiveClient.new_builder() \setminus .with_credentials(credentials) \
    .with_region(LiveRegion.value_of("<YOUR REGION>")) \
    .build()
 try:
```

```
 request = UpdatePublishTemplateRequest()
      request.body = CallbackUrl(
         url="https://endpoint.com/v1/test"
\qquad \qquad response = client.update_publish_template(request)
      print(response)
   except exceptions.ClientRequestException as e:
      print(e.status_code)
      print(e.request_id)
      print(e.error_code)
      print(e.error_msg)
```
**Go**

#### package main

```
import (
    "fmt"
   "github.com/huaweicloud/huaweicloud-sdk-go-v3/core/auth/basic"
   live "github.com/huaweicloud/huaweicloud-sdk-go-v3/services/live/v1"
   "github.com/huaweicloud/huaweicloud-sdk-go-v3/services/live/v1/model"
   region "github.com/huaweicloud/huaweicloud-sdk-go-v3/services/live/v1/region"
)
```
#### func main() {

 // The AK and SK used for authentication are hard-coded or stored in plaintext, which has great security risks. It is recommended that the AK and SK be stored in ciphertext in configuration files or environment variables and decrypted during use to ensure security.

 // In this example, AK and SK are stored in environment variables for authentication. Before running this example, set environment variables CLOUD\_SDK\_AK and CLOUD\_SDK\_SK in the local environment

```
 ak := os.Getenv("CLOUD_SDK_AK")
 sk := os.Getenv("CLOUD_SDK_SK")
 projectId := "{project_id}"
 auth := basic.NewCredentialsBuilder().
   WithAk(ak).
```

```
 WithSk(sk).
 WithProjectId(projectId).
 Build()
```
client := live.NewLiveClient(

```
 live.LiveClientBuilder().
      WithRegion(region.ValueOf("<YOUR REGION>")).
      WithCredential(auth).
      Build())
 request := &model.UpdatePublishTemplateRequest{}
 request.Body = &model.CallbackUrl{
   Url: "https://endpoint.com/v1/test",
 }
 response, err := client.UpdatePublishTemplate(request)
 if err == nil {
   fmt.Printf("%+v\n", response)
 } else {
   fmt.Println(err)
 }
```
### 更多

更多编程语言的SDK代码示例,请参见**[API Explorer](https://console-intl.huaweicloud.com/apiexplorer/#/openapi/Live/sdk?api=UpdatePublishTemplate)**的代码示例页签,可生成自动对应 的SDK代码示例。

### 状态码

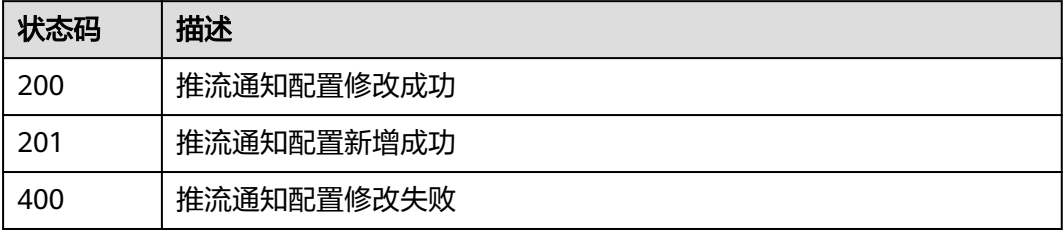

### 错误码

请参[见错误码。](#page-462-0)

# **8.2** 查询直播推流通知配置

}

### 功能介绍

查询直播推流通知配置

# 调用方法

请参[见如何调用](#page-17-0)**API**。

### **URI**

GET /v1/{project\_id}/notifications/publish

#### 表 **8-6** 路径参数

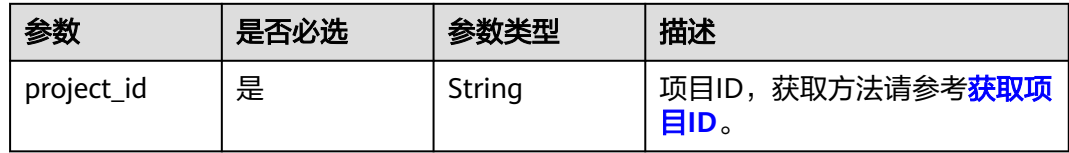

#### 表 **8-7** Query 参数

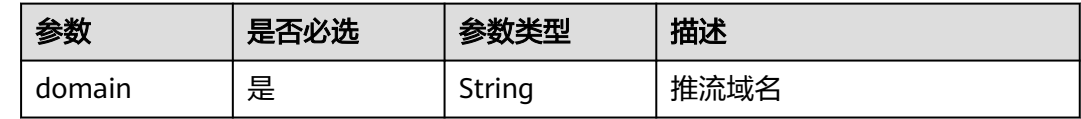

### 请求参数

#### 表 **8-8** 请求 Header 参数

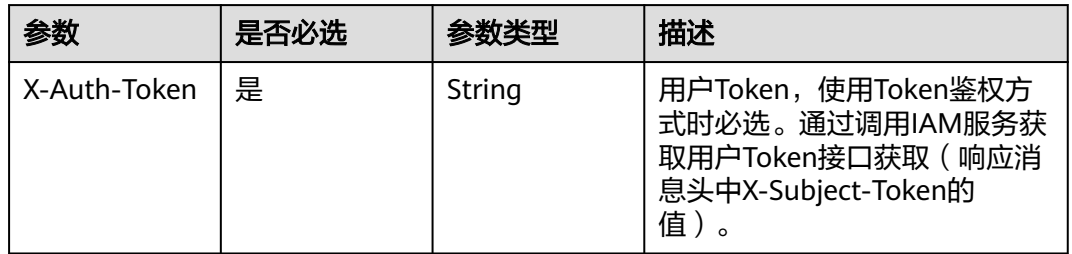

### 响应参数

状态码: **200**

#### 表 **8-9** 响应 Body 参数

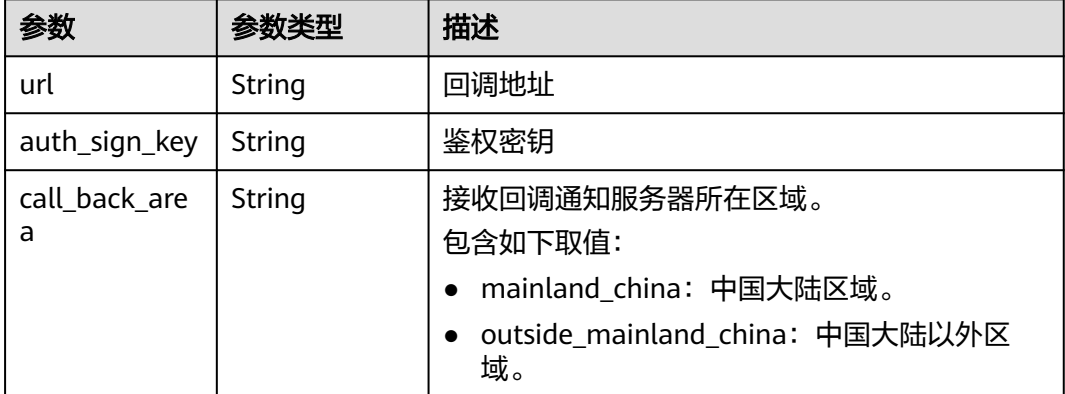

#### 状态码: **400**

#### 表 **8-10** 响应 Body 参数

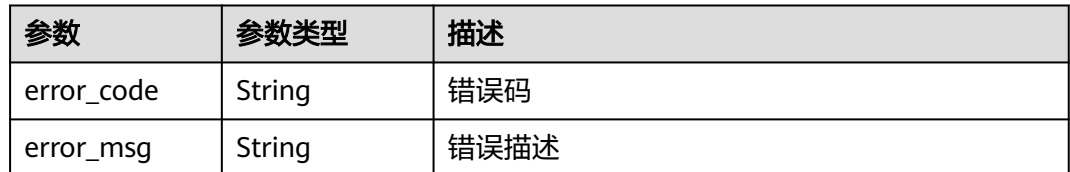

### 请求示例

GET https://{endpoint}/v1/{project\_id}/notifications/publish?domain=push.example.com

### 响应示例

#### 状态码: **200**

直播推流通知配置查询成功

{ "url" : "https://endpoint.com/v1/test" }

#### 状态码: **400**

直播推流通知配置查询失败

```
{
  "error_code" : "LIVE.100011001",
  "error_msg" : "Request Illegal"
}
```
## **SDK** 代码示例

SDK代码示例如下。

#### **Java**

package com.huaweicloud.sdk.test;

```
import com.huaweicloud.sdk.core.auth.ICredential;
import com.huaweicloud.sdk.core.auth.BasicCredentials;
import com.huaweicloud.sdk.core.exception.ConnectionException;
import com.huaweicloud.sdk.core.exception.RequestTimeoutException;
import com.huaweicloud.sdk.core.exception.ServiceResponseException;
import com.huaweicloud.sdk.live.v1.region.LiveRegion;
import com.huaweicloud.sdk.live.v1.*;
import com.huaweicloud.sdk.live.v1.model.*;
public class ListPublishTemplateSolution {
   public static void main(String[] args) {
      // The AK and SK used for authentication are hard-coded or stored in plaintext, which has great 
security risks. It is recommended that the AK and SK be stored in ciphertext in configuration files or 
environment variables and decrypted during use to ensure security.
      // In this example, AK and SK are stored in environment variables for authentication. Before running 
this example, set environment variables CLOUD_SDK_AK and CLOUD_SDK_SK in the local environment
      String ak = System.getenv("CLOUD_SDK_AK");
      String sk = System.getenv("CLOUD_SDK_SK");
     String projectId = "{project id}";
```
ICredential auth = new BasicCredentials()

```
 .withProjectId(projectId)
         .withAk(ak)
         .withSk(sk);
   LiveClient client = LiveClient.newBuilder()
         .withCredential(auth)
         .withRegion(LiveRegion.valueOf("<YOUR REGION>"))
         .build();
   ListPublishTemplateRequest request = new ListPublishTemplateRequest();
   try {
      ListPublishTemplateResponse response = client.listPublishTemplate(request);
      System.out.println(response.toString());
   } catch (ConnectionException e) {
      e.printStackTrace();
    } catch (RequestTimeoutException e) {
      e.printStackTrace();
   } catch (ServiceResponseException e) {
      e.printStackTrace();
      System.out.println(e.getHttpStatusCode());
      System.out.println(e.getRequestId());
      System.out.println(e.getErrorCode());
      System.out.println(e.getErrorMsg());
   }
 }
```
### **Python**

# coding: utf-8

```
import os
```
}

```
from huaweicloudsdkcore.auth.credentials import BasicCredentials
from huaweicloudsdklive.v1.region.live_region import LiveRegion
from huaweicloudsdkcore.exceptions import exceptions
from huaweicloudsdklive.v1 import *
```
#### $if$   $name$   $==$  " $main$  ":

 # The AK and SK used for authentication are hard-coded or stored in plaintext, which has great security risks. It is recommended that the AK and SK be stored in ciphertext in configuration files or environment variables and decrypted during use to ensure security.

 # In this example, AK and SK are stored in environment variables for authentication. Before running this example, set environment variables CLOUD\_SDK\_AK and CLOUD\_SDK\_SK in the local environment

ak = os.environ["CLOUD\_SDK\_AK"] sk = os.environ["CLOUD\_SDK\_SK"] projectId = "{project\_id}"

credentials = BasicCredentials(ak, sk, projectId)

```
 client = LiveClient.new_builder() \
    .with_credentials(credentials) \
    .with_region(LiveRegion.value_of("<YOUR REGION>")) \
    .build()
```
try:

```
 request = ListPublishTemplateRequest()
   response = client.list_publish_template(request)
   print(response)
 except exceptions.ClientRequestException as e:
   print(e.status_code)
   print(e.request_id)
   print(e.error_code)
   print(e.error_msg)
```
#### **Go**

package main

import ( "fmt"

```
 "github.com/huaweicloud/huaweicloud-sdk-go-v3/core/auth/basic"
   live "github.com/huaweicloud/huaweicloud-sdk-go-v3/services/live/v1"
   "github.com/huaweicloud/huaweicloud-sdk-go-v3/services/live/v1/model"
   region "github.com/huaweicloud/huaweicloud-sdk-go-v3/services/live/v1/region"
)
func main() {
   // The AK and SK used for authentication are hard-coded or stored in plaintext, which has great security 
risks. It is recommended that the AK and SK be stored in ciphertext in configuration files or environment 
variables and decrypted during use to ensure security.
   // In this example, AK and SK are stored in environment variables for authentication. Before running this 
example, set environment variables CLOUD_SDK_AK and CLOUD_SDK_SK in the local environment
   ak := os.Getenv("CLOUD_SDK_AK")
   sk := os.Getenv("CLOUD_SDK_SK")
   projectId := "{project_id}"
   auth := basic.NewCredentialsBuilder().
      WithAk(ak).
      WithSk(sk).
      WithProjectId(projectId).
      Build()
   client := live.NewLiveClient(
      live.LiveClientBuilder().
         WithRegion(region.ValueOf("<YOUR REGION>")).
         WithCredential(auth).
         Build())
   request := &model.ListPublishTemplateRequest{}
   response, err := client.ListPublishTemplate(request)
  if err == nil fmt.Printf("%+v\n", response)
   } else {
      fmt.Println(err)
   }
}
```
### 更多

更多编程语言的SDK代码示例,请参见**[API Explorer](https://console-intl.huaweicloud.com/apiexplorer/#/openapi/Live/sdk?api=ListPublishTemplate)**的代码示例页签,可生成自动对应 的SDK代码示例。

#### 状态码

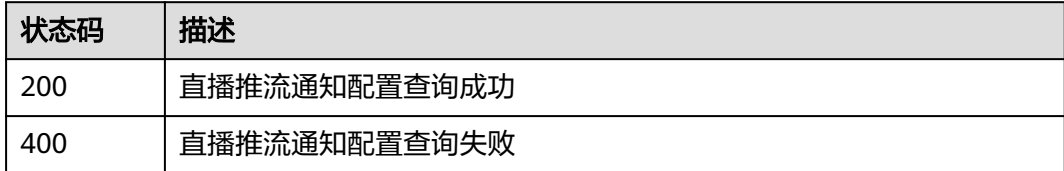

### 错误码

请参[见错误码。](#page-462-0)

# **8.3** 删除直播推流通知配置

### 功能介绍

删除直播推流通知配置

# 调用方法

请参[见如何调用](#page-17-0)**API**。

### **URI**

DELETE /v1/{project\_id}/notifications/publish

#### 表 **8-11** 路径参数

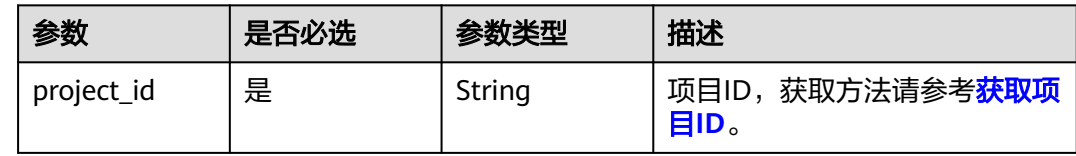

#### 表 **8-12** Query 参数

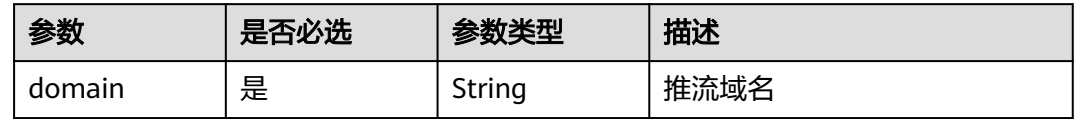

### 请求参数

#### 表 **8-13** 请求 Header 参数

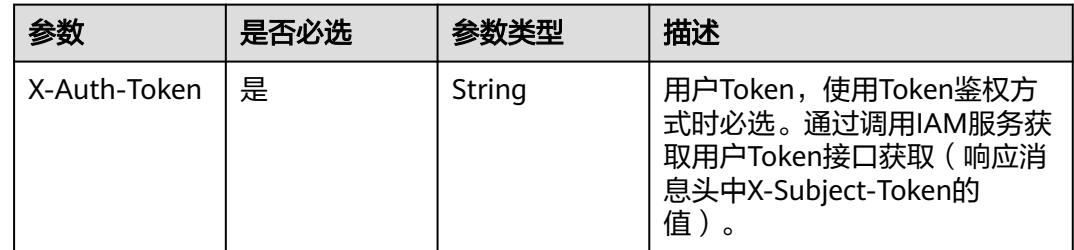

### 响应参数

#### 状态码: **400**

#### 表 **8-14** 响应 Body 参数

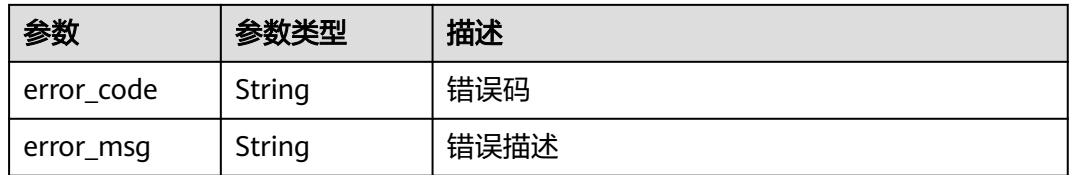

### 请求示例

DELETE https://{endpoint}/v1/{project\_id}/notifications/publish?domain=push.example.com

### 响应示例

#### 状态码: **400**

直播推流通知配置删除失败

```
{
  "error_code" : "LIVE.100011001",
  "error_msg" : "Request Illegal"
}
```
### **SDK** 代码示例

SDK代码示例如下。

#### **Java**

package com.huaweicloud.sdk.test;

```
import com.huaweicloud.sdk.core.auth.ICredential;
import com.huaweicloud.sdk.core.auth.BasicCredentials;
import com.huaweicloud.sdk.core.exception.ConnectionException;
import com.huaweicloud.sdk.core.exception.RequestTimeoutException;
import com.huaweicloud.sdk.core.exception.ServiceResponseException;
import com.huaweicloud.sdk.live.v1.region.LiveRegion;
import com.huaweicloud.sdk.live.v1.*;
import com.huaweicloud.sdk.live.v1.model.*;
public class DeletePublishTemplateSolution {
   public static void main(String[] args) {
      // The AK and SK used for authentication are hard-coded or stored in plaintext, which has great 
security risks. It is recommended that the AK and SK be stored in ciphertext in configuration files or 
environment variables and decrypted during use to ensure security.
      // In this example, AK and SK are stored in environment variables for authentication. Before running 
this example, set environment variables CLOUD_SDK_AK and CLOUD_SDK_SK in the local environment
      String ak = System.getenv("CLOUD_SDK_AK");
      String sk = System.getenv("CLOUD_SDK_SK");
      String projectId = "{project_id}";
      ICredential auth = new BasicCredentials()
           .withProjectId(projectId)
           .withAk(ak)
           .withSk(sk);
      LiveClient client = LiveClient.newBuilder()
            .withCredential(auth)
            .withRegion(LiveRegion.valueOf("<YOUR REGION>"))
            .build();
      DeletePublishTemplateRequest request = new DeletePublishTemplateRequest();
      try {
         DeletePublishTemplateResponse response = client.deletePublishTemplate(request);
         System.out.println(response.toString());
      } catch (ConnectionException e) {
         e.printStackTrace();
      } catch (RequestTimeoutException e) {
         e.printStackTrace();
      } catch (ServiceResponseException e) {
         e.printStackTrace();
         System.out.println(e.getHttpStatusCode());
         System.out.println(e.getRequestId());
```
System.out.println(e.getErrorCode());

 System.out.println(e.getErrorMsg()); } }

### **Python**

# coding: utf-8

import os

}

```
from huaweicloudsdkcore.auth.credentials import BasicCredentials
from huaweicloudsdklive.v1.region.live_region import LiveRegion
from huaweicloudsdkcore.exceptions import exceptions
from huaweicloudsdklive.v1 import *
```
 $if$   $name$   $==$  " $main$ 

 # The AK and SK used for authentication are hard-coded or stored in plaintext, which has great security risks. It is recommended that the AK and SK be stored in ciphertext in configuration files or environment variables and decrypted during use to ensure security.

 # In this example, AK and SK are stored in environment variables for authentication. Before running this example, set environment variables CLOUD\_SDK\_AK and CLOUD\_SDK\_SK in the local environment

```
 ak = os.environ["CLOUD_SDK_AK"]
 sk = os.environ["CLOUD_SDK_SK"]
 projectId = "{project_id}"
```
credentials = BasicCredentials(ak, sk, projectId)

```
 client = LiveClient.new_builder() \
    .with_credentials(credentials) \
    .with_region(LiveRegion.value_of("<YOUR REGION>")) \
    .build()
 try:
   request = DeletePublishTemplateRequest()
    response = client.delete_publish_template(request)
    print(response)
 except exceptions.ClientRequestException as e:
    print(e.status_code)
    print(e.request_id)
    print(e.error_code)
```
package main

Build()

print(e.error\_msg)

```
import (
```
)

```
 "fmt"
   "github.com/huaweicloud/huaweicloud-sdk-go-v3/core/auth/basic"
   live "github.com/huaweicloud/huaweicloud-sdk-go-v3/services/live/v1"
   "github.com/huaweicloud/huaweicloud-sdk-go-v3/services/live/v1/model"
   region "github.com/huaweicloud/huaweicloud-sdk-go-v3/services/live/v1/region"
func main() {
   // The AK and SK used for authentication are hard-coded or stored in plaintext, which has great security 
risks. It is recommended that the AK and SK be stored in ciphertext in configuration files or environment 
variables and decrypted during use to ensure security.
   // In this example, AK and SK are stored in environment variables for authentication. Before running this 
example, set environment variables CLOUD_SDK_AK and CLOUD_SDK_SK in the local environment
   ak := os.Getenv("CLOUD_SDK_AK")
   sk := os.Getenv("CLOUD_SDK_SK")
   projectId := "{project_id}"
   auth := basic.NewCredentialsBuilder().
      WithAk(ak).
      WithSk(sk).
      WithProjectId(projectId).
```

```
 client := live.NewLiveClient(
     live.LiveClientBuilder().
 WithRegion(region.ValueOf("<YOUR REGION>")).
 WithCredential(auth).
        Build())
   request := &model.DeletePublishTemplateRequest{}
 response, err := client.DeletePublishTemplate(request)
 if err == nil {
     fmt.Printf("%+v\n", response)
   } else {
     fmt.Println(err)
   }
```
### 更多

}

更多编程语言的SDK代码示例,请参见**[API Explorer](https://console-intl.huaweicloud.com/apiexplorer/#/openapi/Live/sdk?api=DeletePublishTemplate)**的代码示例页签,可生成自动对应 的SDK代码示例。

### 状态码

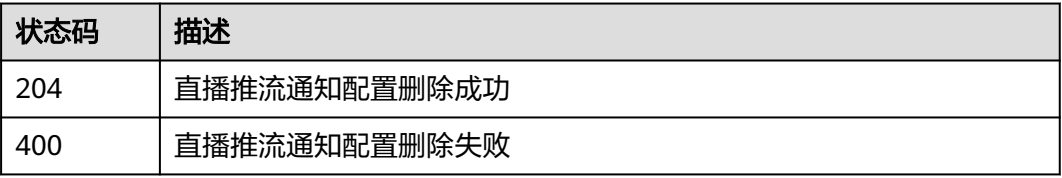

### 错误码

请参见<mark>错误码</mark>。

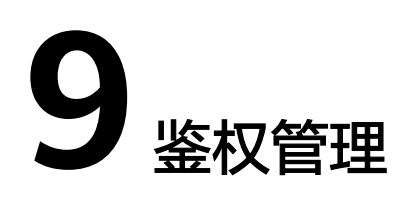

# **9.1** 设置 **Referer** 防盗链黑白名单

# 功能介绍

设置Referer黑白名单,直播服务会根据配置的referer黑白名单,对访问者的身份进行 识别和过滤,符合规则的可以顺利访问到该内容。如果不符合规则,该访问请求将会 被禁止。

### 调用方法

请参[见如何调用](#page-17-0)**API**。

### **URI**

PUT /v1/{project\_id}/guard/referer-chain

#### 表 **9-1** 路径参数

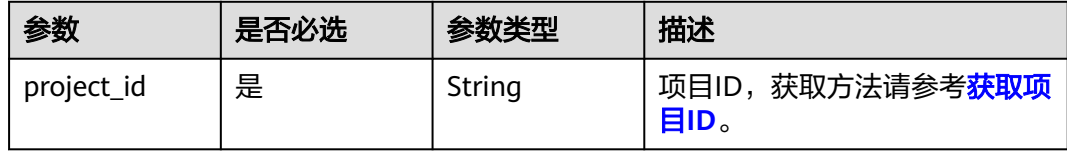

## 请求参数

#### 表 **9-2** 请求 Header 参数

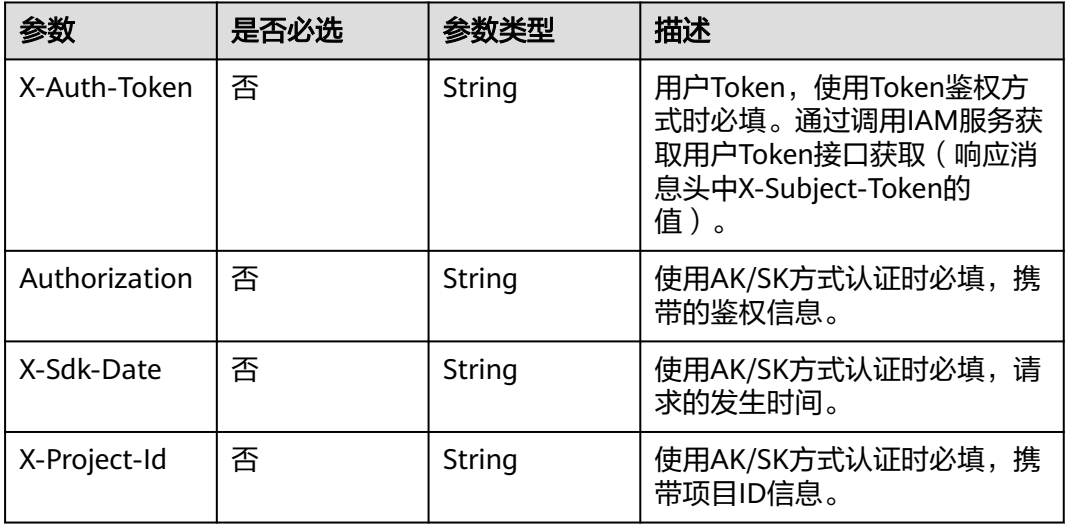

### 表 **9-3** 请求 Body 参数

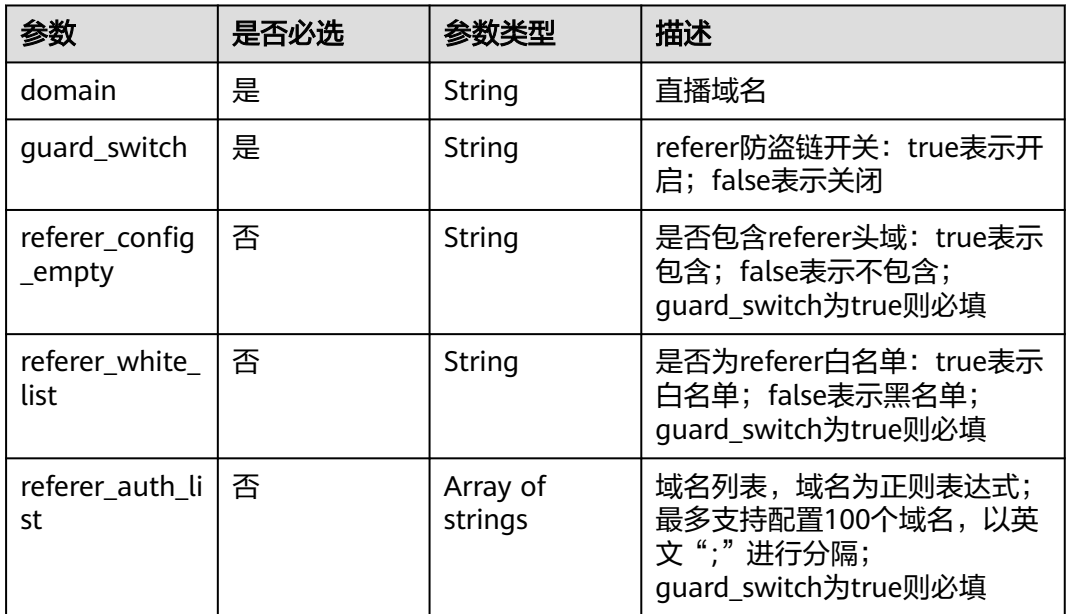

# 响应参数

状态码: **400**

#### 表 **9-4** 响应 Body 参数

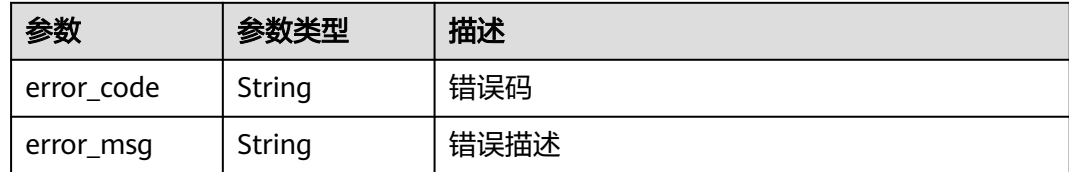

### 请求示例

PUT https://{endpoint}/v1/{project\_id}/guard/referer-chain

```
{
  "domain" : "play.example.huawei.com",
```

```
"quard_switch" : "true",
```

```
 "referer_config_empty" : "true",
```

```
 "referer_white_list" : "false",
```

```
 "referer_auth_list" : [ "^http://test.*com$", "abc.com" ]
```
### 响应示例

#### 状态码: **400**

}

#### 设置Referer防盗链黑白名单失败

```
{
  "error_code" : "LIVE.100011001",
  "error_msg" : "Request Illegal"
}
```
## **SDK** 代码示例

SDK代码示例如下。

#### **Java**

package com.huaweicloud.sdk.test;

```
import com.huaweicloud.sdk.core.auth.ICredential;
import com.huaweicloud.sdk.core.auth.BasicCredentials;
import com.huaweicloud.sdk.core.exception.ConnectionException;
import com.huaweicloud.sdk.core.exception.RequestTimeoutException;
import com.huaweicloud.sdk.core.exception.ServiceResponseException;
import com.huaweicloud.sdk.live.v1.region.LiveRegion;
import com.huaweicloud.sdk.live.v1.*;
import com.huaweicloud.sdk.live.v1.model.*;
```
import java.util.List; import java.util.ArrayList;

public class SetRefererChainSolution {

public static void main(String[] args) {

 // The AK and SK used for authentication are hard-coded or stored in plaintext, which has great security risks. It is recommended that the AK and SK be stored in ciphertext in configuration files or environment variables and decrypted during use to ensure security.

 // In this example, AK and SK are stored in environment variables for authentication. Before running this example, set environment variables CLOUD\_SDK\_AK and CLOUD\_SDK\_SK in the local environment

 String ak = System.getenv("CLOUD\_SDK\_AK"); String sk = System.getenv("CLOUD\_SDK\_SK");

String projectId = "{project\_id}";

```
 ICredential auth = new BasicCredentials()
         .withProjectId(projectId)
         .withAk(ak)
         .withSk(sk);
    LiveClient client = LiveClient.newBuilder()
         .withCredential(auth)
         .withRegion(LiveRegion.valueOf("<YOUR REGION>"))
         .build();
    SetRefererChainRequest request = new SetRefererChainRequest();
    SetRefererChainInfo body = new SetRefererChainInfo();
   List<String> listbodyRefererAuthList = new ArrayList<>();
    listbodyRefererAuthList.add("^http://test.*com$");
    listbodyRefererAuthList.add("abc.com");
    body.withRefererAuthList(listbodyRefererAuthList);
    body.withRefererWhiteList(SetRefererChainInfo.RefererWhiteListEnum.fromValue("false"));
    body.withRefererConfigEmpty(SetRefererChainInfo.RefererConfigEmptyEnum.fromValue("true"));
    body.withGuardSwitch(SetRefererChainInfo.GuardSwitchEnum.fromValue("true"));
    body.withDomain("play.example.huawei.com");
   request.withBody(body);
   try {
      SetRefererChainResponse response = client.setRefererChain(request);
      System.out.println(response.toString());
   } catch (ConnectionException e) {
      e.printStackTrace();
   } catch (RequestTimeoutException e) {
      e.printStackTrace();
   } catch (ServiceResponseException e) {
      e.printStackTrace();
      System.out.println(e.getHttpStatusCode());
      System.out.println(e.getRequestId());
      System.out.println(e.getErrorCode());
      System.out.println(e.getErrorMsg());
   }
 }
```
### **Python**

#### # coding: utf-8

import os

}

from huaweicloudsdkcore.auth.credentials import BasicCredentials from huaweicloudsdklive.v1.region.live\_region import LiveRegion from huaweicloudsdkcore.exceptions import exceptions from huaweicloudsdklive.v1 import \*

```
if __name__ == '__main__
```
 # The AK and SK used for authentication are hard-coded or stored in plaintext, which has great security risks. It is recommended that the AK and SK be stored in ciphertext in configuration files or environment variables and decrypted during use to ensure security.

 # In this example, AK and SK are stored in environment variables for authentication. Before running this example, set environment variables CLOUD\_SDK\_AK and CLOUD\_SDK\_SK in the local environment

```
 ak = os.environ["CLOUD_SDK_AK"]
 sk = os.environ["CLOUD_SDK_SK"]
 projectId = "{project_id}"
```
credentials = BasicCredentials(ak, sk, projectId)

```
client = LiveClient.new_builder() \
    .with_credentials(credentials) \
   .with_region(LiveRegion.value_of("<YOUR REGION>")) \
    .build()
 try:
    request = SetRefererChainRequest()
    listRefererAuthListbody = [
      "^http://test.*com$",
```
"abc.com"

```
\blacksquare request.body = SetRefererChainInfo(
         referer_auth_list=listRefererAuthListbody,
        referer_white_list="false",
         referer_config_empty="true",
         guard_switch="true",
         domain="play.example.huawei.com"
\qquad \qquad response = client.set_referer_chain(request)
      print(response)
   except exceptions.ClientRequestException as e:
      print(e.status_code)
      print(e.request_id)
      print(e.error_code)
      print(e.error_msg)
```
#### **Go**

```
package main
```

```
import (
```
)

```
 "fmt"
 "github.com/huaweicloud/huaweicloud-sdk-go-v3/core/auth/basic"
 live "github.com/huaweicloud/huaweicloud-sdk-go-v3/services/live/v1"
 "github.com/huaweicloud/huaweicloud-sdk-go-v3/services/live/v1/model"
 region "github.com/huaweicloud/huaweicloud-sdk-go-v3/services/live/v1/region"
```
#### func main() {

 // The AK and SK used for authentication are hard-coded or stored in plaintext, which has great security risks. It is recommended that the AK and SK be stored in ciphertext in configuration files or environment variables and decrypted during use to ensure security.

```
 // In this example, AK and SK are stored in environment variables for authentication. Before running this 
example, set environment variables CLOUD_SDK_AK and CLOUD_SDK_SK in the local environment
```

```
 ak := os.Getenv("CLOUD_SDK_AK")
 sk := os.Getenv("CLOUD_SDK_SK")
 projectId := "{project_id}"
 auth := basic.NewCredentialsBuilder().
   WithAk(ak).
  WithSk(sk)
   WithProjectId(projectId).
   Build()
 client := live.NewLiveClient(
   live.LiveClientBuilder().
      WithRegion(region.ValueOf("<YOUR REGION>")).
      WithCredential(auth).
      Build())
 request := &model.SetRefererChainRequest{}
 var listRefererAuthListbody = []string{
    "^http://test.*com$",
    "abc.com",
 }
 refererWhiteListSetRefererChainInfo:= model.GetSetRefererChainInfoRefererWhiteListEnum().FALSE
 refererConfigEmptySetRefererChainInfo:= model.GetSetRefererChainInfoRefererConfigEmptyEnum().TRUE
 request.Body = &model.SetRefererChainInfo{
    RefererAuthList: &listRefererAuthListbody,
    RefererWhiteList: &refererWhiteListSetRefererChainInfo,
   RefererConfigEmpty: &refererConfigEmptySetRefererChainInfo,
   GuardSwitch: model.GetSetRefererChainInfoGuardSwitchEnum().TRUE,
   Domain: "play.example.huawei.com",
 }
 response, err := client.SetRefererChain(request)
if err == nil fmt.Printf("%+v\n", response)
 } else {
```

```
 fmt.Println(err)
```
}

}

### 更多

更多编程语言的SDK代码示例,请参见**[API Explorer](https://console-intl.huaweicloud.com/apiexplorer/#/openapi/Live/sdk?api=SetRefererChain)**的代码示例页签,可生成自动对应 的SDK代码示例。

### 状态码

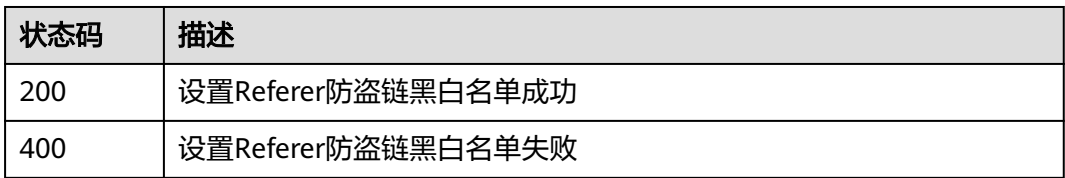

### 错误码

请参[见错误码。](#page-462-0)

# **9.2** 删除 **Referer** 防盗链黑白名单

# 功能介绍

删除Referer防盗链黑白名单

### 调用方法

请参[见如何调用](#page-17-0)**API**。

### **URI**

DELETE /v1/{project\_id}/guard/referer-chain

#### 表 **9-5** 路径参数

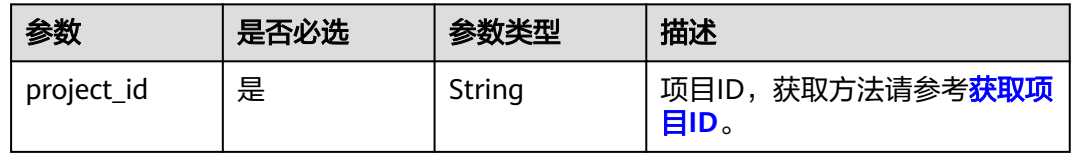

#### 表 **9-6** Query 参数

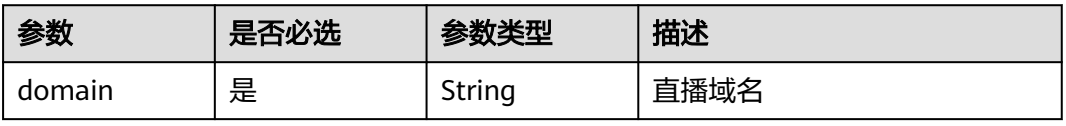

### 请求参数

表 **9-7** 请求 Header 参数

| 参数            | 是否必选 | 参数类型   | 描述                                                                                       |
|---------------|------|--------|------------------------------------------------------------------------------------------|
| X-Auth-Token  | 否    | String | 用户Token,使用Token鉴权方<br>式时必填。通过调用IAM服务获<br>取用户Token接口获取 (响应消<br>息头中X-Subject-Token的<br>值)。 |
| Authorization | 否    | String | 使用AK/SK方式认证时必填,携<br>带的鉴权信息。                                                              |
| X-Sdk-Date    | 否    | String | 使用AK/SK方式认证时必填,请<br>求的发生时间。                                                              |
| X-Project-Id  | 否    | String | 使用AK/SK方式认证时必填,携<br>带项目ID信息。                                                             |

### 响应参数

#### 状态码: **400**

表 **9-8** 响应 Body 参数

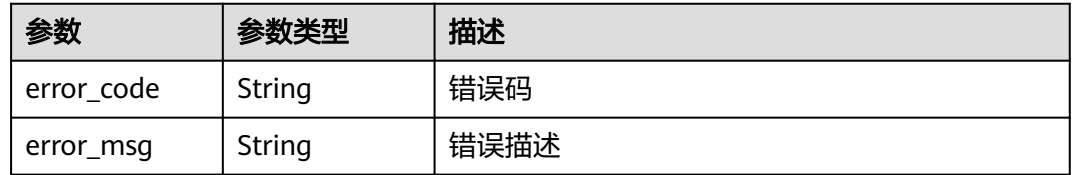

### 请求示例

DELETE https://{endpoint}/v1/{project\_id}/guard/referer-chain?domain=play.example.huawei.com

### 响应示例

### 状态码: **400**

删除Referer防盗链黑白名单失败

```
{
 "error_code" : "LIVE.100011001",
 "error_msg" : "Request Illegal"
}
```
# 状态码

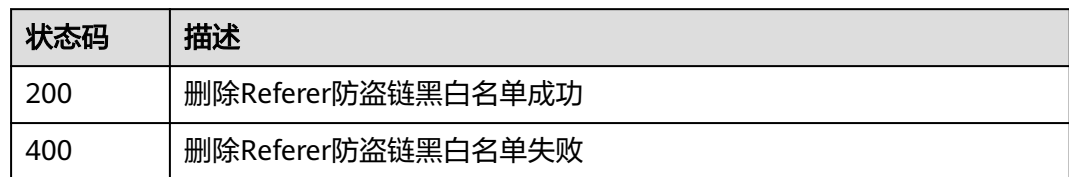

### 错误码

请参见<mark>错误码</mark>。

# **9.3** 查询 **Referer** 防盗链黑白名单

# 功能介绍

查询Referer防盗链黑白名单

### 调用方法

请参[见如何调用](#page-17-0)**API**。

### **URI**

GET /v1/{project\_id}/guard/referer-chain

### 表 **9-9** 路径参数

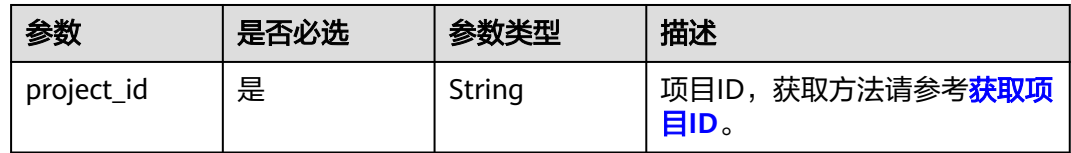

#### 表 **9-10** Query 参数

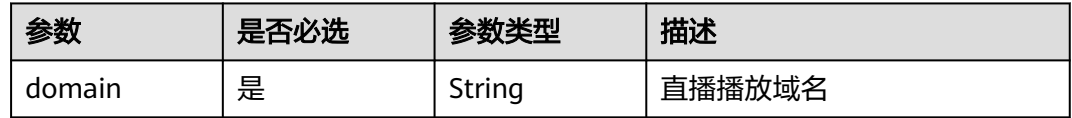

### 请求参数

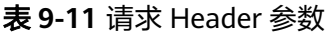

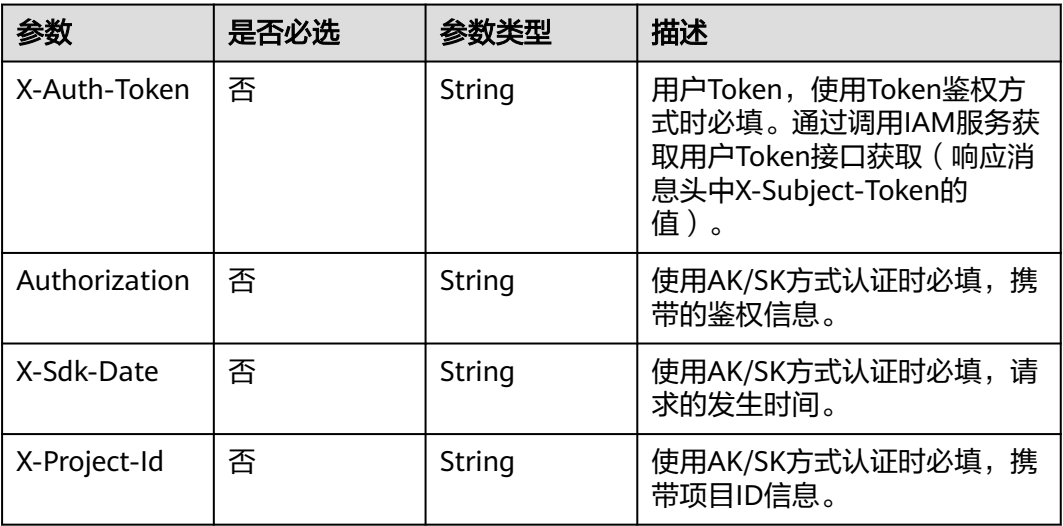

### 响应参数

### 状态码: **200**

#### 表 **9-12** 响应 Body 参数

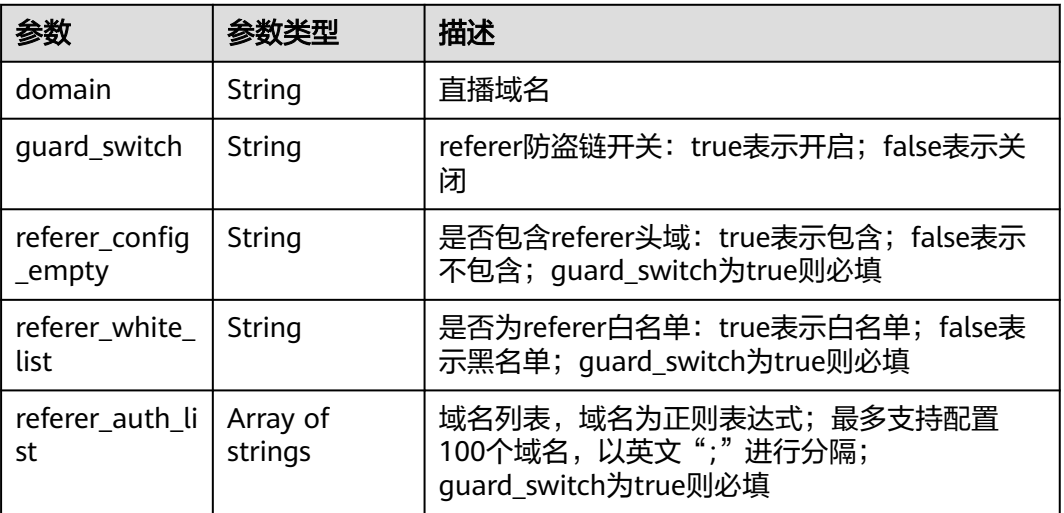

#### 状态码: **400**

#### 表 **9-13** 响应 Body 参数

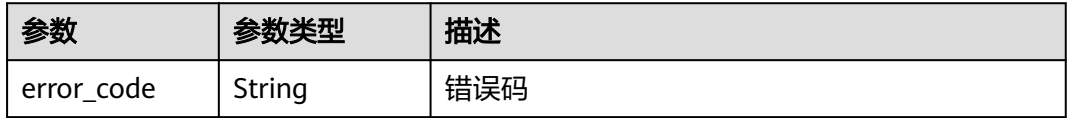

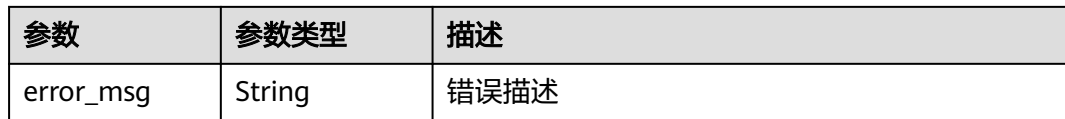

### 请求示例

GET https://{endpoint}/v1/{project\_id}/guard/referer-chain?domain=play.example.huawei.com

### 响应示例

#### 状态码: **200**

查询Referer黑白名单成功

```
{
  "domain" : "play.example.huawei.com",
  "guard_switch" : "true",
 "referer_config_empty" : "true",
 "referer_white_list" : "false",
 "referer_auth_list" : [ "^http://test.*com$", "abc.com" ]
}
```
### 状态码: **400**

#### 查询Referer黑白名单失败

```
{
  "error_code" : "LIVE.100011001",
  "error_msg" : "Request Illegal"
}
```
### 状态码

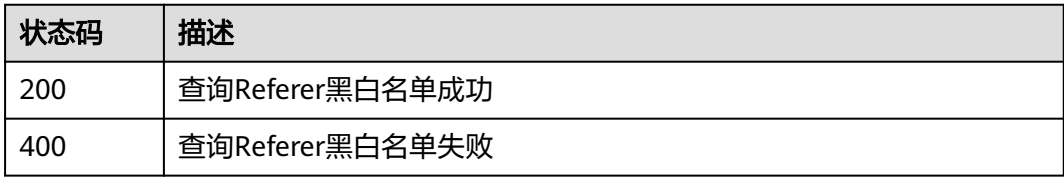

### 错误码

请参见<mark>错误码</mark>。

# **9.4** 查询 **IP** 黑**/**白名单

## 功能介绍

查询推流/播放域名的IP黑/白名单。

- 黑名单模式: 禁止指定的IP或网段
- 白名单模式:仅允许指定的IP或网段
- 默认:全放通。

# 调用方法

请参[见如何调用](#page-17-0)**API**。

### **URI**

GET /v1/{project\_id}/guard/ip

#### 表 **9-14** 路径参数

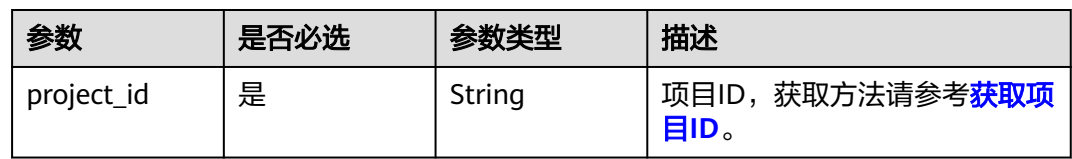

### 表 **9-15** Query 参数

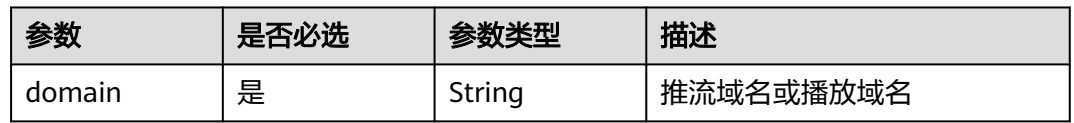

### 请求参数

#### 表 **9-16** 请求 Header 参数

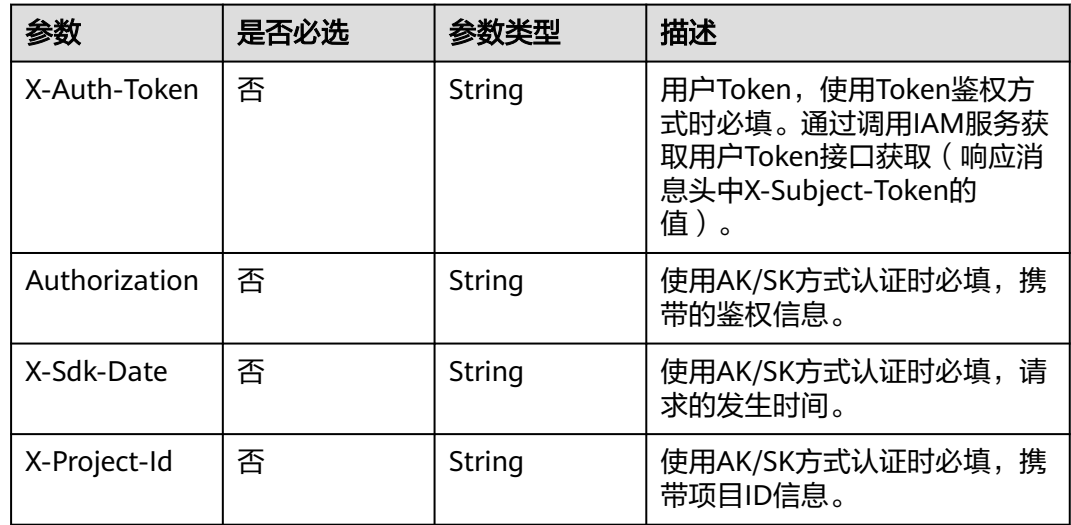

### 响应参数

状态码: **200**

#### 表 **9-17** 响应 Header 参数

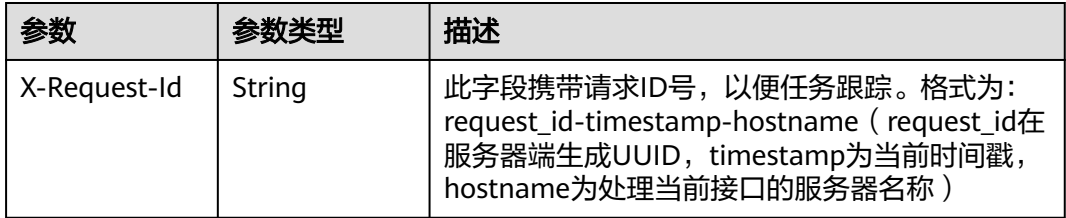

#### 表 **9-18** 响应 Body 参数

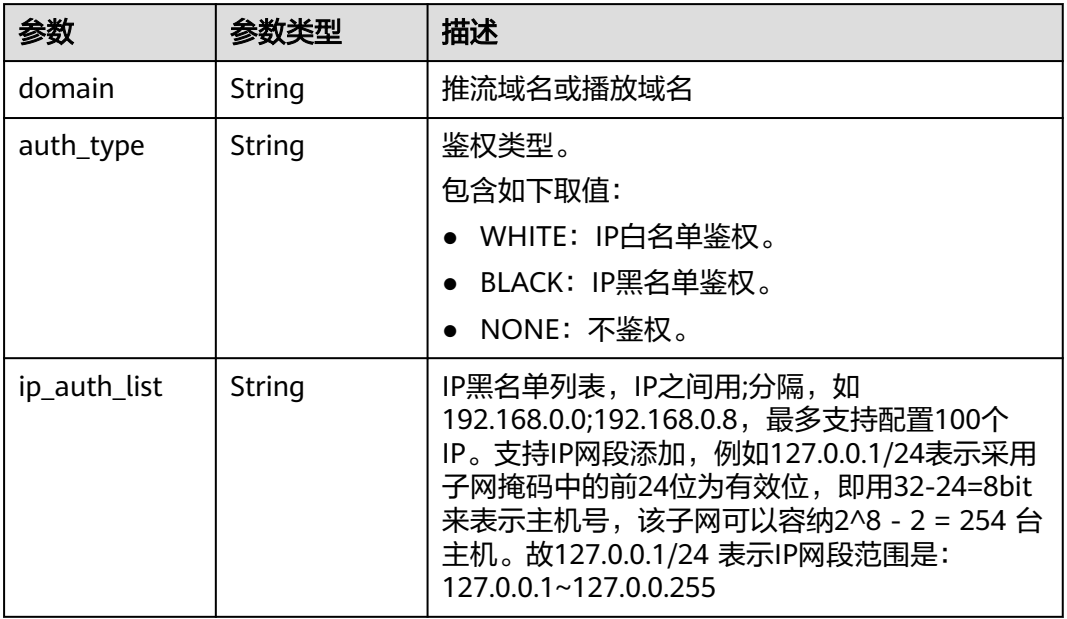

#### 状态码: **400**

### 表 **9-19** 响应 Header 参数

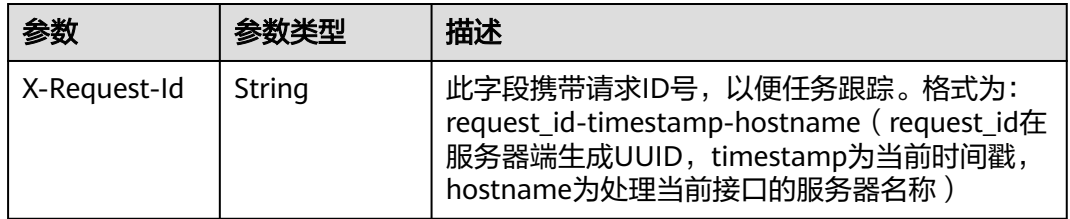

#### 表 **9-20** 响应 Body 参数

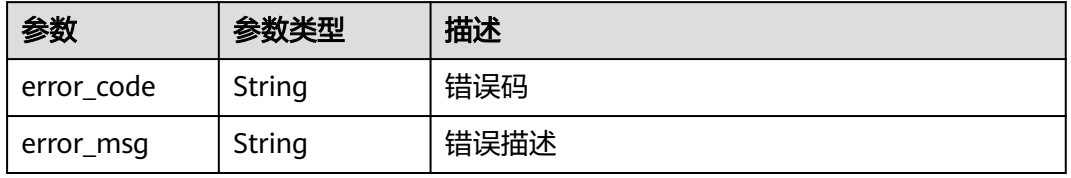

### 请求示例

GET https://{endpoint}/v1/{project\_id}/guard/ip?domain=play.example.huawei.com

#### 响应示例

#### 状态码: **200**

查询IP黑/白名单成功

```
{
  "domain" : "play.example.huawei.com",
 "auth_type" : "WHITE",
  "ip_auth_list" : "192.168.0.0;192.168.0.8"
}
```
#### 状态码: **400**

查询IP黑/白名单失败

```
{
  "error_code" : "LIVE.100011001",
  "error_msg" : "Request Illegal"
}
```
### **SDK** 代码示例

SDK代码示例如下。

#### **Java**

package com.huaweicloud.sdk.test;

```
import com.huaweicloud.sdk.core.auth.ICredential;
import com.huaweicloud.sdk.core.auth.BasicCredentials;
import com.huaweicloud.sdk.core.exception.ConnectionException;
import com.huaweicloud.sdk.core.exception.RequestTimeoutException;
import com.huaweicloud.sdk.core.exception.ServiceResponseException;
import com.huaweicloud.sdk.live.v1.region.LiveRegion;
import com.huaweicloud.sdk.live.v1.*;
import com.huaweicloud.sdk.live.v1.model.*;
public class ListIpAuthListSolution {
   public static void main(String[] args) {
      // The AK and SK used for authentication are hard-coded or stored in plaintext, which has great 
security risks. It is recommended that the AK and SK be stored in ciphertext in configuration files or 
environment variables and decrypted during use to ensure security.
      // In this example, AK and SK are stored in environment variables for authentication. Before running 
this example, set environment variables CLOUD_SDK_AK and CLOUD_SDK_SK in the local environment
      String ak = System.getenv("CLOUD_SDK_AK");
      String sk = System.getenv("CLOUD_SDK_SK");
      String projectId = "{project_id}";
      ICredential auth = new BasicCredentials()
           .withProjectId(projectId)
           .withAk(ak)
           .withSk(sk);
      LiveClient client = LiveClient.newBuilder()
           .withCredential(auth)
            .withRegion(LiveRegion.valueOf("<YOUR REGION>"))
            .build();
      ListIpAuthListRequest request = new ListIpAuthListRequest();
      try {
```
ListIpAuthListResponse response = client.listIpAuthList(request);

```
 System.out.println(response.toString());
 } catch (ConnectionException e) {
   e.printStackTrace();
 } catch (RequestTimeoutException e) {
    e.printStackTrace();
 } catch (ServiceResponseException e) {
   e.printStackTrace();
   System.out.println(e.getHttpStatusCode());
   System.out.println(e.getRequestId());
   System.out.println(e.getErrorCode());
   System.out.println(e.getErrorMsg());
 }
```
### **Python**

# coding: utf-8

#### import os

 } }

from huaweicloudsdkcore.auth.credentials import BasicCredentials from huaweicloudsdklive.v1.region.live\_region import LiveRegion from huaweicloudsdkcore.exceptions import exceptions from huaweicloudsdklive.v1 import \*

```
if _name_ == "_main ":
```
# The AK and SK used for authentication are hard-coded or stored in plaintext, which has great security risks. It is recommended that the AK and SK be stored in ciphertext in configuration files or environment variables and decrypted during use to ensure security.

 # In this example, AK and SK are stored in environment variables for authentication. Before running this example, set environment variables CLOUD\_SDK\_AK and CLOUD\_SDK\_SK in the local environment

```
 ak = os.environ["CLOUD_SDK_AK"]
 sk = os.environ["CLOUD_SDK_SK"]
 projectId = "{project_id}"
```
credentials = BasicCredentials(ak, sk, projectId)

```
client = LiveClient.new_builder() \
    .with_credentials(credentials) \
   .with_region(LiveRegion.value_of("<YOUR REGION>")) \
   .build()
```
#### try:

```
 request = ListIpAuthListRequest()
   response = client.list_ip_auth_list(request)
   print(response)
 except exceptions.ClientRequestException as e:
   print(e.status_code)
    print(e.request_id)
  print(e.error_code)
   print(e.error_msg)
```
#### **Go**

#### package main

#### import (

)

```
 "fmt"
 "github.com/huaweicloud/huaweicloud-sdk-go-v3/core/auth/basic"
 live "github.com/huaweicloud/huaweicloud-sdk-go-v3/services/live/v1"
 "github.com/huaweicloud/huaweicloud-sdk-go-v3/services/live/v1/model"
 region "github.com/huaweicloud/huaweicloud-sdk-go-v3/services/live/v1/region"
```
#### func main() {

 // The AK and SK used for authentication are hard-coded or stored in plaintext, which has great security risks. It is recommended that the AK and SK be stored in ciphertext in configuration files or environment variables and decrypted during use to ensure security.

// In this example, AK and SK are stored in environment variables for authentication. Before running this

```
example, set environment variables CLOUD_SDK_AK and CLOUD_SDK_SK in the local environment
   ak := os.Getenv("CLOUD_SDK_AK")
   sk := os.Getenv("CLOUD_SDK_SK")
   projectId := "{project_id}"
   auth := basic.NewCredentialsBuilder().
      WithAk(ak).
      WithSk(sk).
      WithProjectId(projectId).
      Build()
   client := live.NewLiveClient(
      live.LiveClientBuilder().
         WithRegion(region.ValueOf("<YOUR REGION>")).
         WithCredential(auth).
         Build())
   request := &model.ListIpAuthListRequest{}
   response, err := client.ListIpAuthList(request)
  if err == nil fmt.Printf("%+v\n", response)
   } else {
      fmt.Println(err)
   }
}
```
### 更多

更多编程语言的SDK代码示例,请参见**[API Explorer](https://console-intl.huaweicloud.com/apiexplorer/#/openapi/Live/sdk?api=ListIPAuthList)**的代码示例页签,可生成自动对应 的SDK代码示例。

### 状态码

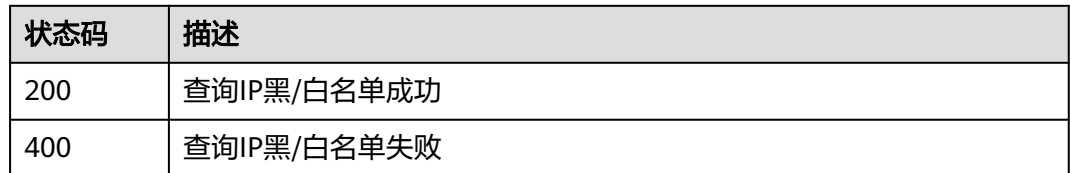

### 错误码

请参见<mark>错误码</mark>。

# **9.5** 修改 **IP** 黑**/**白名单

### 功能介绍

修改推流/播放域名的IP黑/白名单,当前仅支持ipv4。

- 黑名单模式:禁止指定的IP或网段
- 白名单模式: 仅允许指定的IP或网段
- 默认:全放通。

### 调用方法

请参[见如何调用](#page-17-0)**API**。

### **URI**

PUT /v1/{project\_id}/guard/ip

### 表 **9-21** 路径参数

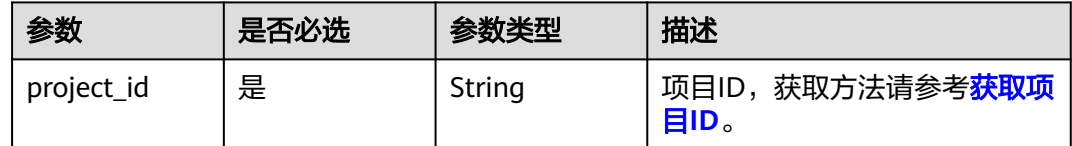

# 请求参数

### 表 **9-22** 请求 Header 参数

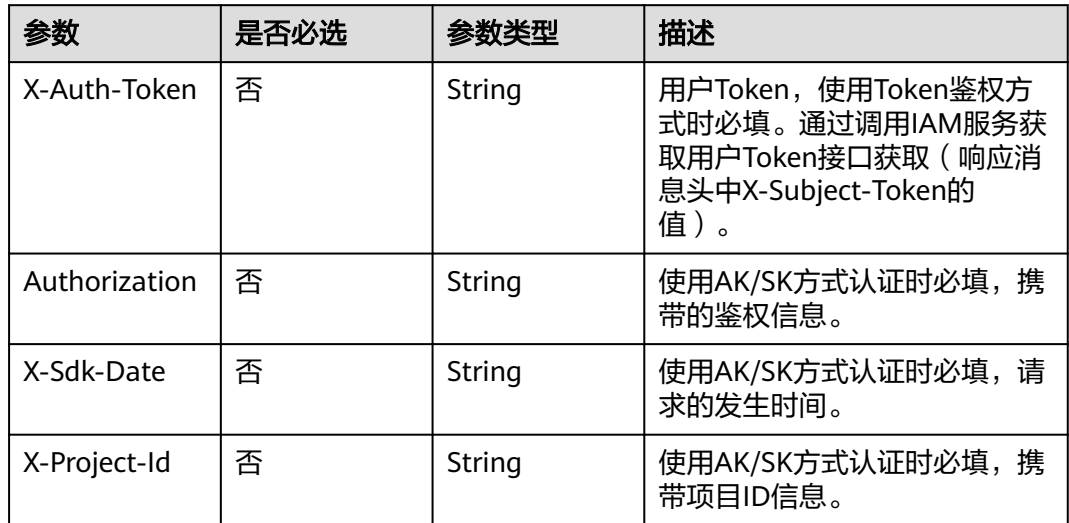

#### 表 **9-23** 请求 Body 参数

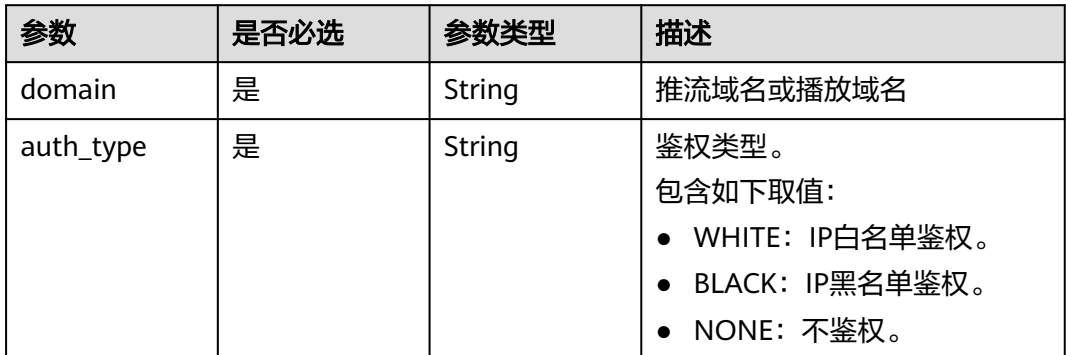
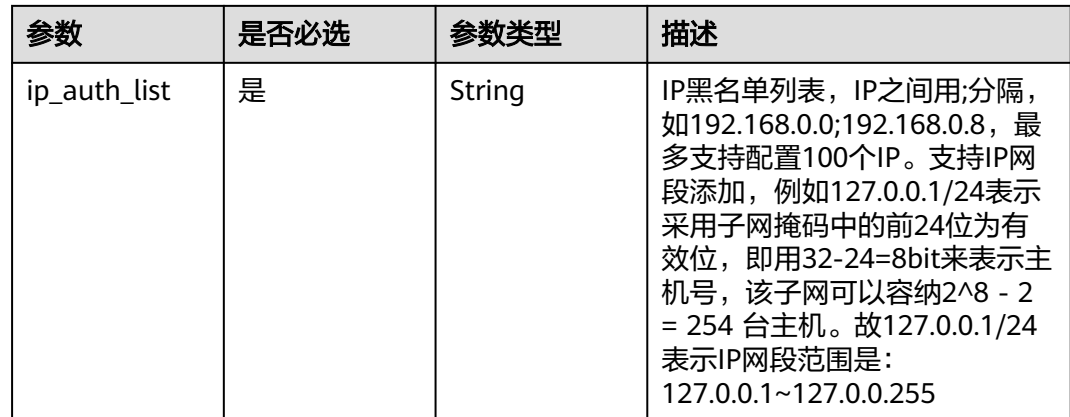

# 响应参数

### 状态码: **200**

### 表 **9-24** 响应 Header 参数

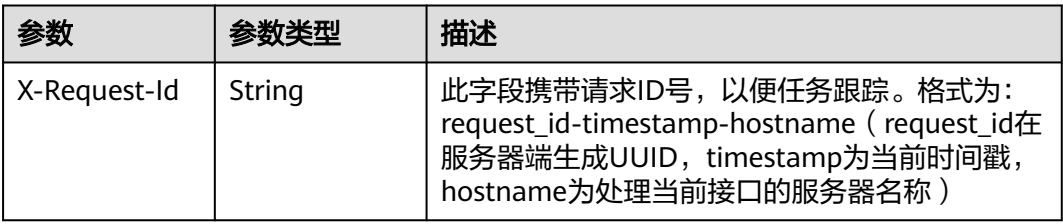

### 状态码: **400**

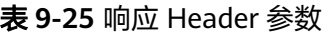

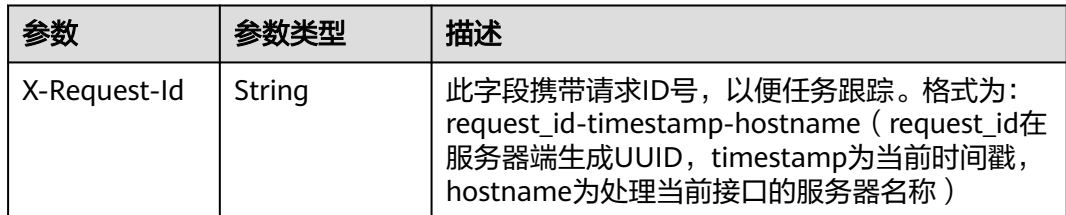

#### 表 **9-26** 响应 Body 参数

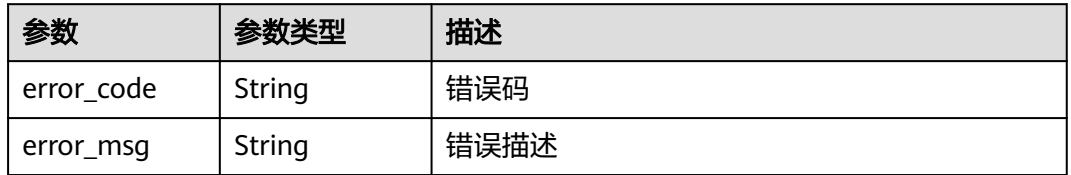

# 请求示例

PUT https://{endpoint}/v1/{project\_id}/guard/ip

```
{
  "domain" : "play.example.huawei.com",
 "auth_type" : "WHITE",
  "ip_auth_list" : "192.168.0.0/16;192.168.0.8"
}
```
# 响应示例

### 状态码: **400**

设置IP黑名单失败

```
{
  "error_code" : "LIVE.100011001",
  "error_msg" : "Request Illegal"
}
```
# **SDK** 代码示例

#### SDK代码示例如下。

#### **Java**

package com.huaweicloud.sdk.test;

```
import com.huaweicloud.sdk.core.auth.ICredential;
import com.huaweicloud.sdk.core.auth.BasicCredentials;
import com.huaweicloud.sdk.core.exception.ConnectionException:
import com.huaweicloud.sdk.core.exception.RequestTimeoutException;
import com.huaweicloud.sdk.core.exception.ServiceResponseException;
import com.huaweicloud.sdk.live.v1.region.LiveRegion;
import com.huaweicloud.sdk.live.v1.*;
import com.huaweicloud.sdk.live.v1.model.*;
public class UpdateIpAuthListSolution {
   public static void main(String[] args) {
      // The AK and SK used for authentication are hard-coded or stored in plaintext, which has great 
security risks. It is recommended that the AK and SK be stored in ciphertext in configuration files or 
environment variables and decrypted during use to ensure security.
      // In this example, AK and SK are stored in environment variables for authentication. Before running 
this example, set environment variables CLOUD_SDK_AK and CLOUD_SDK_SK in the local environment
      String ak = System.getenv("CLOUD_SDK_AK");
      String sk = System.getenv("CLOUD_SDK_SK");
      String projectId = "{project_id}";
      ICredential auth = new BasicCredentials()
           .withProjectId(projectId)
           .withAk(ak)
           .withSk(sk);
      LiveClient client = LiveClient.newBuilder()
           .withCredential(auth)
            .withRegion(LiveRegion.valueOf("<YOUR REGION>"))
           .build();
      UpdateIpAuthListRequest request = new UpdateIpAuthListRequest();
      IPAuthInfo body = new IPAuthInfo();
      body.withIpAuthList("192.168.0.0/16;192.168.0.8");
      body.withAuthType(IPAuthInfo.AuthTypeEnum.fromValue("WHITE"));
      body.withDomain("play.example.huawei.com");
      request.withBody(body);
      try {
```
 UpdateIpAuthListResponse response = client.updateIpAuthList(request); System.out.println(response.toString()); } catch (ConnectionException e) { e.printStackTrace(); } catch (RequestTimeoutException e) { e.printStackTrace(); } catch (ServiceResponseException e) { e.printStackTrace(); System.out.println(e.getHttpStatusCode()); System.out.println(e.getRequestId()); System.out.println(e.getErrorCode()); System.out.println(e.getErrorMsg()); } }

### **Python**

# coding: utf-8

#### import os

}

from huaweicloudsdkcore.auth.credentials import BasicCredentials from huaweicloudsdklive.v1.region.live\_region import LiveRegion from huaweicloudsdkcore.exceptions import exceptions from huaweicloudsdklive.v1 import \*

if \_\_name\_\_ == "\_\_main\_\_":

 # The AK and SK used for authentication are hard-coded or stored in plaintext, which has great security risks. It is recommended that the AK and SK be stored in ciphertext in configuration files or environment variables and decrypted during use to ensure security.

 # In this example, AK and SK are stored in environment variables for authentication. Before running this example, set environment variables CLOUD\_SDK\_AK and CLOUD\_SDK\_SK in the local environment

ak = os.environ["CLOUD\_SDK\_AK"] sk = os.environ["CLOUD\_SDK\_SK"] projectId = "{project\_id}"

credentials = BasicCredentials(ak, sk, projectId)

```
 client = LiveClient.new_builder() \
  .with_credentials(credentials) \
    .with_region(LiveRegion.value_of("<YOUR REGION>")) \
   .build()
```
try:

```
 request = UpdateIpAuthListRequest()
      request.body = IPAuthInfo(
         ip_auth_list="192.168.0.0/16;192.168.0.8",
         auth_type="WHITE",
         domain="play.example.huawei.com"
\qquad \qquad response = client.update_ip_auth_list(request)
      print(response)
   except exceptions.ClientRequestException as e:
      print(e.status_code)
      print(e.request_id)
      print(e.error_code)
```
### **Go**

package main

print(e.error\_msg)

```
import (
   "fmt"
    "github.com/huaweicloud/huaweicloud-sdk-go-v3/core/auth/basic"
   live "github.com/huaweicloud/huaweicloud-sdk-go-v3/services/live/v1"
   "github.com/huaweicloud/huaweicloud-sdk-go-v3/services/live/v1/model"
   region "github.com/huaweicloud/huaweicloud-sdk-go-v3/services/live/v1/region"
```
)

```
func main() {
   // The AK and SK used for authentication are hard-coded or stored in plaintext, which has great security 
risks. It is recommended that the AK and SK be stored in ciphertext in configuration files or environment 
variables and decrypted during use to ensure security.
   // In this example, AK and SK are stored in environment variables for authentication. Before running this 
example, set environment variables CLOUD_SDK_AK and CLOUD_SDK_SK in the local environment
   ak := os.Getenv("CLOUD_SDK_AK")
   sk := os.Getenv("CLOUD_SDK_SK")
   projectId := "{project_id}"
   auth := basic.NewCredentialsBuilder().
      WithAk(ak).
      WithSk(sk).
      WithProjectId(projectId).
      Build()
   client := live.NewLiveClient(
      live.LiveClientBuilder().
         WithRegion(region.ValueOf("<YOUR REGION>")).
         WithCredential(auth).
         Build())
   request := &model.UpdateIpAuthListRequest{}
   request.Body = &model.IpAuthInfo{
      IpAuthList: "192.168.0.0/16;192.168.0.8",
      AuthType: model.GetIpAuthInfoAuthTypeEnum().WHITE,
      Domain: "play.example.huawei.com",
   }
   response, err := client.UpdateIpAuthList(request)
  if err == nil fmt.Printf("%+v\n", response)
   } else {
      fmt.Println(err)
   }
}
```
# 更多

更多编程语言的SDK代码示例,请参见**[API Explorer](https://console-intl.huaweicloud.com/apiexplorer/#/openapi/Live/sdk?api=UpdateIPAuthList)**的代码示例页签,可生成自动对应 的SDK代码示例。

### 状态码

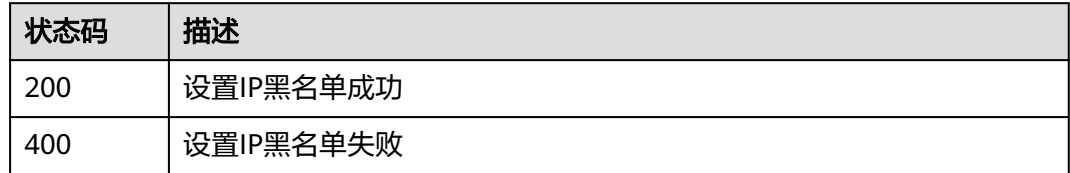

# 错误码

请参[见错误码。](#page-462-0)

# **9.6** 生成 **URL** 鉴权串

# 功能介绍

生成URL鉴权串

# 调用方法

请参[见如何调用](#page-17-0)**API**。

# **URI**

POST /v1/{project\_id}/auth/chain

### 表 **9-27** 路径参数

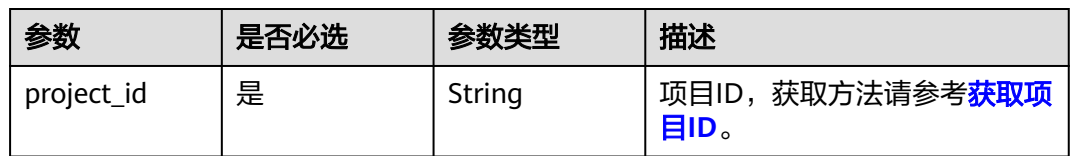

# 请求参数

### 表 **9-28** 请求 Header 参数

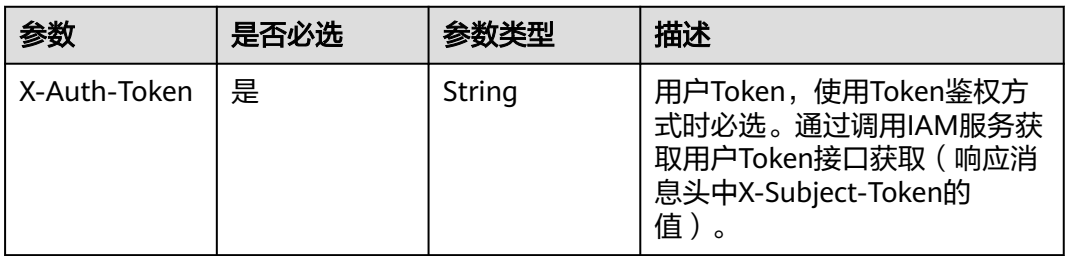

### 表 **9-29** 请求 Body 参数

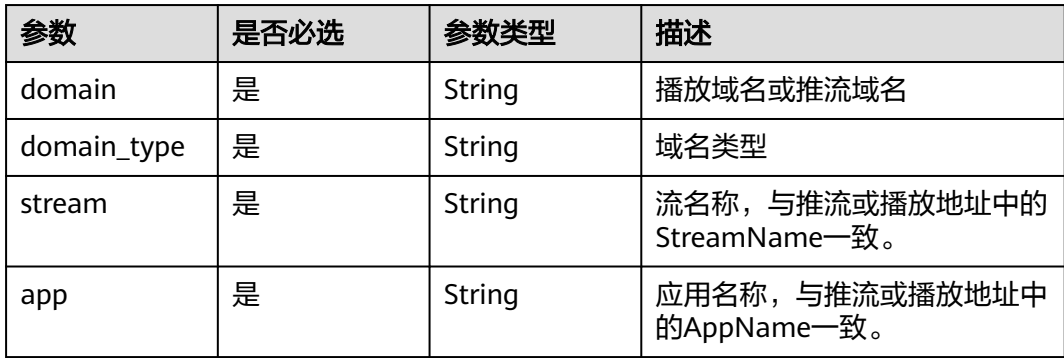

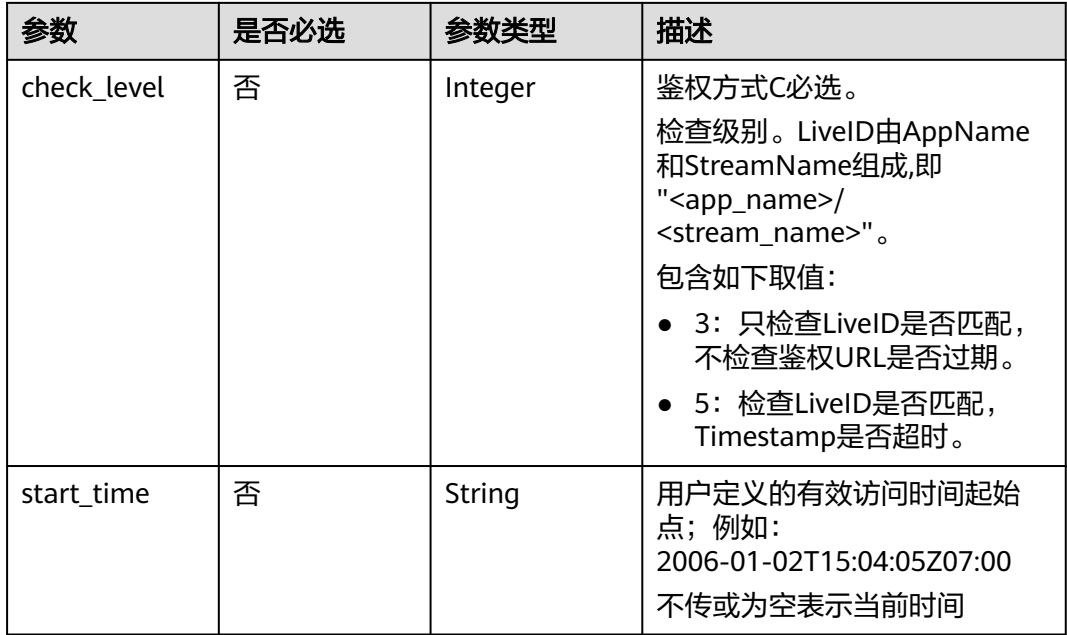

# 响应参数

#### 状态码: **200**

#### 表 **9-30** 响应 Body 参数

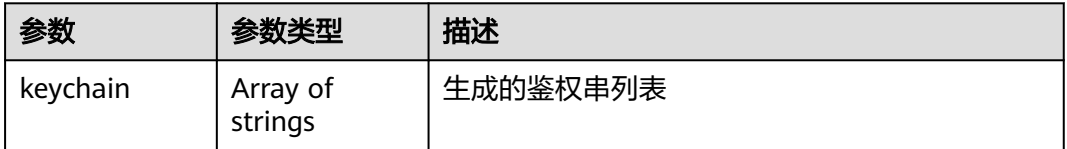

### 状态码: **400**

#### 表 **9-31** 响应 Body 参数

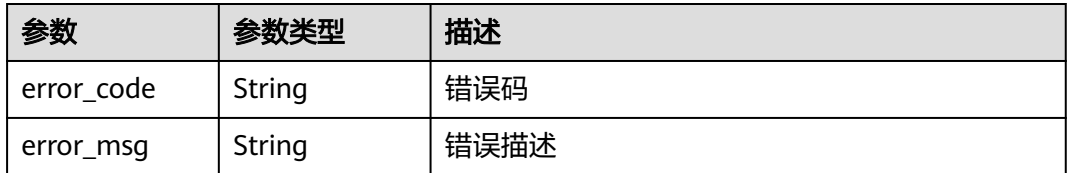

# 请求示例

POST /v1/{project\_id}/auth/chain

{ "domain" : "string", "domain\_type" : "string", "stream" : "string", "app" : "string", "check\_level" : 0,

 "start\_time" : "string" }

### 响应示例

#### 状态码: **200**

获取URL鉴权串成功

{

 "keychain" : [ "http://pull.domain.com/live/stream.flv?secret=xxx&time=ttt", "rtmp://pull.domain.com/live/ stream?secret=xxx&time=ttt" ] }

#### 状态码: **400**

获取URL鉴权串失败

```
{
  "error_code" : "LIVE.100011001",
  "error_msg" : "参数校验失败"
}
```
# **SDK** 代码示例

SDK代码示例如下。

#### **Java**

package com.huaweicloud.sdk.test;

body.withApp("string");

```
import com.huaweicloud.sdk.core.auth.ICredential;
import com.huaweicloud.sdk.core.auth.BasicCredentials;
import com.huaweicloud.sdk.core.exception.ConnectionException;
import com.huaweicloud.sdk.core.exception.RequestTimeoutException;
import com.huaweicloud.sdk.core.exception.ServiceResponseException;
import com.huaweicloud.sdk.live.v1.region.LiveRegion;
import com.huaweicloud.sdk.live.v1.*;
import com.huaweicloud.sdk.live.v1.model.*;
public class CreateUrlAuthchainSolution {
   public static void main(String[] args) {
      // The AK and SK used for authentication are hard-coded or stored in plaintext, which has great 
security risks. It is recommended that the AK and SK be stored in ciphertext in configuration files or 
environment variables and decrypted during use to ensure security.
      // In this example, AK and SK are stored in environment variables for authentication. Before running 
this example, set environment variables CLOUD_SDK_AK and CLOUD_SDK_SK in the local environment
      String ak = System.getenv("CLOUD_SDK_AK");
      String sk = System.getenv("CLOUD_SDK_SK");
     String projectId = "{project_id}";
      ICredential auth = new BasicCredentials()
           .withProjectId(projectId)
            .withAk(ak)
           .withSk(sk);
      LiveClient client = LiveClient.newBuilder()
           .withCredential(auth)
           .withRegion(LiveRegion.valueOf("<YOUR REGION>"))
           .build();
      CreateUrlAuthchainRequest request = new CreateUrlAuthchainRequest();
      CreateUrlAuthchainReq body = new CreateUrlAuthchainReq();
      body.withStartTime("string");
      body.withCheckLevel(0);
```

```
 body.withStream("string");
    body.withDomainType(CreateUrlAuthchainReq.DomainTypeEnum.fromValue("string"));
    body.withDomain("string");
    request.withBody(body);
    try {
      CreateUrlAuthchainResponse response = client.createUrlAuthchain(request);
      System.out.println(response.toString());
   } catch (ConnectionException e) {
      e.printStackTrace();
   } catch (RequestTimeoutException e) {
      e.printStackTrace();
   } catch (ServiceResponseException e) {
      e.printStackTrace();
      System.out.println(e.getHttpStatusCode());
      System.out.println(e.getRequestId());
      System.out.println(e.getErrorCode());
      System.out.println(e.getErrorMsg());
   }
 }
```
# **Python**

# coding: utf-8

import os

}

```
from huaweicloudsdkcore.auth.credentials import BasicCredentials
from huaweicloudsdklive.v1.region.live_region import LiveRegion
from huaweicloudsdkcore.exceptions import exceptions
from huaweicloudsdklive.v1 import *
```
 $if$  \_name\_ == "\_main

 # The AK and SK used for authentication are hard-coded or stored in plaintext, which has great security risks. It is recommended that the AK and SK be stored in ciphertext in configuration files or environment variables and decrypted during use to ensure security.

 # In this example, AK and SK are stored in environment variables for authentication. Before running this example, set environment variables CLOUD\_SDK\_AK and CLOUD\_SDK\_SK in the local environment

```
 ak = os.environ["CLOUD_SDK_AK"]
 sk = os.environ["CLOUD_SDK_SK"]
 projectId = "{project_id}"
```
credentials = BasicCredentials(ak, sk, projectId)

```
 client = LiveClient.new_builder() \
      .with_credentials(credentials) \
      .with_region(LiveRegion.value_of("<YOUR REGION>")) \
      .build()
   try:
      request = CreateUrlAuthchainRequest()
      request.body = CreateUrlAuthchainReq(
         start_time="string",
         check_level=0,
         app="string",
         stream="string",
         domain_type="string",
         domain="string"
\qquad \qquad response = client.create_url_authchain(request)
      print(response)
   except exceptions.ClientRequestException as e:
      print(e.status_code)
      print(e.request_id)
      print(e.error_code)
      print(e.error_msg)
```
#### **Go**

```
package main
import (
   "fmt"
    "github.com/huaweicloud/huaweicloud-sdk-go-v3/core/auth/basic"
   live "github.com/huaweicloud/huaweicloud-sdk-go-v3/services/live/v1"
   "github.com/huaweicloud/huaweicloud-sdk-go-v3/services/live/v1/model"
   region "github.com/huaweicloud/huaweicloud-sdk-go-v3/services/live/v1/region"
)
func main() {
   // The AK and SK used for authentication are hard-coded or stored in plaintext, which has great security 
risks. It is recommended that the AK and SK be stored in ciphertext in configuration files or environment 
variables and decrypted during use to ensure security.
   // In this example, AK and SK are stored in environment variables for authentication. Before running this 
example, set environment variables CLOUD_SDK_AK and CLOUD_SDK_SK in the local environment
   ak := os.Getenv("CLOUD_SDK_AK")
   sk := os.Getenv("CLOUD_SDK_SK")
   projectId := "{project_id}"
   auth := basic.NewCredentialsBuilder().
      WithAk(ak).
      WithSk(sk).
      WithProjectId(projectId).
      Build()
   client := live.NewLiveClient(
      live.LiveClientBuilder().
         WithRegion(region.ValueOf("<YOUR REGION>")).
         WithCredential(auth).
         Build())
   request := &model.CreateUrlAuthchainRequest{}
   startTimeCreateUrlAuthchainReq:= "string"
   checkLevelCreateUrlAuthchainReq:= int32(0)
   request.Body = &model.CreateUrlAuthchainReq{
      StartTime: &startTimeCreateUrlAuthchainReq,
      CheckLevel: &checkLevelCreateUrlAuthchainReq,
      App: "string",
      Stream: "string",
      DomainType: model.GetCreateUrlAuthchainReqDomainTypeEnum().STRING,
      Domain: "string",
   }
   response, err := client.CreateUrlAuthchain(request)
  if err == nil fmt.Printf("%+v\n", response)
   } else {
      fmt.Println(err)
   }
}
```
# 更多

更多编程语言的SDK代码示例,请参见**[API Explorer](https://console-intl.huaweicloud.com/apiexplorer/#/openapi/Live/sdk?api=CreateUrlAuthchain)**的代码示例页签,可生成自动对应 的SDK代码示例。

### 状态码

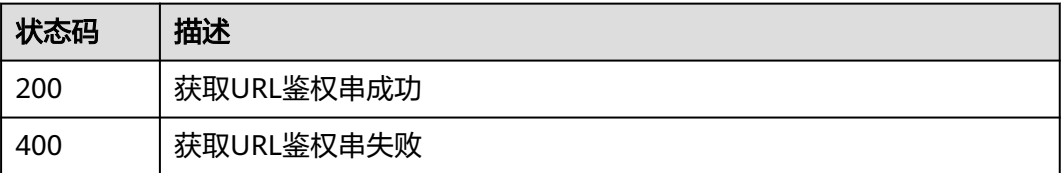

# 错误码

请参见<mark>错误码</mark>。

# **9.7** 查询播放域名的地域限制列表

# 功能介绍

查询播放域名的地域限制列表

### 调用方法

请参[见如何调用](#page-17-0)**API**。

### **URI**

GET /v1/{project\_id}/domain/geo-blocking

#### 表 **9-32** 路径参数

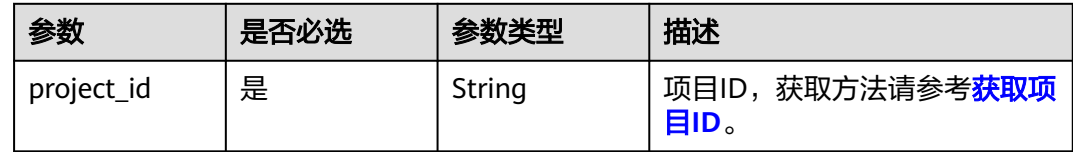

### 表 **9-33** Query 参数

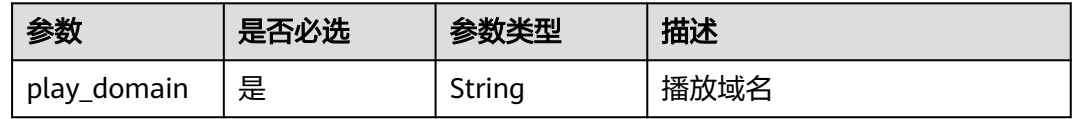

# 请求参数

#### 表 **9-34** 请求 Header 参数

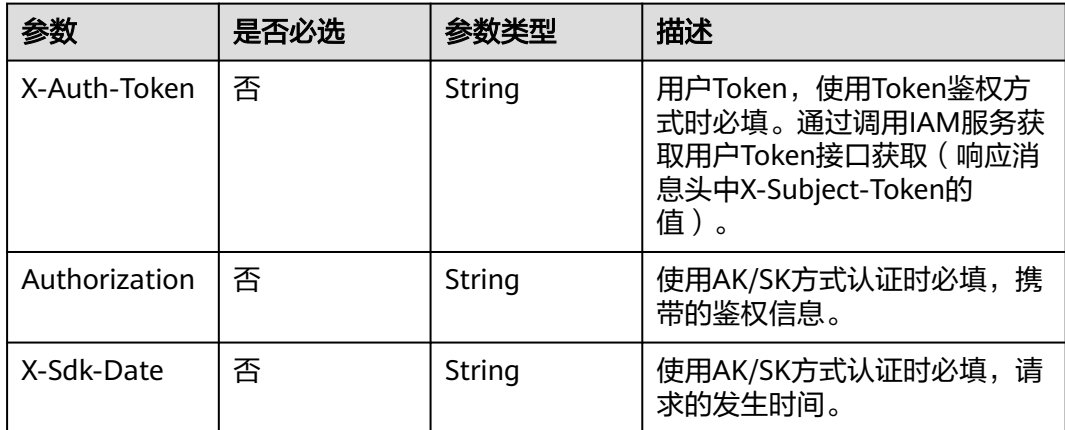

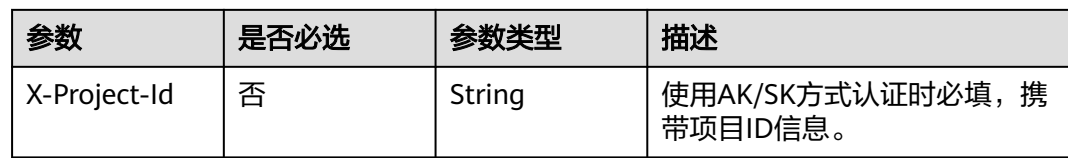

# 响应参数

### 状态码: **200**

### 表 **9-35** 响应 Header 参数

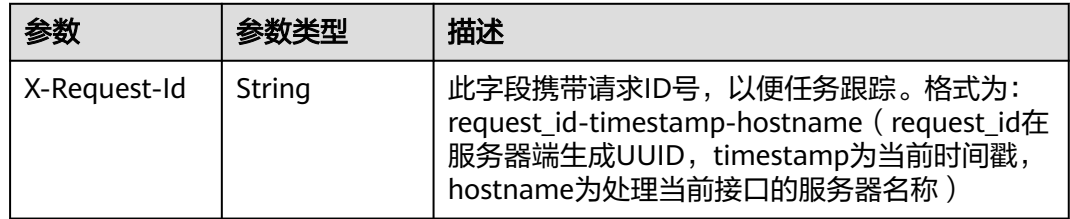

#### 表 **9-36** 响应 Body 参数

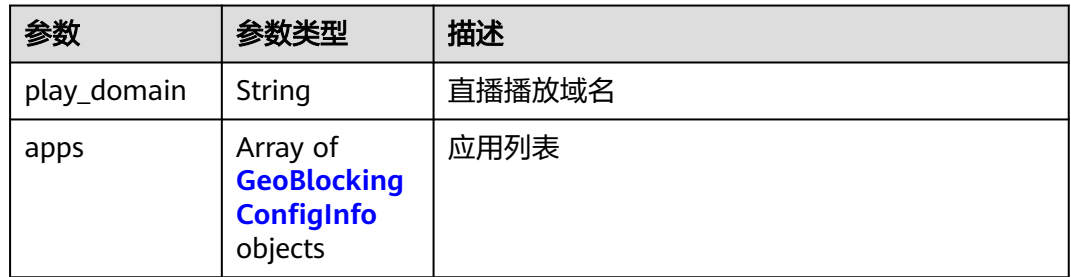

### 表 **9-37** GeoBlockingConfigInfo

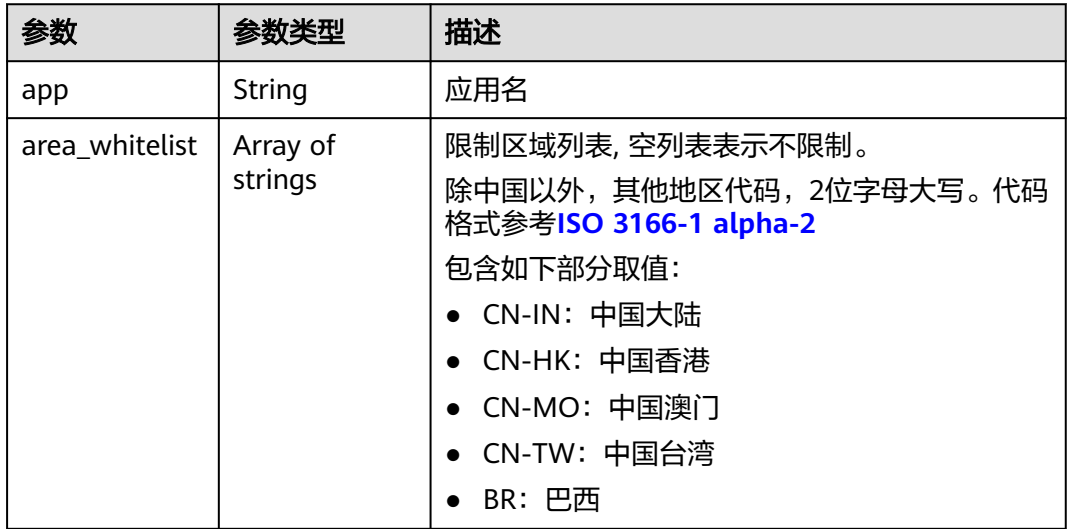

#### 状态码: **400**

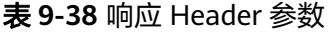

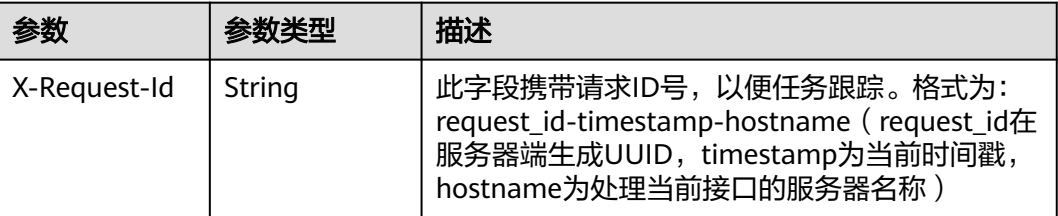

#### 表 **9-39** 响应 Body 参数

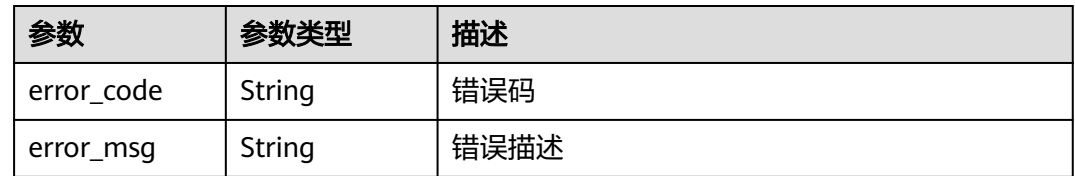

# 请求示例

GET https://{endpoint}/v1/{project\_id}/domain/geo-blocking?play\_domain=play.example.huawei.com

# 响应示例

#### 状态码: **200**

查询地域限制配置列表成功

```
{
 "play_domain" : "play.example.huawei.com",
 "apps" : [ {
 "app" : "live,",
   "area_whitelist" : [ "CN-IN", "CN-HK", "CN-MO", "CN-TW", "BR" ]
 } ]
}
```
状态码: **400**

查询地域限制配置列表失败

```
{
 "error_code" : "LIVE.100011001",
  "error_msg" : "Request Illegal"
}
```
# **SDK** 代码示例

SDK代码示例如下。

#### **Java**

package com.huaweicloud.sdk.test;

import com.huaweicloud.sdk.core.auth.ICredential; import com.huaweicloud.sdk.core.auth.BasicCredentials; import com.huaweicloud.sdk.core.exception.ConnectionException;

```
import com.huaweicloud.sdk.core.exception.RequestTimeoutException;
import com.huaweicloud.sdk.core.exception.ServiceResponseException;
import com.huaweicloud.sdk.live.v1.region.LiveRegion;
import com.huaweicloud.sdk.live.v1.*;
import com.huaweicloud.sdk.live.v1.model.*;
public class ListGeoBlockingConfigSolution {
   public static void main(String[] args) {
      // The AK and SK used for authentication are hard-coded or stored in plaintext, which has great 
security risks. It is recommended that the AK and SK be stored in ciphertext in configuration files or 
environment variables and decrypted during use to ensure security.
      // In this example, AK and SK are stored in environment variables for authentication. Before running 
this example, set environment variables CLOUD_SDK_AK and CLOUD_SDK_SK in the local environment
      String ak = System.getenv("CLOUD_SDK_AK");
      String sk = System.getenv("CLOUD_SDK_SK");
      String projectId = "{project_id}";
      ICredential auth = new BasicCredentials()
            .withProjectId(projectId)
            .withAk(ak)
            .withSk(sk);
      LiveClient client = LiveClient.newBuilder()
            .withCredential(auth)
            .withRegion(LiveRegion.valueOf("<YOUR REGION>"))
            .build();
      ListGeoBlockingConfigRequest request = new ListGeoBlockingConfigRequest();
      try {
         ListGeoBlockingConfigResponse response = client.listGeoBlockingConfig(request);
         System.out.println(response.toString());
      } catch (ConnectionException e) {
         e.printStackTrace();
      } catch (RequestTimeoutException e) {
         e.printStackTrace();
      } catch (ServiceResponseException e) {
         e.printStackTrace();
         System.out.println(e.getHttpStatusCode());
         System.out.println(e.getRequestId());
         System.out.println(e.getErrorCode());
         System.out.println(e.getErrorMsg());
      }
   }
}
```
# **Python**

```
# coding: utf-8
```

```
import os
```

```
from huaweicloudsdkcore.auth.credentials import BasicCredentials
from huaweicloudsdklive.v1.region.live_region import LiveRegion
from huaweicloudsdkcore.exceptions import exceptions
from huaweicloudsdklive.v1 import *
```

```
if name__ == "__main__":
```

```
 # The AK and SK used for authentication are hard-coded or stored in plaintext, which has great security 
risks. It is recommended that the AK and SK be stored in ciphertext in configuration files or environment 
variables and decrypted during use to ensure security.
```
 # In this example, AK and SK are stored in environment variables for authentication. Before running this example, set environment variables CLOUD\_SDK\_AK and CLOUD\_SDK\_SK in the local environment

```
 ak = os.environ["CLOUD_SDK_AK"]
 sk = os.environ["CLOUD_SDK_SK"]
 projectId = "{project_id}"
```
credentials = BasicCredentials(ak, sk, projectId)

```
client = LiveClient.new_builder() \setminus
```

```
 .with_credentials(credentials) \
   .with_region(LiveRegion.value_of("<YOUR REGION>")) \
   .build()
 try:
   request = ListGeoBlockingConfigRequest()
   response = client.list_geo_blocking_config(request)
```
- print(response) except exceptions.ClientRequestException as e:
	- print(e.status\_code)
	- print(e.request\_id)
- print(e.error\_code) print(e.error\_msg)

### **Go**

```
package main
```

```
import (
   "fmt"
   "github.com/huaweicloud/huaweicloud-sdk-go-v3/core/auth/basic"
   live "github.com/huaweicloud/huaweicloud-sdk-go-v3/services/live/v1"
   "github.com/huaweicloud/huaweicloud-sdk-go-v3/services/live/v1/model"
   region "github.com/huaweicloud/huaweicloud-sdk-go-v3/services/live/v1/region"
)
func main() {
   // The AK and SK used for authentication are hard-coded or stored in plaintext, which has great security 
risks. It is recommended that the AK and SK be stored in ciphertext in configuration files or environment 
variables and decrypted during use to ensure security.
   // In this example, AK and SK are stored in environment variables for authentication. Before running this 
example, set environment variables CLOUD_SDK_AK and CLOUD_SDK_SK in the local environment
   ak := os.Getenv("CLOUD_SDK_AK")
   sk := os.Getenv("CLOUD_SDK_SK")
   projectId := "{project_id}"
   auth := basic.NewCredentialsBuilder().
      WithAk(ak).
      WithSk(sk).
      WithProjectId(projectId).
      Build()
   client := live.NewLiveClient(
      live.LiveClientBuilder().
         WithRegion(region.ValueOf("<YOUR REGION>")).
         WithCredential(auth).
         Build())
   request := &model.ListGeoBlockingConfigRequest{}
   response, err := client.ListGeoBlockingConfig(request)
  if err == nil fmt.Printf("%+v\n", response)
   } else {
      fmt.Println(err)
   }
```
# 更多

更多编程语言的SDK代码示例,请参见**[API Explorer](https://console-intl.huaweicloud.com/apiexplorer/#/openapi/Live/sdk?api=ListGeoBlockingConfig)**的代码示例页签,可生成自动对应 的SDK代码示例。

}

# 状态码

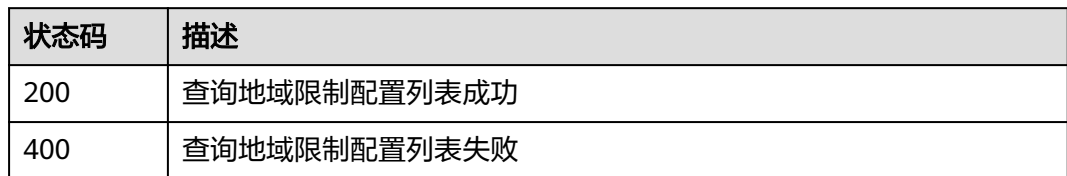

# 错误码

请参[见错误码。](#page-462-0)

# **9.8** 修改播放域名的地域限制配置

# 功能介绍

修改播放域名的地域限制,选中地域允许接入。

# 调用方法

请参[见如何调用](#page-17-0)**API**。

### **URI**

PUT /v1/{project\_id}/domain/geo-blocking

### 表 **9-40** 路径参数

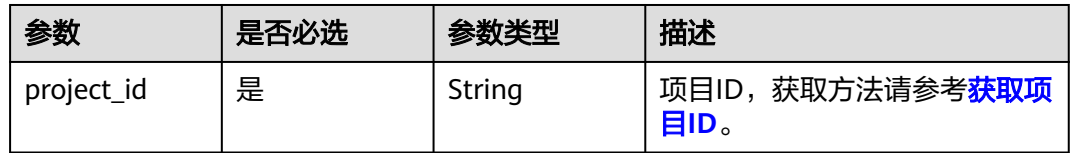

#### 表 **9-41** Query 参数

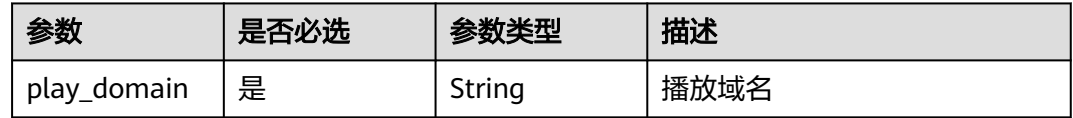

# 请求参数

表 **9-42** 请求 Header 参数

| 参数            | 是否必选 | 参数类型   | 描述                                                                                        |
|---------------|------|--------|-------------------------------------------------------------------------------------------|
| X-Auth-Token  | 否    | String | 用户Token,使用Token鉴权方<br>式时必填。通过调用IAM服务获<br>取用户Token接口获取 ( 响应消<br>息头中X-Subject-Token的<br>值)。 |
| Authorization | 否    | String | 使用AK/SK方式认证时必填,携<br>带的鉴权信息。                                                               |
| X-Sdk-Date    | 否    | String | 使用AK/SK方式认证时必填,请<br>求的发生时间。                                                               |
| X-Project-Id  | 否    | String | 使用AK/SK方式认证时必填,携<br>带项目ID信息。                                                              |

# 表 **9-43** 请求 Body 参数

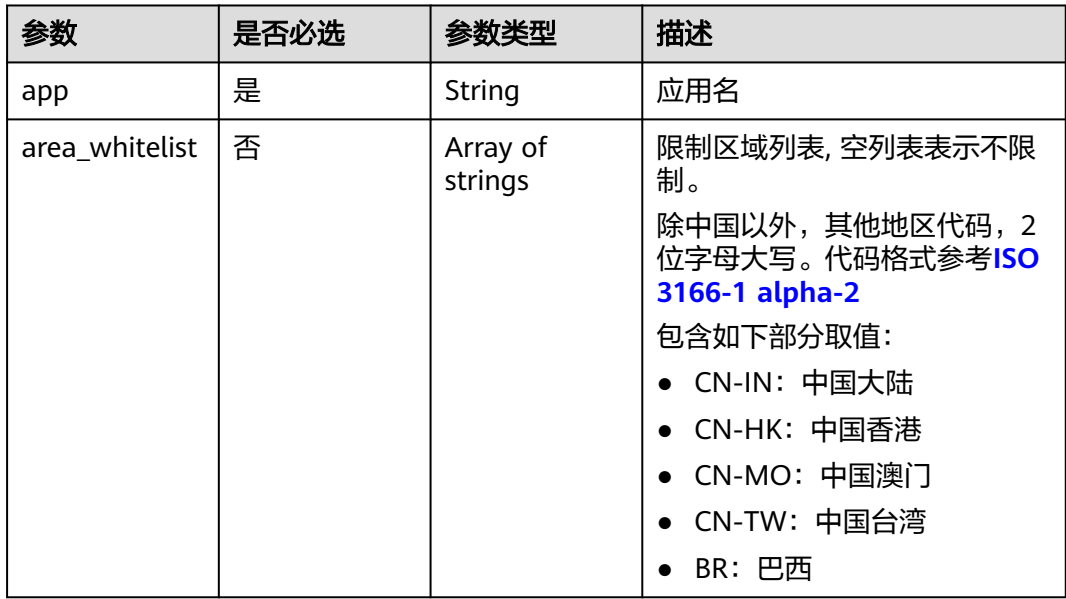

# 响应参数

状态码: **200**

#### 表 **9-44** 响应 Header 参数

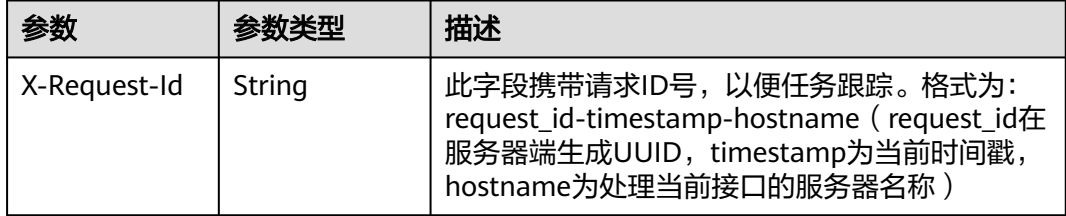

#### 状态码: **400**

表 **9-45** 响应 Header 参数

| 参数           | 参数类型   | 描述                                                                                                    |
|--------------|--------|----------------------------------------------------------------------------------------------------|
| X-Request-Id | String | 此字段携带请求ID号, 以便任务跟踪。格式为:<br>request_id-timestamp-hostname (request_id在<br>服务器端生成UUID, timestamp为当前时间戳,<br>hostname为处理当前接口的服务器名称) |

#### 表 **9-46** 响应 Body 参数

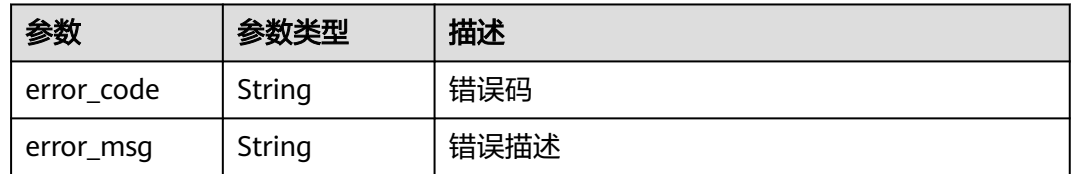

# 请求示例

PUT https://{endpoint}/v1/{project\_id}/domain/geo-blocking?play\_domain=play.example.huawei.com

```
{
 "app" : "live",
  "area_whitelist" : [ "CN-IN", "CN-HK", "CN-MO", "CN-TW", "BR" ]
}
```
# 响应示例

### 状态码: **400**

设置的域名限制失败

```
{
 "error_code" : "LIVE.100011001",
 "error_msg" : "Request Illegal"
}
```
# **SDK** 代码示例

SDK代码示例如下。

#### **Java**

```
package com.huaweicloud.sdk.test;
import com.huaweicloud.sdk.core.auth.ICredential;
import com.huaweicloud.sdk.core.auth.BasicCredentials;
import com.huaweicloud.sdk.core.exception.ConnectionException;
import com.huaweicloud.sdk.core.exception.RequestTimeoutException;
import com.huaweicloud.sdk.core.exception.ServiceResponseException;
import com.huaweicloud.sdk.live.v1.region.LiveRegion;
import com.huaweicloud.sdk.live.v1.*;
import com.huaweicloud.sdk.live.v1.model.*;
import java.util.List;
import java.util.ArrayList;
public class UpdateGeoBlockingConfigSolution {
   public static void main(String[] args) {
      // The AK and SK used for authentication are hard-coded or stored in plaintext, which has great 
security risks. It is recommended that the AK and SK be stored in ciphertext in configuration files or 
environment variables and decrypted during use to ensure security.
      // In this example, AK and SK are stored in environment variables for authentication. Before running 
this example, set environment variables CLOUD_SDK_AK and CLOUD_SDK_SK in the local environment
      String ak = System.getenv("CLOUD_SDK_AK");
      String sk = System.getenv("CLOUD_SDK_SK");
      String projectId = "{project_id}";
      ICredential auth = new BasicCredentials()
           .withProjectId(projectId)
           .withAk(ak)
           .withSk(sk);
      LiveClient client = LiveClient.newBuilder()
            .withCredential(auth)
            .withRegion(LiveRegion.valueOf("<YOUR REGION>"))
            .build();
      UpdateGeoBlockingConfigRequest request = new UpdateGeoBlockingConfigRequest();
      GeoBlockingConfigInfo body = new GeoBlockingConfigInfo();
      List<String> listbodyAreaWhitelist = new ArrayList<>();
      listbodyAreaWhitelist.add("CN-IN");
      listbodyAreaWhitelist.add("CN-HK");
      listbodyAreaWhitelist.add("CN-MO");
      listbodyAreaWhitelist.add("CN-TW");
      listbodyAreaWhitelist.add("BR");
      body.withAreaWhitelist(listbodyAreaWhitelist);
      body.withApp("live");
      request.withBody(body);
      try {
         UpdateGeoBlockingConfigResponse response = client.updateGeoBlockingConfig(request);
         System.out.println(response.toString());
      } catch (ConnectionException e) {
         e.printStackTrace();
      } catch (RequestTimeoutException e) {
         e.printStackTrace();
      } catch (ServiceResponseException e) {
         e.printStackTrace();
         System.out.println(e.getHttpStatusCode());
         System.out.println(e.getRequestId());
         System.out.println(e.getErrorCode());
         System.out.println(e.getErrorMsg());
      }
   }
}
```
#### **Python**

# coding: utf-8

```
import os
from huaweicloudsdkcore.auth.credentials import BasicCredentials
from huaweicloudsdklive.v1.region.live_region import LiveRegion
from huaweicloudsdkcore.exceptions import exceptions
from huaweicloudsdklive.v1 import *
if __name__ == "__main__":
   # The AK and SK used for authentication are hard-coded or stored in plaintext, which has great security 
risks. It is recommended that the AK and SK be stored in ciphertext in configuration files or environment 
variables and decrypted during use to ensure security.
   # In this example, AK and SK are stored in environment variables for authentication. Before running this 
example, set environment variables CLOUD_SDK_AK and CLOUD_SDK_SK in the local environment
  ak = os.environ["CLOUD_SDK_AK"]
   sk = os.environ["CLOUD_SDK_SK"]
   projectId = "{project_id}"
   credentials = BasicCredentials(ak, sk, projectId)
  client = LiveClient.new_builder() \setminus .with_credentials(credentials) \
      .with_region(LiveRegion.value_of("<YOUR REGION>")) \
      .build()
   try:
      request = UpdateGeoBlockingConfigRequest()
      listAreaWhitelistbody = [
         "CN-IN",
         "CN-HK",
         "CN-MO",
         "CN-TW",
        "BR"
\blacksquare request.body = GeoBlockingConfigInfo(
         area_whitelist=listAreaWhitelistbody,
         app="live"
     \lambda response = client.update_geo_blocking_config(request)
      print(response)
   except exceptions.ClientRequestException as e:
      print(e.status_code)
      print(e.request_id)
      print(e.error_code)
      print(e.error_msg)
```
#### **Go**

```
package main
```
#### import (

)

```
 "fmt"
 "github.com/huaweicloud/huaweicloud-sdk-go-v3/core/auth/basic"
 live "github.com/huaweicloud/huaweicloud-sdk-go-v3/services/live/v1"
 "github.com/huaweicloud/huaweicloud-sdk-go-v3/services/live/v1/model"
 region "github.com/huaweicloud/huaweicloud-sdk-go-v3/services/live/v1/region"
```
#### func main() {

```
 // The AK and SK used for authentication are hard-coded or stored in plaintext, which has great security 
risks. It is recommended that the AK and SK be stored in ciphertext in configuration files or environment 
variables and decrypted during use to ensure security.
```
 // In this example, AK and SK are stored in environment variables for authentication. Before running this example, set environment variables CLOUD\_SDK\_AK and CLOUD\_SDK\_SK in the local environment

```
 ak := os.Getenv("CLOUD_SDK_AK")
 sk := os.Getenv("CLOUD_SDK_SK")
projectId := "{project_id}'
```

```
 auth := basic.NewCredentialsBuilder().
    WithAk(ak).
    WithSk(sk).
```

```
 WithProjectId(projectId).
   Build()
 client := live.NewLiveClient(
   live.LiveClientBuilder().
      WithRegion(region.ValueOf("<YOUR REGION>")).
      WithCredential(auth).
      Build())
 request := &model.UpdateGeoBlockingConfigRequest{}
 var listAreaWhitelistbody = []string{
    "CN-IN",
   "CN-HK",
    "CN-MO",
    "CN-TW",
   "BR",
 }
 request.Body = &model.GeoBlockingConfigInfo{
   AreaWhitelist: &listAreaWhitelistbody,
   App: "live",
 }
 response, err := client.UpdateGeoBlockingConfig(request)
if err == nil fmt.Printf("%+v\n", response)
 } else {
   fmt.Println(err)
 }
```
# 更多

}

更多编程语言的SDK代码示例,请参见**[API Explorer](https://console-intl.huaweicloud.com/apiexplorer/#/openapi/Live/sdk?api=UpdateGeoBlockingConfig)**的代码示例页签,可生成自动对应 的SDK代码示例。

# 状态码

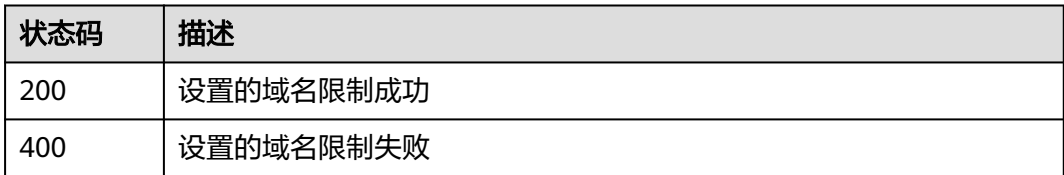

# 错误码

请参见<mark>错误码</mark>。

# **9.9** 查询指定域名的 **Key** 防盗链配置

# 功能介绍

查询指定域名的Key防盗链配置

# 调用方法

请参[见如何调用](#page-17-0)**API**。

### **URI**

GET /v1/{project\_id}/guard/key-chain

#### 表 **9-47** 路径参数

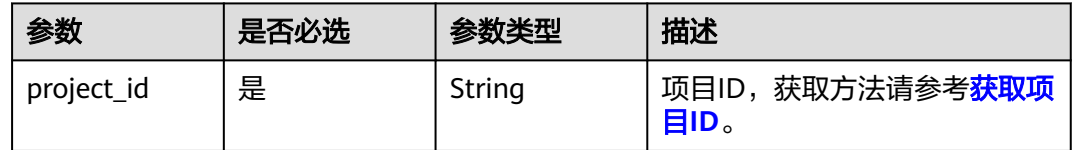

### 表 **9-48** Query 参数

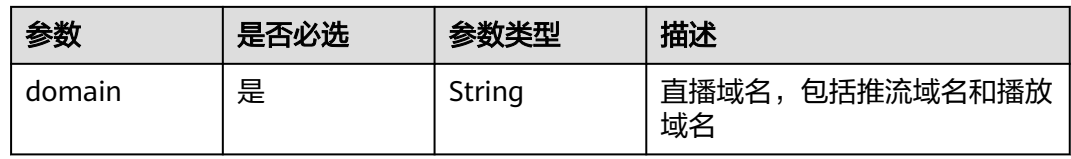

# 请求参数

### 表 **9-49** 请求 Header 参数

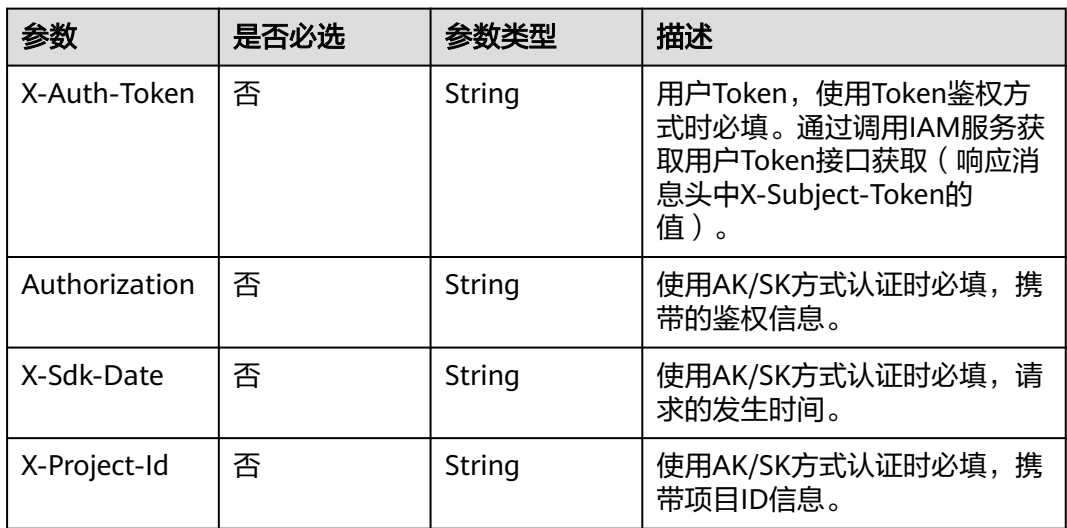

# 响应参数

状态码: **200**

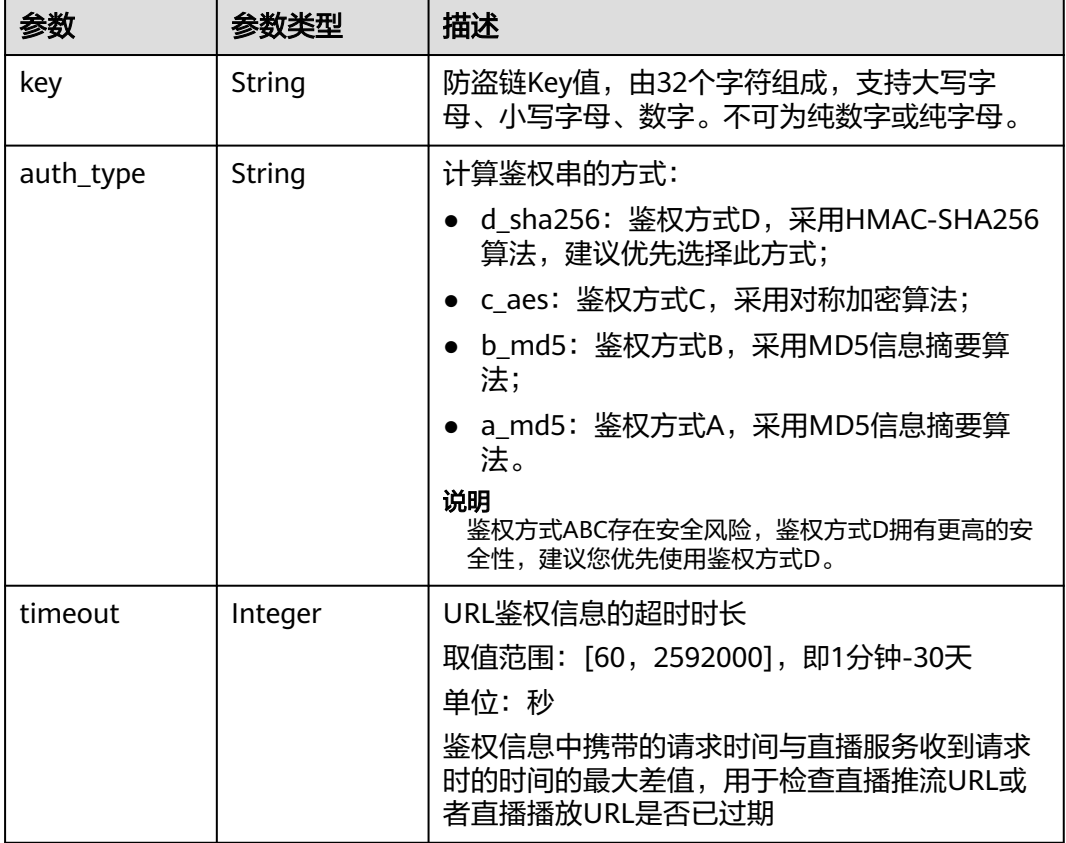

#### 表 **9-50** 响应 Body 参数

### 状态码: **400**

#### 表 **9-51** 响应 Body 参数

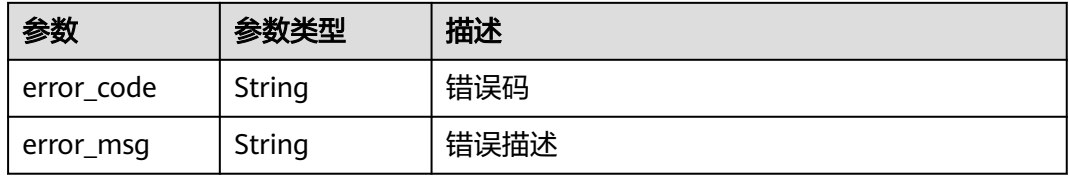

#### 状态码: **401**

### 表 **9-52** 响应 Body 参数

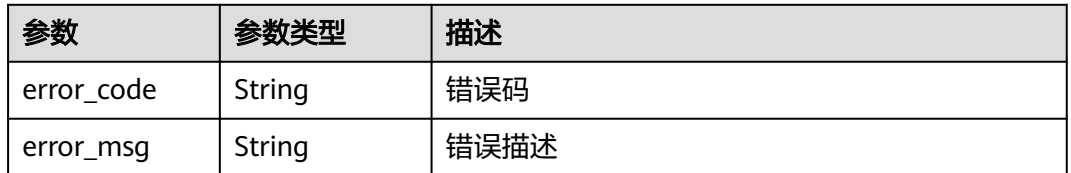

### 状态码: **404**

#### 表 **9-53** 响应 Body 参数

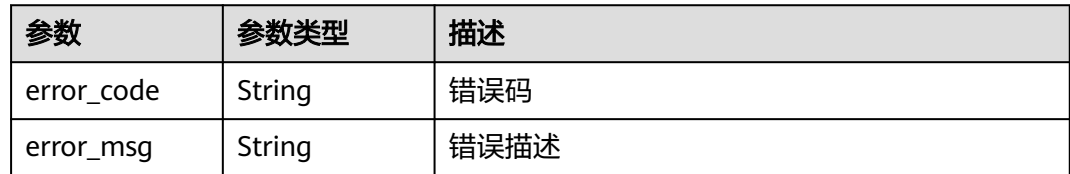

#### 状态码: **500**

表 **9-54** 响应 Body 参数

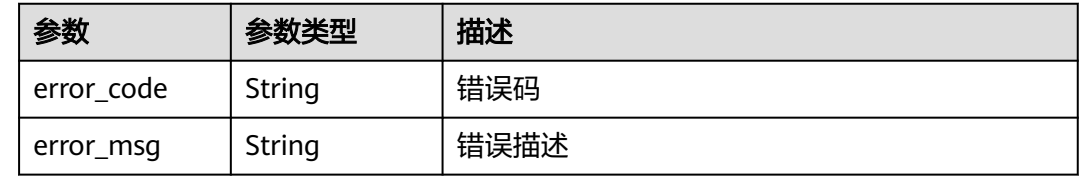

# 请求示例

#### 查询指定域名的Key防盗链配置。

GET https://{endpoint}/v1/{project\_id}/guard/key-chain?domain=play.example.huawei.com

### 响应示例

#### 状态码: **200**

查询成功

```
{
  "key" : "IbBIzklRGCyMEd18oPV9sxAuuwNIzT81",
  "auth_type" : "d_sha256",
  "timeout" : 3600
}
```
#### 状态码: **400**

参数校验不通过

```
{
  "error_code" : "LIVE.100011001",
  "error_msg" : "Request Illegal"
}
```
#### 状态码: **401**

未授权访问接口

```
{
  "error_code" : "LIVE.100011003",
  "error_msg" : "Unauthorized access to the interface, please contact the main account administrator to 
open the interface permissions"
}
```
#### 状态码: **404**

访问资源不存在,如:域名不存在。

```
{
  "error_code" : "LIVE.103011019",
  "error_msg" : "The resource to access is not exists"
}
```
#### 状态码: **500**

服务内部错误

{ "error\_code" : "LIVE.100011005", "error\_msg" : "Server internal error, please try again later or contact customer service staff to help solve" }

# **SDK** 代码示例

SDK代码示例如下。

#### **Java**

package com.huaweicloud.sdk.test;

```
import com.huaweicloud.sdk.core.auth.ICredential;
import com.huaweicloud.sdk.core.auth.BasicCredentials;
import com.huaweicloud.sdk.core.exception.ConnectionException;
import com.huaweicloud.sdk.core.exception.RequestTimeoutException;
import com.huaweicloud.sdk.core.exception.ServiceResponseException;
import com.huaweicloud.sdk.live.v1.region.LiveRegion;
import com.huaweicloud.sdk.live.v1.*;
import com.huaweicloud.sdk.live.v1.model.*;
public class ShowDomainKeyChainSolution {
   public static void main(String[] args) {
      // The AK and SK used for authentication are hard-coded or stored in plaintext, which has great 
security risks. It is recommended that the AK and SK be stored in ciphertext in configuration files or 
environment variables and decrypted during use to ensure security.
      // In this example, AK and SK are stored in environment variables for authentication. Before running 
this example, set environment variables CLOUD_SDK_AK and CLOUD_SDK_SK in the local environment
      String ak = System.getenv("CLOUD_SDK_AK");
      String sk = System.getenv("CLOUD_SDK_SK");
      String projectId = "{project_id}";
      ICredential auth = new BasicCredentials()
            .withProjectId(projectId)
            .withAk(ak)
            .withSk(sk);
      LiveClient client = LiveClient.newBuilder()
            .withCredential(auth)
            .withRegion(LiveRegion.valueOf("<YOUR REGION>"))
            .build();
      ShowDomainKeyChainRequest request = new ShowDomainKeyChainRequest();
     try \cdot ShowDomainKeyChainResponse response = client.showDomainKeyChain(request);
         System.out.println(response.toString());
      } catch (ConnectionException e) {
         e.printStackTrace();
      } catch (RequestTimeoutException e) {
        e.printStackTrace();
      } catch (ServiceResponseException e) {
         e.printStackTrace();
         System.out.println(e.getHttpStatusCode());
         System.out.println(e.getRequestId());
         System.out.println(e.getErrorCode());
         System.out.println(e.getErrorMsg());
```
}

 } }

### **Python**

```
# coding: utf-8
```
import os

```
from huaweicloudsdkcore.auth.credentials import BasicCredentials
from huaweicloudsdklive.v1.region.live_region import LiveRegion
from huaweicloudsdkcore.exceptions import exceptions
from huaweicloudsdklive.v1 import *
```
 $if __name__ == '__main__":$ 

 # The AK and SK used for authentication are hard-coded or stored in plaintext, which has great security risks. It is recommended that the AK and SK be stored in ciphertext in configuration files or environment variables and decrypted during use to ensure security.

 # In this example, AK and SK are stored in environment variables for authentication. Before running this example, set environment variables CLOUD\_SDK\_AK and CLOUD\_SDK\_SK in the local environment

```
 ak = os.environ["CLOUD_SDK_AK"]
 sk = os.environ["CLOUD_SDK_SK"]
 projectId = "{project_id}"
```
credentials = BasicCredentials(ak, sk, projectId)

```
 client = LiveClient.new_builder() \
    .with_credentials(credentials) \
    .with_region(LiveRegion.value_of("<YOUR REGION>")) \
    .build()
 try:
```

```
 request = ShowDomainKeyChainRequest()
  response = client.show domain key chain(request)
   print(response)
 except exceptions.ClientRequestException as e:
   print(e.status_code)
   print(e.request_id)
  print(e.error_code)
   print(e.error_msg)
```
**Go**

package main

#### import (

)

```
 "fmt"
 "github.com/huaweicloud/huaweicloud-sdk-go-v3/core/auth/basic"
 live "github.com/huaweicloud/huaweicloud-sdk-go-v3/services/live/v1"
 "github.com/huaweicloud/huaweicloud-sdk-go-v3/services/live/v1/model"
 region "github.com/huaweicloud/huaweicloud-sdk-go-v3/services/live/v1/region"
```
func main() {

 // The AK and SK used for authentication are hard-coded or stored in plaintext, which has great security risks. It is recommended that the AK and SK be stored in ciphertext in configuration files or environment variables and decrypted during use to ensure security.

 // In this example, AK and SK are stored in environment variables for authentication. Before running this example, set environment variables CLOUD\_SDK\_AK and CLOUD\_SDK\_SK in the local environment

```
 ak := os.Getenv("CLOUD_SDK_AK")
 sk := os.Getenv("CLOUD_SDK_SK")
 projectId := "{project_id}"
 auth := basic.NewCredentialsBuilder().
   WithAk(ak).
    WithSk(sk).
```

```
 WithProjectId(projectId).
 Build()
```
client := live.NewLiveClient(

}

```
 live.LiveClientBuilder().
      WithRegion(region.ValueOf("<YOUR REGION>")).
      WithCredential(auth).
      Build())
 request := &model.ShowDomainKeyChainRequest{}
 response, err := client.ShowDomainKeyChain(request)
if err == nil fmt.Printf("%+v\n", response)
 } else {
   fmt.Println(err)
 }
```
# 更多

更多编程语言的SDK代码示例,请参见**[API Explorer](https://console-intl.huaweicloud.com/apiexplorer/#/openapi/Live/sdk?api=ShowDomainKeyChain)**的代码示例页签,可生成自动对应 的SDK代码示例。

# 状态码

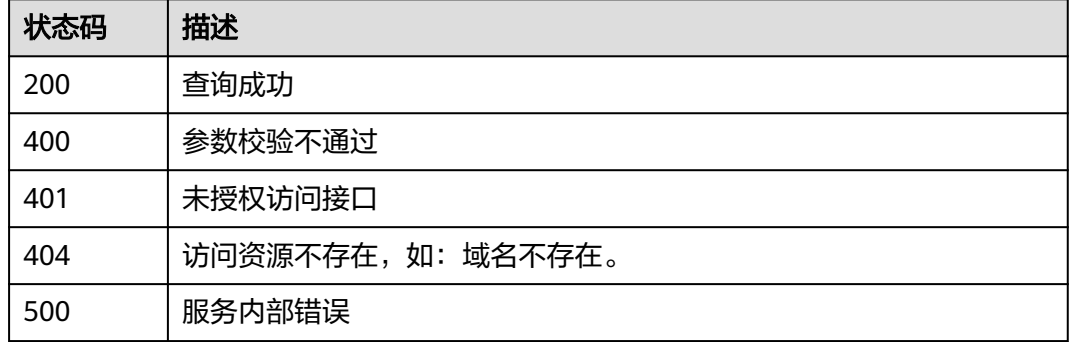

# 错误码

请参[见错误码。](#page-462-0)

# **9.10** 更新指定域名的 **Key** 防盗链配置

# 功能介绍

更新指定域名的Key防盗链配置

# 调用方法

请参[见如何调用](#page-17-0)**API**。

### **URI**

PUT /v1/{project\_id}/guard/key-chain

#### 表 **9-55** 路径参数

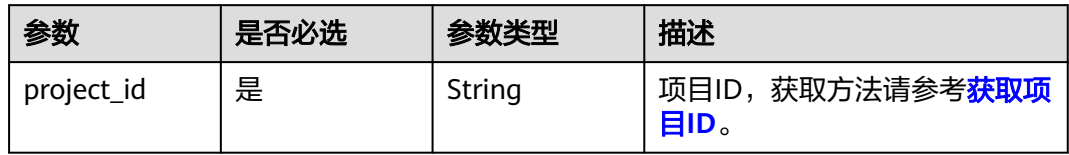

#### 表 **9-56** Query 参数

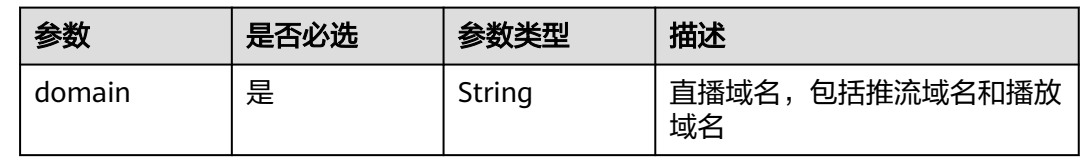

# 请求参数

# 表 **9-57** 请求 Header 参数

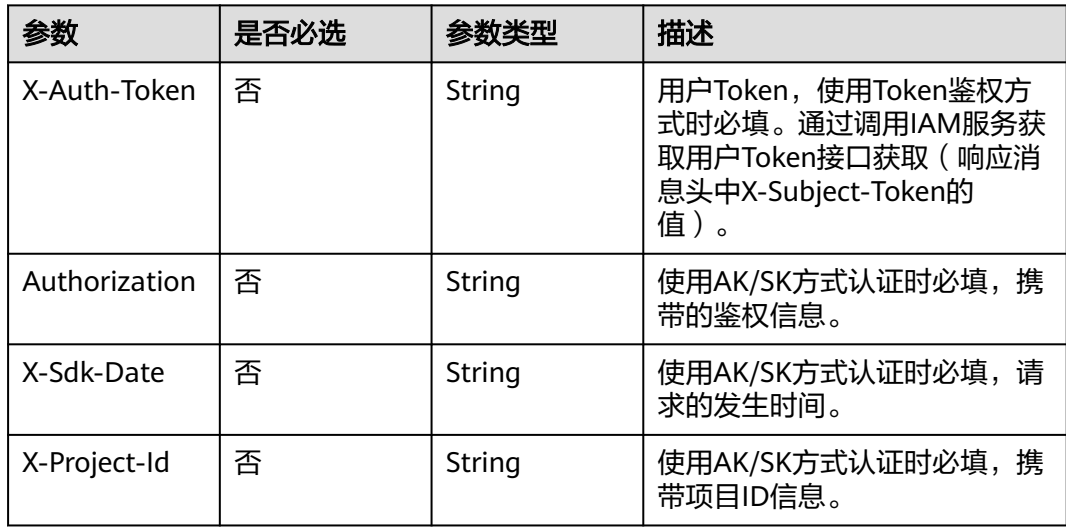

### 表 **9-58** 请求 Body 参数

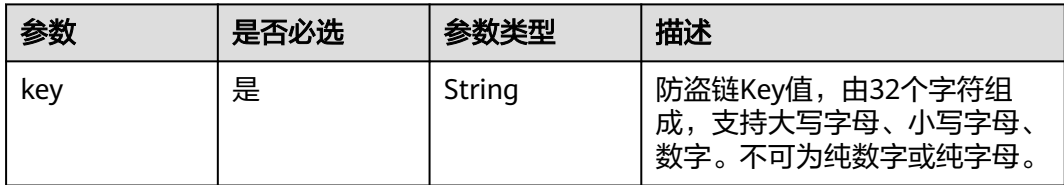

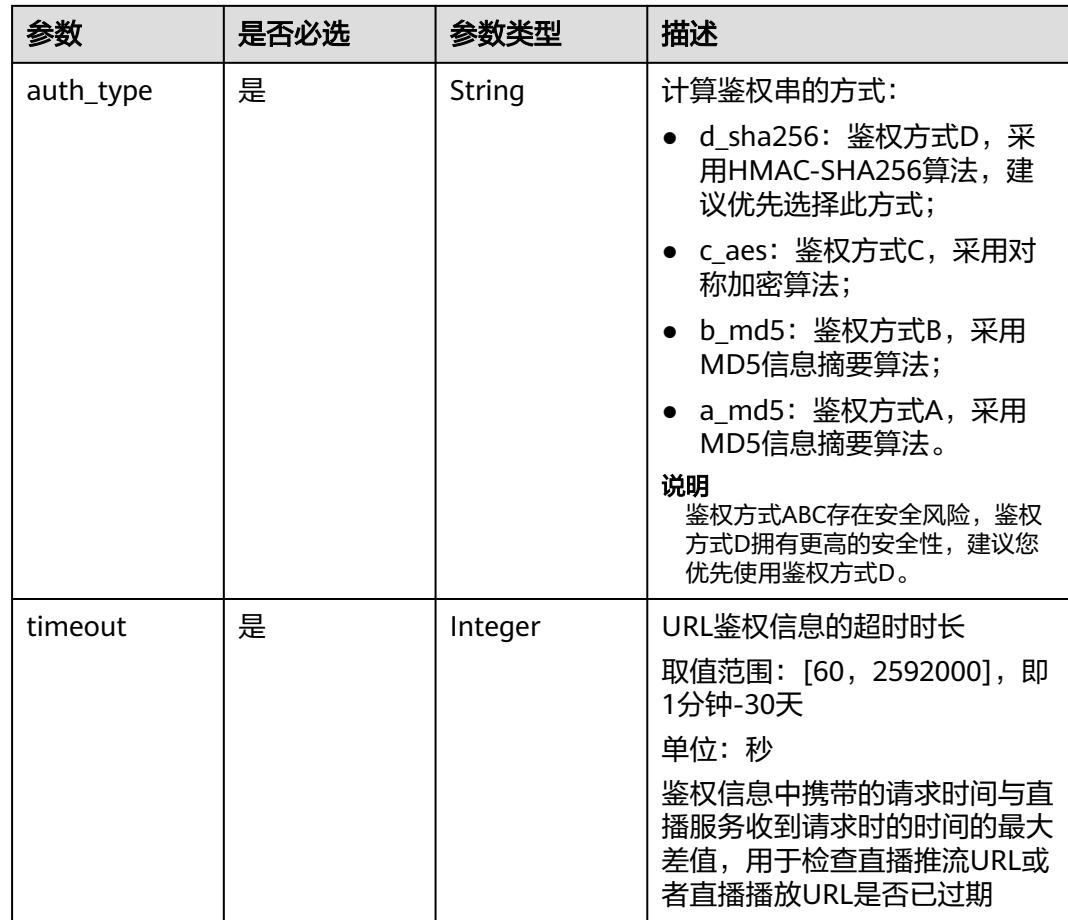

# 响应参数

### 状态码: **400**

表 **9-59** 响应 Body 参数

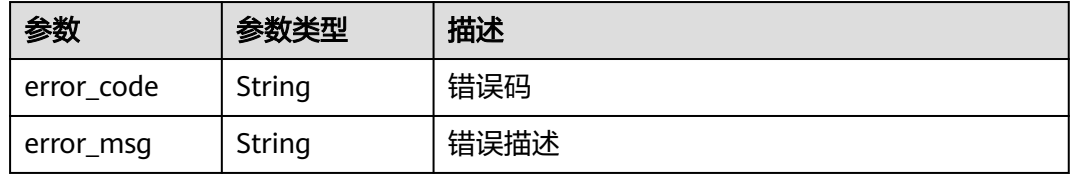

### 状态码: **401**

表 **9-60** 响应 Body 参数

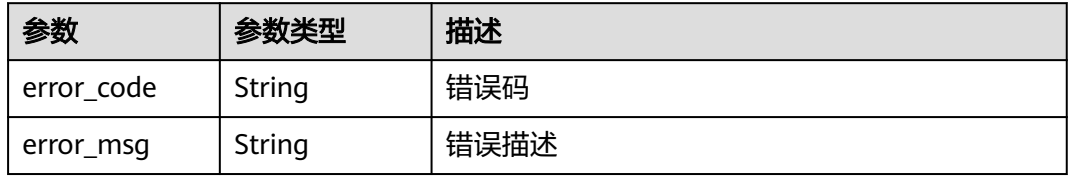

#### 状态码: **404**

#### 表 **9-61** 响应 Body 参数

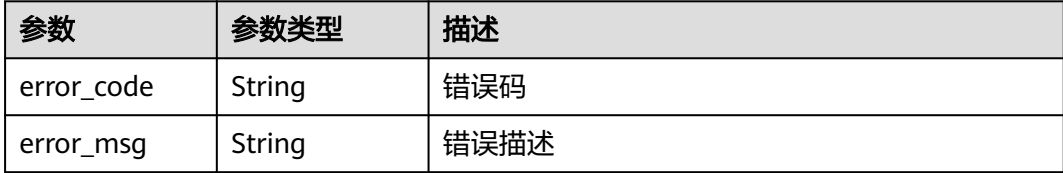

#### 状态码: **500**

#### 表 **9-62** 响应 Body 参数

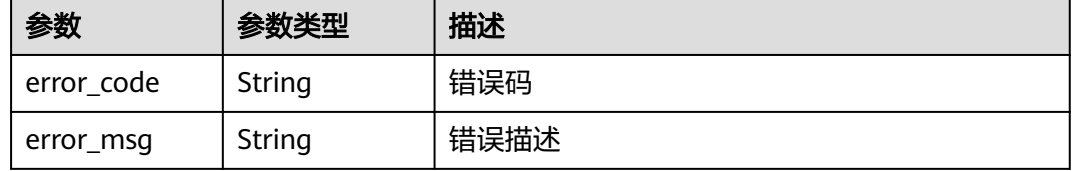

### 请求示例

#### 更新指定域名的Key防盗链配置。

PUT https://{endpoint}/v1/{project\_id}/guard/key-chain?domain=play.example.huawei.com

```
{
 "key" : "IbBIzklRGCyMEd18oPV9sxAuuwNIzT81",
  "auth_type" : "d_sha256",
  "timeout" : 3600
}
```
# 响应示例

#### 状态码: **400**

参数校验不通过

```
{
  "error_code" : "LIVE.100011001",
  "error_msg" : "Request Illegal"
}
```
#### 状态码: **401**

未授权访问接口

```
{
 "error_code" : "LIVE.100011003",
 "error_msg" : "Unauthorized access to the interface, please contact the main account administrator to 
open the interface permissions"
}
```
#### 状态码: **404**

域名不存在

{ "error\_code" : "LIVE.103011019", "error\_msg" : "The resource to access is not exists"

#### 状态码: **500**

}

#### 服务内部错误

```
{
  "error_code" : "LIVE.100011005",
  "error_msg" : "Server internal error, please try again later or contact customer service staff to help solve"
}
```
# **SDK** 代码示例

SDK代码示例如下。

#### **Java**

#### 更新指定域名的Key防盗链配置。

package com.huaweicloud.sdk.test;

```
import com.huaweicloud.sdk.core.auth.ICredential;
import com.huaweicloud.sdk.core.auth.BasicCredentials;
import com.huaweicloud.sdk.core.exception.ConnectionException;
import com.huaweicloud.sdk.core.exception.RequestTimeoutException;
import com.huaweicloud.sdk.core.exception.ServiceResponseException;
import com.huaweicloud.sdk.live.v1.region.LiveRegion;
import com.huaweicloud.sdk.live.v1.*;
import com.huaweicloud.sdk.live.v1.model.*;
public class UpdateDomainKeyChainSolution {
   public static void main(String[] args) {
      // The AK and SK used for authentication are hard-coded or stored in plaintext, which has great 
security risks. It is recommended that the AK and SK be stored in ciphertext in configuration files or 
environment variables and decrypted during use to ensure security.
      // In this example, AK and SK are stored in environment variables for authentication. Before running 
this example, set environment variables CLOUD_SDK_AK and CLOUD_SDK_SK in the local environment
      String ak = System.getenv("CLOUD_SDK_AK");
      String sk = System.getenv("CLOUD_SDK_SK");
      String projectId = "{project_id}";
      ICredential auth = new BasicCredentials()
           .withProjectId(projectId)
           .withAk(ak)
           .withSk(sk);
      LiveClient client = LiveClient.newBuilder()
           .withCredential(auth)
            .withRegion(LiveRegion.valueOf("<YOUR REGION>"))
          .buid();
      UpdateDomainKeyChainRequest request = new UpdateDomainKeyChainRequest();
      KeyChainInfo body = new KeyChainInfo();
      body.withTimeout(3600);
      body.withAuthType(KeyChainInfo.AuthTypeEnum.fromValue("d_sha256"));
      body.withKey("IbBIzklRGCyMEd18oPV9sxAuuwNIzT81");
      request.withBody(body);
      try {
         UpdateDomainKeyChainResponse response = client.updateDomainKeyChain(request);
         System.out.println(response.toString());
      } catch (ConnectionException e) {
         e.printStackTrace();
      } catch (RequestTimeoutException e) {
        e.printStackTrace();
```

```
 } catch (ServiceResponseException e) {
```

```
 e.printStackTrace();
      System.out.println(e.getHttpStatusCode());
      System.out.println(e.getRequestId());
      System.out.println(e.getErrorCode());
      System.out.println(e.getErrorMsg());
    }
 }
```
### **Python**

#### 更新指定域名的Key防盗链配置。

# coding: utf-8

#### import os

}

from huaweicloudsdkcore.auth.credentials import BasicCredentials from huaweicloudsdklive.v1.region.live\_region import LiveRegion from huaweicloudsdkcore.exceptions import exceptions from huaweicloudsdklive.v1 import \*

#### if  $name = "$  main ":

 # The AK and SK used for authentication are hard-coded or stored in plaintext, which has great security risks. It is recommended that the AK and SK be stored in ciphertext in configuration files or environment variables and decrypted during use to ensure security.

 # In this example, AK and SK are stored in environment variables for authentication. Before running this example, set environment variables CLOUD\_SDK\_AK and CLOUD\_SDK\_SK in the local environment

```
 ak = os.environ["CLOUD_SDK_AK"]
 sk = os.environ["CLOUD_SDK_SK"]
 projectId = "{project_id}"
```
credentials = BasicCredentials(ak, sk, projectId)

```
client = LiveClient.new_builder() \
    .with_credentials(credentials) \
   .with_region(LiveRegion.value_of("<YOUR REGION>")) \
   .build()
```
try:

```
 request = UpdateDomainKeyChainRequest()
      request.body = KeyChainInfo(
        timeout=3600,
        auth_type="d_sha256",
        key="IbBIzklRGCyMEd18oPV9sxAuuwNIzT81"
\qquad \qquad response = client.update_domain_key_chain(request)
      print(response)
   except exceptions.ClientRequestException as e:
      print(e.status_code)
      print(e.request_id)
      print(e.error_code)
      print(e.error_msg)
```
#### **Go**

#### 更新指定域名的Key防盗链配置。

```
package main
```

```
import (
    "fmt"
   "github.com/huaweicloud/huaweicloud-sdk-go-v3/core/auth/basic"
   live "github.com/huaweicloud/huaweicloud-sdk-go-v3/services/live/v1"
   "github.com/huaweicloud/huaweicloud-sdk-go-v3/services/live/v1/model"
   region "github.com/huaweicloud/huaweicloud-sdk-go-v3/services/live/v1/region"
)
```
func main() {

```
 // The AK and SK used for authentication are hard-coded or stored in plaintext, which has great security 
risks. It is recommended that the AK and SK be stored in ciphertext in configuration files or environment 
variables and decrypted during use to ensure security.
   // In this example, AK and SK are stored in environment variables for authentication. Before running this 
example, set environment variables CLOUD_SDK_AK and CLOUD_SDK_SK in the local environment
   ak := os.Getenv("CLOUD_SDK_AK")
   sk := os.Getenv("CLOUD_SDK_SK")
   projectId := "{project_id}"
   auth := basic.NewCredentialsBuilder().
      WithAk(ak).
      WithSk(sk).
      WithProjectId(projectId).
      Build()
   client := live.NewLiveClient(
      live.LiveClientBuilder().
         WithRegion(region.ValueOf("<YOUR REGION>")).
        WithCredential(auth).
        Build())
   request := &model.UpdateDomainKeyChainRequest{}
   request.Body = &model.KeyChainInfo{
      Timeout: int32(3600),
      AuthType: model.GetKeyChainInfoAuthTypeEnum().D_SHA256,
      Key: "IbBIzklRGCyMEd18oPV9sxAuuwNIzT81",
   }
   response, err := client.UpdateDomainKeyChain(request)
  if err == nil fmt.Printf("%+v\n", response)
   } else {
      fmt.Println(err)
   }
```
# 更多

}

更多编程语言的SDK代码示例,请参见**[API Explorer](https://console-intl.huaweicloud.com/apiexplorer/#/openapi/Live/sdk?api=UpdateDomainKeyChain)**的代码示例页签,可生成自动对应 的SDK代码示例。

# 状态码

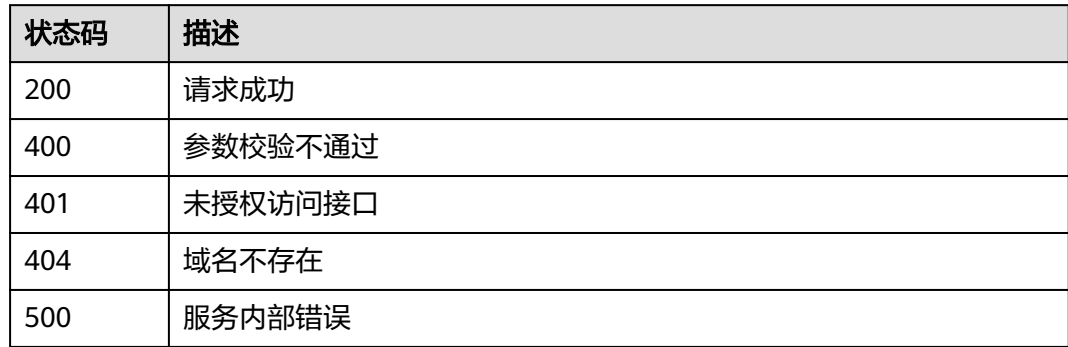

# 错误码

请参[见错误码。](#page-462-0)

# **9.11** 删除指定域名的 **Key** 防盗链配置

# 功能介绍

删除指定域名的Key防盗链配置

# 调用方法

请参[见如何调用](#page-17-0)**API**。

# **URI**

DELETE /v1/{project\_id}/guard/key-chain

#### 表 **9-63** 路径参数

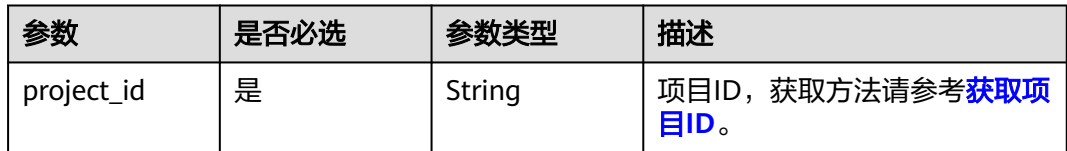

### 表 **9-64** Query 参数

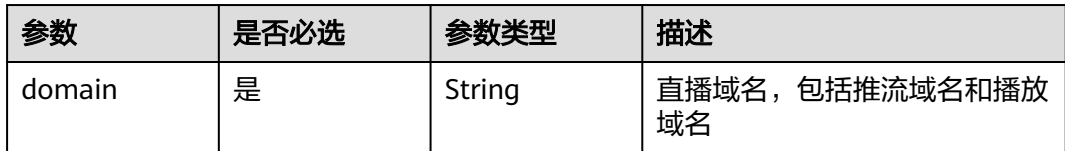

# 请求参数

#### 表 **9-65** 请求 Header 参数

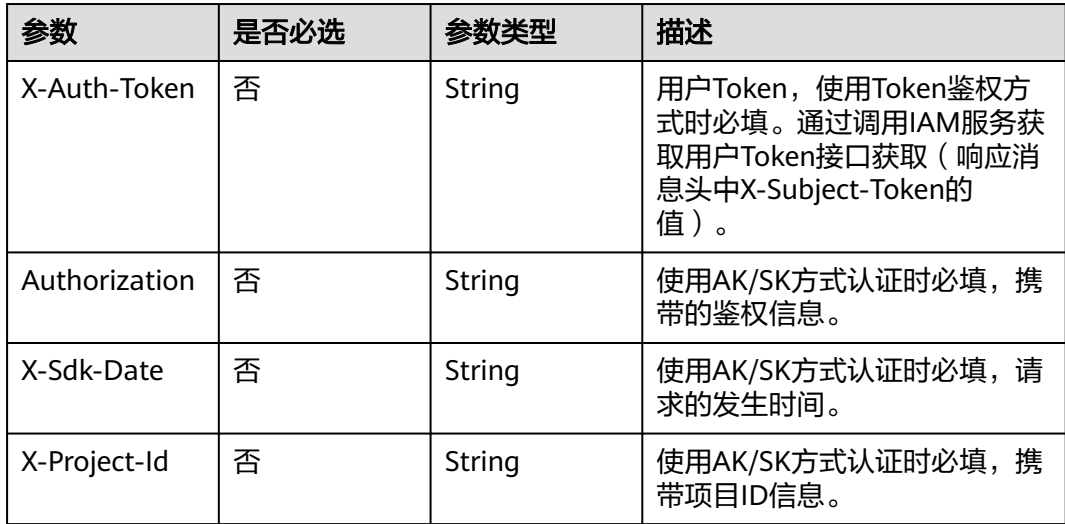

# 响应参数

#### 状态码: **400**

表 **9-66** 响应 Body 参数

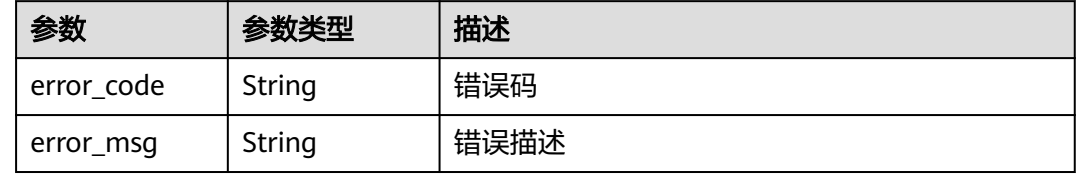

### 状态码: **401**

表 **9-67** 响应 Body 参数

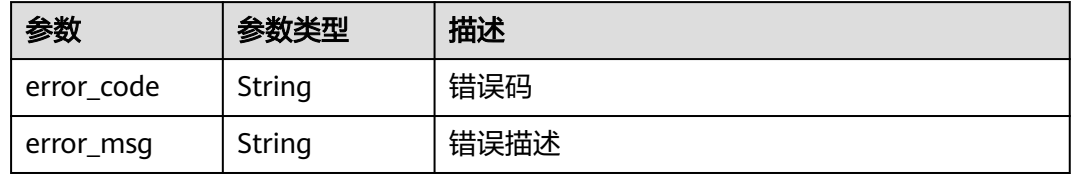

#### 状态码: **404**

表 **9-68** 响应 Body 参数

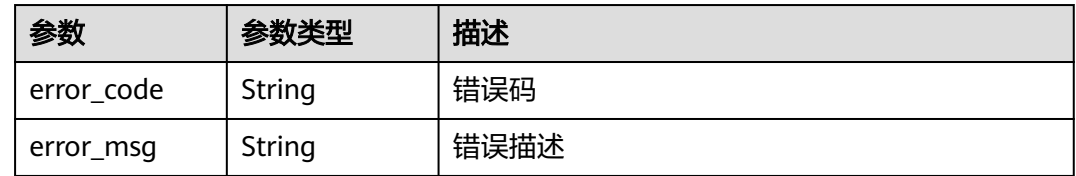

#### 状态码: **500**

#### 表 **9-69** 响应 Body 参数

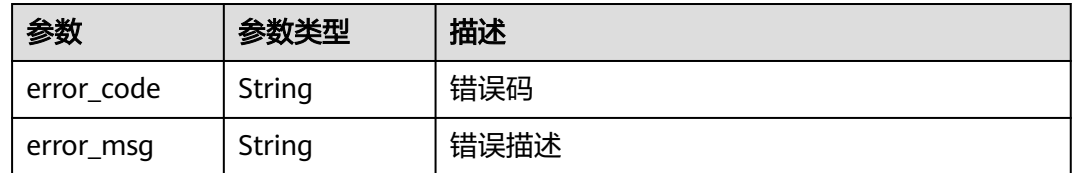

# 请求示例

删除指定域名的Key防盗链配置。

DELETE https://{endpoint}/v1/{project\_id}/guard/key-chain?domain=play.example.huawei.com

# 响应示例

#### 状态码: **400**

参数校验不通过

```
{
  "error_code" : "LIVE.100011001",
  "error_msg" : "Request Illegal"
}
```
#### 状态码: **401**

#### 未授权访问接口

```
{
  "error_code" : "LIVE.100011003",
  "error_msg" : "Unauthorized access to the interface, please contact the main account administrator to 
open the interface permissions"
}
```
#### 状态码: **404**

```
访问资源不存在,如:域名不存在。
```

```
{
  "error_code" : "LIVE.103011019",
  "error_msg" : "The resource to access is not exists"
}
```
#### 状态码: **500**

服务内部错误

```
{
  "error_code" : "LIVE.100011005",
  "error_msg" : "Server internal error, please try again later or contact customer service staff to help solve"
}
```
# **SDK** 代码示例

SDK代码示例如下。

#### **Java**

package com.huaweicloud.sdk.test;

```
import com.huaweicloud.sdk.core.auth.ICredential;
import com.huaweicloud.sdk.core.auth.BasicCredentials;
import com.huaweicloud.sdk.core.exception.ConnectionException;
import com.huaweicloud.sdk.core.exception.RequestTimeoutException;
import com.huaweicloud.sdk.core.exception.ServiceResponseException;
import com.huaweicloud.sdk.live.v1.region.LiveRegion;
import com.huaweicloud.sdk.live.v1.*;
import com.huaweicloud.sdk.live.v1.model.*;
```
public class DeleteDomainKeyChainSolution {

public static void main(String[] args) {

 // The AK and SK used for authentication are hard-coded or stored in plaintext, which has great security risks. It is recommended that the AK and SK be stored in ciphertext in configuration files or environment variables and decrypted during use to ensure security.

// In this example, AK and SK are stored in environment variables for authentication. Before running

**Python**

```
this example, set environment variables CLOUD_SDK_AK and CLOUD_SDK_SK in the local environment
      String ak = System.getenv("CLOUD_SDK_AK");
      String sk = System.getenv("CLOUD_SDK_SK");
     String projectId = \sqrt[n]{project_id}";
      ICredential auth = new BasicCredentials()
            .withProjectId(projectId)
            .withAk(ak)
            .withSk(sk);
      LiveClient client = LiveClient.newBuilder()
            .withCredential(auth)
            .withRegion(LiveRegion.valueOf("<YOUR REGION>"))
            .build();
      DeleteDomainKeyChainRequest request = new DeleteDomainKeyChainRequest();
      try {
         DeleteDomainKeyChainResponse response = client.deleteDomainKeyChain(request);
         System.out.println(response.toString());
      } catch (ConnectionException e) {
         e.printStackTrace();
      } catch (RequestTimeoutException e) {
         e.printStackTrace();
      } catch (ServiceResponseException e) {
         e.printStackTrace();
         System.out.println(e.getHttpStatusCode());
         System.out.println(e.getRequestId());
         System.out.println(e.getErrorCode());
         System.out.println(e.getErrorMsg());
      }
   }
}
# coding: utf-8
import os
```

```
from huaweicloudsdkcore.auth.credentials import BasicCredentials
from huaweicloudsdklive.v1.region.live_region import LiveRegion
from huaweicloudsdkcore.exceptions import exceptions
from huaweicloudsdklive.v1 import *
```
 $if __name__ == '__main__":$ 

print(e.error\_msg)

 $#$  The AK and SK used for authentication are hard-coded or stored in plaintext, which has great security risks. It is recommended that the AK and SK be stored in ciphertext in configuration files or environment variables and decrypted during use to ensure security.

 # In this example, AK and SK are stored in environment variables for authentication. Before running this example, set environment variables CLOUD\_SDK\_AK and CLOUD\_SDK\_SK in the local environment

```
 ak = os.environ["CLOUD_SDK_AK"]
 sk = os.environ["CLOUD_SDK_SK"]
  projectId = "{project_id}"
```
credentials = BasicCredentials(ak, sk, projectId)

```
client = LiveClient.new_builder() \setminus .with_credentials(credentials) \
    .with_region(LiveRegion.value_of("<YOUR REGION>")) \
    .build()
 try:
   request = DeleteDomainKeyChainRequest()
    response = client.delete_domain_key_chain(request)
    print(response)
 except exceptions.ClientRequestException as e:
    print(e.status_code)
    print(e.request_id)
    print(e.error_code)
```
#### **Go**

```
package main
import (
    "fmt"
   "github.com/huaweicloud/huaweicloud-sdk-go-v3/core/auth/basic"
   live "github.com/huaweicloud/huaweicloud-sdk-go-v3/services/live/v1"
   "github.com/huaweicloud/huaweicloud-sdk-go-v3/services/live/v1/model"
   region "github.com/huaweicloud/huaweicloud-sdk-go-v3/services/live/v1/region"
)
func main() {
   // The AK and SK used for authentication are hard-coded or stored in plaintext, which has great security 
risks. It is recommended that the AK and SK be stored in ciphertext in configuration files or environment 
variables and decrypted during use to ensure security.
   // In this example, AK and SK are stored in environment variables for authentication. Before running this 
example, set environment variables CLOUD_SDK_AK and CLOUD_SDK_SK in the local environment
   ak := os.Getenv("CLOUD_SDK_AK")
   sk := os.Getenv("CLOUD_SDK_SK")
  projectId := "{project_id}"
   auth := basic.NewCredentialsBuilder().
      WithAk(ak).
      WithSk(sk).
      WithProjectId(projectId).
      Build()
   client := live.NewLiveClient(
      live.LiveClientBuilder().
         WithRegion(region.ValueOf("<YOUR REGION>")).
         WithCredential(auth).
         Build())
   request := &model.DeleteDomainKeyChainRequest{}
   response, err := client.DeleteDomainKeyChain(request)
  if err == nil fmt.Printf("%+v\n", response)
   } else {
      fmt.Println(err)
   }
}
```
## 更多

更多编程语言的SDK代码示例,请参见**[API Explorer](https://console-intl.huaweicloud.com/apiexplorer/#/openapi/Live/sdk?api=DeleteDomainKeyChain)**的代码示例页签,可生成自动对应 的SDK代码示例。

## 状态码

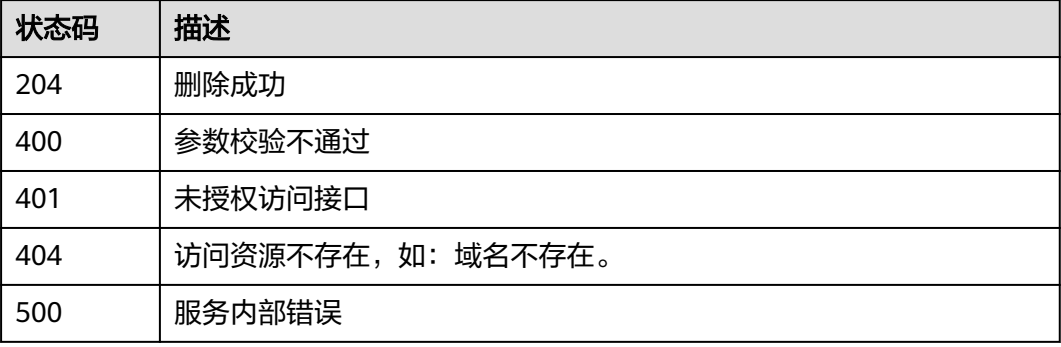

## 错误码

请参[见错误码。](#page-462-0)

# 10 截图管理

## **10.1** 创建直播截图配置

## 功能介绍

创建直播截图配置接口

## 调用方法

请参[见如何调用](#page-17-0)**API**。

## **URI**

POST /v1/{project\_id}/stream/snapshot

### 表 **10-1** 路径参数

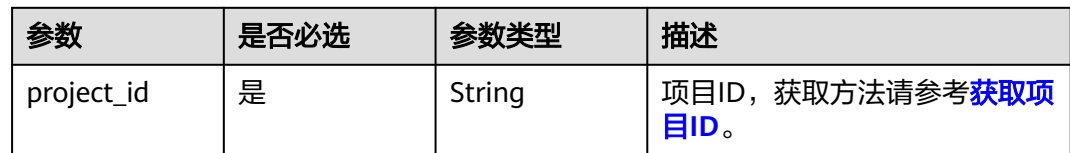

## 请求参数

表 **10-2** 请求 Header 参数

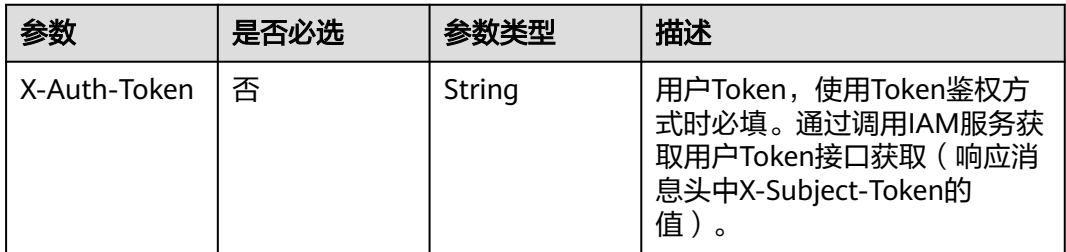

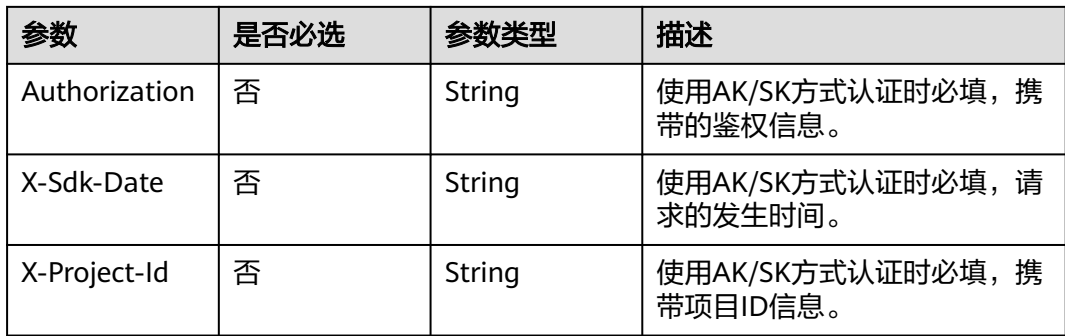

## 表 **10-3** 请求 Body 参数

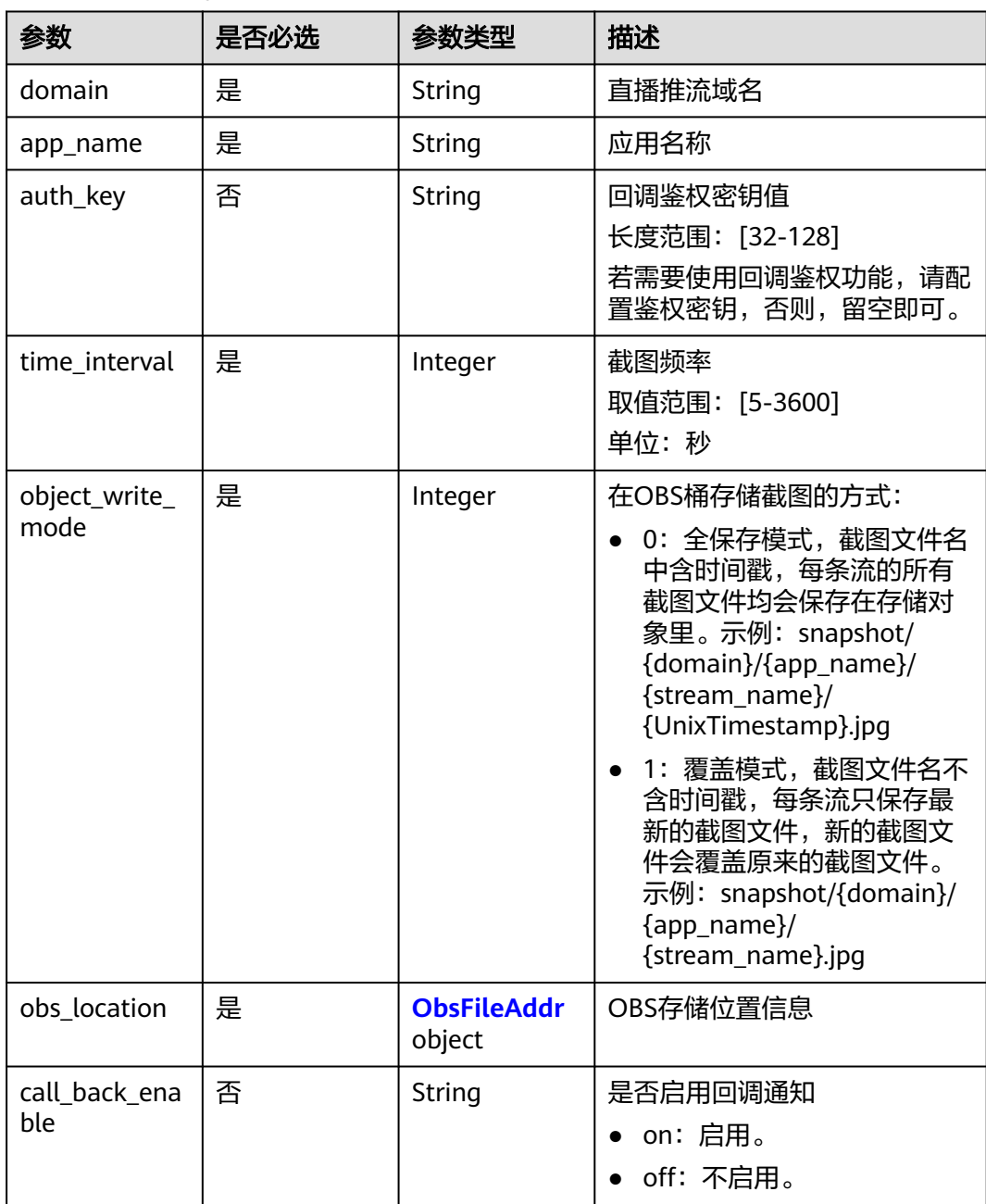

<span id="page-220-0"></span>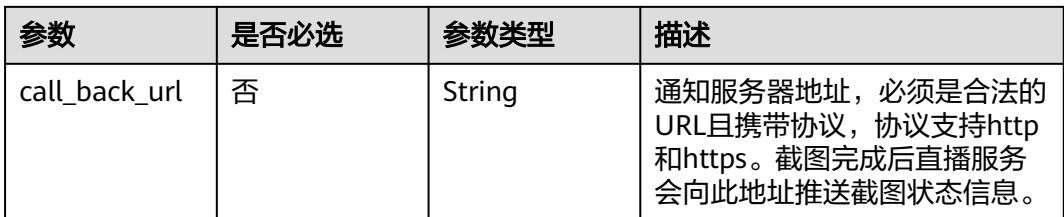

#### 表 **10-4** ObsFileAddr

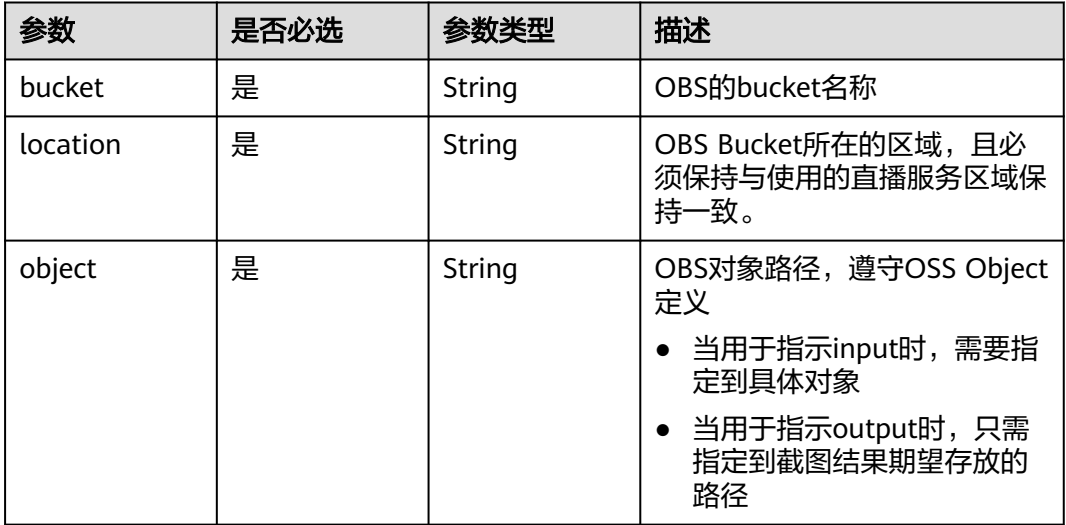

## 响应参数

#### 状态码: **400**

表 **10-5** 响应 Body 参数

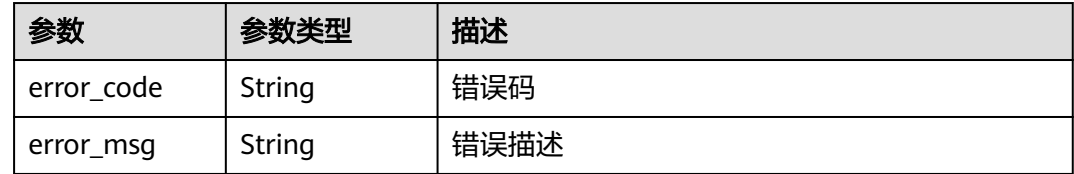

## 请求示例

#### 创建直播截图配置。

POST https://{endpoint}/v1/{project\_id}/stream/snapshot

{ "domain" : "play.example.huawei.com", "app\_name" : "live", "time\_interval" : 5, "object\_write\_mode" : 1, "obs\_location" : {

```
 "bucket" : "cls-test",
```

```
 "location" : "region1",
```
 "object" : "/ffff/aa/" }

### 响应示例

状态码: **400**

}

创建直播截图配置操作失败

```
{
  "error_code" : "LIVE.100011001",
  "error_msg" : "Request Illegal"
}
```
## **SDK** 代码示例

SDK代码示例如下。

#### **Java**

#### 创建直播截图配置。

package com.huaweicloud.sdk.test;

```
import com.huaweicloud.sdk.core.auth.ICredential;
import com.huaweicloud.sdk.core.auth.BasicCredentials;
import com.huaweicloud.sdk.core.exception.ConnectionException;
import com.huaweicloud.sdk.core.exception.RequestTimeoutException;
import com.huaweicloud.sdk.core.exception.ServiceResponseException;
import com.huaweicloud.sdk.live.v1.region.LiveRegion;
import com.huaweicloud.sdk.live.v1.*;
import com.huaweicloud.sdk.live.v1.model.*;
```
public class CreateSnapshotConfigSolution {

```
 public static void main(String[] args) {
      // The AK and SK used for authentication are hard-coded or stored in plaintext, which has great 
security risks. It is recommended that the AK and SK be stored in ciphertext in configuration files or 
environment variables and decrypted during use to ensure security.
      // In this example, AK and SK are stored in environment variables for authentication. Before running 
this example, set environment variables CLOUD_SDK_AK and CLOUD_SDK_SK in the local environment
      String ak = System.getenv("CLOUD_SDK_AK");
 String sk = System.getenv("CLOUD_SDK_SK");
 String projectId = "{project_id}";
      ICredential auth = new BasicCredentials()
            .withProjectId(projectId)
            .withAk(ak)
           .withSk(sk);
      LiveClient client = LiveClient.newBuilder()
           .withCredential(auth)
            .withRegion(LiveRegion.valueOf("<YOUR REGION>"))
            .build();
      CreateSnapshotConfigRequest request = new CreateSnapshotConfigRequest();
      LiveSnapshotConfig body = new LiveSnapshotConfig();
      ObsFileAddr obsLocationbody = new ObsFileAddr();
      obsLocationbody.withBucket("cls-test")
         .withLocation("region1")
         .withObject("/ffff/aa/");
      body.withObsLocation(obsLocationbody);
      body.withObjectWriteMode(1);
      body.withTimeInterval(5);
      body.withAppName("live");
```

```
 body.withDomain("play.example.huawei.com");
   request.withBody(body);
    try {
      CreateSnapshotConfigResponse response = client.createSnapshotConfig(request);
      System.out.println(response.toString());
    } catch (ConnectionException e) {
      e.printStackTrace();
    } catch (RequestTimeoutException e) {
      e.printStackTrace();
   } catch (ServiceResponseException e) {
      e.printStackTrace();
      System.out.println(e.getHttpStatusCode());
      System.out.println(e.getRequestId());
      System.out.println(e.getErrorCode());
      System.out.println(e.getErrorMsg());
   }
 }
```
### **Python**

#### 创建直播截图配置。

# coding: utf-8

}

```
import os
from huaweicloudsdkcore.auth.credentials import BasicCredentials
from huaweicloudsdklive.v1.region.live_region import LiveRegion
from huaweicloudsdkcore.exceptions import exceptions
from huaweicloudsdklive.v1 import *
```
 $if __name__ == '__main__":$ 

 # The AK and SK used for authentication are hard-coded or stored in plaintext, which has great security risks. It is recommended that the AK and SK be stored in ciphertext in configuration files or environment variables and decrypted during use to ensure security.

 # In this example, AK and SK are stored in environment variables for authentication. Before running this example, set environment variables CLOUD\_SDK\_AK and CLOUD\_SDK\_SK in the local environment

```
 ak = os.environ["CLOUD_SDK_AK"]
 sk = os.environ["CLOUD_SDK_SK"]
 projectId = "{project_id}"
```
credentials = BasicCredentials(ak, sk, projectId)

```
client = LiveClient.new_builder() \setminus .with_credentials(credentials) \
    .with_region(LiveRegion.value_of("<YOUR REGION>")) \
    .build()
```
 print(e.error\_code) print(e.error\_msg)

```
 try:
      request = CreateSnapshotConfigRequest()
      obsLocationbody = ObsFileAddr(
         bucket="cls-test",
         location="region1",
         object="/ffff/aa/"
\qquad \qquad request.body = LiveSnapshotConfig(
         obs_location=obsLocationbody,
         object_write_mode=1,
         time_interval=5,
        app_name="live",
         domain="play.example.huawei.com"
\qquad \qquad response = client.create_snapshot_config(request)
      print(response)
   except exceptions.ClientRequestException as e:
      print(e.status_code)
      print(e.request_id)
```
**Go**

#### 创建直播截图配置。

```
package main
import (
    "fmt"
   "github.com/huaweicloud/huaweicloud-sdk-go-v3/core/auth/basic"
   live "github.com/huaweicloud/huaweicloud-sdk-go-v3/services/live/v1"
   "github.com/huaweicloud/huaweicloud-sdk-go-v3/services/live/v1/model"
   region "github.com/huaweicloud/huaweicloud-sdk-go-v3/services/live/v1/region"
)
func main() {
   // The AK and SK used for authentication are hard-coded or stored in plaintext, which has great security 
risks. It is recommended that the AK and SK be stored in ciphertext in configuration files or environment 
variables and decrypted during use to ensure security.
   // In this example, AK and SK are stored in environment variables for authentication. Before running this 
example, set environment variables CLOUD_SDK_AK and CLOUD_SDK_SK in the local environment
   ak := os.Getenv("CLOUD_SDK_AK")
   sk := os.Getenv("CLOUD_SDK_SK")
   projectId := "{project_id}"
   auth := basic.NewCredentialsBuilder().
      WithAk(ak).
      WithSk(sk).
      WithProjectId(projectId).
      Build()
   client := live.NewLiveClient(
      live.LiveClientBuilder().
         WithRegion(region.ValueOf("<YOUR REGION>")).
         WithCredential(auth).
         Build())
   request := &model.CreateSnapshotConfigRequest{}
   obsLocationbody := &model.ObsFileAddr{
      Bucket: "cls-test",
     Location: "region1"
      Object: "/ffff/aa/",
   }
   request.Body = &model.LiveSnapshotConfig{
      ObsLocation: obsLocationbody,
      ObjectWriteMode: int32(1),
      TimeInterval: int32(5),
      AppName: "live",
      Domain: "play.example.huawei.com",
   }
   response, err := client.CreateSnapshotConfig(request)
  if err == nil fmt.Printf("%+v\n", response)
   } else {
      fmt.Println(err)
   }
}
```
### 更多

更多编程语言的SDK代码示例,请参见**[API Explorer](https://console-intl.huaweicloud.com/apiexplorer/#/openapi/Live/sdk?api=CreateSnapshotConfig)**的代码示例页签,可生成自动对应 的SDK代码示例。

## 状态码

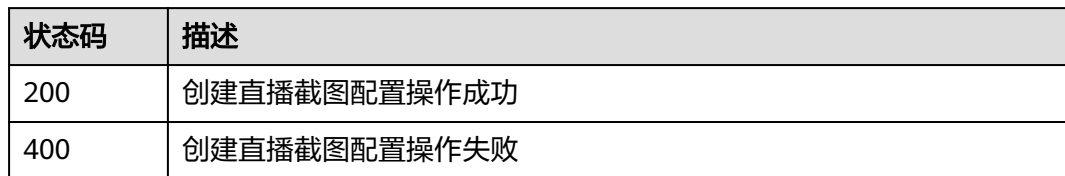

## 错误码

请参[见错误码。](#page-462-0)

# **10.2** 修改直播截图配置

## 功能介绍

修改直播截图配置接口

## 调用方法

请参[见如何调用](#page-17-0)**API**。

## **URI**

PUT /v1/{project\_id}/stream/snapshot

### 表 **10-6** 路径参数

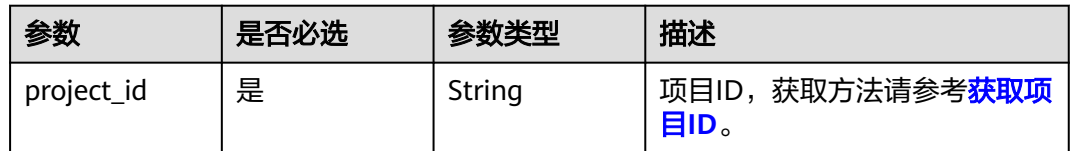

## 请求参数

## 表 **10-7** 请求 Header 参数

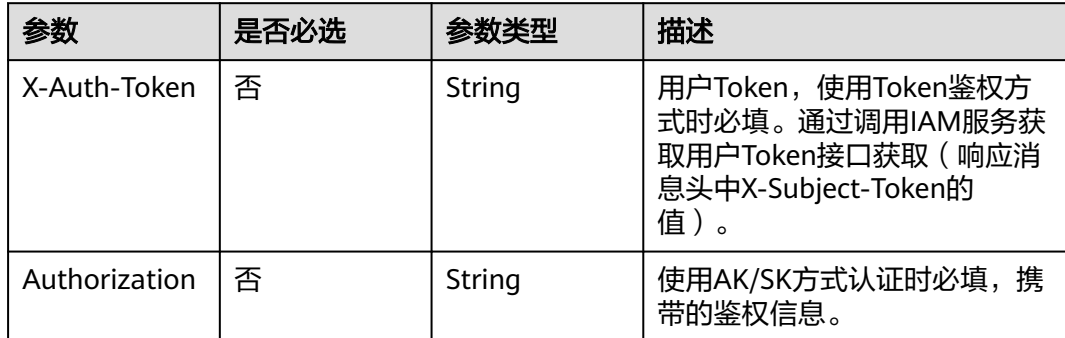

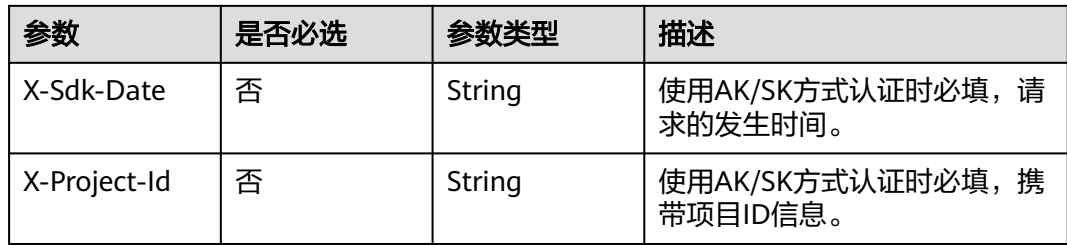

## 表 **10-8** 请求 Body 参数

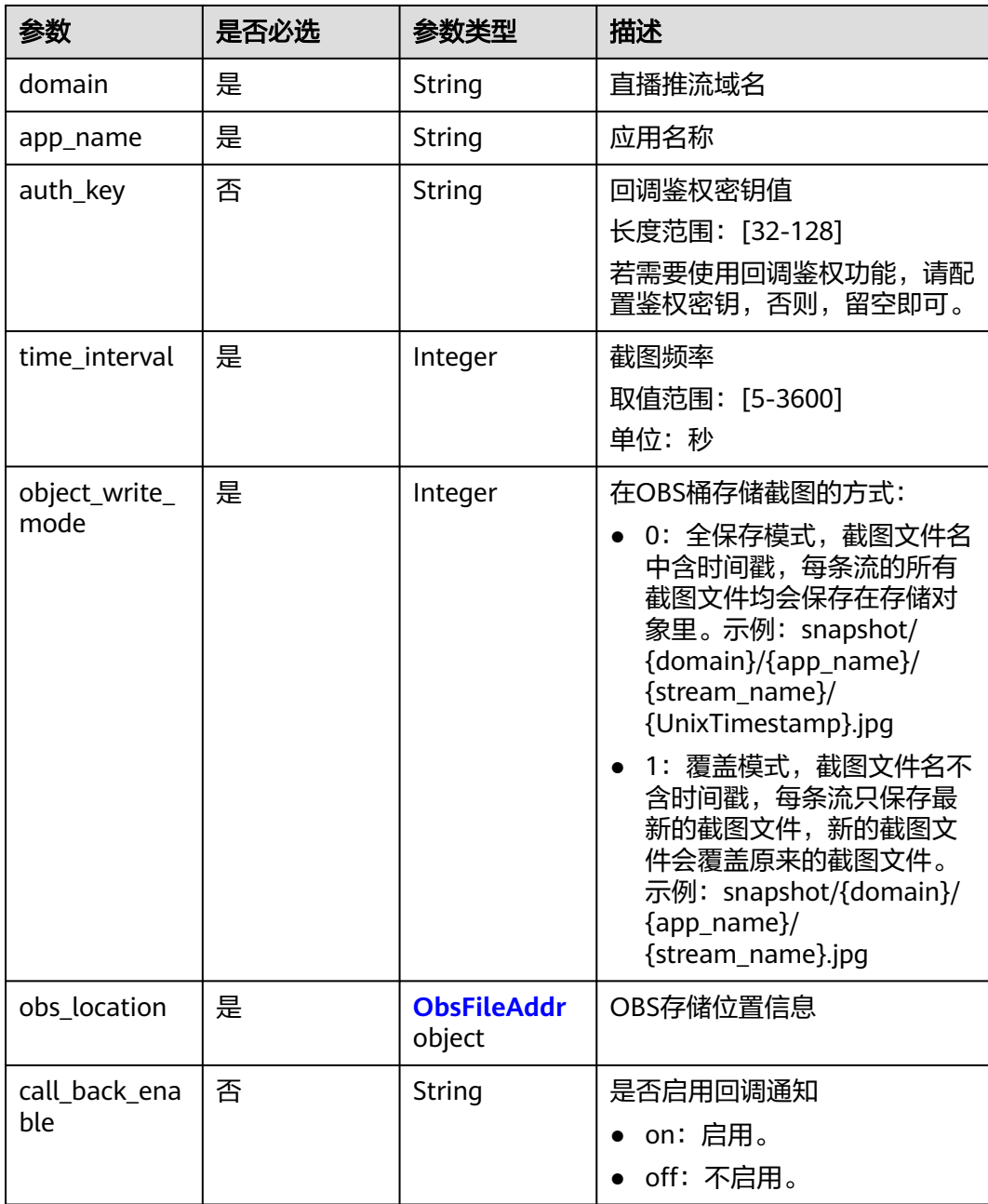

<span id="page-226-0"></span>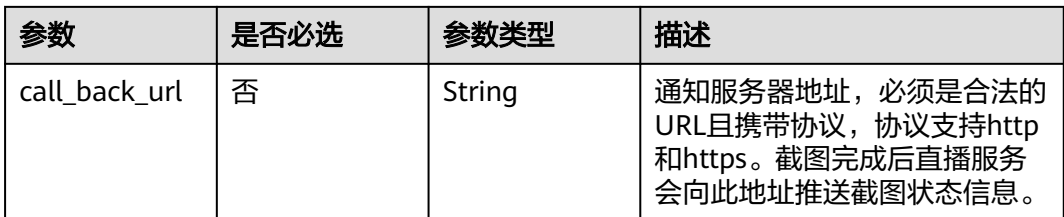

#### 表 **10-9** ObsFileAddr

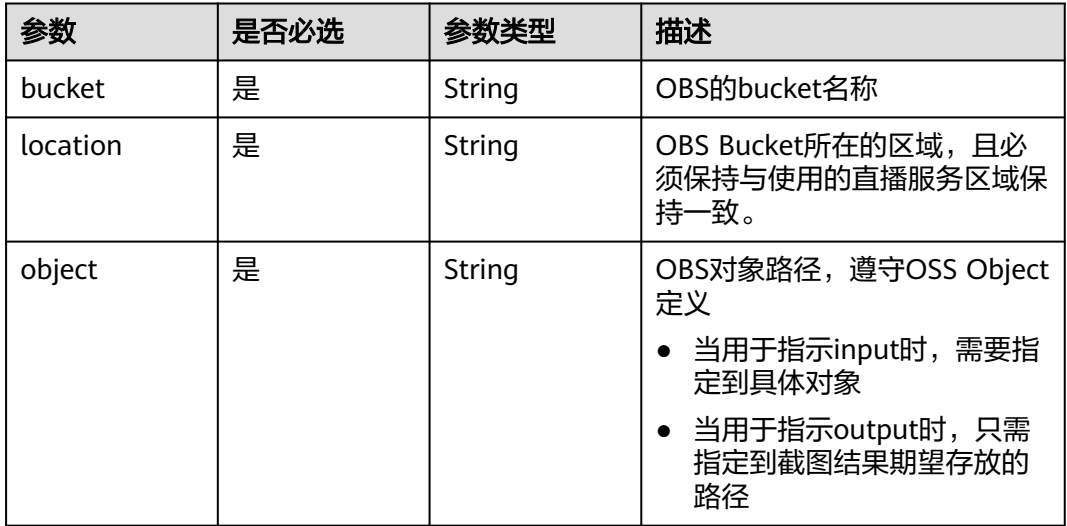

## 响应参数

#### 状态码: **400**

#### 表 **10-10** 响应 Body 参数

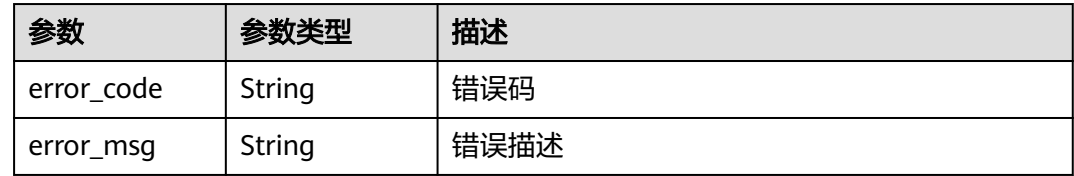

## 请求示例

#### 修改直播截图配置。

PUT https://{endpoint}/v1/{project\_id}/stream/snapshot

{ "domain" : "play.example.huawei.com", "app\_name" : "live",

```
 "time_interval" : 5,
```
"object\_write\_mode" : 1,

"obs\_location" : {

"bucket" : "cls-test",

```
 "location" : "region1",
```
 "object" : "/ffff/aa/" }

#### 响应示例

状态码: **400**

}

修改直播截图配置操作失败

```
{
  "error_code" : "LIVE.100011001",
  "error_msg" : "Request Illegal"
}
```
## **SDK** 代码示例

SDK代码示例如下。

#### **Java**

#### 修改直播截图配置。

package com.huaweicloud.sdk.test;

```
import com.huaweicloud.sdk.core.auth.ICredential;
import com.huaweicloud.sdk.core.auth.BasicCredentials;
import com.huaweicloud.sdk.core.exception.ConnectionException;
import com.huaweicloud.sdk.core.exception.RequestTimeoutException;
import com.huaweicloud.sdk.core.exception.ServiceResponseException;
import com.huaweicloud.sdk.live.v1.region.LiveRegion;
import com.huaweicloud.sdk.live.v1.*;
import com.huaweicloud.sdk.live.v1.model.*;
```
public class UpdateSnapshotConfigSolution {

```
 public static void main(String[] args) {
      // The AK and SK used for authentication are hard-coded or stored in plaintext, which has great 
security risks. It is recommended that the AK and SK be stored in ciphertext in configuration files or 
environment variables and decrypted during use to ensure security.
      // In this example, AK and SK are stored in environment variables for authentication. Before running 
this example, set environment variables CLOUD_SDK_AK and CLOUD_SDK_SK in the local environment
      String ak = System.getenv("CLOUD_SDK_AK");
 String sk = System.getenv("CLOUD_SDK_SK");
 String projectId = "{project_id}";
      ICredential auth = new BasicCredentials()
            .withProjectId(projectId)
            .withAk(ak)
           .withSk(sk);
      LiveClient client = LiveClient.newBuilder()
           .withCredential(auth)
            .withRegion(LiveRegion.valueOf("<YOUR REGION>"))
            .build();
     UpdateSnapshotConfigRequest request = new UpdateSnapshotConfigRequest():
      LiveSnapshotConfig body = new LiveSnapshotConfig();
      ObsFileAddr obsLocationbody = new ObsFileAddr();
      obsLocationbody.withBucket("cls-test")
         .withLocation("region1")
         .withObject("/ffff/aa/");
      body.withObsLocation(obsLocationbody);
      body.withObjectWriteMode(1);
      body.withTimeInterval(5);
      body.withAppName("live");
```

```
 body.withDomain("play.example.huawei.com");
   request.withBody(body);
    try {
      UpdateSnapshotConfigResponse response = client.updateSnapshotConfig(request);
      System.out.println(response.toString());
    } catch (ConnectionException e) {
      e.printStackTrace();
    } catch (RequestTimeoutException e) {
      e.printStackTrace();
   } catch (ServiceResponseException e) {
      e.printStackTrace();
      System.out.println(e.getHttpStatusCode());
      System.out.println(e.getRequestId());
      System.out.println(e.getErrorCode());
      System.out.println(e.getErrorMsg());
   }
 }
```
### **Python**

#### 修改直播截图配置。

# coding: utf-8

}

```
import os
from huaweicloudsdkcore.auth.credentials import BasicCredentials
from huaweicloudsdklive.v1.region.live_region import LiveRegion
from huaweicloudsdkcore.exceptions import exceptions
from huaweicloudsdklive.v1 import *
```
 $if __name__ == '__main__":$ 

 # The AK and SK used for authentication are hard-coded or stored in plaintext, which has great security risks. It is recommended that the AK and SK be stored in ciphertext in configuration files or environment variables and decrypted during use to ensure security.

 # In this example, AK and SK are stored in environment variables for authentication. Before running this example, set environment variables CLOUD\_SDK\_AK and CLOUD\_SDK\_SK in the local environment

```
 ak = os.environ["CLOUD_SDK_AK"]
 sk = os.environ["CLOUD_SDK_SK"]
 projectId = "{project_id}"
```
credentials = BasicCredentials(ak, sk, projectId)

```
client = LiveClient.new_builder() \setminus .with_credentials(credentials) \
    .with_region(LiveRegion.value_of("<YOUR REGION>")) \
    .build()
 try:
```

```
 request = UpdateSnapshotConfigRequest()
      obsLocationbody = ObsFileAddr(
         bucket="cls-test",
         location="region1",
        object="/ffff/aa/"
\qquad \qquad request.body = LiveSnapshotConfig(
        obs_location=obsLocationbody,
         object_write_mode=1,
         time_interval=5,
       app_name="live",
        domain="play.example.huawei.com"
\qquad \qquad response = client.update_snapshot_config(request)
      print(response)
   except exceptions.ClientRequestException as e:
      print(e.status_code)
      print(e.request_id)
```
 print(e.error\_code) print(e.error\_msg)

**Go**

#### 修改直播截图配置。

```
package main
import (
    "fmt"
   "github.com/huaweicloud/huaweicloud-sdk-go-v3/core/auth/basic"
   live "github.com/huaweicloud/huaweicloud-sdk-go-v3/services/live/v1"
   "github.com/huaweicloud/huaweicloud-sdk-go-v3/services/live/v1/model"
   region "github.com/huaweicloud/huaweicloud-sdk-go-v3/services/live/v1/region"
)
func main() {
   // The AK and SK used for authentication are hard-coded or stored in plaintext, which has great security 
risks. It is recommended that the AK and SK be stored in ciphertext in configuration files or environment 
variables and decrypted during use to ensure security.
   // In this example, AK and SK are stored in environment variables for authentication. Before running this 
example, set environment variables CLOUD_SDK_AK and CLOUD_SDK_SK in the local environment
   ak := os.Getenv("CLOUD_SDK_AK")
   sk := os.Getenv("CLOUD_SDK_SK")
   projectId := "{project_id}"
   auth := basic.NewCredentialsBuilder().
      WithAk(ak).
      WithSk(sk).
      WithProjectId(projectId).
      Build()
   client := live.NewLiveClient(
      live.LiveClientBuilder().
         WithRegion(region.ValueOf("<YOUR REGION>")).
         WithCredential(auth).
         Build())
   request := &model.UpdateSnapshotConfigRequest{}
   obsLocationbody := &model.ObsFileAddr{
      Bucket: "cls-test",
     Location: "region1"
      Object: "/ffff/aa/",
   }
   request.Body = &model.LiveSnapshotConfig{
      ObsLocation: obsLocationbody,
      ObjectWriteMode: int32(1),
      TimeInterval: int32(5),
      AppName: "live",
      Domain: "play.example.huawei.com",
   }
   response, err := client.UpdateSnapshotConfig(request)
  if err == nil fmt.Printf("%+v\n", response)
   } else {
      fmt.Println(err)
   }
}
```
## 更多

更多编程语言的SDK代码示例,请参见**[API Explorer](https://console-intl.huaweicloud.com/apiexplorer/#/openapi/Live/sdk?api=UpdateSnapshotConfig)**的代码示例页签,可生成自动对应 的SDK代码示例。

## 状态码

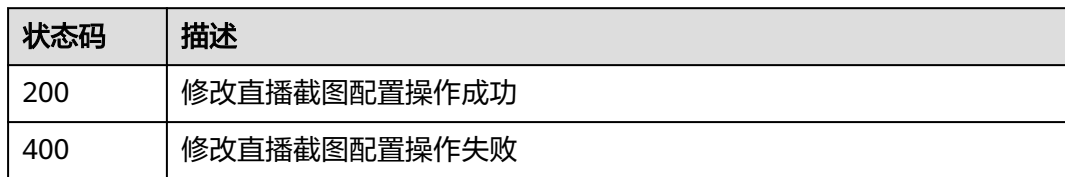

## 错误码

请参见<mark>错误码</mark>。

# **10.3** 查询直播截图配置

功能介绍

查询直播截图配置接口

## 调用方法

请参[见如何调用](#page-17-0)**API**。

## **URI**

GET /v1/{project\_id}/stream/snapshot

#### 表 **10-11** 路径参数

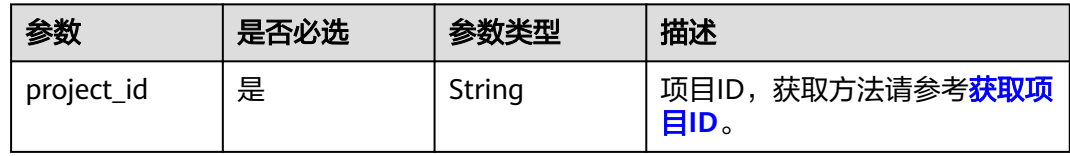

#### 表 **10-12** Query 参数

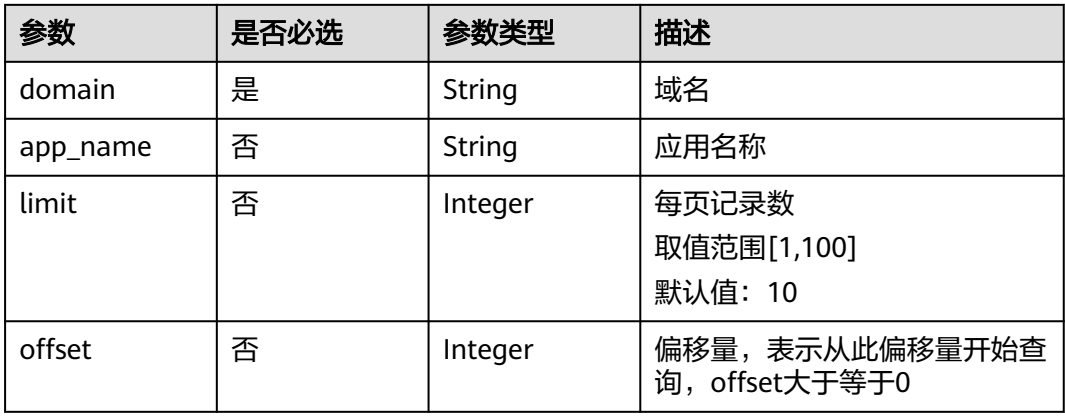

## 请求参数

表 **10-13** 请求 Header 参数

| 参数            | 是否必选 | 参数类型   | 描述                                                                                        |
|---------------|------|--------|-------------------------------------------------------------------------------------------|
| X-Auth-Token  | 否    | String | 用户Token,使用Token鉴权方<br>式时必填。通过调用IAM服务获<br>取用户Token接口获取 ( 响应消<br>息头中X-Subject-Token的<br>值)。 |
| Authorization | 否    | String | 使用AK/SK方式认证时必填,携<br>带的鉴权信息。                                                               |
| X-Sdk-Date    | 否    | String | 使用AK/SK方式认证时必填,请<br>求的发生时间。                                                               |
| X-Project-Id  | 否    | String | 使用AK/SK方式认证时必填,携<br>带项目ID信息。                                                              |

## 响应参数

### 状态码: **200**

## 表 **10-14** 响应 Body 参数

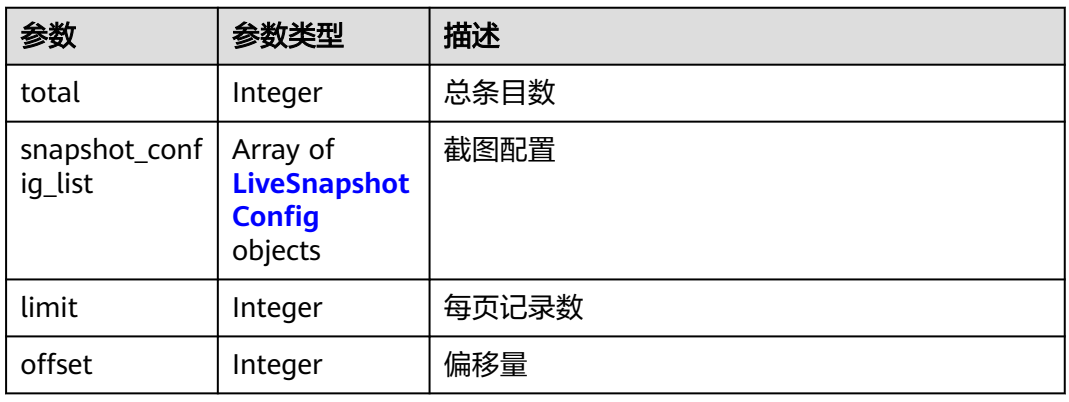

#### 表 **10-15** LiveSnapshotConfig

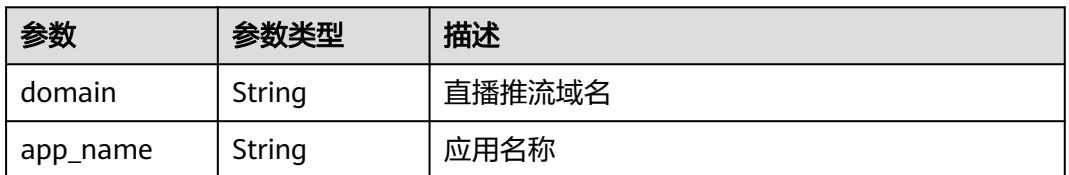

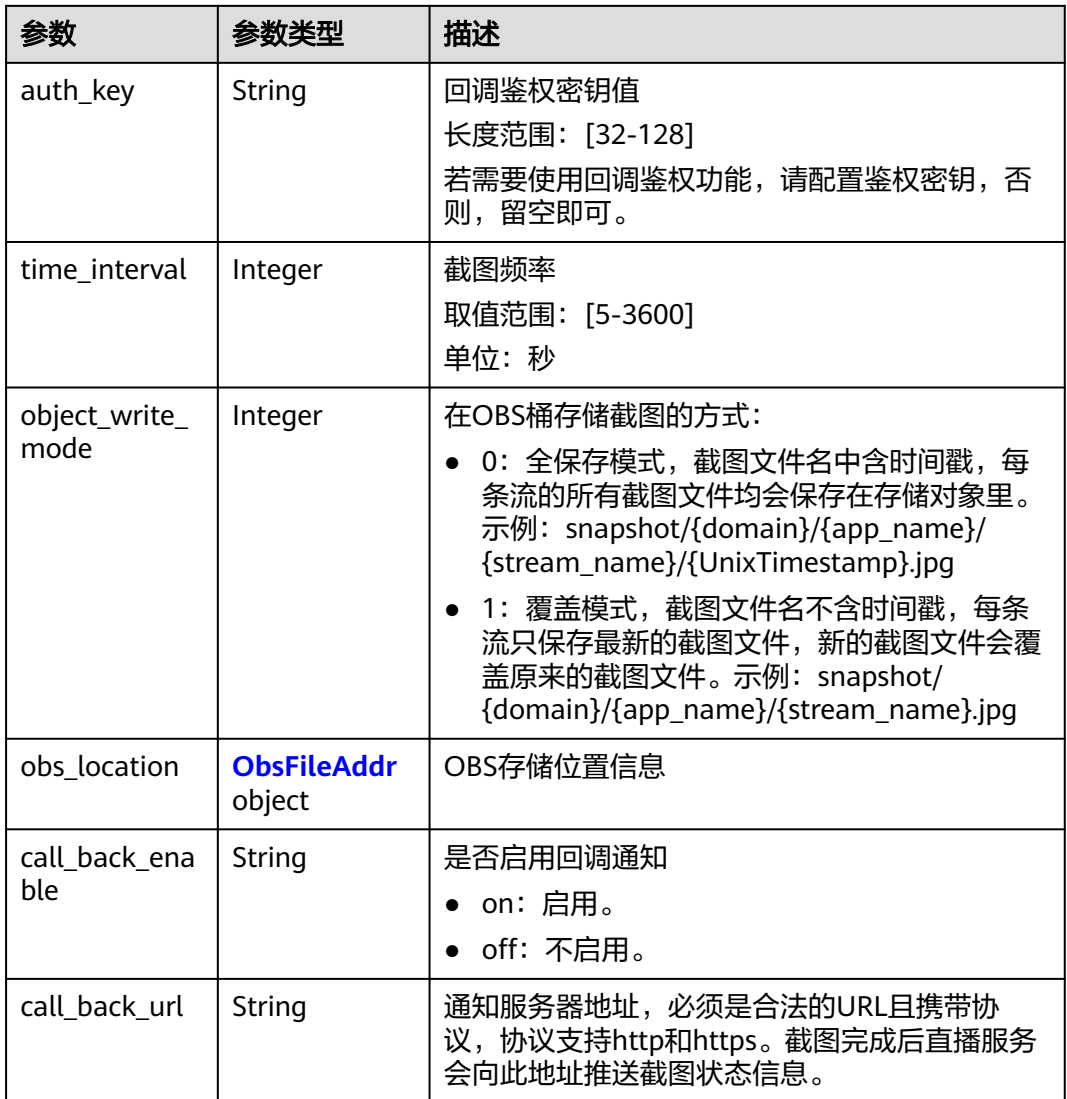

### 表 **10-16** ObsFileAddr

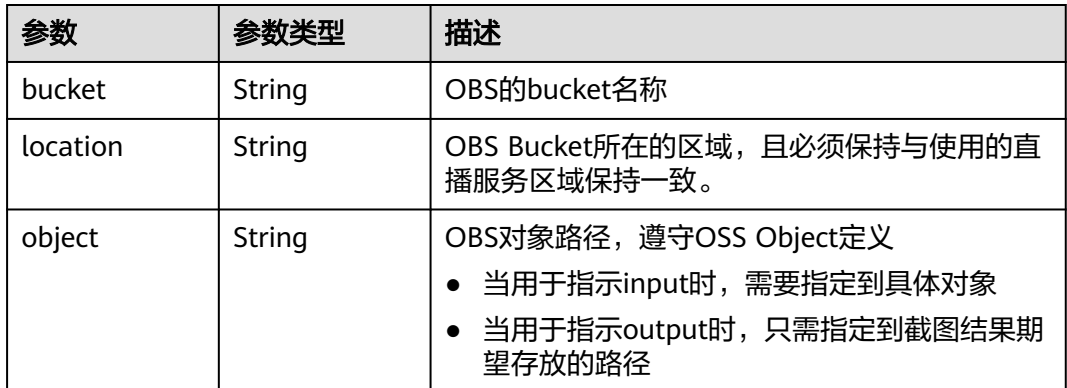

### 状态码: **400**

#### 表 **10-17** 响应 Body 参数

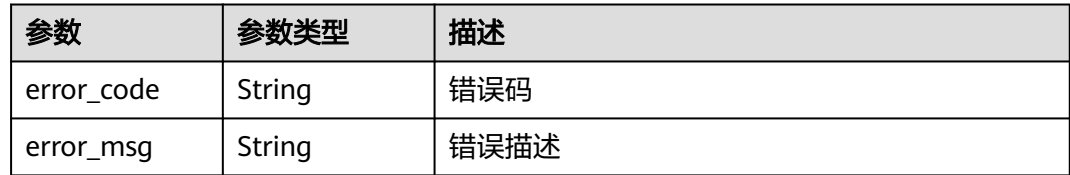

## 请求示例

#### 查询直播截图配置。

GET https://{endpoint}/v1/{project\_id}/stream/snapshot? domain=testsnapshot.com&app\_name=live&offset=0&limit=10

## 响应示例

#### 状态码: **200**

查询直播截图配置操作成功

```
{
  "total" : 2,
 "offset" : 0,
 "limit" : 10,
 "snapshot_config_list" : [ {
 "domain" : "testsnapshot.huawei.com",
   "app_name" : "live",
   "time_interval" : 5,
   "object_write_mode" : 1,
   "obs_location" : {
 "bucket" : "obs-d95a",
 "location" : "region1",
     "object" : "test1/"
   }
 }, {
 "domain" : "testsnapshot.huawei.com",
 "app_name" : "src",
   "time_interval" : 5,
   "object_write_mode" : 1,
   "obs_location" : {
 "bucket" : "obs-d95a",
 "location" : "region1",
     "object" : "test2/"
   }
 } ]
}
```
#### 状态码: **400**

查询直播截图配置操作失败

```
{
  "error_code" : "LIVE.100011001",
  "error_msg" : "Request Illegal"
}
```
## **SDK** 代码示例

SDK代码示例如下。

#### **Java**

```
package com.huaweicloud.sdk.test;
import com.huaweicloud.sdk.core.auth.ICredential;
import com.huaweicloud.sdk.core.auth.BasicCredentials;
import com.huaweicloud.sdk.core.exception.ConnectionException;
import com.huaweicloud.sdk.core.exception.RequestTimeoutException;
import com.huaweicloud.sdk.core.exception.ServiceResponseException;
import com.huaweicloud.sdk.live.v1.region.LiveRegion;
import com.huaweicloud.sdk.live.v1.*;
import com.huaweicloud.sdk.live.v1.model.*;
public class ListSnapshotConfigsSolution {
   public static void main(String[] args) {
      // The AK and SK used for authentication are hard-coded or stored in plaintext, which has great 
security risks. It is recommended that the AK and SK be stored in ciphertext in configuration files or 
environment variables and decrypted during use to ensure security.
      // In this example, AK and SK are stored in environment variables for authentication. Before running 
this example, set environment variables CLOUD_SDK_AK and CLOUD_SDK_SK in the local environment
      String ak = System.getenv("CLOUD_SDK_AK");
      String sk = System.getenv("CLOUD_SDK_SK");
      String projectId = "{project_id}";
      ICredential auth = new BasicCredentials()
            .withProjectId(projectId)
            .withAk(ak)
           .withSk(sk);
      LiveClient client = LiveClient.newBuilder()
            .withCredential(auth)
            .withRegion(LiveRegion.valueOf("<YOUR REGION>"))
            .build();
      ListSnapshotConfigsRequest request = new ListSnapshotConfigsRequest();
      try {
         ListSnapshotConfigsResponse response = client.listSnapshotConfigs(request);
         System.out.println(response.toString());
      } catch (ConnectionException e) {
         e.printStackTrace();
      } catch (RequestTimeoutException e) {
         e.printStackTrace();
      } catch (ServiceResponseException e) {
         e.printStackTrace();
         System.out.println(e.getHttpStatusCode());
         System.out.println(e.getRequestId());
         System.out.println(e.getErrorCode());
         System.out.println(e.getErrorMsg());
      }
   }
}
```
## **Python**

# coding: utf-8

import os

from huaweicloudsdkcore.auth.credentials import BasicCredentials from huaweicloudsdklive.v1.region.live\_region import LiveRegion from huaweicloudsdkcore.exceptions import exceptions from huaweicloudsdklive.v1 import \*

if \_\_name\_\_ == "\_\_main\_\_":

 # The AK and SK used for authentication are hard-coded or stored in plaintext, which has great security risks. It is recommended that the AK and SK be stored in ciphertext in configuration files or environment variables and decrypted during use to ensure security.

 # In this example, AK and SK are stored in environment variables for authentication. Before running this example, set environment variables CLOUD\_SDK\_AK and CLOUD\_SDK\_SK in the local environment

```
 ak = os.environ["CLOUD_SDK_AK"]
 sk = os.environ["CLOUD_SDK_SK"]
 projectId = "{project_id}"
 credentials = BasicCredentials(ak, sk, projectId)
 client = LiveClient.new_builder() \
    .with_credentials(credentials) \
    .with_region(LiveRegion.value_of("<YOUR REGION>")) \
    .build()
 try:
   request = ListSnapshotConfigsRequest()
    response = client.list_snapshot_configs(request)
    print(response)
 except exceptions.ClientRequestException as e:
    print(e.status_code)
    print(e.request_id)
    print(e.error_code)
   print(e.error_msg)
```
#### **Go**

package main

```
import (
    "fmt"
   "github.com/huaweicloud/huaweicloud-sdk-go-v3/core/auth/basic"
   live "github.com/huaweicloud/huaweicloud-sdk-go-v3/services/live/v1"
   "github.com/huaweicloud/huaweicloud-sdk-go-v3/services/live/v1/model"
   region "github.com/huaweicloud/huaweicloud-sdk-go-v3/services/live/v1/region"
)
func main() {
   // The AK and SK used for authentication are hard-coded or stored in plaintext, which has great security 
risks. It is recommended that the AK and SK be stored in ciphertext in configuration files or environment 
variables and decrypted during use to ensure security.
   // In this example, AK and SK are stored in environment variables for authentication. Before running this 
example, set environment variables CLOUD_SDK_AK and CLOUD_SDK_SK in the local environment
   ak := os.Getenv("CLOUD_SDK_AK")
   sk := os.Getenv("CLOUD_SDK_SK")
  projectId := "{project_id}'
   auth := basic.NewCredentialsBuilder().
      WithAk(ak).
      WithSk(sk).
      WithProjectId(projectId).
      Build()
   client := live.NewLiveClient(
      live.LiveClientBuilder().
         WithRegion(region.ValueOf("<YOUR REGION>")).
         WithCredential(auth).
         Build())
   request := &model.ListSnapshotConfigsRequest{}
   response, err := client.ListSnapshotConfigs(request)
```

```
if err == nil
```
fmt.Printf("%+v\n", response)

```
 } else {
    fmt.Println(err)
```
 } }

## 更多

更多编程语言的SDK代码示例,请参见**[API Explorer](https://console-intl.huaweicloud.com/apiexplorer/#/openapi/Live/sdk?api=ListSnapshotConfigs)**的代码示例页签,可生成自动对应 的SDK代码示例。

## 状态码

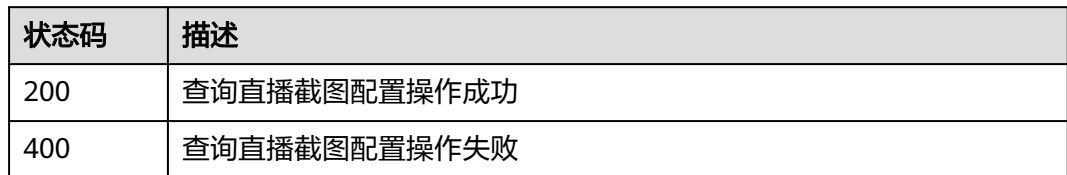

## 错误码

请参见<mark>错误码</mark>。

## **10.4** 删除直播截图配置

## 功能介绍

删除直播截图配置接口

## 调用方法

请参[见如何调用](#page-17-0)**API**。

## **URI**

DELETE /v1/{project\_id}/stream/snapshot

#### 表 **10-18** 路径参数

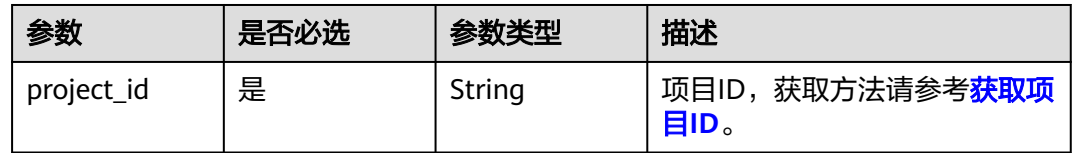

#### 表 **10-19** Query 参数

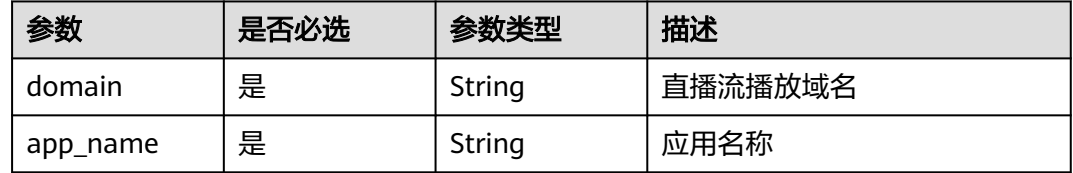

## 请求参数

表 **10-20** 请求 Header 参数

| 参数            | 是否必选 | 参数类型   | 描述                                                                                        |
|---------------|------|--------|-------------------------------------------------------------------------------------------|
| X-Auth-Token  | 否    | String | 用户Token,使用Token鉴权方<br>式时必填。通过调用IAM服务获<br>取用户Token接口获取 ( 响应消<br>息头中X-Subject-Token的<br>值)。 |
| Authorization | 否    | String | 使用AK/SK方式认证时必填,携<br>带的鉴权信息。                                                               |
| X-Sdk-Date    | 否    | String | 使用AK/SK方式认证时必填,请<br>求的发生时间。                                                               |
| X-Project-Id  | 否    | String | 使用AK/SK方式认证时必填,携<br>带项目ID信息。                                                              |

## 响应参数

#### 状态码: **400**

表 **10-21** 响应 Body 参数

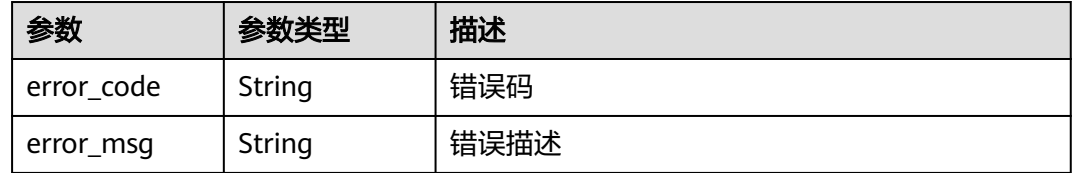

## 请求示例

#### 删除直播截图配置。

DELETE https://{endpoint}/v1/{project\_id}/stream/snapshot?domain=testsnapshot.com&app\_name=live

## 响应示例

#### 状态码: **400**

删除直播截图配置操作失败

```
{
 "error_code" : "LIVE.100011001",
 "error_msg" : "Request Illegal"
}
```
## **SDK** 代码示例

SDK代码示例如下。

#### **Java**

```
package com.huaweicloud.sdk.test;
import com.huaweicloud.sdk.core.auth.ICredential;
import com.huaweicloud.sdk.core.auth.BasicCredentials;
import com.huaweicloud.sdk.core.exception.ConnectionException;
import com.huaweicloud.sdk.core.exception.RequestTimeoutException;
import com.huaweicloud.sdk.core.exception.ServiceResponseException;
import com.huaweicloud.sdk.live.v1.region.LiveRegion;
import com.huaweicloud.sdk.live.v1.*;
import com.huaweicloud.sdk.live.v1.model.*;
public class DeleteSnapshotConfigSolution {
   public static void main(String[] args) {
      // The AK and SK used for authentication are hard-coded or stored in plaintext, which has great 
security risks. It is recommended that the AK and SK be stored in ciphertext in configuration files or 
environment variables and decrypted during use to ensure security.
      // In this example, AK and SK are stored in environment variables for authentication. Before running 
this example, set environment variables CLOUD_SDK_AK and CLOUD_SDK_SK in the local environment
      String ak = System.getenv("CLOUD_SDK_AK");
      String sk = System.getenv("CLOUD_SDK_SK");
      String projectId = "{project_id}";
      ICredential auth = new BasicCredentials()
            .withProjectId(projectId)
            .withAk(ak)
           .withSk(sk);
      LiveClient client = LiveClient.newBuilder()
            .withCredential(auth)
            .withRegion(LiveRegion.valueOf("<YOUR REGION>"))
            .build();
      DeleteSnapshotConfigRequest request = new DeleteSnapshotConfigRequest();
     try \cdot DeleteSnapshotConfigResponse response = client.deleteSnapshotConfig(request);
         System.out.println(response.toString());
      } catch (ConnectionException e) {
         e.printStackTrace();
      } catch (RequestTimeoutException e) {
         e.printStackTrace();
      } catch (ServiceResponseException e) {
         e.printStackTrace();
         System.out.println(e.getHttpStatusCode());
         System.out.println(e.getRequestId());
         System.out.println(e.getErrorCode());
         System.out.println(e.getErrorMsg());
      }
   }
}
```
## **Python**

# coding: utf-8

import os

from huaweicloudsdkcore.auth.credentials import BasicCredentials from huaweicloudsdklive.v1.region.live\_region import LiveRegion from huaweicloudsdkcore.exceptions import exceptions from huaweicloudsdklive.v1 import \*

if \_\_name\_\_ == "\_\_main\_\_":

 # The AK and SK used for authentication are hard-coded or stored in plaintext, which has great security risks. It is recommended that the AK and SK be stored in ciphertext in configuration files or environment variables and decrypted during use to ensure security.

 # In this example, AK and SK are stored in environment variables for authentication. Before running this example, set environment variables CLOUD\_SDK\_AK and CLOUD\_SDK\_SK in the local environment

```
 ak = os.environ["CLOUD_SDK_AK"]
 sk = os.environ["CLOUD_SDK_SK"]
 projectId = "{project_id}"
 credentials = BasicCredentials(ak, sk, projectId)
 client = LiveClient.new_builder() \
   .with_credentials(credentials) \
   .with_region(LiveRegion.value_of("<YOUR REGION>")) \
   .build()
 try:
   request = DeleteSnapshotConfigRequest()
   response = client.delete_snapshot_config(request)
   print(response)
 except exceptions.ClientRequestException as e:
   print(e.status_code)
   print(e.request_id)
   print(e.error_code)
   print(e.error_msg)
```
#### **Go**

package main

```
import (
    "fmt"
   "github.com/huaweicloud/huaweicloud-sdk-go-v3/core/auth/basic"
   live "github.com/huaweicloud/huaweicloud-sdk-go-v3/services/live/v1"
   "github.com/huaweicloud/huaweicloud-sdk-go-v3/services/live/v1/model"
   region "github.com/huaweicloud/huaweicloud-sdk-go-v3/services/live/v1/region"
)
func main() {
   // The AK and SK used for authentication are hard-coded or stored in plaintext, which has great security 
risks. It is recommended that the AK and SK be stored in ciphertext in configuration files or environment 
variables and decrypted during use to ensure security.
   // In this example, AK and SK are stored in environment variables for authentication. Before running this 
example, set environment variables CLOUD_SDK_AK and CLOUD_SDK_SK in the local environment
   ak := os.Getenv("CLOUD_SDK_AK")
   sk := os.Getenv("CLOUD_SDK_SK")
  projectId := "{project_id}'
   auth := basic.NewCredentialsBuilder().
      WithAk(ak).
      WithSk(sk).
      WithProjectId(projectId).
      Build()
   client := live.NewLiveClient(
      live.LiveClientBuilder().
         WithRegion(region.ValueOf("<YOUR REGION>")).
         WithCredential(auth).
         Build())
   request := &model.DeleteSnapshotConfigRequest{}
   response, err := client.DeleteSnapshotConfig(request)
  if err == nil
```
fmt.Printf("%+v\n", response)

 } else { fmt.Println(err)

 } }

## 更多

更多编程语言的SDK代码示例,请参见**[API Explorer](https://console-intl.huaweicloud.com/apiexplorer/#/openapi/Live/sdk?api=DeleteSnapshotConfig)**的代码示例页签,可生成自动对应 的SDK代码示例。

## 状态码

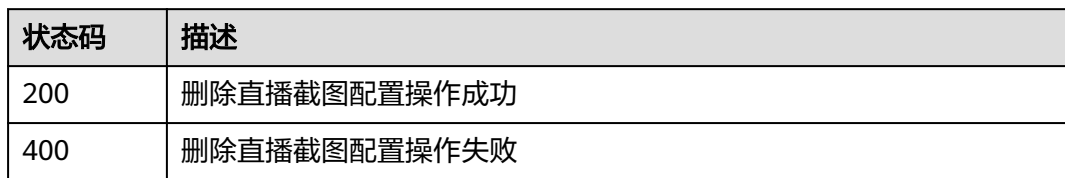

## 错误码

请参见<mark>错误码</mark>。

# 11 日志管理

## **11.1** 获取直播播放日志

## 功能介绍

获取直播播放日志,基于域名以5分钟粒度进行打包,日志内容以 "|" 进行分隔。

## 调用方法

请参[见如何调用](#page-17-0)**API**。

## **URI**

GET /v1/{project\_id}/logs

#### 表 **11-1** 路径参数

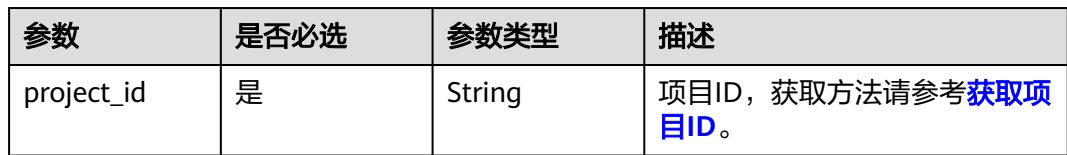

#### 表 **11-2** Query 参数

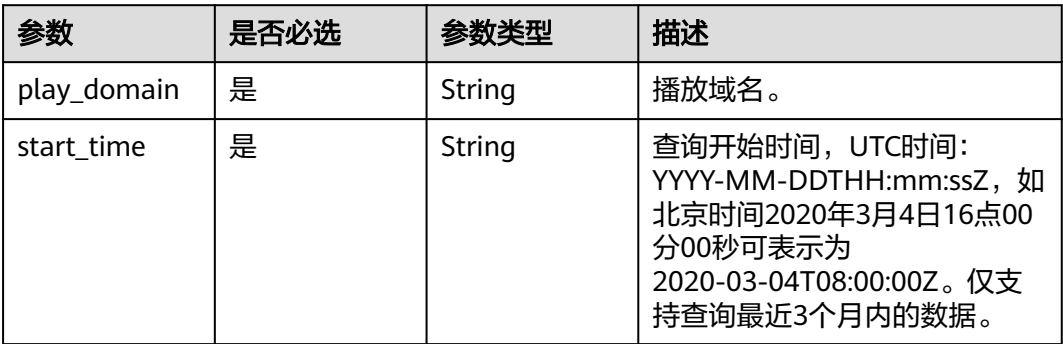

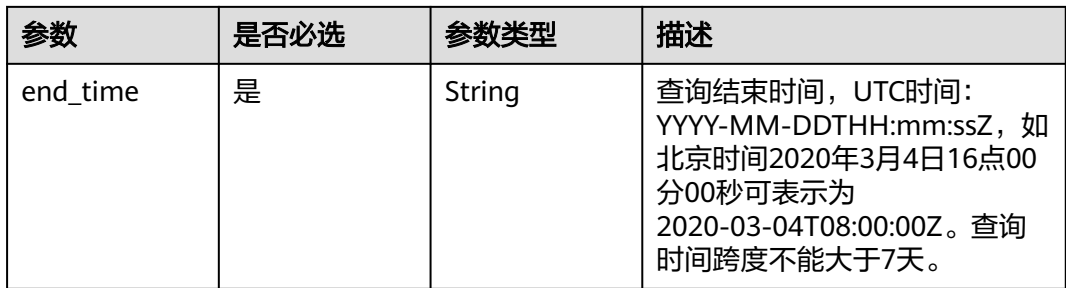

## 请求参数

#### 表 **11-3** 请求 Header 参数

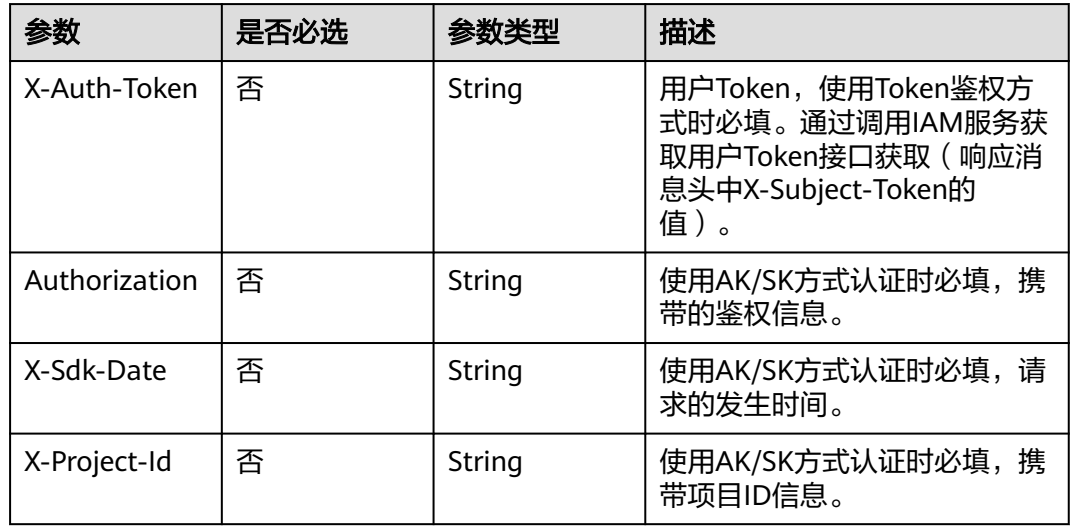

## 响应参数

## 状态码: **200**

## 表 **11-4** 响应 Body 参数

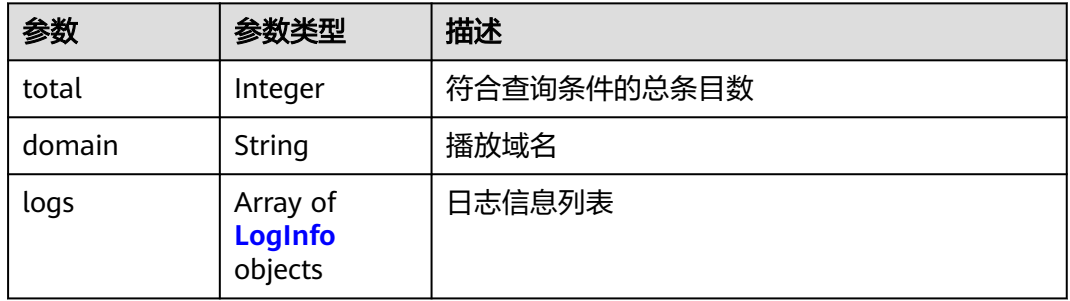

#### <span id="page-243-0"></span>表 **11-5** LogInfo

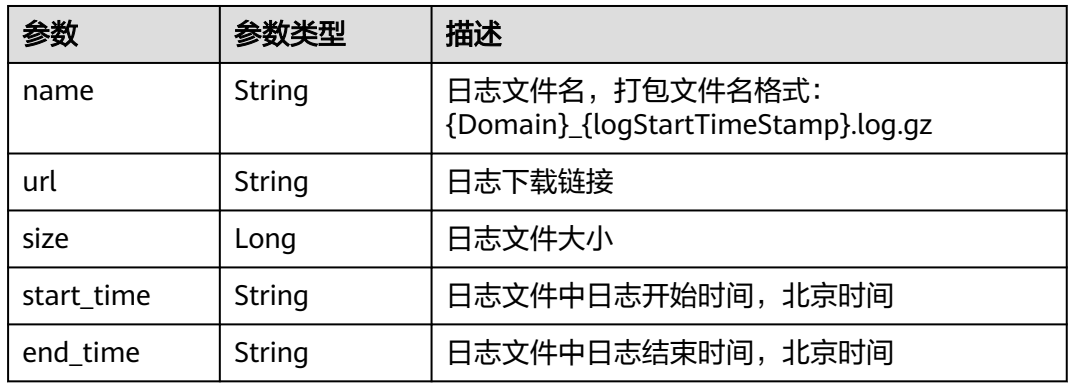

#### 状态码: **400**

表 **11-6** 响应 Body 参数

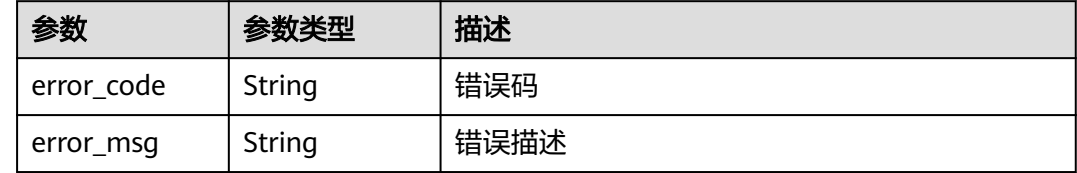

## 请求示例

查询直播播放日志。

GET https://{endpoint}/v1/{project\_id}/logs? play\_domain=play.example.com&start\_time=2020-03-04T08:00:00Z&end\_time=2020-03-04T09:00:00Z

## 响应示例

#### 状态码: **200**

#### 直播播放日志获取成功

```
{
 "total" : 1,
  "domain" : "play.example.com",
 "logs" : [ {
 "name" : "play.example.com_20200304160000.log.gz",
   "url" : "https://xxxxxxxxx/play.example.com_20200304160000.log.gz",
   "size" : 600,
   "start_time" : "2020-03-04T16:00:00+08:00",
   "end_time" : "2020-03-04T16:04:59+08:00"
 } ]
}<sup>-</sup>
```
#### 状态码: **400**

参数错误

```
{
  "error_code" : "LIVE.100011001",
  "error_msg" : "Request Illegal"
}
```
#### **SDK** 代码示例

SDK代码示例如下。

#### **Java**

package com.huaweicloud.sdk.test;

```
import com.huaweicloud.sdk.core.auth.ICredential;
import com.huaweicloud.sdk.core.auth.BasicCredentials;
import com.huaweicloud.sdk.core.exception.ConnectionException;
import com.huaweicloud.sdk.core.exception.RequestTimeoutException;
import com.huaweicloud.sdk.core.exception.ServiceResponseException;
import com.huaweicloud.sdk.live.v1.region.LiveRegion;
import com.huaweicloud.sdk.live.v1.*;
import com.huaweicloud.sdk.live.v1.model.*;
public class ListLiveSampleLogsSolution {
   public static void main(String[] args) {
      // The AK and SK used for authentication are hard-coded or stored in plaintext, which has great 
security risks. It is recommended that the AK and SK be stored in ciphertext in configuration files or 
environment variables and decrypted during use to ensure security.
      // In this example, AK and SK are stored in environment variables for authentication. Before running 
this example, set environment variables CLOUD_SDK_AK and CLOUD_SDK_SK in the local environment
      String ak = System.getenv("CLOUD_SDK_AK");
      String sk = System.getenv("CLOUD_SDK_SK");
      String projectId = "{project_id}";
      ICredential auth = new BasicCredentials()
           .withProjectId(projectId)
            .withAk(ak)
           .withSk(sk);
      LiveClient client = LiveClient.newBuilder()
           .withCredential(auth)
            .withRegion(LiveRegion.valueOf("<YOUR REGION>"))
            .build();
     ListLiveSampleLogsRequest request = new ListLiveSampleLogsRequest();
      try {
         ListLiveSampleLogsResponse response = client.listLiveSampleLogs(request);
         System.out.println(response.toString());
      } catch (ConnectionException e) {
         e.printStackTrace();
      } catch (RequestTimeoutException e) {
         e.printStackTrace();
      } catch (ServiceResponseException e) {
         e.printStackTrace();
         System.out.println(e.getHttpStatusCode());
         System.out.println(e.getRequestId());
         System.out.println(e.getErrorCode());
         System.out.println(e.getErrorMsg());
      }
   }
}
```
#### **Python**

# coding: utf-8

```
import os
from huaweicloudsdkcore.auth.credentials import BasicCredentials
from huaweicloudsdklive.v1.region.live_region import LiveRegion
from huaweicloudsdkcore.exceptions import exceptions
from huaweicloudsdklive.v1 import *
```

```
if __name__ == "__main__":
```
 # The AK and SK used for authentication are hard-coded or stored in plaintext, which has great security risks. It is recommended that the AK and SK be stored in ciphertext in configuration files or environment variables and decrypted during use to ensure security.

 # In this example, AK and SK are stored in environment variables for authentication. Before running this example, set environment variables CLOUD\_SDK\_AK and CLOUD\_SDK\_SK in the local environment ak = os.environ["CLOUD\_SDK\_AK"]

```
 sk = os.environ["CLOUD_SDK_SK"]
 projectId = "{project_id}"
```
credentials = BasicCredentials(ak, sk, projectId)

```
 client = LiveClient.new_builder() \
   .with_credentials(credentials) \
    .with_region(LiveRegion.value_of("<YOUR REGION>")) \
    .build()
 try:
    request = ListLiveSampleLogsRequest()
    response = client.list_live_sample_logs(request)
   print(response)
 except exceptions.ClientRequestException as e:
    print(e.status_code)
    print(e.request_id)
```
 print(e.error\_code) print(e.error\_msg)

#### **Go**

#### package main

#### import ( "fmt"

)

```
 "github.com/huaweicloud/huaweicloud-sdk-go-v3/core/auth/basic"
 live "github.com/huaweicloud/huaweicloud-sdk-go-v3/services/live/v1"
 "github.com/huaweicloud/huaweicloud-sdk-go-v3/services/live/v1/model"
 region "github.com/huaweicloud/huaweicloud-sdk-go-v3/services/live/v1/region"
```
#### func main() {

 // The AK and SK used for authentication are hard-coded or stored in plaintext, which has great security risks. It is recommended that the AK and SK be stored in ciphertext in configuration files or environment variables and decrypted during use to ensure security.

 // In this example, AK and SK are stored in environment variables for authentication. Before running this example, set environment variables CLOUD\_SDK\_AK and CLOUD\_SDK\_SK in the local environment ak := os.Getenv("CLOUD\_SDK\_AK")

```
 sk := os.Getenv("CLOUD_SDK_SK")
 projectId := "{project_id}"
 auth := basic.NewCredentialsBuilder().
    WithAk(ak).
    WithSk(sk).
    WithProjectId(projectId).
    Build()
 client := live.NewLiveClient(
    live.LiveClientBuilder().
      WithRegion(region.ValueOf("<YOUR REGION>")).
      WithCredential(auth).
      Build())
 request := &model.ListLiveSampleLogsRequest{}
 response, err := client.ListLiveSampleLogs(request)
if err == nil fmt.Printf("%+v\n", response)
 } else {
   fmt.Println(err)
 }
```
}

## 更多

更多编程语言的SDK代码示例,请参见**[API Explorer](https://console-intl.huaweicloud.com/apiexplorer/#/openapi/Live/sdk?api=ListLiveSampleLogs)**的代码示例页签,可生成自动对应 的SDK代码示例。

## 状态码

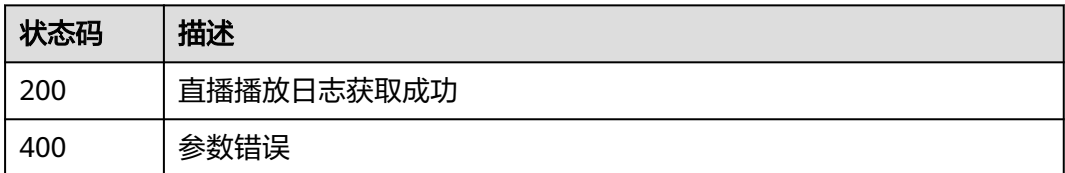

## 错误码

请参[见错误码。](#page-462-0)

# 12 录制管

# **12.1** 创建录制规则

## 功能介绍

创建录制规则接口,录制规则对新推送的流生效,对已经推送中的流不生效。使用此 功能将产生直播录制费用。

## 调用方法

请参[见如何调用](#page-17-0)**API**。

### **URI**

POST /v1/{project\_id}/record/rules

#### 表 **12-1** 路径参数

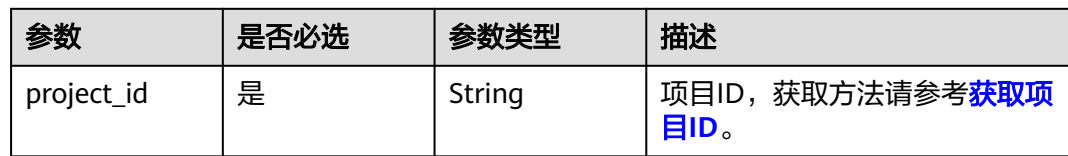

## 请求参数

表 **12-2** 请求 Header 参数

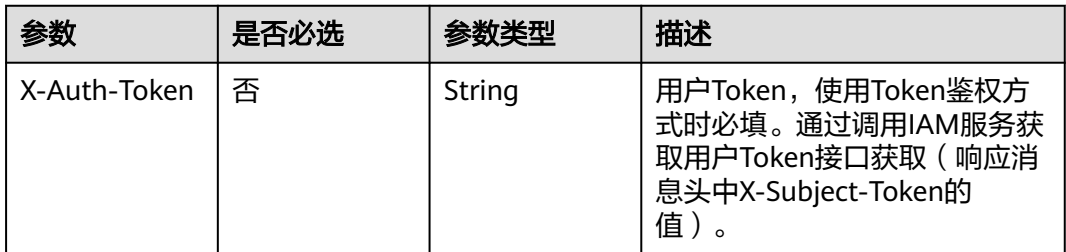

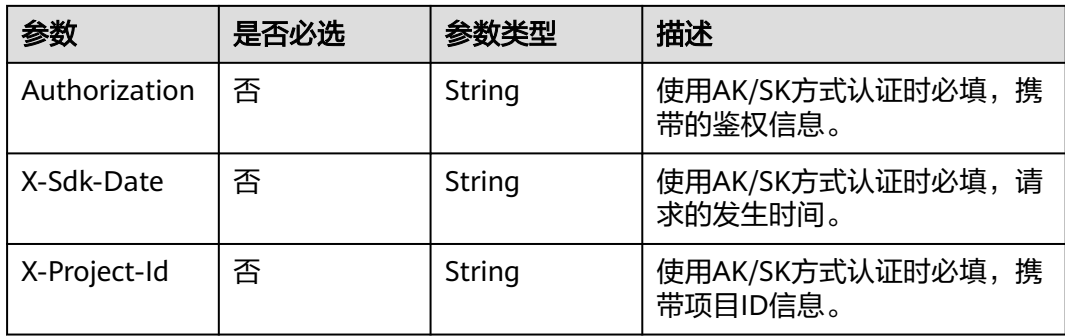

## 表 **12-3** 请求 Body 参数

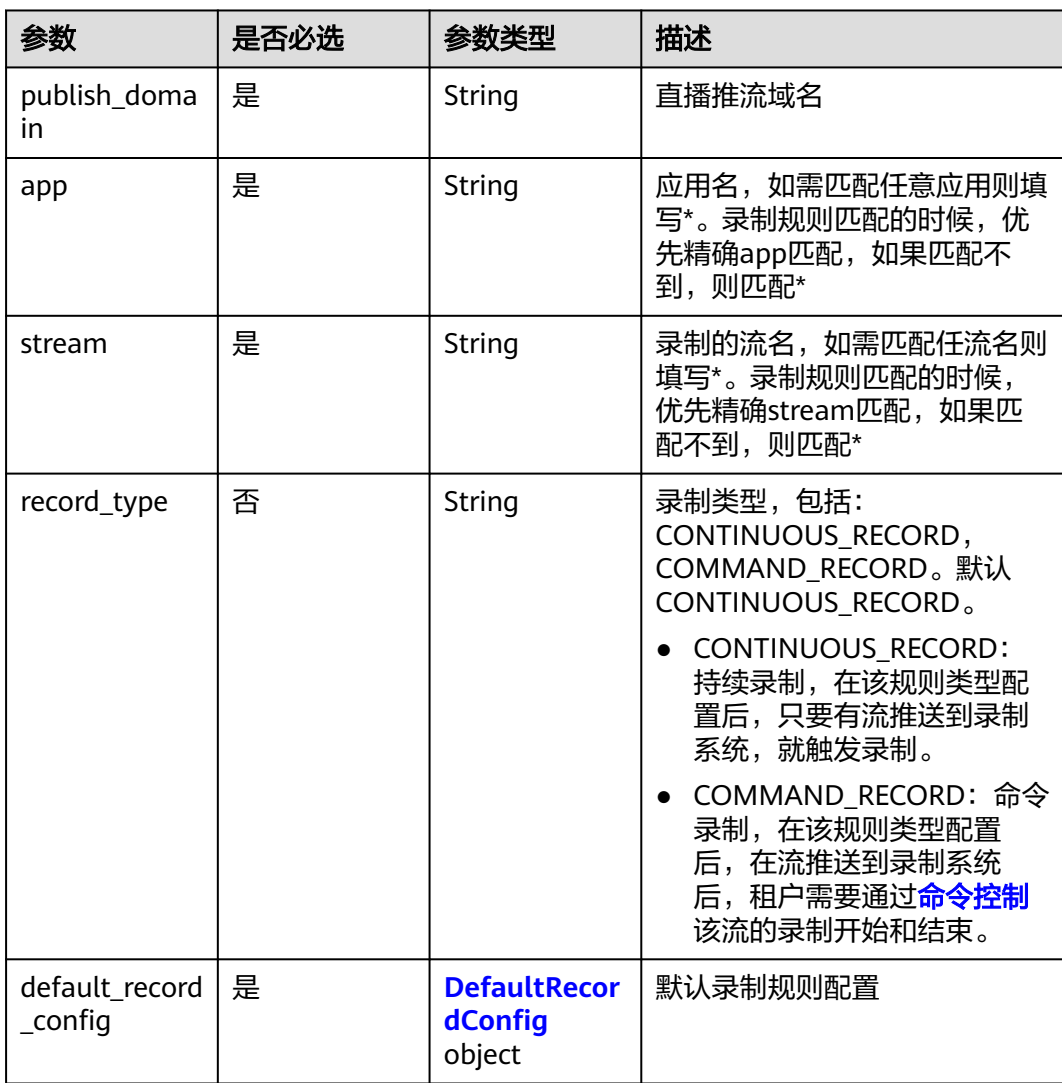

## <span id="page-249-0"></span>表 **12-4** DefaultRecordConfig

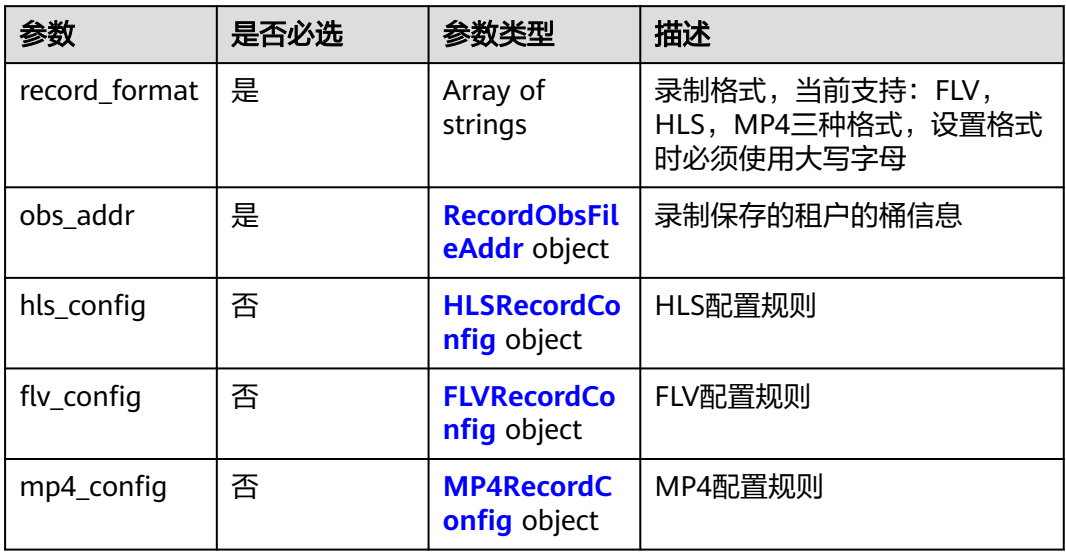

#### 表 **12-5** RecordObsFileAddr

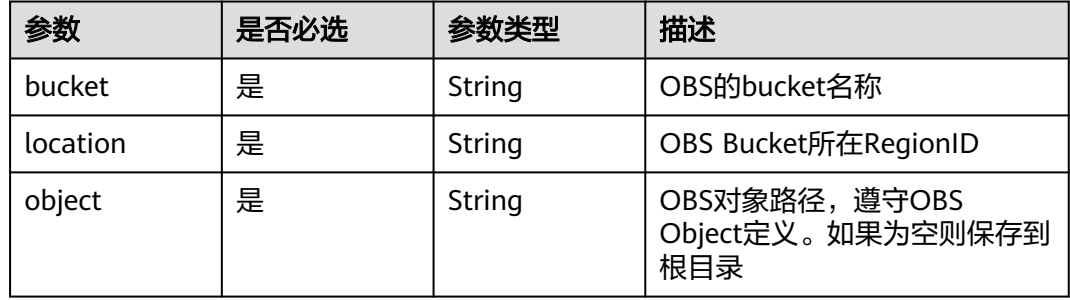

### 表 **12-6** HLSRecordConfig

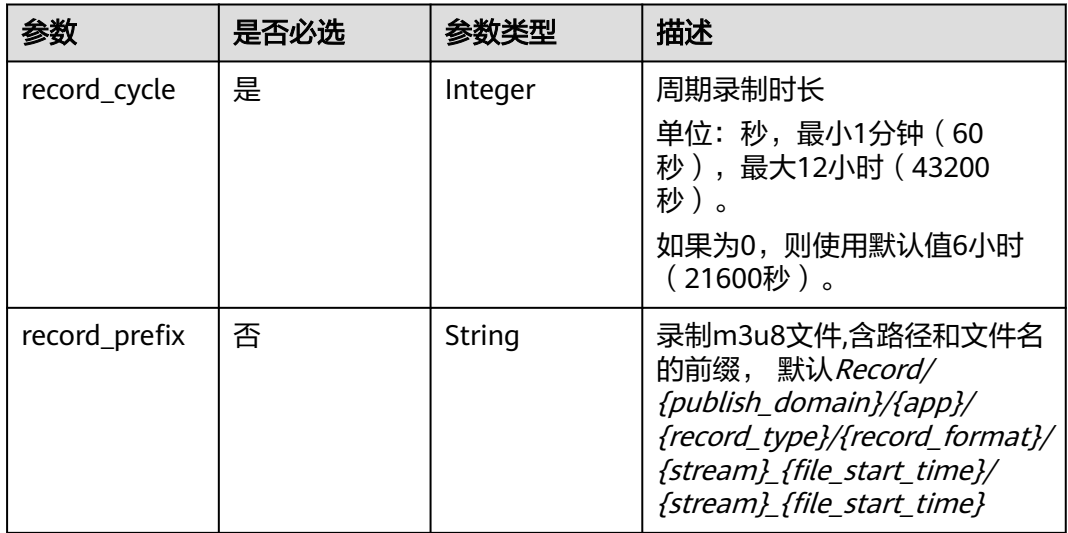

<span id="page-250-0"></span>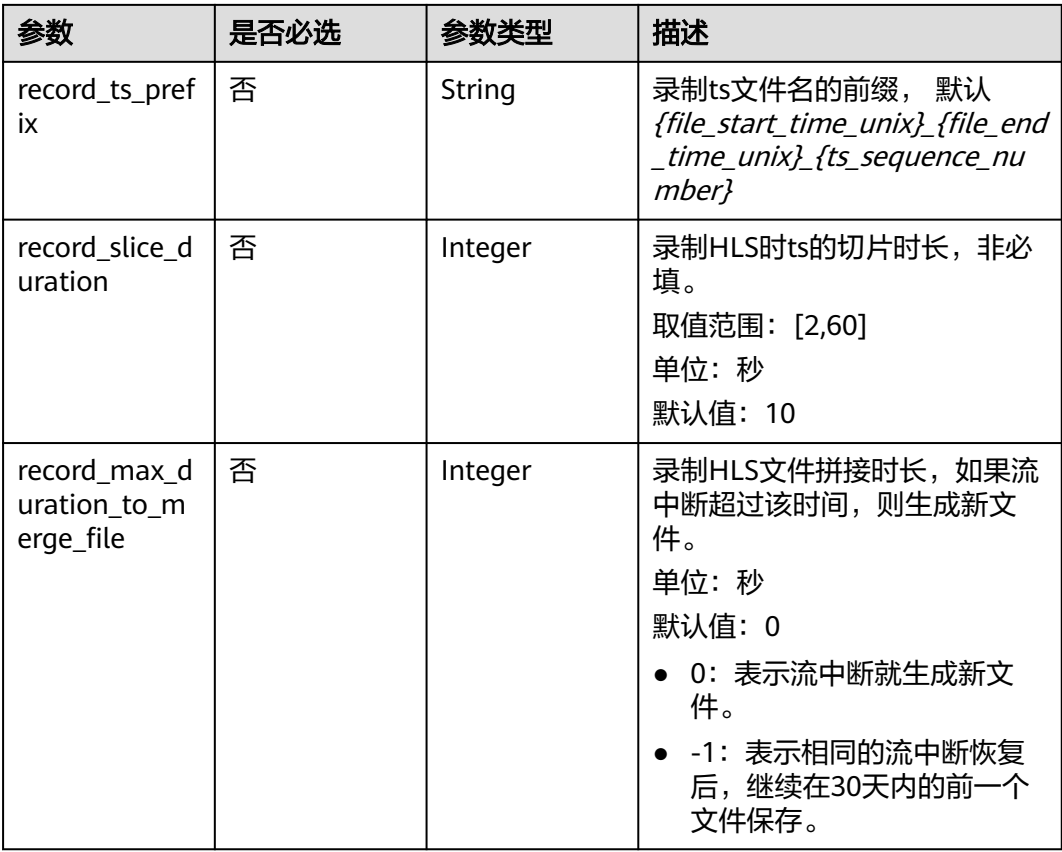

## 表 **12-7** FLVRecordConfig

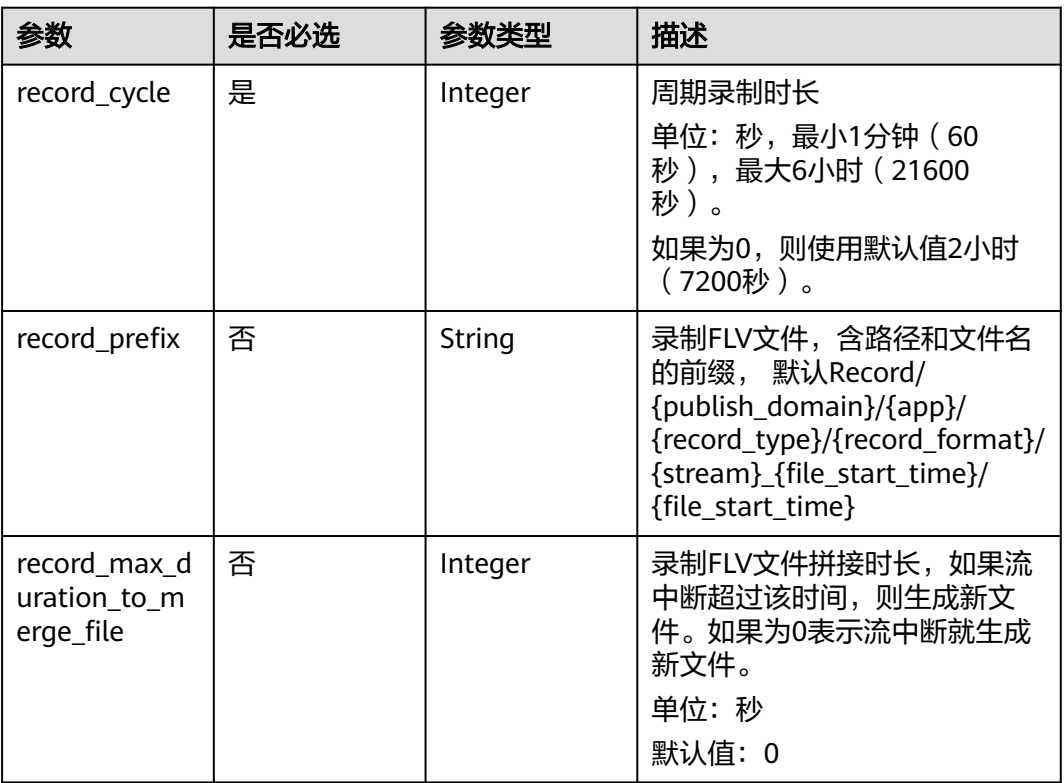

## <span id="page-251-0"></span>表 **12-8** MP4RecordConfig

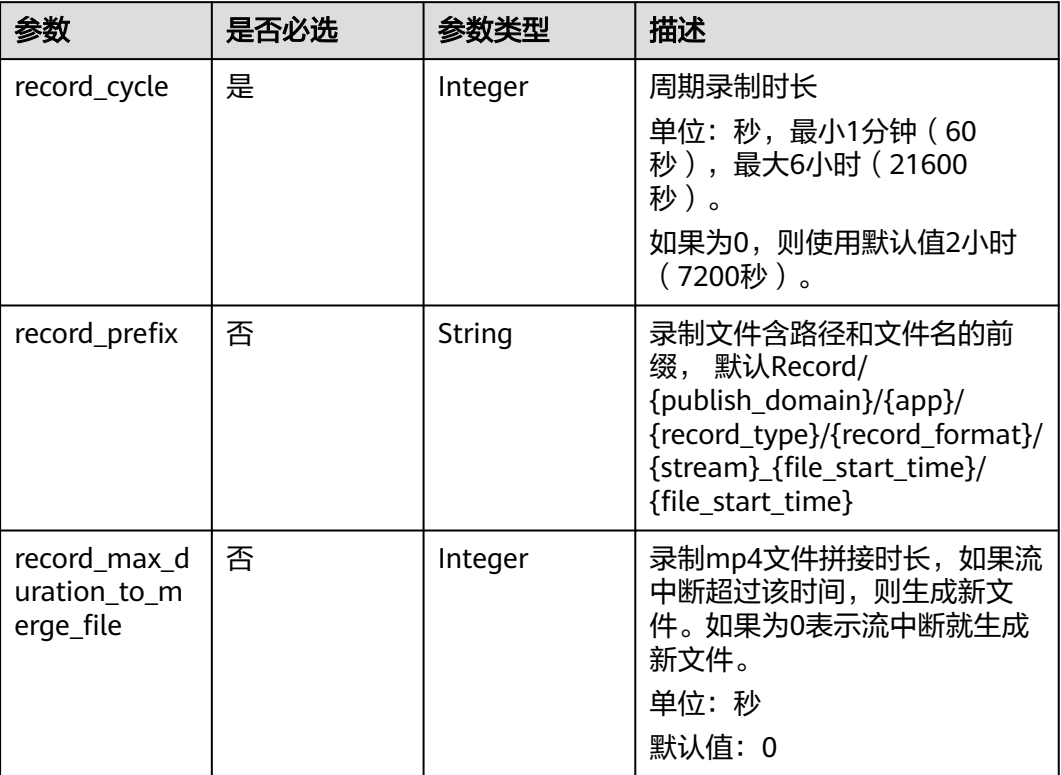

## 响应参数

#### 状态码: **201**

表 **12-9** 响应 Header 参数

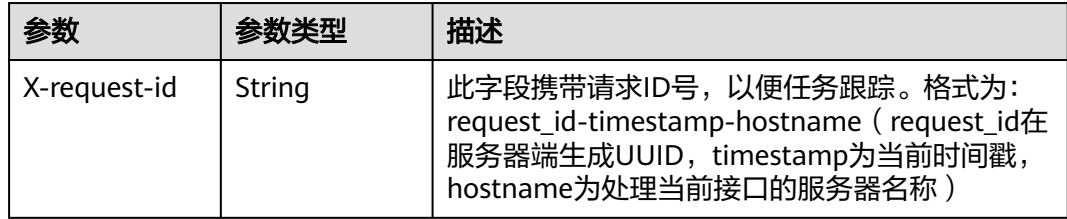

## 表 **12-10** 响应 Body 参数

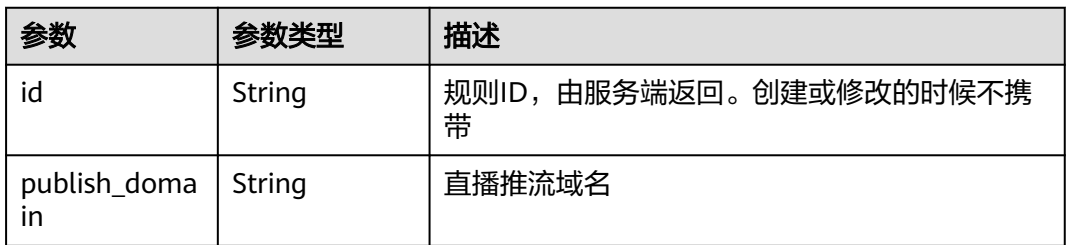
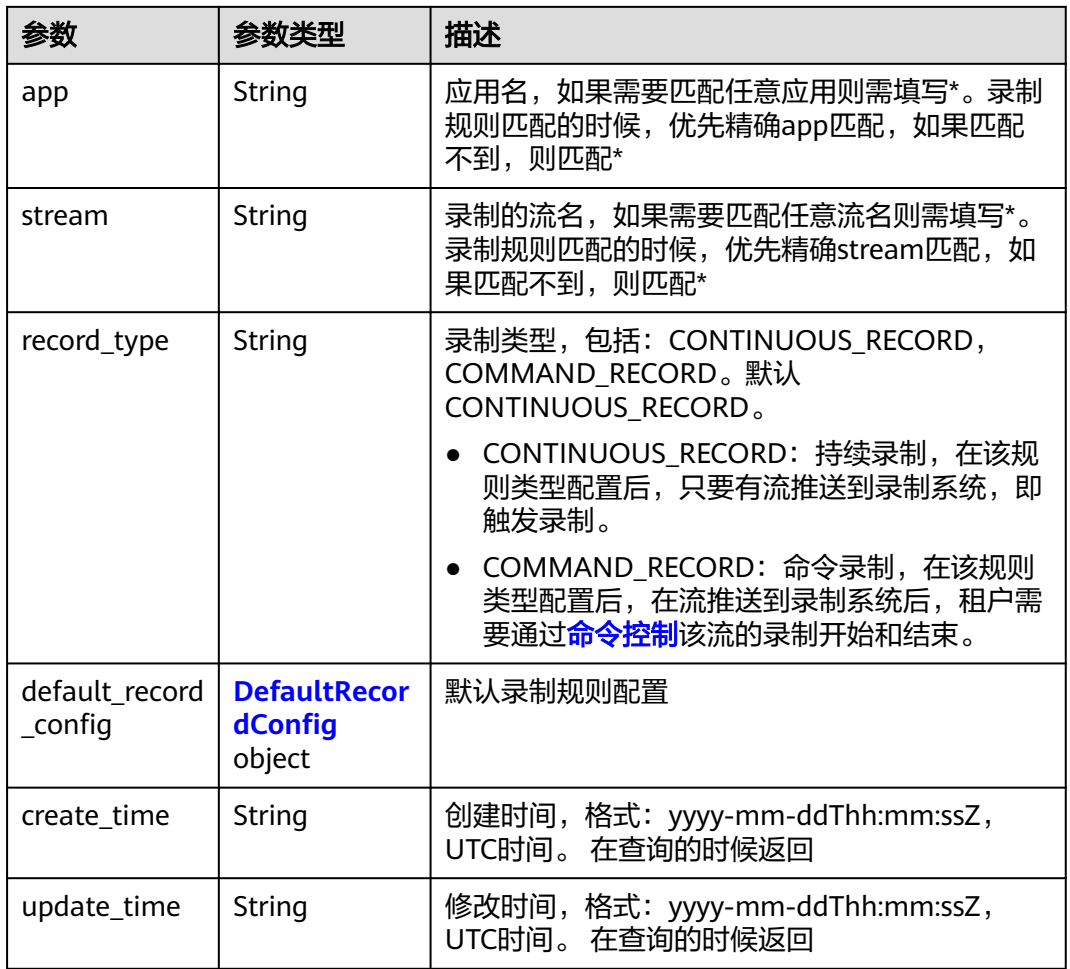

# 表 **12-11** DefaultRecordConfig

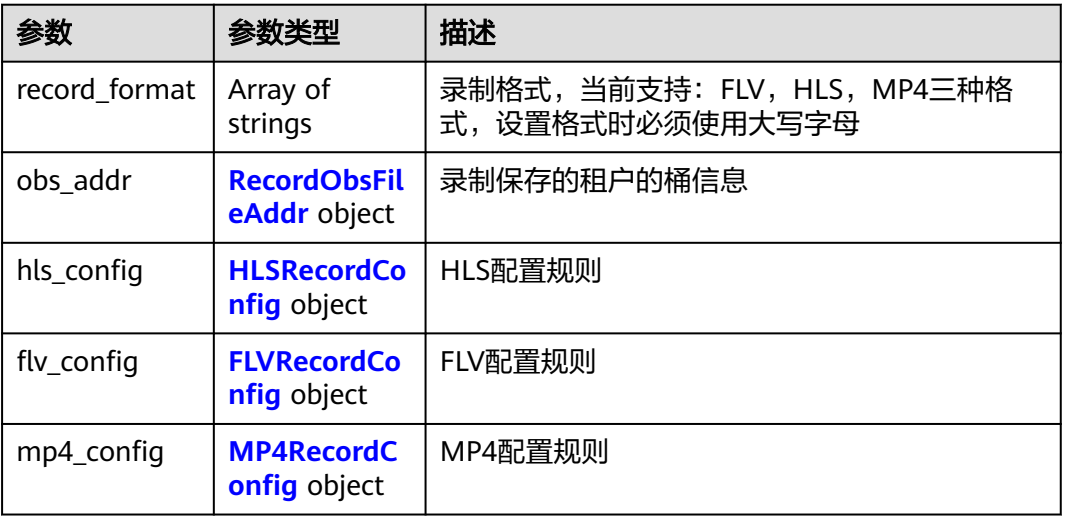

#### <span id="page-253-0"></span>表 **12-12** RecordObsFileAddr

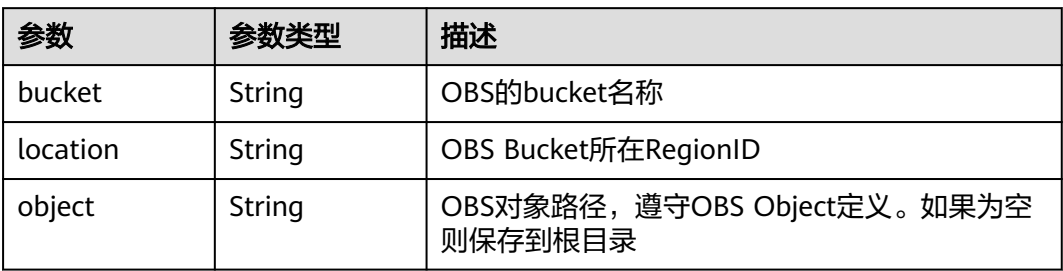

### 表 **12-13** HLSRecordConfig

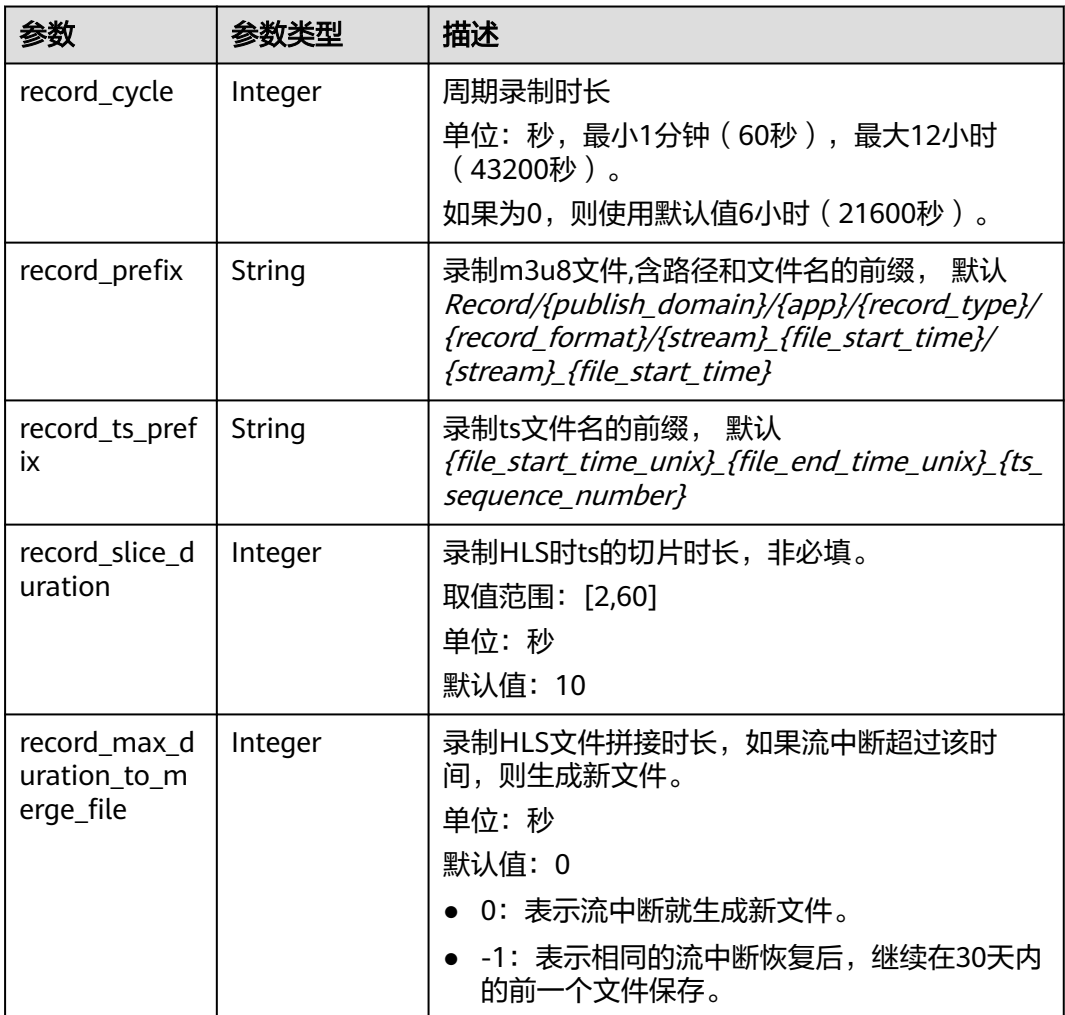

### <span id="page-254-0"></span>表 **12-14** FLVRecordConfig

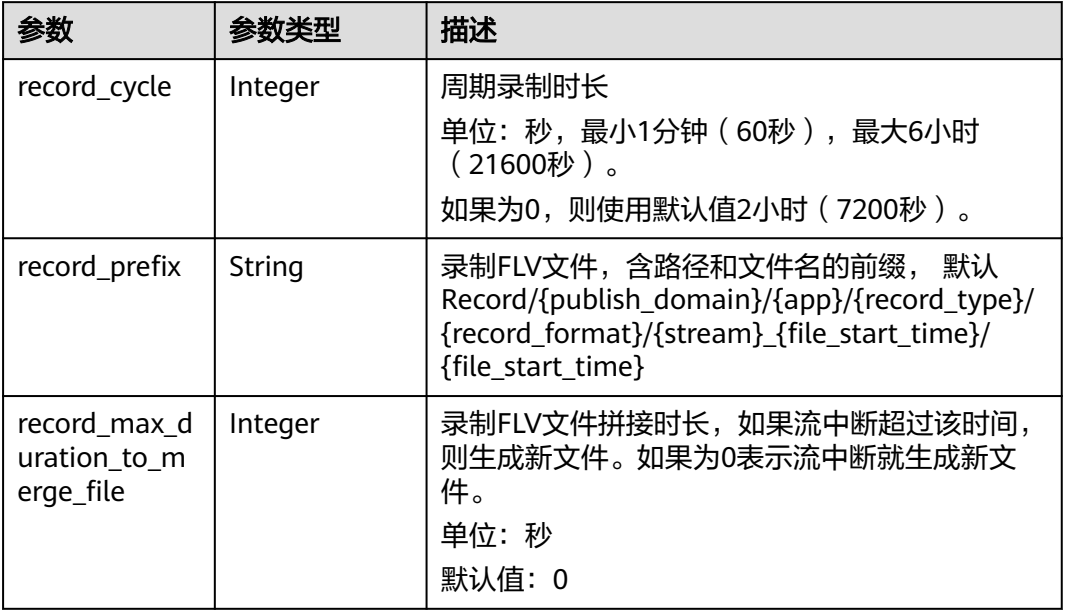

### 表 **12-15** MP4RecordConfig

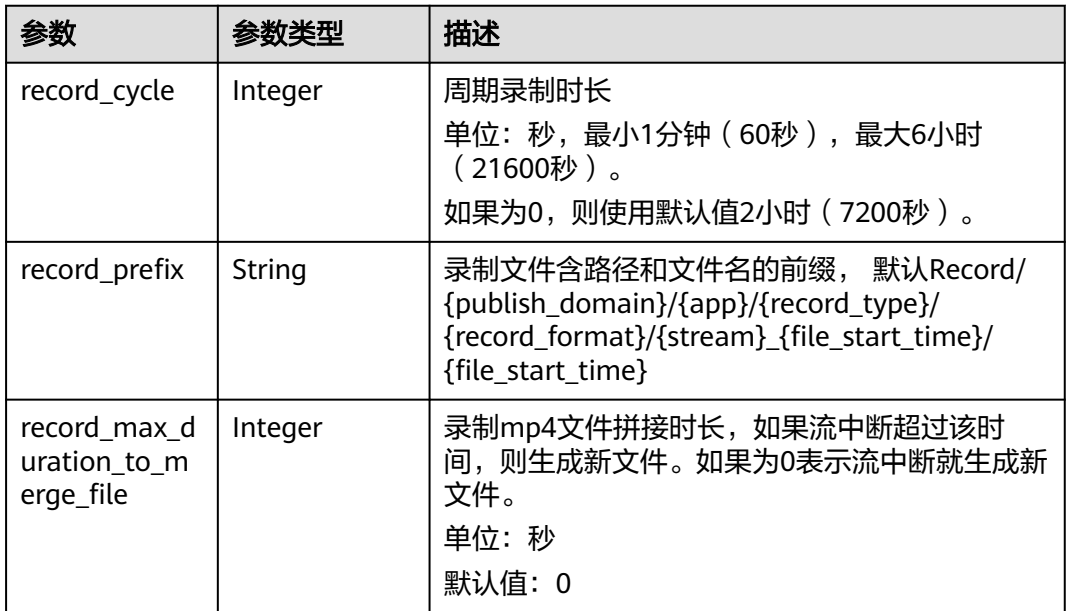

#### 状态码: **400**

#### 表 **12-16** 响应 Header 参数

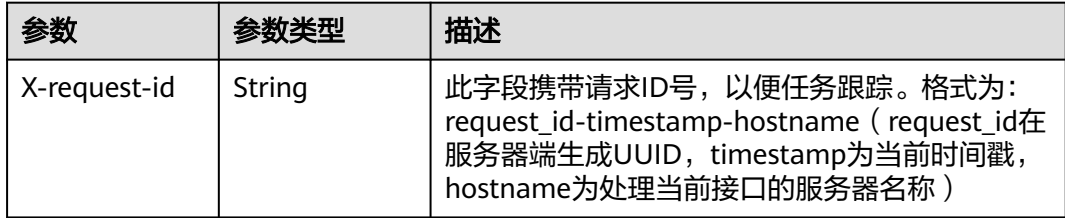

#### 表 **12-17** 响应 Body 参数

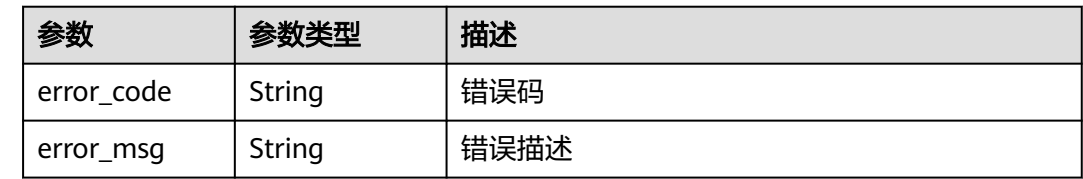

# 请求示例

#### 创建录制规则。

POST https://{endpoint}/v1/{project\_id}/record/rules { "publish\_domain" : "publish.example.com", "app" : "live", "stream" : "\*", "record\_type" : "CONTINUOUS\_RECORD", "default\_record\_config" : { "record\_format" : [ "HLS", "FLV" ], "hls\_config" : { "record\_cycle" : 3600,

 "record\_prefix" : "Record/{publish\_domain}/{app}/{record\_type}/{record\_format}/ {stream}\_{file\_start\_time}/{file\_start\_time}",

"record\_ts\_prefix" : "{file\_start\_time\_unix}-{file\_end\_time\_unix}-{ts\_sequence\_number}",

 "record\_slice\_duration" : 10, "record\_max\_duration\_to\_merge\_file" : 0

},

"flv\_config" : {

 "record\_cycle" : 9000, "record\_prefix" : "Record/{publish\_domain}/{app}/{record\_format}/{stream}\_{file\_start\_time}/ {file\_start\_time}",

```
 "record_max_duration_to_merge_file" : 0
 },
 "obs_addr" : {
 "bucket" : "mybucket",
 "location" : "region1",
    "object" : "record/"
  }
```
响应示例

#### 状态码: **400**

 } }

创建录制规则操作失败

{ "error\_code" : "LIVE.100011001",

 "error\_msg" : "Request Illegal" }

### **SDK** 代码示例

SDK代码示例如下。

#### **Java**

#### 创建录制规则。

package com.huaweicloud.sdk.test;

```
import com.huaweicloud.sdk.core.auth.ICredential;
import com.huaweicloud.sdk.core.auth.BasicCredentials;
import com.huaweicloud.sdk.core.exception.ConnectionException;
import com.huaweicloud.sdk.core.exception.RequestTimeoutException;
import com.huaweicloud.sdk.core.exception.ServiceResponseException;
import com.huaweicloud.sdk.live.v1.region.LiveRegion;
import com.huaweicloud.sdk.live.v1.*;
import com.huaweicloud.sdk.live.v1.model.*;
import java.util.List;
import java.util.ArrayList;
public class CreateRecordRuleSolution {
   public static void main(String[] args) {
      // The AK and SK used for authentication are hard-coded or stored in plaintext, which has great 
security risks. It is recommended that the AK and SK be stored in ciphertext in configuration files or 
environment variables and decrypted during use to ensure security.
      // In this example, AK and SK are stored in environment variables for authentication. Before running 
this example, set environment variables CLOUD_SDK_AK and CLOUD_SDK_SK in the local environment
     String ak = System.getenv("CLOUD_SDK_AK");
      String sk = System.getenv("CLOUD_SDK_SK");
      String projectId = "{project_id}";
      ICredential auth = new BasicCredentials()
           .withProjectId(projectId)
           .withAk(ak)
           .withSk(sk);
      LiveClient client = LiveClient.newBuilder()
           .withCredential(auth)
           .withRegion(LiveRegion.valueOf("<YOUR REGION>"))
           .build();
      CreateRecordRuleRequest request = new CreateRecordRuleRequest();
      RecordRuleRequest body = new RecordRuleRequest();
      FLVRecordConfig flvConfigDefaultRecordConfig = new FLVRecordConfig();
      flvConfigDefaultRecordConfig.withRecordCycle(9000)
         .withRecordPrefix("Record/{publish_domain}/{app}/{record_format}/{stream}_{file_start_time}/
{file_start_time}")
         .withRecordMaxDurationToMergeFile(0);
      HLSRecordConfig hlsConfigDefaultRecordConfig = new HLSRecordConfig();
      hlsConfigDefaultRecordConfig.withRecordCycle(3600)
         .withRecordPrefix("Record/{publish_domain}/{app}/{record_type}/{record_format}/
{stream}_{file_start_time}/{file_start_time}")
         .withRecordTsPrefix("{file_start_time_unix}-{file_end_time_unix}-{ts_sequence_number}")
         .withRecordSliceDuration(10)
         .withRecordMaxDurationToMergeFile(0);
      RecordObsFileAddr obsAddrDefaultRecordConfig = new RecordObsFileAddr();
      obsAddrDefaultRecordConfig.withBucket("mybucket")
         .withLocation(RecordObsFileAddr.LocationEnum.fromValue("region1"))
         .withObject("record/");
     List<VideoFormatVar> listDefaultRecordConfigRecordFormat = new ArrayList<>();
      listDefaultRecordConfigRecordFormat.add(VideoFormatVar.fromValue("HLS"));
```

```
 DefaultRecordConfig defaultRecordConfigbody = new DefaultRecordConfig();
   defaultRecordConfigbody.withRecordFormat(listDefaultRecordConfigRecordFormat)
      .withObsAddr(obsAddrDefaultRecordConfig)
      .withHlsConfig(hlsConfigDefaultRecordConfig)
      .withFlvConfig(flvConfigDefaultRecordConfig);
    body.withDefaultRecordConfig(defaultRecordConfigbody);
    body.withRecordType(RecordRuleRequest.RecordTypeEnum.fromValue("CONTINUOUS_RECORD"));
    body.withStream("*");
    body.withApp("live");
    body.withPublishDomain("publish.example.com");
    request.withBody(body);
    try {
      CreateRecordRuleResponse response = client.createRecordRule(request);
      System.out.println(response.toString());
   } catch (ConnectionException e) {
      e.printStackTrace();
   } catch (RequestTimeoutException e) {
      e.printStackTrace();
   } catch (ServiceResponseException e) {
      e.printStackTrace();
      System.out.println(e.getHttpStatusCode());
      System.out.println(e.getRequestId());
      System.out.println(e.getErrorCode());
      System.out.println(e.getErrorMsg());
   }
 }
```
### **Python**

#### 创建录制规则。

# coding: utf-8

import os

}

```
from huaweicloudsdkcore.auth.credentials import BasicCredentials
from huaweicloudsdklive.v1.region.live_region import LiveRegion
from huaweicloudsdkcore.exceptions import exceptions
from huaweicloudsdklive.v1 import *
```
if \_\_name\_\_ == "\_\_main\_\_":

 # The AK and SK used for authentication are hard-coded or stored in plaintext, which has great security risks. It is recommended that the AK and SK be stored in ciphertext in configuration files or environment variables and decrypted during use to ensure security.

 # In this example, AK and SK are stored in environment variables for authentication. Before running this example, set environment variables CLOUD\_SDK\_AK and CLOUD\_SDK\_SK in the local environment

```
 ak = os.environ["CLOUD_SDK_AK"]
   sk = os.environ["CLOUD_SDK_SK"]
   projectId = "{project_id}"
   credentials = BasicCredentials(ak, sk, projectId)
  client = LiveClient.new_builder() \setminus .with_credentials(credentials) \
      .with_region(LiveRegion.value_of("<YOUR REGION>")) \
      .build()
   try:
      request = CreateRecordRuleRequest()
      flvConfigDefaultRecordConfig = FLVRecordConfig(
         record_cycle=9000,
         record_prefix="Record/{publish_domain}/{app}/{record_format}/{stream}_{file_start_time}/
{file_start_time}",
         record_max_duration_to_merge_file=0
\qquad \qquad hlsConfigDefaultRecordConfig = HLSRecordConfig(
        record_cycle=3600,
         record_prefix="Record/{publish_domain}/{app}/{record_type}/{record_format}/
{stream}_{file_start_time}/{file_start_time}",
```

```
 record_ts_prefix="{file_start_time_unix}-{file_end_time_unix}-{ts_sequence_number}",
        record_slice_duration=10,
        record_max_duration_to_merge_file=0
\qquad \qquad obsAddrDefaultRecordConfig = RecordObsFileAddr(
         bucket="mybucket",
        location="region1",
        object="record/"
\qquad \qquad listRecordFormatDefaultRecordConfig = [
         "HLS",
         "FLV"
      ]
      defaultRecordConfigbody = DefaultRecordConfig(
        record_format=listRecordFormatDefaultRecordConfig,
        obs_addr=obsAddrDefaultRecordConfig,
        hls_config=hlsConfigDefaultRecordConfig,
         flv_config=flvConfigDefaultRecordConfig
\qquad \qquad request.body = RecordRuleRequest(
        default_record_config=defaultRecordConfigbody,
         record_type="CONTINUOUS_RECORD",
        stream="*",
        app="live",
        publish_domain="publish.example.com"
\qquad \qquad response = client.create_record_rule(request)
      print(response)
   except exceptions.ClientRequestException as e:
      print(e.status_code)
      print(e.request_id)
      print(e.error_code)
      print(e.error_msg)
```
#### **Go**

#### 创建录制规则。

package main

import (

)

"fmt"

 "github.com/huaweicloud/huaweicloud-sdk-go-v3/core/auth/basic" live "github.com/huaweicloud/huaweicloud-sdk-go-v3/services/live/v1" "github.com/huaweicloud/huaweicloud-sdk-go-v3/services/live/v1/model" region "github.com/huaweicloud/huaweicloud-sdk-go-v3/services/live/v1/region"

func main() {

Build()

 // The AK and SK used for authentication are hard-coded or stored in plaintext, which has great security risks. It is recommended that the AK and SK be stored in ciphertext in configuration files or environment variables and decrypted during use to ensure security.

 // In this example, AK and SK are stored in environment variables for authentication. Before running this example, set environment variables CLOUD\_SDK\_AK and CLOUD\_SDK\_SK in the local environment

```
 ak := os.Getenv("CLOUD_SDK_AK")
 sk := os.Getenv("CLOUD_SDK_SK")
 projectId := "{project_id}"
```

```
 auth := basic.NewCredentialsBuilder().
    WithAk(ak).
    WithSk(sk).
    WithProjectId(projectId).
```

```
 client := live.NewLiveClient(
   live.LiveClientBuilder().
      WithRegion(region.ValueOf("<YOUR REGION>")).
      WithCredential(auth).
      Build())
```

```
 request := &model.CreateRecordRuleRequest{}
   recordPrefixFlvConfig:= "Record/{publish_domain}/{app}/{record_format}/{stream}_{file_start_time}/
{file_start_time}"
   recordMaxDurationToMergeFileFlvConfig:= int32(0)
   flvConfigDefaultRecordConfig := &model.FlvRecordConfig{
      RecordCycle: int32(9000),
      RecordPrefix: &recordPrefixFlvConfig,
      RecordMaxDurationToMergeFile: &recordMaxDurationToMergeFileFlvConfig,
   }
   recordPrefixHlsConfig:= "Record/{publish_domain}/{app}/{record_type}/{record_format}/
{stream}_{file_start_time}/{file_start_time}"
   recordTsPrefixHlsConfig:= "{file_start_time_unix}-{file_end_time_unix}-{ts_sequence_number}"
   recordSliceDurationHlsConfig:= int32(10)
   recordMaxDurationToMergeFileHlsConfig:= int32(0)
   hlsConfigDefaultRecordConfig := &model.HlsRecordConfig{
      RecordCycle: int32(3600),
      RecordPrefix: &recordPrefixHlsConfig,
      RecordTsPrefix: &recordTsPrefixHlsConfig,
      RecordSliceDuration: &recordSliceDurationHlsConfig,
      RecordMaxDurationToMergeFile: &recordMaxDurationToMergeFileHlsConfig,
 }
   obsAddrDefaultRecordConfig := &model.RecordObsFileAddr{
      Bucket: "mybucket",
      Location: model.GetRecordObsFileAddrLocationEnum().REGION1,
      Object: "record/",
   }
   var listRecordFormatDefaultRecordConfig = []model.VideoFormatVarRecordFormat{
      model.GetVideoFormatVarRecordFormatEnum().HLS,
      model.GetVideoFormatVarRecordFormatEnum().FLV,
   }
   defaultRecordConfigbody := &model.DefaultRecordConfig{
      RecordFormat: listRecordFormatDefaultRecordConfig,
      ObsAddr: obsAddrDefaultRecordConfig,
      HlsConfig: hlsConfigDefaultRecordConfig,
      FlvConfig: flvConfigDefaultRecordConfig,
   }
   recordTypeRecordRuleRequest:= model.GetRecordRuleRequestRecordTypeEnum().CONTINUOUS_RECORD
   request.Body = &model.RecordRuleRequest{
      DefaultRecordConfig: defaultRecordConfigbody,
      RecordType: &recordTypeRecordRuleRequest,
     Stream:
      App: "live",
      PublishDomain: "publish.example.com",
   }
   response, err := client.CreateRecordRule(request)
  if err == nil fmt.Printf("%+v\n", response)
   } else {
      fmt.Println(err)
   }
}
```
# 更多

更多编程语言的SDK代码示例,请参见**[API Explorer](https://console-intl.huaweicloud.com/apiexplorer/#/openapi/Live/sdk?api=CreateRecordRule)**的代码示例页签,可生成自动对应 的SDK代码示例。

### 状态码

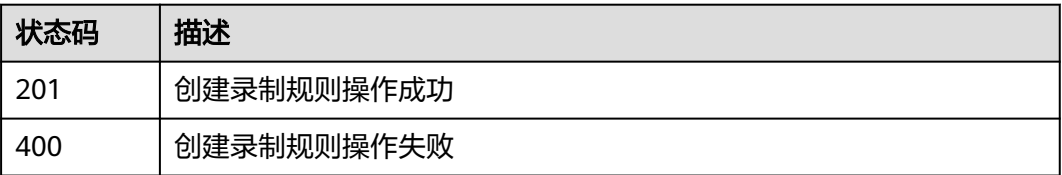

# 错误码

请参见<mark>错误码</mark>。

# **12.2** 查询录制规则列表

# 功能介绍

查询录制规则列表接口,通过指定条件,查询满足条件的录制规则列表。

# 调用方法

请参[见如何调用](#page-17-0)**API**。

# **URI**

GET /v1/{project\_id}/record/rules

#### 表 **12-18** 路径参数

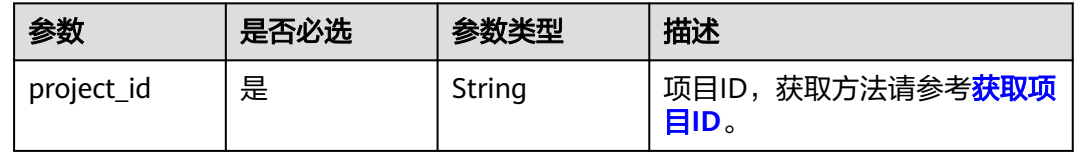

#### 表 **12-19** Query 参数

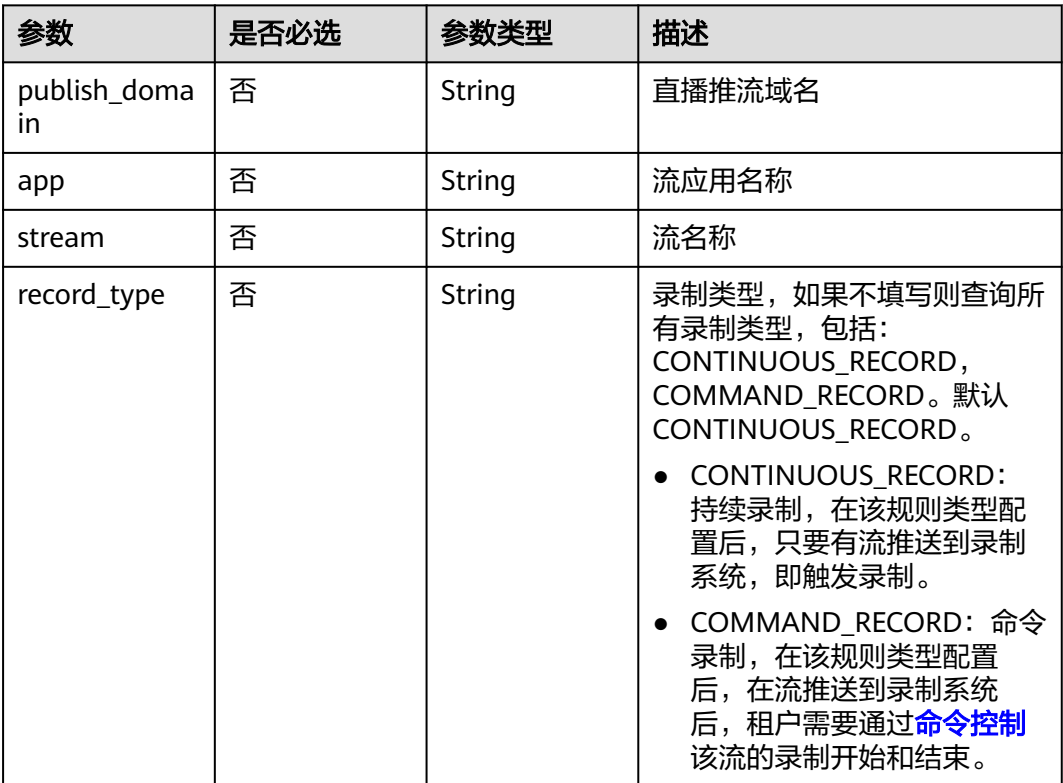

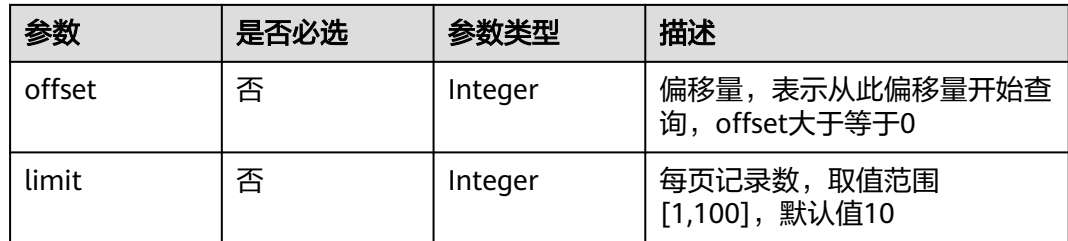

# 请求参数

表 **12-20** 请求 Header 参数

| 参数            | 是否必选 | 参数类型   | 描述                                                                                        |
|---------------|------|--------|-------------------------------------------------------------------------------------------|
| X-Auth-Token  | 否    | String | 用户Token,使用Token鉴权方<br>式时必填。通过调用IAM服务获<br>取用户Token接口获取 ( 响应消<br>息头中X-Subject-Token的<br>值)。 |
| Authorization | 否    | String | 使用AK/SK方式认证时必填,携<br>带的鉴权信息。                                                               |
| X-Sdk-Date    | 否    | String | 使用AK/SK方式认证时必填,请<br>求的发生时间。                                                               |
| X-Project-Id  | 否    | String | 使用AK/SK方式认证时必填,携<br>带项目ID信息。                                                              |

# 响应参数

#### 状态码: **200**

#### 表 **12-21** 响应 Header 参数

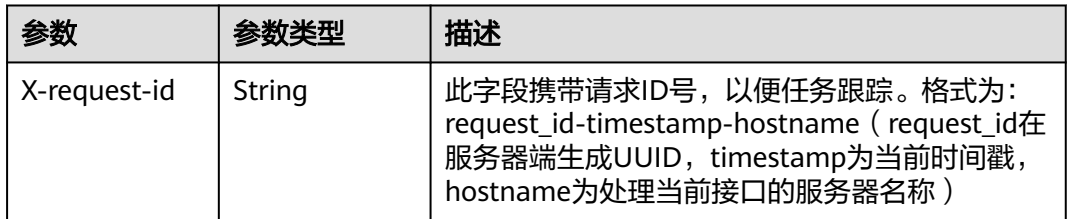

### 表 **12-22** 响应 Body 参数

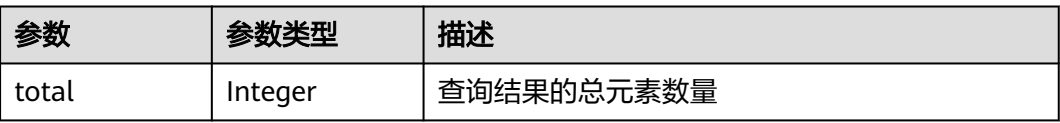

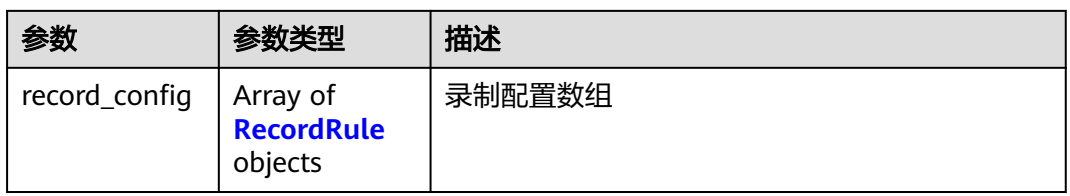

### 表 **12-23** RecordRule

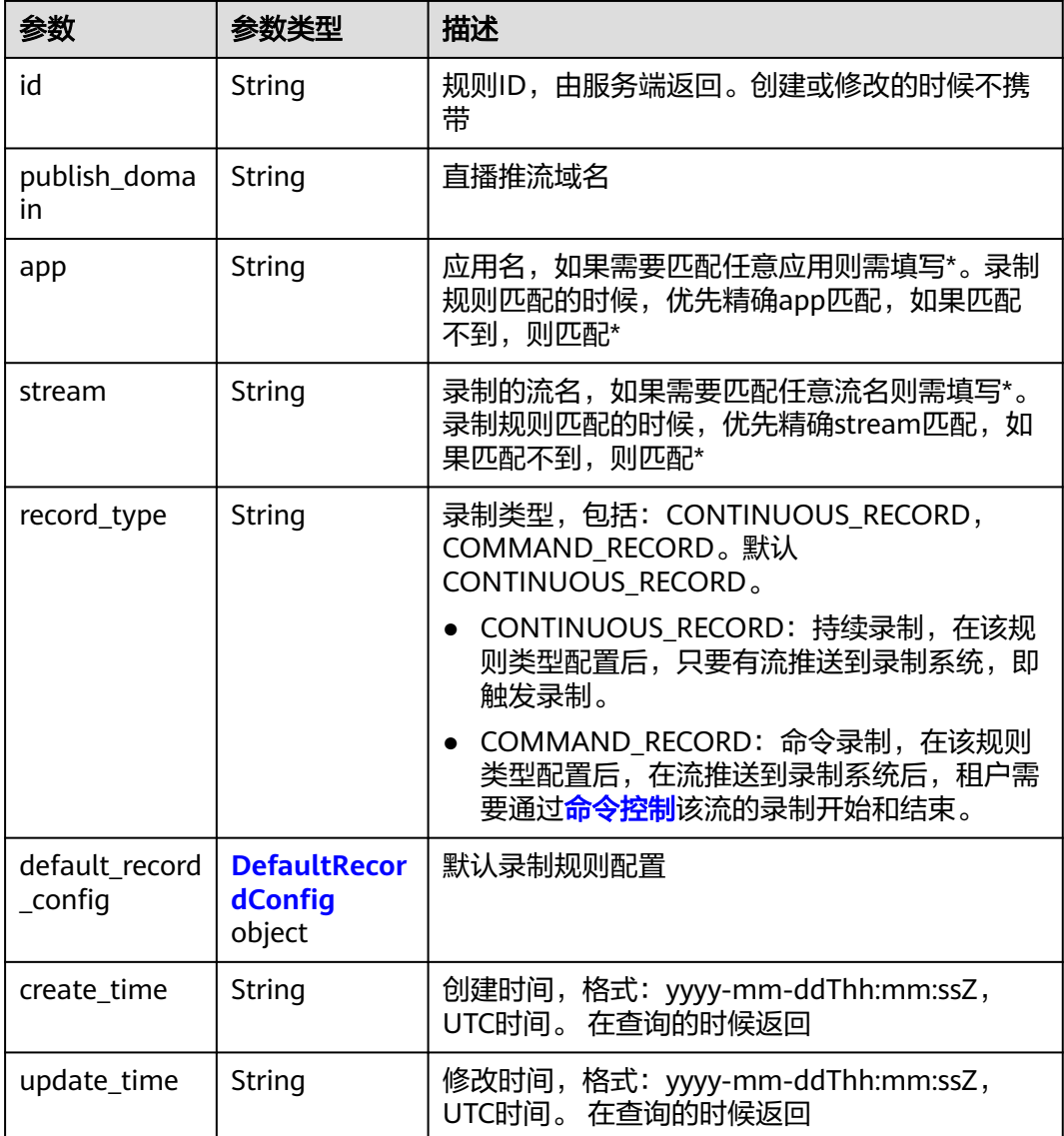

### 表 **12-24** DefaultRecordConfig

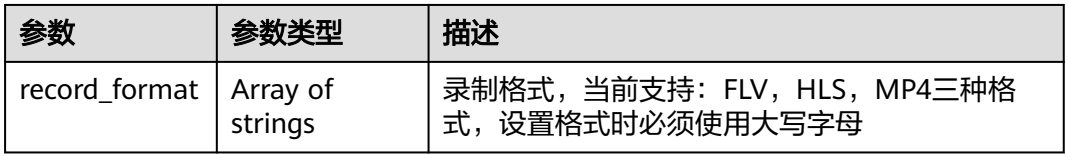

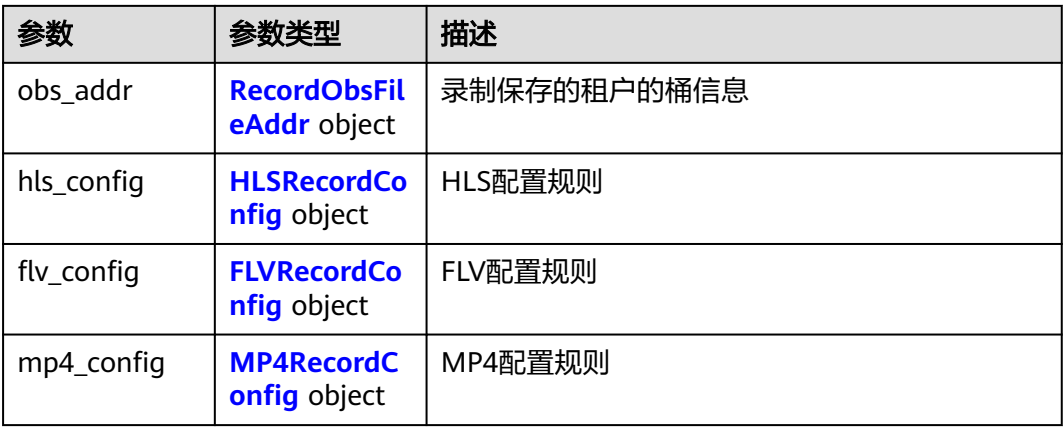

#### 表 **12-25** RecordObsFileAddr

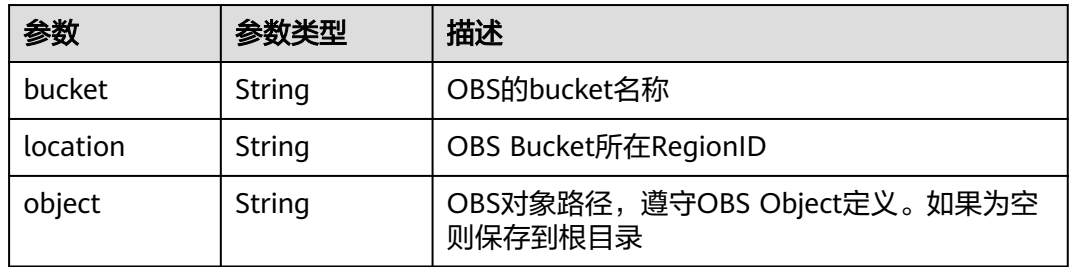

### 表 **12-26** HLSRecordConfig

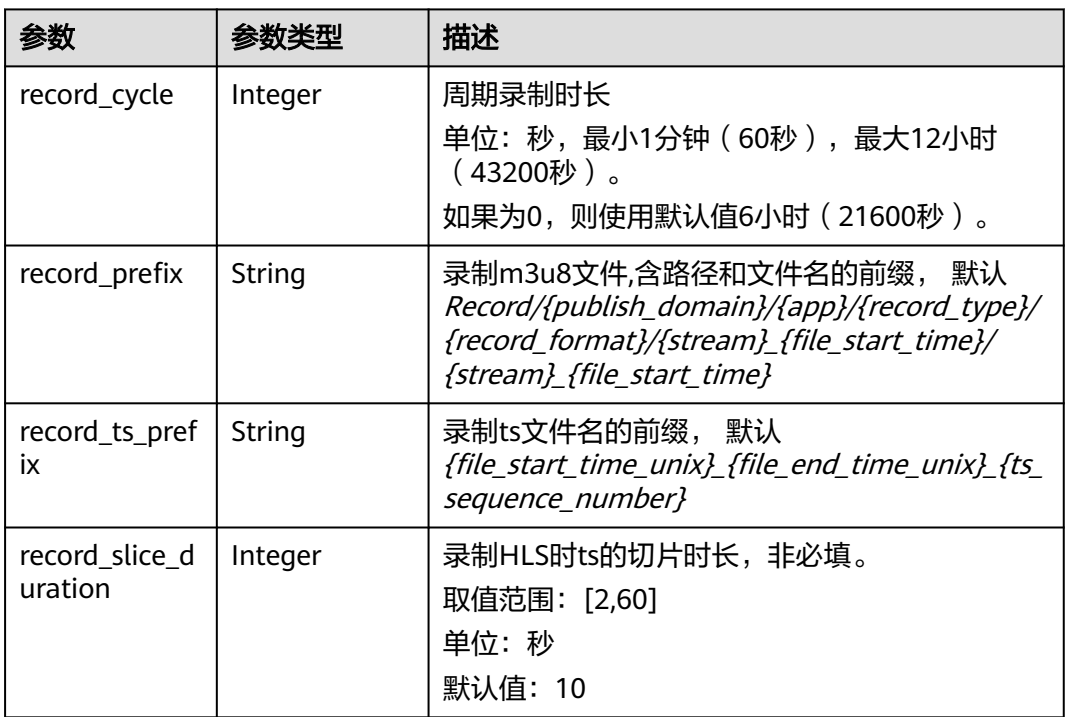

<span id="page-264-0"></span>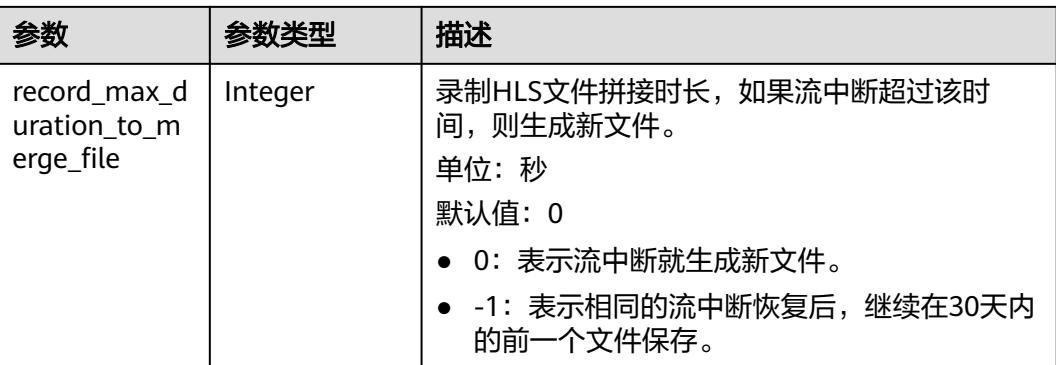

# 表 **12-27** FLVRecordConfig

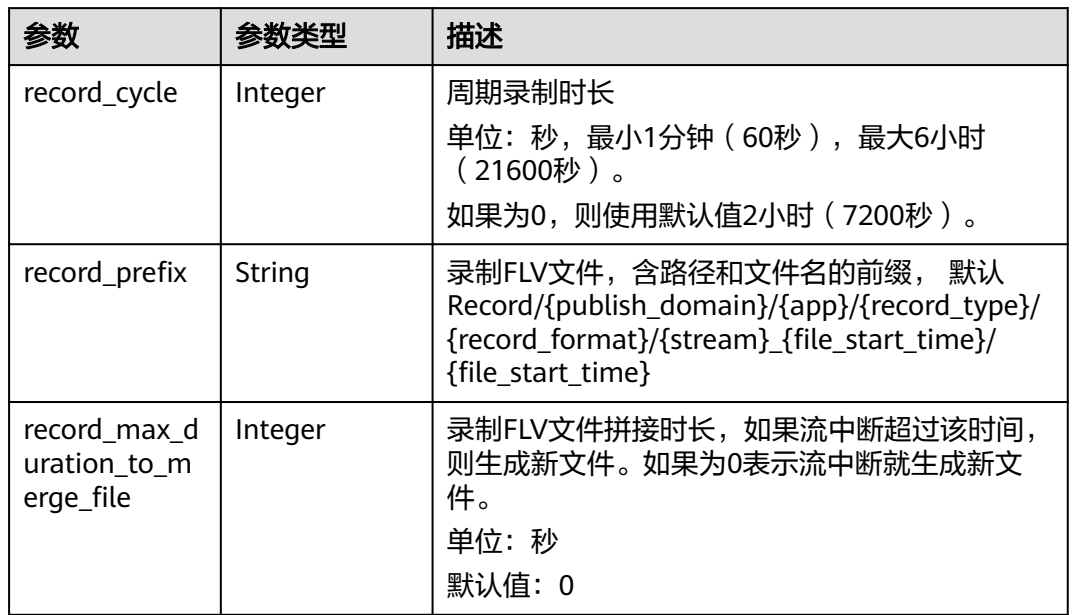

# 表 **12-28** MP4RecordConfig

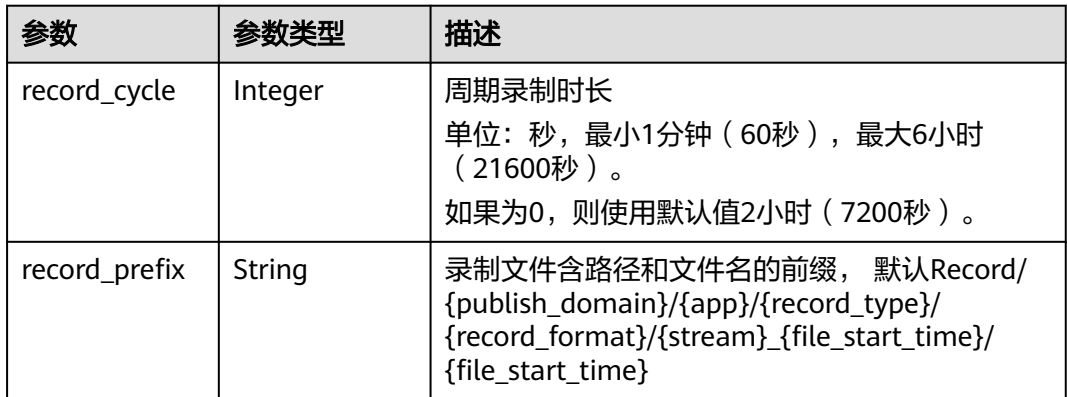

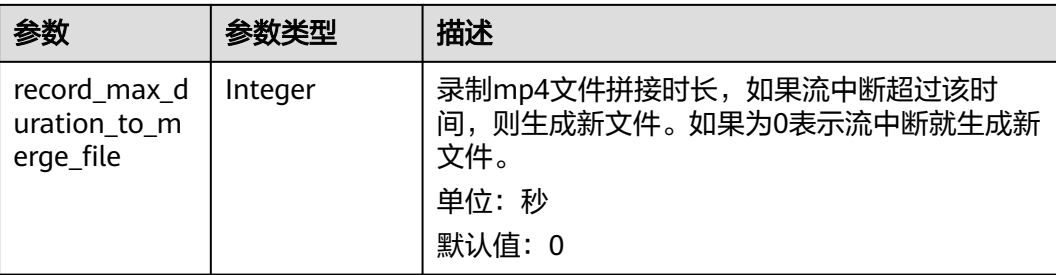

#### 状态码: **400**

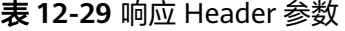

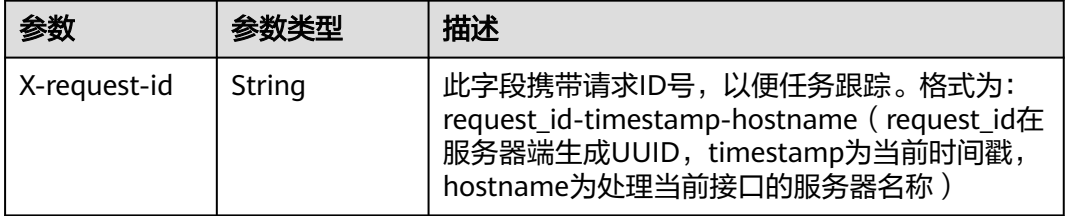

#### 表 **12-30** 响应 Body 参数

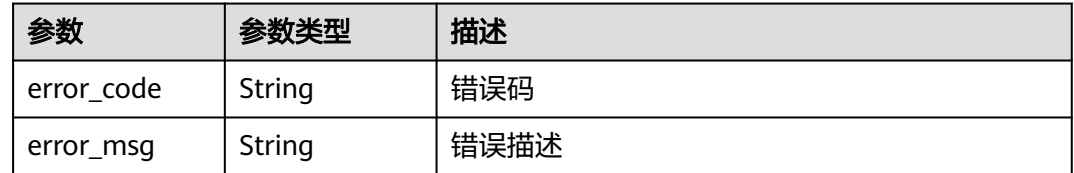

### 请求示例

#### 查询录制规则列表。

GET https://live.hwcloud.com/v1/{project\_id}/record/rules?publish\_domain=xxx

### 响应示例

### 状态码: **200**

#### 查询录制配置成功

```
{
 "total" : 1,
 "record_config" : [ {
   "id" : "42810594c2fc9xxxx36b7784c76a06e8",
 "publish_domain" : "publish.example.com",
 "app" : "live",
 "stream" : "*",
   "record_type" : "CONTINUOUS_RECORD",
 "default_record_config" : {
 "record_format" : [ "HLS" ],
 "obs_addr" : {
 "bucket" : "mybucket",
 "location" : "region1",
```

```
 "object" : "record/"
     },
     "hls_config" : {
       "record_cycle" : 900,
       "record_prefix" : "record-publish_domain-app-stream-file_start_time_unix/record-publish_domain-app-
stream-file_start_time_unix",
      "record_ts_prefix" : "{stream}-{file_start_time_unix}-{file_end_time_unix}-{ts_sequence_number}",
       "record_slice_duration" : 10,
       "record_max_duration_to_merge_file" : 60
     }
   }
  } ]
}
```
#### 状态码: **400**

#### 参数错误

```
{
  "error_code" : "LIVE.100011001",
  "error_msg" : "Request Illegal"
}
```
# **SDK** 代码示例

#### SDK代码示例如下。

#### **Java**

package com.huaweicloud.sdk.test;

```
import com.huaweicloud.sdk.core.auth.ICredential;
import com.huaweicloud.sdk.core.auth.BasicCredentials;
import com.huaweicloud.sdk.core.exception.ConnectionException;
import com.huaweicloud.sdk.core.exception.RequestTimeoutException;
import com.huaweicloud.sdk.core.exception.ServiceResponseException;
import com.huaweicloud.sdk.live.v1.region.LiveRegion;
import com.huaweicloud.sdk.live.v1.*;
import com.huaweicloud.sdk.live.v1.model.*;
```
public class ListRecordRulesSolution {

```
 public static void main(String[] args) {
      // The AK and SK used for authentication are hard-coded or stored in plaintext, which has great 
security risks. It is recommended that the AK and SK be stored in ciphertext in configuration files or 
environment variables and decrypted during use to ensure security.
      // In this example, AK and SK are stored in environment variables for authentication. Before running 
this example, set environment variables CLOUD_SDK_AK and CLOUD_SDK_SK in the local environment
      String ak = System.getenv("CLOUD_SDK_AK");
      String sk = System.getenv("CLOUD_SDK_SK");
      String projectId = "{project_id}";
      ICredential auth = new BasicCredentials()
            .withProjectId(projectId)
            .withAk(ak)
            .withSk(sk);
      LiveClient client = LiveClient.newBuilder()
            .withCredential(auth)
            .withRegion(LiveRegion.valueOf("<YOUR REGION>"))
            .build();
      ListRecordRulesRequest request = new ListRecordRulesRequest();
      try {
         ListRecordRulesResponse response = client.listRecordRules(request);
         System.out.println(response.toString());
```

```
 } catch (ConnectionException e) {
```

```
 e.printStackTrace();
```

```
 } catch (RequestTimeoutException e) {
      e.printStackTrace();
    } catch (ServiceResponseException e) {
      e.printStackTrace();
      System.out.println(e.getHttpStatusCode());
      System.out.println(e.getRequestId());
      System.out.println(e.getErrorCode());
      System.out.println(e.getErrorMsg());
   }
 }
```
### **Python**

#### # coding: utf-8

#### import os

}

from huaweicloudsdkcore.auth.credentials import BasicCredentials from huaweicloudsdklive.v1.region.live\_region import LiveRegion from huaweicloudsdkcore.exceptions import exceptions from huaweicloudsdklive.v1 import \*

```
if __name__ == "__main__":
```
 # The AK and SK used for authentication are hard-coded or stored in plaintext, which has great security risks. It is recommended that the AK and SK be stored in ciphertext in configuration files or environment variables and decrypted during use to ensure security.

 # In this example, AK and SK are stored in environment variables for authentication. Before running this example, set environment variables CLOUD\_SDK\_AK and CLOUD\_SDK\_SK in the local environment

```
 ak = os.environ["CLOUD_SDK_AK"]
 sk = os.environ["CLOUD_SDK_SK"]
 projectId = "{project_id}"
```
credentials = BasicCredentials(ak, sk, projectId)

```
 client = LiveClient.new_builder() \
    .with_credentials(credentials) \
    .with_region(LiveRegion.value_of("<YOUR REGION>")) \
    .build()
```
#### try:

```
 request = ListRecordRulesRequest()
   response = client.list_record_rules(request)
   print(response)
 except exceptions.ClientRequestException as e:
   print(e.status_code)
    print(e.request_id)
   print(e.error_code)
   print(e.error_msg)
```
### **Go**

package main

import ( .<br>"fmt" "github.com/huaweicloud/huaweicloud-sdk-go-v3/core/auth/basic" live "github.com/huaweicloud/huaweicloud-sdk-go-v3/services/live/v1" "github.com/huaweicloud/huaweicloud-sdk-go-v3/services/live/v1/model" region "github.com/huaweicloud/huaweicloud-sdk-go-v3/services/live/v1/region" )

```
func main() {
```
 // The AK and SK used for authentication are hard-coded or stored in plaintext, which has great security risks. It is recommended that the AK and SK be stored in ciphertext in configuration files or environment variables and decrypted during use to ensure security.

 // In this example, AK and SK are stored in environment variables for authentication. Before running this example, set environment variables CLOUD\_SDK\_AK and CLOUD\_SDK\_SK in the local environment

```
 ak := os.Getenv("CLOUD_SDK_AK")
```

```
 sk := os.Getenv("CLOUD_SDK_SK")
```
projectId := "{project\_id}"

```
 auth := basic.NewCredentialsBuilder().
   WithAk(ak).
   WithSk(sk).
   WithProjectId(projectId).
   Build()
 client := live.NewLiveClient(
   live.LiveClientBuilder().
      WithRegion(region.ValueOf("<YOUR REGION>")).
      WithCredential(auth).
      Build())
 request := &model.ListRecordRulesRequest{}
 response, err := client.ListRecordRules(request)
if err == nil fmt.Printf("%+v\n", response)
 } else {
   fmt.Println(err)
 }
```
# 更多

更多编程语言的SDK代码示例,请参见**[API Explorer](https://console-intl.huaweicloud.com/apiexplorer/#/openapi/Live/sdk?api=ListRecordRules)**的代码示例页签,可生成自动对应 的SDK代码示例。

# 状态码

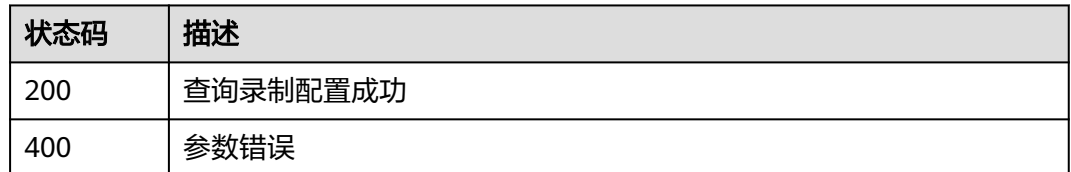

# 错误码

请参[见错误码。](#page-462-0)

# **12.3** 修改录制规则

}

# 功能介绍

修改录制规则接口,如果规则修改后,修改后的规则对正在录制的流无效,对新的流 有效。

# 调用方法

请参[见如何调用](#page-17-0)**API**。

# **URI**

PUT /v1/{project\_id}/record/rules/{id}

#### 表 **12-31** 路径参数

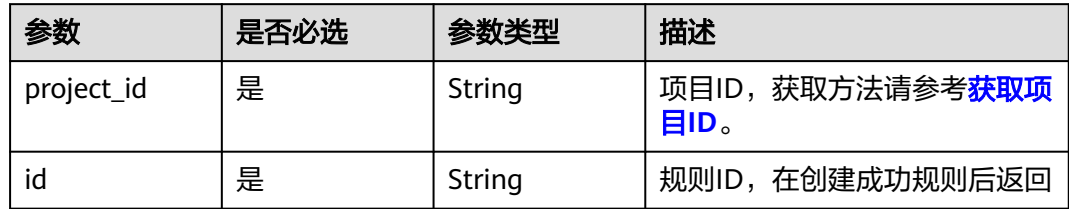

# 请求参数

### 表 **12-32** 请求 Header 参数

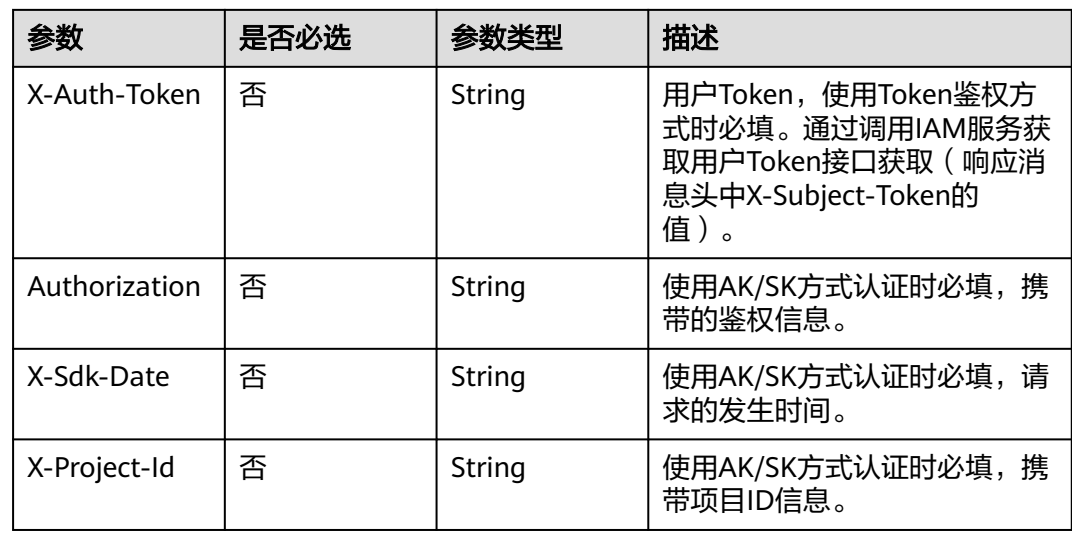

### 表 **12-33** 请求 Body 参数

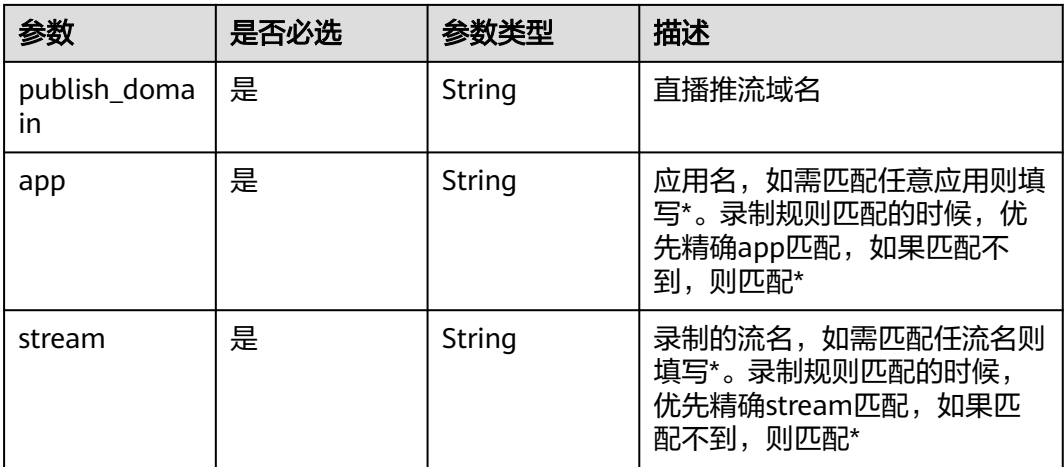

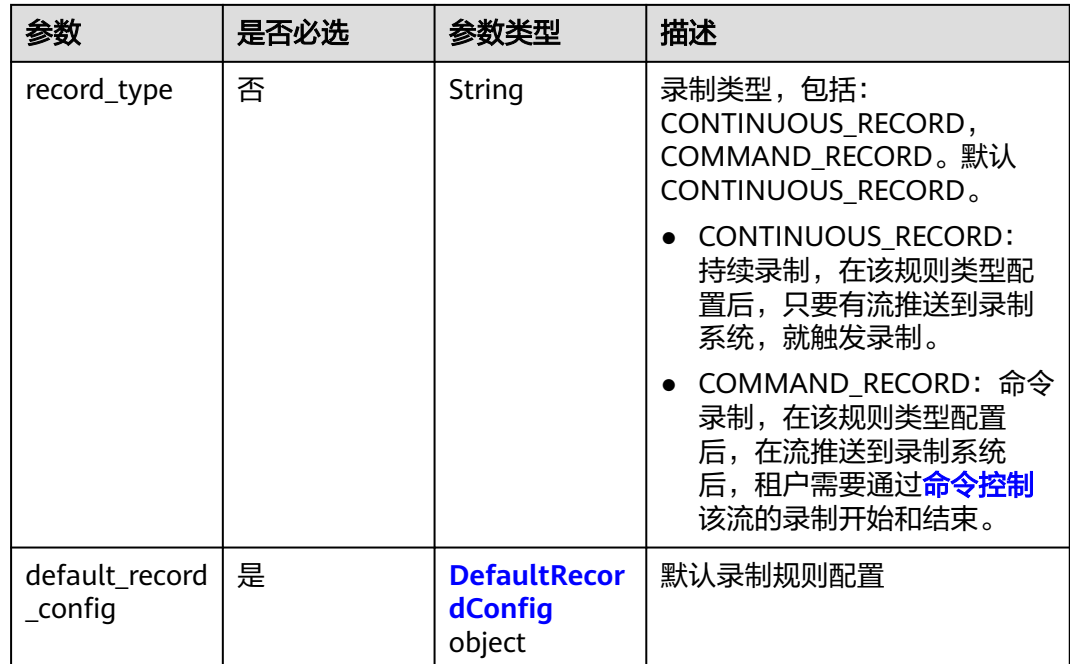

### 表 **12-34** DefaultRecordConfig

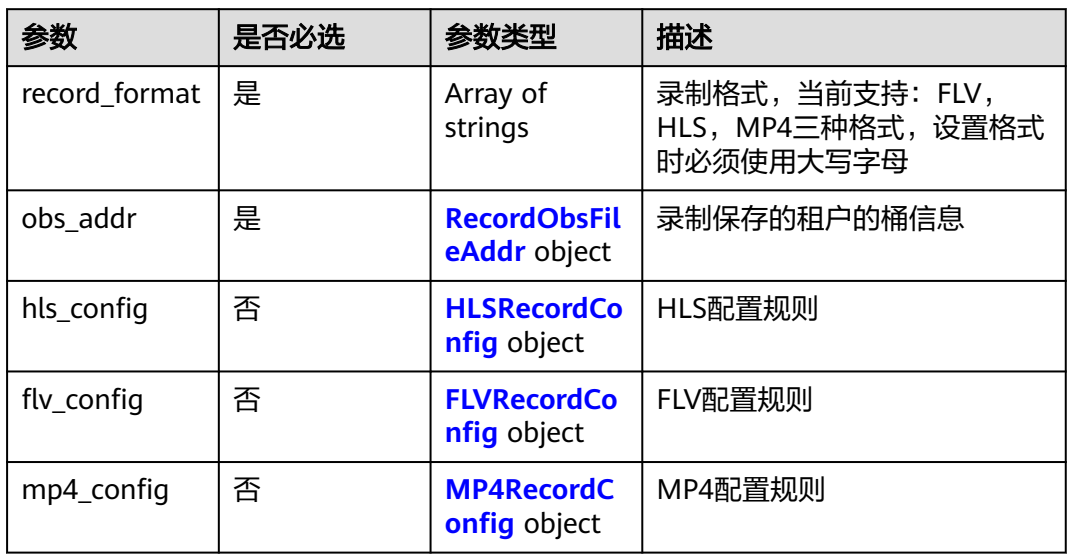

#### 表 **12-35** RecordObsFileAddr

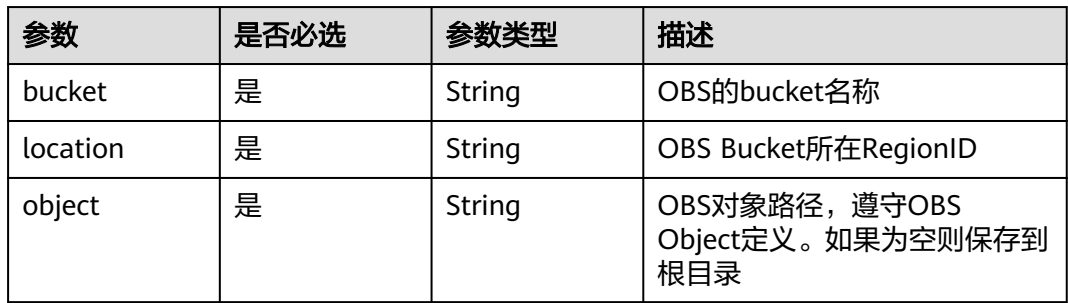

### <span id="page-271-0"></span>表 **12-36** HLSRecordConfig

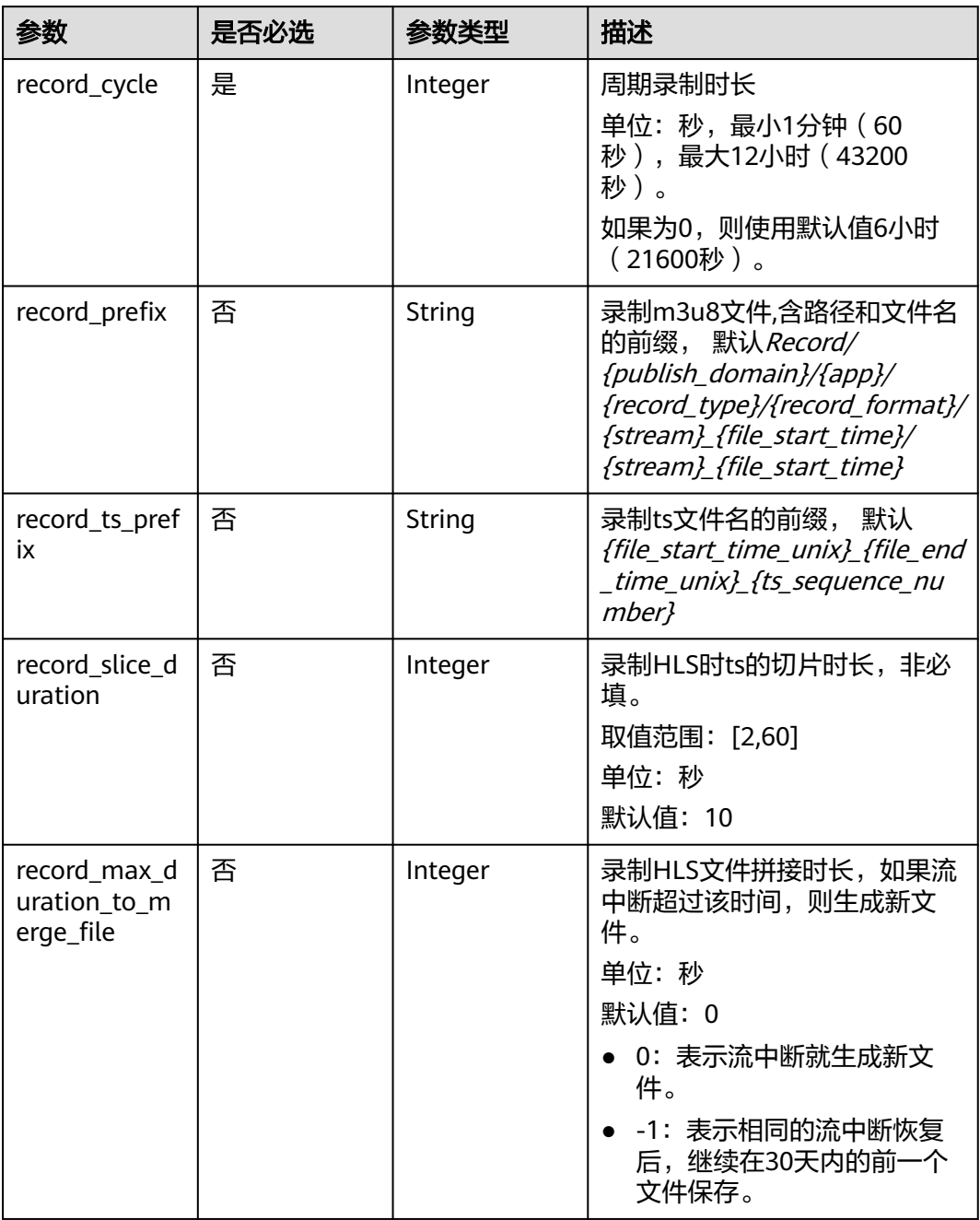

### <span id="page-272-0"></span>表 **12-37** FLVRecordConfig

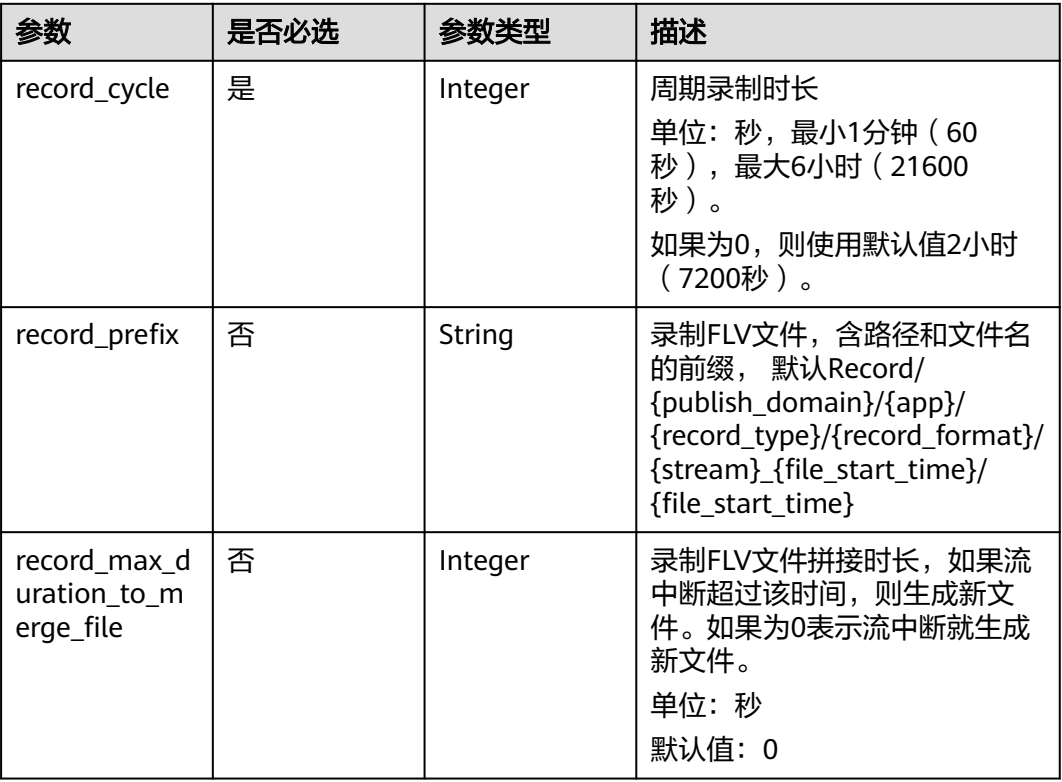

### 表 **12-38** MP4RecordConfig

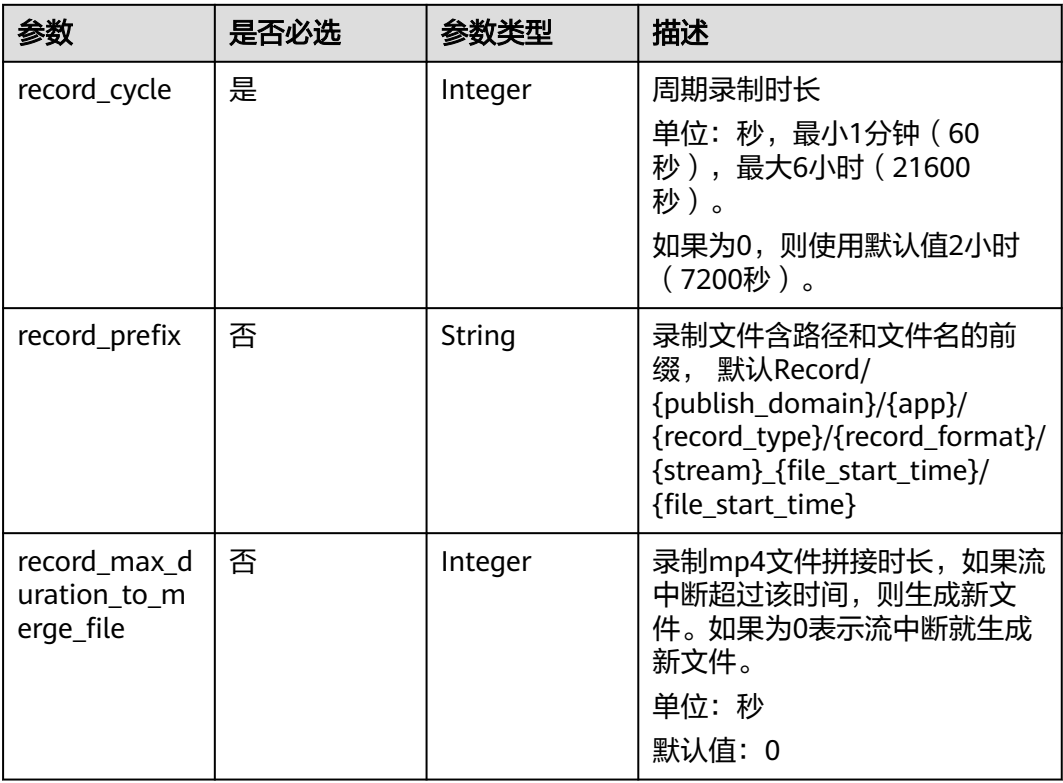

# 响应参数

### 状态码: **200**

### 表 **12-39** 响应 Header 参数

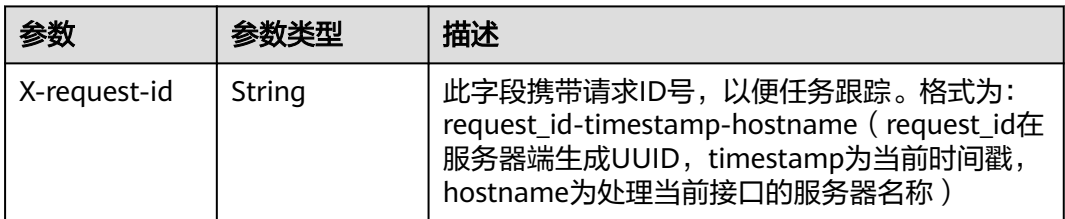

### 表 **12-40** 响应 Body 参数

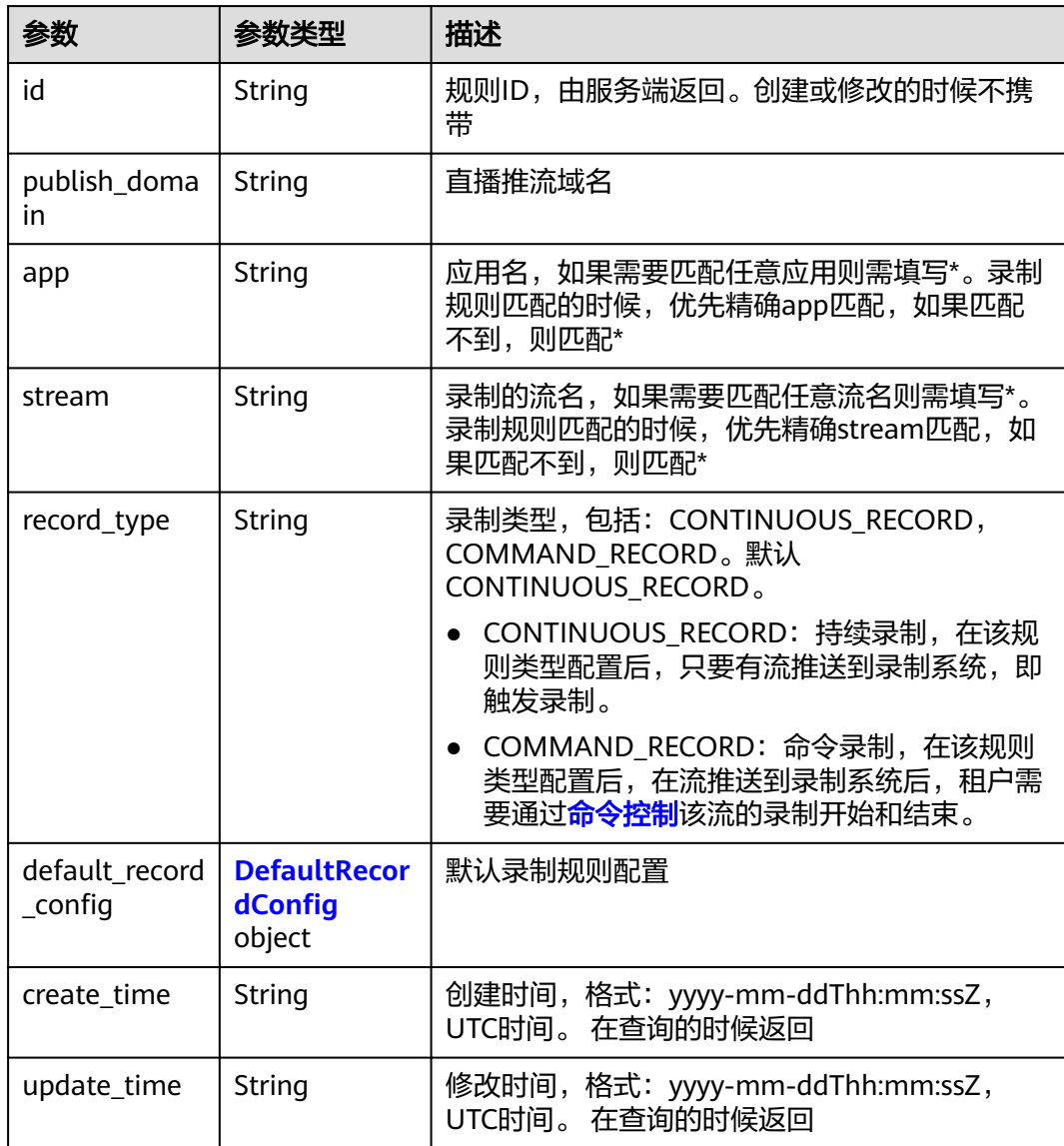

### <span id="page-274-0"></span>表 **12-41** DefaultRecordConfig

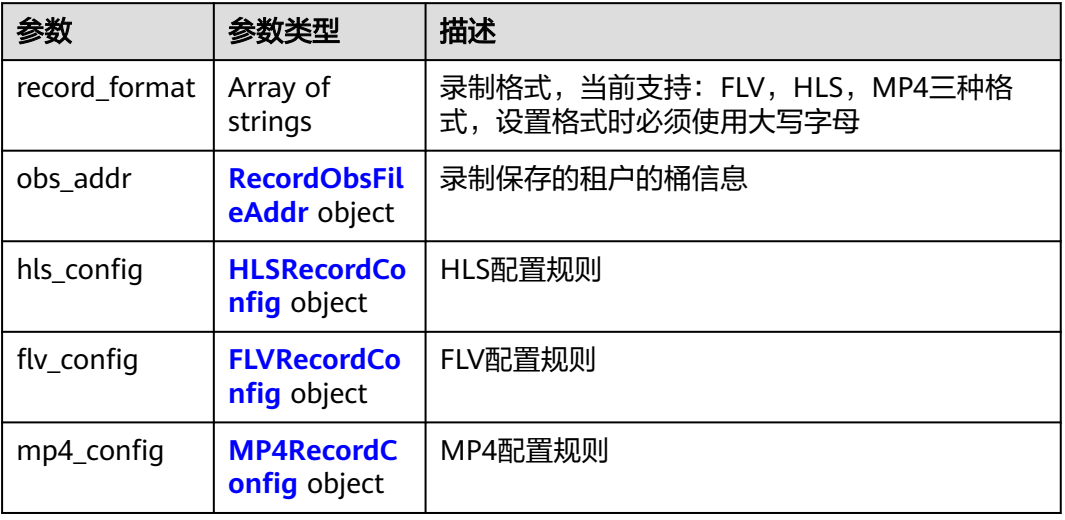

### 表 **12-42** RecordObsFileAddr

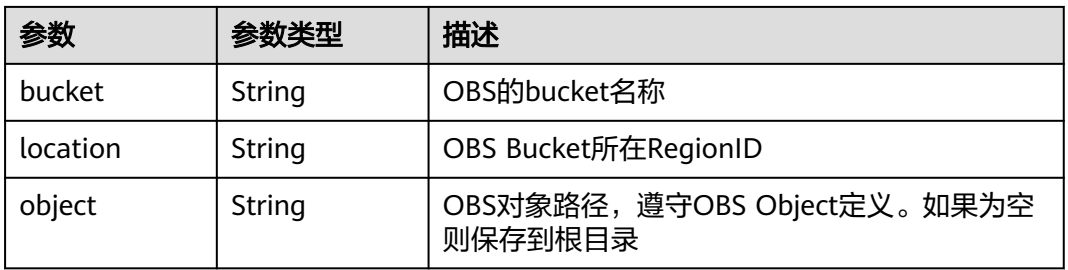

### 表 **12-43** HLSRecordConfig

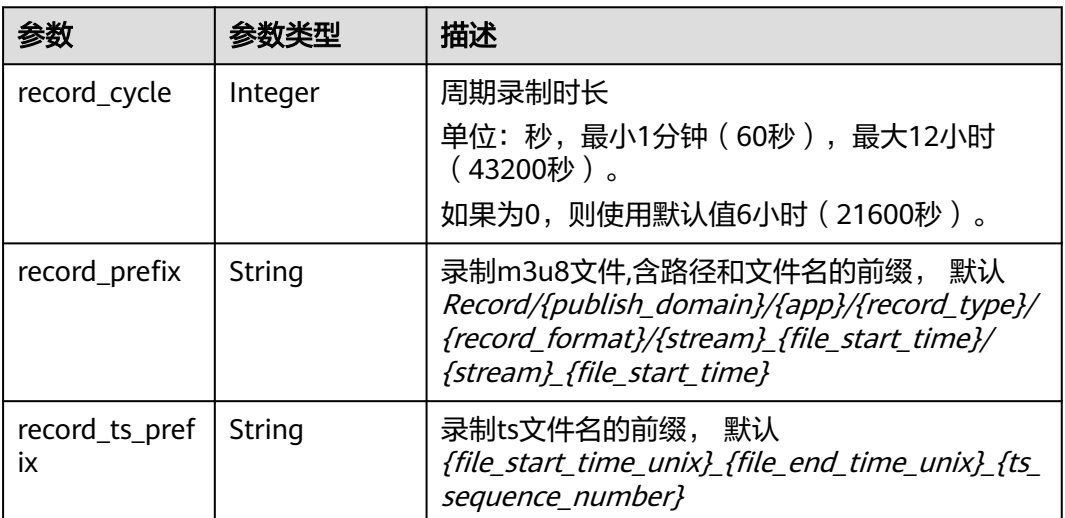

<span id="page-275-0"></span>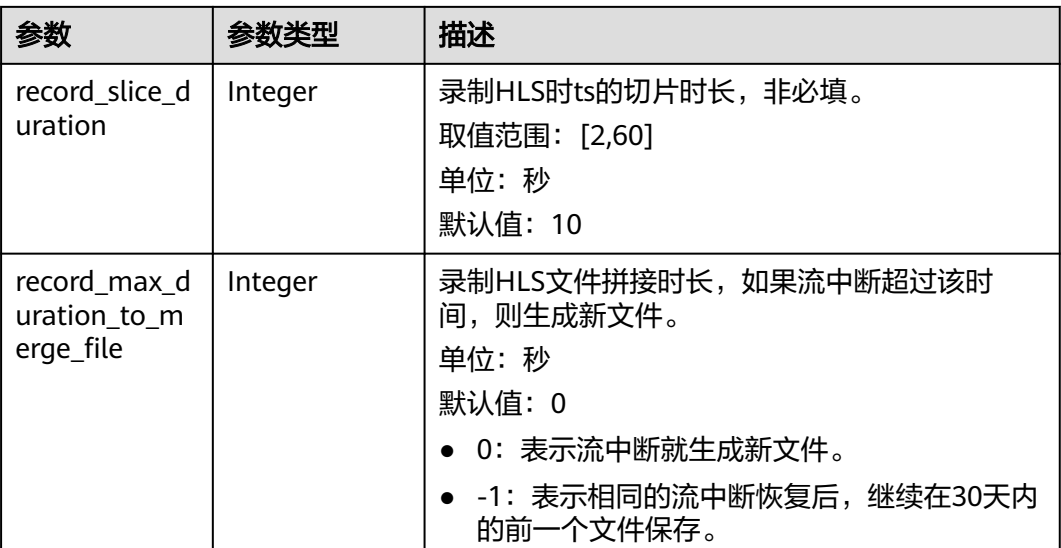

#### 表 **12-44** FLVRecordConfig

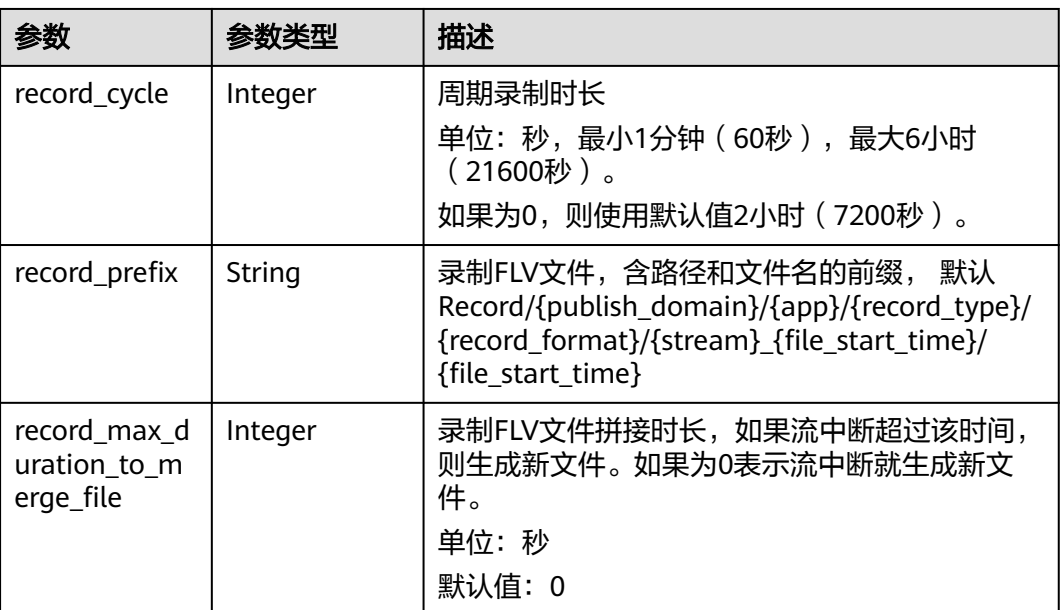

### 表 **12-45** MP4RecordConfig

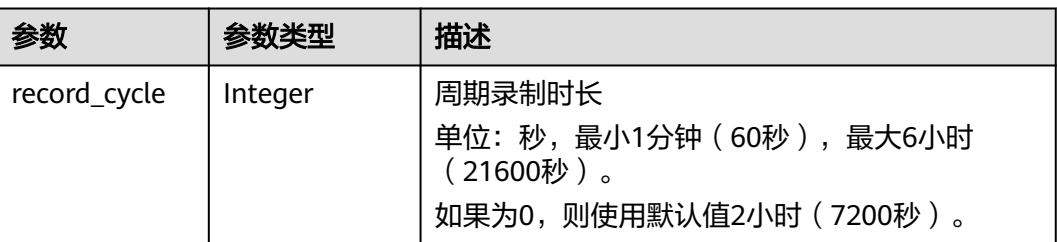

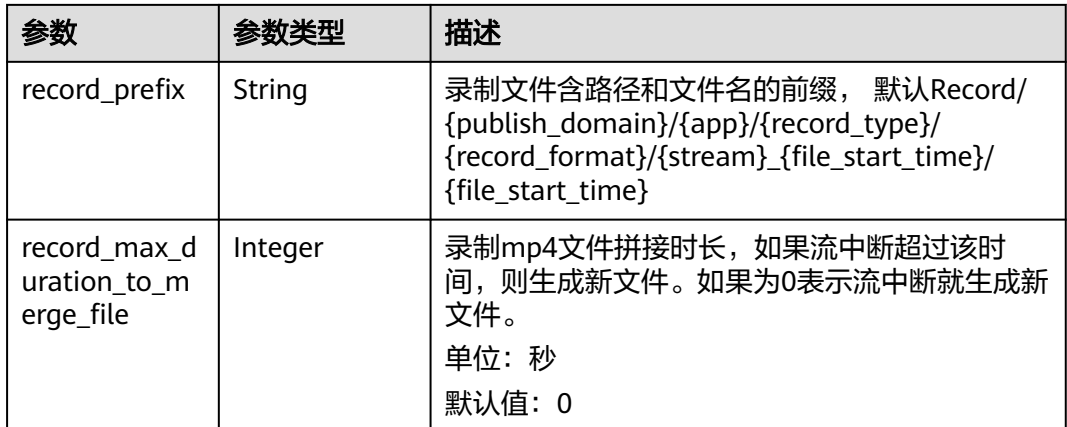

#### 状态码: **400**

#### 表 **12-46** 响应 Header 参数

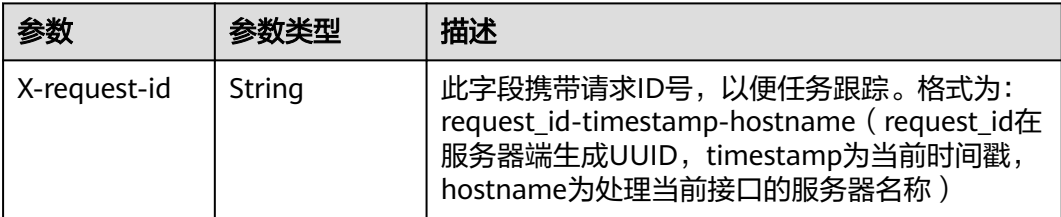

#### 表 **12-47** 响应 Body 参数

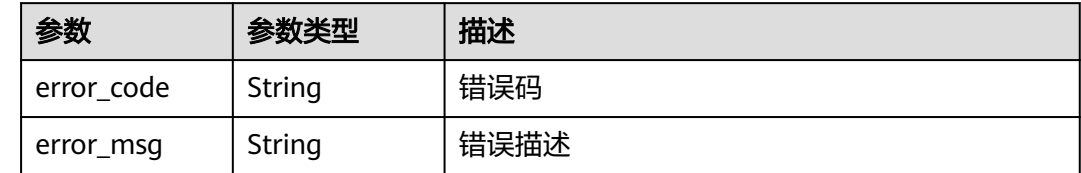

# 请求示例

#### 修改录制规则。

PUT https://{endpoint}/v1/{project\_id}/record/rule/e89b76xxxxxx3425ui80af501cdxxxxxx

```
{
  "publish_domain" : "publish.example.com",
 "app" : "live",
 "stream" : "*",
  "record_type" : "CONTINUOUS_RECORD",
  "default_record_config" : {
   "record_format" : [ "HLS", "FLV" ],
   "hls_config" : {
     "record_cycle" : 3600,
     "record_prefix" : "Record/{publish_domain}/{app}/{record_type}/{record_format}/
{stream}_{file_start_time}/{file_start_time}",
     "record_ts_prefix" : "{file_start_time_unix}-{file_end_time_unix}-{ts_sequence_number}",
     "record_slice_duration" : 10,
     "record_max_duration_to_merge_file" : 0
```

```
 },
    "flv_config" : {
     "record_cycle" : 9000,
     "record_prefix" : "Record/{publish_domain}/{app}/{record_format}/{stream}_{file_start_time}/
{file_start_time}",
     "record_max_duration_to_merge_file" : 0
 },
    "obs_addr" : {
 "bucket" : "mybucket",
 "location" : "region1",
     "object" : "record/"
   }
 }
}
```
# 响应示例

#### 状态码: **400**

修改录制配置操作失败

```
{
 "error_code" : "LIVE.100011001",
 "error_msg" : "Request Illegal"
}
```
# **SDK** 代码示例

SDK代码示例如下。

#### **Java**

修改录制规则。

package com.huaweicloud.sdk.test;

```
import com.huaweicloud.sdk.core.auth.ICredential;
import com.huaweicloud.sdk.core.auth.BasicCredentials;
import com.huaweicloud.sdk.core.exception.ConnectionException;
import com.huaweicloud.sdk.core.exception.RequestTimeoutException;
import com.huaweicloud.sdk.core.exception.ServiceResponseException;
import com.huaweicloud.sdk.live.v1.region.LiveRegion;
import com.huaweicloud.sdk.live.v1.*;
import com.huaweicloud.sdk.live.v1.model.*;
```
import java.util.List; import java.util.ArrayList;

public class UpdateRecordRuleSolution {

```
 public static void main(String[] args) {
      // The AK and SK used for authentication are hard-coded or stored in plaintext, which has great 
security risks. It is recommended that the AK and SK be stored in ciphertext in configuration files or 
environment variables and decrypted during use to ensure security.
      // In this example, AK and SK are stored in environment variables for authentication. Before running 
this example, set environment variables CLOUD_SDK_AK and CLOUD_SDK_SK in the local environment
      String ak = System.getenv("CLOUD_SDK_AK");
      String sk = System.getenv("CLOUD_SDK_SK");
      String projectId = "{project_id}";
      ICredential auth = new BasicCredentials()
           .withProjectId(projectId)
            .withAk(ak)
           .withSk(sk);
```
LiveClient client = LiveClient.newBuilder()

```
 .withCredential(auth)
           .withRegion(LiveRegion.valueOf("<YOUR REGION>"))
           .build();
      UpdateRecordRuleRequest request = new UpdateRecordRuleRequest();
     request.withId("{id}")
      RecordRuleRequest body = new RecordRuleRequest();
      FLVRecordConfig flvConfigDefaultRecordConfig = new FLVRecordConfig();
      flvConfigDefaultRecordConfig.withRecordCycle(9000)
         .withRecordPrefix("Record/{publish_domain}/{app}/{record_format}/{stream}_{file_start_time}/
{file_start_time}")
         .withRecordMaxDurationToMergeFile(0);
      HLSRecordConfig hlsConfigDefaultRecordConfig = new HLSRecordConfig();
      hlsConfigDefaultRecordConfig.withRecordCycle(3600)
         .withRecordPrefix("Record/{publish_domain}/{app}/{record_type}/{record_format}/
{stream}_{file_start_time}/{file_start_time}")
        .withRecordTsPrefix("{file_start_time_unix}-{file_end_time_unix}-{ts_sequence_number}")
         .withRecordSliceDuration(10)
         .withRecordMaxDurationToMergeFile(0);
      RecordObsFileAddr obsAddrDefaultRecordConfig = new RecordObsFileAddr();
      obsAddrDefaultRecordConfig.withBucket("mybucket")
         .withLocation(RecordObsFileAddr.LocationEnum.fromValue("region1"))
         .withObject("record/");
     List<VideoFormatVar> listDefaultRecordConfigRecordFormat = new ArrayList<>();
      listDefaultRecordConfigRecordFormat.add(VideoFormatVar.fromValue("HLS"));
      listDefaultRecordConfigRecordFormat.add(VideoFormatVar.fromValue("FLV"));
      DefaultRecordConfig defaultRecordConfigbody = new DefaultRecordConfig();
      defaultRecordConfigbody.withRecordFormat(listDefaultRecordConfigRecordFormat)
         .withObsAddr(obsAddrDefaultRecordConfig)
         .withHlsConfig(hlsConfigDefaultRecordConfig)
         .withFlvConfig(flvConfigDefaultRecordConfig);
      body.withDefaultRecordConfig(defaultRecordConfigbody);
      body.withRecordType(RecordRuleRequest.RecordTypeEnum.fromValue("CONTINUOUS_RECORD"));
      body.withStream("*");
      body.withApp("live");
      body.withPublishDomain("publish.example.com");
      request.withBody(body);
      try {
         UpdateRecordRuleResponse response = client.updateRecordRule(request);
         System.out.println(response.toString());
      } catch (ConnectionException e) {
        e.printStackTrace();
      } catch (RequestTimeoutException e) {
        e.printStackTrace();
      } catch (ServiceResponseException e) {
        e.printStackTrace();
        System.out.println(e.getHttpStatusCode());
        System.out.println(e.getRequestId());
        System.out.println(e.getErrorCode());
        System.out.println(e.getErrorMsg());
      }
   }
}
```
### **Python**

#### 修改录制规则。

# coding: utf-8

import os

from huaweicloudsdkcore.auth.credentials import BasicCredentials from huaweicloudsdklive.v1.region.live\_region import LiveRegion from huaweicloudsdkcore.exceptions import exceptions from huaweicloudsdklive.v1 import \*

 $if __name__ == '__main__":$ 

 # The AK and SK used for authentication are hard-coded or stored in plaintext, which has great security risks. It is recommended that the AK and SK be stored in ciphertext in configuration files or environment variables and decrypted during use to ensure security.

```
 # In this example, AK and SK are stored in environment variables for authentication. Before running this 
example, set environment variables CLOUD_SDK_AK and CLOUD_SDK_SK in the local environment
   ak = os.environ["CLOUD_SDK_AK"]
   sk = os.environ["CLOUD_SDK_SK"]
   projectId = "{project_id}"
   credentials = BasicCredentials(ak, sk, projectId)
   client = LiveClient.new_builder() \
      .with_credentials(credentials) \
      .with_region(LiveRegion.value_of("<YOUR REGION>")) \
      .build()
   try:
      request = UpdateRecordRuleRequest()
     request.id = "fid" flvConfigDefaultRecordConfig = FLVRecordConfig(
         record_cycle=9000,
         record_prefix="Record/{publish_domain}/{app}/{record_format}/{stream}_{file_start_time}/
{file_start_time}",
        record_max_duration_to_merge_file=0
\qquad \qquad hlsConfigDefaultRecordConfig = HLSRecordConfig(
         record_cycle=3600,
         record_prefix="Record/{publish_domain}/{app}/{record_type}/{record_format}/
{stream}_{file_start_time}/{file_start_time}",
         record_ts_prefix="{file_start_time_unix}-{file_end_time_unix}-{ts_sequence_number}",
         record_slice_duration=10,
         record_max_duration_to_merge_file=0
\qquad \qquad obsAddrDefaultRecordConfig = RecordObsFileAddr(
         bucket="mybucket",
         location="region1",
         object="record/"
\qquad \qquad listRecordFormatDefaultRecordConfig = [
         "HLS",
         "FLV"
\blacksquare defaultRecordConfigbody = DefaultRecordConfig(
         record_format=listRecordFormatDefaultRecordConfig,
         obs_addr=obsAddrDefaultRecordConfig,
         hls_config=hlsConfigDefaultRecordConfig,
         flv_config=flvConfigDefaultRecordConfig
\qquad \qquad request.body = RecordRuleRequest(
         default_record_config=defaultRecordConfigbody,
         record_type="CONTINUOUS_RECORD",
        stream='
         app="live",
         publish_domain="publish.example.com"
\qquad \qquad response = client.update_record_rule(request)
      print(response)
   except exceptions.ClientRequestException as e:
      print(e.status_code)
      print(e.request_id)
      print(e.error_code)
      print(e.error_msg)
```
#### **Go**

#### 修改录制规则。

package main

import ( "fmt" "github.com/huaweicloud/huaweicloud-sdk-go-v3/core/auth/basic"

```
 live "github.com/huaweicloud/huaweicloud-sdk-go-v3/services/live/v1"
   "github.com/huaweicloud/huaweicloud-sdk-go-v3/services/live/v1/model"
   region "github.com/huaweicloud/huaweicloud-sdk-go-v3/services/live/v1/region"
)
func main() {
   // The AK and SK used for authentication are hard-coded or stored in plaintext, which has great security 
risks. It is recommended that the AK and SK be stored in ciphertext in configuration files or environment 
variables and decrypted during use to ensure security.
   // In this example, AK and SK are stored in environment variables for authentication. Before running this 
example, set environment variables CLOUD_SDK_AK and CLOUD_SDK_SK in the local environment
   ak := os.Getenv("CLOUD_SDK_AK")
   sk := os.Getenv("CLOUD_SDK_SK")
   projectId := "{project_id}"
   auth := basic.NewCredentialsBuilder().
      WithAk(ak).
      WithSk(sk).
      WithProjectId(projectId).
      Build()
   client := live.NewLiveClient(
      live.LiveClientBuilder().
         WithRegion(region.ValueOf("<YOUR REGION>")).
         WithCredential(auth).
        Build())
   request := &model.UpdateRecordRuleRequest{}
  request.Id = "{}id recordPrefixFlvConfig:= "Record/{publish_domain}/{app}/{record_format}/{stream}_{file_start_time}/
{file_start_time}"
   recordMaxDurationToMergeFileFlvConfig:= int32(0)
   flvConfigDefaultRecordConfig := &model.FlvRecordConfig{
      RecordCycle: int32(9000),
      RecordPrefix: &recordPrefixFlvConfig,
      RecordMaxDurationToMergeFile: &recordMaxDurationToMergeFileFlvConfig,
   }
   recordPrefixHlsConfig:= "Record/{publish_domain}/{app}/{record_type}/{record_format}/
{stream}_{file_start_time}/{file_start_time}"
   recordTsPrefixHlsConfig:= "{file_start_time_unix}-{file_end_time_unix}-{ts_sequence_number}"
   recordSliceDurationHlsConfig:= int32(10)
   recordMaxDurationToMergeFileHlsConfig:= int32(0)
   hlsConfigDefaultRecordConfig := &model.HlsRecordConfig{
      RecordCycle: int32(3600),
      RecordPrefix: &recordPrefixHlsConfig,
      RecordTsPrefix: &recordTsPrefixHlsConfig,
      RecordSliceDuration: &recordSliceDurationHlsConfig,
      RecordMaxDurationToMergeFile: &recordMaxDurationToMergeFileHlsConfig,
   }
   obsAddrDefaultRecordConfig := &model.RecordObsFileAddr{
      Bucket: "mybucket",
      Location: model.GetRecordObsFileAddrLocationEnum().REGION1,
      Object: "record/",
   }
   var listRecordFormatDefaultRecordConfig = []model.VideoFormatVarRecordFormat{
      model.GetVideoFormatVarRecordFormatEnum().HLS,
      model.GetVideoFormatVarRecordFormatEnum().FLV,
 }
   defaultRecordConfigbody := &model.DefaultRecordConfig{
      RecordFormat: listRecordFormatDefaultRecordConfig,
      ObsAddr: obsAddrDefaultRecordConfig,
      HlsConfig: hlsConfigDefaultRecordConfig,
      FlvConfig: flvConfigDefaultRecordConfig,
   }
   recordTypeRecordRuleRequest:= model.GetRecordRuleRequestRecordTypeEnum().CONTINUOUS_RECORD
   request.Body = &model.RecordRuleRequest{
      DefaultRecordConfig: defaultRecordConfigbody,
      RecordType: &recordTypeRecordRuleRequest,
      Stream: "*",
```

```
 App: "live",
   PublishDomain: "publish.example.com",
 }
 response, err := client.UpdateRecordRule(request)
if err == nil fmt.Printf("%+v\n", response)
 } else {
   fmt.Println(err)
 }
```
# 更多

更多编程语言的SDK代码示例,请参见**[API Explorer](https://console-intl.huaweicloud.com/apiexplorer/#/openapi/Live/sdk?api=UpdateRecordRule)**的代码示例页签,可生成自动对应 的SDK代码示例。

# 状态码

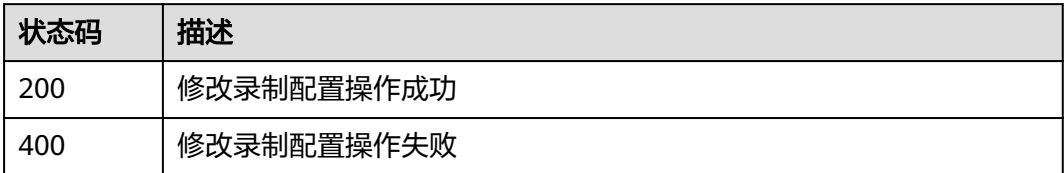

# 错误码

请参见<mark>错误码</mark>。

# **12.4** 删除录制规则

}

# 功能介绍

删除录制规则接口

# 调用方法

请参[见如何调用](#page-17-0)**API**。

### **URI**

DELETE /v1/{project\_id}/record/rules/{id}

### 表 **12-48** 路径参数

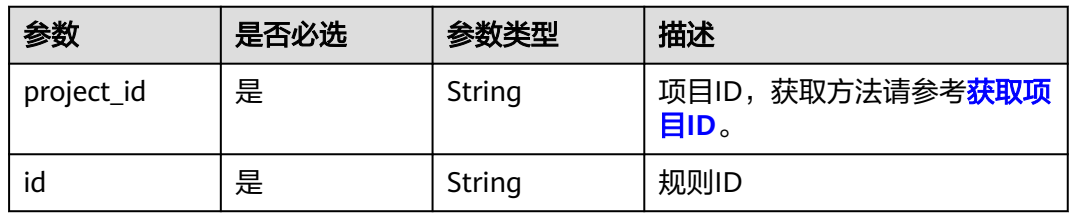

# 请求参数

表 **12-49** 请求 Header 参数

| 参数            | 是否必选 | 参数类型   | 描述                                                                                        |
|---------------|------|--------|-------------------------------------------------------------------------------------------|
| X-Auth-Token  | 否    | String | 用户Token,使用Token鉴权方<br>式时必填。通过调用IAM服务获<br>取用户Token接口获取 ( 响应消<br>息头中X-Subject-Token的<br>值)。 |
| Authorization | 否    | String | 使用AK/SK方式认证时必填,携<br>带的鉴权信息。                                                               |
| X-Sdk-Date    | 否    | String | 使用AK/SK方式认证时必填,请<br>求的发生时间。                                                               |
| X-Project-Id  | 否    | String | 使用AK/SK方式认证时必填,携<br>带项目ID信息。                                                              |

# 响应参数

### 状态码: **204**

表 **12-50** 响应 Header 参数

| 参数           | 参数类型   | 描述                                                                                                    |
|--------------|--------|----------------------------------------------------------------------------------------------------|
| X-request-id | String | 此字段携带请求ID号, 以便任务跟踪。格式为:<br>request_id-timestamp-hostname (request_id在<br>服务器端生成UUID, timestamp为当前时间戳,<br>hostname为处理当前接口的服务器名称) |

#### 状态码: **400**

#### 表 **12-51** 响应 Header 参数

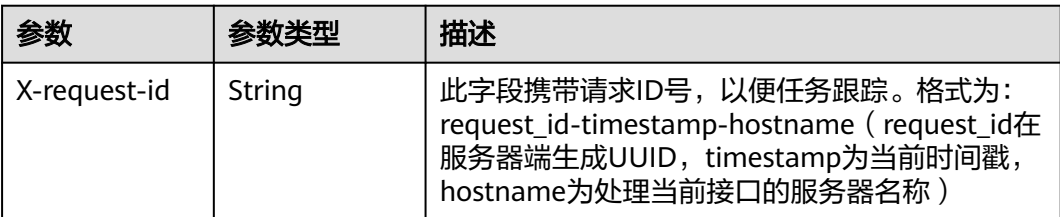

#### 表 **12-52** 响应 Body 参数

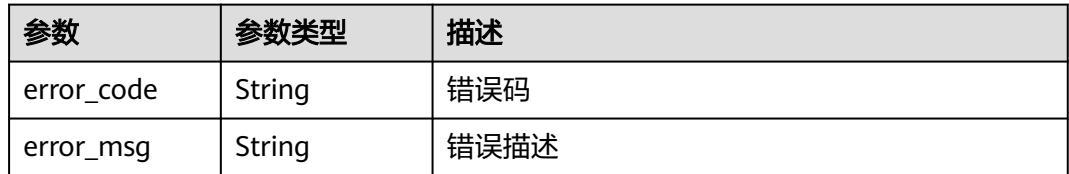

#### 状态码: **404**

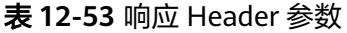

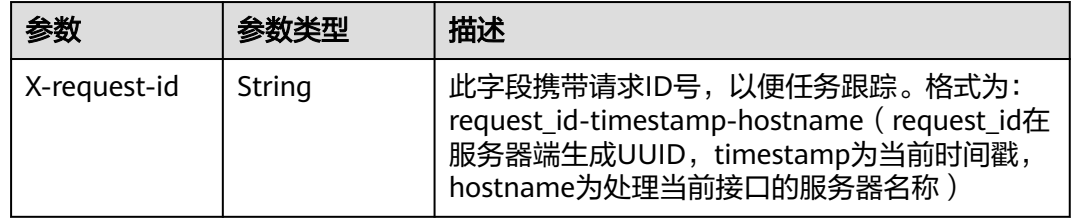

#### 表 **12-54** 响应 Body 参数

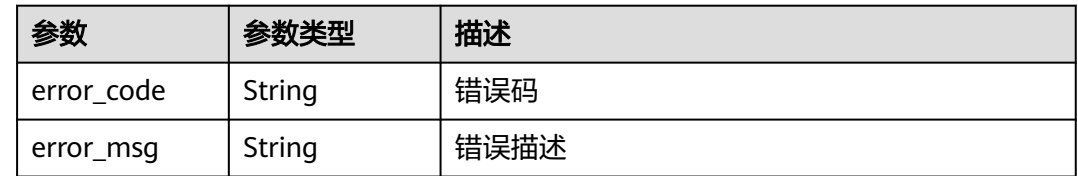

# 请求示例

#### 删除录制规则。

DELETE https://{endpoint}/v1/{project\_id}/record/rule/e89b76xxxxxx3425ui80af501cdxxxxxx

# 响应示例

#### 状态码: **400**

删除录制配置失败

```
{
 "error_code" : "LIVE.100011001",
 "error_msg" : "Request Illegal"
}
```
#### 状态码: **404**

记录不存在

```
{
  "error_code" : "LIVE.100011001",
  "error_msg" : "Request Illegal"
}
```
#### **SDK** 代码示例

SDK代码示例如下。

#### **Java**

package com.huaweicloud.sdk.test;

```
import com.huaweicloud.sdk.core.auth.ICredential;
import com.huaweicloud.sdk.core.auth.BasicCredentials;
import com.huaweicloud.sdk.core.exception.ConnectionException;
import com.huaweicloud.sdk.core.exception.RequestTimeoutException;
import com.huaweicloud.sdk.core.exception.ServiceResponseException;
import com.huaweicloud.sdk.live.v1.region.LiveRegion;
import com.huaweicloud.sdk.live.v1.*;
import com.huaweicloud.sdk.live.v1.model.*;
public class DeleteRecordRuleSolution {
   public static void main(String[] args) {
      // The AK and SK used for authentication are hard-coded or stored in plaintext, which has great 
security risks. It is recommended that the AK and SK be stored in ciphertext in configuration files or 
environment variables and decrypted during use to ensure security.
      // In this example, AK and SK are stored in environment variables for authentication. Before running 
this example, set environment variables CLOUD_SDK_AK and CLOUD_SDK_SK in the local environment
      String ak = System.getenv("CLOUD_SDK_AK");
      String sk = System.getenv("CLOUD_SDK_SK");
      String projectId = "{project_id}";
      ICredential auth = new BasicCredentials()
           .withProjectId(projectId)
            .withAk(ak)
           .withSk(sk);
      LiveClient client = LiveClient.newBuilder()
           .withCredential(auth)
           .withRegion(LiveRegion.valueOf("<YOUR REGION>"))
            .build();
      DeleteRecordRuleRequest request = new DeleteRecordRuleRequest();
      request.withId("{id}");
      try {
         DeleteRecordRuleResponse response = client.deleteRecordRule(request);
         System.out.println(response.toString());
      } catch (ConnectionException e) {
         e.printStackTrace();
      } catch (RequestTimeoutException e) {
         e.printStackTrace();
      } catch (ServiceResponseException e) {
         e.printStackTrace();
         System.out.println(e.getHttpStatusCode());
         System.out.println(e.getRequestId());
         System.out.println(e.getErrorCode());
         System.out.println(e.getErrorMsg());
      }
   }
}
```
### **Python**

# coding: utf-8

#### import os

from huaweicloudsdkcore.auth.credentials import BasicCredentials from huaweicloudsdklive.v1.region.live\_region import LiveRegion from huaweicloudsdkcore.exceptions import exceptions from huaweicloudsdklive.v1 import \*

#### if \_\_name\_\_ == "\_\_main\_\_":

 # The AK and SK used for authentication are hard-coded or stored in plaintext, which has great security risks. It is recommended that the AK and SK be stored in ciphertext in configuration files or environment variables and decrypted during use to ensure security.

 # In this example, AK and SK are stored in environment variables for authentication. Before running this example, set environment variables CLOUD\_SDK\_AK and CLOUD\_SDK\_SK in the local environment ak = os.environ["CLOUD\_SDK\_AK"]

 sk = os.environ["CLOUD\_SDK\_SK"] projectId = "{project\_id}"

credentials = BasicCredentials(ak, sk, projectId)

```
client = LiveClient.new_builder() \
    .with_credentials(credentials) \
    .with_region(LiveRegion.value_of("<YOUR REGION>")) \
   .build()
```
try:

```
 request = DeleteRecordRuleRequest()
  request.id = "{id}"
   response = client.delete_record_rule(request)
   print(response)
 except exceptions.ClientRequestException as e:
   print(e.status_code)
    print(e.request_id)
   print(e.error_code)
   print(e.error_msg)
```
#### **Go**

#### package main

```
import (
    "fmt"
   "github.com/huaweicloud/huaweicloud-sdk-go-v3/core/auth/basic"
   live "github.com/huaweicloud/huaweicloud-sdk-go-v3/services/live/v1"
   "github.com/huaweicloud/huaweicloud-sdk-go-v3/services/live/v1/model"
   region "github.com/huaweicloud/huaweicloud-sdk-go-v3/services/live/v1/region"
```
func main() {

)

 // The AK and SK used for authentication are hard-coded or stored in plaintext, which has great security risks. It is recommended that the AK and SK be stored in ciphertext in configuration files or environment variables and decrypted during use to ensure security.

 // In this example, AK and SK are stored in environment variables for authentication. Before running this example, set environment variables CLOUD\_SDK\_AK and CLOUD\_SDK\_SK in the local environment

```
 ak := os.Getenv("CLOUD_SDK_AK")
 sk := os.Getenv("CLOUD_SDK_SK")
 projectId := "{project_id}"
 auth := basic.NewCredentialsBuilder().
   WithAk(ak).
   WithSk(sk).
   WithProjectId(projectId).
   Build()
 client := live.NewLiveClient(
   live.LiveClientBuilder().
      WithRegion(region.ValueOf("<YOUR REGION>")).
      WithCredential(auth).
      Build())
 request := &model.DeleteRecordRuleRequest{}
request.Id = "{id}' response, err := client.DeleteRecordRule(request)
```

```
if err == nil fmt.Printf("%+v\n", response)
 } else {
   fmt.Println(err)
```
}

}

# 更多

更多编程语言的SDK代码示例,请参见**[API Explorer](https://console-intl.huaweicloud.com/apiexplorer/#/openapi/Live/sdk?api=DeleteRecordRule)**的代码示例页签,可生成自动对应 的SDK代码示例。

# 状态码

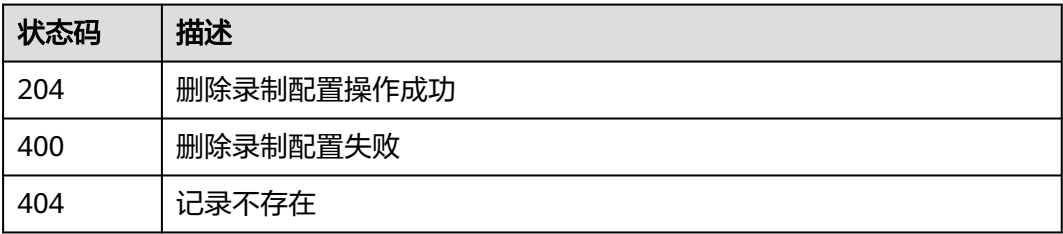

# 错误码

请参[见错误码。](#page-462-0)

# **12.5** 查询录制规则配置

# 功能介绍

查询录制规则接口

# 调用方法

请参[见如何调用](#page-17-0)**API**。

**URI**

GET /v1/{project\_id}/record/rules/{id}

### 表 **12-55** 路径参数

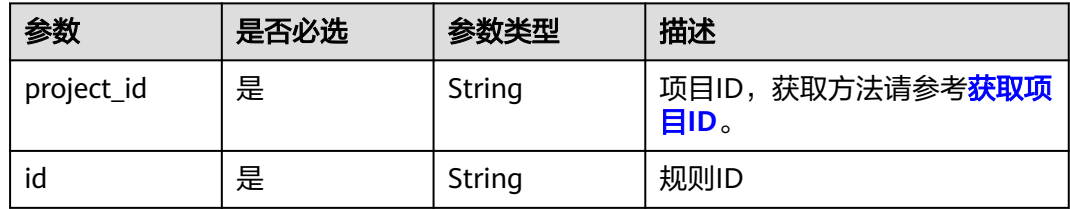

# 请求参数

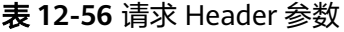

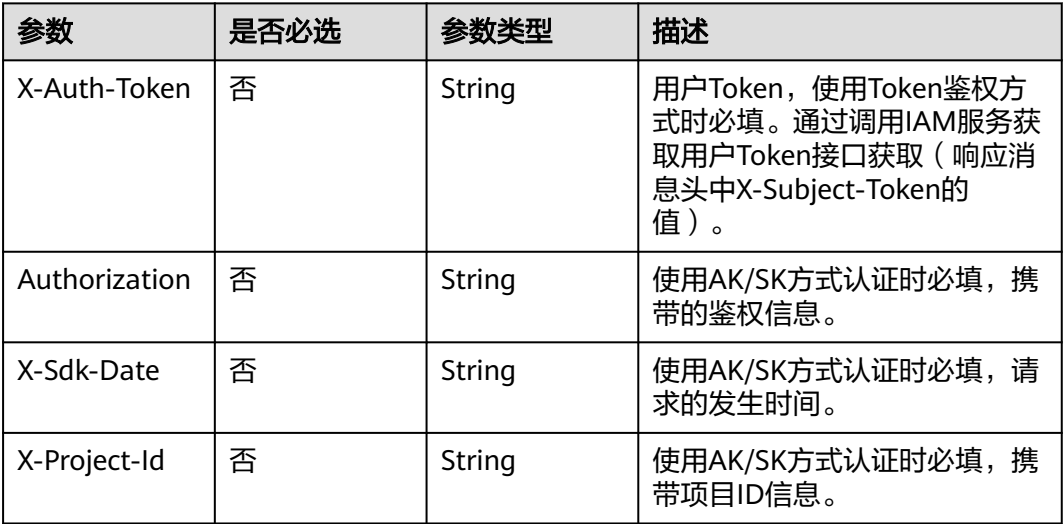

# 响应参数

### 状态码: **200**

表 **12-57** 响应 Header 参数

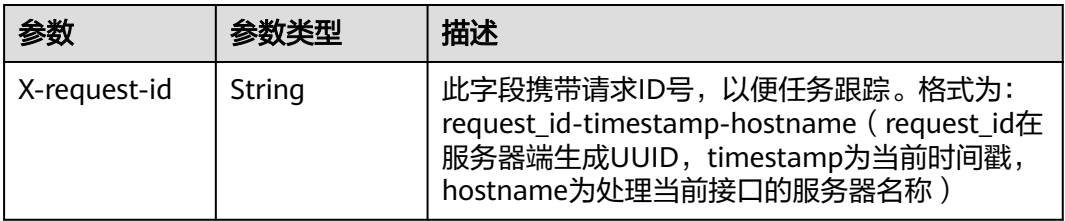

#### 表 **12-58** 响应 Body 参数

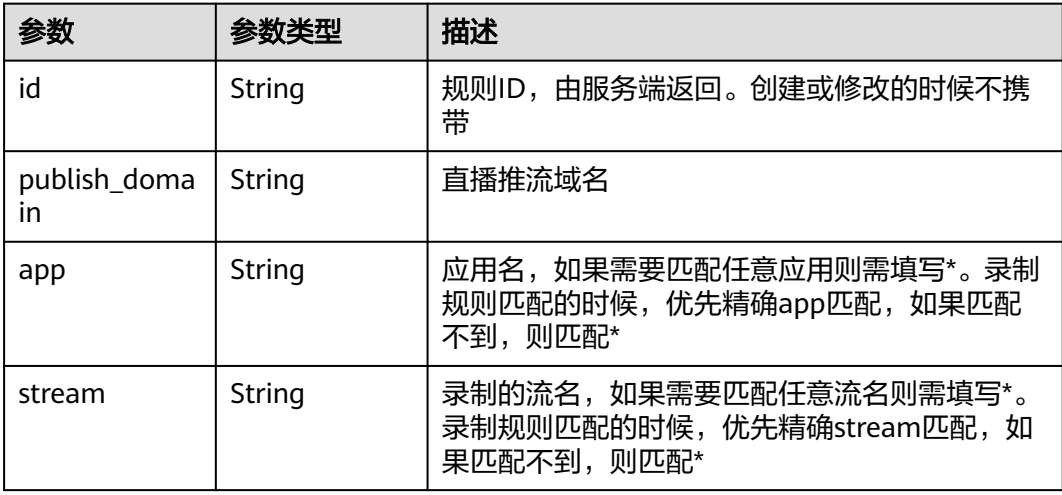
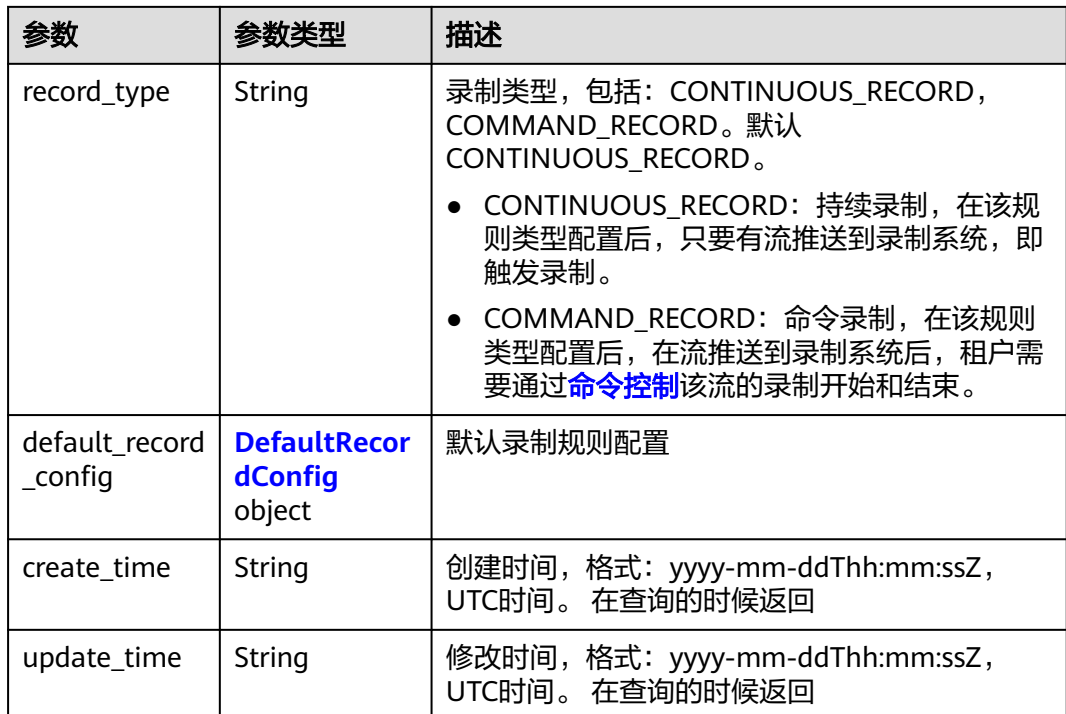

## 表 **12-59** DefaultRecordConfig

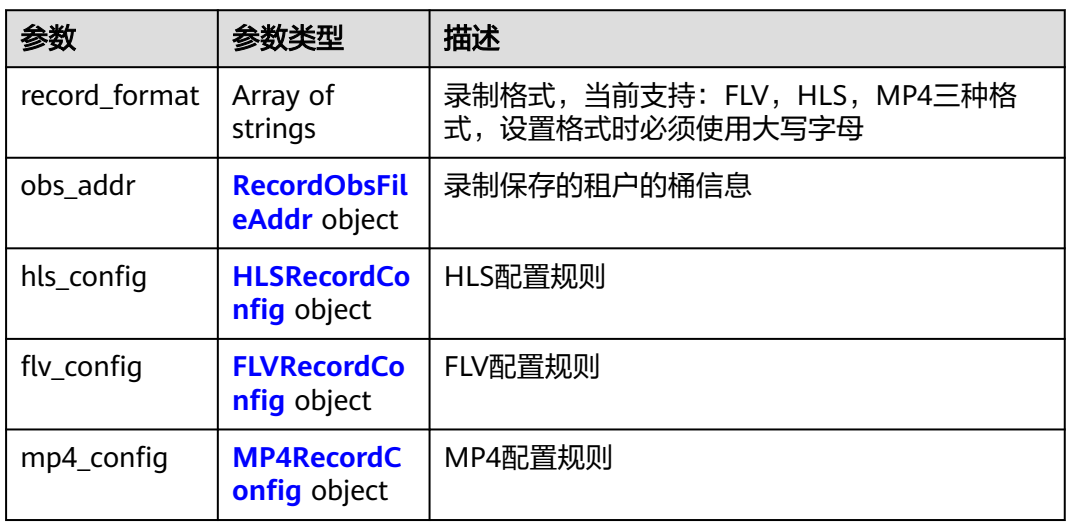

#### 表 **12-60** RecordObsFileAddr

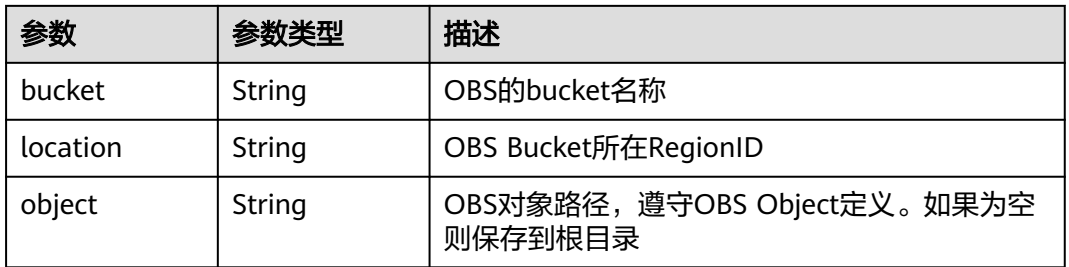

## <span id="page-289-0"></span>表 **12-61** HLSRecordConfig

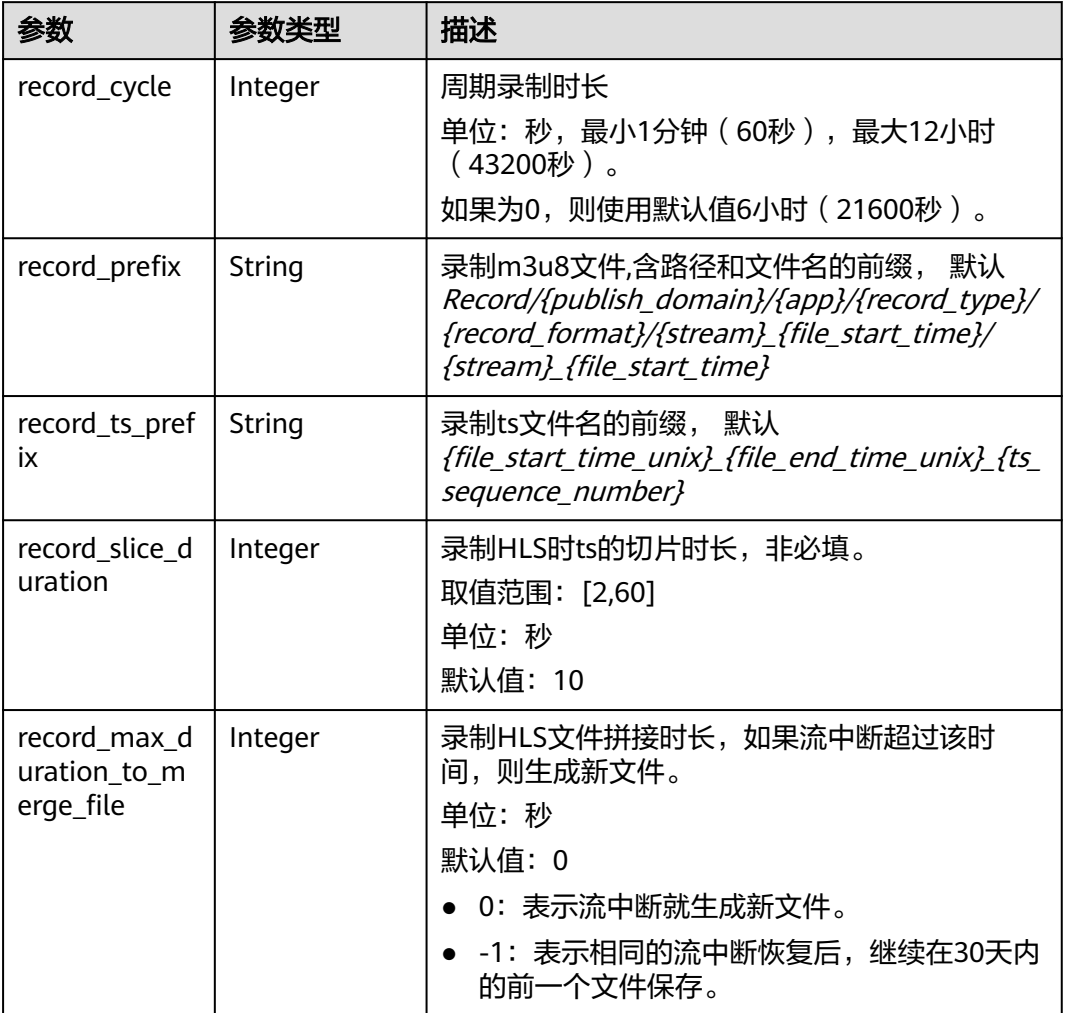

## 表 **12-62** FLVRecordConfig

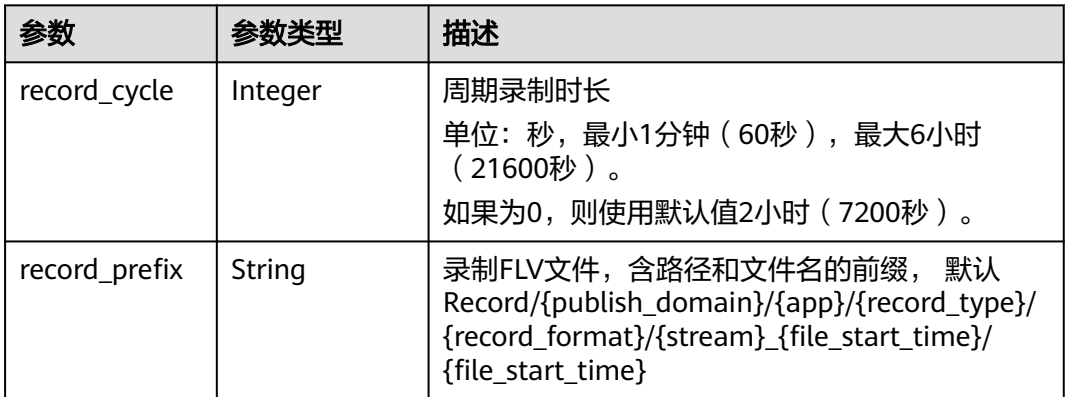

<span id="page-290-0"></span>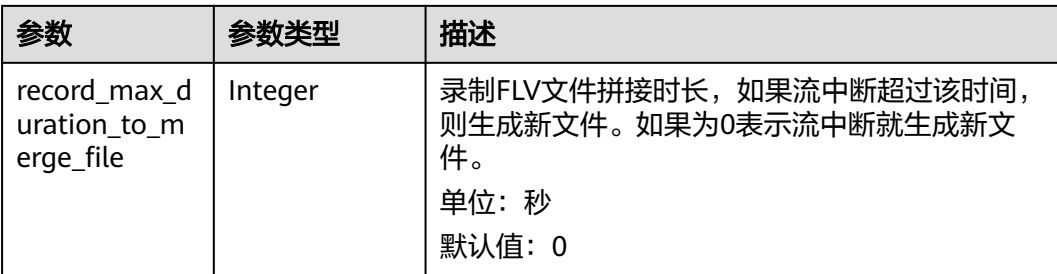

## 表 **12-63** MP4RecordConfig

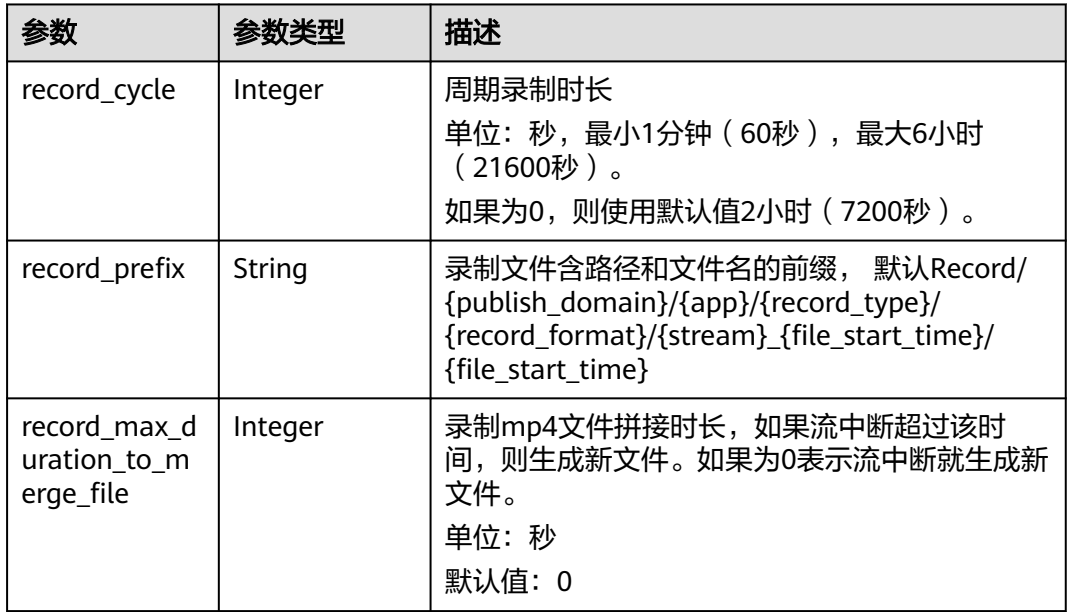

#### 状态码: **400**

## 表 **12-64** 响应 Header 参数

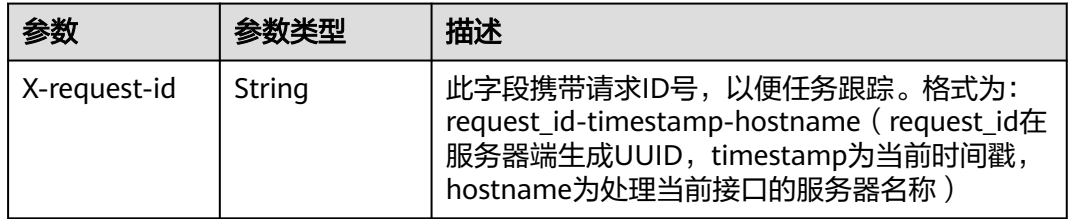

#### 表 **12-65** 响应 Body 参数

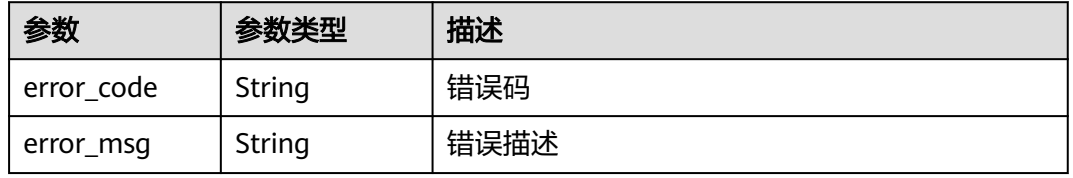

## 请求示例

#### 查询录制规则。

GET https://{endpoint}/v1/{project\_id}/record/rule/e89b76xxxxxx3425ui80af501cdxxxxxx

## 响应示例

#### 状态码: **200**

查询录制配置成功

```
{
  "id" : "0f78cc406baad9ca3e1fd76656dea1ab",
  "publish_domain" : "publish.example.com",
  "app" : "live",
  "stream" : "*",
  "record_type" : "CONTINUOUS_RECORD",
 "default_record_config" : {
   "record_format" : [ "MP4", "FLV" ],
   "obs_addr" : {
 "bucket" : "mybucket",
 "location" : "region1",
     "object" : "record/"
   },
   "hls_config" : {
 "record_cycle" : 0,
 "record_prefix" : "",
    "record_ts_prefix" : ""
     "record_slice_duration" : 0,
     "record_max_duration_to_merge_file" : 0
   },
   "flv_config" : {
     "record_cycle" : 3600,
     "record_prefix" : "Record/publish_domain/app/record_type/record_format/stream_file_start_time/
file_start_time",
     "record_max_duration_to_merge_file" : 0
 },
 "mp4_config" : {
     "record_cycle" : 900,
     "record_prefix" : "Record/publish_domain/app/record_type/record_format/stream_file_start_time/
file_start_time",
     "record_max_duration_to_merge_file" : 0
   }
 },
 "create_time" : "2020-05-20T02:13:49.062Z",
 "update_time" : "0001-01-01T00:00:00Z"
}
```
#### 状态码: **400**

查询录制配置失败

```
{
  "error_code" : "LIVE.100011001",
  "error_msg" : "Request Illegal"
}
```
## **SDK** 代码示例

SDK代码示例如下。

#### **Java**

package com.huaweicloud.sdk.test;

```
import com.huaweicloud.sdk.core.auth.ICredential;
import com.huaweicloud.sdk.core.auth.BasicCredentials;
import com.huaweicloud.sdk.core.exception.ConnectionException;
import com.huaweicloud.sdk.core.exception.RequestTimeoutException;
import com.huaweicloud.sdk.core.exception.ServiceResponseException;
import com.huaweicloud.sdk.live.v1.region.LiveRegion;
import com.huaweicloud.sdk.live.v1.*;
import com.huaweicloud.sdk.live.v1.model.*;
public class ShowRecordRuleSolution {
   public static void main(String[] args) {
      // The AK and SK used for authentication are hard-coded or stored in plaintext, which has great 
security risks. It is recommended that the AK and SK be stored in ciphertext in configuration files or 
environment variables and decrypted during use to ensure security.
      // In this example, AK and SK are stored in environment variables for authentication. Before running 
this example, set environment variables CLOUD_SDK_AK and CLOUD_SDK_SK in the local environment
      String ak = System.getenv("CLOUD_SDK_AK");
      String sk = System.getenv("CLOUD_SDK_SK");
      String projectId = "{project_id}";
      ICredential auth = new BasicCredentials()
           .withProjectId(projectId)
            .withAk(ak)
           .withSk(sk);
      LiveClient client = LiveClient.newBuilder()
           .withCredential(auth)
           .withRegion(LiveRegion.valueOf("<YOUR REGION>"))
            .build();
      ShowRecordRuleRequest request = new ShowRecordRuleRequest();
      request.withId("{id}");
      try {
         ShowRecordRuleResponse response = client.showRecordRule(request);
         System.out.println(response.toString());
      } catch (ConnectionException e) {
         e.printStackTrace();
      } catch (RequestTimeoutException e) {
         e.printStackTrace();
      } catch (ServiceResponseException e) {
         e.printStackTrace();
         System.out.println(e.getHttpStatusCode());
         System.out.println(e.getRequestId());
         System.out.println(e.getErrorCode());
         System.out.println(e.getErrorMsg());
      }
   }
}
```
#### **Python**

# coding: utf-8

```
import os
```

```
from huaweicloudsdkcore.auth.credentials import BasicCredentials
from huaweicloudsdklive.v1.region.live_region import LiveRegion
from huaweicloudsdkcore.exceptions import exceptions
from huaweicloudsdklive.v1 import *
```

```
if __name__ == '__main__".
```
 # The AK and SK used for authentication are hard-coded or stored in plaintext, which has great security risks. It is recommended that the AK and SK be stored in ciphertext in configuration files or environment variables and decrypted during use to ensure security.

 # In this example, AK and SK are stored in environment variables for authentication. Before running this example, set environment variables CLOUD\_SDK\_AK and CLOUD\_SDK\_SK in the local environment

```
ak = os.environ["CLOUD_SDK_AK"]
 sk = os.environ["CLOUD_SDK_SK"]
 projectId = "{project_id}"
```
credentials = BasicCredentials(ak, sk, projectId)

```
client = LiveClient.new_builder() \setminus .with_credentials(credentials) \
    .with_region(LiveRegion.value_of("<YOUR REGION>")) \
    .build()
 try:
   request = ShowRecordRuleRequest()
   request.id = "fid}' response = client.show_record_rule(request)
   print(response)
```

```
 except exceptions.ClientRequestException as e:
   print(e.status_code)
   print(e.request_id)
    print(e.error_code)
   print(e.error_msg)
```
#### **Go**

```
package main
```

```
import (
    "fmt"
   "github.com/huaweicloud/huaweicloud-sdk-go-v3/core/auth/basic"
   live "github.com/huaweicloud/huaweicloud-sdk-go-v3/services/live/v1"
   "github.com/huaweicloud/huaweicloud-sdk-go-v3/services/live/v1/model"
   region "github.com/huaweicloud/huaweicloud-sdk-go-v3/services/live/v1/region"
)
func main() {
   // The AK and SK used for authentication are hard-coded or stored in plaintext, which has great security 
risks. It is recommended that the AK and SK be stored in ciphertext in configuration files or environment 
variables and decrypted during use to ensure security.
   // In this example, AK and SK are stored in environment variables for authentication. Before running this 
example, set environment variables CLOUD_SDK_AK and CLOUD_SDK_SK in the local environment
   ak := os.Getenv("CLOUD_SDK_AK")
   sk := os.Getenv("CLOUD_SDK_SK")
   projectId := "{project_id}"
   auth := basic.NewCredentialsBuilder().
      WithAk(ak).
      WithSk(sk).
      WithProjectId(projectId).
      Build()
   client := live.NewLiveClient(
      live.LiveClientBuilder().
         WithRegion(region.ValueOf("<YOUR REGION>")).
         WithCredential(auth).
         Build())
   request := &model.ShowRecordRuleRequest{}
  request.Id = "{id} response, err := client.ShowRecordRule(request)
  if err == nil fmt.Printf("%+v\n", response)
```

```
 } else {
    fmt.Println(err)
```
 } }

## 更多

更多编程语言的SDK代码示例,请参见**[API Explorer](https://console-intl.huaweicloud.com/apiexplorer/#/openapi/Live/sdk?api=ShowRecordRule)**的代码示例页签,可生成自动对应 的SDK代码示例。

## <span id="page-294-0"></span>状态码

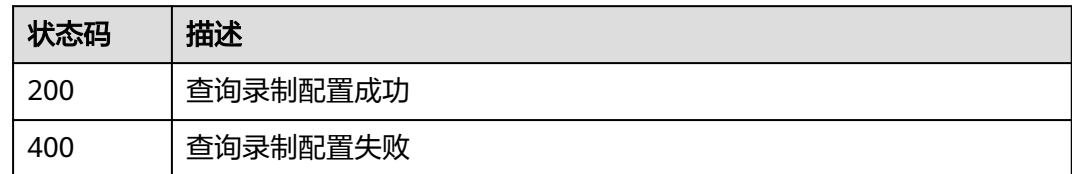

## 错误码

请参见<mark>错误码</mark>。

# **12.6** 提交录制控制命令

## 功能介绍

对单条流的实时录制控制接口。

## 接口约束

在录制规则类型为COMMAND\_RECORD的时候有效。

## 调用方法

请参[见如何调用](#page-17-0)**API**。

## **URI**

POST /v1/{project\_id}/record/control

#### 表 **12-66** 路径参数

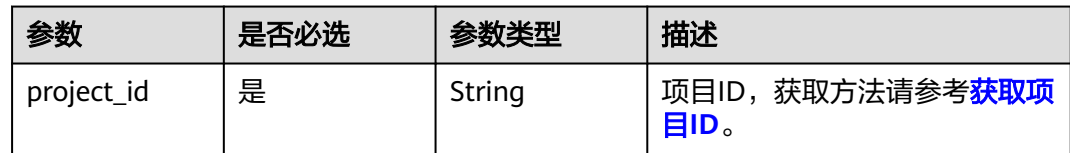

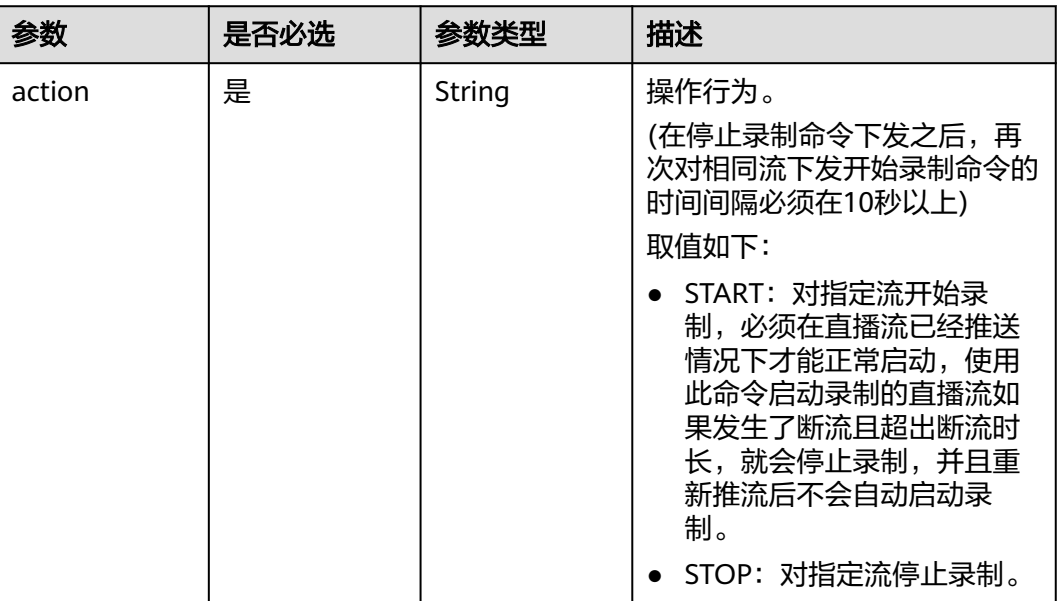

## 表 **12-67** Query 参数

## 请求参数

表 **12-68** 请求 Header 参数

| 参数            | 是否必选 | 参数类型   | 描述                                                                                        |
|---------------|------|--------|-------------------------------------------------------------------------------------------|
| X-Auth-Token  | 否    | String | 用户Token,使用Token鉴权方<br>式时必填。通过调用IAM服务获<br>取用户Token接口获取 ( 响应消<br>息头中X-Subject-Token的<br>值)。 |
| Authorization | 否    | String | 使用AK/SK方式认证时必填,携<br>带的鉴权信息。                                                               |
| X-Sdk-Date    | 否    | String | 使用AK/SK方式认证时必填,请<br>求的发生时间。                                                               |
| X-Project-Id  | 否    | String | 使用AK/SK方式认证时必填,携<br>带项目ID信息。                                                              |

## 表 **12-69** 请求 Body 参数

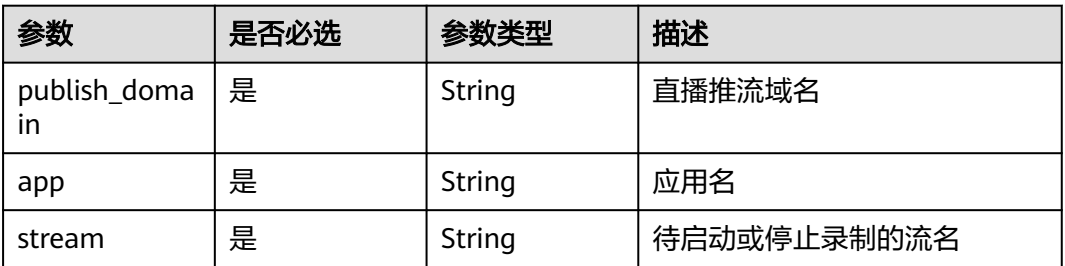

## 响应参数

#### 状态码: **200**

#### 表 **12-70** 响应 Header 参数

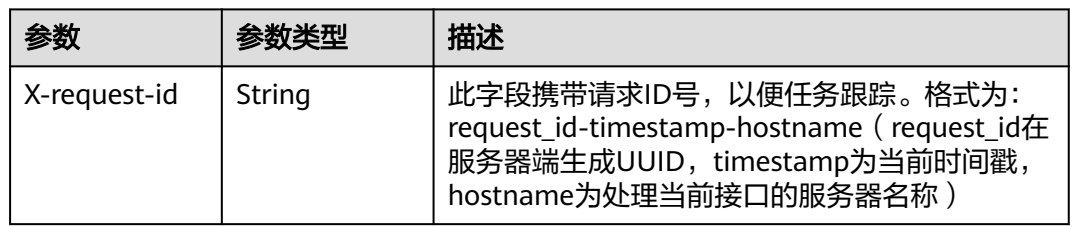

#### 状态码: **400**

## 表 **12-71** 响应 Header 参数

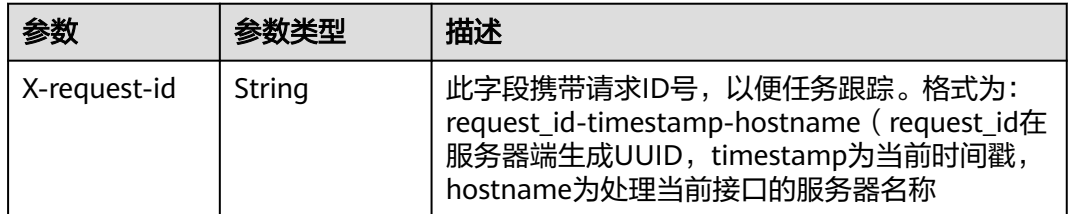

#### 表 **12-72** 响应 Body 参数

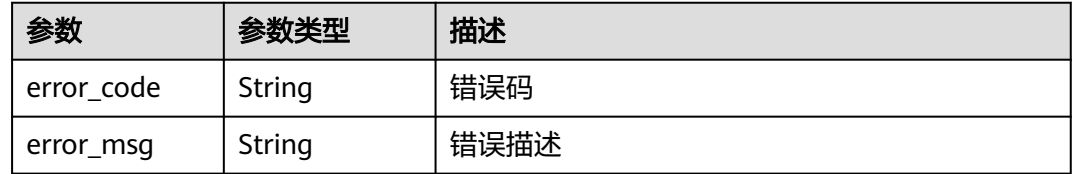

#### 状态码: **404**

#### 表 **12-73** 响应 Header 参数

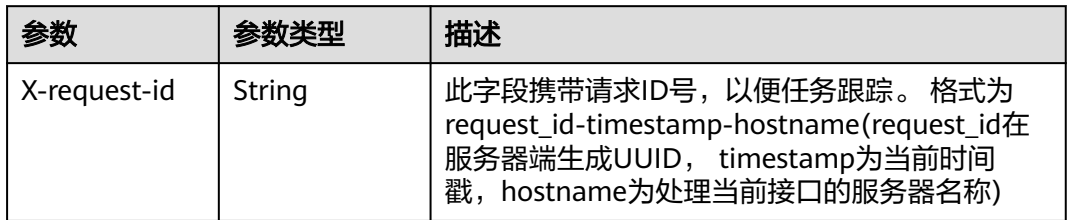

#### 表 **12-74** 响应 Body 参数

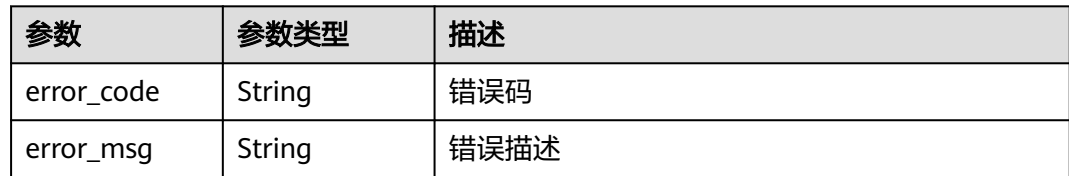

## 请求示例

#### 创建录制控制命令。

POST https://{endpoint}/v1/{project\_id}/record/control?action=START

```
{
 "publish_domain" : "publish.example.com",
 "app" : "live",
  "stream" : "mystream"
}
```
## 响应示例

#### 状态码: **400**

操作失败

{ "error\_code" : "LIVE.100011001", "error\_msg" : "Request Illegal" }

#### 状态码: **404**

记录不存在

```
{
  "error_code" : "LIVE.100011001",
  "error_msg" : "The resource to access is not exists"
}
```
## **SDK** 代码示例

SDK代码示例如下。

#### **Java**

创建录制控制命令。

package com.huaweicloud.sdk.test;

import com.huaweicloud.sdk.core.auth.ICredential; import com.huaweicloud.sdk.core.auth.BasicCredentials; import com.huaweicloud.sdk.core.exception.ConnectionException; import com.huaweicloud.sdk.core.exception.RequestTimeoutException; import com.huaweicloud.sdk.core.exception.ServiceResponseException; import com.huaweicloud.sdk.live.v1.region.LiveRegion; import com.huaweicloud.sdk.live.v1.\*; import com.huaweicloud.sdk.live.v1.model.\*;

public class RunRecordSolution {

```
 public static void main(String[] args) {
      // The AK and SK used for authentication are hard-coded or stored in plaintext, which has great 
security risks. It is recommended that the AK and SK be stored in ciphertext in configuration files or 
environment variables and decrypted during use to ensure security.
      // In this example, AK and SK are stored in environment variables for authentication. Before running 
this example, set environment variables CLOUD_SDK_AK and CLOUD_SDK_SK in the local environment
      String ak = System.getenv("CLOUD_SDK_AK");
      String sk = System.getenv("CLOUD_SDK_SK");
      String projectId = "{project_id}";
      ICredential auth = new BasicCredentials()
            .withProjectId(projectId)
            .withAk(ak)
            .withSk(sk);
      LiveClient client = LiveClient.newBuilder()
            .withCredential(auth)
            .withRegion(LiveRegion.valueOf("<YOUR REGION>"))
            .build();
      RunRecordRequest request = new RunRecordRequest();
      RecordControlInfo body = new RecordControlInfo();
      body.withStream("mystream");
      body.withApp("live");
      body.withPublishDomain("publish.example.com");
      request.withBody(body);
      try {
         RunRecordResponse response = client.runRecord(request);
         System.out.println(response.toString());
      } catch (ConnectionException e) {
         e.printStackTrace();
      } catch (RequestTimeoutException e) {
         e.printStackTrace();
      } catch (ServiceResponseException e) {
         e.printStackTrace();
         System.out.println(e.getHttpStatusCode());
         System.out.println(e.getRequestId());
         System.out.println(e.getErrorCode());
         System.out.println(e.getErrorMsg());
      }
   }
}
```
#### **Python**

#### 创建录制控制命令。

# coding: utf-8

import os

from huaweicloudsdkcore.auth.credentials import BasicCredentials from huaweicloudsdklive.v1.region.live\_region import LiveRegion from huaweicloudsdkcore.exceptions import exceptions from huaweicloudsdklive.v1 import \*

 $if$  \_name\_ == "\_main\_":

 # The AK and SK used for authentication are hard-coded or stored in plaintext, which has great security risks. It is recommended that the AK and SK be stored in ciphertext in configuration files or environment variables and decrypted during use to ensure security.

 # In this example, AK and SK are stored in environment variables for authentication. Before running this example, set environment variables CLOUD\_SDK\_AK and CLOUD\_SDK\_SK in the local environment

```
ak = os.environ["CLOUD_SDK_AK"]
 sk = os.environ["CLOUD_SDK_SK"]
 projectId = "{project_id}"
```
credentials = BasicCredentials(ak, sk, projectId)

```
 client = LiveClient.new_builder() \
    .with_credentials(credentials) \
```

```
 .with_region(LiveRegion.value_of("<YOUR REGION>")) \
      .build()
   try:
      request = RunRecordRequest()
      request.body = RecordControlInfo(
        stream="mystream",
        app="live",
        publish_domain="publish.example.com"
\qquad \qquadresponse = client.run_record(request)
      print(response)
   except exceptions.ClientRequestException as e:
      print(e.status_code)
      print(e.request_id)
     print(e.error_code)
      print(e.error_msg)
```
**Go**

#### 创建录制控制命令。

package main

```
import (
```

```
 "fmt"
   "github.com/huaweicloud/huaweicloud-sdk-go-v3/core/auth/basic"
   live "github.com/huaweicloud/huaweicloud-sdk-go-v3/services/live/v1"
   "github.com/huaweicloud/huaweicloud-sdk-go-v3/services/live/v1/model"
   region "github.com/huaweicloud/huaweicloud-sdk-go-v3/services/live/v1/region"
)
func main() {
   // The AK and SK used for authentication are hard-coded or stored in plaintext, which has great security 
risks. It is recommended that the AK and SK be stored in ciphertext in configuration files or environment 
variables and decrypted during use to ensure security.
   // In this example, AK and SK are stored in environment variables for authentication. Before running this 
example, set environment variables CLOUD_SDK_AK and CLOUD_SDK_SK in the local environment
   ak := os.Getenv("CLOUD_SDK_AK")
   sk := os.Getenv("CLOUD_SDK_SK")
   projectId := "{project_id}"
   auth := basic.NewCredentialsBuilder().
      WithAk(ak).
      WithSk(sk).
      WithProjectId(projectId).
      Build()
   client := live.NewLiveClient(
      live.LiveClientBuilder().
         WithRegion(region.ValueOf("<YOUR REGION>")).
         WithCredential(auth).
         Build())
   request := &model.RunRecordRequest{}
   request.Body = &model.RecordControlInfo{
      Stream: "mystream",
      App: "live",
      PublishDomain: "publish.example.com",
 }
   response, err := client.RunRecord(request)
  if err == nil fmt.Printf("%+v\n", response)
   } else {
      fmt.Println(err)
   }
```
}

## 更多

更多编程语言的SDK代码示例,请参见**[API Explorer](https://console-intl.huaweicloud.com/apiexplorer/#/openapi/Live/sdk?api=RunRecord)**的代码示例页签,可生成自动对应 的SDK代码示例。

## 状态码

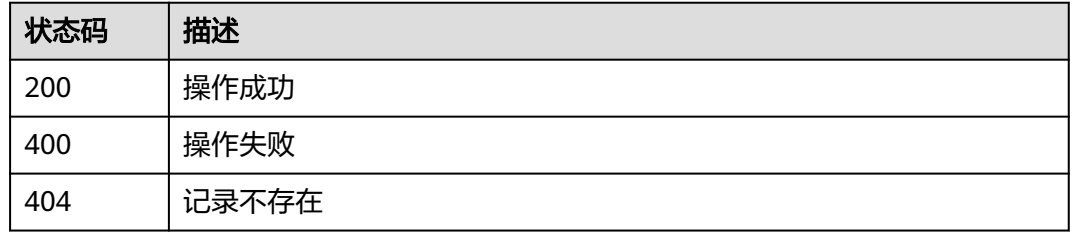

## 错误码

请参见<mark>错误码</mark>。

# **12.7** 创建录制视频索引文件

## 功能介绍

录制索引就是使用视频流HLS格式的录制的ts文件,根据指定的时间范围,剪辑生成新 的M3U8文件。

## 接口约束

录制配置中,录制格式必须有HLS,且参数"record\_ts\_prefix"必须为默认值: {file\_start\_time\_unix}\_{file\_end\_time\_unix}\_{ts\_sequence\_number}。请求时间段内 必须有推送成功的直播流。同一个请求所涉及的录制文件必须在相同的OBS桶中。只 允许创建开始时间晚于当前时间前30天的录制索引。如果请求时间段的时长小于HLS 录制配置中的ts切片时长,将会返回与请求时间段有时间交集的ts分片,不会对ts文件 做裁剪。请求时刻和请求中的开始时间间隔小于一个ts分片时长,可能会因为ts分片未 录制完成而请求失败。

## 调用方法

请参[见如何调用](#page-17-0)**API**。

#### **URI**

POST /v1/{project\_id}/record/indexes

#### 表 **12-75** 路径参数

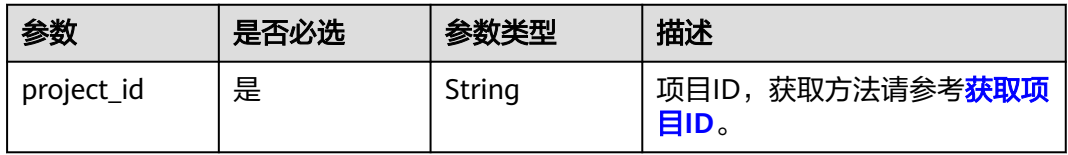

## 请求参数

## 表 **12-76** 请求 Header 参数

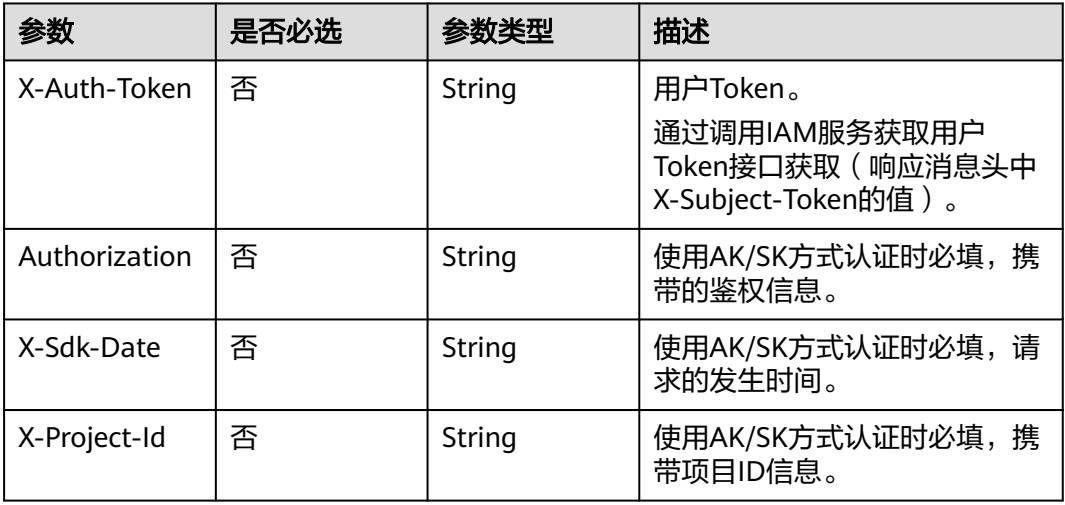

## 表 **12-77** 请求 Body 参数

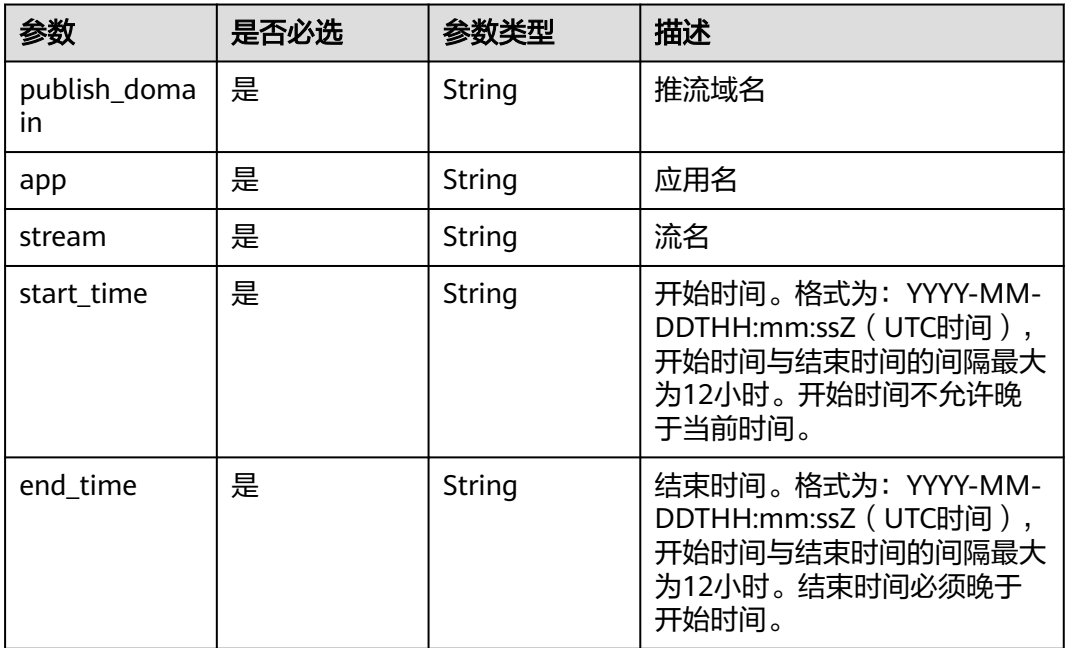

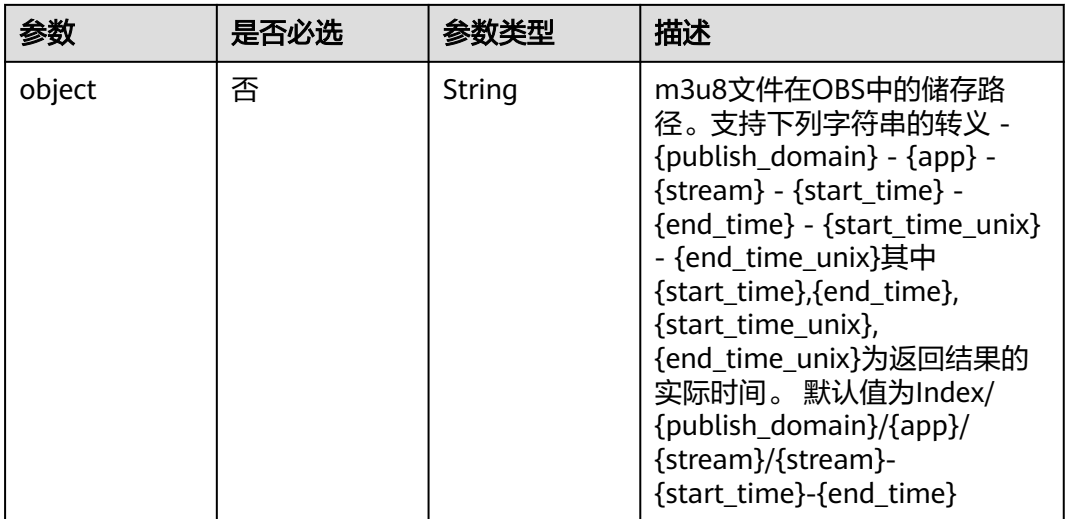

## 响应参数

## 状态码: **201**

#### 表 **12-78** 响应 Header 参数

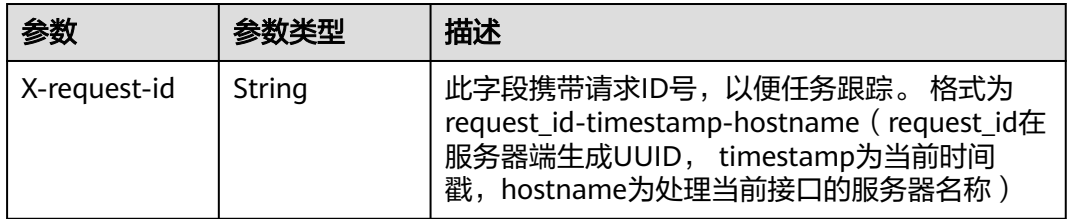

#### 表 **12-79** 响应 Body 参数

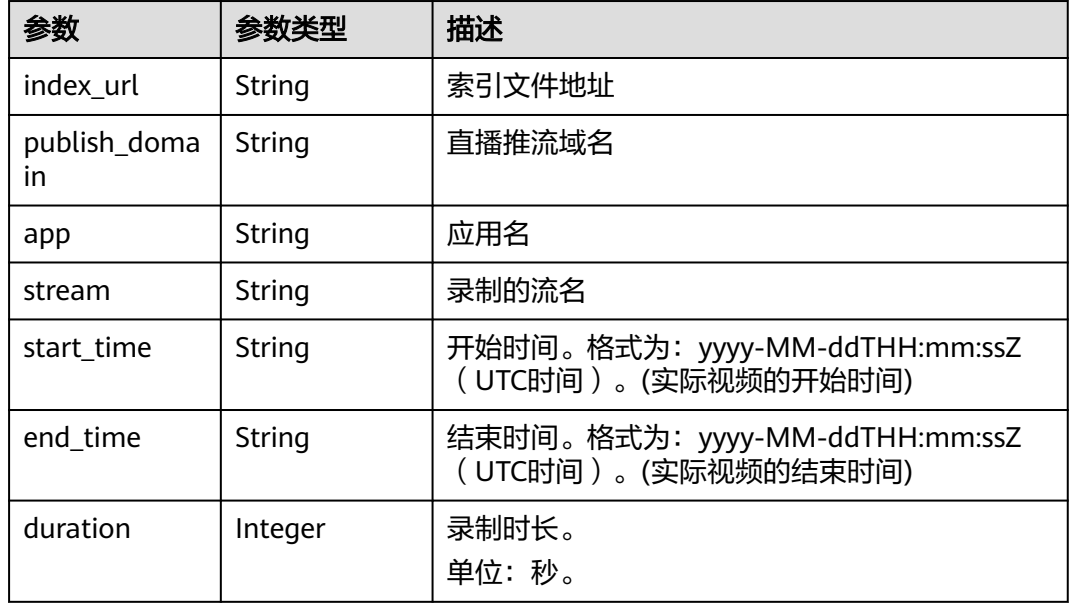

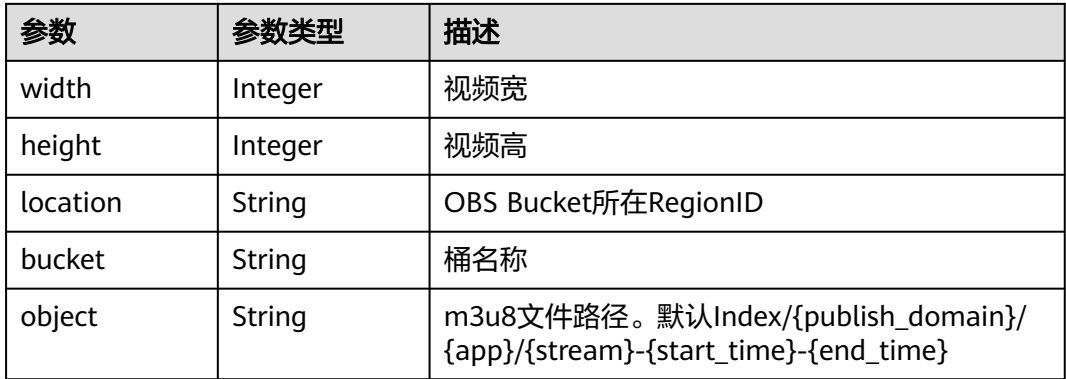

#### 状态码: **400**

#### 表 **12-80** 响应 Header 参数

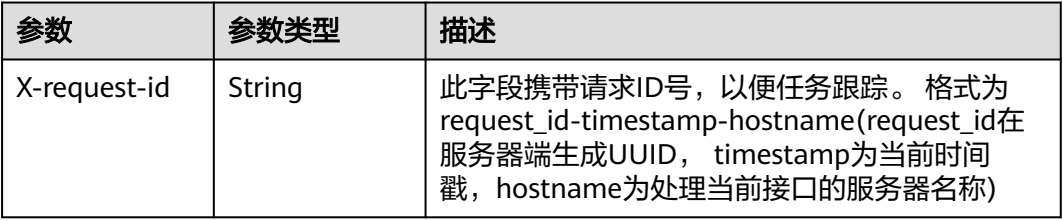

#### 表 **12-81** 响应 Body 参数

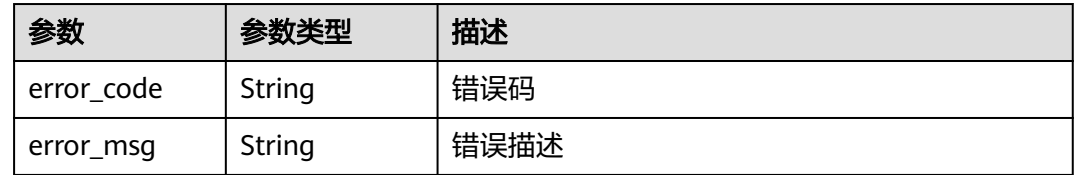

## 请求示例

#### 创建录制视频索引。

POST https://{endpoint}/v1/{project\_id}/record/indexes

```
{
```

```
 "publish_domain" : "push.example.com",
```

```
 "app" : "live",
```

```
 "stream" : "index",
```
- "start\_time" : "2022-07-25T16:20:00+08:00",
- "end\_time" : "2022-07-25T16:30:00+08:00",
- "object" : "Index/{publish\_domain}/{app}/{stream}/{stream}-{start\_time}-{end\_time}" }

## 响应示例

## 状态码: **201**

创建录制视频索引操作成功

```
{
  "index_url" : "http://obs***.com/push.test.com/live/stream01-20220901000000-20220901001000.m3u8",
  "duration" : 600,
 "height" : 1080,
 "width" : 720,
  "publish_domain" : "push.test.com",
  "app" : "live",
  "stream" : "stream01",
 "start_time" : "2022-09-01T00:00:00Z",
 "end_time" : "2022-09-01T00:10:00Z",
  "bucket" : "obs_bucket_name",
  "location" : "cn-north-5",
  "object" : "push.test.com/live/stream01-20220901000000-20220901001000.m3u8"
}
```
#### 状态码: **400**

创建录制视频索引操作失败,常见错误:

- illegal time range: 请求时间范围有误,请查看start\_time, end\_time参数限 制;
- no record info found:请求时间段内没有录制任务,可能是时间段内没有成功推 送的直播流或命令录制规则下未启动命令录制;
- no ts info found: 请求时间段内没有ts文件,可能是请求时间段推流有断流或请 求时ts切片文件还没录制结束。

```
{
  "error_code" : "LIVE.100011001",
  "error_msg" : "参数校验失败"
}
```
## **SDK** 代码示例

SDK代码示例如下。

#### **Java**

#### 创建录制视频索引。

package com.huaweicloud.sdk.test;

```
import com.huaweicloud.sdk.core.auth.ICredential;
import com.huaweicloud.sdk.core.auth.BasicCredentials;
import com.huaweicloud.sdk.core.exception.ConnectionException;
import com.huaweicloud.sdk.core.exception.RequestTimeoutException;
import com.huaweicloud.sdk.core.exception.ServiceResponseException;
import com.huaweicloud.sdk.live.v1.region.LiveRegion;
import com.huaweicloud.sdk.live.v1.*;
import com.huaweicloud.sdk.live.v1.model.*;
```
import java.time.OffsetDateTime; import java.time.format.DateTimeFormatter;

public class CreateRecordIndexSolution {

public static void main(String[] args) {

 // The AK and SK used for authentication are hard-coded or stored in plaintext, which has great security risks. It is recommended that the AK and SK be stored in ciphertext in configuration files or environment variables and decrypted during use to ensure security.

 // In this example, AK and SK are stored in environment variables for authentication. Before running this example, set environment variables CLOUD\_SDK\_AK and CLOUD\_SDK\_SK in the local environment

 String ak = System.getenv("CLOUD\_SDK\_AK"); String sk = System.getenv("CLOUD\_SDK\_SK");

String projectId = "{project\_id}";

```
 ICredential auth = new BasicCredentials()
           .withProjectId(projectId)
           .withAk(ak)
           .withSk(sk);
      LiveClient client = LiveClient.newBuilder()
            .withCredential(auth)
            .withRegion(LiveRegion.valueOf("<YOUR REGION>"))
            .build();
      CreateRecordIndexRequest request = new CreateRecordIndexRequest();
     RecordIndexReadestBody body = new RecordIndexRequestBody();
      body.withObject("Index/{publish_domain}/{app}/{stream}/{stream}-{start_time}-{end_time}");
      body.withEndTime(OffsetDateTime.parse("2022-07-25T16:30:00+08:00",
DateTimeFormatter.ISO_OFFSET_DATE_TIME));
      body.withStartTime(OffsetDateTime.parse("2022-07-25T16:20:00+08:00",
DateTimeFormatter.ISO_OFFSET_DATE_TIME));
      body.withStream("index");
      body.withApp("live");
      body.withPublishDomain("push.example.com");
      request.withBody(body);
      try {
         CreateRecordIndexResponse response = client.createRecordIndex(request);
        System.out.println(response.toString());
      } catch (ConnectionException e) {
         e.printStackTrace();
      } catch (RequestTimeoutException e) {
         e.printStackTrace();
      } catch (ServiceResponseException e) {
         e.printStackTrace();
        System.out.println(e.getHttpStatusCode());
        System.out.println(e.getRequestId());
         System.out.println(e.getErrorCode());
        System.out.println(e.getErrorMsg());
      }
   }
}
```
## **Python**

#### 创建录制视频索引。

# coding: utf-8

import os

from huaweicloudsdkcore.auth.credentials import BasicCredentials from huaweicloudsdklive.v1.region.live\_region import LiveRegion from huaweicloudsdkcore.exceptions import exceptions from huaweicloudsdklive.v1 import \*

#### $if __name__ == '__main__":$

 # The AK and SK used for authentication are hard-coded or stored in plaintext, which has great security risks. It is recommended that the AK and SK be stored in ciphertext in configuration files or environment variables and decrypted during use to ensure security.

 # In this example, AK and SK are stored in environment variables for authentication. Before running this example, set environment variables CLOUD\_SDK\_AK and CLOUD\_SDK\_SK in the local environment

```
 ak = os.environ["CLOUD_SDK_AK"]
 sk = os.environ["CLOUD_SDK_SK"]
 projectId = "{project_id}"
 credentials = BasicCredentials(ak, sk, projectId)
client = LiveClient.new_builder() \
```

```
 .with_credentials(credentials) \
 .with_region(LiveRegion.value_of("<YOUR REGION>")) \
 .build()
```
try:

```
 request = CreateRecordIndexRequest()
 request.body = RecordIndexRequestBody(
```

```
 object="Index/{publish_domain}/{app}/{stream}/{stream}-{start_time}-{end_time}",
        end_time="2022-07-25T16:30:00+08:00",
        start_time="2022-07-25T16:20:00+08:00",
        stream="index",
        app="live",
        publish_domain="push.example.com"
\qquad \qquad response = client.create_record_index(request)
      print(response)
   except exceptions.ClientRequestException as e:
      print(e.status_code)
      print(e.request_id)
     print(e.error_code)
      print(e.error_msg)
```
#### **Go**

#### 创建录制视频索引。

package main

```
import (
```

```
 "fmt"
```
 "time" "github.com/huaweicloud/huaweicloud-sdk-go-v3/core/auth/basic" "github.com/huaweicloud/huaweicloud-sdk-go-v3/core/sdktime" live "github.com/huaweicloud/huaweicloud-sdk-go-v3/services/live/v1" "github.com/huaweicloud/huaweicloud-sdk-go-v3/services/live/v1/model" region "github.com/huaweicloud/huaweicloud-sdk-go-v3/services/live/v1/region"

)

func main() {

 // The AK and SK used for authentication are hard-coded or stored in plaintext, which has great security risks. It is recommended that the AK and SK be stored in ciphertext in configuration files or environment variables and decrypted during use to ensure security.

 // In this example, AK and SK are stored in environment variables for authentication. Before running this example, set environment variables CLOUD\_SDK\_AK and CLOUD\_SDK\_SK in the local environment

```
 ak := os.Getenv("CLOUD_SDK_AK")
 sk := os.Getenv("CLOUD_SDK_SK")
 projectId := "{project_id}"
```
 auth := basic.NewCredentialsBuilder(). WithAk(ak). WithSk(sk). WithProjectId(projectId). Build()

PublishDomain: "push.example.com",

```
 client := live.NewLiveClient(
   live.LiveClientBuilder().
      WithRegion(region.ValueOf("<YOUR REGION>")).
      WithCredential(auth).
      Build())
```
 request := &model.CreateRecordIndexRequest{} objectRecordIndexRequestBody:= "Index/{publish\_domain}/{app}/{stream}/{stream}-{start\_time}- {end\_time}" dateTimeEndTime, \_ := time.ParseInLocation("2006-01-02T15:04:05Z", "2022-07-25T16:30:00+08:00", time.UTC) sdkTimeEndTime := sdktime.SdkTime(dateTimeEndTime) dateTimeStartTime, \_ := time.ParseInLocation("2006-01-02T15:04:05Z", "2022-07-25T16:20:00+08:00", time.UTC) sdkTimeStartTime := sdktime.SdkTime(dateTimeStartTime) request.Body = &model.RecordIndexRequestBody{ Object: &objectRecordIndexRequestBody, EndTime: &sdkTimeEndTime, StartTime: &sdkTimeStartTime, Stream: "index", App: "live",

}

```
 }
   response, err := client.CreateRecordIndex(request)
  if err == nil fmt.Printf("%+v\n", response)
 } else {
     fmt.Println(err)
   }
```
## 更多

更多编程语言的SDK代码示例,请参见**[API Explorer](https://console-intl.huaweicloud.com/apiexplorer/#/openapi/Live/sdk?api=CreateRecordIndex)**的代码示例页签,可生成自动对应 的SDK代码示例。

## 状态码

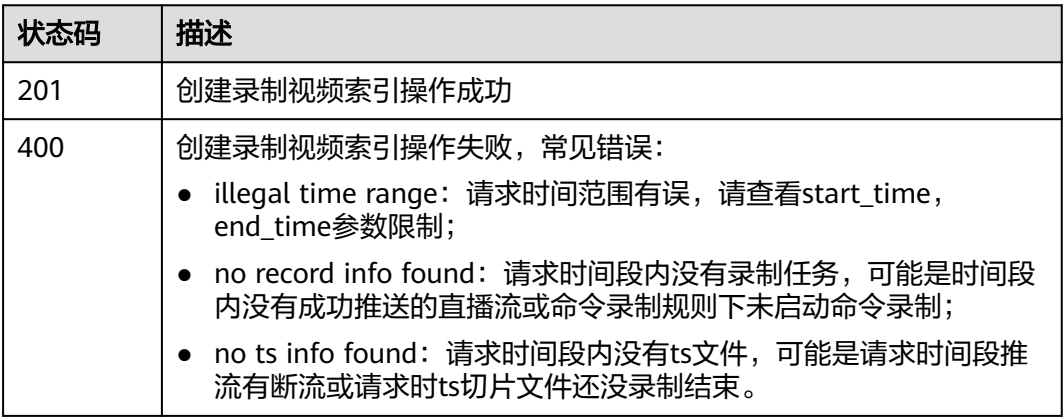

## 错误码

请参[见错误码。](#page-462-0)

# 13 录制回调管理

# **13.1** 创建录制回调配置

## 功能介绍

创建录制回调配置接口

## 调用方法

请参[见如何调用](#page-17-0)**API**。

## **URI**

POST /v1/{project\_id}/record/callbacks

#### 表 **13-1** 路径参数

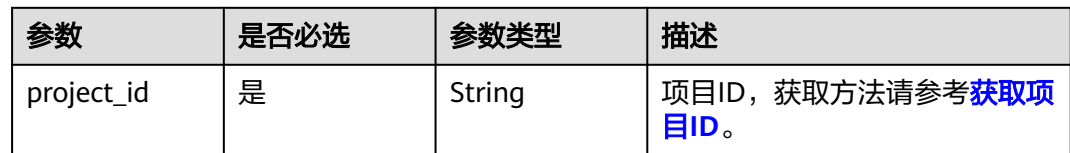

## 请求参数

表 **13-2** 请求 Header 参数

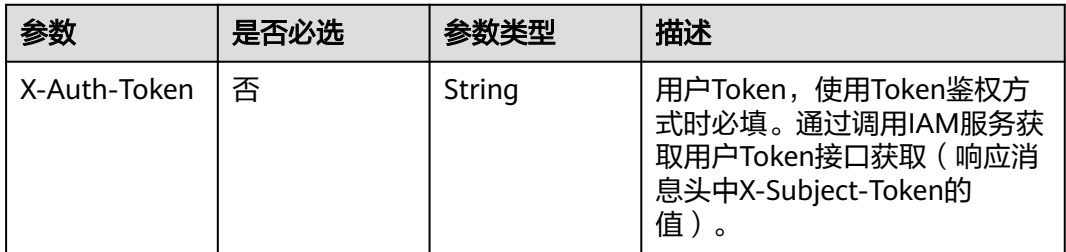

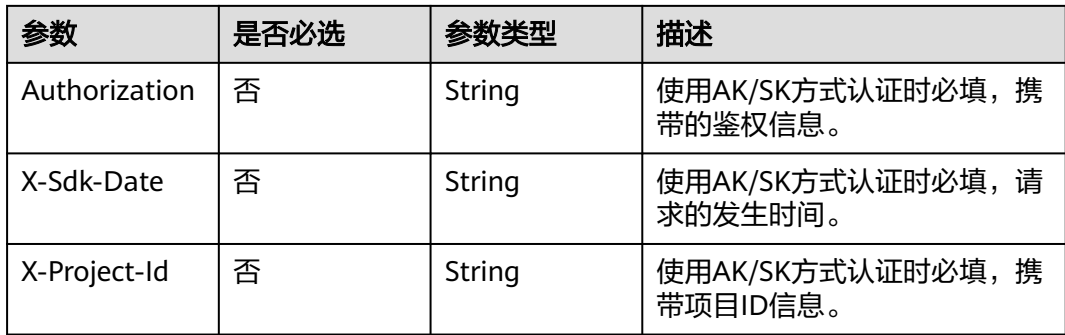

## 表 **13-3** 请求 Body 参数

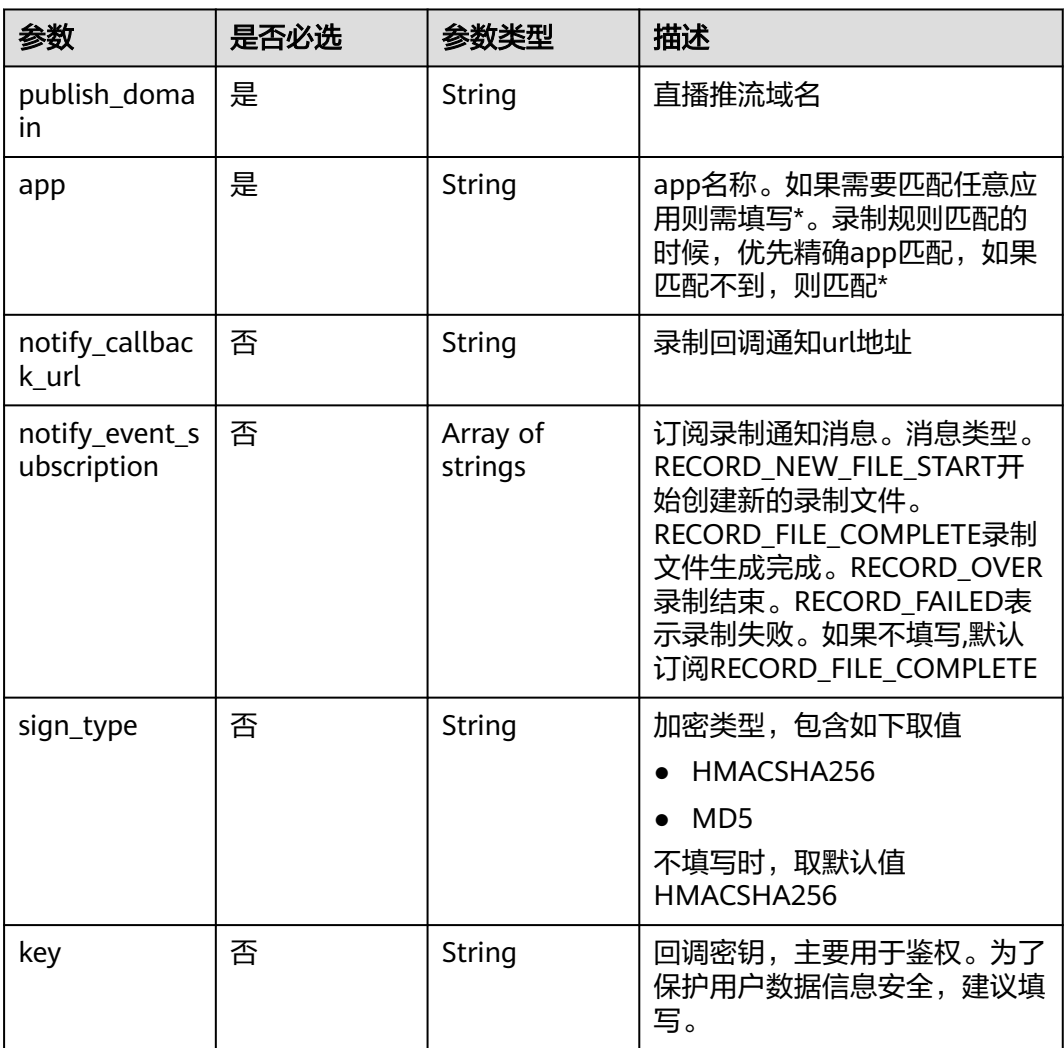

## 响应参数

状态码: **201**

#### 表 **13-4** 响应 Header 参数

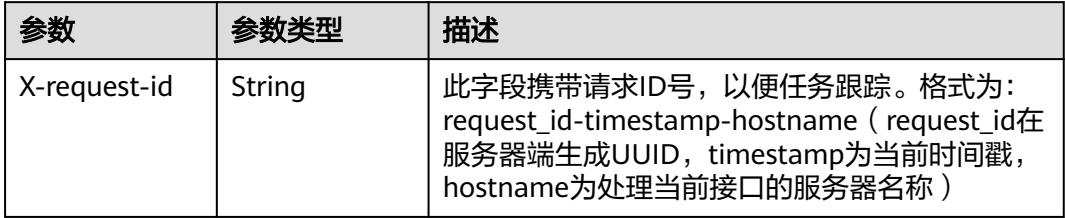

#### 表 **13-5** 响应 Body 参数

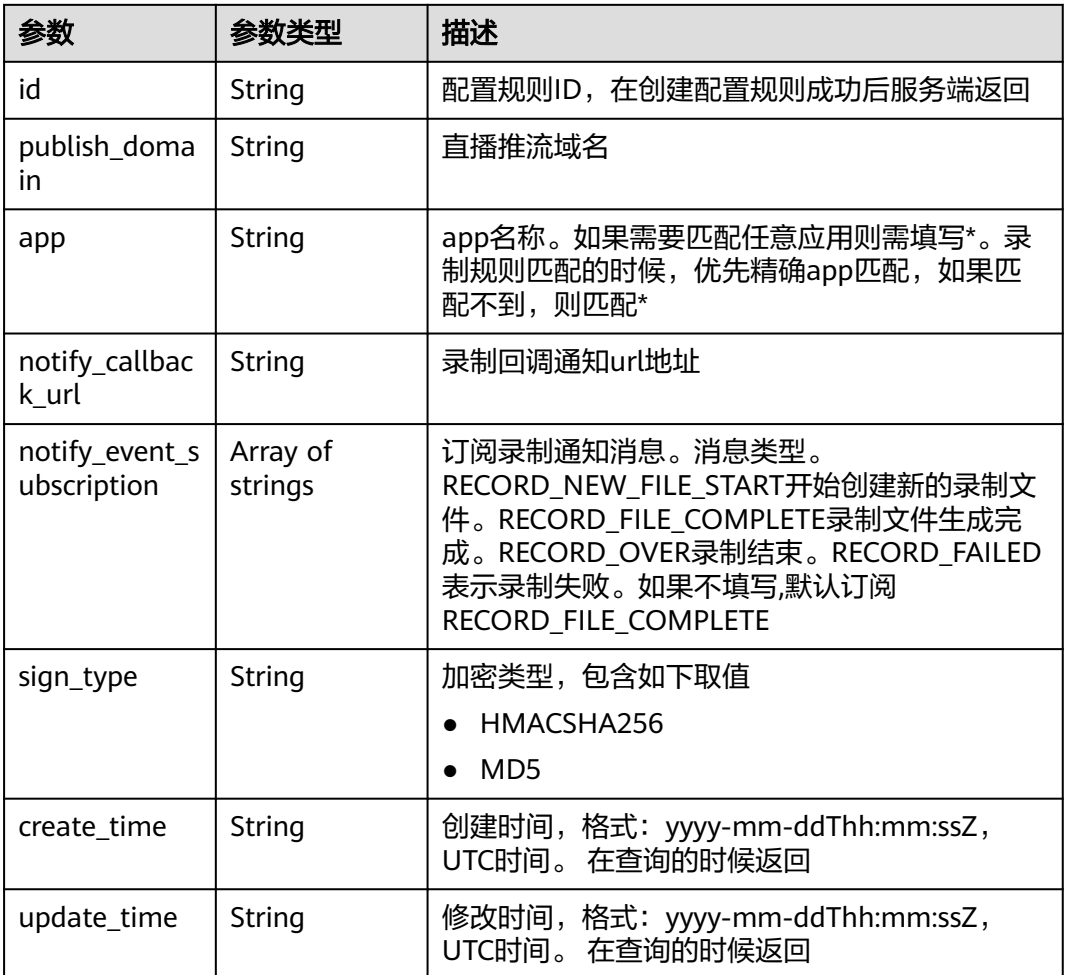

#### 状态码: **400**

#### 表 **13-6** 响应 Header 参数

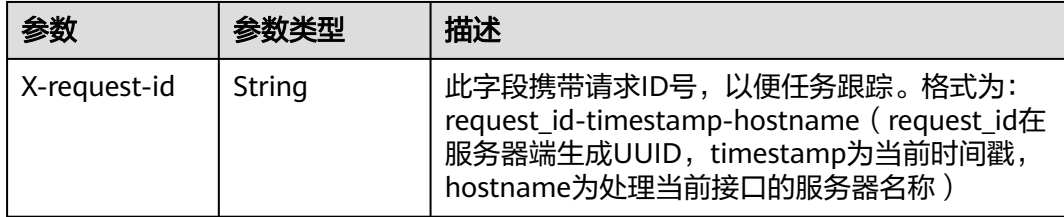

#### 表 **13-7** 响应 Body 参数

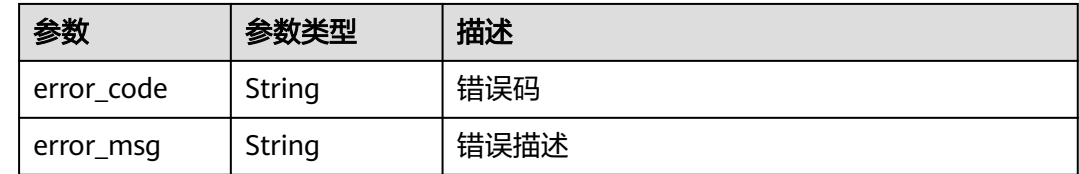

## 请求示例

#### 创建录制回调配置。

POST https://{endpoint}/v1/{project\_id}/record/callbacks

```
{
  "publish_domain" : "publish.example.com",
 "app" : "***" "notify_callback_url" : "https://mycallback.com.cn/record_notify",
  "notify_event_subscription" : [ "RECORD_FILE_COMPLETE" ]
}
```
## 响应示例

#### 状态码: **400**

录制配置创建失败

```
{
  "error_code" : "LIVE.100011001",
  "error_msg" : "Request Illegal"
}
```
## **SDK** 代码示例

SDK代码示例如下。

#### **Java**

#### 创建录制回调配置。

package com.huaweicloud.sdk.test;

import com.huaweicloud.sdk.core.auth.ICredential; import com.huaweicloud.sdk.core.auth.BasicCredentials; import com.huaweicloud.sdk.core.exception.ConnectionException; import com.huaweicloud.sdk.core.exception.RequestTimeoutException; import com.huaweicloud.sdk.core.exception.ServiceResponseException; import com.huaweicloud.sdk.live.v1.region.LiveRegion;

```
import com.huaweicloud.sdk.live.v1.*;
import com.huaweicloud.sdk.live.v1.model.*;
import java.util.List;
import java.util.ArrayList;
public class CreateRecordCallbackConfigSolution {
   public static void main(String[] args) {
      // The AK and SK used for authentication are hard-coded or stored in plaintext, which has great 
security risks. It is recommended that the AK and SK be stored in ciphertext in configuration files or 
environment variables and decrypted during use to ensure security.
      // In this example, AK and SK are stored in environment variables for authentication. Before running 
this example, set environment variables CLOUD_SDK_AK and CLOUD_SDK_SK in the local environment
      String ak = System.getenv("CLOUD_SDK_AK");
      String sk = System.getenv("CLOUD_SDK_SK");
      String projectId = "{project_id}";
      ICredential auth = new BasicCredentials()
           .withProjectId(projectId)
            .withAk(ak)
            .withSk(sk);
      LiveClient client = LiveClient.newBuilder()
            .withCredential(auth)
            .withRegion(LiveRegion.valueOf("<YOUR REGION>"))
            .build();
      CreateRecordCallbackConfigRequest request = new CreateRecordCallbackConfigRequest();
      RecordCallbackConfigRequest body = new RecordCallbackConfigRequest();
      List<RecordCallbackConfigRequest.NotifyEventSubscriptionEnum> listbodyNotifyEventSubscription = 
new ArrayList<>();
listbodyNotifyEventSubscription.add(RecordCallbackConfigRequest.NotifyEventSubscriptionEnum.fromValue(
"RECORD_FILE_COMPLETE"));
      body.withNotifyEventSubscription(listbodyNotifyEventSubscription);
      body.withNotifyCallbackUrl("https://mycallback.com.cn/record_notify");
      body.withApp("**");
      body.withPublishDomain("publish.example.com");
      request.withBody(body);
      try {
         CreateRecordCallbackConfigResponse response = client.createRecordCallbackConfig(request);
         System.out.println(response.toString());
      } catch (ConnectionException e) {
         e.printStackTrace();
      } catch (RequestTimeoutException e) {
         e.printStackTrace();
      } catch (ServiceResponseException e) {
         e.printStackTrace();
         System.out.println(e.getHttpStatusCode());
         System.out.println(e.getRequestId());
         System.out.println(e.getErrorCode());
         System.out.println(e.getErrorMsg());
      }
   }
}
```
#### **Python**

#### 创建录制回调配置。

# coding: utf-8

import os

from huaweicloudsdkcore.auth.credentials import BasicCredentials from huaweicloudsdklive.v1.region.live\_region import LiveRegion from huaweicloudsdkcore.exceptions import exceptions from huaweicloudsdklive.v1 import \*

```
if __name__ == "__main__":
```

```
 # The AK and SK used for authentication are hard-coded or stored in plaintext, which has great security 
risks. It is recommended that the AK and SK be stored in ciphertext in configuration files or environment 
variables and decrypted during use to ensure security.
```
 # In this example, AK and SK are stored in environment variables for authentication. Before running this example, set environment variables CLOUD\_SDK\_AK and CLOUD\_SDK\_SK in the local environment

```
 ak = os.environ["CLOUD_SDK_AK"]
   sk = os.environ["CLOUD_SDK_SK"]
   projectId = "{project_id}"
   credentials = BasicCredentials(ak, sk, projectId)
  client = LiveClient.new_builder() \setminus.with_credentials(credentials) \
      .with_region(LiveRegion.value_of("<YOUR REGION>")) \
      .build()
   try:
      request = CreateRecordCallbackConfigRequest()
      listNotifyEventSubscriptionbody = [
         "RECORD_FILE_COMPLETE"
      ]
      request.body = RecordCallbackConfigRequest(
        notify_event_subscription=listNotifyEventSubscriptionbody,
         notify_callback_url="https://mycallback.com.cn/record_notify",
        app="**",
        publish_domain="publish.example.com"
\qquad \qquad response = client.create_record_callback_config(request)
      print(response)
   except exceptions.ClientRequestException as e:
      print(e.status_code)
      print(e.request_id)
      print(e.error_code)
      print(e.error_msg)
```
#### **Go**

#### 创建录制回调配置。

package main

```
import (
    "fmt"
```
)

```
 "github.com/huaweicloud/huaweicloud-sdk-go-v3/core/auth/basic"
 live "github.com/huaweicloud/huaweicloud-sdk-go-v3/services/live/v1"
 "github.com/huaweicloud/huaweicloud-sdk-go-v3/services/live/v1/model"
 region "github.com/huaweicloud/huaweicloud-sdk-go-v3/services/live/v1/region"
```
#### func main() {

 // The AK and SK used for authentication are hard-coded or stored in plaintext, which has great security risks. It is recommended that the AK and SK be stored in ciphertext in configuration files or environment variables and decrypted during use to ensure security.

 // In this example, AK and SK are stored in environment variables for authentication. Before running this example, set environment variables CLOUD\_SDK\_AK and CLOUD\_SDK\_SK in the local environment

```
 ak := os.Getenv("CLOUD_SDK_AK")
 sk := os.Getenv("CLOUD_SDK_SK")
 projectId := "{project_id}"
```

```
 auth := basic.NewCredentialsBuilder().
    WithAk(ak).
   WithSk(sk)
    WithProjectId(projectId).
    Build()
 client := live.NewLiveClient(
    live.LiveClientBuilder().
```

```
 WithRegion(region.ValueOf("<YOUR REGION>")).
 WithCredential(auth).
```
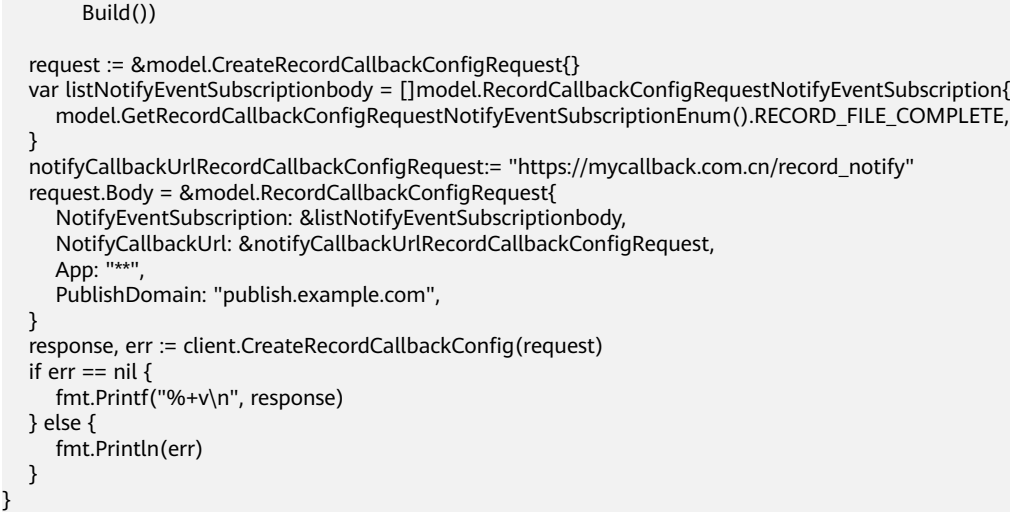

## 更多

更多编程语言的SDK代码示例,请参见**[API Explorer](https://console-intl.huaweicloud.com/apiexplorer/#/openapi/Live/sdk?api=CreateRecordCallbackConfig)**的代码示例页签,可生成自动对应 的SDK代码示例。

## 状态码

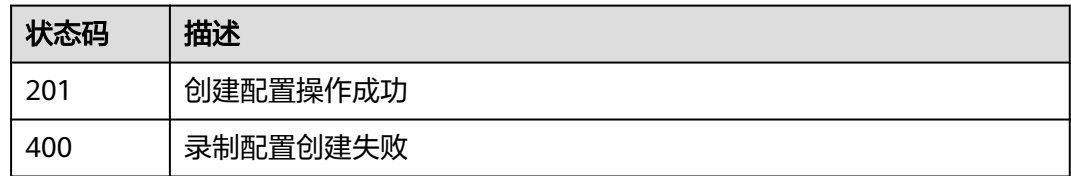

## 错误码

请参[见错误码。](#page-462-0)

# **13.2** 查询录制回调配置列表

## 功能介绍

查询录制回调配置列表接口。通过指定条件,查询满足条件的配置列表。

## 调用方法

请参[见如何调用](#page-17-0)**API**。

## **URI**

GET /v1/{project\_id}/record/callbacks

#### 表 **13-8** 路径参数

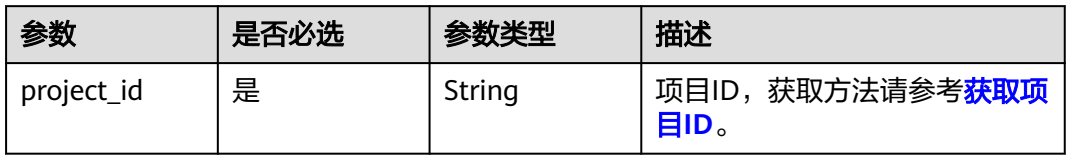

#### 表 **13-9** Query 参数

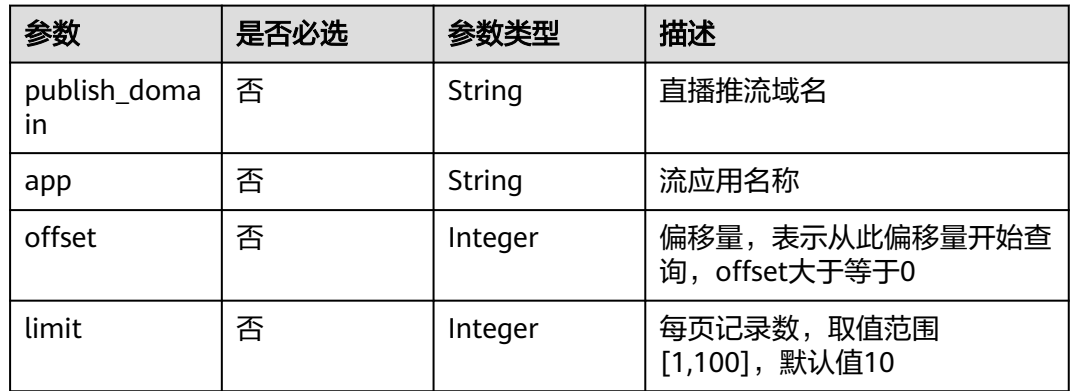

## 请求参数

## 表 **13-10** 请求 Header 参数

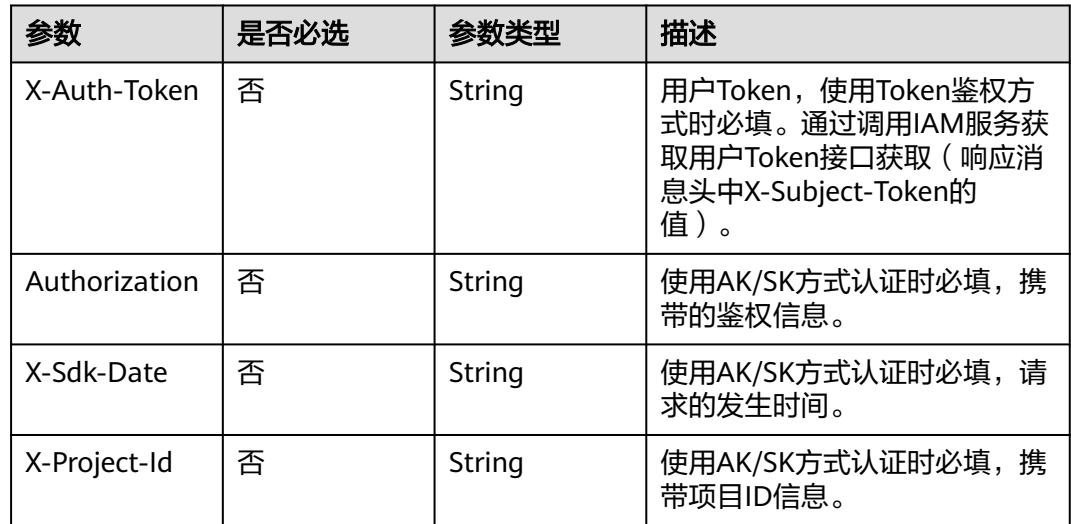

## 响应参数

状态码: **200**

#### 表 **13-11** 响应 Header 参数

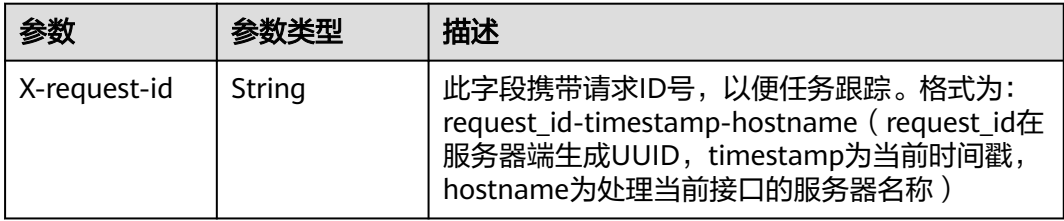

#### 表 **13-12** 响应 Body 参数

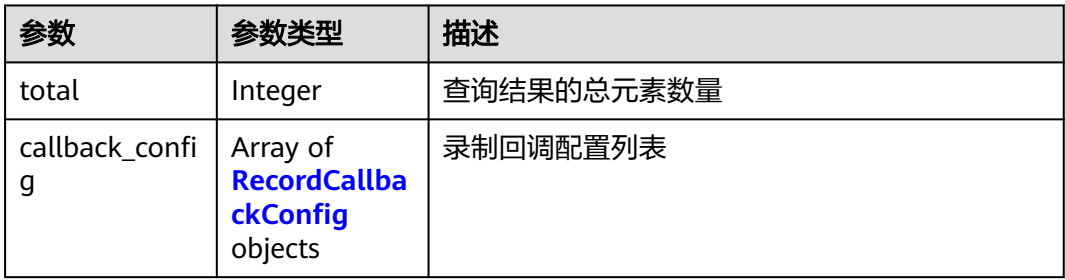

#### 表 **13-13** RecordCallbackConfig

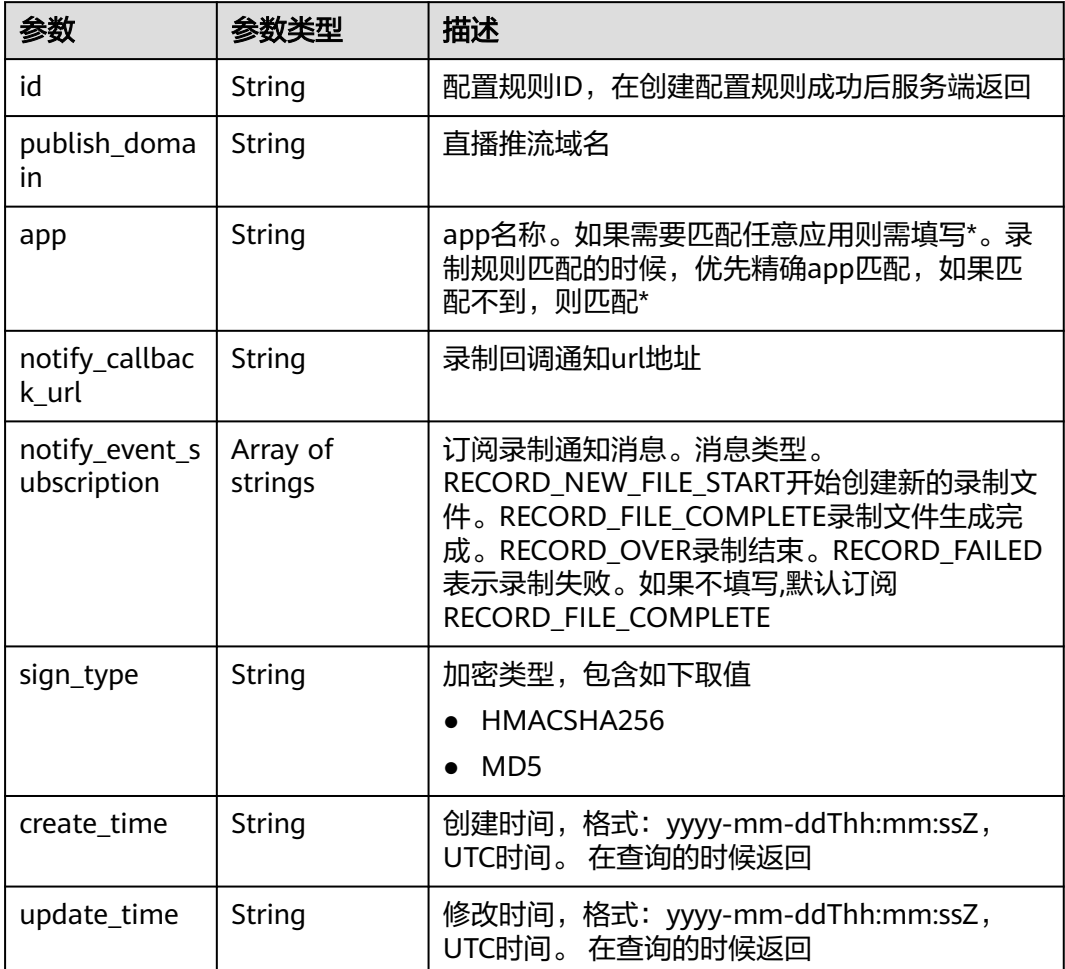

#### 状态码: **400**

#### 表 **13-14** 响应 Header 参数

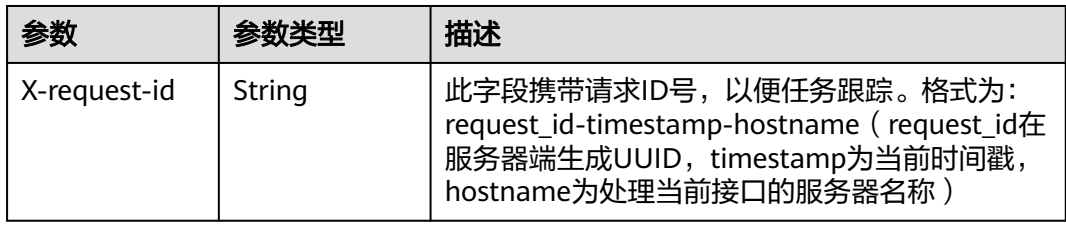

#### 表 **13-15** 响应 Body 参数

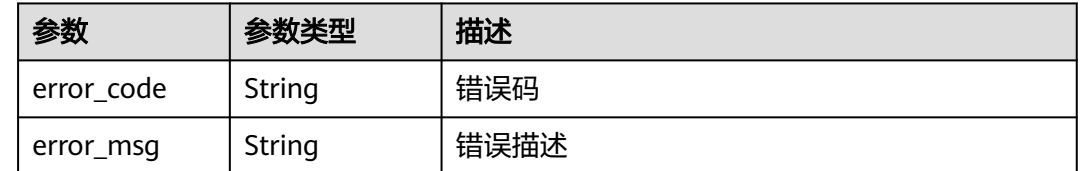

## 请求示例

#### 查询录制回调配置列表。

GET https://{endpoint}/v1/{project\_id}/record/callbacks?publish\_domain=publish.example.com

#### 响应示例

#### 状态码: **200**

查询录制回调成功

```
{
  "total" : 1,
  "callback_config" : [ {
   "id" : "e2fe84def7e476651034ec4b9e92bc30",
   "publish_domain" : "publish.example.com",
   "app" : "*",
   "notify_callback_url" : "http://100.95.129.234:8456/base_record_notify",
   "notify_event_subscription" : [ "RECORD_FILE_COMPLETE", "RECORD_NEW_FILE_START" ],
 "create_time" : "2020-03-02T08:59:45Z",
 "update_time" : "2020-03-09T08:59:45Z"
 } ]
}
```
#### 状态码: **400**

查询录制回调失败

```
{
  "error_code" : "LIVE.100011001",
  "error_msg" : "Request Illegal"
}
```
#### **SDK** 代码示例

SDK代码示例如下。

#### **Java**

package com.huaweicloud.sdk.test;

```
import com.huaweicloud.sdk.core.auth.ICredential;
import com.huaweicloud.sdk.core.auth.BasicCredentials;
import com.huaweicloud.sdk.core.exception.ConnectionException;
import com.huaweicloud.sdk.core.exception.RequestTimeoutException;
import com.huaweicloud.sdk.core.exception.ServiceResponseException;
import com.huaweicloud.sdk.live.v1.region.LiveRegion;
import com.huaweicloud.sdk.live.v1.*;
import com.huaweicloud.sdk.live.v1.model.*;
public class ListRecordCallbackConfigsSolution {
   public static void main(String[] args) {
      // The AK and SK used for authentication are hard-coded or stored in plaintext, which has great 
security risks. It is recommended that the AK and SK be stored in ciphertext in configuration files or 
environment variables and decrypted during use to ensure security.
      // In this example, AK and SK are stored in environment variables for authentication. Before running 
this example, set environment variables CLOUD_SDK_AK and CLOUD_SDK_SK in the local environment
      String ak = System.getenv("CLOUD_SDK_AK");
      String sk = System.getenv("CLOUD_SDK_SK");
      String projectId = "{project_id}";
      ICredential auth = new BasicCredentials()
           .withProjectId(projectId)
            .withAk(ak)
           .withSk(sk);
      LiveClient client = LiveClient.newBuilder()
           .withCredential(auth)
            .withRegion(LiveRegion.valueOf("<YOUR REGION>"))
            .build();
     ListRecordCallbackConfigsRequest request = new ListRecordCallbackConfigsRequest();
      try {
         ListRecordCallbackConfigsResponse response = client.listRecordCallbackConfigs(request);
         System.out.println(response.toString());
      } catch (ConnectionException e) {
         e.printStackTrace();
      } catch (RequestTimeoutException e) {
         e.printStackTrace();
      } catch (ServiceResponseException e) {
         e.printStackTrace();
         System.out.println(e.getHttpStatusCode());
         System.out.println(e.getRequestId());
         System.out.println(e.getErrorCode());
         System.out.println(e.getErrorMsg());
      }
   }
}
```
#### **Python**

# coding: utf-8

```
import os
from huaweicloudsdkcore.auth.credentials import BasicCredentials
from huaweicloudsdklive.v1.region.live_region import LiveRegion
from huaweicloudsdkcore.exceptions import exceptions
from huaweicloudsdklive.v1 import *
```

```
if __name__ == "__main__":
```
 # The AK and SK used for authentication are hard-coded or stored in plaintext, which has great security risks. It is recommended that the AK and SK be stored in ciphertext in configuration files or environment variables and decrypted during use to ensure security.

 # In this example, AK and SK are stored in environment variables for authentication. Before running this example, set environment variables CLOUD\_SDK\_AK and CLOUD\_SDK\_SK in the local environment ak = os.environ["CLOUD\_SDK\_AK"]

```
 sk = os.environ["CLOUD_SDK_SK"]
 projectId = "{project_id}"
```
credentials = BasicCredentials(ak, sk, projectId)

```
 client = LiveClient.new_builder() \
   .with_credentials(credentials) \
    .with_region(LiveRegion.value_of("<YOUR REGION>")) \
    .build()
 try:
    request = ListRecordCallbackConfigsRequest()
    response = client.list_record_callback_configs(request)
   print(response)
 except exceptions.ClientRequestException as e:
    print(e.status_code)
    print(e.request_id)
    print(e.error_code)
```
**Go**

#### package main

print(e.error\_msg)

#### import (

)

```
 "fmt"
 "github.com/huaweicloud/huaweicloud-sdk-go-v3/core/auth/basic"
 live "github.com/huaweicloud/huaweicloud-sdk-go-v3/services/live/v1"
 "github.com/huaweicloud/huaweicloud-sdk-go-v3/services/live/v1/model"
 region "github.com/huaweicloud/huaweicloud-sdk-go-v3/services/live/v1/region"
```
#### func main() {

 // The AK and SK used for authentication are hard-coded or stored in plaintext, which has great security risks. It is recommended that the AK and SK be stored in ciphertext in configuration files or environment variables and decrypted during use to ensure security.

 // In this example, AK and SK are stored in environment variables for authentication. Before running this example, set environment variables CLOUD\_SDK\_AK and CLOUD\_SDK\_SK in the local environment ak := os.Getenv("CLOUD\_SDK\_AK")

```
 sk := os.Getenv("CLOUD_SDK_SK")
 projectId := "{project_id}"
 auth := basic.NewCredentialsBuilder().
   WithAk(ak).
    WithSk(sk).
    WithProjectId(projectId).
    Build()
 client := live.NewLiveClient(
    live.LiveClientBuilder().
      WithRegion(region.ValueOf("<YOUR REGION>")).
      WithCredential(auth).
      Build())
 request := &model.ListRecordCallbackConfigsRequest{}
 response, err := client.ListRecordCallbackConfigs(request)
if err == nil fmt.Printf("%+v\n", response)
 } else {
   fmt.Println(err)
 }
```
}

## 更多

更多编程语言的SDK代码示例,请参见**[API Explorer](https://console-intl.huaweicloud.com/apiexplorer/#/openapi/Live/sdk?api=ListRecordCallbackConfigs)**的代码示例页签,可生成自动对应 的SDK代码示例。

## 状态码

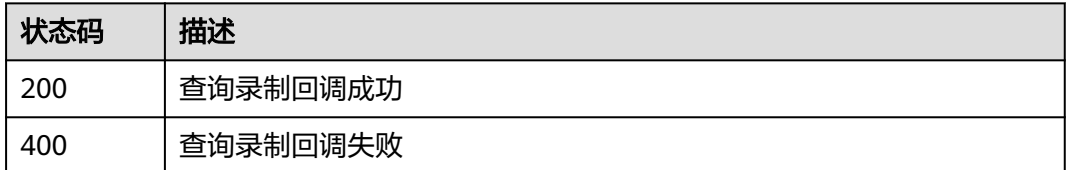

#### 错误码

请参[见错误码。](#page-462-0)

## **13.3** 修改录制回调配置

## 功能介绍

修改录制回调配置接口

## 调用方法

请参[见如何调用](#page-17-0)**API**。

## **URI**

PUT /v1/{project\_id}/record/callbacks/{id}

#### 表 **13-16** 路径参数

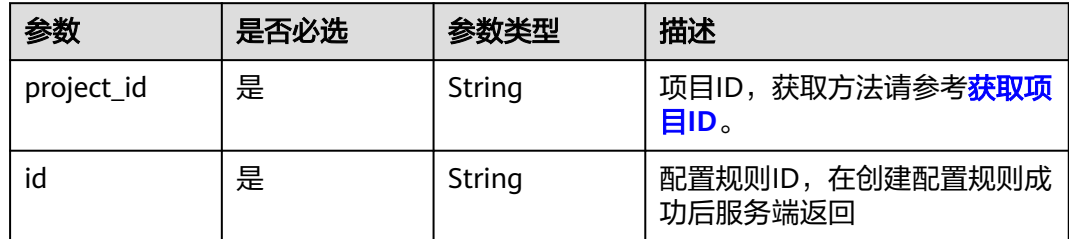

## 请求参数

#### 表 **13-17** 请求 Header 参数

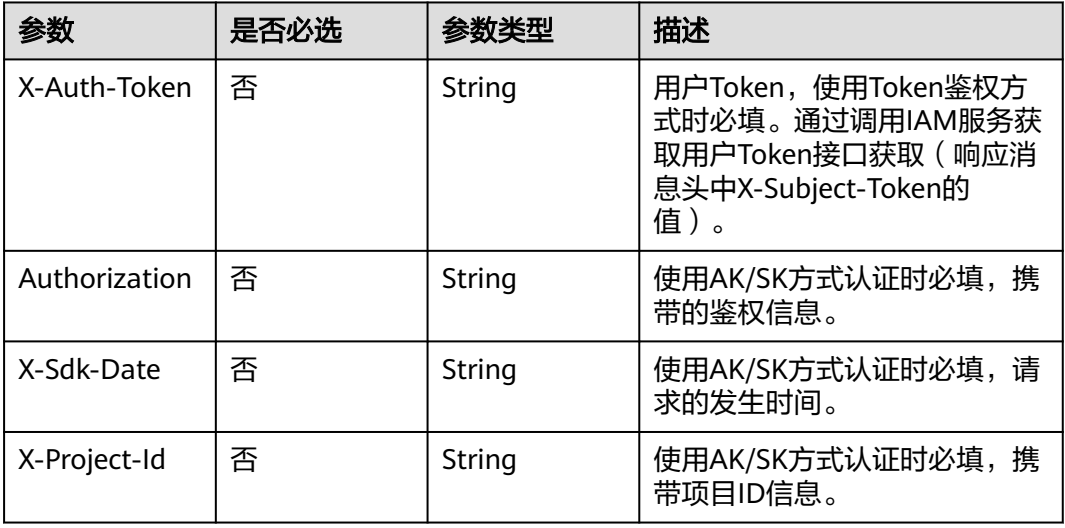

## 表 **13-18** 请求 Body 参数

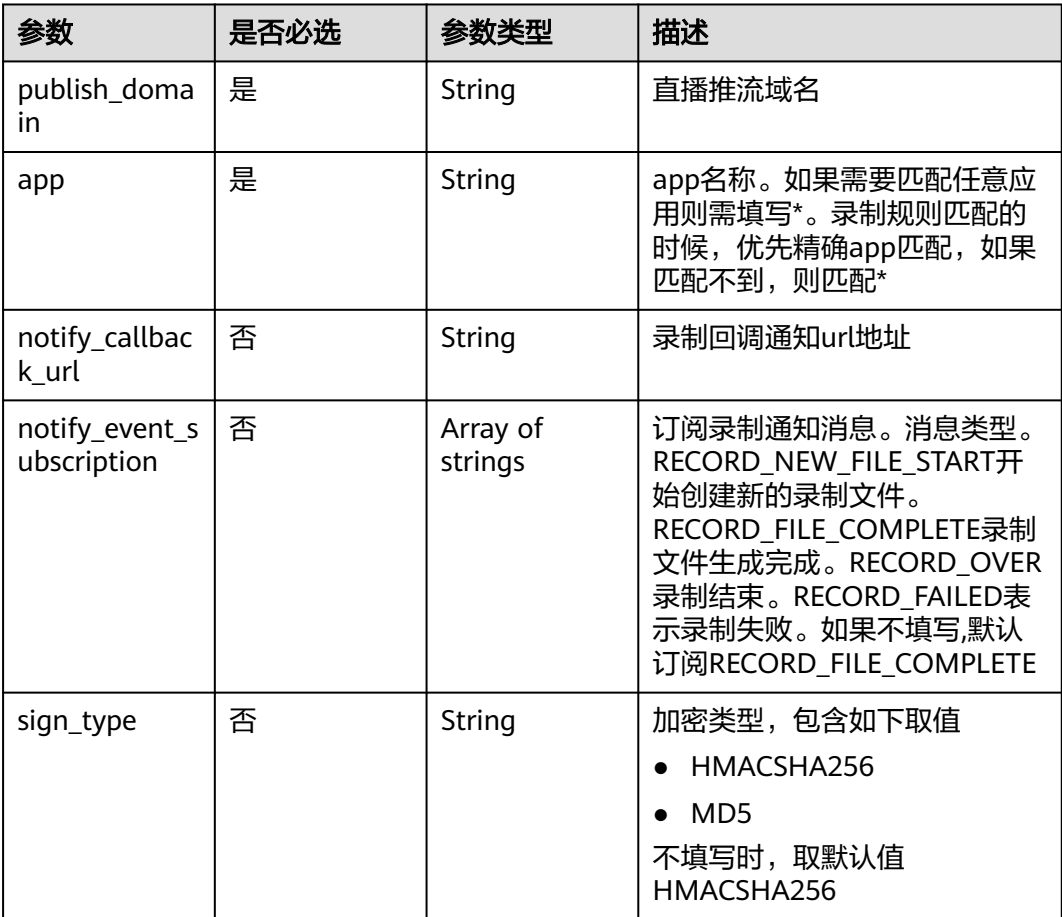

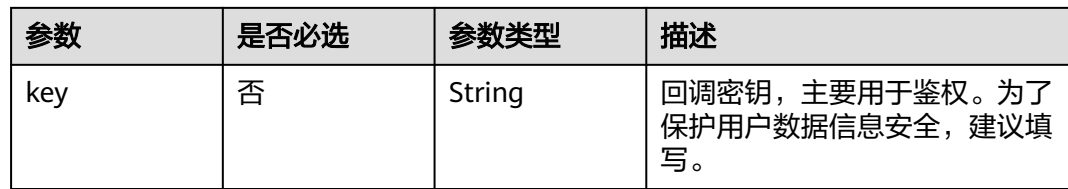

## 响应参数

状态码: **200**

表 **13-19** 响应 Header 参数

| 参数           | 参数类型   | 描述                                                                                                    |
|--------------|--------|----------------------------------------------------------------------------------------------------|
| X-request-id | String | 此字段携带请求ID号,以便任务跟踪。格式为:<br>request_id-timestamp-hostname (request_id在<br>服务器端生成UUID, timestamp为当前时间戳,<br>hostname为处理当前接口的服务器名称) |

## 表 **13-20** 响应 Body 参数

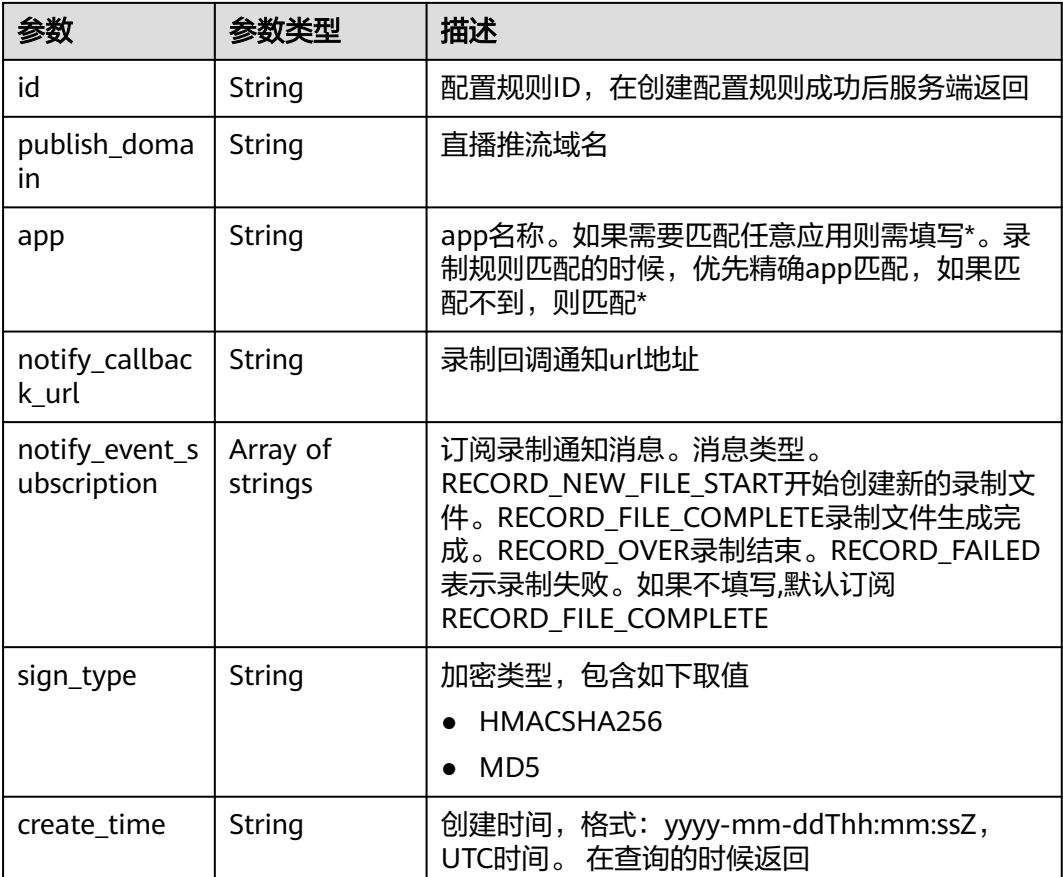

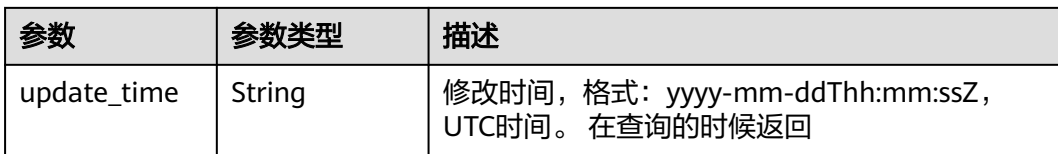

#### 状态码: **400**

#### 表 **13-21** 响应 Header 参数

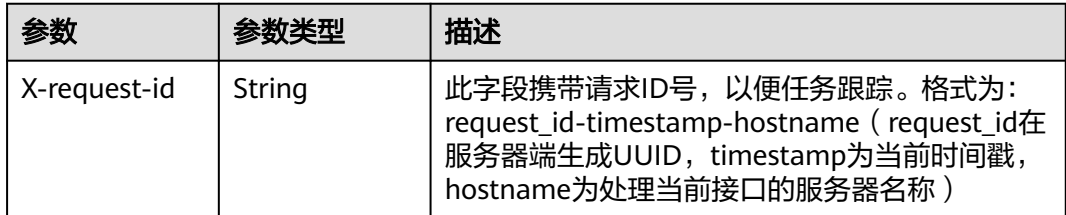

#### 表 **13-22** 响应 Body 参数

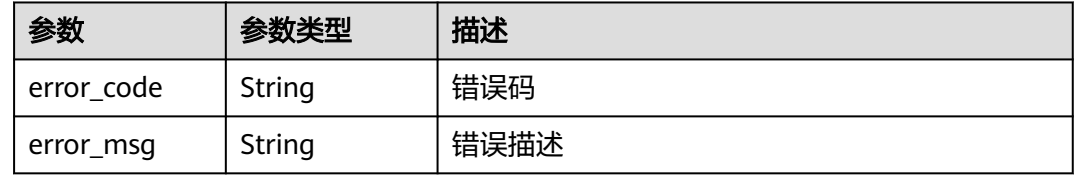

## 请求示例

#### 修改录制回调配置。

PUT https://{endpoint}/v1/{project\_id}/record/callback/e89b76xxxxxx3425ui80af501cdxxxxxx

{

```
 "publish_domain" : "publish.example.com",
```
"app" : "\*\*",

- "notify\_callback\_url" : "https://mycallback.com.cn/record\_notify",
- "notify\_event\_subscription" : [ "RECORD\_FILE\_COMPLETE" ] }

## 响应示例

#### 状态码: **400**

录制配置创建失败

```
{
 "error_code" : "LIVE.100011001",
 "error_msg" : "Request Illegal"
}
```
## **SDK** 代码示例

SDK代码示例如下。
#### **Java**

#### 修改录制回调配置。

package com.huaweicloud.sdk.test;

```
import com.huaweicloud.sdk.core.auth.ICredential;
import com.huaweicloud.sdk.core.auth.BasicCredentials;
import com.huaweicloud.sdk.core.exception.ConnectionException:
import com.huaweicloud.sdk.core.exception.RequestTimeoutException;
import com.huaweicloud.sdk.core.exception.ServiceResponseException;
import com.huaweicloud.sdk.live.v1.region.LiveRegion;
import com.huaweicloud.sdk.live.v1.*;
import com.huaweicloud.sdk.live.v1.model.*;
import java.util.List;
import java.util.ArrayList;
public class UpdateRecordCallbackConfigSolution {
   public static void main(String[] args) {
      // The AK and SK used for authentication are hard-coded or stored in plaintext, which has great 
security risks. It is recommended that the AK and SK be stored in ciphertext in configuration files or 
environment variables and decrypted during use to ensure security.
      // In this example, AK and SK are stored in environment variables for authentication. Before running 
this example, set environment variables CLOUD_SDK_AK and CLOUD_SDK_SK in the local environment
      String ak = System.getenv("CLOUD_SDK_AK");
      String sk = System.getenv("CLOUD_SDK_SK");
      String projectId = "{project_id}";
      ICredential auth = new BasicCredentials()
           .withProjectId(projectId)
           .withAk(ak)
           .withSk(sk);
      LiveClient client = LiveClient.newBuilder()
           .withCredential(auth)
            .withRegion(LiveRegion.valueOf("<YOUR REGION>"))
            .build();
      UpdateRecordCallbackConfigRequest request = new UpdateRecordCallbackConfigRequest();
      request.withId("{id}");
      RecordCallbackConfigRequest body = new RecordCallbackConfigRequest();
      List<RecordCallbackConfigRequest.NotifyEventSubscriptionEnum> listbodyNotifyEventSubscription = 
new ArrayList<>();
listbodyNotifyEventSubscription.add(RecordCallbackConfigRequest.NotifyEventSubscriptionEnum.fromValue(
"RECORD_FILE_COMPLETE"));
      body.withNotifyEventSubscription(listbodyNotifyEventSubscription);
 body.withNotifyCallbackUrl("https://mycallback.com.cn/record_notify");
 body.withApp("**");
      body.withPublishDomain("publish.example.com");
      request.withBody(body);
      try {
         UpdateRecordCallbackConfigResponse response = client.updateRecordCallbackConfig(request);
         System.out.println(response.toString());
      } catch (ConnectionException e) {
         e.printStackTrace();
      } catch (RequestTimeoutException e) {
         e.printStackTrace();
      } catch (ServiceResponseException e) {
        e.printStackTrace();
         System.out.println(e.getHttpStatusCode());
         System.out.println(e.getRequestId());
         System.out.println(e.getErrorCode());
         System.out.println(e.getErrorMsg());
      }
   }
}
```
## **Python**

#### 修改录制回调配置。

```
# coding: utf-8
```

```
import os
from huaweicloudsdkcore.auth.credentials import BasicCredentials
from huaweicloudsdklive.v1.region.live_region import LiveRegion
from huaweicloudsdkcore.exceptions import exceptions
from huaweicloudsdklive.v1 import *
if __name__ == '__main__" # The AK and SK used for authentication are hard-coded or stored in plaintext, which has great security 
risks. It is recommended that the AK and SK be stored in ciphertext in configuration files or environment 
variables and decrypted during use to ensure security.
   # In this example, AK and SK are stored in environment variables for authentication. Before running this 
example, set environment variables CLOUD_SDK_AK and CLOUD_SDK_SK in the local environment
   ak = os.environ["CLOUD_SDK_AK"]
   sk = os.environ["CLOUD_SDK_SK"]
   projectId = "{project_id}"
   credentials = BasicCredentials(ak, sk, projectId)
   client = LiveClient.new_builder() \
      .with_credentials(credentials) \
      .with_region(LiveRegion.value_of("<YOUR REGION>")) \
      .build()
   try:
      request = UpdateRecordCallbackConfigRequest()
     request.id = "{id} listNotifyEventSubscriptionbody = [
         "RECORD_FILE_COMPLETE"
\blacksquare request.body = RecordCallbackConfigRequest(
         notify_event_subscription=listNotifyEventSubscriptionbody,
         notify_callback_url="https://mycallback.com.cn/record_notify",
        apo =' publish_domain="publish.example.com"
\qquad \qquad response = client.update_record_callback_config(request)
      print(response)
   except exceptions.ClientRequestException as e:
      print(e.status_code)
      print(e.request_id)
      print(e.error_code)
     print(e.error_msg)
```
#### **Go**

#### 修改录制回调配置。

package main

import (

)

```
 "fmt"
 "github.com/huaweicloud/huaweicloud-sdk-go-v3/core/auth/basic"
 live "github.com/huaweicloud/huaweicloud-sdk-go-v3/services/live/v1"
 "github.com/huaweicloud/huaweicloud-sdk-go-v3/services/live/v1/model"
 region "github.com/huaweicloud/huaweicloud-sdk-go-v3/services/live/v1/region"
```
func main() {

 // The AK and SK used for authentication are hard-coded or stored in plaintext, which has great security risks. It is recommended that the AK and SK be stored in ciphertext in configuration files or environment variables and decrypted during use to ensure security.

// In this example, AK and SK are stored in environment variables for authentication. Before running this

```
example, set environment variables CLOUD_SDK_AK and CLOUD_SDK_SK in the local environment
   ak := os.Getenv("CLOUD_SDK_AK")
   sk := os.Getenv("CLOUD_SDK_SK")
   projectId := "{project_id}"
   auth := basic.NewCredentialsBuilder().
      WithAk(ak).
      WithSk(sk).
      WithProjectId(projectId).
      Build()
   client := live.NewLiveClient(
      live.LiveClientBuilder().
        WithRegion(region.ValueOf("<YOUR REGION>")).
        WithCredential(auth).
        Build())
   request := &model.UpdateRecordCallbackConfigRequest{}
  request.Id = "id]' var listNotifyEventSubscriptionbody = []model.RecordCallbackConfigRequestNotifyEventSubscription{
      model.GetRecordCallbackConfigRequestNotifyEventSubscriptionEnum().RECORD_FILE_COMPLETE,
   }
   notifyCallbackUrlRecordCallbackConfigRequest:= "https://mycallback.com.cn/record_notify"
   request.Body = &model.RecordCallbackConfigRequest{
      NotifyEventSubscription: &listNotifyEventSubscriptionbody,
     NotifyCallbackUrl: &notifyCallbackUrlRecordCallbackConfigRequest,
      App: "**",
      PublishDomain: "publish.example.com",
   }
   response, err := client.UpdateRecordCallbackConfig(request)
  if err == nil fmt.Printf("%+v\n", response)
   } else {
      fmt.Println(err)
   }
}
```
## 更多

更多编程语言的SDK代码示例,请参见**[API Explorer](https://console-intl.huaweicloud.com/apiexplorer/#/openapi/Live/sdk?api=UpdateRecordCallbackConfig)**的代码示例页签,可生成自动对应 的SDK代码示例。

## 状态码

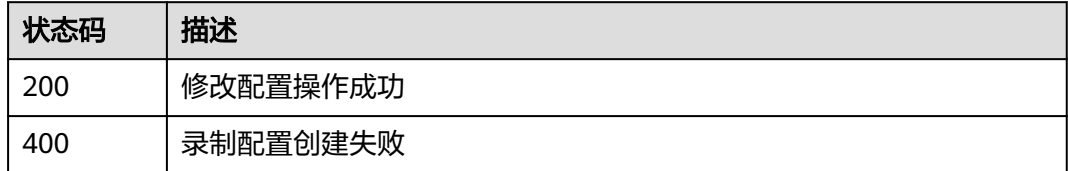

## 错误码

请参见<mark>错误码</mark>。

## **13.4** 查询录制回调配置

## 功能介绍

查询录制回调配置接口

## 调用方法

请参[见如何调用](#page-17-0)**API**。

## **URI**

GET /v1/{project\_id}/record/callbacks/{id}

## 表 **13-23** 路径参数

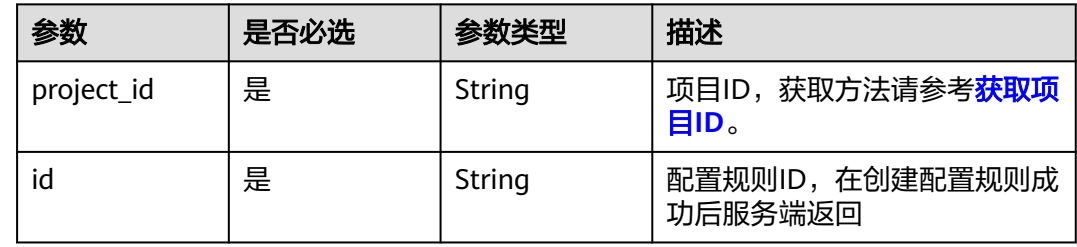

## 请求参数

## 表 **13-24** 请求 Header 参数

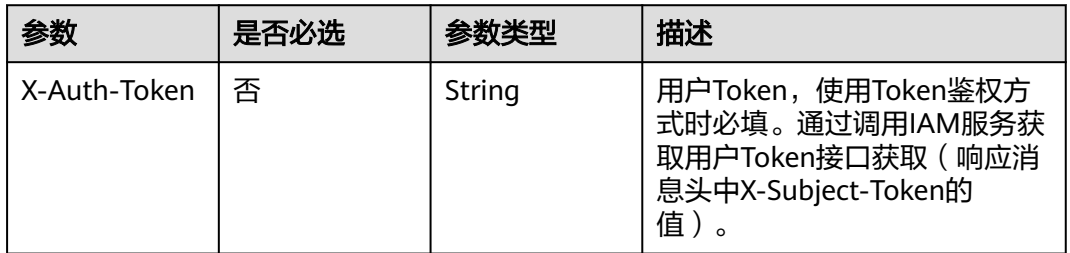

## 响应参数

#### 状态码: **200**

#### 表 **13-25** 响应 Header 参数

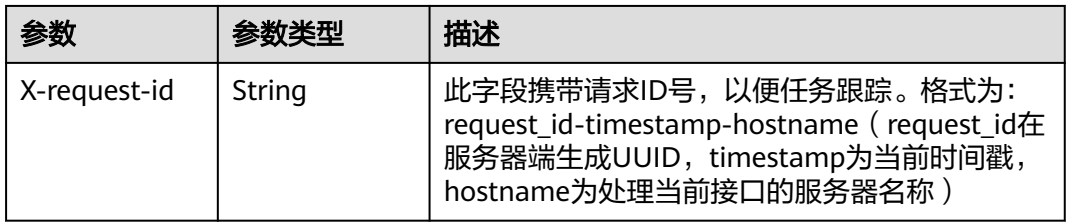

#### 表 **13-26** 响应 Body 参数

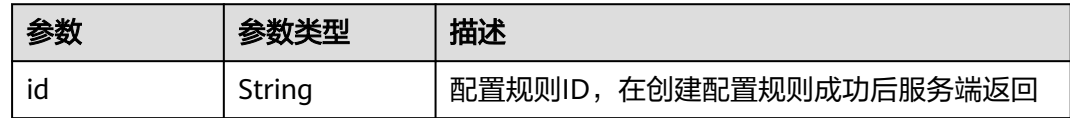

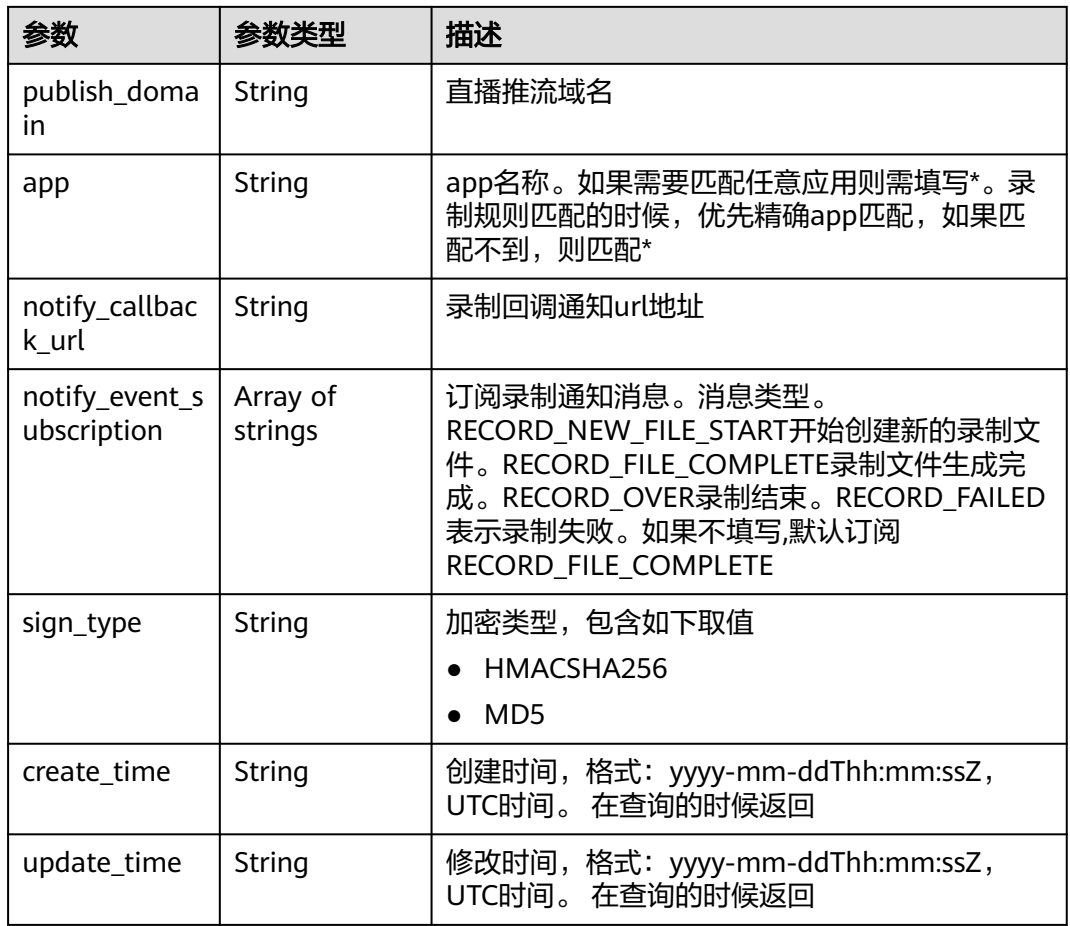

## 状态码: **404**

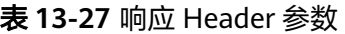

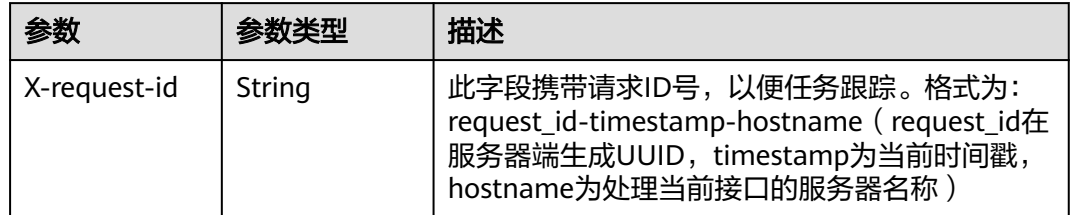

## 表 **13-28** 响应 Body 参数

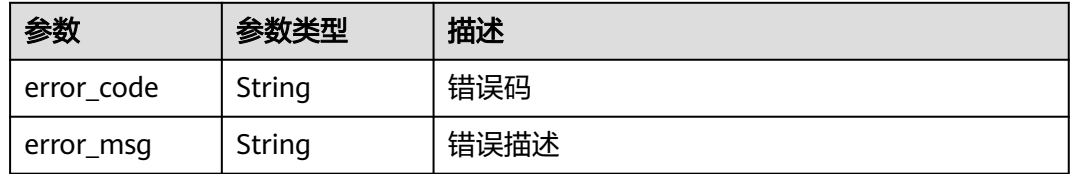

## 请求示例

#### 查询录制回调配置。

GET https://{endpoint}/v1/{project\_id}/record/callback/e89b76xxxxxx3425ui80af501cdxxxxxx

## 响应示例

#### 状态码: **200**

查询录制配置成功

```
{
  "id" : "e2fe84def7e476651034ec4b9e92bc30",
  "publish_domain" : "publish.example.com",
  "app" : "*",
  "notify_callback_url" : "http://100.95.129.234:8456/base_record_notify",
  "notify_event_subscription" : [ "RECORD_FILE_COMPLETE", "RECORD_NEW_FILE_START" ],
 "create_time" : "2020-03-02T08:59:45Z",
 "update_time" : "2020-03-09T08:59:45Z"
}
```
#### 状态码: **404**

记录不存在

```
{
  "error_code" : "LIVE.100011001",
  "error_msg" : "Request Illegal"
}
```
## **SDK** 代码示例

SDK代码示例如下。

#### **Java**

package com.huaweicloud.sdk.test;

.withSk(sk);

```
import com.huaweicloud.sdk.core.auth.ICredential;
import com.huaweicloud.sdk.core.auth.BasicCredentials;
import com.huaweicloud.sdk.core.exception.ConnectionException;
import com.huaweicloud.sdk.core.exception.RequestTimeoutException;
import com.huaweicloud.sdk.core.exception.ServiceResponseException;
import com.huaweicloud.sdk.live.v1.region.LiveRegion;
import com.huaweicloud.sdk.live.v1.*;
import com.huaweicloud.sdk.live.v1.model.*;
```
public class ShowRecordCallbackConfigSolution {

```
 public static void main(String[] args) {
      // The AK and SK used for authentication are hard-coded or stored in plaintext, which has great 
security risks. It is recommended that the AK and SK be stored in ciphertext in configuration files or 
environment variables and decrypted during use to ensure security.
      // In this example, AK and SK are stored in environment variables for authentication. Before running 
this example, set environment variables CLOUD_SDK_AK and CLOUD_SDK_SK in the local environment
      String ak = System.getenv("CLOUD_SDK_AK");
     String sk = System.getenv("CLOUD_SDK_SK");
      String projectId = "{project_id}";
      ICredential auth = new BasicCredentials()
           .withProjectId(projectId)
           .withAk(ak)
```

```
 LiveClient client = LiveClient.newBuilder()
         .withCredential(auth)
         .withRegion(LiveRegion.valueOf("<YOUR REGION>"))
         .build();
    ShowRecordCallbackConfigRequest request = new ShowRecordCallbackConfigRequest();
    request.withId("{id}");
   try {
      ShowRecordCallbackConfigResponse response = client.showRecordCallbackConfig(request);
      System.out.println(response.toString());
   } catch (ConnectionException e) {
      e.printStackTrace();
   } catch (RequestTimeoutException e) {
      e.printStackTrace();
   } catch (ServiceResponseException e) {
      e.printStackTrace();
      System.out.println(e.getHttpStatusCode());
      System.out.println(e.getRequestId());
      System.out.println(e.getErrorCode());
      System.out.println(e.getErrorMsg());
   }
 }
```
#### **Python**

# coding: utf-8

import os

}

```
from huaweicloudsdkcore.auth.credentials import BasicCredentials
from huaweicloudsdklive.v1.region.live_region import LiveRegion
from huaweicloudsdkcore.exceptions import exceptions
from huaweicloudsdklive.v1 import *
```
 $if __name__ == '__main__":$ 

# The AK and SK used for authentication are hard-coded or stored in plaintext, which has great security risks. It is recommended that the AK and SK be stored in ciphertext in configuration files or environment variables and decrypted during use to ensure security.

 # In this example, AK and SK are stored in environment variables for authentication. Before running this example, set environment variables CLOUD\_SDK\_AK and CLOUD\_SDK\_SK in the local environment

ak = os.environ["CLOUD\_SDK\_AK"] sk = os.environ["CLOUD\_SDK\_SK"] projectId = "{project\_id}"

credentials = BasicCredentials(ak, sk, projectId)

```
 client = LiveClient.new_builder() \
   .with_credentials(credentials) \
    .with_region(LiveRegion.value_of("<YOUR REGION>")) \
   .build()
 try:
   request = ShowRecordCallbackConfigRequest()
  request.id = "{id} response = client.show_record_callback_config(request)
   print(response)
 except exceptions.ClientRequestException as e:
   print(e.status_code)
    print(e.request_id)
    print(e.error_code)
   print(e.error_msg)
```
#### **Go**

package main

import ( "fmt" "github.com/huaweicloud/huaweicloud-sdk-go-v3/core/auth/basic" live "github.com/huaweicloud/huaweicloud-sdk-go-v3/services/live/v1"

```
 "github.com/huaweicloud/huaweicloud-sdk-go-v3/services/live/v1/model"
   region "github.com/huaweicloud/huaweicloud-sdk-go-v3/services/live/v1/region"
\lambdafunc main() {
   // The AK and SK used for authentication are hard-coded or stored in plaintext, which has great security 
risks. It is recommended that the AK and SK be stored in ciphertext in configuration files or environment 
variables and decrypted during use to ensure security.
   // In this example, AK and SK are stored in environment variables for authentication. Before running this 
example, set environment variables CLOUD_SDK_AK and CLOUD_SDK_SK in the local environment
   ak := os.Getenv("CLOUD_SDK_AK")
   sk := os.Getenv("CLOUD_SDK_SK")
   projectId := "{project_id}"
   auth := basic.NewCredentialsBuilder().
      WithAk(ak).
      WithSk(sk).
      WithProjectId(projectId).
      Build()
   client := live.NewLiveClient(
      live.LiveClientBuilder().
         WithRegion(region.ValueOf("<YOUR REGION>")).
         WithCredential(auth).
         Build())
   request := &model.ShowRecordCallbackConfigRequest{}
  request.Id = "{id}"
   response, err := client.ShowRecordCallbackConfig(request)
  if err == nil fmt.Printf("%+v\n", response)
   } else {
      fmt.Println(err)
   }
}
```
## 更多

更多编程语言的SDK代码示例,请参见**[API Explorer](https://console-intl.huaweicloud.com/apiexplorer/#/openapi/Live/sdk?api=ShowRecordCallbackConfig)**的代码示例页签,可生成自动对应 的SDK代码示例。

## 状态码

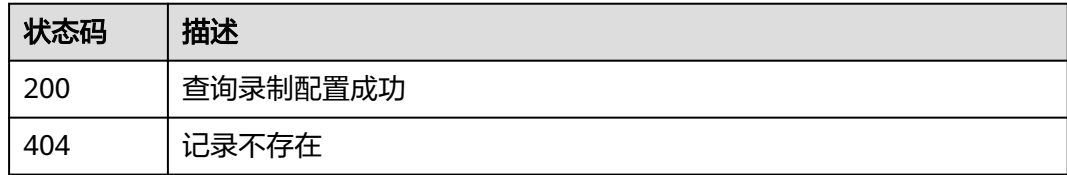

## 错误码

请参[见错误码。](#page-462-0)

## **13.5** 删除录制回调配置

## 功能介绍

删除录制回调配置接口

## 调用方法

请参[见如何调用](#page-17-0)**API**。

## **URI**

DELETE /v1/{project\_id}/record/callbacks/{id}

#### 表 **13-29** 路径参数

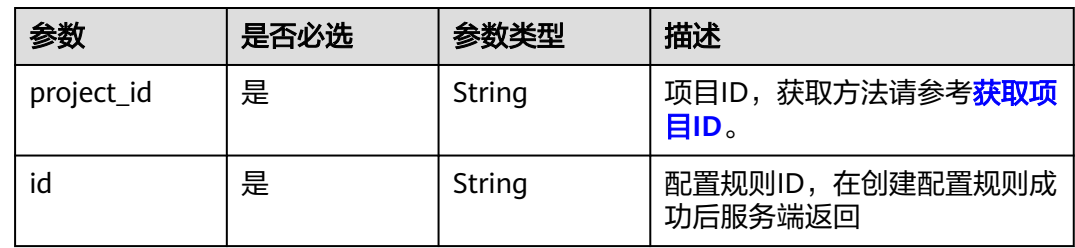

## 请求参数

#### 表 **13-30** 请求 Header 参数

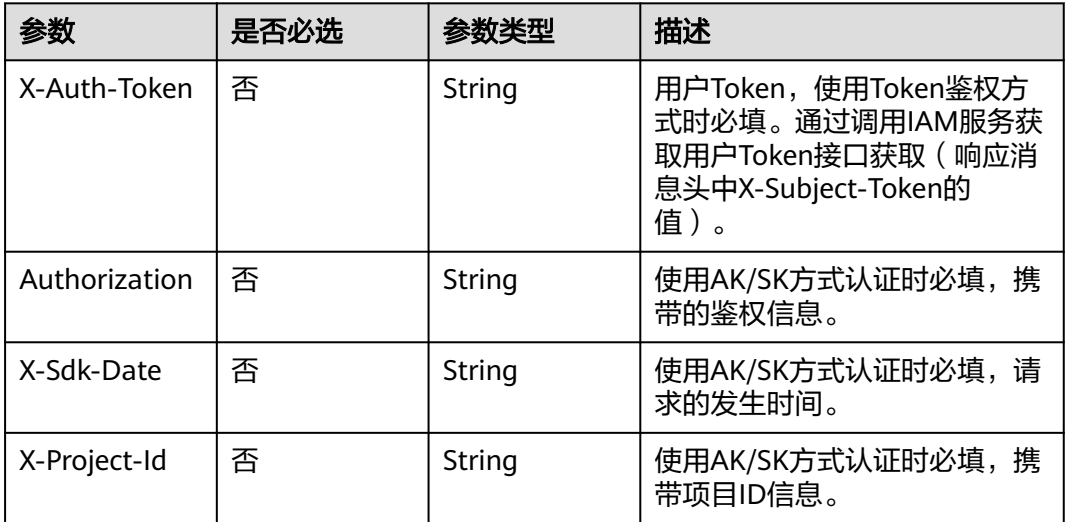

## 响应参数

状态码: **204**

#### 表 **13-31** 响应 Header 参数

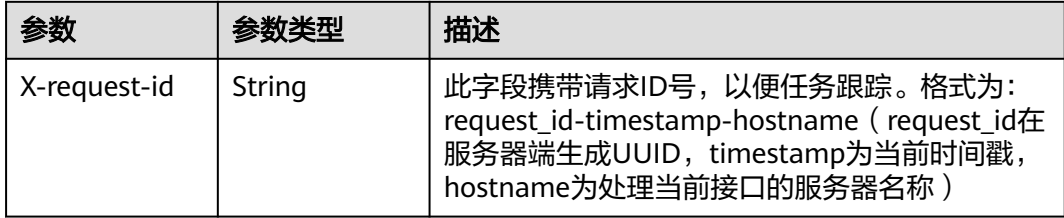

#### 状态码: **400**

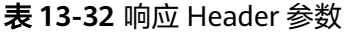

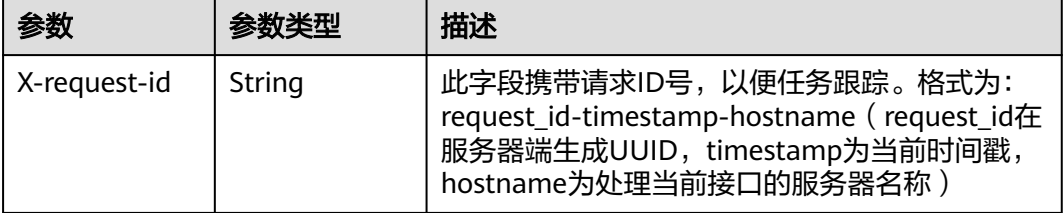

#### 表 **13-33** 响应 Body 参数

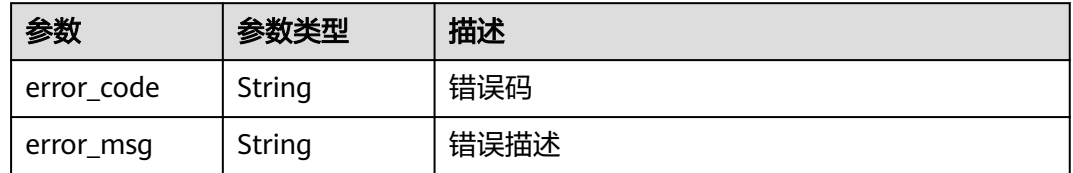

## 请求示例

#### 删除录制回调配置。

DELETE https://{endpoint}/v1/{project\_id}/record/callback/e89b76xxxxxx3425ui80af501cdxxxxxx

## 响应示例

#### 状态码: **400**

删除录制配置失败

```
{
 "error_code" : "LIVE.100011001",
 "error_msg" : "Request Illegal"
}
```
## **SDK** 代码示例

SDK代码示例如下。

#### **Java**

```
package com.huaweicloud.sdk.test;
import com.huaweicloud.sdk.core.auth.ICredential;
import com.huaweicloud.sdk.core.auth.BasicCredentials;
import com.huaweicloud.sdk.core.exception.ConnectionException;
import com.huaweicloud.sdk.core.exception.RequestTimeoutException;
import com.huaweicloud.sdk.core.exception.ServiceResponseException;
import com.huaweicloud.sdk.live.v1.region.LiveRegion;
import com.huaweicloud.sdk.live.v1.*;
import com.huaweicloud.sdk.live.v1.model.*;
public class DeleteRecordCallbackConfigSolution {
   public static void main(String[] args) {
      // The AK and SK used for authentication are hard-coded or stored in plaintext, which has great 
security risks. It is recommended that the AK and SK be stored in ciphertext in configuration files or 
environment variables and decrypted during use to ensure security.
      // In this example, AK and SK are stored in environment variables for authentication. Before running 
this example, set environment variables CLOUD_SDK_AK and CLOUD_SDK_SK in the local environment
      String ak = System.getenv("CLOUD_SDK_AK");
      String sk = System.getenv("CLOUD_SDK_SK");
      String projectId = "{project_id}";
      ICredential auth = new BasicCredentials()
            .withProjectId(projectId)
            .withAk(ak)
           .withSk(sk);
      LiveClient client = LiveClient.newBuilder()
           .withCredential(auth)
            .withRegion(LiveRegion.valueOf("<YOUR REGION>"))
            .build();
      DeleteRecordCallbackConfigRequest request = new DeleteRecordCallbackConfigRequest();
      request.withId("{id}");
      try {
         DeleteRecordCallbackConfigResponse response = client.deleteRecordCallbackConfig(request);
         System.out.println(response.toString());
      } catch (ConnectionException e) {
         e.printStackTrace();
      } catch (RequestTimeoutException e) {
         e.printStackTrace();
      } catch (ServiceResponseException e) {
         e.printStackTrace();
         System.out.println(e.getHttpStatusCode());
         System.out.println(e.getRequestId());
         System.out.println(e.getErrorCode());
         System.out.println(e.getErrorMsg());
      }
   }
}
```
## **Python**

#### # coding: utf-8

import os

from huaweicloudsdkcore.auth.credentials import BasicCredentials from huaweicloudsdklive.v1.region.live\_region import LiveRegion from huaweicloudsdkcore.exceptions import exceptions from huaweicloudsdklive.v1 import \*

 $if$   $name$   $==$  " $main$  ":

 # The AK and SK used for authentication are hard-coded or stored in plaintext, which has great security risks. It is recommended that the AK and SK be stored in ciphertext in configuration files or environment variables and decrypted during use to ensure security.

# In this example, AK and SK are stored in environment variables for authentication. Before running this

```
example, set environment variables CLOUD_SDK_AK and CLOUD_SDK_SK in the local environment
   ak = os.environ["CLOUD_SDK_AK"]
   sk = os.environ["CLOUD_SDK_SK"]
   projectId = "{project_id}"
   credentials = BasicCredentials(ak, sk, projectId)
   client = LiveClient.new_builder() \
      .with_credentials(credentials) \
      .with_region(LiveRegion.value_of("<YOUR REGION>")) \
      .build()
   try:
      request = DeleteRecordCallbackConfigRequest()
     request.id = "{id}
      response = client.delete_record_callback_config(request)
      print(response)
   except exceptions.ClientRequestException as e:
      print(e.status_code)
      print(e.request_id)
      print(e.error_code)
```
#### **Go**

#### package main

)

print(e.error\_msg)

```
import (
    "fmt"
   "github.com/huaweicloud/huaweicloud-sdk-go-v3/core/auth/basic"
   live "github.com/huaweicloud/huaweicloud-sdk-go-v3/services/live/v1"
   "github.com/huaweicloud/huaweicloud-sdk-go-v3/services/live/v1/model"
   region "github.com/huaweicloud/huaweicloud-sdk-go-v3/services/live/v1/region"
func main() {
   // The AK and SK used for authentication are hard-coded or stored in plaintext, which has great security 
risks. It is recommended that the AK and SK be stored in ciphertext in configuration files or environment 
variables and decrypted during use to ensure security.
```
 // In this example, AK and SK are stored in environment variables for authentication. Before running this example, set environment variables CLOUD\_SDK\_AK and CLOUD\_SDK\_SK in the local environment ak := os.Getenv("CLOUD\_SDK\_AK")

```
 sk := os.Getenv("CLOUD_SDK_SK")
   projectId := "{project_id}"
   auth := basic.NewCredentialsBuilder().
      WithAk(ak).
      WithSk(sk).
      WithProjectId(projectId).
      Build()
   client := live.NewLiveClient(
      live.LiveClientBuilder().
         WithRegion(region.ValueOf("<YOUR REGION>")).
         WithCredential(auth).
         Build())
   request := &model.DeleteRecordCallbackConfigRequest{}
  request.Id = "{id} response, err := client.DeleteRecordCallbackConfig(request)
   if err == nil {
      fmt.Printf("%+v\n", response)
   } else {
      fmt.Println(err)
   }
}
```
## 更多

更多编程语言的SDK代码示例,请参见**[API Explorer](https://console-intl.huaweicloud.com/apiexplorer/#/openapi/Live/sdk?api=DeleteRecordCallbackConfig)**的代码示例页签,可生成自动对应 的SDK代码示例。

## 状态码

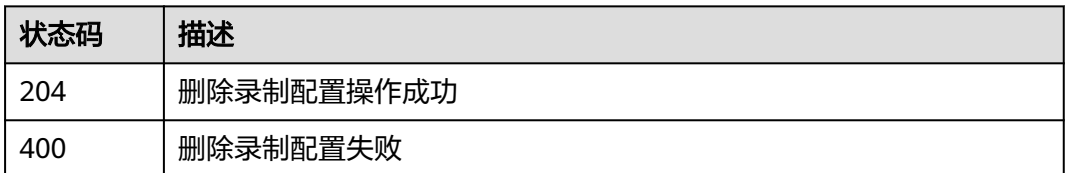

## 错误码

请参[见错误码。](#page-462-0)

# **14 HTTPS** 证书管理

# **14.1** 修改指定域名的 **https** 证书配置

## 功能介绍

修改指定域名的https证书配置

## 调用方法

请参[见如何调用](#page-17-0)**API**。

## **URI**

PUT /v1/{project\_id}/guard/https-cert

## 表 **14-1** 路径参数

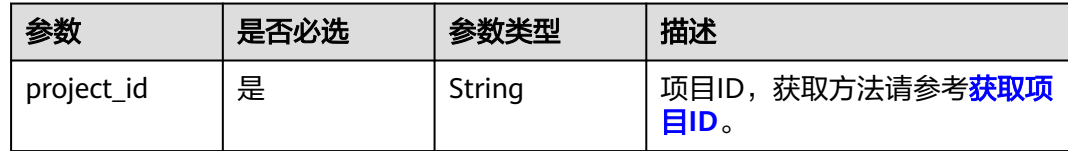

#### 表 **14-2** Query 参数

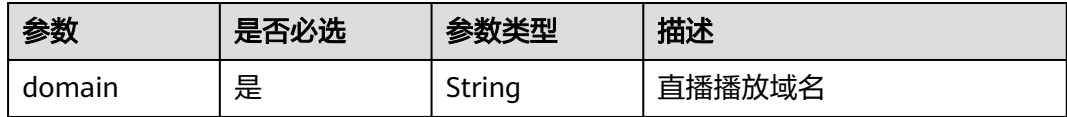

## 请求参数

#### 表 **14-3** 请求 Header 参数

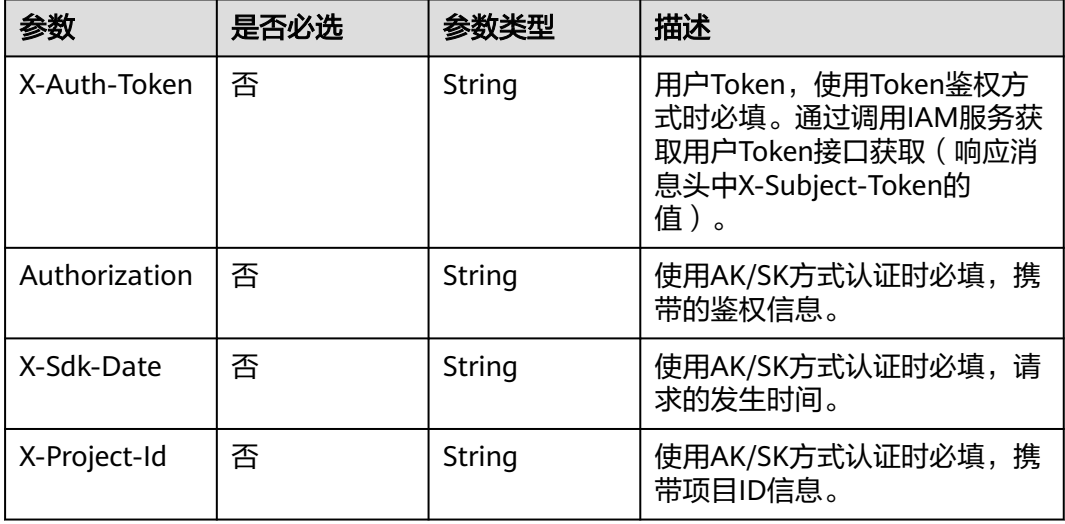

## 表 **14-4** 请求 Body 参数

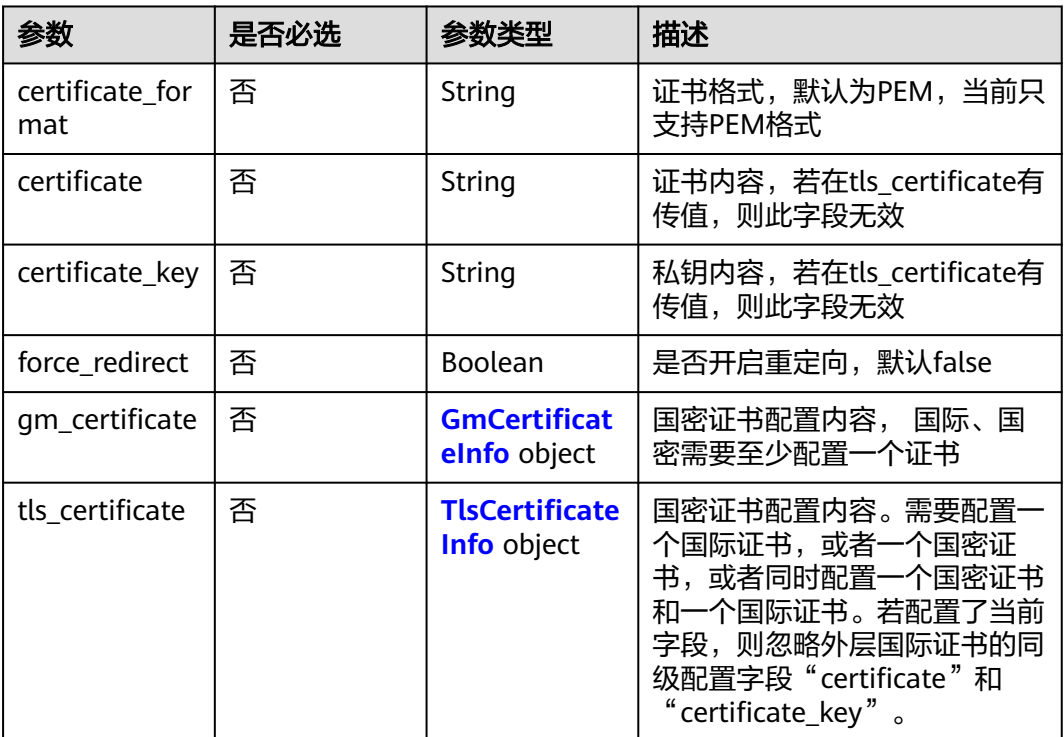

#### <span id="page-339-0"></span>表 **14-5** GmCertificateInfo

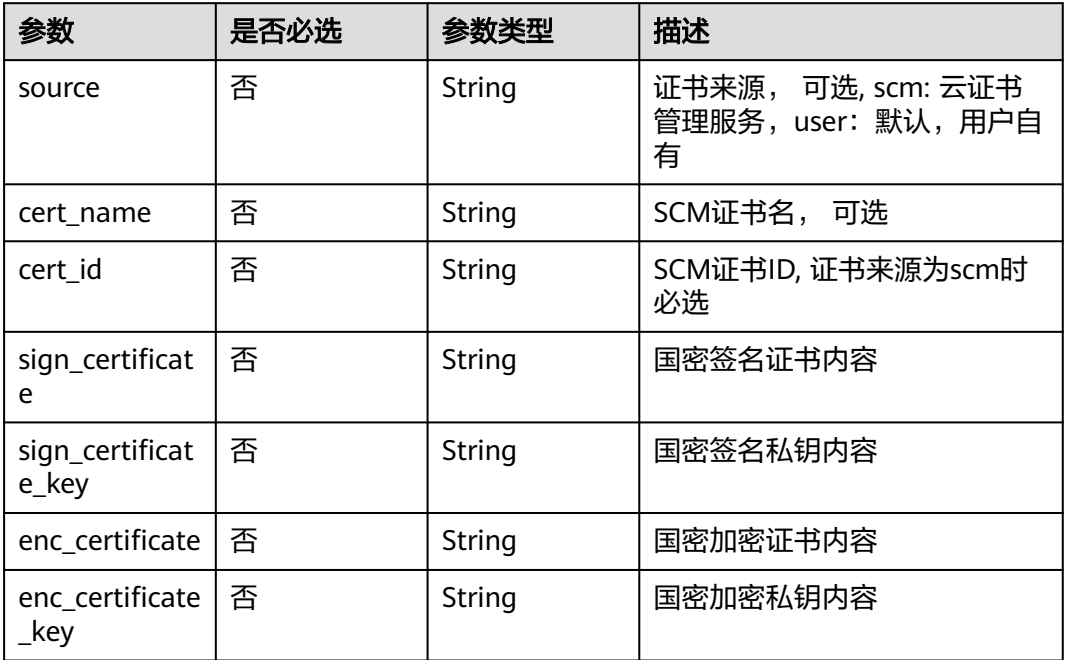

## 表 **14-6** TlsCertificateInfo

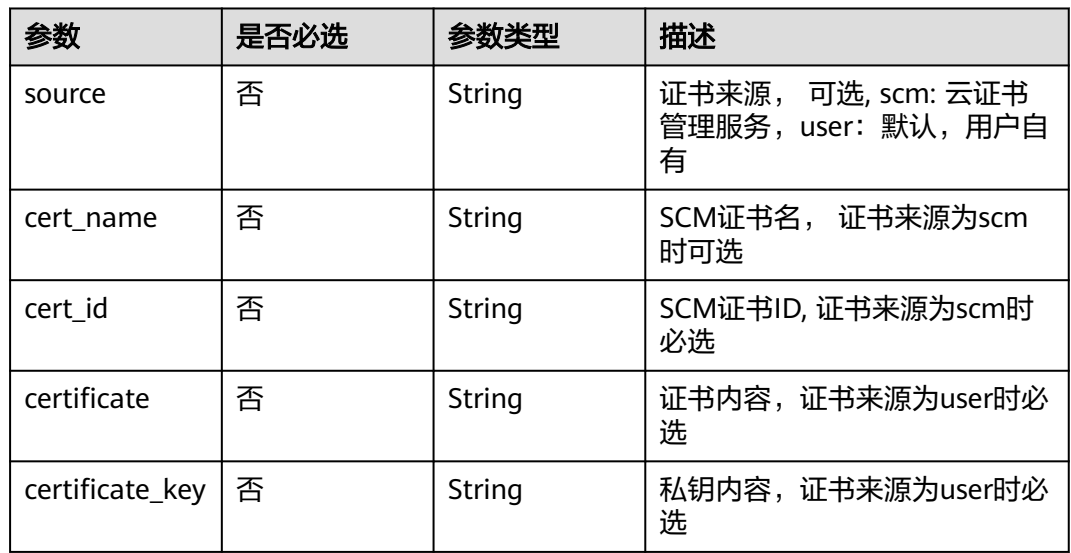

## 响应参数

状态码: **400**

#### 表 **14-7** 响应 Body 参数

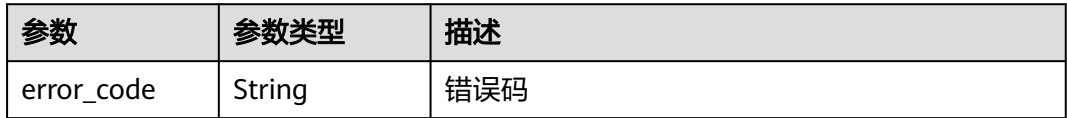

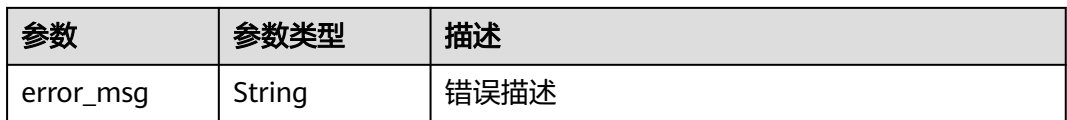

#### 状态码: **401**

表 **14-8** 响应 Body 参数

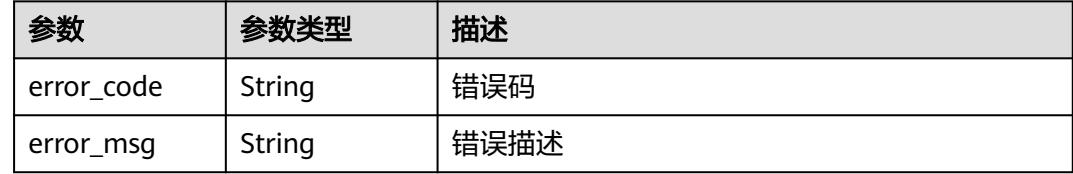

#### 状态码: **404**

表 **14-9** 响应 Body 参数

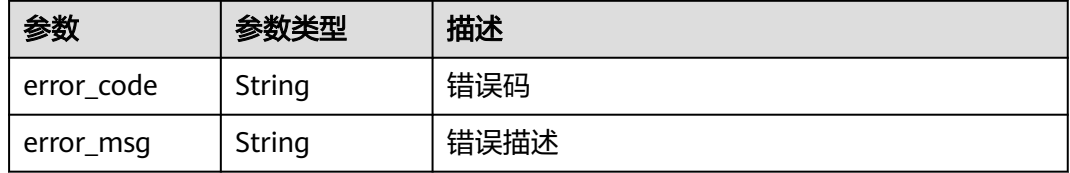

#### 状态码: **500**

表 **14-10** 响应 Body 参数

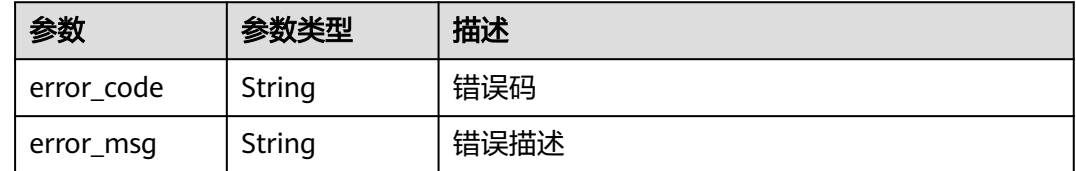

## 请求示例

#### 修改指定域名的https证书配置。

PUT https://{endpoint}/v1/{project\_id}/guard/https-cert?domain=play.example.huawei.com

```
{
 "certificate_format" : "PEM",
 "certificate" : "your cert",
 "certificate_key" : "your cert key",
 "force_redirect" : true
}
```
## 响应示例

#### 状态码: **400**

参数校验不通过。如:传入domain为空、证书校验不通过。

```
{
  "error_code" : "LIVE.100011001",
  "error_msg" : "Request Illegal"
}
```
#### 状态码: **401**

未授权访问接口

```
{
  "error_code" : "LIVE.100011003",
  "error_msg" : "Unauthorized access to the interface, please contact the main account administrator to 
open the interface permissions"
}
```
#### 状态码: **404**

访问资源不存在,如:域名不存在。

```
{
  "error_code" : "LIVE.103011019",
  "error_msg" : "The resource to access is not exists"
}
```
#### 状态码: **500**

#### 服务内部错误

{

}

```
 "error_code" : "LIVE.100011005",
 "error_msg" : "Server internal error, please try again later or contact customer service staff to help solve"
```
#### **SDK** 代码示例

SDK代码示例如下。

#### **Java**

#### 修改指定域名的https证书配置。

package com.huaweicloud.sdk.test;

```
import com.huaweicloud.sdk.core.auth.ICredential;
import com.huaweicloud.sdk.core.auth.BasicCredentials;
import com.huaweicloud.sdk.core.exception.ConnectionException;
import com.huaweicloud.sdk.core.exception.RequestTimeoutException;
import com.huaweicloud.sdk.core.exception.ServiceResponseException;
import com.huaweicloud.sdk.live.v1.region.LiveRegion;
import com.huaweicloud.sdk.live.v1.*;
import com.huaweicloud.sdk.live.v1.model.*;
```
public class UpdateDomainHttpsCertSolution {

public static void main(String[] args) {

 // The AK and SK used for authentication are hard-coded or stored in plaintext, which has great security risks. It is recommended that the AK and SK be stored in ciphertext in configuration files or environment variables and decrypted during use to ensure security.

// In this example, AK and SK are stored in environment variables for authentication. Before running

```
this example, set environment variables CLOUD_SDK_AK and CLOUD_SDK_SK in the local environment
      String ak = System.getenv("CLOUD_SDK_AK");
      String sk = System.getenv("CLOUD_SDK_SK");
     String projectId = \sqrt[n]{project_id}";
      ICredential auth = new BasicCredentials()
           .withProjectId(projectId)
            .withAk(ak)
           .withSk(sk);
      LiveClient client = LiveClient.newBuilder()
           .withCredential(auth)
           .withRegion(LiveRegion.valueOf("<YOUR REGION>"))
            .build();
      UpdateDomainHttpsCertRequest request = new UpdateDomainHttpsCertRequest();
      DomainHttpsCertInfo body = new DomainHttpsCertInfo();
      body.withForceRedirect(true);
      body.withCertificateKey("your cert key");
      body.withCertificate("your cert");
      body.withCertificateFormat(DomainHttpsCertInfo.CertificateFormatEnum.fromValue("PEM"));
      request.withBody(body);
      try {
         UpdateDomainHttpsCertResponse response = client.updateDomainHttpsCert(request);
         System.out.println(response.toString());
      } catch (ConnectionException e) {
         e.printStackTrace();
      } catch (RequestTimeoutException e) {
         e.printStackTrace();
      } catch (ServiceResponseException e) {
         e.printStackTrace();
         System.out.println(e.getHttpStatusCode());
         System.out.println(e.getRequestId());
         System.out.println(e.getErrorCode());
         System.out.println(e.getErrorMsg());
      }
   }
}
```
## **Python**

#### 修改指定域名的https证书配置。

# coding: utf-8

```
import os
from huaweicloudsdkcore.auth.credentials import BasicCredentials
from huaweicloudsdklive.v1.region.live_region import LiveRegion
from huaweicloudsdkcore.exceptions import exceptions
from huaweicloudsdklive.v1 import *
```

```
if __name__ == "__main__":
```
 # The AK and SK used for authentication are hard-coded or stored in plaintext, which has great security risks. It is recommended that the AK and SK be stored in ciphertext in configuration files or environment variables and decrypted during use to ensure security.

 # In this example, AK and SK are stored in environment variables for authentication. Before running this example, set environment variables CLOUD\_SDK\_AK and CLOUD\_SDK\_SK in the local environment

```
 ak = os.environ["CLOUD_SDK_AK"]
 sk = os.environ["CLOUD_SDK_SK"]
 projectId = "{project_id}"
 credentials = BasicCredentials(ak, sk, projectId)
```

```
 client = LiveClient.new_builder() \
    .with_credentials(credentials) \
    .with_region(LiveRegion.value_of("<YOUR REGION>")) \
    .build()
```

```
 try:
```
request = UpdateDomainHttpsCertRequest()

```
 request.body = DomainHttpsCertInfo(
         force_redirect=True,
         certificate_key="your cert key",
         certificate="your cert",
         certificate_format="PEM"
\qquad \qquad response = client.update_domain_https_cert(request)
      print(response)
   except exceptions.ClientRequestException as e:
      print(e.status_code)
     print(e.request_id)
      print(e.error_code)
     print(e.error_msg)
```
**Go**

#### 修改指定域名的https证书配置。

```
package main
import (
    "fmt"
   "github.com/huaweicloud/huaweicloud-sdk-go-v3/core/auth/basic"
   live "github.com/huaweicloud/huaweicloud-sdk-go-v3/services/live/v1"
   "github.com/huaweicloud/huaweicloud-sdk-go-v3/services/live/v1/model"
   region "github.com/huaweicloud/huaweicloud-sdk-go-v3/services/live/v1/region"
)
func main() {
   // The AK and SK used for authentication are hard-coded or stored in plaintext, which has great security 
risks. It is recommended that the AK and SK be stored in ciphertext in configuration files or environment 
variables and decrypted during use to ensure security.
   // In this example, AK and SK are stored in environment variables for authentication. Before running this 
example, set environment variables CLOUD_SDK_AK and CLOUD_SDK_SK in the local environment
  ak := os.Getenv("CLOUD_SDK_AK")
   sk := os.Getenv("CLOUD_SDK_SK")
   projectId := "{project_id}"
   auth := basic.NewCredentialsBuilder().
      WithAk(ak).
      WithSk(sk).
      WithProjectId(projectId).
      Build()
   client := live.NewLiveClient(
      live.LiveClientBuilder().
         WithRegion(region.ValueOf("<YOUR REGION>")).
         WithCredential(auth).
         Build())
   request := &model.UpdateDomainHttpsCertRequest{}
   forceRedirectDomainHttpsCertInfo:= true
   certificateKeyDomainHttpsCertInfo:= "your cert key"
   certificateDomainHttpsCertInfo:= "your cert"
   certificateFormatDomainHttpsCertInfo:= model.GetDomainHttpsCertInfoCertificateFormatEnum().PEM
   request.Body = &model.DomainHttpsCertInfo{
      ForceRedirect: &forceRedirectDomainHttpsCertInfo,
      CertificateKey: &certificateKeyDomainHttpsCertInfo,
      Certificate: &certificateDomainHttpsCertInfo,
      CertificateFormat: &certificateFormatDomainHttpsCertInfo,
   }
   response, err := client.UpdateDomainHttpsCert(request)
  if err == nil fmt.Printf("%+v\n", response)
   } else {
      fmt.Println(err)
   }
```
}

## 更多

更多编程语言的SDK代码示例,请参见**[API Explorer](https://console-intl.huaweicloud.com/apiexplorer/#/openapi/Live/sdk?api=UpdateDomainHttpsCert)**的代码示例页签,可生成自动对应 的SDK代码示例。

## 状态码

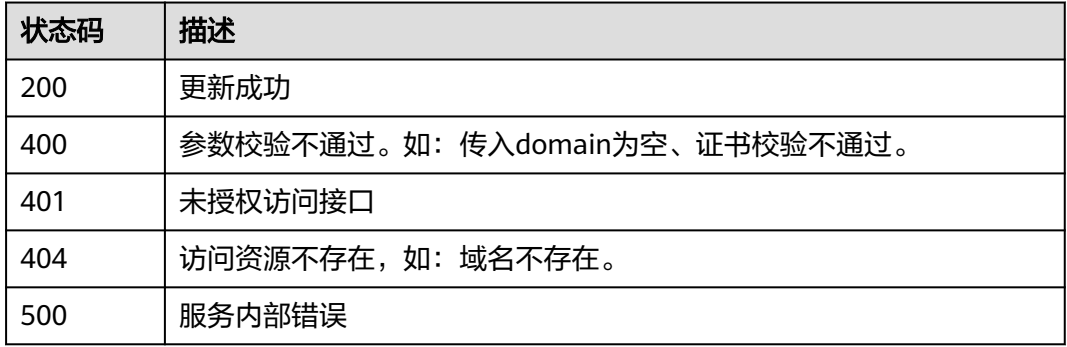

## 错误码

请参[见错误码。](#page-462-0)

# **14.2** 查询指定域名的 **https** 证书配置

## 功能介绍

查询指定域名的https证书配置

## 调用方法

请参[见如何调用](#page-17-0)**API**。

## **URI**

GET /v1/{project\_id}/guard/https-cert

#### 表 **14-11** 路径参数

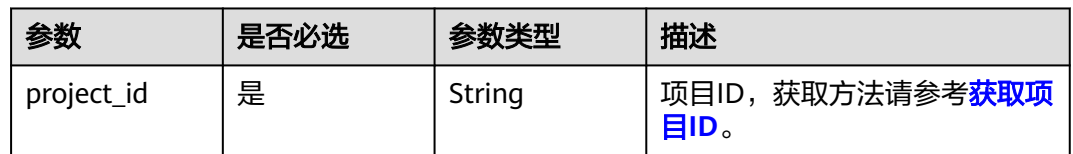

#### 表 **14-12** Query 参数

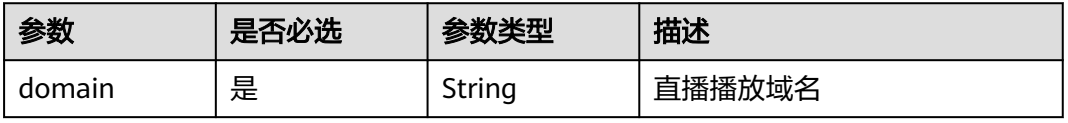

## 请求参数

表 **14-13** 请求 Header 参数

| 参数            | 是否必选 | 参数类型   | 描述                                                                                        |
|---------------|------|--------|-------------------------------------------------------------------------------------------|
| X-Auth-Token  | 否    | String | 用户Token,使用Token鉴权方<br>式时必填。通过调用IAM服务获<br>取用户Token接口获取 ( 响应消<br>息头中X-Subject-Token的<br>值)。 |
| Authorization | 否    | String | 使用AK/SK方式认证时必填,携<br>带的鉴权信息。                                                               |
| X-Sdk-Date    | 否    | String | 使用AK/SK方式认证时必填,请<br>求的发生时间。                                                               |
| X-Project-Id  | 否    | String | 使用AK/SK方式认证时必填,携<br>带项目ID信息。                                                              |

## 响应参数

## 状态码: **200**

表 **14-14** 响应 Body 参数

| 参数                     | 参数类型                                        | 描述                                                                                                    |
|------------------------|---------------------------------------------|----------------------------------------------------------------------------------------------------|
| certificate for<br>mat | String                                      | 证书格式,默认为PEM,当前只支持PEM格式                                                                                                    |
| certificate            | String                                      | 证书内容,若在tls certificate有传值,则此字段<br>无效                                                                                         |
| certificate_key        | String                                      | 私钥内容,若在tls_certificate有传值,则此字段<br>无效                                                                                         |
| force redirect         | Boolean                                     | 是否开启重定向, 默认false                                                                                                    |
| gm_certificate         | <b>GmCertificat</b><br><b>elnfo</b> object  | 国密证书配置内容, 国际、国密需要至少配置一<br>个证书                                                                                                |
| tls certificate        | <b>TlsCertificate</b><br><b>Info</b> object | 国密证书配置内容。需要配置一个国际证书,或<br>者一个国密证书,或者同时配置一个国密证书和<br>一个国际证书。若配置了当前字段,则忽略外层<br>国际证书的同级配置字段"certificate"和<br>" certificate_key" 。 |

#### <span id="page-346-0"></span>表 **14-15** GmCertificateInfo

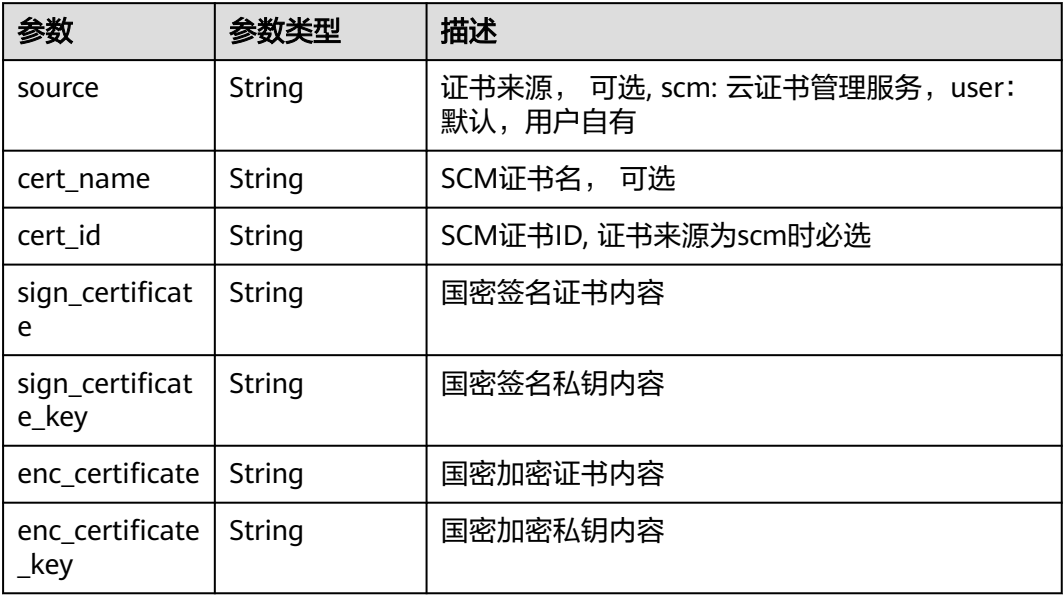

#### 表 14-16 TlsCertificateInfo

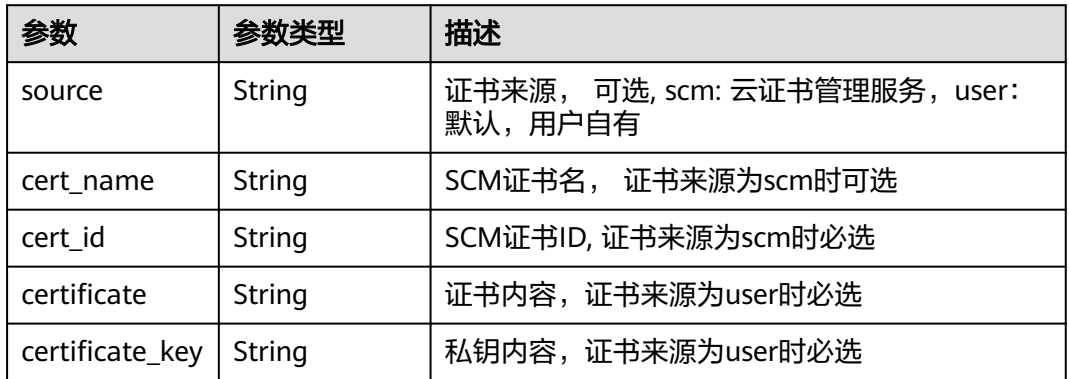

#### 状态码: **400**

## 表 **14-17** 响应 Body 参数

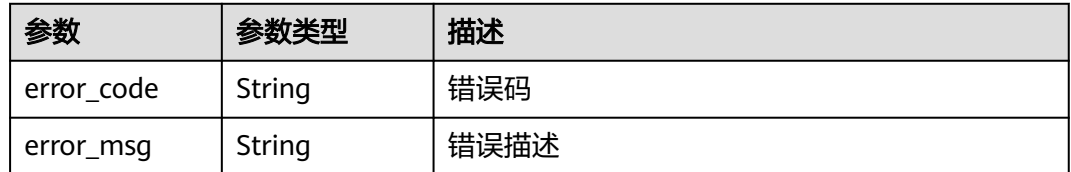

#### 状态码: **401**

#### 表 **14-18** 响应 Body 参数

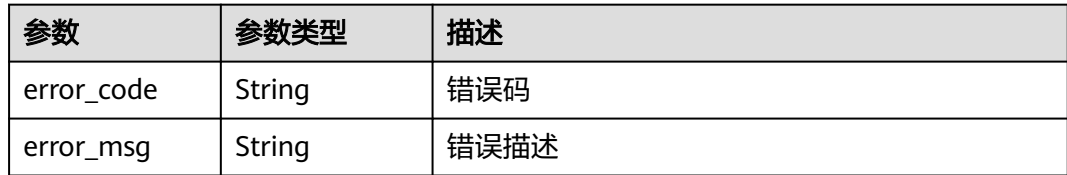

#### 状态码: **404**

表 **14-19** 响应 Body 参数

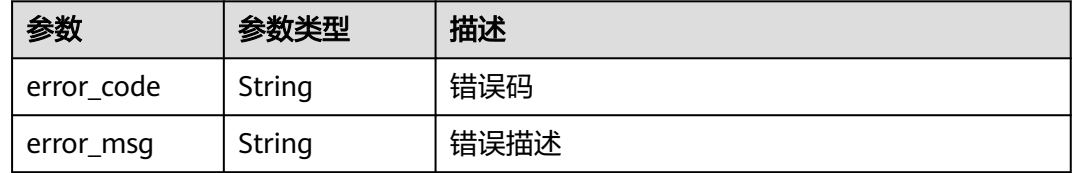

#### 状态码: **500**

表 **14-20** 响应 Body 参数

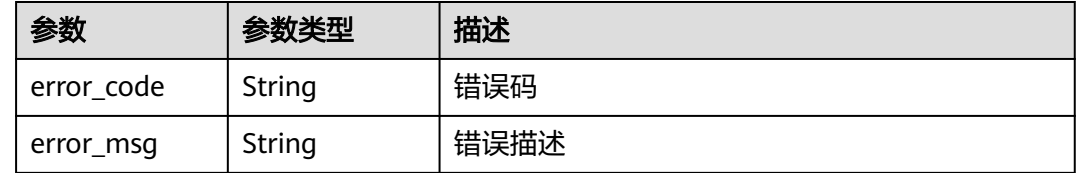

## 请求示例

查询指定域名的https证书配置。

GET https://{endpoint}/v1/{project\_id}/guard/https-cert?domain=play.example.huawei.com

## 响应示例

#### 状态码: **200**

查询成功。

注意:不返回certificate\_key内容,其值为空

```
{
 "certificate_format" : "PEM",
 "certificate" : "",
 "certificate_key" : "",
  "force_redirect" : false
}
```
#### 状态码: **400**

参数校验不通过。如:传入domain为空、证书校验不通过。

```
{
 "error_code" : "LIVE.100011001",
```
 "error\_msg" : "Request Illegal" }

#### 状态码: **401**

#### 未授权访问接口

{

}

```
 "error_code" : "LIVE.100011003",
  "error_msg" : "Unauthorized access to the interface, please contact the main account administrator to 
open the interface permissions"
```
#### 状态码: **404**

```
访问资源不存在,如:域名不存在。
```

```
{
  "error_code" : "LIVE.103011019",
  "error_msg" : "The resource to access is not exists"
}
```
#### 状态码: **500**

#### 服务内部错误

```
{
  "error_code" : "LIVE.100011005",
  "error_msg" : "Server internal error, please try again later or contact customer service staff to help solve"
}
```
## **SDK** 代码示例

#### SDK代码示例如下。

#### **Java**

package com.huaweicloud.sdk.test;

```
import com.huaweicloud.sdk.core.auth.ICredential;
import com.huaweicloud.sdk.core.auth.BasicCredentials;
import com.huaweicloud.sdk.core.exception.ConnectionException;
import com.huaweicloud.sdk.core.exception.RequestTimeoutException;
import com.huaweicloud.sdk.core.exception.ServiceResponseException;
import com.huaweicloud.sdk.live.v1.region.LiveRegion;
import com.huaweicloud.sdk.live.v1.*;
import com.huaweicloud.sdk.live.v1.model.*;
```
public class ShowDomainHttpsCertSolution {

```
 public static void main(String[] args) {
      // The AK and SK used for authentication are hard-coded or stored in plaintext, which has great 
security risks. It is recommended that the AK and SK be stored in ciphertext in configuration files or 
environment variables and decrypted during use to ensure security.
      // In this example, AK and SK are stored in environment variables for authentication. Before running 
this example, set environment variables CLOUD_SDK_AK and CLOUD_SDK_SK in the local environment
      String ak = System.getenv("CLOUD_SDK_AK");
     String sk = System.getenv("CLOUD_SDK_SK");
      String projectId = "{project_id}";
      ICredential auth = new BasicCredentials()
           .withProjectId(projectId)
            .withAk(ak)
           .withSk(sk);
```
 LiveClient client = LiveClient.newBuilder() .withCredential(auth)

```
 .withRegion(LiveRegion.valueOf("<YOUR REGION>"))
         .build();
   ShowDomainHttpsCertRequest request = new ShowDomainHttpsCertRequest();
   try {
      ShowDomainHttpsCertResponse response = client.showDomainHttpsCert(request);
      System.out.println(response.toString());
   } catch (ConnectionException e) {
      e.printStackTrace();
   } catch (RequestTimeoutException e) {
      e.printStackTrace();
   } catch (ServiceResponseException e) {
      e.printStackTrace();
      System.out.println(e.getHttpStatusCode());
      System.out.println(e.getRequestId());
      System.out.println(e.getErrorCode());
      System.out.println(e.getErrorMsg());
   }
 }
```
#### **Python**

# coding: utf-8

```
import os
```
}

```
from huaweicloudsdkcore.auth.credentials import BasicCredentials
from huaweicloudsdklive.v1.region.live_region import LiveRegion
from huaweicloudsdkcore.exceptions import exceptions
from huaweicloudsdklive.v1 import *
```

```
if __name__ == "__main_
```
 # The AK and SK used for authentication are hard-coded or stored in plaintext, which has great security risks. It is recommended that the AK and SK be stored in ciphertext in configuration files or environment variables and decrypted during use to ensure security.

 # In this example, AK and SK are stored in environment variables for authentication. Before running this example, set environment variables CLOUD\_SDK\_AK and CLOUD\_SDK\_SK in the local environment

```
 ak = os.environ["CLOUD_SDK_AK"]
 sk = os.environ["CLOUD_SDK_SK"]
 projectId = "{project_id}"
```
credentials = BasicCredentials(ak, sk, projectId)

```
client = LiveClient.new_builder() \setminus .with_credentials(credentials) \
    .with_region(LiveRegion.value_of("<YOUR REGION>")) \
    .build()
```
try:

```
 request = ShowDomainHttpsCertRequest()
  response = client.show domain https cert(request)
   print(response)
 except exceptions.ClientRequestException as e:
   print(e.status_code)
   print(e.request_id)
   print(e.error_code)
   print(e.error_msg)
```
#### **Go**

package main

```
import (
    "fmt"
   "github.com/huaweicloud/huaweicloud-sdk-go-v3/core/auth/basic"
   live "github.com/huaweicloud/huaweicloud-sdk-go-v3/services/live/v1"
   "github.com/huaweicloud/huaweicloud-sdk-go-v3/services/live/v1/model"
   region "github.com/huaweicloud/huaweicloud-sdk-go-v3/services/live/v1/region"
```
)

```
func main() {
   // The AK and SK used for authentication are hard-coded or stored in plaintext, which has great security 
risks. It is recommended that the AK and SK be stored in ciphertext in configuration files or environment 
variables and decrypted during use to ensure security.
   // In this example, AK and SK are stored in environment variables for authentication. Before running this 
example, set environment variables CLOUD_SDK_AK and CLOUD_SDK_SK in the local environment
   ak := os.Getenv("CLOUD_SDK_AK")
   sk := os.Getenv("CLOUD_SDK_SK")
   projectId := "{project_id}"
   auth := basic.NewCredentialsBuilder().
      WithAk(ak).
      WithSk(sk).
      WithProjectId(projectId).
      Build()
   client := live.NewLiveClient(
      live.LiveClientBuilder().
         WithRegion(region.ValueOf("<YOUR REGION>")).
         WithCredential(auth).
         Build())
   request := &model.ShowDomainHttpsCertRequest{}
   response, err := client.ShowDomainHttpsCert(request)
  if err == nil fmt.Printf("%+v\n", response)
   } else {
      fmt.Println(err)
   }
}
```
## 更多

更多编程语言的SDK代码示例,请参见**[API Explorer](https://console-intl.huaweicloud.com/apiexplorer/#/openapi/Live/sdk?api=ShowDomainHttpsCert)**的代码示例页签,可生成自动对应 的SDK代码示例。

## 状态码

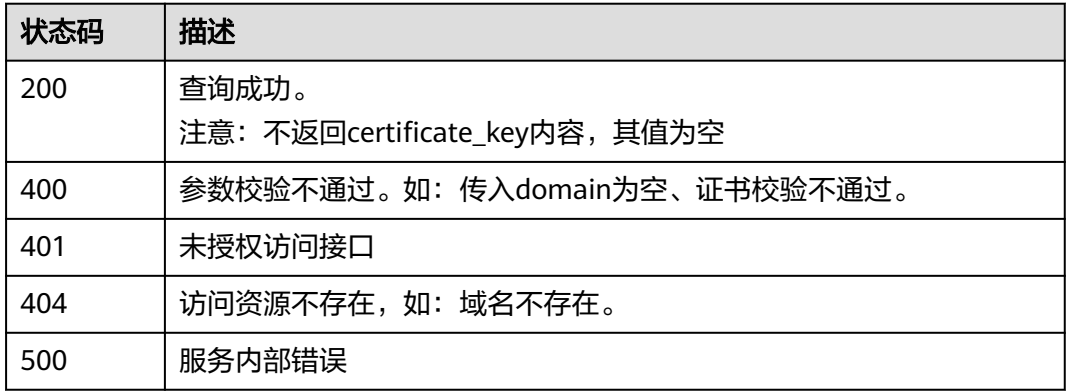

## 错误码

请参[见错误码。](#page-462-0)

# **14.3** 删除指定域名的 **https** 证书配置

## 功能介绍

删除指定域名的https证书配置

## 调用方法

请参[见如何调用](#page-17-0)**API**。

## **URI**

DELETE /v1/{project\_id}/guard/https-cert

#### 表 **14-21** 路径参数

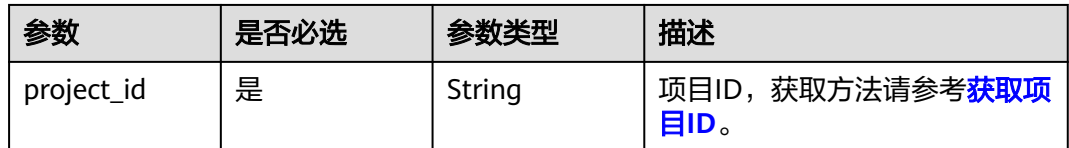

## 表 **14-22** Query 参数

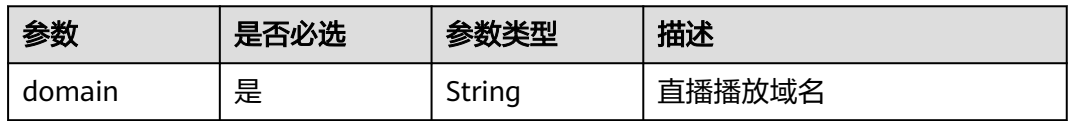

## 请求参数

#### 表 **14-23** 请求 Header 参数

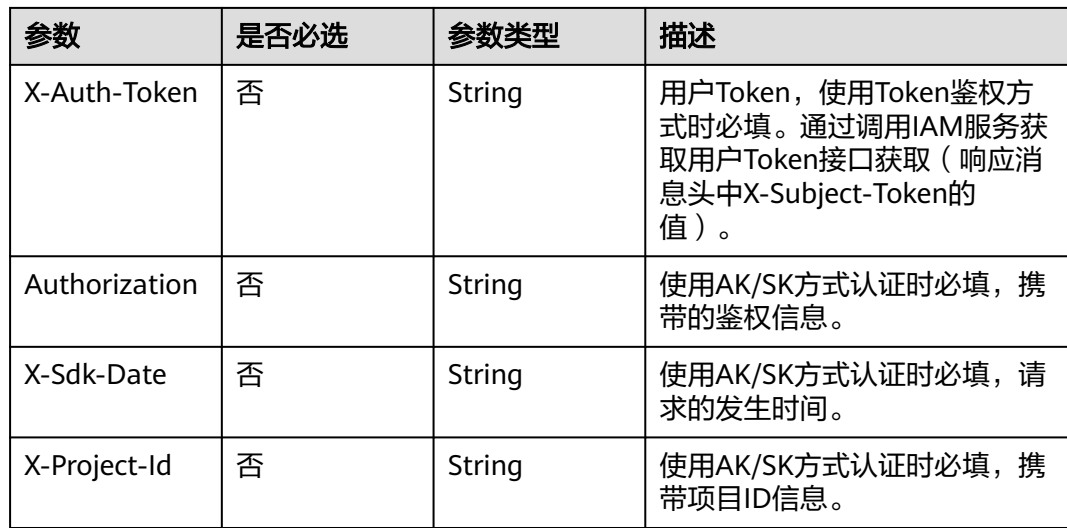

## 响应参数

## 状态码: **400**

表 **14-24** 响应 Body 参数

| 参数         | 参数类型   | 描述   |
|------------|--------|------|
| error code | String | 错误码  |
| error_msg  | String | 错误描述 |

#### 状态码: **401**

表 **14-25** 响应 Body 参数

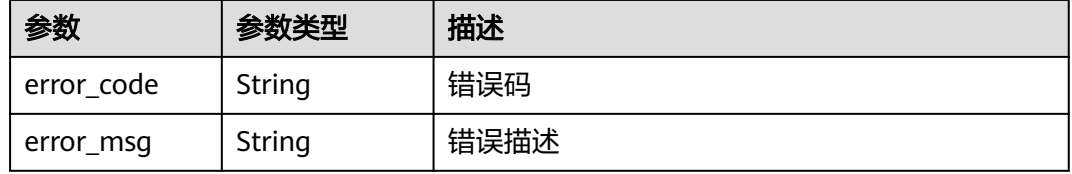

#### 状态码: **404**

表 **14-26** 响应 Body 参数

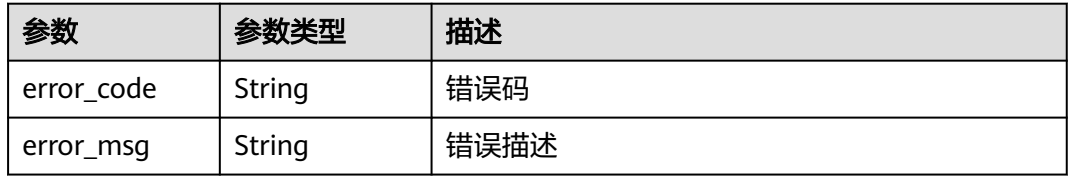

#### 状态码: **500**

#### 表 **14-27** 响应 Body 参数

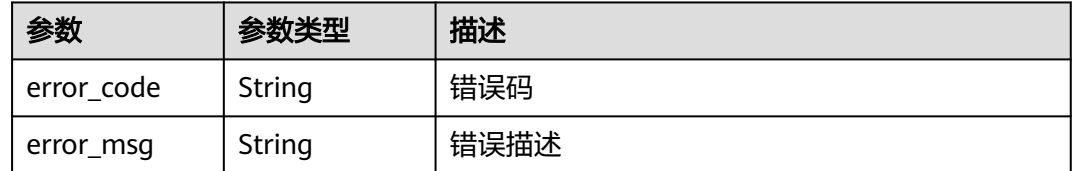

## 请求示例

#### 删除指定域名的https证书配置。

DELETE https://{endpoint}/v1/{project\_id}/guard/https-cert?domain=play.example.huawei.com

## 响应示例

#### 状态码: **400**

参数校验不通过。如:传入domain为空、证书校验不通过。

```
{
  "error_code" : "LIVE.100011001",
  "error_msg" : "Request Illegal"
}
```
状态码: **401**

未授权访问接口

```
{
  "error_code" : "LIVE.100011003",
  "error_msg" : "Unauthorized access to the interface, please contact the main account administrator to 
open the interface permissions"
}
```
#### 状态码: **404**

访问资源不存在,如:域名不存在。

```
{
  "error_code" : "LIVE.103011019",
  "error_msg" : "The resource to access is not exists"
}
```
#### 状态码: **500**

#### 服务内部错误

{

}

```
 "error_code" : "LIVE.100011005",
 "error_msg" : "Server internal error, please try again later or contact customer service staff to help solve"
```
## **SDK** 代码示例

SDK代码示例如下。

#### **Java**

package com.huaweicloud.sdk.test;

```
import com.huaweicloud.sdk.core.auth.ICredential;
import com.huaweicloud.sdk.core.auth.BasicCredentials;
import com.huaweicloud.sdk.core.exception.ConnectionException;
import com.huaweicloud.sdk.core.exception.RequestTimeoutException;
import com.huaweicloud.sdk.core.exception.ServiceResponseException;
import com.huaweicloud.sdk.live.v1.region.LiveRegion;
import com.huaweicloud.sdk.live.v1.*;
import com.huaweicloud.sdk.live.v1.model.*;
```
public class DeleteDomainHttpsCertSolution {

public static void main(String[] args) {

 // The AK and SK used for authentication are hard-coded or stored in plaintext, which has great security risks. It is recommended that the AK and SK be stored in ciphertext in configuration files or environment variables and decrypted during use to ensure security.

 // In this example, AK and SK are stored in environment variables for authentication. Before running this example, set environment variables CLOUD\_SDK\_AK and CLOUD\_SDK\_SK in the local environment

String ak = System.getenv("CLOUD\_SDK\_AK");

```
 String sk = System.getenv("CLOUD_SDK_SK");
```

```
 String projectId = "{project_id}";
    ICredential auth = new BasicCredentials()
         .withProjectId(projectId)
         .withAk(ak)
         .withSk(sk);
    LiveClient client = LiveClient.newBuilder()
         .withCredential(auth)
         .withRegion(LiveRegion.valueOf("<YOUR REGION>"))
         .buid():
   DeleteDomainHttpsCertRequest request = new DeleteDomainHttpsCertRequest();
   try {
      DeleteDomainHttpsCertResponse response = client.deleteDomainHttpsCert(request);
      System.out.println(response.toString());
   } catch (ConnectionException e) {
      e.printStackTrace();
   } catch (RequestTimeoutException e) {
       e.printStackTrace();
   } catch (ServiceResponseException e) {
      e.printStackTrace();
      System.out.println(e.getHttpStatusCode());
      System.out.println(e.getRequestId());
      System.out.println(e.getErrorCode());
      System.out.println(e.getErrorMsg());
   }
 }
```
## **Python**

# coding: utf-8

}

```
import os
```

```
from huaweicloudsdkcore.auth.credentials import BasicCredentials
from huaweicloudsdklive.v1.region.live_region import LiveRegion
from huaweicloudsdkcore.exceptions import exceptions
from huaweicloudsdklive.v1 import *
```

```
if\_name__ == "main
```
# The AK and SK used for authentication are hard-coded or stored in plaintext, which has great security risks. It is recommended that the AK and SK be stored in ciphertext in configuration files or environment variables and decrypted during use to ensure security.

 # In this example, AK and SK are stored in environment variables for authentication. Before running this example, set environment variables CLOUD\_SDK\_AK and CLOUD\_SDK\_SK in the local environment

```
 ak = os.environ["CLOUD_SDK_AK"]
 sk = os.environ["CLOUD_SDK_SK"]
 projectId = "{project_id}"
```
credentials = BasicCredentials(ak, sk, projectId)

```
 client = LiveClient.new_builder() \
    .with_credentials(credentials) \
    .with_region(LiveRegion.value_of("<YOUR REGION>")) \
    .build()
```
try:

```
 request = DeleteDomainHttpsCertRequest()
   response = client.delete_domain_https_cert(request)
   print(response)
 except exceptions.ClientRequestException as e:
   print(e.status_code)
   print(e.request_id)
   print(e.error_code)
   print(e.error_msg)
```
#### **Go**

```
package main
import (
   "fmt"
   "github.com/huaweicloud/huaweicloud-sdk-go-v3/core/auth/basic"
   live "github.com/huaweicloud/huaweicloud-sdk-go-v3/services/live/v1"
   "github.com/huaweicloud/huaweicloud-sdk-go-v3/services/live/v1/model"
   region "github.com/huaweicloud/huaweicloud-sdk-go-v3/services/live/v1/region"
)
func main() {
   // The AK and SK used for authentication are hard-coded or stored in plaintext, which has great security 
risks. It is recommended that the AK and SK be stored in ciphertext in configuration files or environment 
variables and decrypted during use to ensure security.
   // In this example, AK and SK are stored in environment variables for authentication. Before running this 
example, set environment variables CLOUD_SDK_AK and CLOUD_SDK_SK in the local environment
   ak := os.Getenv("CLOUD_SDK_AK")
   sk := os.Getenv("CLOUD_SDK_SK")
  projectId := "{project_id}"
   auth := basic.NewCredentialsBuilder().
      WithAk(ak).
      WithSk(sk).
      WithProjectId(projectId).
      Build()
   client := live.NewLiveClient(
      live.LiveClientBuilder().
         WithRegion(region.ValueOf("<YOUR REGION>")).
         WithCredential(auth).
         Build())
   request := &model.DeleteDomainHttpsCertRequest{}
   response, err := client.DeleteDomainHttpsCert(request)
  if err == nil fmt.Printf("%+v\n", response)
   } else {
      fmt.Println(err)
   }
}
```
## 更多

更多编程语言的SDK代码示例,请参见**[API Explorer](https://console-intl.huaweicloud.com/apiexplorer/#/openapi/Live/sdk?api=DeleteDomainHttpsCert)**的代码示例页签,可生成自动对应 的SDK代码示例。

## 状态码

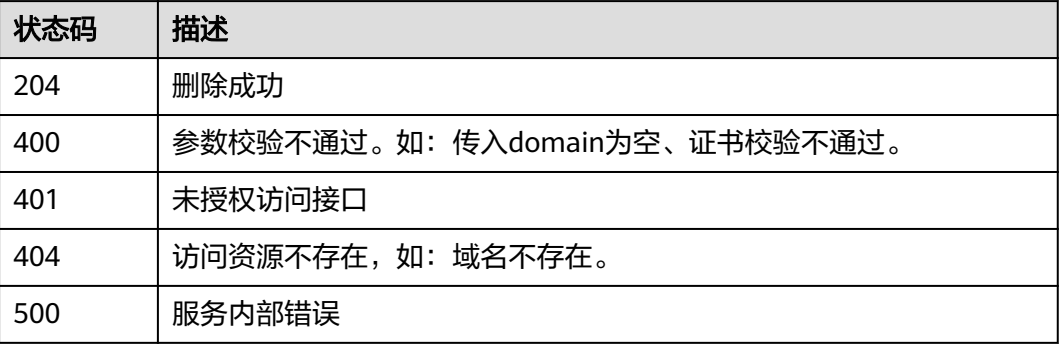

## 错误码

请参[见错误码。](#page-462-0)

# 15 **15**OBS 桶管理

# **15.1 OBS** 桶授权及取消授权

## 功能介绍

OBS桶授权及取消授权

## 调用方法

请参[见如何调用](#page-17-0)**API**。

## **URI**

PUT /v1/{project\_id}/obs/authority

## 表 **15-1** 路径参数

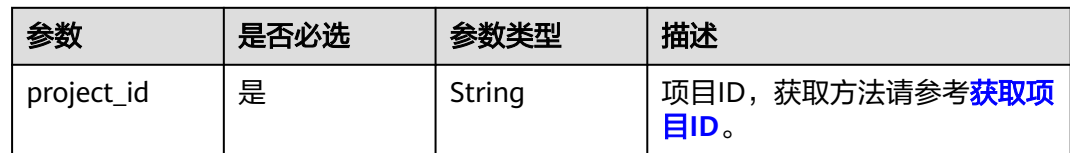

## 请求参数

表 **15-2** 请求 Header 参数

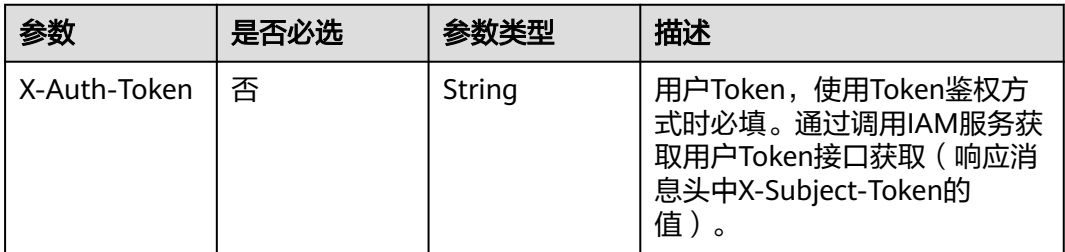

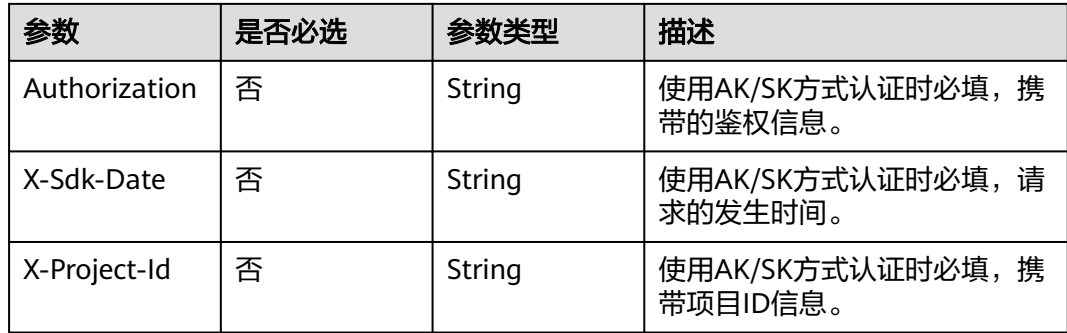

#### 表 **15-3** 请求 Body 参数

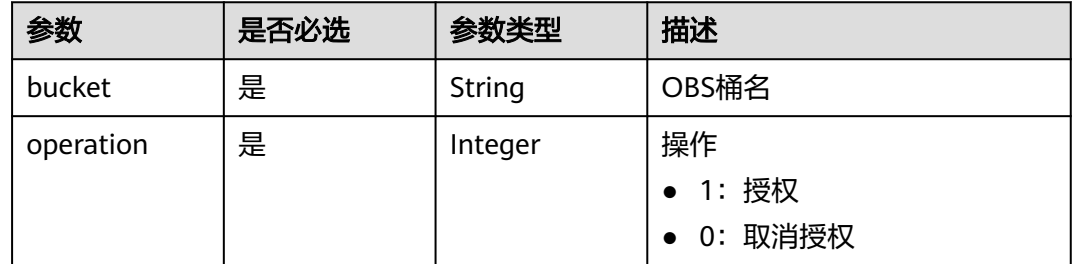

## 响应参数

#### 状态码: **400**

表 **15-4** 响应 Body 参数

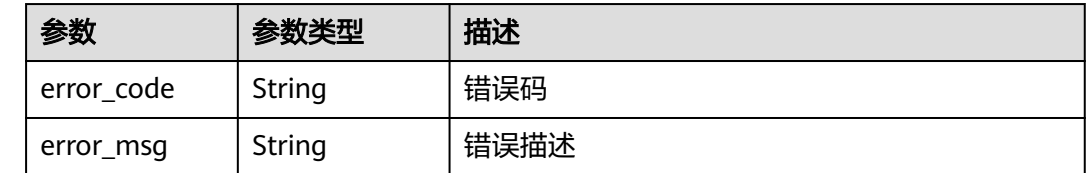

## 请求示例

修改OBS桶授权策略,桶名称为video-test02,操作为授权。

PUT https://{endpoint}/v1/\${project\_id}/obs/authority

```
{
 "bucket" : "video-test02",
  "operation" : 1
}
```
## 响应示例

## 状态码: **400**

OBS桶授权更新失败

{ "error\_code" : "LIVE.100011001",

 "error\_msg" : "Request Illegal" }

## **SDK** 代码示例

SDK代码示例如下。

#### **Java**

#### 修改OBS桶授权策略,桶名称为video-test02,操作为授权。

package com.huaweicloud.sdk.test;

```
import com.huaweicloud.sdk.core.auth.ICredential;
import com.huaweicloud.sdk.core.auth.BasicCredentials;
import com.huaweicloud.sdk.core.exception.ConnectionException:
import com.huaweicloud.sdk.core.exception.RequestTimeoutException;
import com.huaweicloud.sdk.core.exception.ServiceResponseException;
import com.huaweicloud.sdk.live.v1.region.LiveRegion;
import com.huaweicloud.sdk.live.v1.*;
import com.huaweicloud.sdk.live.v1.model.*;
public class UpdateObsBucketAuthorityPublicSolution {
   public static void main(String[] args) {
      // The AK and SK used for authentication are hard-coded or stored in plaintext, which has great 
security risks. It is recommended that the AK and SK be stored in ciphertext in configuration files or 
environment variables and decrypted during use to ensure security.
      // In this example, AK and SK are stored in environment variables for authentication. Before running 
this example, set environment variables CLOUD_SDK_AK and CLOUD_SDK_SK in the local environment
      String ak = System.getenv("CLOUD_SDK_AK");
      String sk = System.getenv("CLOUD_SDK_SK");
      String projectId = "{project_id}";
      ICredential auth = new BasicCredentials()
           .withProjectId(projectId)
           .withAk(ak)
           .withSk(sk);
      LiveClient client = LiveClient.newBuilder()
           .withCredential(auth)
            .withRegion(LiveRegion.valueOf("<YOUR REGION>"))
            .build();
      UpdateObsBucketAuthorityPublicRequest request = new UpdateObsBucketAuthorityPublicRequest();
      ObsAuthorityConfigV2 body = new ObsAuthorityConfigV2();
      body.withOperation(1);
      body.withBucket("video-test02");
      request.withBody(body);
      try {
         UpdateObsBucketAuthorityPublicResponse response = 
client.updateObsBucketAuthorityPublic(request);
         System.out.println(response.toString());
      } catch (ConnectionException e) {
         e.printStackTrace();
      } catch (RequestTimeoutException e) {
         e.printStackTrace();
      } catch (ServiceResponseException e) {
         e.printStackTrace();
         System.out.println(e.getHttpStatusCode());
         System.out.println(e.getRequestId());
         System.out.println(e.getErrorCode());
         System.out.println(e.getErrorMsg());
      }
   }
}
```
## **Python**

```
# coding: utf-8
import os
from huaweicloudsdkcore.auth.credentials import BasicCredentials
from huaweicloudsdklive.v1.region.live_region import LiveRegion
from huaweicloudsdkcore.exceptions import exceptions
from huaweicloudsdklive.v1 import *
if __name__ == "__main__" # The AK and SK used for authentication are hard-coded or stored in plaintext, which has great security 
risks. It is recommended that the AK and SK be stored in ciphertext in configuration files or environment 
variables and decrypted during use to ensure security.
   # In this example, AK and SK are stored in environment variables for authentication. Before running this 
example, set environment variables CLOUD_SDK_AK and CLOUD_SDK_SK in the local environment
   ak = os.environ["CLOUD_SDK_AK"]
   sk = os.environ["CLOUD_SDK_SK"]
   projectId = "{project_id}"
   credentials = BasicCredentials(ak, sk, projectId)
  client = LiveClient.new_builder() \
     .with_credentials(credentials) \
     .with_region(LiveRegion.value_of("<YOUR REGION>")) \
      .build()
   try:
      request = UpdateObsBucketAuthorityPublicRequest()
      request.body = ObsAuthorityConfigV2(
         operation=1,
         bucket="video-test02"
\qquad \qquad response = client.update_obs_bucket_authority_public(request)
      print(response)
   except exceptions.ClientRequestException as e:
      print(e.status_code)
      print(e.request_id)
      print(e.error_code)
      print(e.error_msg)
```
#### **Go**

#### 修改OBS桶授权策略,桶名称为video-test02,操作为授权。

修改OBS桶授权策略,桶名称为video-test02,操作为授权。

```
package main
```

```
import (
    "fmt"
```
)

```
 "github.com/huaweicloud/huaweicloud-sdk-go-v3/core/auth/basic"
   live "github.com/huaweicloud/huaweicloud-sdk-go-v3/services/live/v1"
   "github.com/huaweicloud/huaweicloud-sdk-go-v3/services/live/v1/model"
   region "github.com/huaweicloud/huaweicloud-sdk-go-v3/services/live/v1/region"
func main() {
   // The AK and SK used for authentication are hard-coded or stored in plaintext, which has great security 
risks. It is recommended that the AK and SK be stored in ciphertext in configuration files or environment 
variables and decrypted during use to ensure security.
   // In this example, AK and SK are stored in environment variables for authentication. Before running this 
example, set environment variables CLOUD_SDK_AK and CLOUD_SDK_SK in the local environment
```

```
 ak := os.Getenv("CLOUD_SDK_AK")
 sk := os.Getenv("CLOUD_SDK_SK")
projectId := "{project_id}"
```

```
 auth := basic.NewCredentialsBuilder().
```

```
 WithAk(ak).
     WithSk(sk).
    WithProjectId(projectId).
     Build()
   client := live.NewLiveClient(
     live.LiveClientBuilder().
        WithRegion(region.ValueOf("<YOUR REGION>")).
        WithCredential(auth).
        Build())
   request := &model.UpdateObsBucketAuthorityPublicRequest{}
   request.Body = &model.ObsAuthorityConfigV2{
 Operation: int32(1),
 Bucket: "video-test02",
   }
   response, err := client.UpdateObsBucketAuthorityPublic(request)
  if err == nil fmt.Printf("%+v\n", response)
   } else {
     fmt.Println(err)
   }
```
## 更多

}

更多编程语言的SDK代码示例,请参见**[API Explorer](https://console-intl.huaweicloud.com/apiexplorer/#/openapi/Live/sdk?api=UpdateOBSBucketAuthorityPublic)**的代码示例页签,可生成自动对应 的SDK代码示例。

## 状态码

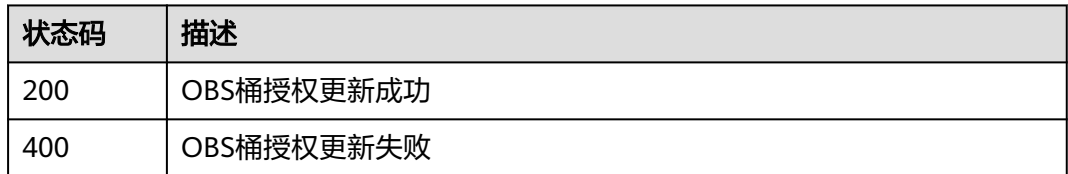

## 错误码

请参见<mark>错误码</mark>。

# 16 数据统计分析

# **16.1** 查询播放带宽峰值接口

## 功能介绍

查询指定时间范围内播放带宽峰值。

如果不传入域名,则查询租户下所有播放域名的带宽峰值。

当查询租户级别带宽数据时,参数app、stream不生效。

最大查询跨度31天,最大查询周期一年。

## 接口约束

该接口暂只支持查询部署在新版视频直播服务上的域名的相关数据(不包含"华北-北 京一")。此约束条件仅适用于中国站。

## 调用方法

请参[见如何调用](#page-17-0)**API**。

## **URI**

GET /v2/{project\_id}/stats/bandwidth/peak

#### 表 **16-1** 路径参数

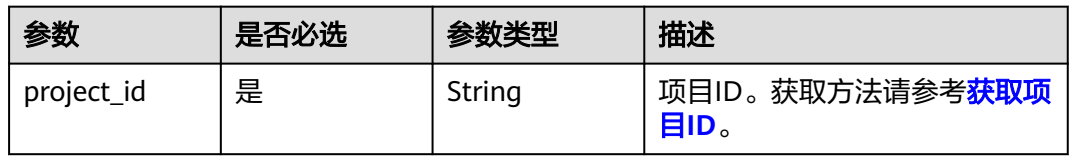

## 表 **16-2** Query 参数

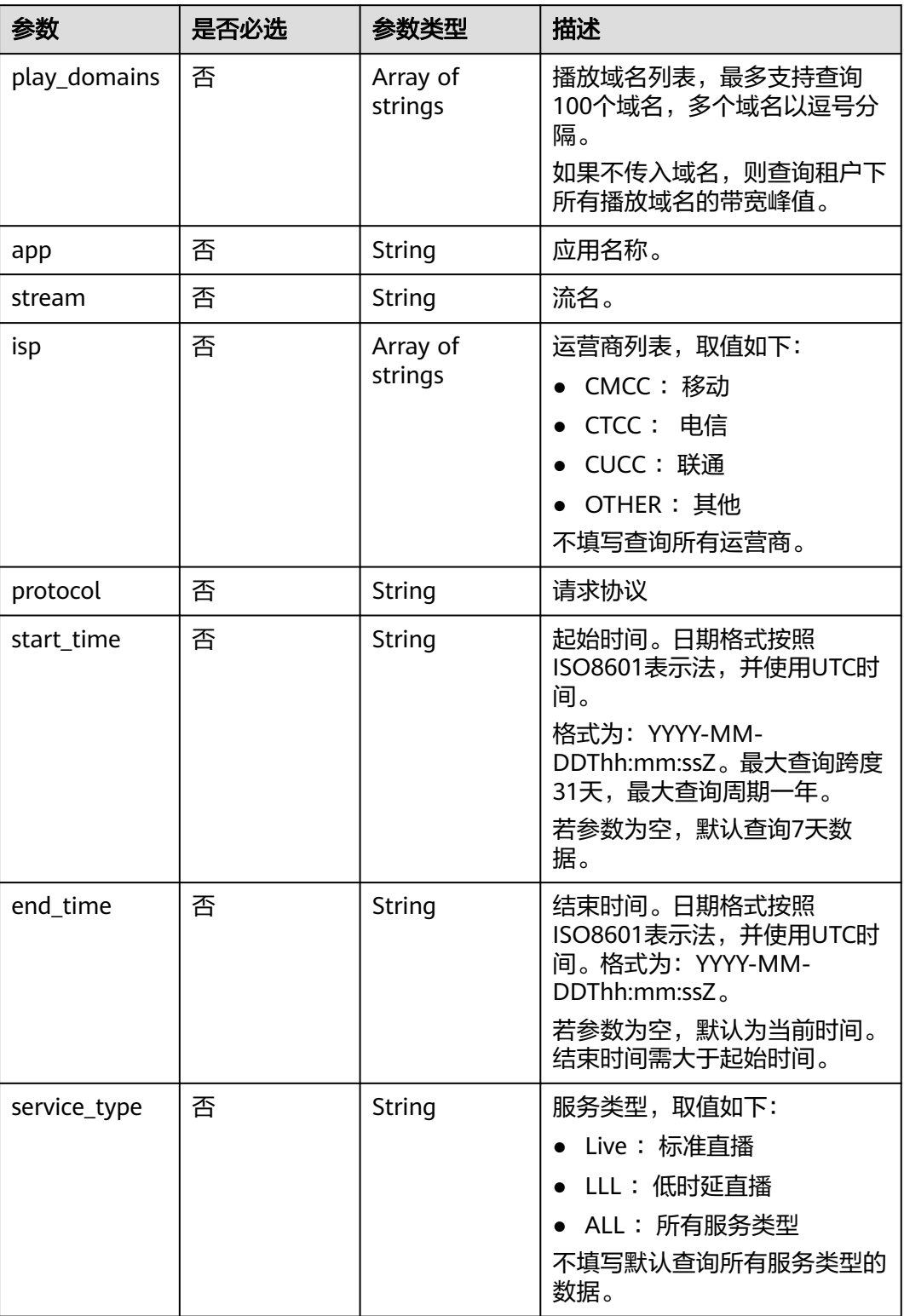

## 请求参数

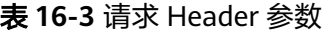

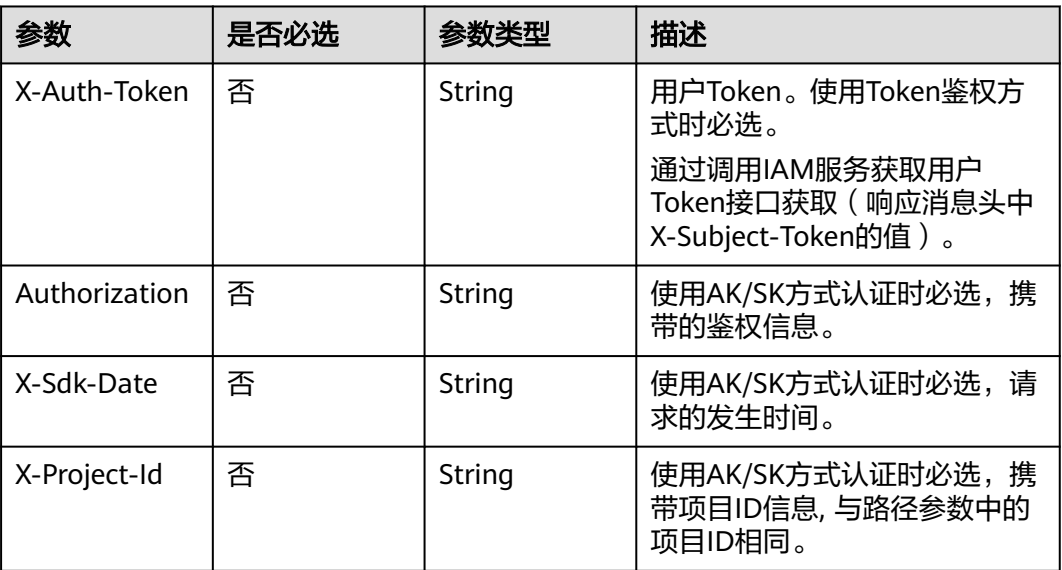

## 响应参数

## 状态码: **200**

#### 表 **16-4** 响应 Header 参数

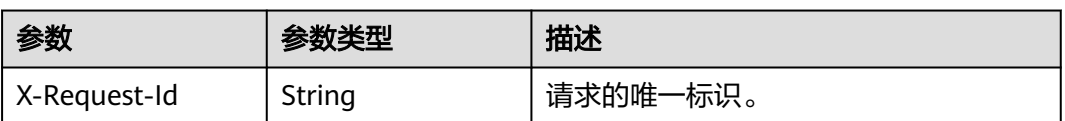

#### 表 **16-5** 响应 Body 参数

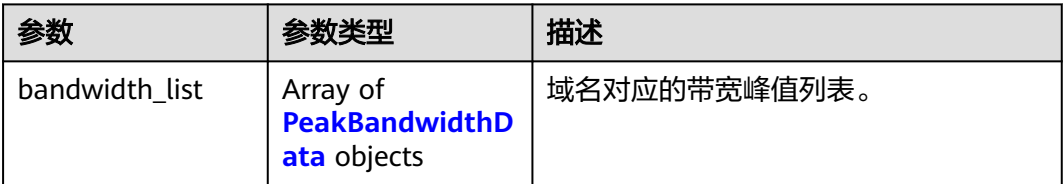

#### 表 **16-6** PeakBandwidthData

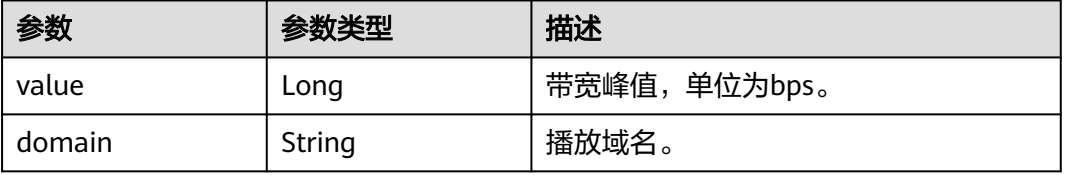

#### 状态码: **400**

#### 表 **16-7** 响应 Header 参数

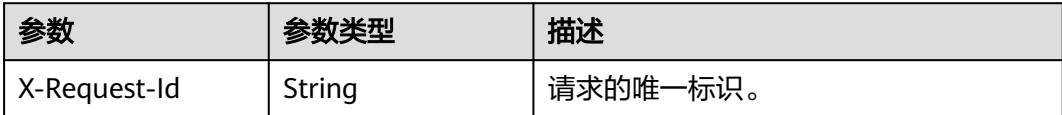

#### 表 **16-8** 响应 Body 参数

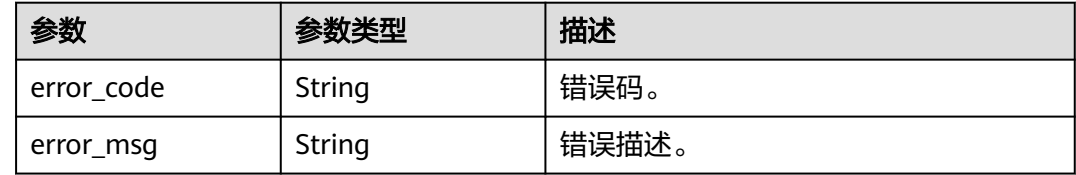

## 请求示例

#### 查询播放域名带宽峰值

GET /v2/{project\_id}/stats/bandwidth/peak?play\_domains=livepull-test.huaweicloud.com

## 响应示例

#### 状态码: **200**

处理成功返回。

```
{
  "bandwidth_list" : [ {
    "value" : 50,
    "domain" : "livepull-test.huaweicloud.com"
 } ]
}
```
#### 状态码: **400**

处理失败返回。

```
{
  "error_code" : "LIVE.100011001",
  "error_msg" : "Invalid request parameter: play_domains"
}
```
## **SDK** 代码示例

SDK代码示例如下。

#### **Java**

package com.huaweicloud.sdk.test;

import com.huaweicloud.sdk.core.auth.ICredential; import com.huaweicloud.sdk.core.auth.BasicCredentials; import com.huaweicloud.sdk.core.exception.ConnectionException; import com.huaweicloud.sdk.core.exception.RequestTimeoutException; import com.huaweicloud.sdk.core.exception.ServiceResponseException;

```
import com.huaweicloud.sdk.live.v2.region.LiveRegion;
import com.huaweicloud.sdk.live.v2.*;
import com.huaweicloud.sdk.live.v2.model.*;
public class ListDomainBandwidthPeakSolution {
   public static void main(String[] args) {
      // The AK and SK used for authentication are hard-coded or stored in plaintext, which has great 
security risks. It is recommended that the AK and SK be stored in ciphertext in configuration files or 
environment variables and decrypted during use to ensure security.
      // In this example, AK and SK are stored in environment variables for authentication. Before running 
this example, set environment variables CLOUD_SDK_AK and CLOUD_SDK_SK in the local environment
      String ak = System.getenv("CLOUD_SDK_AK");
      String sk = System.getenv("CLOUD_SDK_SK");
      String projectId = "{project_id}";
      ICredential auth = new BasicCredentials()
           .withProjectId(projectId)
            .withAk(ak)
           .withSk(sk);
      LiveClient client = LiveClient.newBuilder()
           .withCredential(auth)
            .withRegion(LiveRegion.valueOf("<YOUR REGION>"))
            .build();
      ListDomainBandwidthPeakRequest request = new ListDomainBandwidthPeakRequest();
      try {
         ListDomainBandwidthPeakResponse response = client.listDomainBandwidthPeak(request);
         System.out.println(response.toString());
      } catch (ConnectionException e) {
         e.printStackTrace();
      } catch (RequestTimeoutException e) {
         e.printStackTrace();
      } catch (ServiceResponseException e) {
         e.printStackTrace();
         System.out.println(e.getHttpStatusCode());
         System.out.println(e.getRequestId());
         System.out.println(e.getErrorCode());
         System.out.println(e.getErrorMsg());
      }
   }
}
```
## **Python**

# coding: utf-8

import os

from huaweicloudsdkcore.auth.credentials import BasicCredentials from huaweicloudsdklive.v2.region.live\_region import LiveRegion from huaweicloudsdkcore.exceptions import exceptions from huaweicloudsdklive.v2 import \*

 $if$  name == " main

 $#$  The AK and SK used for authentication are hard-coded or stored in plaintext, which has great security risks. It is recommended that the AK and SK be stored in ciphertext in configuration files or environment variables and decrypted during use to ensure security.

 # In this example, AK and SK are stored in environment variables for authentication. Before running this example, set environment variables CLOUD\_SDK\_AK and CLOUD\_SDK\_SK in the local environment

```
 ak = os.environ["CLOUD_SDK_AK"]
 sk = os.environ["CLOUD_SDK_SK"]
 projectId = "{project_id}"
 credentials = BasicCredentials(ak, sk, projectId)
```

```
client = LiveClient.new_builder() \
   .with_credentials(credentials) \
   .with_region(LiveRegion.value_of("<YOUR REGION>")) \
```
#### .build()

try:

```
 request = ListDomainBandwidthPeakRequest()
   response = client.list_domain_bandwidth_peak(request)
   print(response)
 except exceptions.ClientRequestException as e:
   print(e.status_code)
   print(e.request_id)
   print(e.error_code)
  print(e.error_msg)
```
#### **Go**

#### package main

```
import (
   "fmt"
   "github.com/huaweicloud/huaweicloud-sdk-go-v3/core/auth/basic"
   live "github.com/huaweicloud/huaweicloud-sdk-go-v3/services/live/v2"
   "github.com/huaweicloud/huaweicloud-sdk-go-v3/services/live/v2/model"
   region "github.com/huaweicloud/huaweicloud-sdk-go-v3/services/live/v2/region"
)
func main() {
   // The AK and SK used for authentication are hard-coded or stored in plaintext, which has great security 
risks. It is recommended that the AK and SK be stored in ciphertext in configuration files or environment 
variables and decrypted during use to ensure security.
   // In this example, AK and SK are stored in environment variables for authentication. Before running this 
example, set environment variables CLOUD_SDK_AK and CLOUD_SDK_SK in the local environment
   ak := os.Getenv("CLOUD_SDK_AK")
   sk := os.Getenv("CLOUD_SDK_SK")
   projectId := "{project_id}"
   auth := basic.NewCredentialsBuilder().
      WithAk(ak).
      WithSk(sk).
      WithProjectId(projectId).
      Build()
   client := live.NewLiveClient(
      live.LiveClientBuilder().
         WithRegion(region.ValueOf("<YOUR REGION>")).
         WithCredential(auth).
         Build())
   request := &model.ListDomainBandwidthPeakRequest{}
   response, err := client.ListDomainBandwidthPeak(request)
  if err == nil fmt.Printf("%+v\n", response)
   } else {
      fmt.Println(err)
   }
}
```
## 更多

更多编程语言的SDK代码示例,请参见**[API Explorer](https://console-intl.huaweicloud.com/apiexplorer/#/openapi/Live/sdk?api=ListDomainBandwidthPeak)**的代码示例页签,可生成自动对应 的SDK代码示例。

#### 状态码

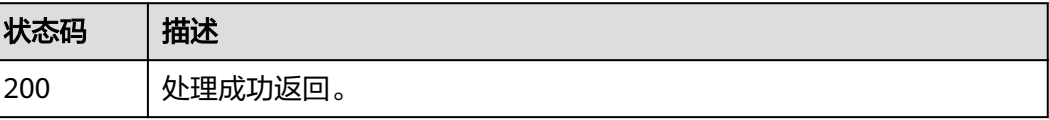

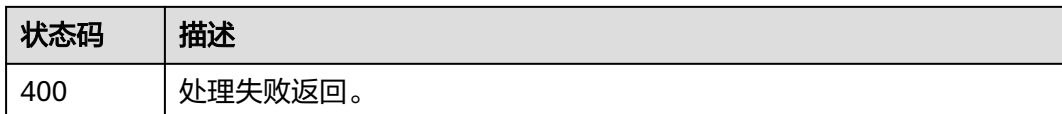

## 错误码

请参[见错误码。](#page-462-0)

# **16.2** 查询播放流量汇总接口

## 功能介绍

查询指定时间范围内流量汇总量。 如果不传入域名,则查询租户下所有播放域名的流量汇总。 当查询租户级别流量数据时,参数app、stream不生效。 最大查询跨度31天,最大查询周期一年。 查询数据会延迟10分钟左右。

## 接口约束

该接口暂只支持查询部署在新版视频直播服务上的域名的相关数据(不包含"华北-北 京一")。此约束条件仅适用于中国站。

## 调用方法

请参[见如何调用](#page-17-0)**API**。

**URI**

GET /v2/{project\_id}/stats/traffic/summary

#### 表 **16-9** 路径参数

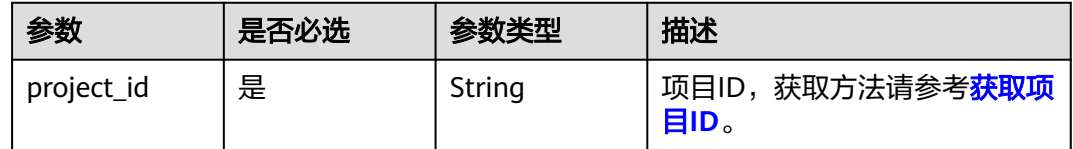

## 表 **16-10** Query 参数

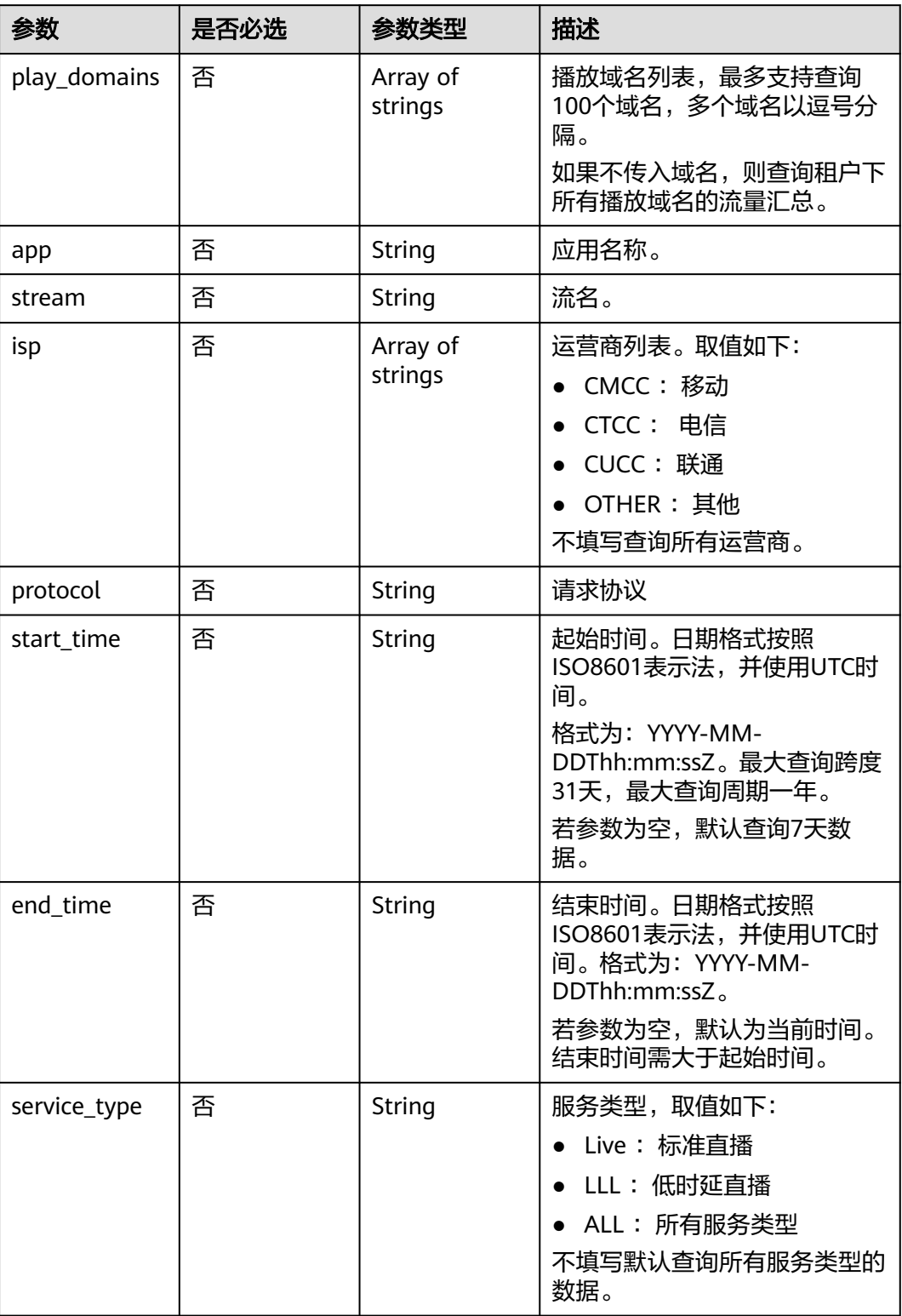

## 请求参数

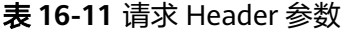

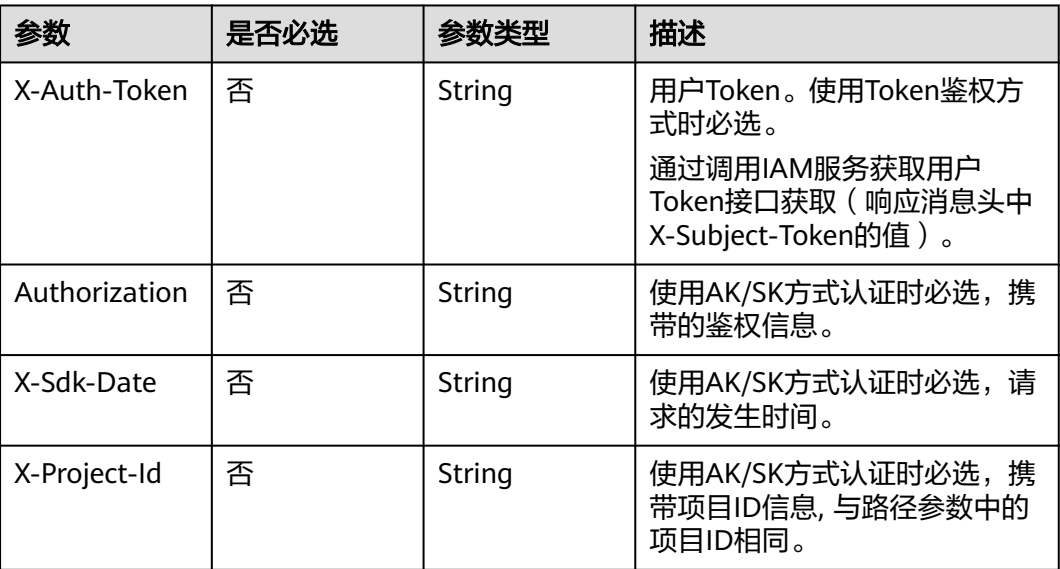

## 响应参数

## 状态码: **200**

#### 表 **16-12** 响应 Header 参数

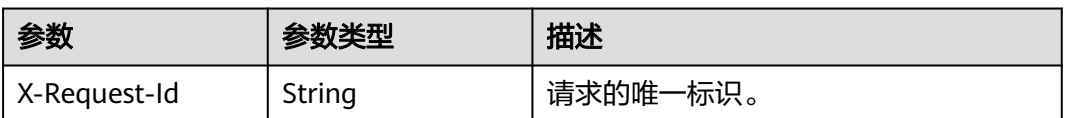

#### 表 **16-13** 响应 Body 参数

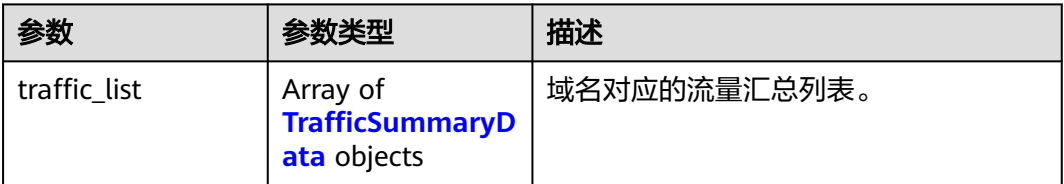

#### 表 **16-14** TrafficSummaryData

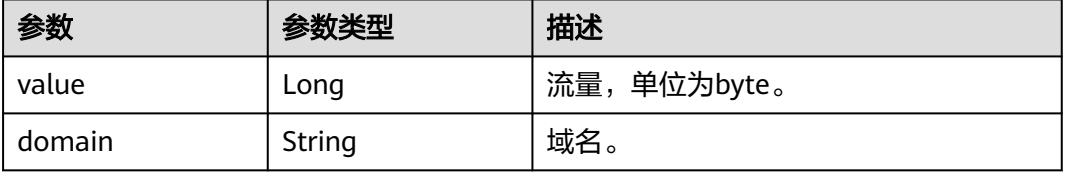

#### 状态码: **400**

#### 表 **16-15** 响应 Header 参数

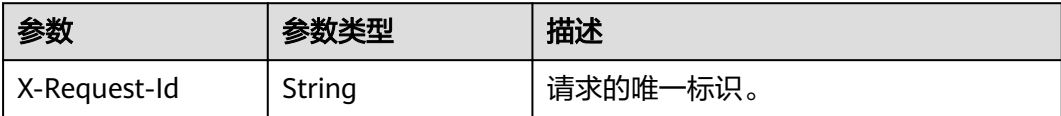

#### 表 **16-16** 响应 Body 参数

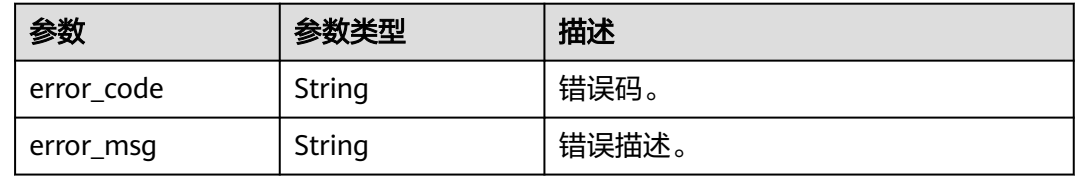

## 请求示例

#### 查询播放域名流量汇总

GET /v2/{project\_id}/stats/traffic/summary?play\_domains=livepulltest.huaweicloud.com&start\_time=2020-06-04T07:00:00Z&end\_time=2020-06-05T07:00:00Z

## 响应示例

#### 状态码: **200**

处理成功返回。

{

```
 "traffic_list" : [ {
    "value" : 2300,
   "domain" : "livepull-test.huaweicloud.com"
 } ]
}
```
#### 状态码: **400**

处理失败返回。

```
{
  "error_code" : "LIVE.100011001",
  "error_msg" : "Invalid request parameter: play_domains"
}
```
## **SDK** 代码示例

SDK代码示例如下。

#### **Java**

package com.huaweicloud.sdk.test;

import com.huaweicloud.sdk.core.auth.ICredential; import com.huaweicloud.sdk.core.auth.BasicCredentials; import com.huaweicloud.sdk.core.exception.ConnectionException; import com.huaweicloud.sdk.core.exception.RequestTimeoutException;

```
import com.huaweicloud.sdk.core.exception.ServiceResponseException;
import com.huaweicloud.sdk.live.v2.region.LiveRegion;
import com.huaweicloud.sdk.live.v2.*;
import com.huaweicloud.sdk.live.v2.model.*;
public class ListDomainTrafficSummarySolution {
   public static void main(String[] args) {
      // The AK and SK used for authentication are hard-coded or stored in plaintext, which has great 
security risks. It is recommended that the AK and SK be stored in ciphertext in configuration files or 
environment variables and decrypted during use to ensure security.
      // In this example, AK and SK are stored in environment variables for authentication. Before running 
this example, set environment variables CLOUD_SDK_AK and CLOUD_SDK_SK in the local environment
      String ak = System.getenv("CLOUD_SDK_AK");
      String sk = System.getenv("CLOUD_SDK_SK");
      String projectId = "{project_id}";
      ICredential auth = new BasicCredentials()
           .withProjectId(projectId)
            .withAk(ak)
           .withSk(sk);
      LiveClient client = LiveClient.newBuilder()
            .withCredential(auth)
            .withRegion(LiveRegion.valueOf("<YOUR REGION>"))
            .build();
      ListDomainTrafficSummaryRequest request = new ListDomainTrafficSummaryRequest();
      try {
         ListDomainTrafficSummaryResponse response = client.listDomainTrafficSummary(request);
         System.out.println(response.toString());
      } catch (ConnectionException e) {
         e.printStackTrace();
      } catch (RequestTimeoutException e) {
         e.printStackTrace();
      } catch (ServiceResponseException e) {
         e.printStackTrace();
         System.out.println(e.getHttpStatusCode());
         System.out.println(e.getRequestId());
         System.out.println(e.getErrorCode());
         System.out.println(e.getErrorMsg());
      }
   }
}
```
## **Python**

# coding: utf-8

import os

from huaweicloudsdkcore.auth.credentials import BasicCredentials from huaweicloudsdklive.v2.region.live\_region import LiveRegion from huaweicloudsdkcore.exceptions import exceptions from huaweicloudsdklive.v2 import \*

 $if$  \_name\_ == "\_main\_":

 # The AK and SK used for authentication are hard-coded or stored in plaintext, which has great security risks. It is recommended that the AK and SK be stored in ciphertext in configuration files or environment variables and decrypted during use to ensure security.

 # In this example, AK and SK are stored in environment variables for authentication. Before running this example, set environment variables CLOUD\_SDK\_AK and CLOUD\_SDK\_SK in the local environment

```
ak = os.environ["CLOUD_SDK_AK"]
 sk = os.environ["CLOUD_SDK_SK"]
 projectId = "{project_id}"
```
credentials = BasicCredentials(ak, sk, projectId)

```
 client = LiveClient.new_builder() \
    .with_credentials(credentials) \
```

```
 .with_region(LiveRegion.value_of("<YOUR REGION>")) \
   .build()
 try:
   request = ListDomainTrafficSummaryRequest()
   response = client.list_domain_traffic_summary(request)
   print(response)
 except exceptions.ClientRequestException as e:
   print(e.status_code)
    print(e.request_id)
  print(e.error_code)
   print(e.error_msg)
```
#### **Go**

)

}

```
package main
import (
    "fmt"
   "github.com/huaweicloud/huaweicloud-sdk-go-v3/core/auth/basic"
   live "github.com/huaweicloud/huaweicloud-sdk-go-v3/services/live/v2"
   "github.com/huaweicloud/huaweicloud-sdk-go-v3/services/live/v2/model"
   region "github.com/huaweicloud/huaweicloud-sdk-go-v3/services/live/v2/region"
func main() {
   // The AK and SK used for authentication are hard-coded or stored in plaintext, which has great security 
risks. It is recommended that the AK and SK be stored in ciphertext in configuration files or environment 
variables and decrypted during use to ensure security.
   // In this example, AK and SK are stored in environment variables for authentication. Before running this 
example, set environment variables CLOUD_SDK_AK and CLOUD_SDK_SK in the local environment
  ak := os.Getenv("CLOUD SDK AK")
   sk := os.Getenv("CLOUD_SDK_SK")
   projectId := "{project_id}"
   auth := basic.NewCredentialsBuilder().
      WithAk(ak).
      WithSk(sk).
      WithProjectId(projectId).
      Build()
   client := live.NewLiveClient(
      live.LiveClientBuilder().
         WithRegion(region.ValueOf("<YOUR REGION>")).
         WithCredential(auth).
         Build())
   request := &model.ListDomainTrafficSummaryRequest{}
   response, err := client.ListDomainTrafficSummary(request)
  if err == nil fmt.Printf("%+v\n", response)
   } else {
      fmt.Println(err)
   }
```
## 更多

更多编程语言的SDK代码示例,请参见**[API Explorer](https://console-intl.huaweicloud.com/apiexplorer/#/openapi/Live/sdk?api=ListDomainTrafficSummary)**的代码示例页签,可生成自动对应 的SDK代码示例。

## 状态码

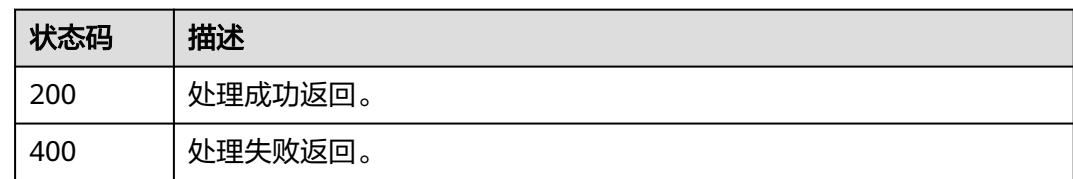

## 错误码

请参见<mark>错误码</mark>。

# **16.3** 查询直播拉流 **HTTP** 状态码接口

## 功能介绍

查询直播拉流HTTP状态码接口。

获取加速域名1分钟粒度的HTTP返回码。

最大查询跨度不能超过24小时,最大查询周期7天。

## 接口约束

该接口暂只支持查询部署在新版视频直播服务上的域名的相关数据(不包含"华北-北 京一")。此约束条件仅适用于中国站。

## 调用方法

请参[见如何调用](#page-17-0)**API**。

**URI**

GET /v2/{project\_id}/stats/httpcodes

#### 表 **16-17** 路径参数

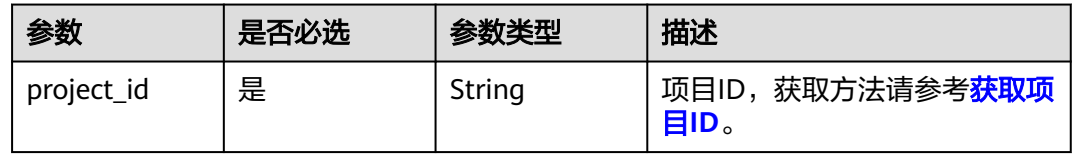

#### 表 **16-18** Query 参数

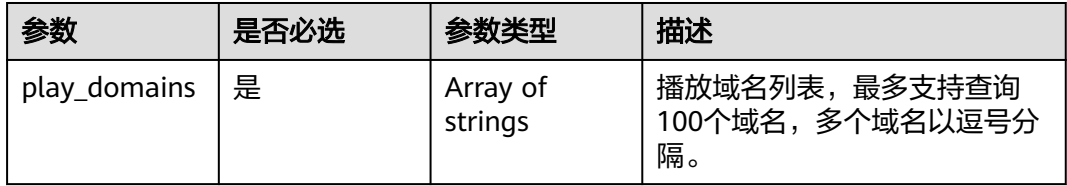

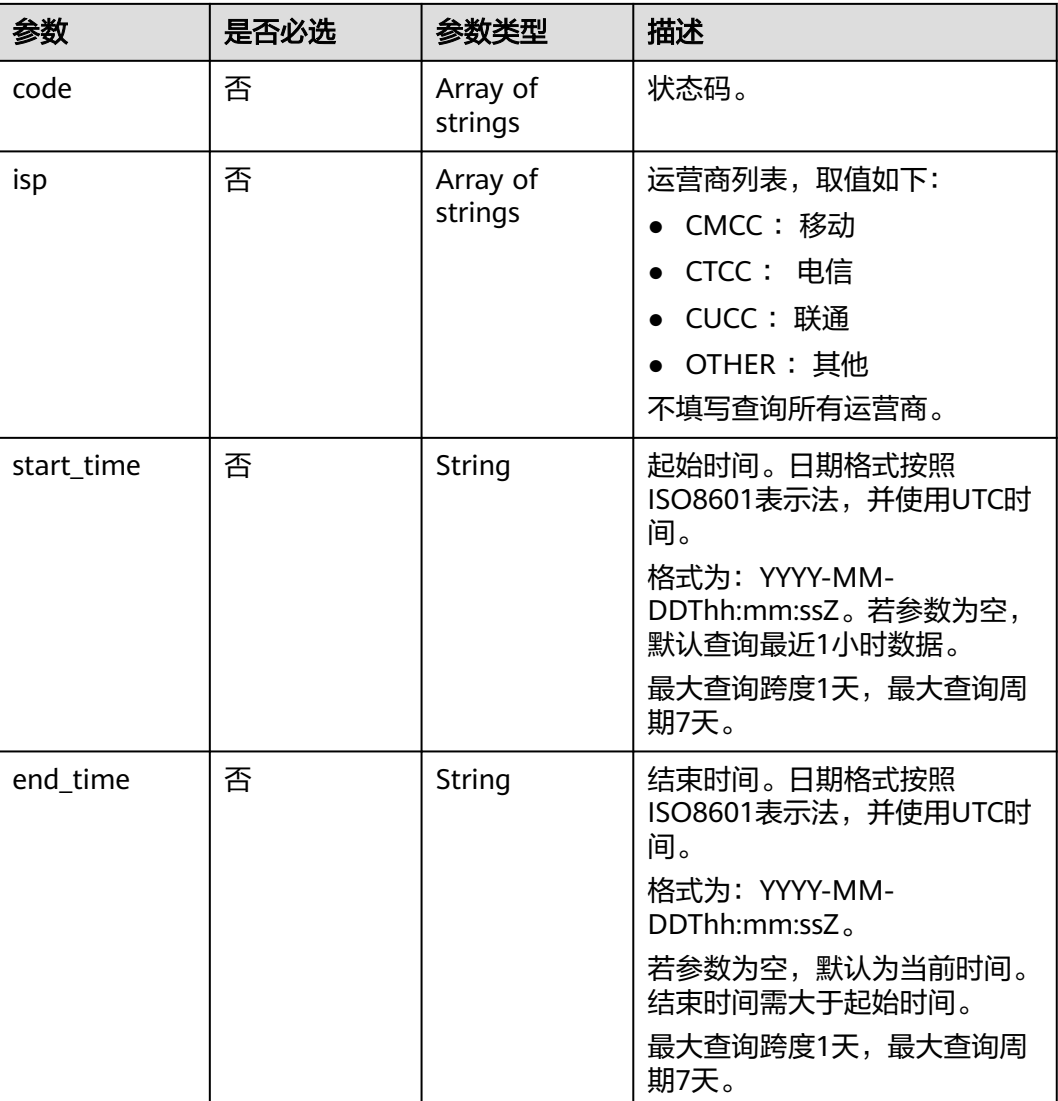

## 请求参数

## 表 **16-19** 请求 Header 参数

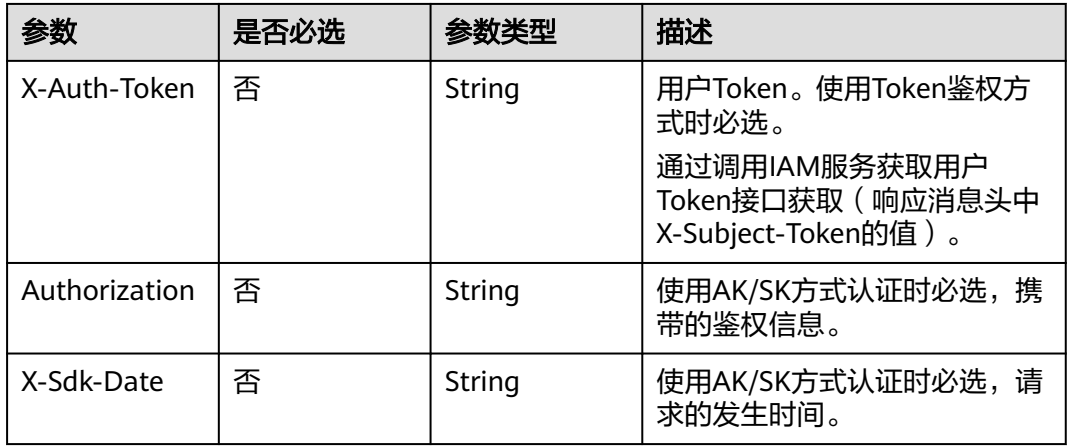

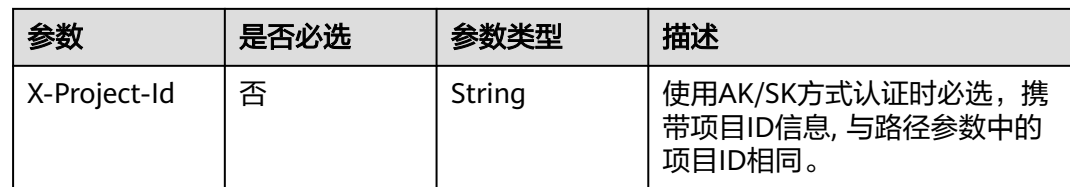

## 响应参数

#### 状态码: **200**

## 表 **16-20** 响应 Header 参数

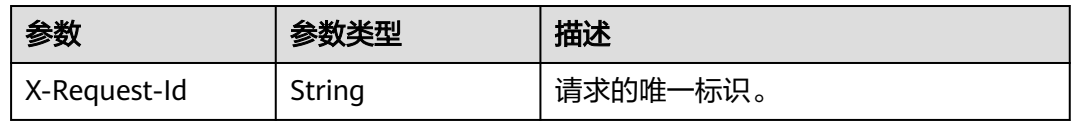

#### 表 **16-21** 响应 Body 参数

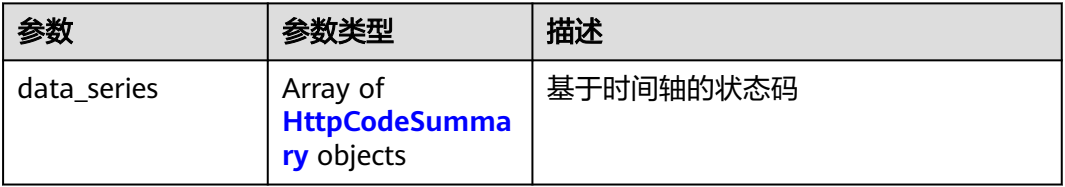

#### 表 **16-22** HttpCodeSummary

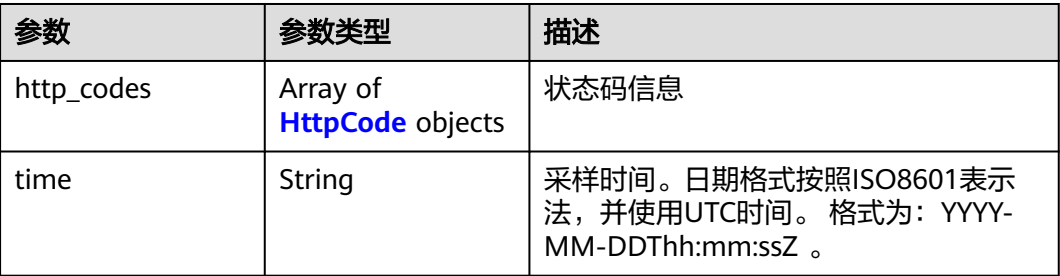

## 表 **16-23** HttpCode

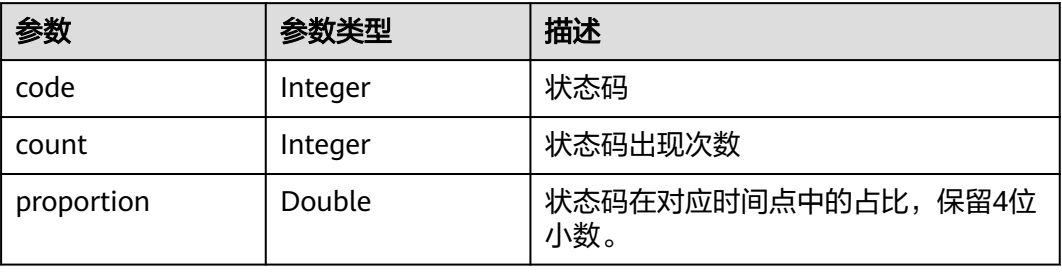

#### 状态码: **400**

#### 表 **16-24** 响应 Header 参数

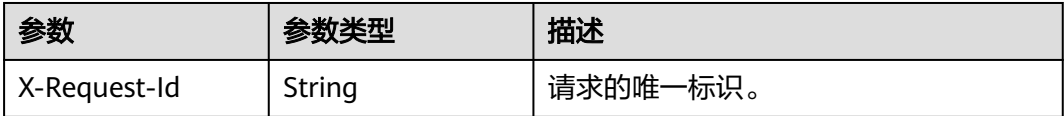

#### 表 **16-25** 响应 Body 参数

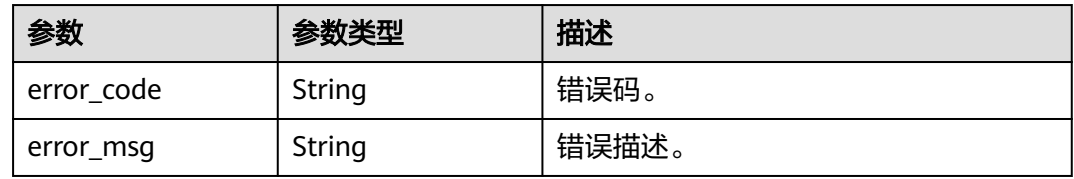

## 请求示例

#### 查询播放域名拉流状态码

GET /v2/{project\_id}/stats/httpcodes?play\_domains=livepulltest.huaweicloud.com&start\_time=2020-07-23T07:00:00Z&end\_time=2020-07-23T08:00:00Z

## 响应示例

#### 状态码: **200**

处理成功返回。

```
{
  "data_series" : [ {
    "time" : "2020-06-04T07:00:00Z",
    "http_codes" : [ {
 "code" : 200,
 "count" : 750,
     "proportion" : 0.5211
 }, {
 "code" : 400,
     "count" : 650,
     "proportion" : 0.4789
  \overline{\phantom{a} } \overline{\phantom{a} } }, {
 "time" : "2020-06-04T07:01:00Z",
    "http_codes" : [ {
     "code" : 200,
     "count" : 1000,
     "proportion" : 1
 }, {
 "code" : 400,
     "count" : 0,
     "proportion" : 0
   } ]
 } ]
}
```
状态码: **400**

参数错误。

```
{
  "error_code" : "LIVE.100011001",
  "error_msg" : "Invalid request parameter: play_domains"
}
```
## **SDK** 代码示例

SDK代码示例如下。

#### **Java**

```
package com.huaweicloud.sdk.test;
```

```
import com.huaweicloud.sdk.core.auth.ICredential;
import com.huaweicloud.sdk.core.auth.BasicCredentials;
import com.huaweicloud.sdk.core.exception.ConnectionException;
import com.huaweicloud.sdk.core.exception.RequestTimeoutException;
import com.huaweicloud.sdk.core.exception.ServiceResponseException;
import com.huaweicloud.sdk.live.v2.region.LiveRegion;
import com.huaweicloud.sdk.live.v2.*;
import com.huaweicloud.sdk.live.v2.model.*;
public class ListQueryHttpCodeSolution {
   public static void main(String[] args) {
      // The AK and SK used for authentication are hard-coded or stored in plaintext, which has great 
security risks. It is recommended that the AK and SK be stored in ciphertext in configuration files or 
environment variables and decrypted during use to ensure security.
      // In this example, AK and SK are stored in environment variables for authentication. Before running 
this example, set environment variables CLOUD_SDK_AK and CLOUD_SDK_SK in the local environment
      String ak = System.getenv("CLOUD_SDK_AK");
      String sk = System.getenv("CLOUD_SDK_SK");
      String projectId = "{project_id}";
      ICredential auth = new BasicCredentials()
           .withProjectId(projectId)
            .withAk(ak)
           .withSk(sk);
      LiveClient client = LiveClient.newBuilder()
           .withCredential(auth)
            .withRegion(LiveRegion.valueOf("<YOUR REGION>"))
            .build();
     ListOuervHttpCodeRequest request = new ListOuervHttpCodeRequest():
      try {
         ListQueryHttpCodeResponse response = client.listQueryHttpCode(request);
         System.out.println(response.toString());
      } catch (ConnectionException e) {
         e.printStackTrace();
      } catch (RequestTimeoutException e) {
         e.printStackTrace();
      } catch (ServiceResponseException e) {
         e.printStackTrace();
         System.out.println(e.getHttpStatusCode());
         System.out.println(e.getRequestId());
         System.out.println(e.getErrorCode());
         System.out.println(e.getErrorMsg());
      }
   }
}
```
#### **Python**

# coding: utf-8

import os

```
from huaweicloudsdkcore.auth.credentials import BasicCredentials
from huaweicloudsdklive.v2.region.live_region import LiveRegion
from huaweicloudsdkcore.exceptions import exceptions
from huaweicloudsdklive.v2 import *
if __name__ == '__main__": # The AK and SK used for authentication are hard-coded or stored in plaintext, which has great security 
risks. It is recommended that the AK and SK be stored in ciphertext in configuration files or environment 
variables and decrypted during use to ensure security.
    # In this example, AK and SK are stored in environment variables for authentication. Before running this 
example, set environment variables CLOUD_SDK_AK and CLOUD_SDK_SK in the local environment
   ak = os.environ["CLOUD_SDK_AK"]
   sk = os.environ["CLOUD_SDK_SK"]
   projectId = "{project_id}"
   credentials = BasicCredentials(ak, sk, projectId)
  client = LiveClient.new_builder() \setminus .with_credentials(credentials) \
      .with_region(LiveRegion.value_of("<YOUR REGION>")) \
      .build()
   try:
      request = ListQueryHttpCodeRequest()
      response = client.list_query_http_code(request)
      print(response)
   except exceptions.ClientRequestException as e:
      print(e.status_code)
      print(e.request_id)
     print(e.error_code)
      print(e.error_msg)
```
#### **Go**

```
package main
import (
    "fmt"
   "github.com/huaweicloud/huaweicloud-sdk-go-v3/core/auth/basic"
   live "github.com/huaweicloud/huaweicloud-sdk-go-v3/services/live/v2"
   "github.com/huaweicloud/huaweicloud-sdk-go-v3/services/live/v2/model"
   region "github.com/huaweicloud/huaweicloud-sdk-go-v3/services/live/v2/region"
func main() {
   // The AK and SK used for authentication are hard-coded or stored in plaintext, which has great security 
risks. It is recommended that the AK and SK be stored in ciphertext in configuration files or environment 
variables and decrypted during use to ensure security.
   // In this example, AK and SK are stored in environment variables for authentication. Before running this 
example, set environment variables CLOUD_SDK_AK and CLOUD_SDK_SK in the local environment
   ak := os.Getenv("CLOUD_SDK_AK")
```

```
 sk := os.Getenv("CLOUD_SDK_SK")
 projectId := "{project_id}"
 auth := basic.NewCredentialsBuilder().
   WithAk(ak).
   WithSk(sk).
   WithProjectId(projectId).
   Build()
 client := live.NewLiveClient(
   live.LiveClientBuilder().
      WithRegion(region.ValueOf("<YOUR REGION>")).
      WithCredential(auth).
      Build())
 request := &model.ListQueryHttpCodeRequest{}
```

```
 response, err := client.ListQueryHttpCode(request)
if err == nil
```
)

```
 fmt.Printf("%+v\n", response)
 } else {
    fmt.Println(err)
 }
```
## 更多

更多编程语言的SDK代码示例,请参见**[API Explorer](https://console-intl.huaweicloud.com/apiexplorer/#/openapi/Live/sdk?api=ListQueryHttpCode)**的代码示例页签,可生成自动对应 的SDK代码示例。

## 状态码

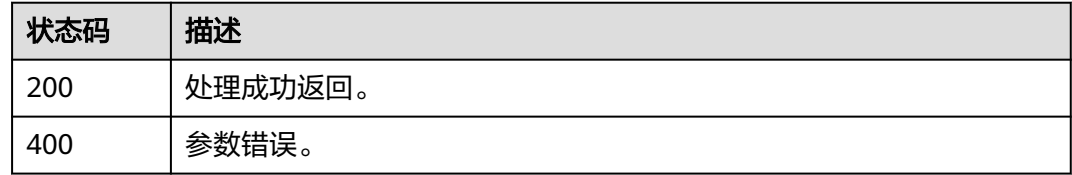

## 错误码

请参[见错误码。](#page-462-0)

# **16.4** 查询转码用量接口

}

## 功能介绍

查询直播域名每小时的转码时长数据。 最大查询跨度31天,最大查询周期1年。 转码用量的数据是延时1小时。

## 接口约束

该接口暂只支持查询部署在新版视频直播服务上的域名的相关数据(不包含"华北-北 京一")。此约束条件仅适用于中国站。

## 调用方法

请参[见如何调用](#page-17-0)**API**。

#### **URI**

GET /v2/{project\_id}/stats/transcode

#### 表 **16-26** 路径参数

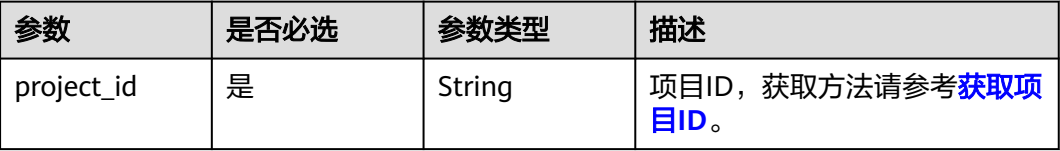

## 表 **16-27** Query 参数

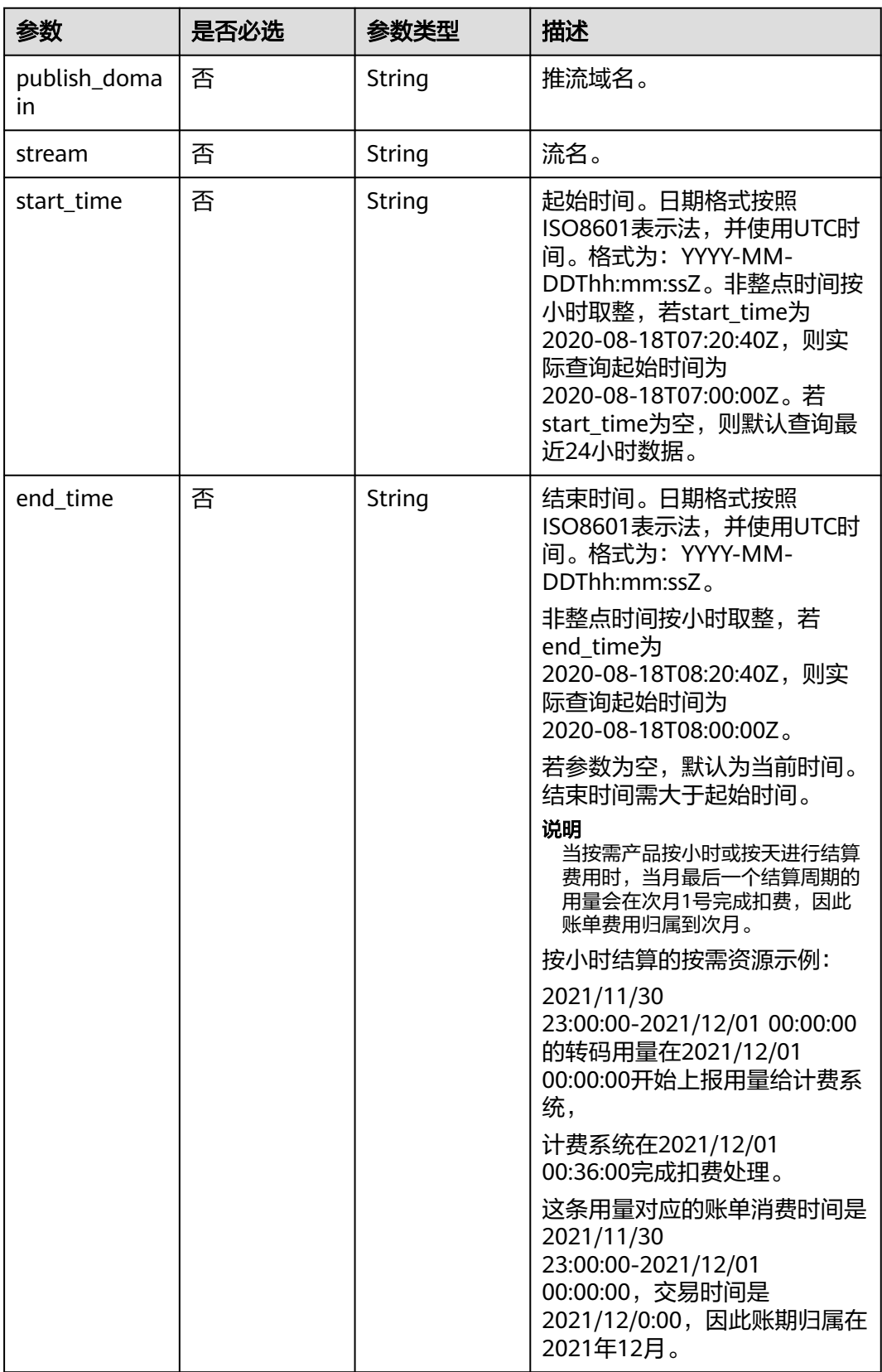

## 请求参数

表 **16-28** 请求 Header 参数

| 参数            | 是否必选 | 参数类型   | 描述                                                        |
|---------------|------|--------|-----------------------------------------------------------|
| X-Auth-Token  | 否    | String | 用户Token。使用Token鉴权方<br>式时必选。                               |
|               |      |        | 通过调用IAM服务获取用户<br>Token接口获取 (响应消息头中<br>X-Subject-Token的值)。 |
| Authorization | 否    | String | 使用AK/SK方式认证时必选,携<br>带的鉴权信息。                               |
| X-Sdk-Date    | 否    | String | 使用AK/SK方式认证时必选,请<br>求的发生时间。                               |
| X-Project-Id  | 否    | String | 使用AK/SK方式认证时必选,携<br>带项目ID信息,与路径参数中的<br>项目ID相同。            |

## 响应参数

## 状态码: **200**

#### 表 **16-29** 响应 Header 参数

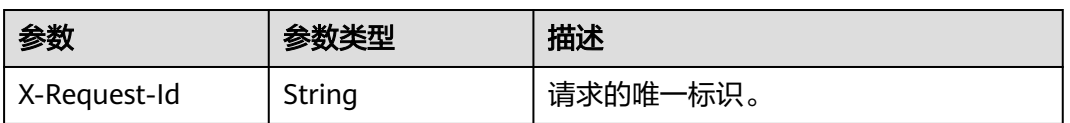

#### 表 **16-30** 响应 Body 参数

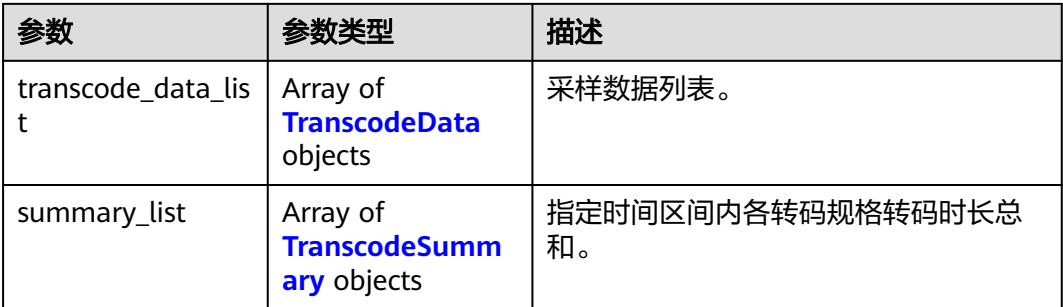

#### <span id="page-383-0"></span>表 **16-31** TranscodeData

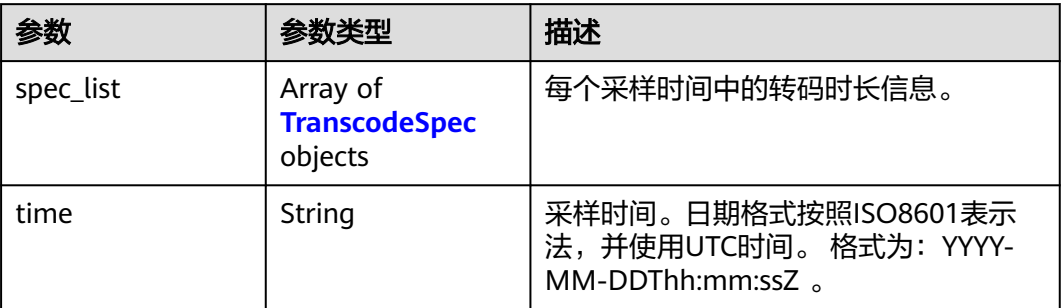

#### 表 **16-32** TranscodeSpec

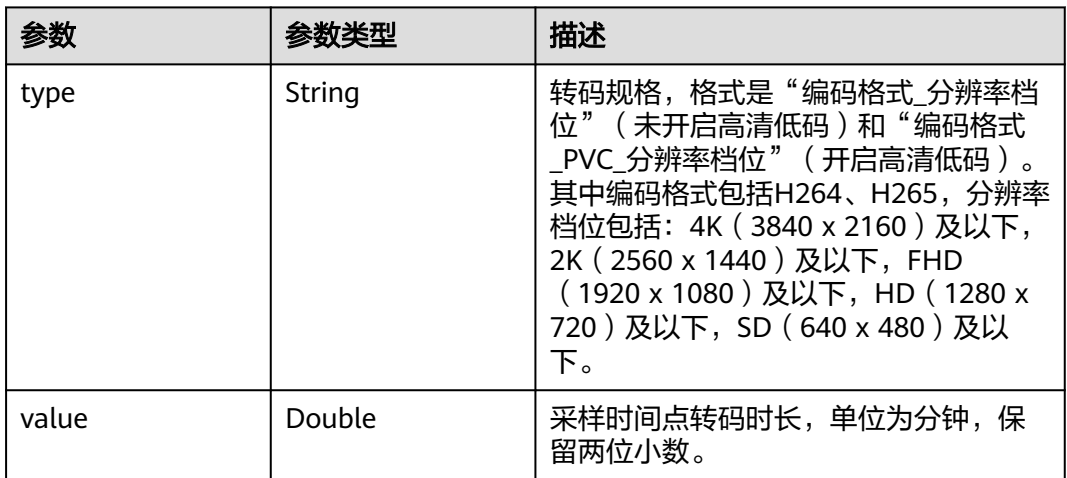

#### 表 **16-33** TranscodeSummary

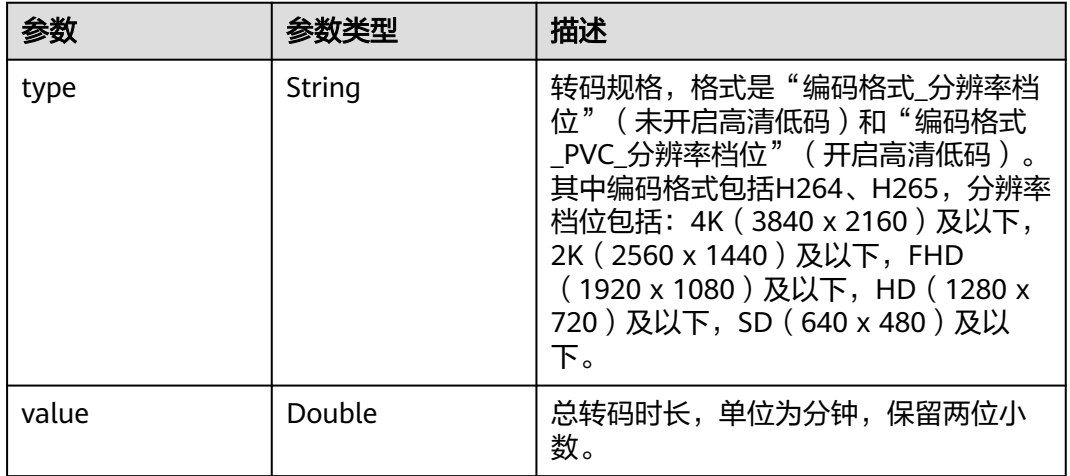

## 状态码: **400**

#### 表 **16-34** 响应 Header 参数

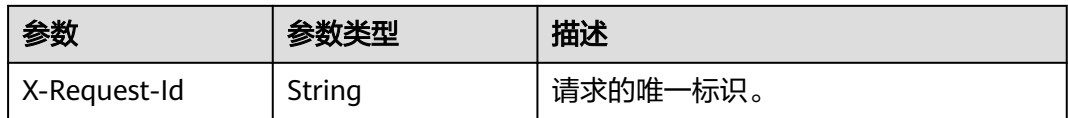

#### 表 **16-35** 响应 Body 参数

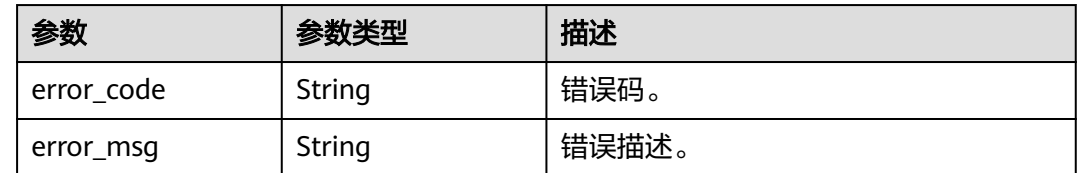

## 请求示例

#### 查询推流域名转码用量

GET /v2/{project\_id}/stats/transcode?publish\_domain=livepulltest.huaweicloud.com&start\_time=2020-08-18T07:00:00Z&end\_time=2020-08-18T08:00:00Z

## 响应示例

#### 状态码: **200**

处理成功返回。

```
{
  "transcode_data_list" : [ {
   "time" : "2020-08-18T07:00:00Z",
   "spec_list" : [ {
 "type" : "H265_PVC_SD",
 "value" : 256.23
   }, {
 "type" : "H265_PVC_HD",
 "value" : 128.41
   } ]
 }, {
 "time" : "2020-08-18T08:00:00Z",
   "spec_list" : [ {
     "type" : "H265_PVC_SD",
     "value" : 52.35
 }, {
 "type" : "H265_PVC_HD",
     "value" : 136.32
   } ]
  } ],
 "summary_list" : [ {
 "type" : "H265_PVC_SD",
 "value" : 308.58
  }, {
   "type" : "H265_PVC_HD",
   "value" : 264.73
 } ]
}
```
#### 状态码: **400**

参数错误。

```
{
  "error_code" : "LIVE.100011001",
  "error_msg" : "Invalid request parameter: publish_domain"
}
```
## **SDK** 代码示例

SDK代码示例如下。

#### **Java**

```
package com.huaweicloud.sdk.test;
```

```
import com.huaweicloud.sdk.core.auth.ICredential;
import com.huaweicloud.sdk.core.auth.BasicCredentials;
import com.huaweicloud.sdk.core.exception.ConnectionException;
import com.huaweicloud.sdk.core.exception.RequestTimeoutException;
import com.huaweicloud.sdk.core.exception.ServiceResponseException;
import com.huaweicloud.sdk.live.v2.region.LiveRegion;
import com.huaweicloud.sdk.live.v2.*;
import com.huaweicloud.sdk.live.v2.model.*;
public class ListTranscodeDataSolution {
   public static void main(String[] args) {
      // The AK and SK used for authentication are hard-coded or stored in plaintext, which has great 
security risks. It is recommended that the AK and SK be stored in ciphertext in configuration files or 
environment variables and decrypted during use to ensure security.
      // In this example, AK and SK are stored in environment variables for authentication. Before running 
this example, set environment variables CLOUD_SDK_AK and CLOUD_SDK_SK in the local environment
      String ak = System.getenv("CLOUD_SDK_AK");
      String sk = System.getenv("CLOUD_SDK_SK");
      String projectId = "{project_id}";
      ICredential auth = new BasicCredentials()
           .withProjectId(projectId)
            .withAk(ak)
           .withSk(sk);
      LiveClient client = LiveClient.newBuilder()
           .withCredential(auth)
            .withRegion(LiveRegion.valueOf("<YOUR REGION>"))
            .build();
      ListTranscodeDataRequest request = new ListTranscodeDataRequest();
      try {
         ListTranscodeDataResponse response = client.listTranscodeData(request);
         System.out.println(response.toString());
      } catch (ConnectionException e) {
         e.printStackTrace();
      } catch (RequestTimeoutException e) {
         e.printStackTrace();
      } catch (ServiceResponseException e) {
         e.printStackTrace();
         System.out.println(e.getHttpStatusCode());
         System.out.println(e.getRequestId());
         System.out.println(e.getErrorCode());
         System.out.println(e.getErrorMsg());
      }
   }
}
```
#### **Python**

# coding: utf-8

import os

```
from huaweicloudsdkcore.auth.credentials import BasicCredentials
from huaweicloudsdklive.v2.region.live_region import LiveRegion
from huaweicloudsdkcore.exceptions import exceptions
from huaweicloudsdklive.v2 import *
if __name__ == '__main__": # The AK and SK used for authentication are hard-coded or stored in plaintext, which has great security 
risks. It is recommended that the AK and SK be stored in ciphertext in configuration files or environment 
variables and decrypted during use to ensure security.
    # In this example, AK and SK are stored in environment variables for authentication. Before running this 
example, set environment variables CLOUD_SDK_AK and CLOUD_SDK_SK in the local environment
   ak = os.environ["CLOUD_SDK_AK"]
   sk = os.environ["CLOUD_SDK_SK"]
   projectId = "{project_id}"
   credentials = BasicCredentials(ak, sk, projectId)
  client = LiveClient.new_builder() \setminus .with_credentials(credentials) \
      .with_region(LiveRegion.value_of("<YOUR REGION>")) \
      .build()
   try:
      request = ListTranscodeDataRequest()
      response = client.list_transcode_data(request)
      print(response)
   except exceptions.ClientRequestException as e:
      print(e.status_code)
      print(e.request_id)
     print(e.error_code)
      print(e.error_msg)
```
#### **Go**

```
package main
import (
    "fmt"
   "github.com/huaweicloud/huaweicloud-sdk-go-v3/core/auth/basic"
   live "github.com/huaweicloud/huaweicloud-sdk-go-v3/services/live/v2"
   "github.com/huaweicloud/huaweicloud-sdk-go-v3/services/live/v2/model"
   region "github.com/huaweicloud/huaweicloud-sdk-go-v3/services/live/v2/region"
   // In this example, AK and SK are stored in environment variables for authentication. Before running this 
   ak := os.Getenv("CLOUD_SDK_AK")
   sk := os.Getenv("CLOUD_SDK_SK")
   projectId := "{project_id}"
   auth := basic.NewCredentialsBuilder().
      WithAk(ak).
```
)

```
func main() {
```
Build())

 // The AK and SK used for authentication are hard-coded or stored in plaintext, which has great security risks. It is recommended that the AK and SK be stored in ciphertext in configuration files or environment variables and decrypted during use to ensure security.

example, set environment variables CLOUD\_SDK\_AK and CLOUD\_SDK\_SK in the local environment

```
 WithSk(sk).
    WithProjectId(projectId).
   Build()
 client := live.NewLiveClient(
    live.LiveClientBuilder().
      WithRegion(region.ValueOf("<YOUR REGION>")).
      WithCredential(auth).
```

```
 request := &model.ListTranscodeDataRequest{}
 response, err := client.ListTranscodeData(request)
if err == nil
```

```
 fmt.Printf("%+v\n", response)
 } else {
    fmt.Println(err)
 }
```
## 更多

更多编程语言的SDK代码示例,请参见**[API Explorer](https://console-intl.huaweicloud.com/apiexplorer/#/openapi/Live/sdk?api=ListTranscodeData)**的代码示例页签,可生成自动对应 的SDK代码示例。

## 状态码

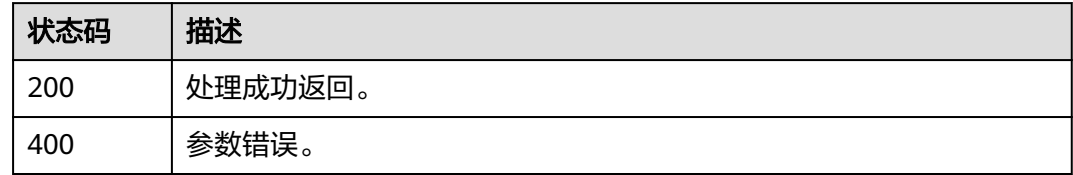

## 错误码

请参[见错误码。](#page-462-0)

# **16.5** 查询录制用量接口

}

## 功能介绍

查询直播租户每小时录制的最大并发数,计算1小时内每分钟的并发总路数,取最大值 作为统计值。

最大查询跨度31天,最大查询周期1年。

## 接口约束

该接口暂只支持查询部署在新版视频直播服务上的域名的相关数据(不包含"华北-北 京一")。此约束条件仅适用于中国站。

## 调用方法

请参[见如何调用](#page-17-0)**API**。

#### **URI**

GET /v2/{project\_id}/stats/record

#### 表 **16-36** 路径参数

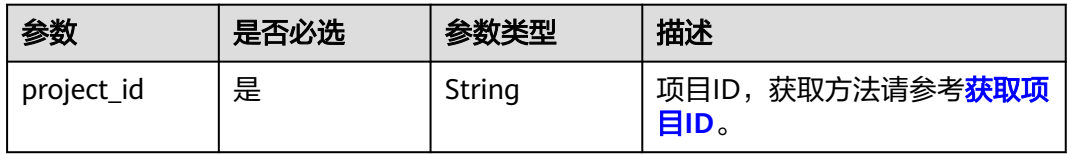

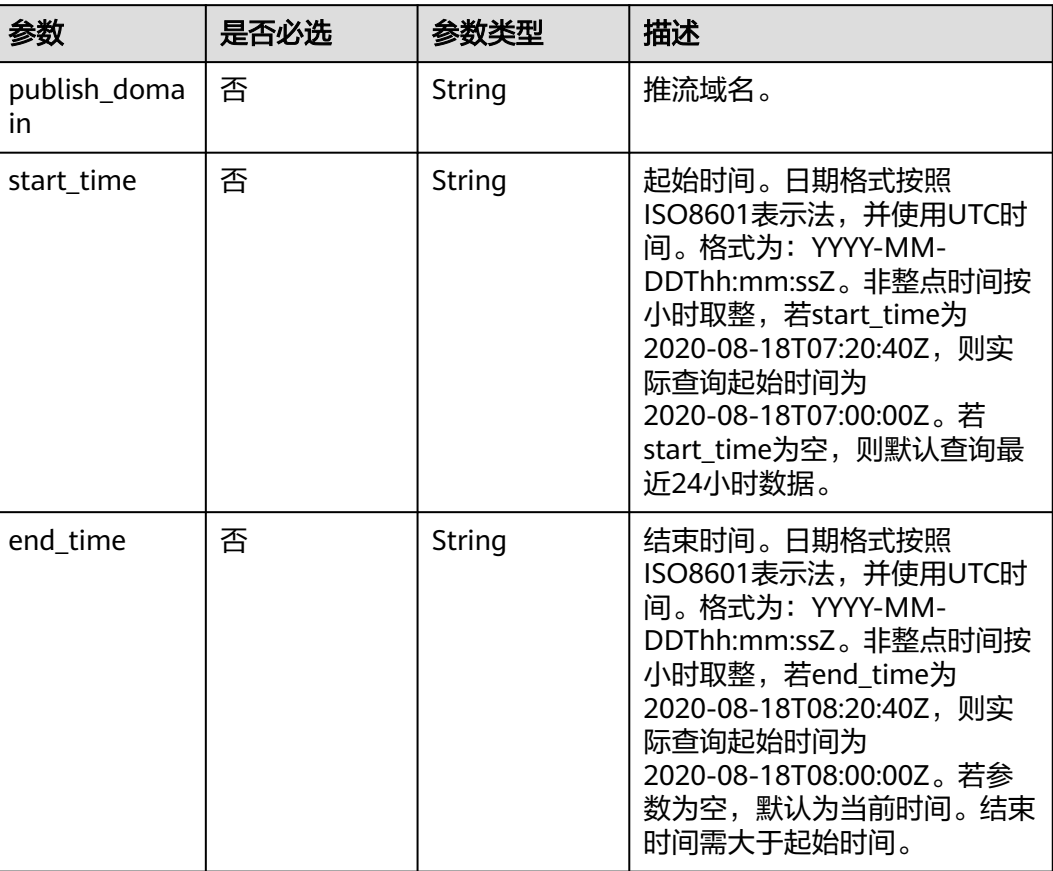

## 表 **16-37** Query 参数

## 请求参数

## 表 **16-38** 请求 Header 参数

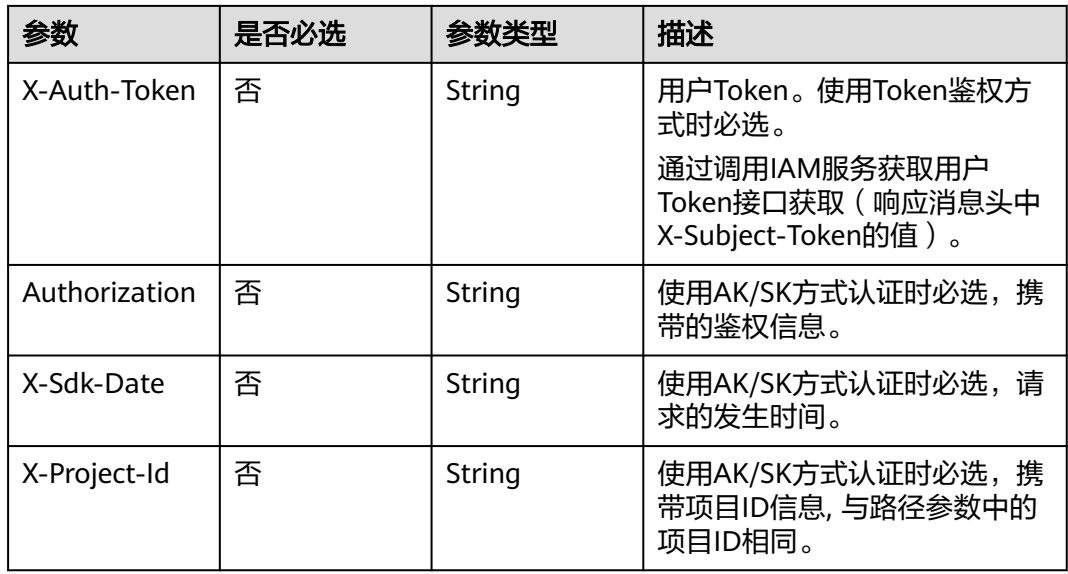

## 响应参数

## 状态码: **200**

#### 表 **16-39** 响应 Header 参数

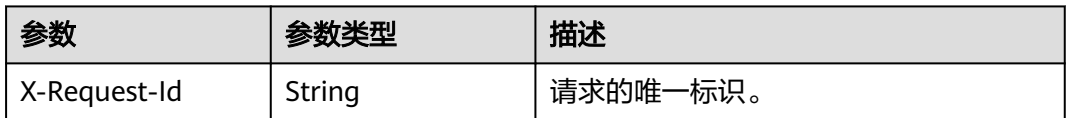

#### 表 **16-40** 响应 Body 参数

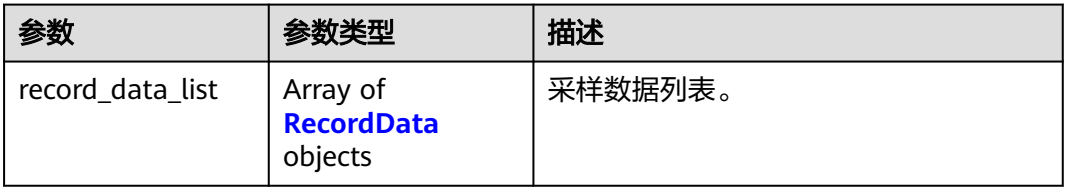

#### 表 **16-41** RecordData

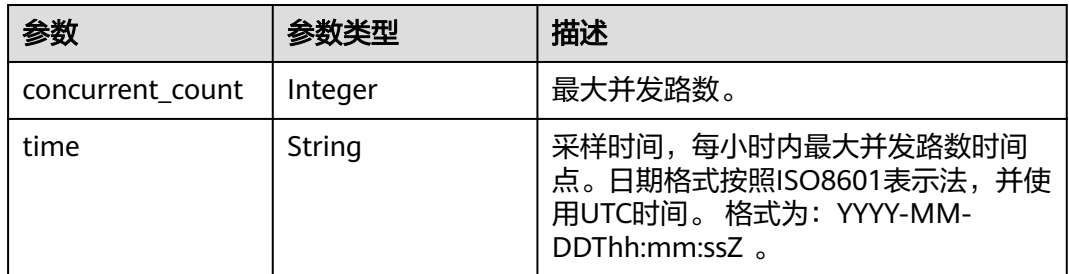

#### 状态码: **400**

#### 表 **16-42** 响应 Header 参数

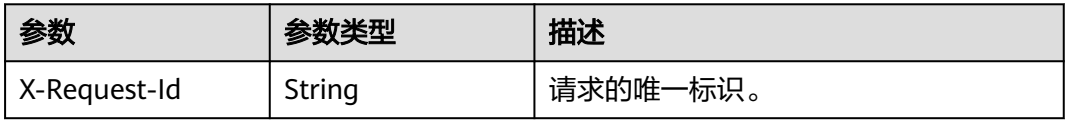

#### 表 **16-43** 响应 Body 参数

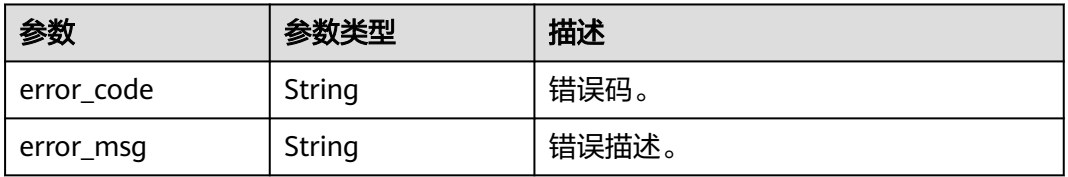

## 请求示例

#### 查询直播录制用量

GET /v2/{project\_id}/stats/record?start\_time=2020-08-18T07:00:00Z&end\_time=2020-08-18T08:00:00Z

## 响应示例

#### 状态码: **200**

处理成功返回。

```
{
  "record_data_list" : [ {
    "time" : "2020-08-18T07:00:00Z",
    "concurrent_count" : 20
 }, {
 "time" : "2020-08-18T08:00:00Z",
    "concurrent_count" : 15
  } ]
}
```
#### 状态码: **400**

参数错误。

```
{
  "error_code" : "LIVE.100011001",
  "error_msg" : "Invalid request parameter: publish_domain"
}
```
## **SDK** 代码示例

SDK代码示例如下。

#### **Java**

package com.huaweicloud.sdk.test;

```
import com.huaweicloud.sdk.core.auth.ICredential;
import com.huaweicloud.sdk.core.auth.BasicCredentials;
import com.huaweicloud.sdk.core.exception.ConnectionException;
import com.huaweicloud.sdk.core.exception.RequestTimeoutException;
import com.huaweicloud.sdk.core.exception.ServiceResponseException;
import com.huaweicloud.sdk.live.v2.region.LiveRegion;
import com.huaweicloud.sdk.live.v2.*;
import com.huaweicloud.sdk.live.v2.model.*;
```
public class ListRecordDataSolution {

.withSk(sk);

```
 public static void main(String[] args) {
      // The AK and SK used for authentication are hard-coded or stored in plaintext, which has great 
security risks. It is recommended that the AK and SK be stored in ciphertext in configuration files or 
environment variables and decrypted during use to ensure security.
      // In this example, AK and SK are stored in environment variables for authentication. Before running 
this example, set environment variables CLOUD_SDK_AK and CLOUD_SDK_SK in the local environment
      String ak = System.getenv("CLOUD_SDK_AK");
     String sk = System.getenv("CLOUD_SDK_SK");
      String projectId = "{project_id}";
      ICredential auth = new BasicCredentials()
           .withProjectId(projectId)
           .withAk(ak)
```

```
 LiveClient client = LiveClient.newBuilder()
         .withCredential(auth)
         .withRegion(LiveRegion.valueOf("<YOUR REGION>"))
          .build();
   ListRecordDataRequest request = new ListRecordDataRequest();
   try {
      ListRecordDataResponse response = client.listRecordData(request);
      System.out.println(response.toString());
   } catch (ConnectionException e) {
      e.printStackTrace();
   } catch (RequestTimeoutException e) {
       e.printStackTrace();
   } catch (ServiceResponseException e) {
      e.printStackTrace();
      System.out.println(e.getHttpStatusCode());
      System.out.println(e.getRequestId());
      System.out.println(e.getErrorCode());
      System.out.println(e.getErrorMsg());
   }
 }
```
#### **Python**

# coding: utf-8

```
import os
```
}

```
from huaweicloudsdkcore.auth.credentials import BasicCredentials
from huaweicloudsdklive.v2.region.live_region import LiveRegion
from huaweicloudsdkcore.exceptions import exceptions
from huaweicloudsdklive.v2 import *
```

```
if name = " main ":
```
 # The AK and SK used for authentication are hard-coded or stored in plaintext, which has great security risks. It is recommended that the AK and SK be stored in ciphertext in configuration files or environment variables and decrypted during use to ensure security.

 # In this example, AK and SK are stored in environment variables for authentication. Before running this example, set environment variables CLOUD\_SDK\_AK and CLOUD\_SDK\_SK in the local environment

```
 ak = os.environ["CLOUD_SDK_AK"]
 sk = os.environ["CLOUD_SDK_SK"]
 projectId = "{project_id}"
```
credentials = BasicCredentials(ak, sk, projectId)

```
client = LiveClient.new_builder() \
    .with_credentials(credentials) \
    .with_region(LiveRegion.value_of("<YOUR REGION>")) \
   .build()
```
try:

```
 request = ListRecordDataRequest()
   response = client.list_record_data(request)
   print(response)
 except exceptions.ClientRequestException as e:
   print(e.status_code)
    print(e.request_id)
   print(e.error_code)
   print(e.error_msg)
```
#### **Go**

package main

import ( "fmt"

 "github.com/huaweicloud/huaweicloud-sdk-go-v3/core/auth/basic" live "github.com/huaweicloud/huaweicloud-sdk-go-v3/services/live/v2" "github.com/huaweicloud/huaweicloud-sdk-go-v3/services/live/v2/model" region "github.com/huaweicloud/huaweicloud-sdk-go-v3/services/live/v2/region" )

```
func main() {
   // The AK and SK used for authentication are hard-coded or stored in plaintext, which has great security 
risks. It is recommended that the AK and SK be stored in ciphertext in configuration files or environment 
variables and decrypted during use to ensure security.
   // In this example, AK and SK are stored in environment variables for authentication. Before running this 
example, set environment variables CLOUD_SDK_AK and CLOUD_SDK_SK in the local environment
   ak := os.Getenv("CLOUD_SDK_AK")
   sk := os.Getenv("CLOUD_SDK_SK")
  projectId := "{project_id}"
   auth := basic.NewCredentialsBuilder().
      WithAk(ak).
      WithSk(sk).
      WithProjectId(projectId).
      Build()
   client := live.NewLiveClient(
      live.LiveClientBuilder().
         WithRegion(region.ValueOf("<YOUR REGION>")).
         WithCredential(auth).
         Build())
   request := &model.ListRecordDataRequest{}
   response, err := client.ListRecordData(request)
  if err == nil fmt.Printf("%+v\n", response)
   } else {
      fmt.Println(err)
   }
}
```
## 更多

更多编程语言的SDK代码示例,请参见**[API Explorer](https://console-intl.huaweicloud.com/apiexplorer/#/openapi/Live/sdk?api=ListRecordData)**的代码示例页签,可生成自动对应 的SDK代码示例。

## 状态码

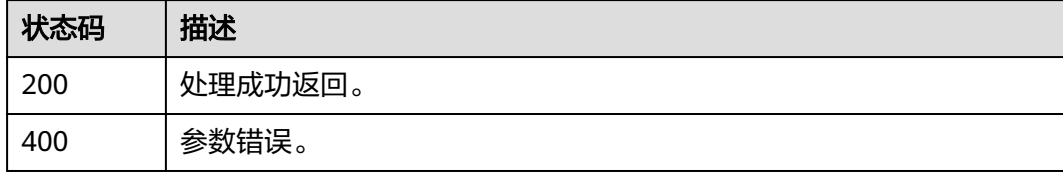

#### 错误码

请参[见错误码。](#page-462-0)

# **16.6** 查询截图用量接口

## 功能介绍

查询直播域名每小时的截图数量。

最大查询跨度31天,最大查询周期1年。

## 接口约束

该接口暂只支持查询部署在新版视频直播服务上的域名的相关数据(不包含"华北-北 京一")。此约束条件仅适用于中国站。

#### 调用方法

请参[见如何调用](#page-17-0)**API**。

#### **URI**

GET /v2/{project\_id}/stats/snapshot

#### 表 **16-44** 路径参数

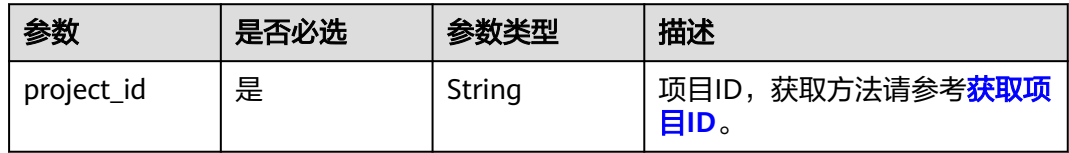

#### 表 **16-45** Query 参数

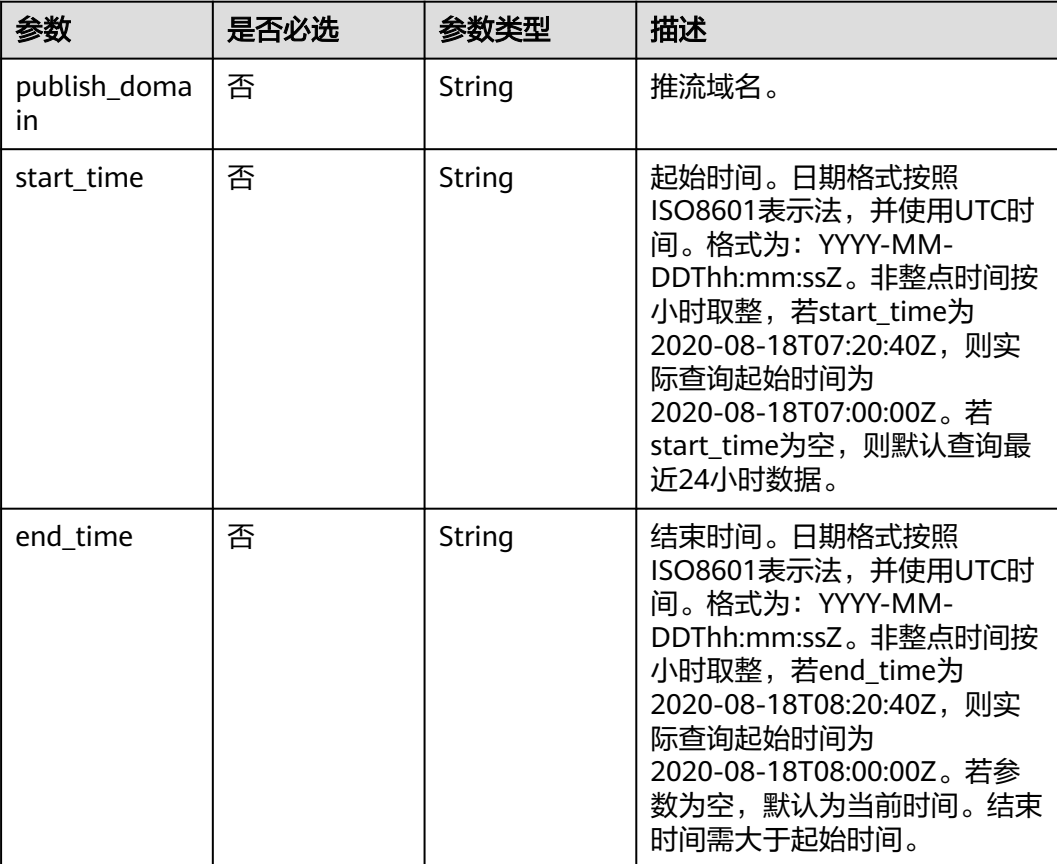

## 请求参数

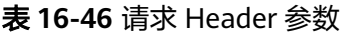

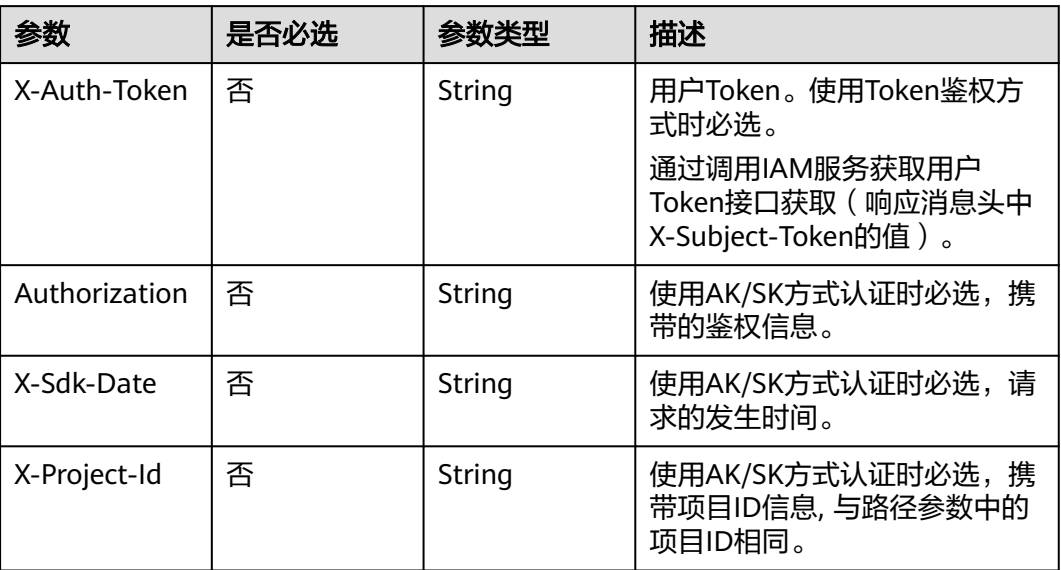

## 响应参数

#### 状态码: **200**

#### 表 **16-47** 响应 Header 参数

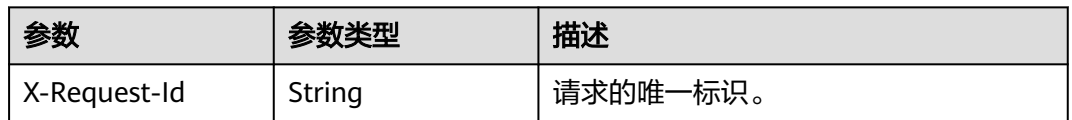

## 表 **16-48** 响应 Body 参数

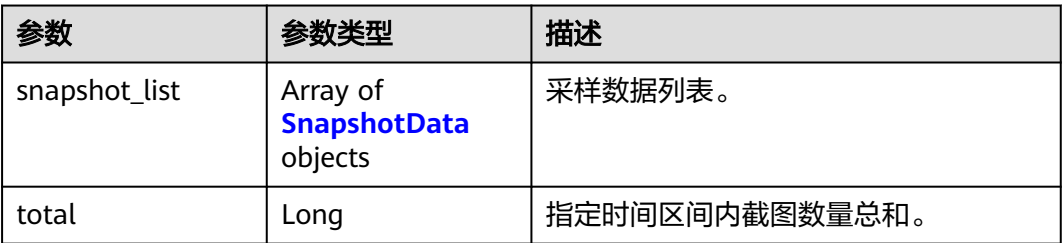

#### 表 **16-49** SnapshotData

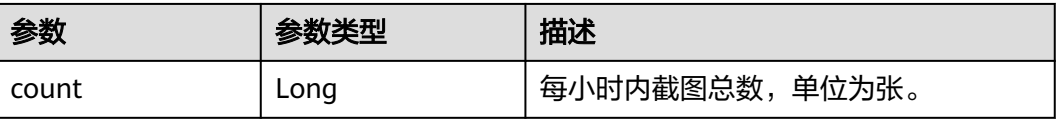

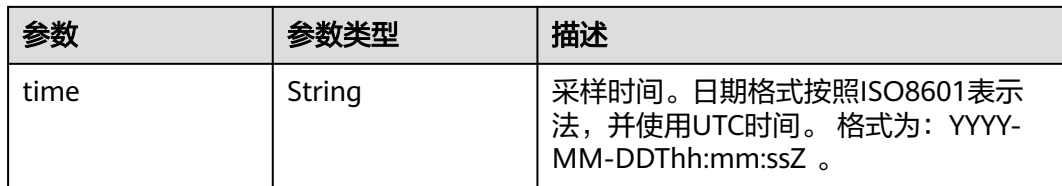

#### 状态码: **400**

表 **16-50** 响应 Header 参数

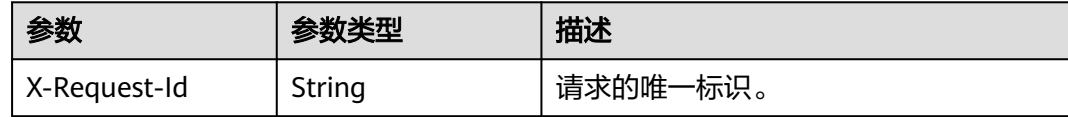

#### 表 **16-51** 响应 Body 参数

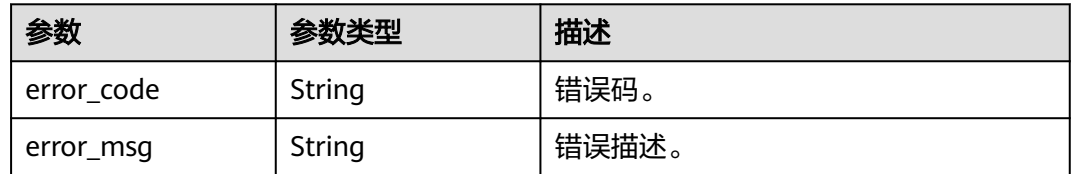

## 请求示例

#### 查询直播推流截图数

GET /v2/{project\_id}/stats/snapshot?publish\_domain=livepulltest.huaweicloud.com&start\_time=2020-08-18T07:00:00Z&end\_time=2020-08-18T08:00:00Z

## 响应示例

#### 状态码: **200**

处理成功返回。

```
{
  "snapshot_list" : [ {
 "time" : "2020-08-18T07:00:00Z",
 "count" : 25
  }, {
 "time" : "2020-08-18T08:00:00Z",
 "count" : 50
  } ],
  "total" : 75
}
```
#### 状态码: **400**

参数错误。

```
{
  "error_code" : "LIVE.100011001",
  "error_msg" : "Invalid request parameter: publish_domain"
}
```
## **SDK** 代码示例

SDK代码示例如下。

#### **Java**

package com.huaweicloud.sdk.test;

```
import com.huaweicloud.sdk.core.auth.ICredential;
import com.huaweicloud.sdk.core.auth.BasicCredentials;
import com.huaweicloud.sdk.core.exception.ConnectionException;
import com.huaweicloud.sdk.core.exception.RequestTimeoutException;
import com.huaweicloud.sdk.core.exception.ServiceResponseException;
import com.huaweicloud.sdk.live.v2.region.LiveRegion;
import com.huaweicloud.sdk.live.v2.*;
import com.huaweicloud.sdk.live.v2.model.*;
public class ListSnapshotDataSolution {
   public static void main(String[] args) {
      // The AK and SK used for authentication are hard-coded or stored in plaintext, which has great 
security risks. It is recommended that the AK and SK be stored in ciphertext in configuration files or 
environment variables and decrypted during use to ensure security.
      // In this example, AK and SK are stored in environment variables for authentication. Before running 
this example, set environment variables CLOUD_SDK_AK and CLOUD_SDK_SK in the local environment
      String ak = System.getenv("CLOUD_SDK_AK");
      String sk = System.getenv("CLOUD_SDK_SK");
      String projectId = "{project_id}";
      ICredential auth = new BasicCredentials()
           .withProjectId(projectId)
            .withAk(ak)
           .withSk(sk);
      LiveClient client = LiveClient.newBuilder()
           .withCredential(auth)
            .withRegion(LiveRegion.valueOf("<YOUR REGION>"))
            .build();
      ListSnapshotDataRequest request = new ListSnapshotDataRequest();
      try {
         ListSnapshotDataResponse response = client.listSnapshotData(request);
         System.out.println(response.toString());
      } catch (ConnectionException e) {
         e.printStackTrace();
      } catch (RequestTimeoutException e) {
         e.printStackTrace();
      } catch (ServiceResponseException e) {
         e.printStackTrace();
         System.out.println(e.getHttpStatusCode());
         System.out.println(e.getRequestId());
         System.out.println(e.getErrorCode());
         System.out.println(e.getErrorMsg());
      }
   }
}
```
#### **Python**

# coding: utf-8

```
import os
from huaweicloudsdkcore.auth.credentials import BasicCredentials
from huaweicloudsdklive.v2.region.live_region import LiveRegion
from huaweicloudsdkcore.exceptions import exceptions
from huaweicloudsdklive.v2 import *
```

```
if __name__ == "__main__":
```
 # The AK and SK used for authentication are hard-coded or stored in plaintext, which has great security risks. It is recommended that the AK and SK be stored in ciphertext in configuration files or environment variables and decrypted during use to ensure security.

 # In this example, AK and SK are stored in environment variables for authentication. Before running this example, set environment variables CLOUD\_SDK\_AK and CLOUD\_SDK\_SK in the local environment ak = os.environ["CLOUD\_SDK\_AK"]

```
 sk = os.environ["CLOUD_SDK_SK"]
 projectId = "{project_id}"
```
credentials = BasicCredentials(ak, sk, projectId)

```
 client = LiveClient.new_builder() \
   .with_credentials(credentials) \
    .with_region(LiveRegion.value_of("<YOUR REGION>")) \
    .build()
 try:
    request = ListSnapshotDataRequest()
    response = client.list_snapshot_data(request)
   print(response)
 except exceptions.ClientRequestException as e:
    print(e.status_code)
    print(e.request_id)
```
 print(e.error\_code) print(e.error\_msg)

#### **Go**

#### package main

#### import (

)

```
 "fmt"
 "github.com/huaweicloud/huaweicloud-sdk-go-v3/core/auth/basic"
 live "github.com/huaweicloud/huaweicloud-sdk-go-v3/services/live/v2"
 "github.com/huaweicloud/huaweicloud-sdk-go-v3/services/live/v2/model"
 region "github.com/huaweicloud/huaweicloud-sdk-go-v3/services/live/v2/region"
```
#### func main() {

 // The AK and SK used for authentication are hard-coded or stored in plaintext, which has great security risks. It is recommended that the AK and SK be stored in ciphertext in configuration files or environment variables and decrypted during use to ensure security.

 // In this example, AK and SK are stored in environment variables for authentication. Before running this example, set environment variables CLOUD\_SDK\_AK and CLOUD\_SDK\_SK in the local environment ak := os.Getenv("CLOUD\_SDK\_AK")

```
 sk := os.Getenv("CLOUD_SDK_SK")
 projectId := "{project_id}"
 auth := basic.NewCredentialsBuilder().
   WithAk(ak).
    WithSk(sk).
    WithProjectId(projectId).
    Build()
 client := live.NewLiveClient(
    live.LiveClientBuilder().
      WithRegion(region.ValueOf("<YOUR REGION>")).
      WithCredential(auth).
      Build())
 request := &model.ListSnapshotDataRequest{}
 response, err := client.ListSnapshotData(request)
if err == nil fmt.Printf("%+v\n", response)
 } else {
   fmt.Println(err)
 }
```
}

## 更多

更多编程语言的SDK代码示例,请参见**[API Explorer](https://console-intl.huaweicloud.com/apiexplorer/#/openapi/Live/sdk?api=ListSnapshotData)**的代码示例页签,可生成自动对应 的SDK代码示例。

## 状态码

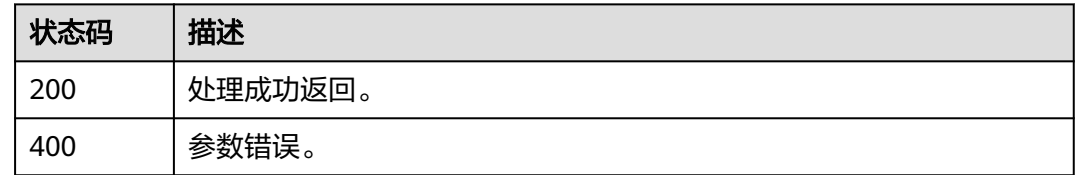

## 错误码

请参[见错误码。](#page-462-0)

# **16.7** 查询上行带宽数据接口

# 功能介绍

查询上行带宽数据。

最大查询跨度31天,最大查询周期1年。

#### 说明

指定起始时间和结束时间时,起始时间必须为时间粒度的整时刻点,结束时间为不包含整点时刻。 比如查询时间粒度为5分钟,起始时间为5分钟整时刻点,如:0分、5分、50分、55分,结束时间为 不包含整点时刻点,

如: 4分59秒、9分59秒、59分59秒。时间传参start\_time为2020-06-04T07:00:00Z ,\_end\_time为 2020-06-04T07:04:59Z,表示统计这个时间区间5分钟粒度的带宽。如果查询不按照此规范,返回数 据可能和预期不一致。

# 接口约束

该接口暂只支持查询部署在新版视频直播服务上的域名的相关数据(不包含"华北-北 京一")。此约束条件仅适用于中国站。

## 调用方法

请参[见如何调用](#page-17-0)**API**。

#### **URI**

GET /v2/{project\_id}/stats/up-bandwidth/detail

#### 表 **16-52** 路径参数

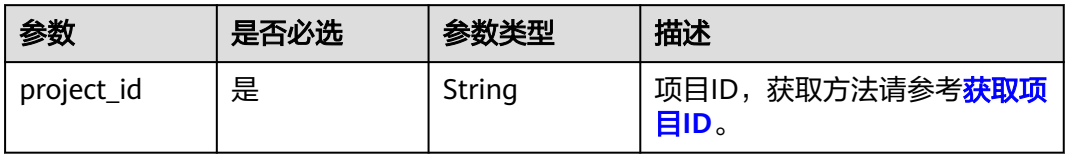

## 表 **16-53** Query 参数

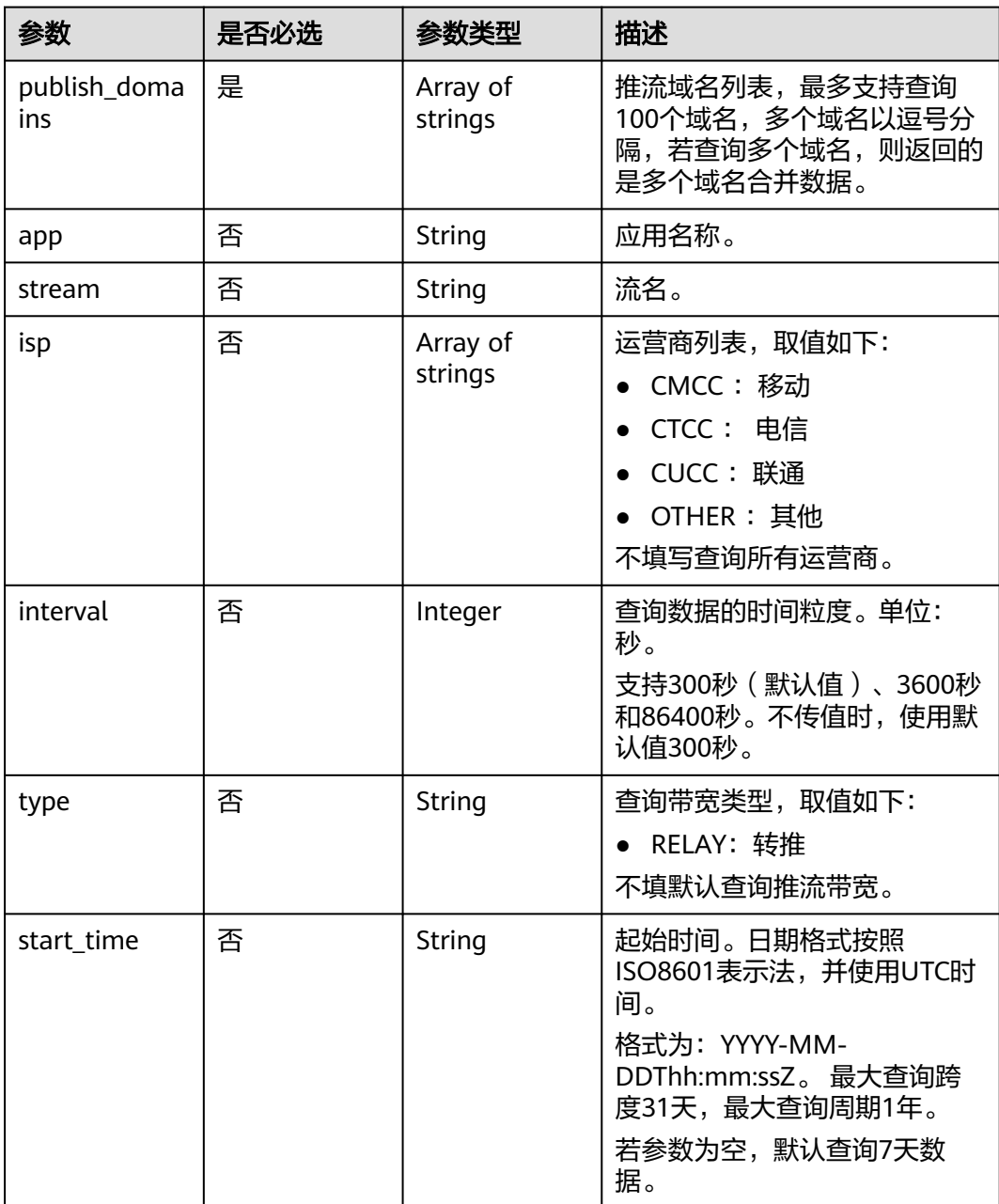

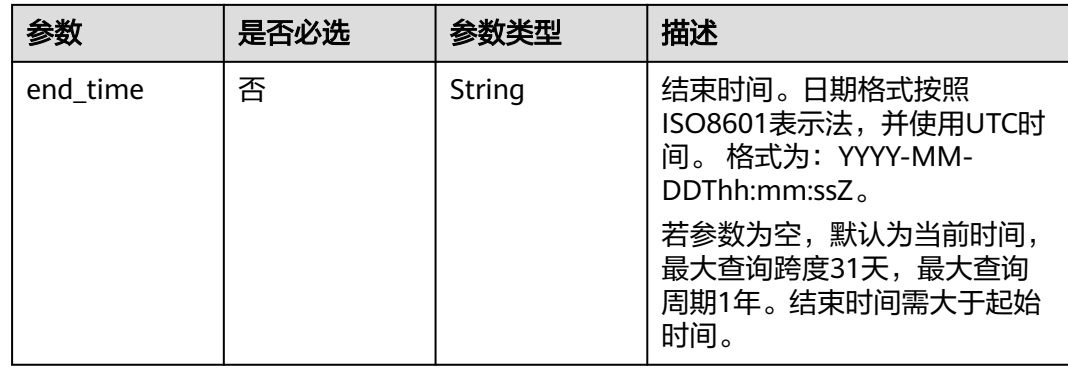

# 请求参数

## 表 **16-54** 请求 Header 参数

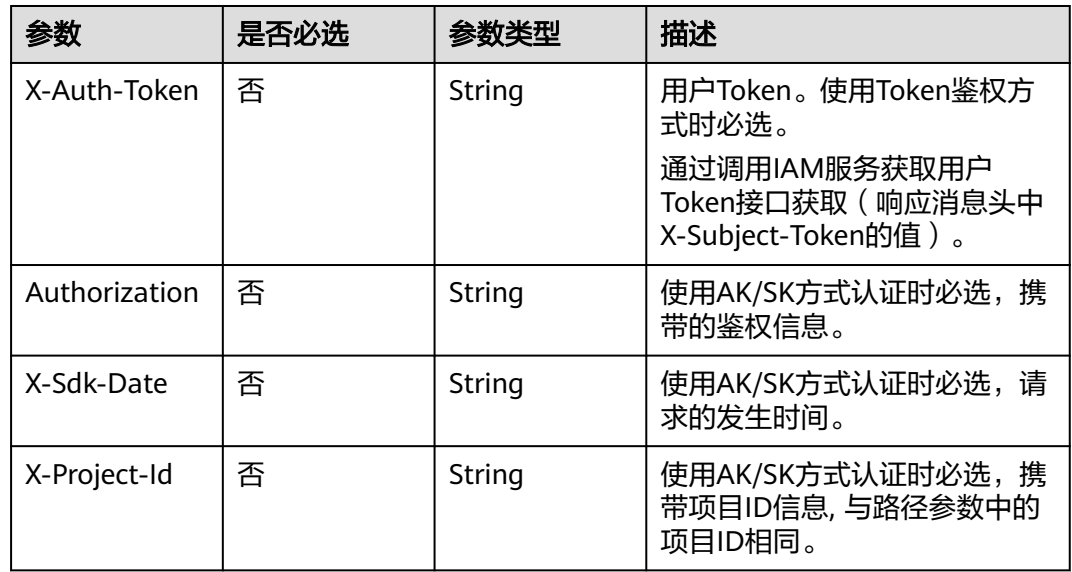

# 响应参数

#### 状态码: **200**

表 **16-55** 响应 Header 参数

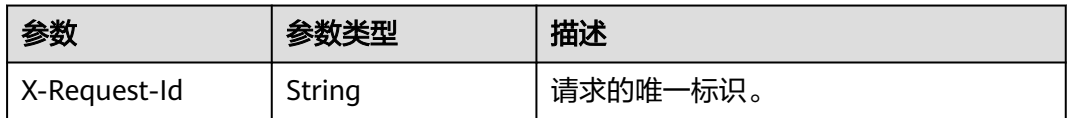

#### 表 **16-56** 响应 Body 参数

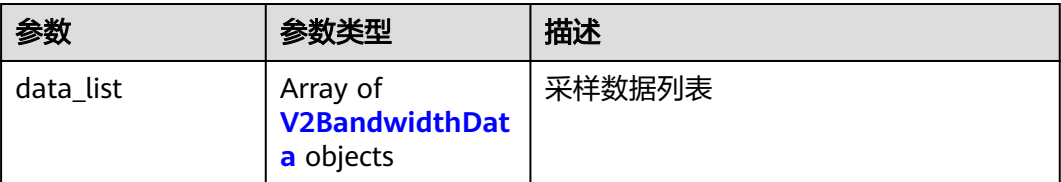

#### 表 **16-57** V2BandwidthData

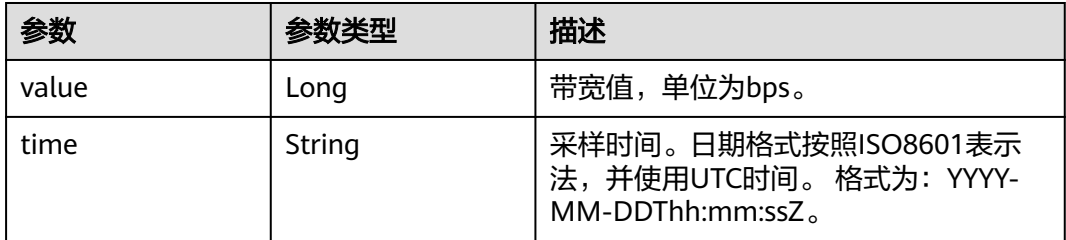

#### 状态码: **400**

表 **16-58** 响应 Header 参数

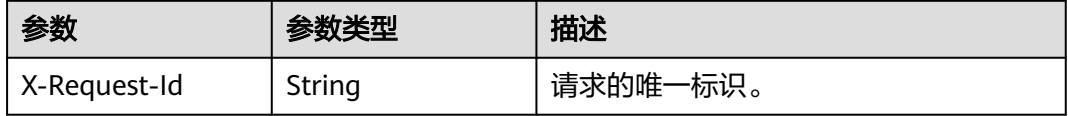

#### 表 **16-59** 响应 Body 参数

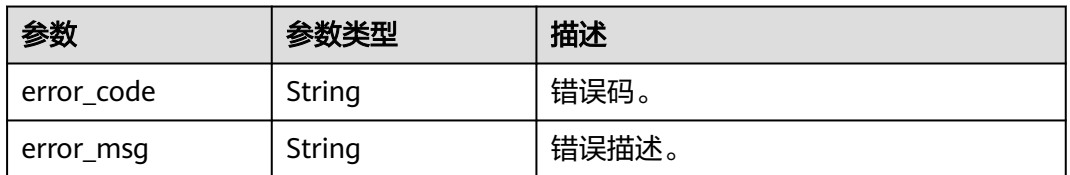

## 请求示例

#### 查询推流域名带宽

GET /v2/{project\_id}/stats/up-bandwidth/detail?publish\_domains=livepulltest.huaweicloud.com&start\_time=2020-06-04T07:00:00Z&end\_time=2020-06-04T07:09:59Z

# 响应示例

## 状态码: **200**

处理成功返回。

{ "data\_list" : [ { "time" : "2020-06-04T07:00:00Z",

```
 "value" : 0
 }, {
    "time" : "2020-06-04T07:05:00Z",
   "value" : 325
 } ]
}
```
#### 状态码: **400**

参数错误。

```
{
  "error_code" : "LIVE.100011001",
  "error_msg" : "Invalid request parameter: domain"
}
```
## **SDK** 代码示例

SDK代码示例如下。

#### **Java**

package com.huaweicloud.sdk.test;

```
import com.huaweicloud.sdk.core.auth.ICredential;
import com.huaweicloud.sdk.core.auth.BasicCredentials;
import com.huaweicloud.sdk.core.exception.ConnectionException;
import com.huaweicloud.sdk.core.exception.RequestTimeoutException;
import com.huaweicloud.sdk.core.exception.ServiceResponseException;
import com.huaweicloud.sdk.live.v2.region.LiveRegion;
import com.huaweicloud.sdk.live.v2.*;
import com.huaweicloud.sdk.live.v2.model.*;
public class ShowUpBandwidthSolution {
   public static void main(String[] args) {
      // The AK and SK used for authentication are hard-coded or stored in plaintext, which has great 
security risks. It is recommended that the AK and SK be stored in ciphertext in configuration files or 
environment variables and decrypted during use to ensure security.
      // In this example, AK and SK are stored in environment variables for authentication. Before running 
this example, set environment variables CLOUD_SDK_AK and CLOUD_SDK_SK in the local environment
      String ak = System.getenv("CLOUD_SDK_AK");
      String sk = System.getenv("CLOUD_SDK_SK");
      String projectId = "{project_id}";
      ICredential auth = new BasicCredentials()
           .withProjectId(projectId)
           .withAk(ak)
           .withSk(sk);
      LiveClient client = LiveClient.newBuilder()
            .withCredential(auth)
            .withRegion(LiveRegion.valueOf("<YOUR REGION>"))
            .build();
      ShowUpBandwidthRequest request = new ShowUpBandwidthRequest();
      try {
         ShowUpBandwidthResponse response = client.showUpBandwidth(request);
         System.out.println(response.toString());
      } catch (ConnectionException e) {
         e.printStackTrace();
      } catch (RequestTimeoutException e) {
         e.printStackTrace();
      } catch (ServiceResponseException e) {
         e.printStackTrace();
         System.out.println(e.getHttpStatusCode());
         System.out.println(e.getRequestId());
         System.out.println(e.getErrorCode());
```
 System.out.println(e.getErrorMsg()); } }

## **Python**

# coding: utf-8

import os

}

```
from huaweicloudsdkcore.auth.credentials import BasicCredentials
from huaweicloudsdklive.v2.region.live_region import LiveRegion
from huaweicloudsdkcore.exceptions import exceptions
from huaweicloudsdklive.v2 import *
```
 $if$   $name$   $==$  " $main$ 

 # The AK and SK used for authentication are hard-coded or stored in plaintext, which has great security risks. It is recommended that the AK and SK be stored in ciphertext in configuration files or environment variables and decrypted during use to ensure security.

 # In this example, AK and SK are stored in environment variables for authentication. Before running this example, set environment variables CLOUD\_SDK\_AK and CLOUD\_SDK\_SK in the local environment

```
 ak = os.environ["CLOUD_SDK_AK"]
 sk = os.environ["CLOUD_SDK_SK"]
 projectId = "{project_id}"
```
credentials = BasicCredentials(ak, sk, projectId)

```
 client = LiveClient.new_builder() \
   .with_credentials(credentials) \
    .with_region(LiveRegion.value_of("<YOUR REGION>")) \
   .build()
 try:
   request = ShowUpBandwidthRequest()
   response = client.show_up_bandwidth(request)
   print(response)
 except exceptions.ClientRequestException as e:
   print(e.status_code)
   print(e.request_id)
  print(e.error_code)
```
## **Go**

package main

Build()

print(e.error\_msg)

```
import (
    "fmt"
   "github.com/huaweicloud/huaweicloud-sdk-go-v3/core/auth/basic"
   live "github.com/huaweicloud/huaweicloud-sdk-go-v3/services/live/v2"
   "github.com/huaweicloud/huaweicloud-sdk-go-v3/services/live/v2/model"
   region "github.com/huaweicloud/huaweicloud-sdk-go-v3/services/live/v2/region"
)
func main() {
   // The AK and SK used for authentication are hard-coded or stored in plaintext, which has great security 
risks. It is recommended that the AK and SK be stored in ciphertext in configuration files or environment 
variables and decrypted during use to ensure security.
   // In this example, AK and SK are stored in environment variables for authentication. Before running this 
example, set environment variables CLOUD_SDK_AK and CLOUD_SDK_SK in the local environment
   ak := os.Getenv("CLOUD_SDK_AK")
   sk := os.Getenv("CLOUD_SDK_SK")
   projectId := "{project_id}"
   auth := basic.NewCredentialsBuilder().
      WithAk(ak).
      WithSk(sk).
      WithProjectId(projectId).
```

```
 client := live.NewLiveClient(
   live.LiveClientBuilder().
      WithRegion(region.ValueOf("<YOUR REGION>")).
      WithCredential(auth).
      Build())
 request := &model.ShowUpBandwidthRequest{}
 response, err := client.ShowUpBandwidth(request)
if err == nil fmt.Printf("%+v\n", response)
 } else {
   fmt.Println(err)
 }
```
# 更多

}

更多编程语言的SDK代码示例,请参见**[API Explorer](https://console-intl.huaweicloud.com/apiexplorer/#/openapi/Live/sdk?api=ShowUpBandwidth)**的代码示例页签,可生成自动对应 的SDK代码示例。

## 状态码

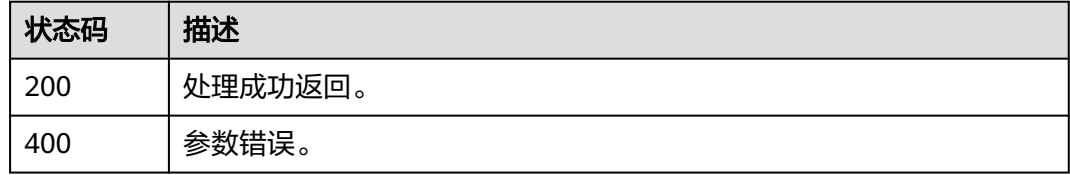

## 错误码

请参[见错误码。](#page-462-0)

# **16.8** 查询域名维度推流路数接口

## 功能介绍

查询域名维度推流路数接口,返回5分钟粒度的统计数据。 最大查询跨度31天,最大查询周期1年。

## 接口约束

该接口暂只支持查询部署在新版视频直播服务上的域名的相关数据(不包含"华北-北 京一")。此约束条件仅适用于中国站。

## 调用方法

请参[见如何调用](#page-17-0)**API**。

#### **URI**

GET /v2/{project\_id}/stats/stream-count

#### 表 **16-60** 路径参数

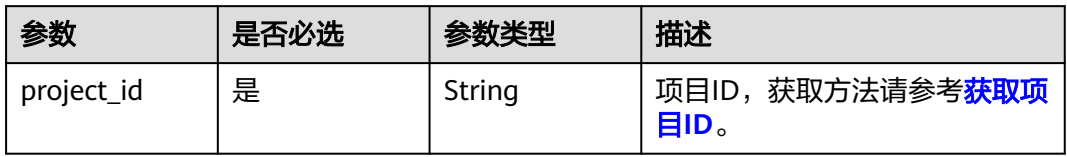

## 表 **16-61** Query 参数

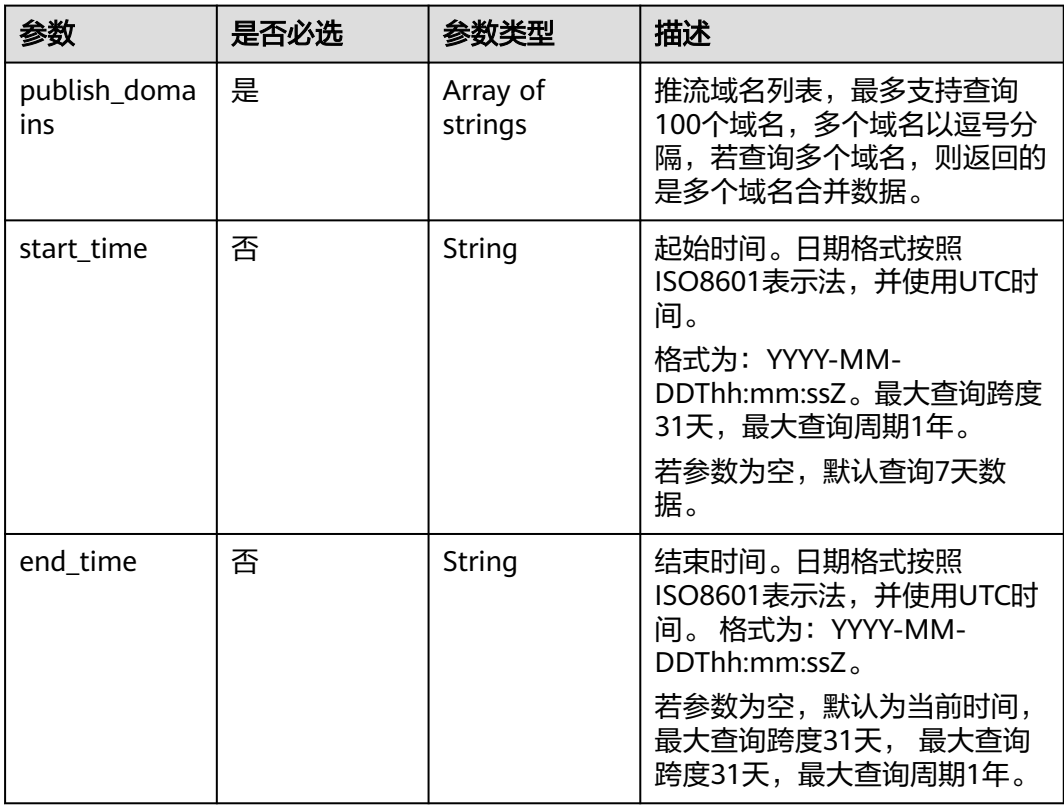

# 请求参数

## 表 **16-62** 请求 Header 参数

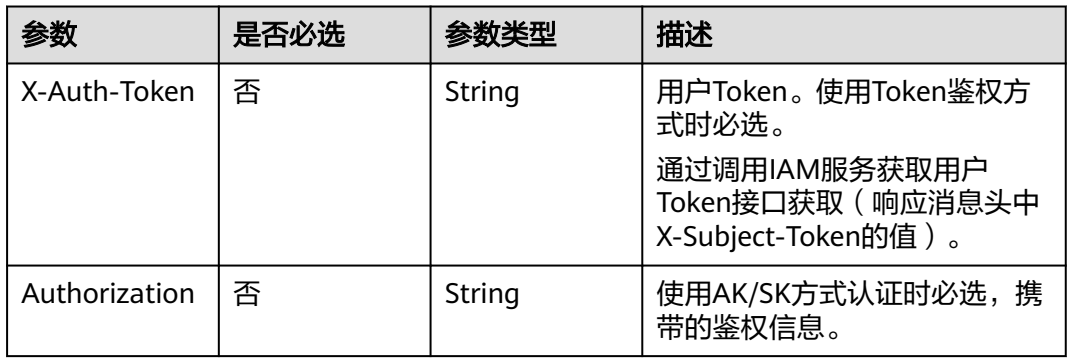

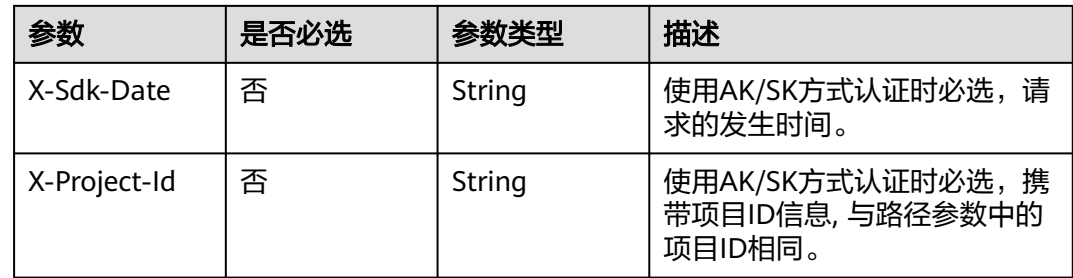

# 响应参数

#### 状态码: **200**

#### 表 **16-63** 响应 Header 参数

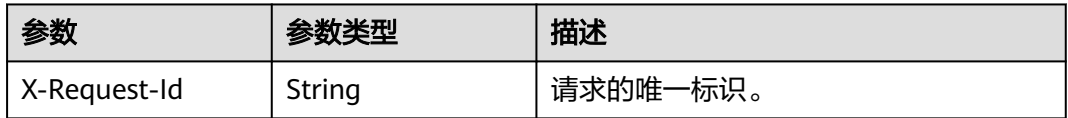

### 表 **16-64** 响应 Body 参数

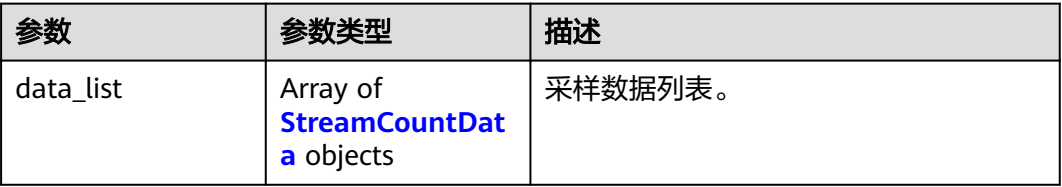

#### 表 **16-65** StreamCountData

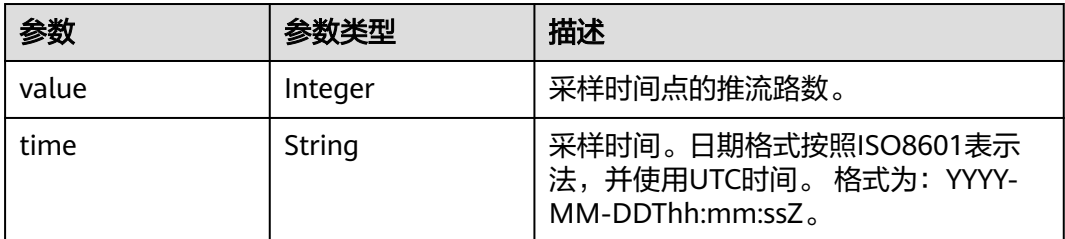

## 状态码: **400**

## 表 **16-66** 响应 Header 参数

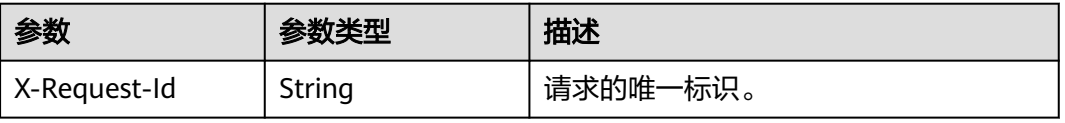

#### 表 **16-67** 响应 Body 参数

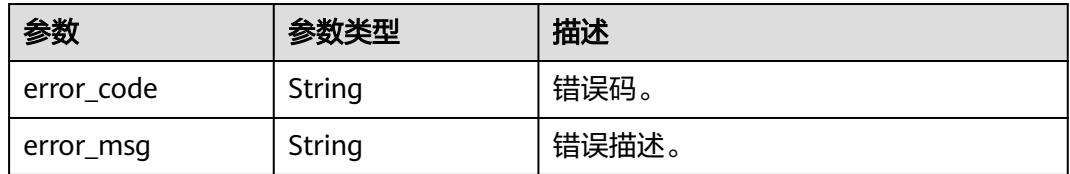

## 请求示例

#### 查询推流域名流路数

GET /v2/{project\_id}/stats/stream-count?publish\_domains=livepulltest.huaweicloud.com&start\_time=2020-06-04T07:00:00Z&end\_time=2020-06-05T07:00:00Z

## 响应示例

#### 状态码: **200**

处理成功返回。

```
{
 "data_list" : [ {
 "time" : "2020-06-04T07:00:00Z",
    "value" : 0
  }, {
    "time" : "2020-06-04T07:05:00Z",
    "value" : 325
  } ]
}
```
### 状态码: **400**

参数错误。

```
{
  "error_code" : "LIVE.100011001",
  "error_msg" : "Invalid request parameter: domain"
}
```
# **SDK** 代码示例

SDK代码示例如下。

#### **Java**

package com.huaweicloud.sdk.test;

```
import com.huaweicloud.sdk.core.auth.ICredential;
import com.huaweicloud.sdk.core.auth.BasicCredentials;
import com.huaweicloud.sdk.core.exception.ConnectionException;
import com.huaweicloud.sdk.core.exception.RequestTimeoutException;
import com.huaweicloud.sdk.core.exception.ServiceResponseException;
import com.huaweicloud.sdk.live.v2.region.LiveRegion;
import com.huaweicloud.sdk.live.v2.*;
import com.huaweicloud.sdk.live.v2.model.*;
```
public class ShowStreamCountSolution {

 public static void main(String[] args) { // The AK and SK used for authentication are hard-coded or stored in plaintext, which has great

```
security risks. It is recommended that the AK and SK be stored in ciphertext in configuration files or 
environment variables and decrypted during use to ensure security.
      // In this example, AK and SK are stored in environment variables for authentication. Before running 
this example, set environment variables CLOUD_SDK_AK and CLOUD_SDK_SK in the local environment
      String ak = System.getenv("CLOUD_SDK_AK");
      String sk = System.getenv("CLOUD_SDK_SK");
      String projectId = "{project_id}";
      ICredential auth = new BasicCredentials()
            .withProjectId(projectId)
            .withAk(ak)
           .withSk(sk);
      LiveClient client = LiveClient.newBuilder()
           .withCredential(auth)
           .withRegion(LiveRegion.valueOf("<YOUR REGION>"))
            .build();
      ShowStreamCountRequest request = new ShowStreamCountRequest();
      try {
         ShowStreamCountResponse response = client.showStreamCount(request);
         System.out.println(response.toString());
      } catch (ConnectionException e) {
         e.printStackTrace();
      } catch (RequestTimeoutException e) {
         e.printStackTrace();
      } catch (ServiceResponseException e) {
         e.printStackTrace();
         System.out.println(e.getHttpStatusCode());
         System.out.println(e.getRequestId());
         System.out.println(e.getErrorCode());
         System.out.println(e.getErrorMsg());
      }
   }
}
```
## **Python**

# coding: utf-8

```
import os
from huaweicloudsdkcore.auth.credentials import BasicCredentials
from huaweicloudsdklive.v2.region.live_region import LiveRegion
from huaweicloudsdkcore.exceptions import exceptions
from huaweicloudsdklive.v2 import *
```
 $if __name__ == "__main__":$ 

 # The AK and SK used for authentication are hard-coded or stored in plaintext, which has great security risks. It is recommended that the AK and SK be stored in ciphertext in configuration files or environment variables and decrypted during use to ensure security.

 # In this example, AK and SK are stored in environment variables for authentication. Before running this example, set environment variables CLOUD\_SDK\_AK and CLOUD\_SDK\_SK in the local environment

```
 ak = os.environ["CLOUD_SDK_AK"]
 sk = os.environ["CLOUD_SDK_SK"]
 projectId = "{project_id}"
 credentials = BasicCredentials(ak, sk, projectId)
 client = LiveClient.new_builder() \
    .with_credentials(credentials) \
  .with_region(LiveRegion.value_of("<YOUR REGION>")) \
   .build()
 try:
   request = ShowStreamCountRequest()
   response = client.show_stream_count(request)
    print(response)
 except exceptions.ClientRequestException as e:
   print(e.status_code)
   print(e.request_id)
```
**Go**

 print(e.error\_code) print(e.error\_msg) package main import ( "fmt" "github.com/huaweicloud/huaweicloud-sdk-go-v3/core/auth/basic" live "github.com/huaweicloud/huaweicloud-sdk-go-v3/services/live/v2" "github.com/huaweicloud/huaweicloud-sdk-go-v3/services/live/v2/model" region "github.com/huaweicloud/huaweicloud-sdk-go-v3/services/live/v2/region" ) func main() { // The AK and SK used for authentication are hard-coded or stored in plaintext, which has great security risks. It is recommended that the AK and SK be stored in ciphertext in configuration files or environment variables and decrypted during use to ensure security. // In this example, AK and SK are stored in environment variables for authentication. Before running this example, set environment variables CLOUD\_SDK\_AK and CLOUD\_SDK\_SK in the local environment ak := os.Getenv("CLOUD\_SDK\_AK") sk := os.Getenv("CLOUD\_SDK\_SK") projectId := "{project\_id}" auth := basic.NewCredentialsBuilder(). WithAk(ak). WithSk(sk) WithProjectId(projectId). Build() client := live.NewLiveClient( live.LiveClientBuilder(). WithRegion(region.ValueOf("<YOUR REGION>")). WithCredential(auth). Build()) request := &model.ShowStreamCountRequest{} response, err := client.ShowStreamCount(request) if  $err == nil$  fmt.Printf("%+v\n", response) } else { fmt.Println(err) }

## 更多

更多编程语言的SDK代码示例,请参见**[API Explorer](https://console-intl.huaweicloud.com/apiexplorer/#/openapi/Live/sdk?api=ShowStreamCount)**的代码示例页签,可生成自动对应 的SDK代码示例。

## 状态码

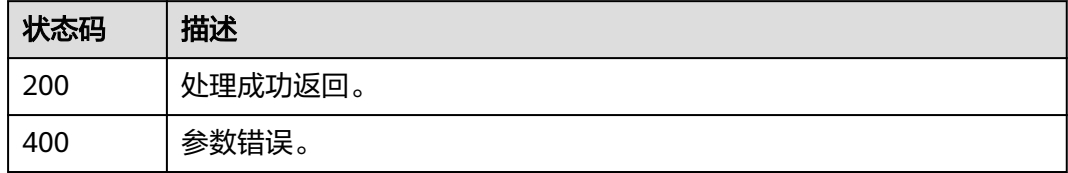

## 错误码

请参[见错误码。](#page-462-0)

}

# **16.9** 查询历史推流列表接口

# 功能介绍

查询历史推流列表。

不能查询现推流。

最大查询跨度1天。

# 接口约束

该接口暂只支持查询部署在新版视频直播服务上的域名的相关数据 (不包含"华北-北 京一")。此约束条件仅适用于中国站。

## 调用方法

请参[见如何调用](#page-17-0)**API**。

**URI**

GET /v2/{project\_id}/stats/history/streams

#### 表 **16-68** 路径参数

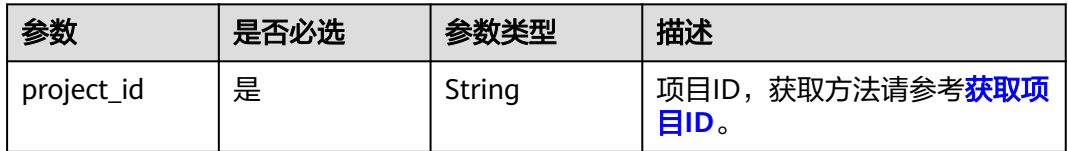

#### 表 **16-69** Query 参数

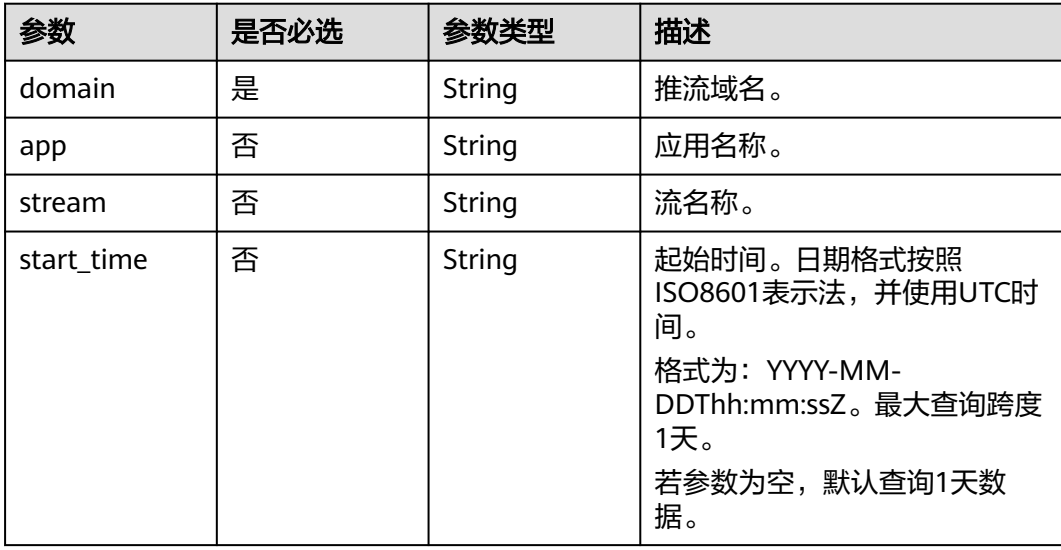

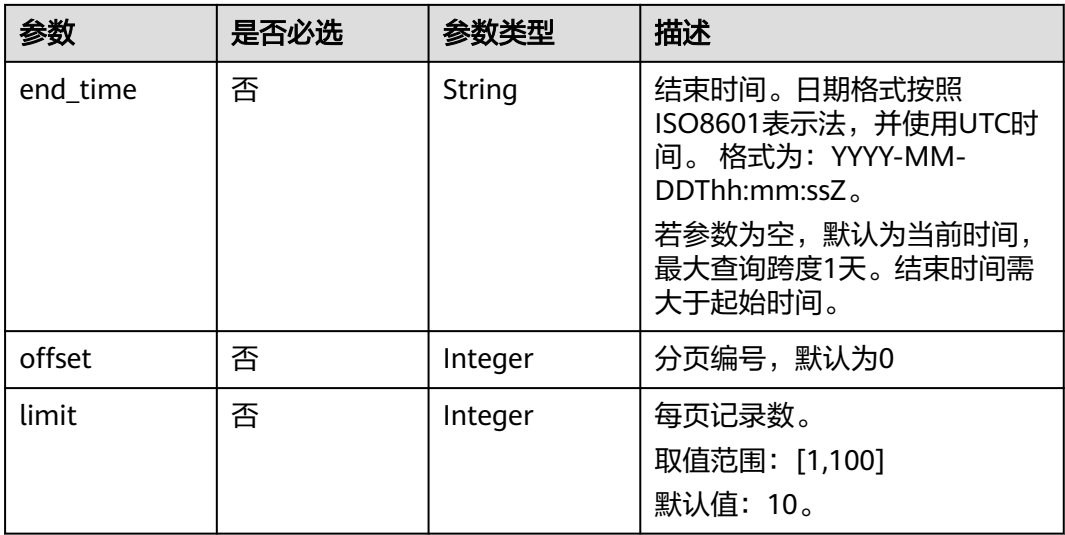

# 请求参数

## 表 **16-70** 请求 Header 参数

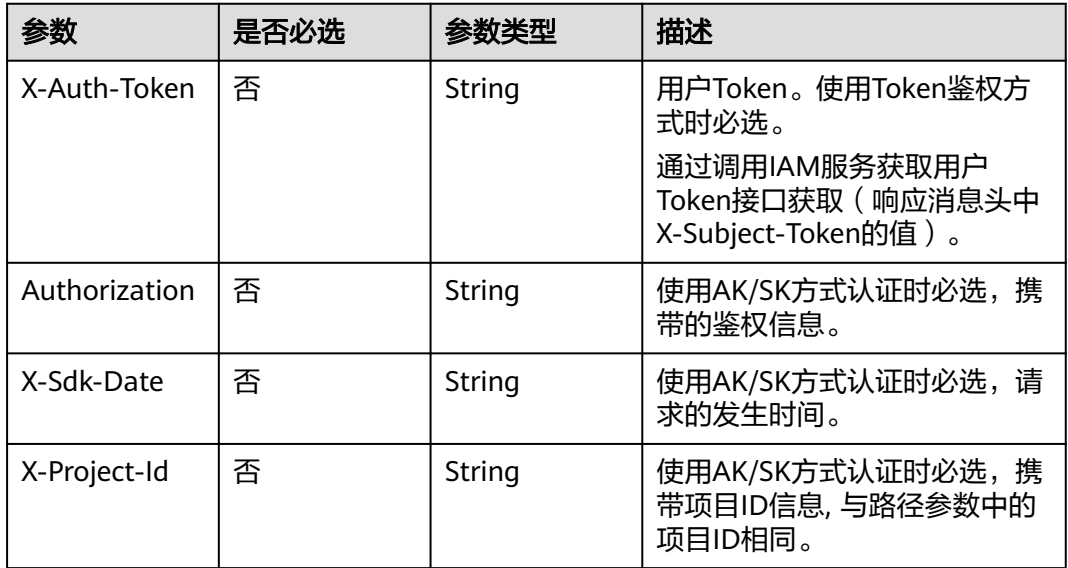

# 响应参数

状态码: **200**

表 **16-71** 响应 Header 参数

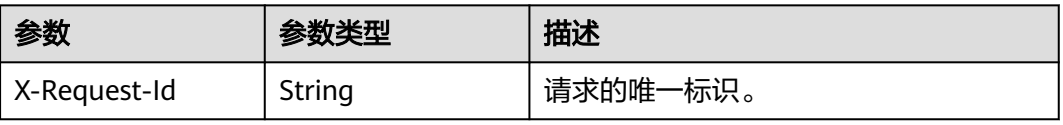

## 表 **16-72** 响应 Body 参数

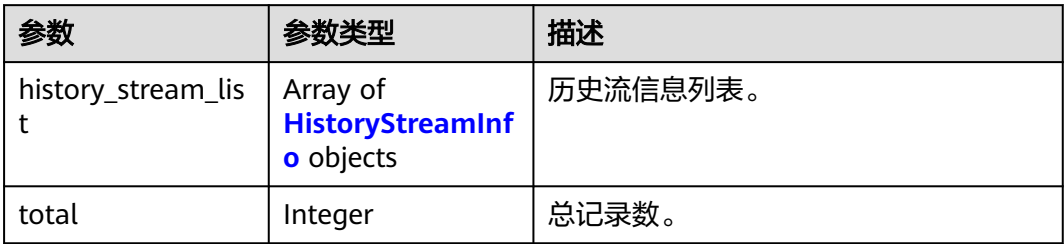

## 表 **16-73** HistoryStreamInfo

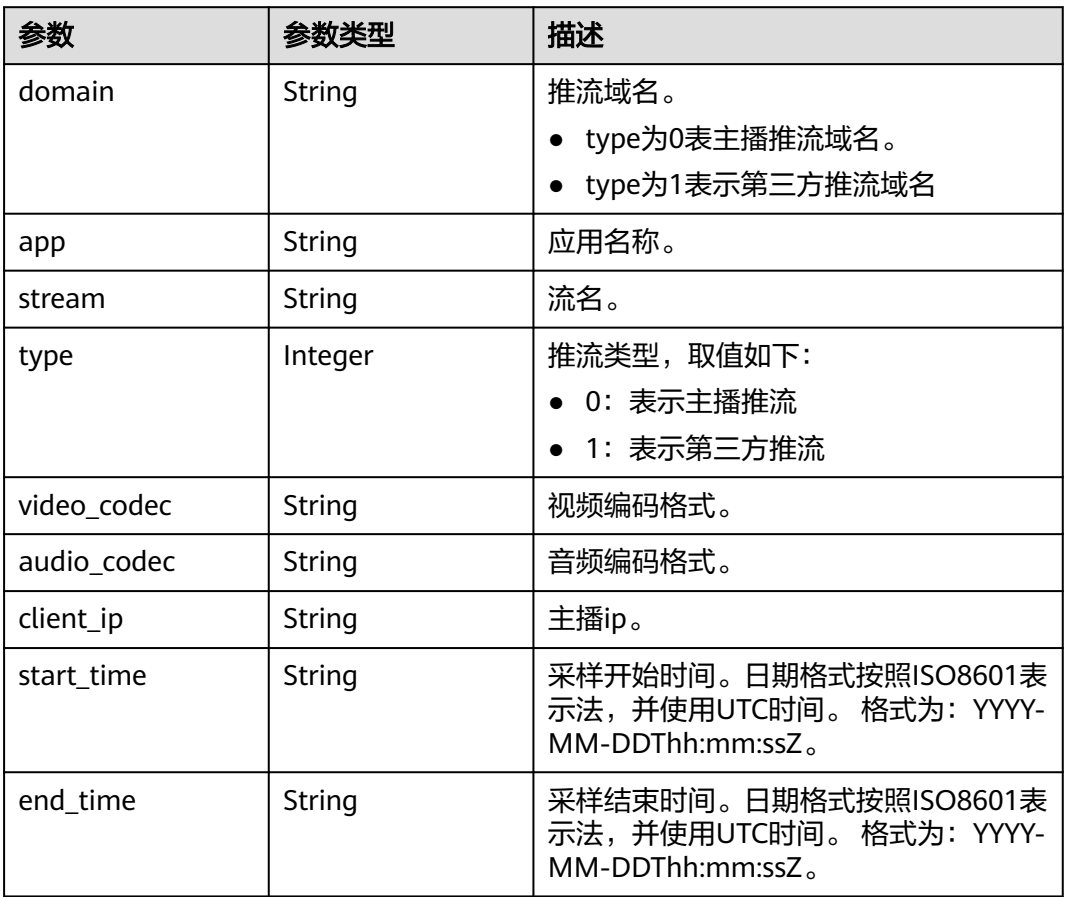

## 状态码: **400**

## 表 **16-74** 响应 Header 参数

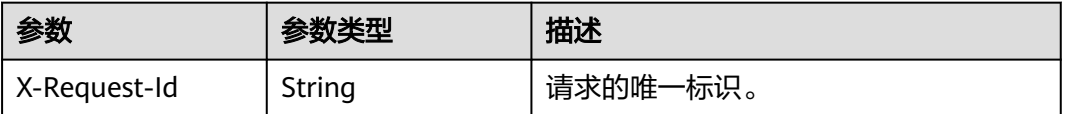

#### 表 **16-75** 响应 Body 参数

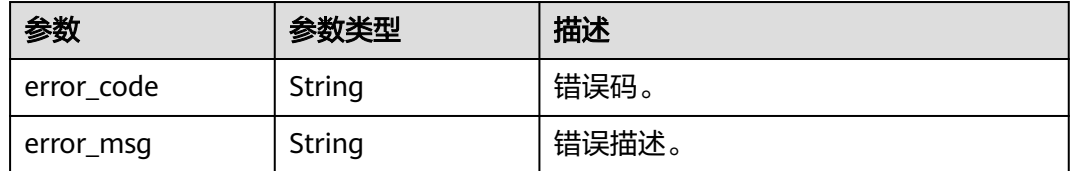

## 请求示例

#### 查询历史推流域名数据

GET /v2/{project\_id}/stats/history/streams?domain=livepull-test.huaweicloud.com&limit=10&offset=1

## 响应示例

### 状态码: **200**

处理成功返回。

```
{
 "history_stream_list" : [ {
 "domain" : "livepull-test.huaweicloud.com",
   "app" : "live",
   "stream" : "pull",
   "type" : 0,
 "video_codec" : "H264",
 "audio_codec" : "AAC",
 "client_ip" : "127.0.0.1",
 "start_time" : "2020-06-04T07:00:00Z",
 "end_time" : "2020-06-05T07:00:00Z"
  } ],
  "total" : 100
}
```
#### 状态码: **400**

参数错误。

```
{
  "error_code" : "LIVE.100011001",
  "error_msg" : "Invalid request parameter: domain"
}
```
## **SDK** 代码示例

SDK代码示例如下。

#### **Java**

package com.huaweicloud.sdk.test;

import com.huaweicloud.sdk.core.auth.ICredential; import com.huaweicloud.sdk.core.auth.BasicCredentials; import com.huaweicloud.sdk.core.exception.ConnectionException; import com.huaweicloud.sdk.core.exception.RequestTimeoutException; import com.huaweicloud.sdk.core.exception.ServiceResponseException; import com.huaweicloud.sdk.live.v2.region.LiveRegion; import com.huaweicloud.sdk.live.v2.\*; import com.huaweicloud.sdk.live.v2.model.\*;

public class ListHistoryStreamsSolution {

```
 public static void main(String[] args) {
      // The AK and SK used for authentication are hard-coded or stored in plaintext, which has great 
security risks. It is recommended that the AK and SK be stored in ciphertext in configuration files or 
environment variables and decrypted during use to ensure security.
      // In this example, AK and SK are stored in environment variables for authentication. Before running 
this example, set environment variables CLOUD_SDK_AK and CLOUD_SDK_SK in the local environment
      String ak = System.getenv("CLOUD_SDK_AK");
      String sk = System.getenv("CLOUD_SDK_SK");
      String projectId = "{project_id}";
      ICredential auth = new BasicCredentials()
            .withProjectId(projectId)
            .withAk(ak)
            .withSk(sk);
      LiveClient client = LiveClient.newBuilder()
            .withCredential(auth)
            .withRegion(LiveRegion.valueOf("<YOUR REGION>"))
            .build();
      ListHistoryStreamsRequest request = new ListHistoryStreamsRequest();
      try {
         ListHistoryStreamsResponse response = client.listHistoryStreams(request);
         System.out.println(response.toString());
      } catch (ConnectionException e) {
         e.printStackTrace();
      } catch (RequestTimeoutException e) {
         e.printStackTrace();
      } catch (ServiceResponseException e) {
         e.printStackTrace();
         System.out.println(e.getHttpStatusCode());
         System.out.println(e.getRequestId());
         System.out.println(e.getErrorCode());
         System.out.println(e.getErrorMsg());
      }
   }
}
```
## **Python**

# coding: utf-8

```
import os
from huaweicloudsdkcore.auth.credentials import BasicCredentials
from huaweicloudsdklive.v2.region.live_region import LiveRegion
from huaweicloudsdkcore.exceptions import exceptions
from huaweicloudsdklive.v2 import *
```

```
if __name__ == '__main__":
```
 # The AK and SK used for authentication are hard-coded or stored in plaintext, which has great security risks. It is recommended that the AK and SK be stored in ciphertext in configuration files or environment variables and decrypted during use to ensure security.

 # In this example, AK and SK are stored in environment variables for authentication. Before running this example, set environment variables CLOUD\_SDK\_AK and CLOUD\_SDK\_SK in the local environment

```
ak = os.environ["CLOUD_SDK_AK"]
 sk = os.environ["CLOUD_SDK_SK"]
 projectId = "{project_id}"
 credentials = BasicCredentials(ak, sk, projectId)
client = LiveClient.new_builder() \
    .with_credentials(credentials) \
    .with_region(LiveRegion.value_of("<YOUR REGION>")) \
    .build()
 try:
   request = ListHistoryStreamsRequest()
```

```
 print(response)
 except exceptions.ClientRequestException as e:
   print(e.status_code)
   print(e.request_id)
   print(e.error_code)
   print(e.error_msg)
```
**Go**

```
package main
import (
   "fmt"
   "github.com/huaweicloud/huaweicloud-sdk-go-v3/core/auth/basic"
   live "github.com/huaweicloud/huaweicloud-sdk-go-v3/services/live/v2"
   "github.com/huaweicloud/huaweicloud-sdk-go-v3/services/live/v2/model"
   region "github.com/huaweicloud/huaweicloud-sdk-go-v3/services/live/v2/region"
)
func main() {
   // The AK and SK used for authentication are hard-coded or stored in plaintext, which has great security 
risks. It is recommended that the AK and SK be stored in ciphertext in configuration files or environment 
variables and decrypted during use to ensure security.
   // In this example, AK and SK are stored in environment variables for authentication. Before running this 
example, set environment variables CLOUD_SDK_AK and CLOUD_SDK_SK in the local environment
   ak := os.Getenv("CLOUD_SDK_AK")
   sk := os.Getenv("CLOUD_SDK_SK")
   projectId := "{project_id}"
   auth := basic.NewCredentialsBuilder().
      WithAk(ak).
      WithSk(sk).
      WithProjectId(projectId).
      Build()
   client := live.NewLiveClient(
      live.LiveClientBuilder().
         WithRegion(region.ValueOf("<YOUR REGION>")).
         WithCredential(auth).
         Build())
   request := &model.ListHistoryStreamsRequest{}
   response, err := client.ListHistoryStreams(request)
  if err == nil fmt.Printf("%+v\n", response)
   } else {
      fmt.Println(err)
   }
}
```
# 更多

更多编程语言的SDK代码示例,请参见**[API Explorer](https://console-intl.huaweicloud.com/apiexplorer/#/openapi/Live/sdk?api=ListHistoryStreams)**的代码示例页签,可生成自动对应 的SDK代码示例。

## 状态码

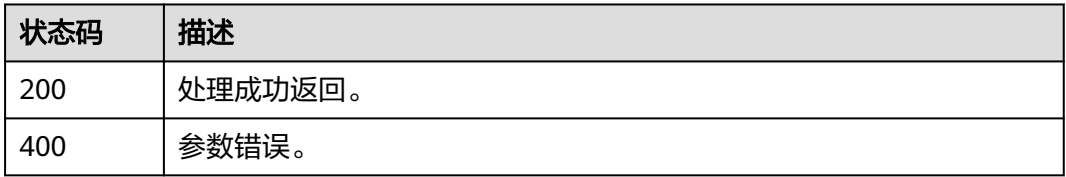

## 错误码

请参[见错误码。](#page-462-0)

# **16.10** 查询播放画像信息接口

# 功能介绍

查询播放画像信息。

最大查询跨度1天,最大查询周期31天。

该接口仅支持查询FLV和RTMP流的在线人数。

## 接口约束

该接口暂只支持查询部署在新版视频直播服务上的域名的相关数据(不包含"华北-北 京一")。此约束条件仅适用于中国站。

## 调用方法

请参[见如何调用](#page-17-0)**API**。

#### **URI**

GET /v2/{project\_id}/stats/stream-portraits

#### 表 **16-76** 路径参数

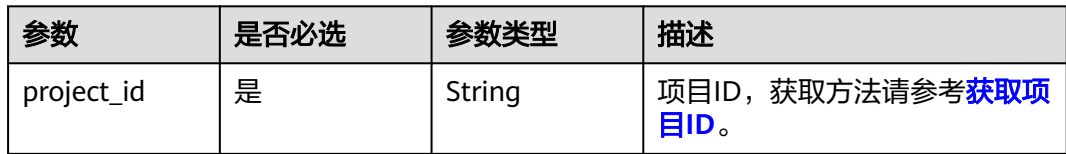

#### 表 **16-77** Query 参数

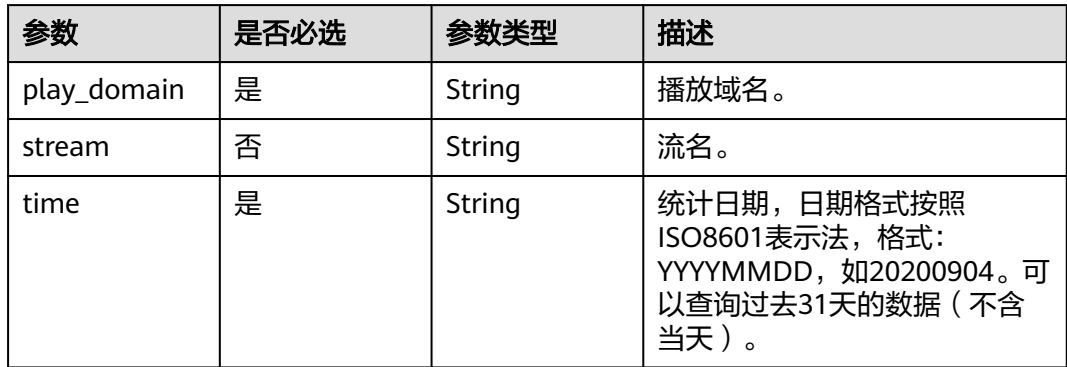

# 请求参数

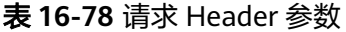

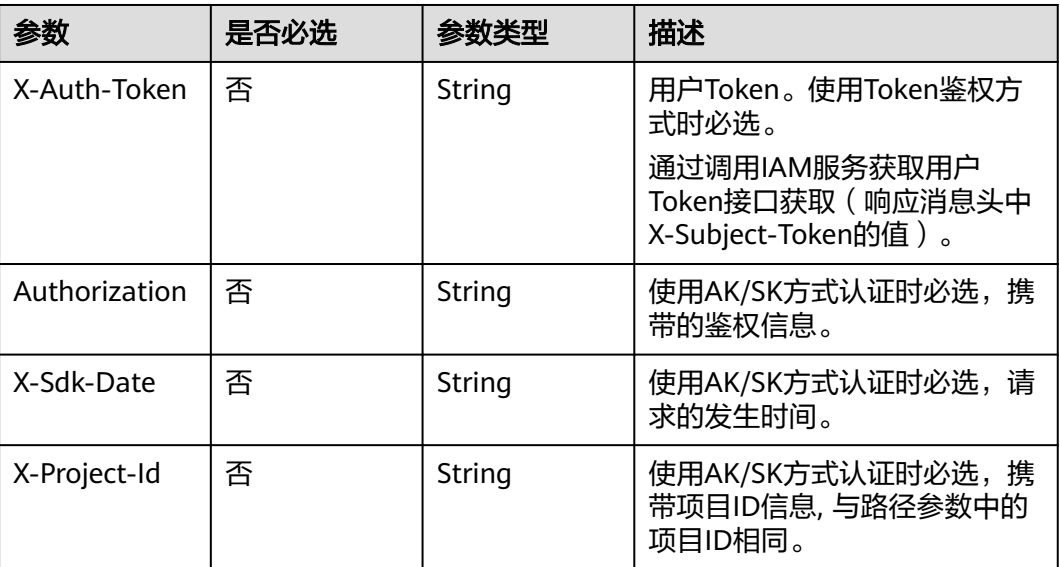

# 响应参数

# 状态码: **200**

## 表 **16-79** 响应 Header 参数

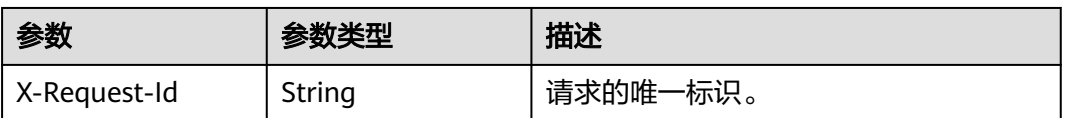

## 表 **16-80** 响应 Body 参数

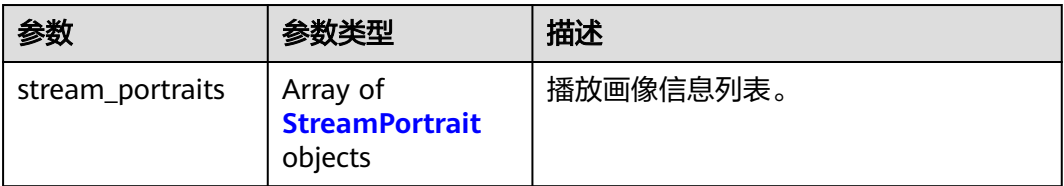

#### 表 **16-81** StreamPortrait

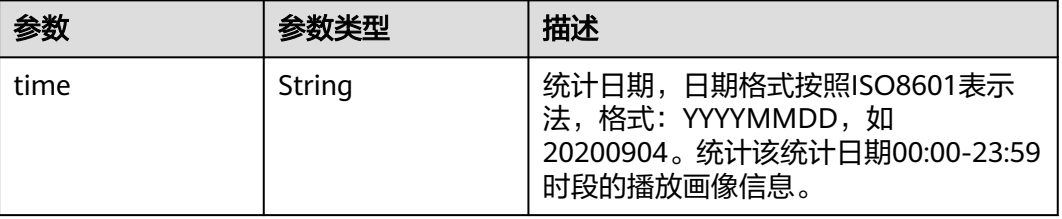

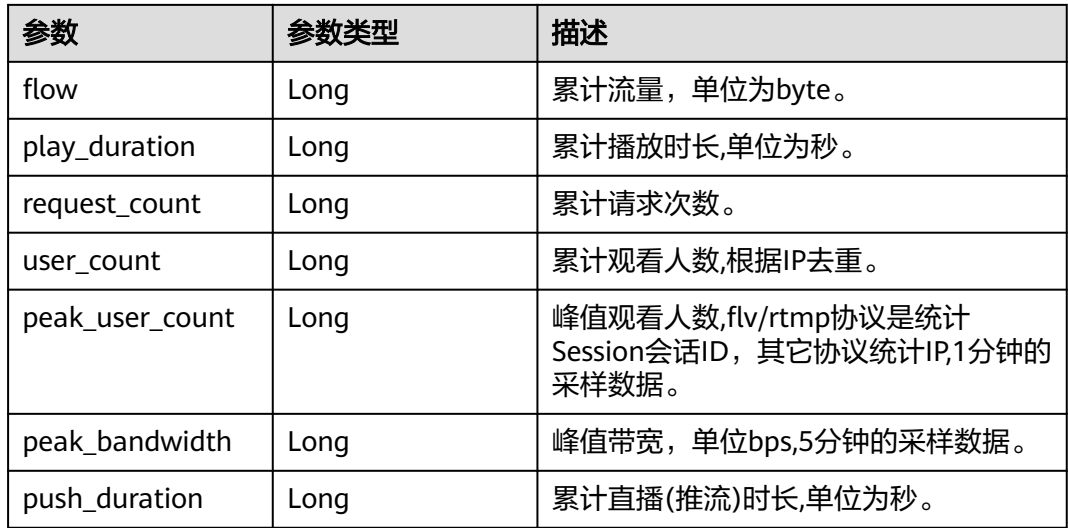

#### 状态码: **400**

表 **16-82** 响应 Header 参数

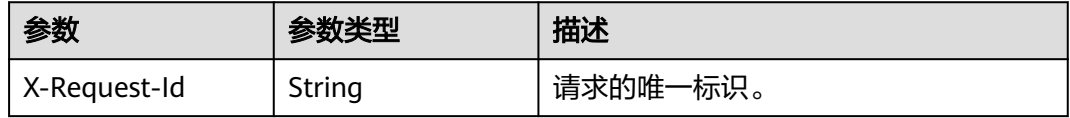

## 表 **16-83** 响应 Body 参数

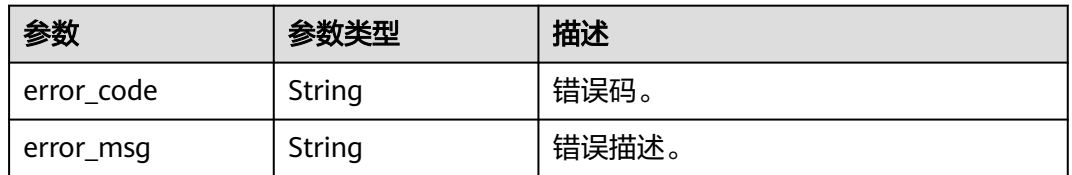

# 请求示例

## 查询播放域名流画像

GET /v2/{project\_id}/stats/stream-portraits?play\_domain=livepulltest.huaweicloud.com&stream=stream-000&time=20200904

# 响应示例

## 状态码: **200**

处理成功返回。

```
{
 "stream_portraits" : [ {
 "time" : 20200812,
 "flow" : 10,
 "play_duration" : 10,
  "request_count" : 10,<br>"request_count" : 10,
```

```
 "user_count" : 10,
  "peak_user_count" : 10,
  "peak_bandwidth" : 10,
  "push_duration" : 10
 } ]
```
#### 状态码: **400**

参数错误。

}

```
{
  "error_code" : "LIVE.100011001",
  "error_msg" : "Invalid request parameter: play_domain"
}
```
# **SDK** 代码示例

SDK代码示例如下。

#### **Java**

package com.huaweicloud.sdk.test;

```
import com.huaweicloud.sdk.core.auth.ICredential;
import com.huaweicloud.sdk.core.auth.BasicCredentials;
import com.huaweicloud.sdk.core.exception.ConnectionException;
import com.huaweicloud.sdk.core.exception.RequestTimeoutException;
import com.huaweicloud.sdk.core.exception.ServiceResponseException;
import com.huaweicloud.sdk.live.v2.region.LiveRegion;
import com.huaweicloud.sdk.live.v2.*;
import com.huaweicloud.sdk.live.v2.model.*;
public class ShowStreamPortraitSolution {
   public static void main(String[] args) {
      // The AK and SK used for authentication are hard-coded or stored in plaintext, which has great 
security risks. It is recommended that the AK and SK be stored in ciphertext in configuration files or 
environment variables and decrypted during use to ensure security.
      // In this example, AK and SK are stored in environment variables for authentication. Before running 
this example, set environment variables CLOUD_SDK_AK and CLOUD_SDK_SK in the local environment
      String ak = System.getenv("CLOUD_SDK_AK");
      String sk = System.getenv("CLOUD_SDK_SK");
      String projectId = "{project_id}";
      ICredential auth = new BasicCredentials()
           .withProjectId(projectId)
           .withAk(ak)
           .withSk(sk);
      LiveClient client = LiveClient.newBuilder()
            .withCredential(auth)
            .withRegion(LiveRegion.valueOf("<YOUR REGION>"))
            .build();
      ShowStreamPortraitRequest request = new ShowStreamPortraitRequest();
      try {
         ShowStreamPortraitResponse response = client.showStreamPortrait(request);
         System.out.println(response.toString());
      } catch (ConnectionException e) {
         e.printStackTrace();
      } catch (RequestTimeoutException e) {
         e.printStackTrace();
      } catch (ServiceResponseException e) {
         e.printStackTrace();
         System.out.println(e.getHttpStatusCode());
         System.out.println(e.getRequestId());
         System.out.println(e.getErrorCode());
```
 System.out.println(e.getErrorMsg()); } }

## **Python**

# coding: utf-8

import os

}

```
from huaweicloudsdkcore.auth.credentials import BasicCredentials
from huaweicloudsdklive.v2.region.live_region import LiveRegion
from huaweicloudsdkcore.exceptions import exceptions
from huaweicloudsdklive.v2 import *
```
 $if$   $name$   $==$  " $main$ 

 # The AK and SK used for authentication are hard-coded or stored in plaintext, which has great security risks. It is recommended that the AK and SK be stored in ciphertext in configuration files or environment variables and decrypted during use to ensure security.

 # In this example, AK and SK are stored in environment variables for authentication. Before running this example, set environment variables CLOUD\_SDK\_AK and CLOUD\_SDK\_SK in the local environment

```
 ak = os.environ["CLOUD_SDK_AK"]
 sk = os.environ["CLOUD_SDK_SK"]
 projectId = "{project_id}"
```
credentials = BasicCredentials(ak, sk, projectId)

```
 client = LiveClient.new_builder() \
    .with_credentials(credentials) \
    .with_region(LiveRegion.value_of("<YOUR REGION>")) \
    .build()
 try:
   request = ShowStreamPortraitRequest()
    response = client.show_stream_portrait(request)
    print(response)
 except exceptions.ClientRequestException as e:
    print(e.status_code)
    print(e.request_id)
   print(e.error_code)
```
## **Go**

package main

print(e.error\_msg)

```
import (
    "fmt"
   "github.com/huaweicloud/huaweicloud-sdk-go-v3/core/auth/basic"
   live "github.com/huaweicloud/huaweicloud-sdk-go-v3/services/live/v2"
   "github.com/huaweicloud/huaweicloud-sdk-go-v3/services/live/v2/model"
   region "github.com/huaweicloud/huaweicloud-sdk-go-v3/services/live/v2/region"
)
func main() {
   // The AK and SK used for authentication are hard-coded or stored in plaintext, which has great security 
risks. It is recommended that the AK and SK be stored in ciphertext in configuration files or environment 
variables and decrypted during use to ensure security.
   // In this example, AK and SK are stored in environment variables for authentication. Before running this 
example, set environment variables CLOUD_SDK_AK and CLOUD_SDK_SK in the local environment
   ak := os.Getenv("CLOUD_SDK_AK")
   sk := os.Getenv("CLOUD_SDK_SK")
   projectId := "{project_id}"
   auth := basic.NewCredentialsBuilder().
      WithAk(ak).
      WithSk(sk).
      WithProjectId(projectId).
      Build()
```

```
 client := live.NewLiveClient(
   live.LiveClientBuilder().
      WithRegion(region.ValueOf("<YOUR REGION>")).
      WithCredential(auth).
      Build())
 request := &model.ShowStreamPortraitRequest{}
 response, err := client.ShowStreamPortrait(request)
if err == nil fmt.Printf("%+v\n", response)
 } else {
   fmt.Println(err)
 }
```
# 更多

}

更多编程语言的SDK代码示例,请参见**[API Explorer](https://console-intl.huaweicloud.com/apiexplorer/#/openapi/Live/sdk?api=ShowStreamPortrait)**的代码示例页签,可生成自动对应 的SDK代码示例。

## 状态码

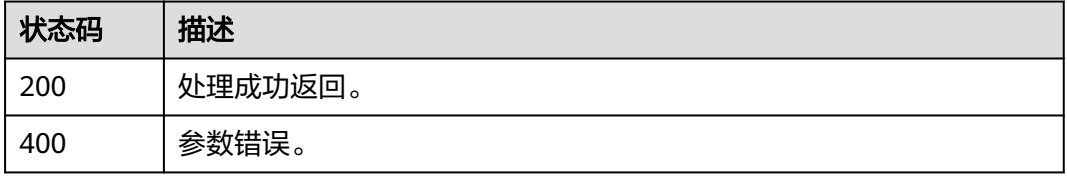

## 错误码

请参见<mark>错误码</mark>。

# **16.11** 查询直播各区域指标分布接口

## 功能介绍

查询直播全球区域维度的详细数据接口。 如果不传入域名,则查询租户下所有播放域名的详细数据。 当查询租户级别数据时,参数app、stream不生效。 最大查询跨度1天,最大查询周期90天。 当查询观众数据时,仅支持查询FLV和RTMP流的在线人数 支持查询当天,当前数据延时少于5分钟。 如果用于对账,请查询三小时之前的数据。

#### 说明

- 域名信息每小时同步一次,所以请在域名创建1小时后查询数据。
- 指定起始时间和结束时间时,起始时间必须为时间粒度的整时刻点,结束时间为不包含整点时 刻。

比如查询时间粒度为5分钟,起始时间为5分钟整时刻点,如:0分、5分、50分、55分,结束时间 为不包含整点时刻点,如: 4分59秒、9分59秒、59分59秒。时间传参start\_time为 2020-06-04T07:00:00Z,end\_time为2020-06-04T07:04:59Z,表示统计这个时间区间5分钟粒度 的数据。如果查询不按照此规范,返回数据可能和预期不一致。

# 接口约束

该接口暂只支持查询部署在新版视频直播服务上的域名的相关数据(不包含"华北-北 京一")。此约束条件仅适用于中国站。

## 调用方法

请参[见如何调用](#page-17-0)**API**。

#### **URI**

GET /v2/{project\_id}/stats/area/detail

#### 表 **16-84** 路径参数

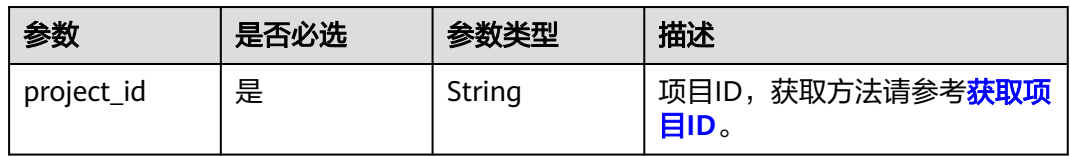

#### 表 **16-85** Query 参数

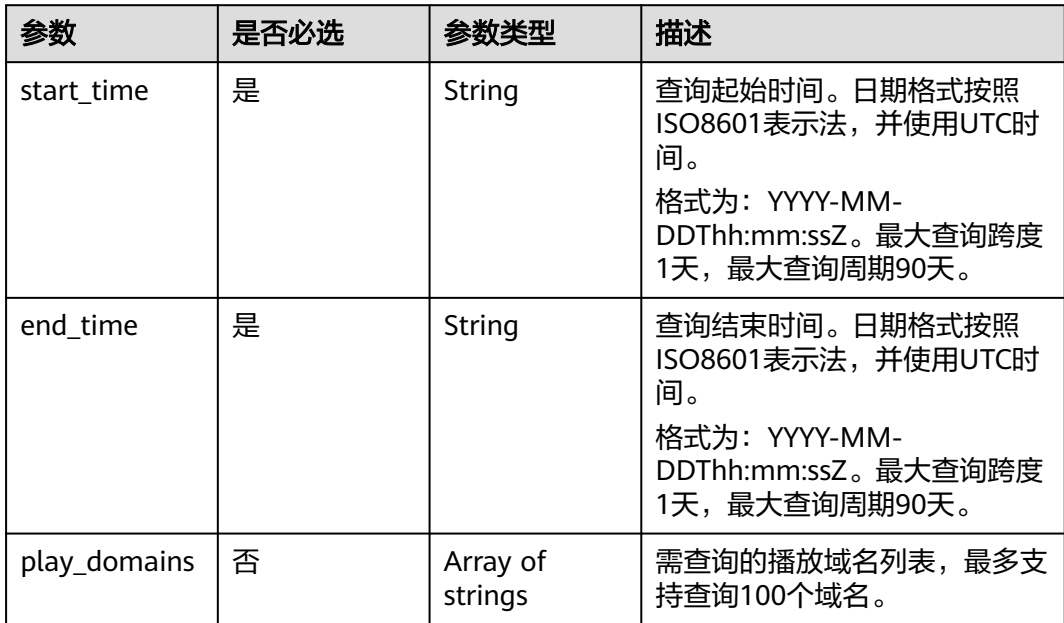

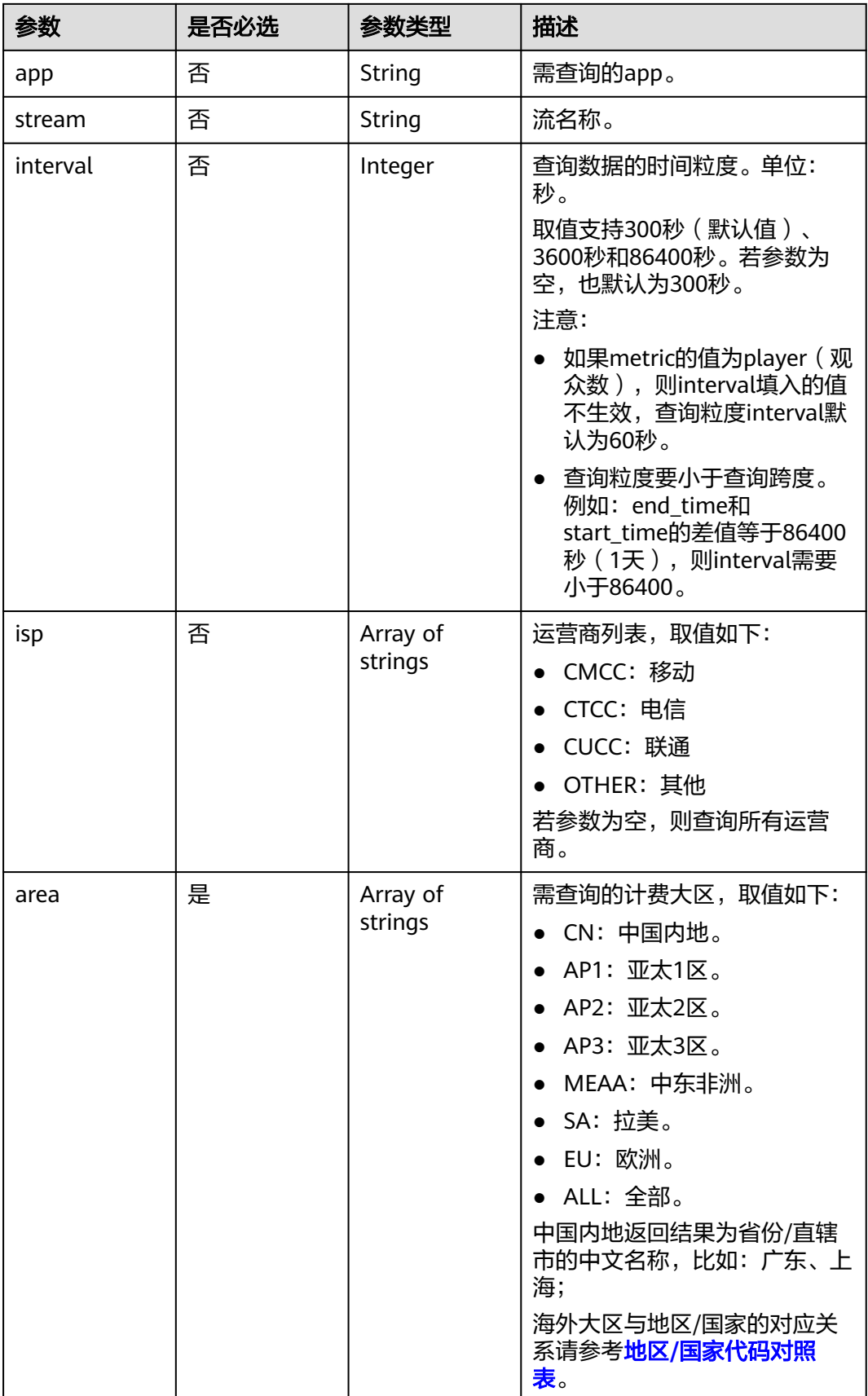

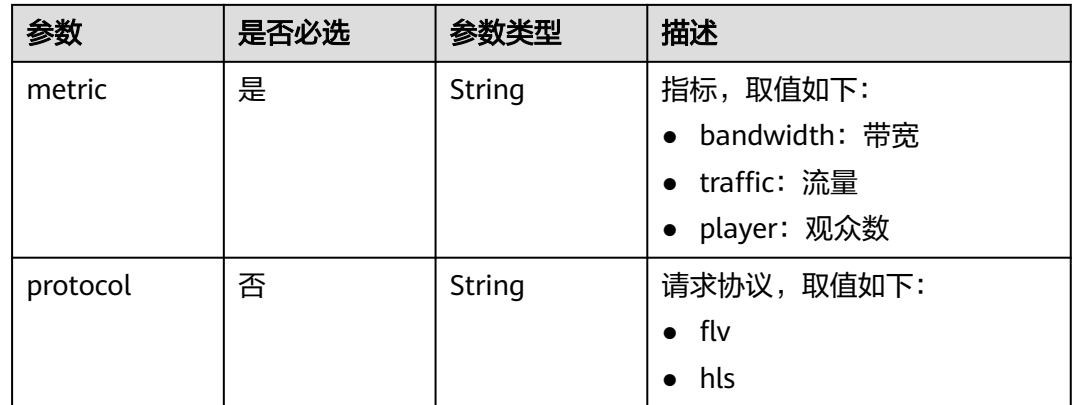

# 请求参数

### 表 **16-86** 请求 Header 参数

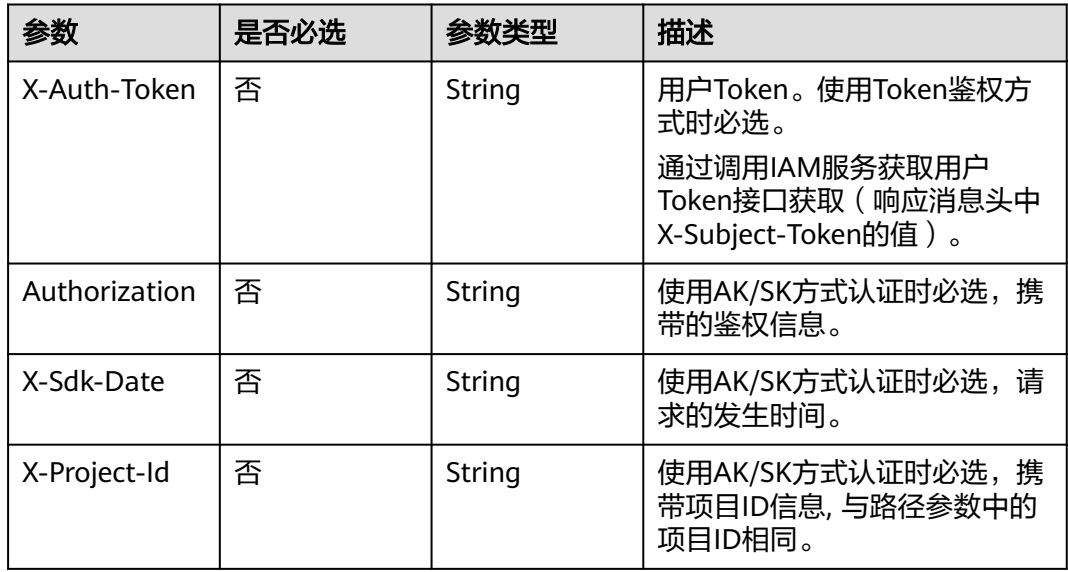

# 响应参数

### 状态码: **200**

表 **16-87** 响应 Header 参数

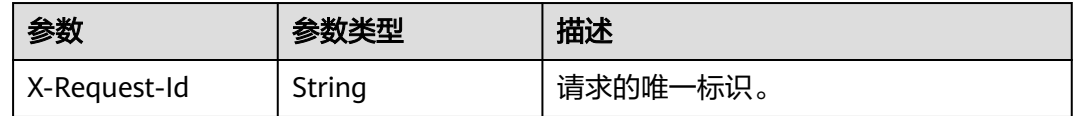

#### 表 **16-88** 响应 Body 参数

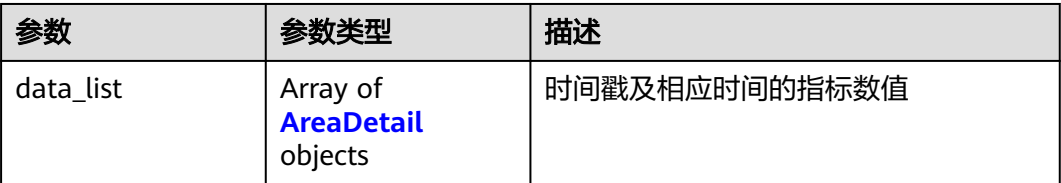

#### 表 **16-89** AreaDetail

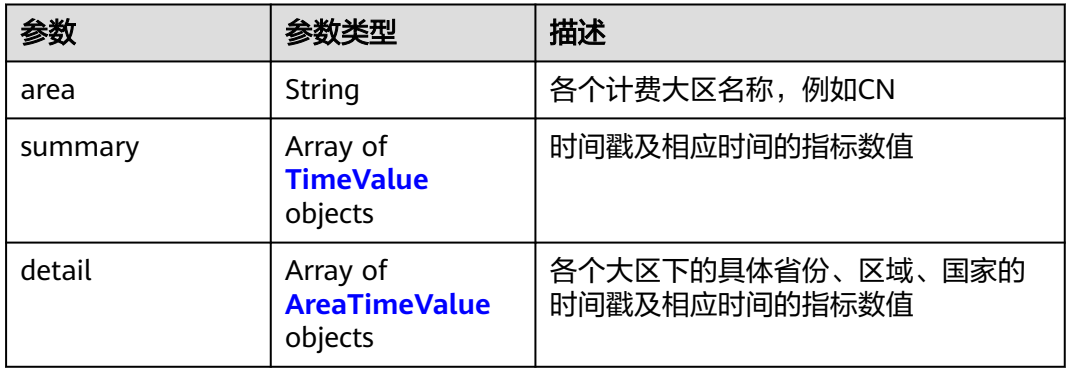

### 表 **16-90** AreaTimeValue

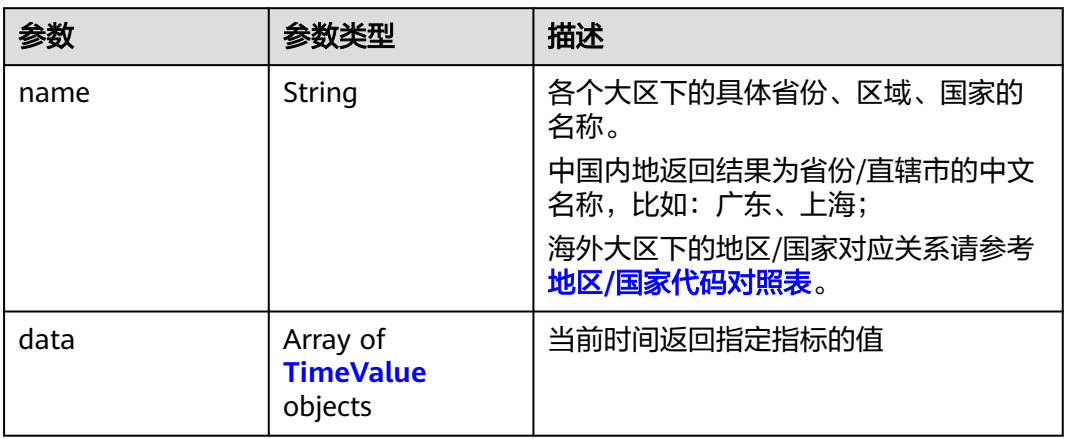

#### 表 **16-91** TimeValue

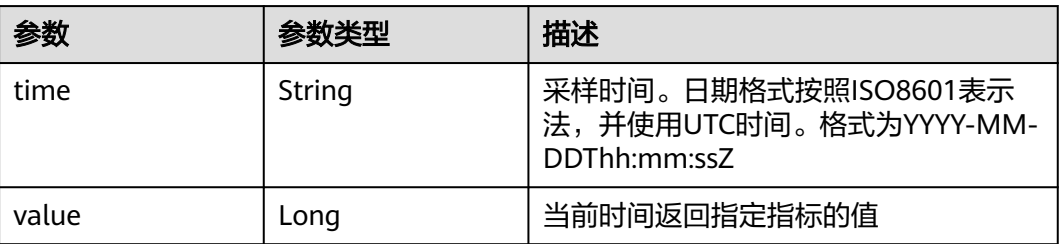

## 状态码: **400**

#### 表 **16-92** 响应 Header 参数

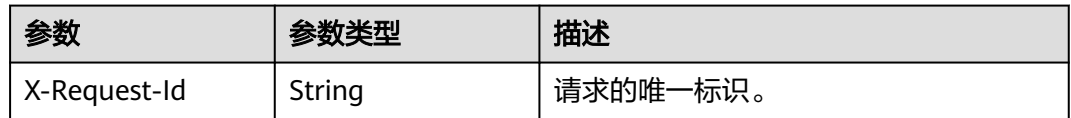

#### 表 **16-93** 响应 Body 参数

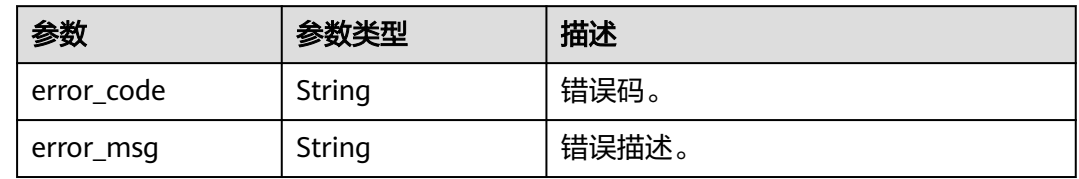

## 请求示例

#### 查询区域直播播放域名指标详情

GET /v2/{project\_id}/stats/area/detail? start\_time=2021-12-20T07:00:00Z&end\_time=2021-12-20T07:09:59Z&play\_domains=livepulltest.huaweicloud.com&area=CN&metric=traffic

# 响应示例

#### 状态码: **200**

#### 处理成功返回。

```
{
  "data_list" : [ {
   "area" : "AP2",
 "summary" : [ {
 "time" : "2021-12-20T07:00:00Z",
 "value" : 323
   }, {
     "time" : "2021-12-20T09:05:00Z",
    "value" : 325
   } ],
 "detail" : [ {
 "name" : "TH",
 "data" : [ {
 "time" : "2021-12-20T07:00:00Z",
      "value" : 223
\}, {
 "time" : "2021-12-20T09:05:00Z",
      "value" : 123
    } ]
   }, {
     "name" : "PH",
 "data" : [ {
 "time" : "2021-12-20T07:00:00Z",
      "value" : 123
    }, {
 "time" : "2021-12-20T09:05:00Z",
 "value" : 223
    } ]
   } ]
 } ]
}
```
#### 状态码: **400**

#### 参数错误。

```
{
  "error_code" : "LIVE.100011001",
  "error_msg" : "Invalid request parameter: play_domains"
}
```
# **SDK** 代码示例

#### SDK代码示例如下。

#### **Java**

package com.huaweicloud.sdk.test;

```
import com.huaweicloud.sdk.core.auth.ICredential;
import com.huaweicloud.sdk.core.auth.BasicCredentials;
import com.huaweicloud.sdk.core.exception.ConnectionException;
import com.huaweicloud.sdk.core.exception.RequestTimeoutException;
import com.huaweicloud.sdk.core.exception.ServiceResponseException;
import com.huaweicloud.sdk.live.v2.region.LiveRegion;
import com.huaweicloud.sdk.live.v2.*;
import com.huaweicloud.sdk.live.v2.model.*;
public class ListAreaDetailSolution {
   public static void main(String[] args) {
      // The AK and SK used for authentication are hard-coded or stored in plaintext, which has great 
security risks. It is recommended that the AK and SK be stored in ciphertext in configuration files or 
environment variables and decrypted during use to ensure security.
      // In this example, AK and SK are stored in environment variables for authentication. Before running 
this example, set environment variables CLOUD_SDK_AK and CLOUD_SDK_SK in the local environment
      String ak = System.getenv("CLOUD_SDK_AK");
      String sk = System.getenv("CLOUD_SDK_SK");
      String projectId = "{project_id}";
      ICredential auth = new BasicCredentials()
            .withProjectId(projectId)
            .withAk(ak)
            .withSk(sk);
      LiveClient client = LiveClient.newBuilder()
            .withCredential(auth)
            .withRegion(LiveRegion.valueOf("<YOUR REGION>"))
            .build();
      ListAreaDetailRequest request = new ListAreaDetailRequest();
      try {
         ListAreaDetailResponse response = client.listAreaDetail(request);
         System.out.println(response.toString());
      } catch (ConnectionException e) {
         e.printStackTrace();
      } catch (RequestTimeoutException e) {
         e.printStackTrace();
      } catch (ServiceResponseException e) {
         e.printStackTrace();
         System.out.println(e.getHttpStatusCode());
         System.out.println(e.getRequestId());
         System.out.println(e.getErrorCode());
         System.out.println(e.getErrorMsg());
      }
   }
}
```
#### **Python**

# coding: utf-8

```
import os
from huaweicloudsdkcore.auth.credentials import BasicCredentials
from huaweicloudsdklive.v2.region.live_region import LiveRegion
from huaweicloudsdkcore.exceptions import exceptions
from huaweicloudsdklive.v2 import *
if __name__ == "__main__":
   # The AK and SK used for authentication are hard-coded or stored in plaintext, which has great security 
risks. It is recommended that the AK and SK be stored in ciphertext in configuration files or environment 
variables and decrypted during use to ensure security.
   # In this example, AK and SK are stored in environment variables for authentication. Before running this 
example, set environment variables CLOUD_SDK_AK and CLOUD_SDK_SK in the local environment
  ak = os.environ["CLOUD_SDK_AK"]
   sk = os.environ["CLOUD_SDK_SK"]
   projectId = "{project_id}"
   credentials = BasicCredentials(ak, sk, projectId)
```

```
client = LiveClient.new_builder() \setminus .with_credentials(credentials) \
    .with_region(LiveRegion.value_of("<YOUR REGION>")) \
    .build()
 try:
   request = ListAreaDetailRequest()
```

```
 response = client.list_area_detail(request)
   print(response)
 except exceptions.ClientRequestException as e:
   print(e.status_code)
  print(e.request_id)
    print(e.error_code)
   print(e.error_msg)
```
**Go**

```
package main
import (
    "fmt"
   "github.com/huaweicloud/huaweicloud-sdk-go-v3/core/auth/basic"
   live "github.com/huaweicloud/huaweicloud-sdk-go-v3/services/live/v2"
   "github.com/huaweicloud/huaweicloud-sdk-go-v3/services/live/v2/model"
   region "github.com/huaweicloud/huaweicloud-sdk-go-v3/services/live/v2/region"
)
func main() {
   // The AK and SK used for authentication are hard-coded or stored in plaintext, which has great security 
risks. It is recommended that the AK and SK be stored in ciphertext in configuration files or environment 
variables and decrypted during use to ensure security.
   // In this example, AK and SK are stored in environment variables for authentication. Before running this 
example, set environment variables CLOUD_SDK_AK and CLOUD_SDK_SK in the local environment
  ak := os.Getenv("CLOUD_SDK_AK")
   sk := os.Getenv("CLOUD_SDK_SK")
   projectId := "{project_id}"
   auth := basic.NewCredentialsBuilder().
      WithAk(ak).
      WithSk(sk).
      WithProjectId(projectId).
      Build()
   client := live.NewLiveClient(
      live.LiveClientBuilder().
         WithRegion(region.ValueOf("<YOUR REGION>")).
         WithCredential(auth).
         Build())
   request := &model.ListAreaDetailRequest{}
```

```
 response, err := client.ListAreaDetail(request)
```
}

```
if err == nil fmt.Printf("%+v\n", response)
 } else {
    fmt.Println(err)
 }
```
## 更多

更多编程语言的SDK代码示例,请参见**[API Explorer](https://console-intl.huaweicloud.com/apiexplorer/#/openapi/Live/sdk?api=ListAreaDetail)**的代码示例页签,可生成自动对应 的SDK代码示例。

## 状态码

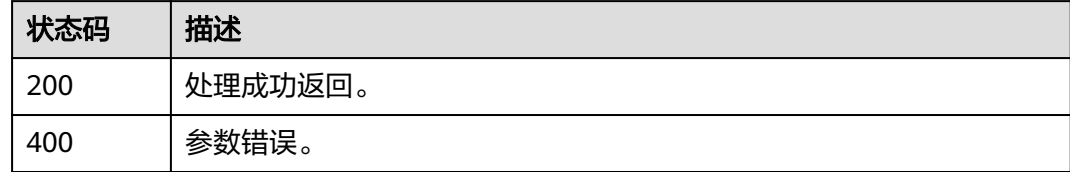

## 错误码

请参[见错误码。](#page-462-0)

# **16.12** 查询播放域名下的流数据

## 功能介绍

查询播放域名下的监控数据,根据输入时间点,返回查询该时间点所有流的带宽、在 线人数、协议。

如果不传入域名,则查询租户下该时间点所有播放域名的流带宽、在线人数、协议。 返回的数据粒度为1分钟。

最大查询周期7天,数据延迟5分钟。

## 调用方法

请参[见如何调用](#page-17-0)**API**。

## **URI**

GET /v2/{project\_id}/stats/stream/play-info

#### 表 **16-94** 路径参数

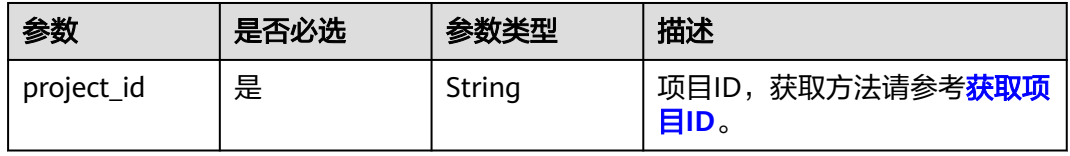

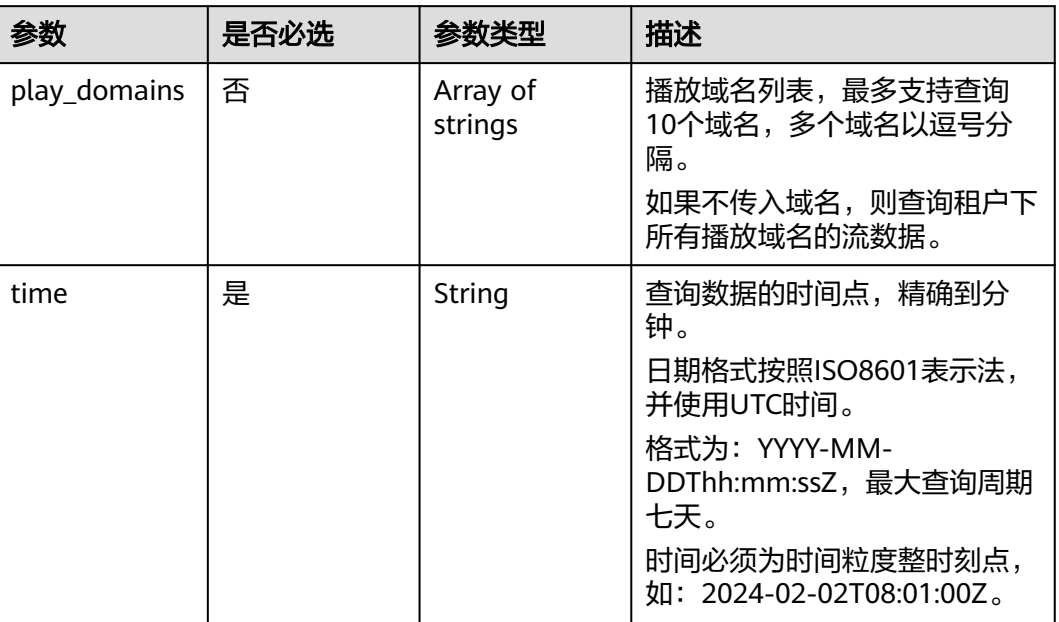

## 表 **16-95** Query 参数

# 请求参数

表 **16-96** 请求 Header 参数

| 参数            | 是否必选 | 参数类型   | 描述                                                        |
|---------------|------|--------|-----------------------------------------------------------|
| X-Auth-Token  | 否    | String | 用户Token。使用Token鉴权方<br>式时必选。                               |
|               |      |        | 通过调用IAM服务获取用户<br>Token接口获取 (响应消息头中<br>X-Subject-Token的值)。 |
| Authorization | 否    | String | 使用AK/SK方式认证时必选,携<br>带的鉴权信息。                               |
| X-Sdk-Date    | 否    | String | 使用AK/SK方式认证时必选,请<br>求的发生时间。                               |
| X-Project-Id  | 否    | String | 使用AK/SK方式认证时必选,携<br>带项目ID信息,与路径参数中的<br>项目ID相同。            |

# 响应参数

状态码: **200**

#### 表 **16-97** 响应 Header 参数

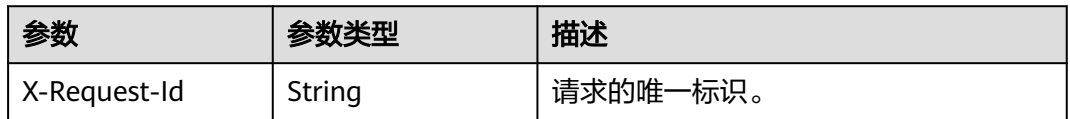

#### 表 **16-98** 响应 Body 参数

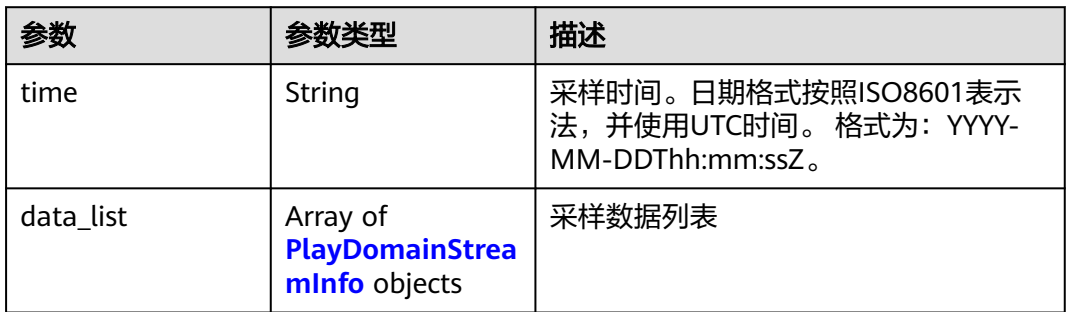

#### 表 **16-99** PlayDomainStreamInfo

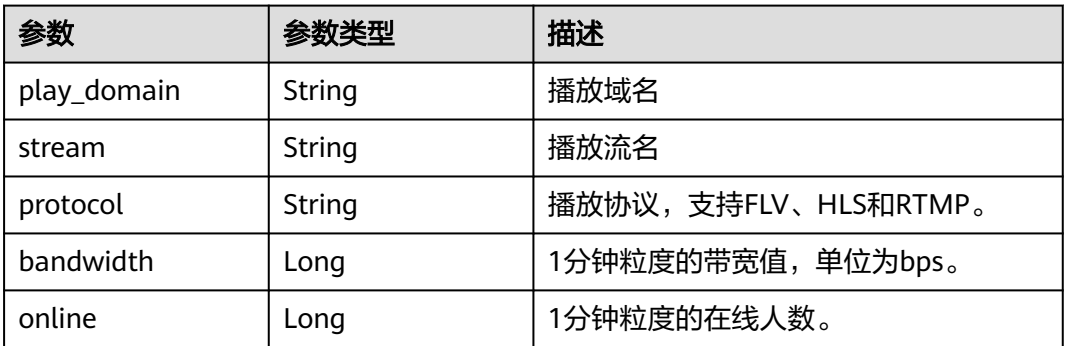

## 状态码: **400**

#### 表 **16-100** 响应 Header 参数

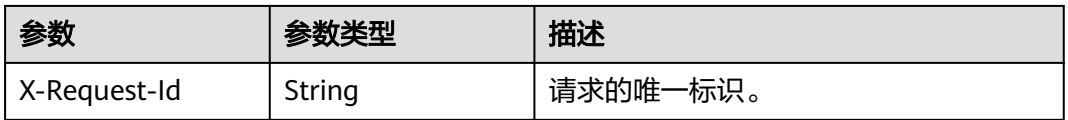

### 表 **16-101** 响应 Body 参数

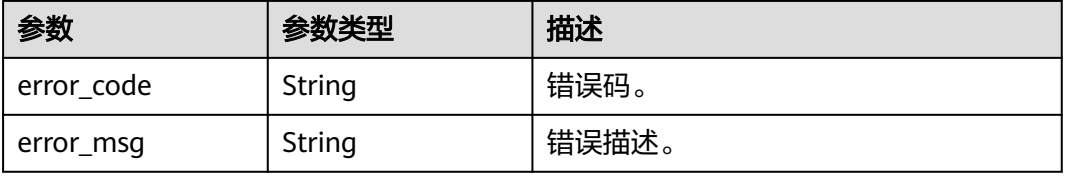
# 请求示例

# 查询播放域名下的流信息

GET /v2/{project\_id}/stats/stream/play-info?play\_domains=play.example.com&time=2024-06-06T08:00:00Z

# 响应示例

#### 状态码: **200**

处理成功返回。

```
{
  "time" : "2024-06-06T08:00:00Z",
  "data_list" : [ {
    "play_domain" : "play.example.com",
 "stream" : "test_stream_01",
 "bandwidth" : 1245,
    "online" : 123,
    "protocol" : "hls"
  }, {
 "play_domain" : "play.example.com",
 "stream" : "test_stream_02",
   "bandwidth" : 1025,
   "online" : 60,
    "protocol" : "hls"
  }, {
    "play_domain" : "play.example01.com",
    "stream" : "test_stream_03",
    "bandwidth" : 3242,
   "online" : 546,
    "protocol" : "flv"
 } ]
}
```
#### 状态码: **400**

处理失败返回。

```
{
  "error_code" : "LIVE.100011001",
  "error_msg" : "Invalid request parameter: domains"
}
```
# **SDK** 代码示例

SDK代码示例如下。

# **Java**

package com.huaweicloud.sdk.test;

```
import com.huaweicloud.sdk.core.auth.ICredential;
import com.huaweicloud.sdk.core.auth.BasicCredentials;
import com.huaweicloud.sdk.core.exception.ConnectionException;
import com.huaweicloud.sdk.core.exception.RequestTimeoutException;
import com.huaweicloud.sdk.core.exception.ServiceResponseException;
import com.huaweicloud.sdk.live.v2.region.LiveRegion;
import com.huaweicloud.sdk.live.v2.*;
import com.huaweicloud.sdk.live.v2.model.*;
```
public class ListPlayDomainStreamInfoSolution {

 public static void main(String[] args) { // The AK and SK used for authentication are hard-coded or stored in plaintext, which has great

```
security risks. It is recommended that the AK and SK be stored in ciphertext in configuration files or 
environment variables and decrypted during use to ensure security.
      // In this example, AK and SK are stored in environment variables for authentication. Before running 
this example, set environment variables CLOUD_SDK_AK and CLOUD_SDK_SK in the local environment
      String ak = System.getenv("CLOUD_SDK_AK");
      String sk = System.getenv("CLOUD_SDK_SK");
      String projectId = "{project_id}";
      ICredential auth = new BasicCredentials()
            .withProjectId(projectId)
            .withAk(ak)
            .withSk(sk);
      LiveClient client = LiveClient.newBuilder()
            .withCredential(auth)
            .withRegion(LiveRegion.valueOf("<YOUR REGION>"))
            .build();
     ListPlayDomainStreamInfoRequest request = new ListPlayDomainStreamInfoRequest();
      try {
         ListPlayDomainStreamInfoResponse response = client.listPlayDomainStreamInfo(request);
         System.out.println(response.toString());
      } catch (ConnectionException e) {
         e.printStackTrace();
      } catch (RequestTimeoutException e) {
         e.printStackTrace();
      } catch (ServiceResponseException e) {
         e.printStackTrace();
         System.out.println(e.getHttpStatusCode());
         System.out.println(e.getRequestId());
         System.out.println(e.getErrorCode());
         System.out.println(e.getErrorMsg());
      }
   }
}
```
# **Python**

# coding: utf-8

```
import os
from huaweicloudsdkcore.auth.credentials import BasicCredentials
from huaweicloudsdklive.v2.region.live_region import LiveRegion
from huaweicloudsdkcore.exceptions import exceptions
from huaweicloudsdklive.v2 import *
```
 $if __name__ == "__main__":$ 

 # The AK and SK used for authentication are hard-coded or stored in plaintext, which has great security risks. It is recommended that the AK and SK be stored in ciphertext in configuration files or environment variables and decrypted during use to ensure security.

 # In this example, AK and SK are stored in environment variables for authentication. Before running this example, set environment variables CLOUD\_SDK\_AK and CLOUD\_SDK\_SK in the local environment

```
 ak = os.environ["CLOUD_SDK_AK"]
 sk = os.environ["CLOUD_SDK_SK"]
 projectId = "{project_id}"
 credentials = BasicCredentials(ak, sk, projectId)
 client = LiveClient.new_builder() \
    .with_credentials(credentials) \
  .with_region(LiveRegion.value_of("<YOUR REGION>")) \
   .build()
 try:
   request = ListPlayDomainStreamInfoRequest()
   response = client.list_play_domain_stream_info(request)
    print(response)
 except exceptions.ClientRequestException as e:
   print(e.status_code)
   print(e.request_id)
```
**Go**

 print(e.error\_code) print(e.error\_msg) package main import ( .<br>"fmt" "github.com/huaweicloud/huaweicloud-sdk-go-v3/core/auth/basic" live "github.com/huaweicloud/huaweicloud-sdk-go-v3/services/live/v2" "github.com/huaweicloud/huaweicloud-sdk-go-v3/services/live/v2/model" region "github.com/huaweicloud/huaweicloud-sdk-go-v3/services/live/v2/region" ) func main() { // The AK and SK used for authentication are hard-coded or stored in plaintext, which has great security risks. It is recommended that the AK and SK be stored in ciphertext in configuration files or environment variables and decrypted during use to ensure security. // In this example, AK and SK are stored in environment variables for authentication. Before running this example, set environment variables CLOUD\_SDK\_AK and CLOUD\_SDK\_SK in the local environment ak := os.Getenv("CLOUD\_SDK\_AK") sk := os.Getenv("CLOUD\_SDK\_SK") projectId := "{project\_id}" auth := basic.NewCredentialsBuilder(). WithAk(ak). WithSk(sk). WithProjectId(projectId). Build() client := live.NewLiveClient( live.LiveClientBuilder(). WithRegion(region.ValueOf("<YOUR REGION>")). WithCredential(auth). Build()) request := &model.ListPlayDomainStreamInfoRequest{} response, err := client.ListPlayDomainStreamInfo(request) if  $err == nil$  fmt.Printf("%+v\n", response) } else { fmt.Println(err) }

# 更多

}

更多编程语言的SDK代码示例,请参见**[API Explorer](https://console-intl.huaweicloud.com/apiexplorer/#/openapi/Live/sdk?api=ListPlayDomainStreamInfo)**的代码示例页签,可生成自动对应 的SDK代码示例。

# 状态码

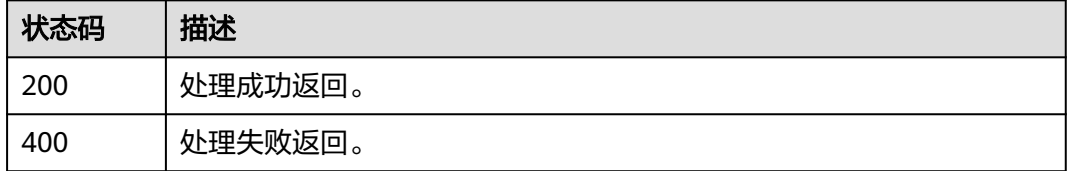

# 错误码

请参[见错误码。](#page-462-0)

# **17** 流监控

# **17.1** 查询推流帧率数据接口

# 功能介绍

查询推流帧率数据接口。

最大查询跨度1天,最大查询周期7天。

返回的帧率数据列表粒度为1秒钟。

# 接口约束

该接口暂只支持查询部署在新版视频直播服务上的域名的相关数据(不包含"华北-北 京一")。此约束条件仅适用于中国站。

# 调用方法

请参[见如何调用](#page-17-0)**API**。

# **URI**

GET /v2/{project\_id}/stats/stream/framerate

# 表 **17-1** 路径参数

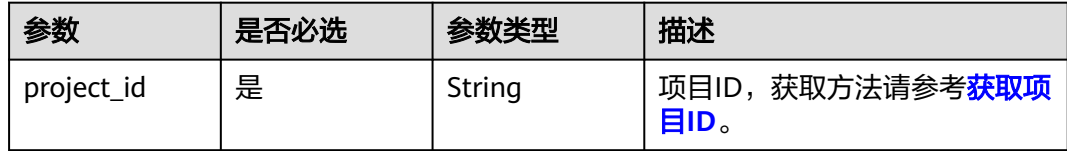

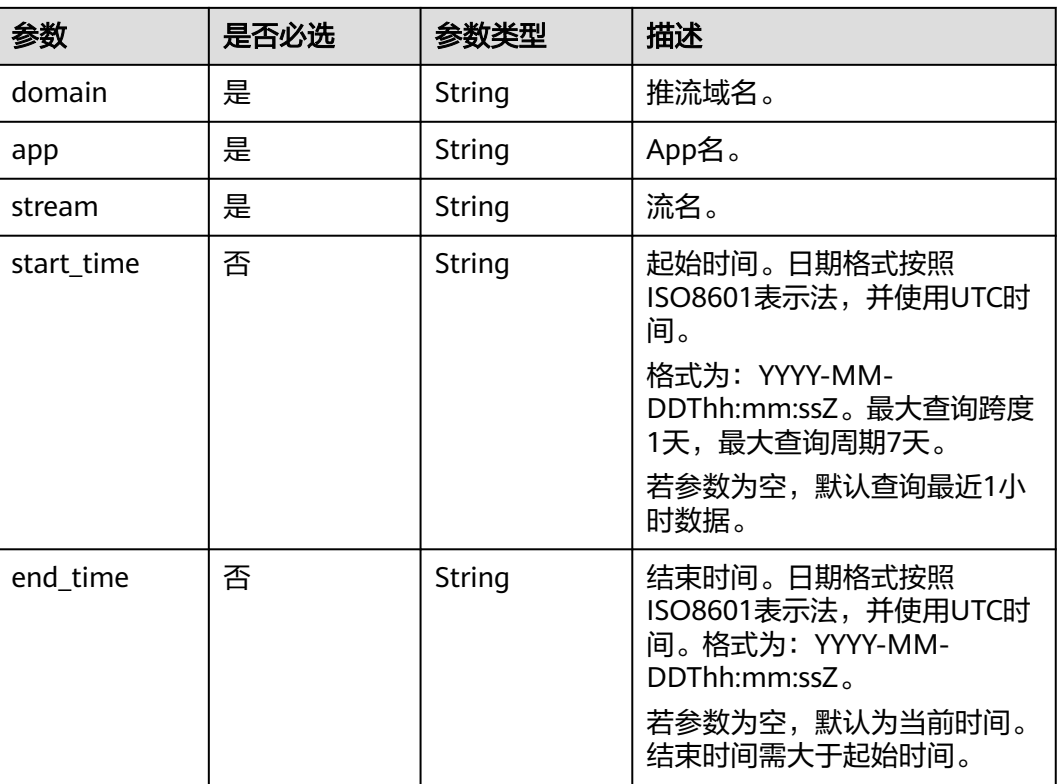

# 表 **17-2** Query 参数

# 请求参数

# 表 **17-3** 请求 Header 参数

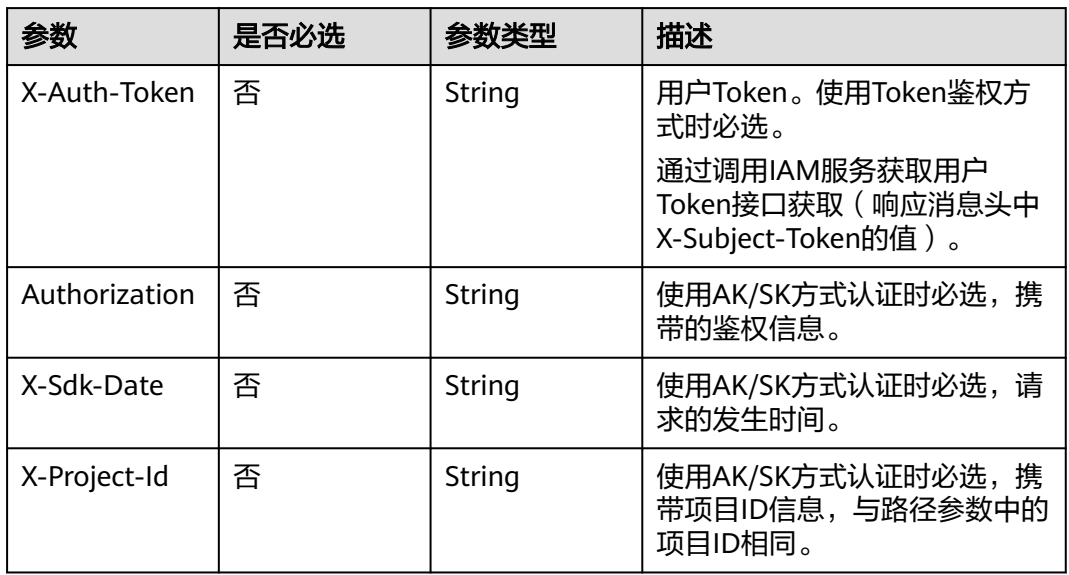

# 响应参数

状态码: **200**

# 表 **17-4** 响应 Header 参数

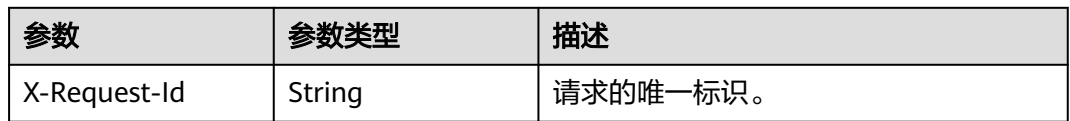

# 表 **17-5** 响应 Body 参数

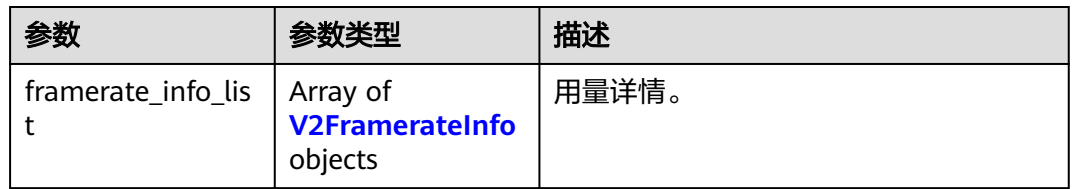

# 表 **17-6** V2FramerateInfo

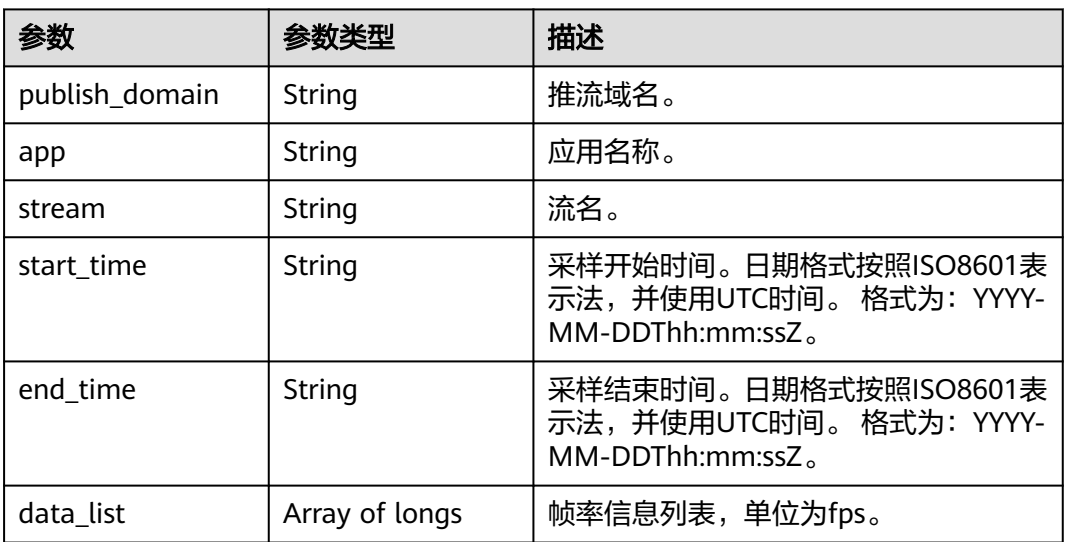

# 状态码: **400**

#### 表 **17-7** 响应 Header 参数

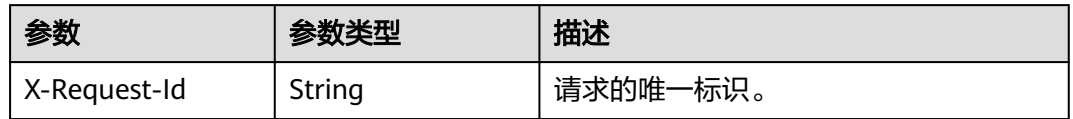

# 表 **17-8** 响应 Body 参数

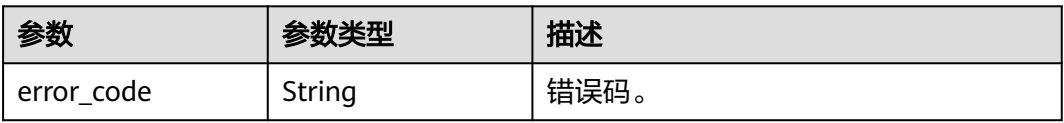

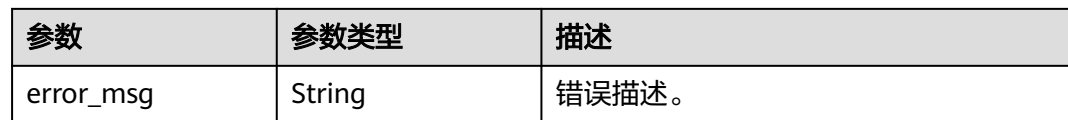

# 请求示例

#### 查询推流域名帧率

GET /v2/{project\_id}/stats/stream/framerate?app=live&stream=pull\_stream&domain=livepushtest.huaweicloud.com

# 响应示例

#### 状态码: **200**

处理成功返回。

```
{
 "framerate_info_list" : [ {
 "publish_domain" : "livepush-test.huaweicloud.com",
    "app" : "live",
    "stream" : "pull",
 "start_time" : "2020-06-04T07:00:00Z",
 "end_time" : "2020-06-05T07:00:00Z",
    "data_list" : [ 10, 20 ]
 } ]
}
```
状态码: **400**

处理失败返回。

```
{
  "error_code" : "LIVE.100011001",
  "error_msg" : "Invalid request parameter: domain"
}
```
# **SDK** 代码示例

SDK代码示例如下。

# **Java**

package com.huaweicloud.sdk.test;

```
import com.huaweicloud.sdk.core.auth.ICredential;
import com.huaweicloud.sdk.core.auth.BasicCredentials;
import com.huaweicloud.sdk.core.exception.ConnectionException;
import com.huaweicloud.sdk.core.exception.RequestTimeoutException;
import com.huaweicloud.sdk.core.exception.ServiceResponseException;
import com.huaweicloud.sdk.live.v2.region.LiveRegion;
import com.huaweicloud.sdk.live.v2.*;
import com.huaweicloud.sdk.live.v2.model.*;
```
public class ListSingleStreamFramerateSolution {

public static void main(String[] args) {

 // The AK and SK used for authentication are hard-coded or stored in plaintext, which has great security risks. It is recommended that the AK and SK be stored in ciphertext in configuration files or environment variables and decrypted during use to ensure security.

// In this example, AK and SK are stored in environment variables for authentication. Before running

```
this example, set environment variables CLOUD_SDK_AK and CLOUD_SDK_SK in the local environment
      String ak = System.getenv("CLOUD_SDK_AK");
      String sk = System.getenv("CLOUD_SDK_SK");
     String projectId = \sqrt[n]{project_id}";
      ICredential auth = new BasicCredentials()
           .withProjectId(projectId)
           .withAk(ak)
           .withSk(sk);
      LiveClient client = LiveClient.newBuilder()
           .withCredential(auth)
           .withRegion(LiveRegion.valueOf("<YOUR REGION>"))
            .build();
      ListSingleStreamFramerateRequest request = new ListSingleStreamFramerateRequest();
      try {
         ListSingleStreamFramerateResponse response = client.listSingleStreamFramerate(request);
         System.out.println(response.toString());
      } catch (ConnectionException e) {
         e.printStackTrace();
      } catch (RequestTimeoutException e) {
         e.printStackTrace();
      } catch (ServiceResponseException e) {
         e.printStackTrace();
         System.out.println(e.getHttpStatusCode());
         System.out.println(e.getRequestId());
         System.out.println(e.getErrorCode());
         System.out.println(e.getErrorMsg());
      }
   }
}
# coding: utf-8
import os
from huaweicloudsdkcore.auth.credentials import BasicCredentials
from huaweicloudsdklive.v2.region.live_region import LiveRegion
from huaweicloudsdkcore.exceptions import exceptions
from huaweicloudsdklive.v2 import *
if __name__ == '__main__":
```
# **Python**

 $#$  The AK and SK used for authentication are hard-coded or stored in plaintext, which has great security risks. It is recommended that the AK and SK be stored in ciphertext in configuration files or environment variables and decrypted during use to ensure security.

 # In this example, AK and SK are stored in environment variables for authentication. Before running this example, set environment variables CLOUD\_SDK\_AK and CLOUD\_SDK\_SK in the local environment

```
 ak = os.environ["CLOUD_SDK_AK"]
 sk = os.environ["CLOUD_SDK_SK"]
  projectId = "{project_id}"
```
print(e.error\_msg)

credentials = BasicCredentials(ak, sk, projectId)

```
client = LiveClient.new_builder() \setminus .with_credentials(credentials) \
    .with_region(LiveRegion.value_of("<YOUR REGION>")) \
    .build()
 try:
   request = ListSingleStreamFramerateRequest()
    response = client.list_single_stream_framerate(request)
    print(response)
 except exceptions.ClientRequestException as e:
    print(e.status_code)
    print(e.request_id)
    print(e.error_code)
```
#### **Go**

```
package main
import (
    "fmt"
   "github.com/huaweicloud/huaweicloud-sdk-go-v3/core/auth/basic"
   live "github.com/huaweicloud/huaweicloud-sdk-go-v3/services/live/v2"
   "github.com/huaweicloud/huaweicloud-sdk-go-v3/services/live/v2/model"
   region "github.com/huaweicloud/huaweicloud-sdk-go-v3/services/live/v2/region"
)
func main() {
   // The AK and SK used for authentication are hard-coded or stored in plaintext, which has great security 
risks. It is recommended that the AK and SK be stored in ciphertext in configuration files or environment 
variables and decrypted during use to ensure security.
   // In this example, AK and SK are stored in environment variables for authentication. Before running this 
example, set environment variables CLOUD_SDK_AK and CLOUD_SDK_SK in the local environment
   ak := os.Getenv("CLOUD_SDK_AK")
   sk := os.Getenv("CLOUD_SDK_SK")
  projectId := "{project_id}"
   auth := basic.NewCredentialsBuilder().
      WithAk(ak).
      WithSk(sk).
      WithProjectId(projectId).
      Build()
   client := live.NewLiveClient(
      live.LiveClientBuilder().
         WithRegion(region.ValueOf("<YOUR REGION>")).
         WithCredential(auth).
         Build())
   request := &model.ListSingleStreamFramerateRequest{}
   response, err := client.ListSingleStreamFramerate(request)
  if err == nil fmt.Printf("%+v\n", response)
   } else {
      fmt.Println(err)
   }
}
```
# 更多

更多编程语言的SDK代码示例,请参见**[API Explorer](https://console-intl.huaweicloud.com/apiexplorer/#/openapi/Live/sdk?api=ListSingleStreamFramerate)**的代码示例页签,可生成自动对应 的SDK代码示例。

# 状态码

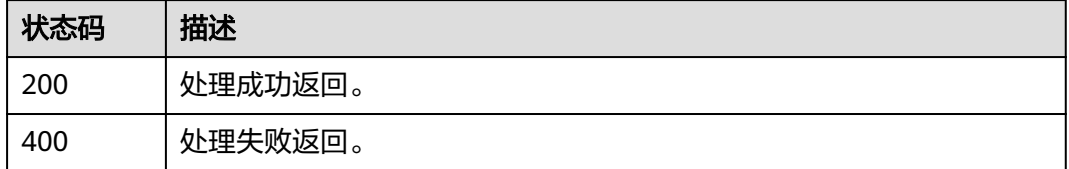

# 错误码

# 请参[见错误码。](#page-462-0)

# **17.2** 查询推流码率数据接口

# 功能介绍

查询推流监控码率数据接口。

最大查询跨度1天,最大查询周期7天。

返回的码率数据列表粒度为1秒钟。

# 接口约束

该接口暂只支持查询部署在新版视频直播服务上的域名的相关数据 (不包含"华北-北 京一")。此约束条件仅适用于中国站。

# 调用方法

请参[见如何调用](#page-17-0)**API**。

**URI**

GET /v2/{project\_id}/stats/stream/bitrate

#### 表 **17-9** 路径参数

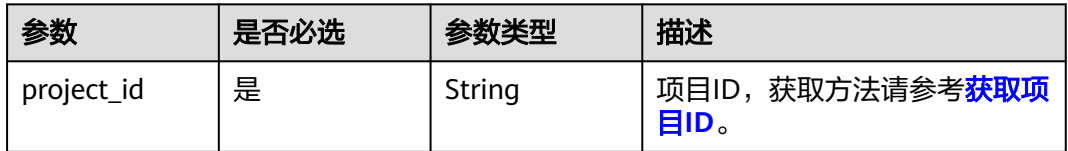

# 表 **17-10** Query 参数

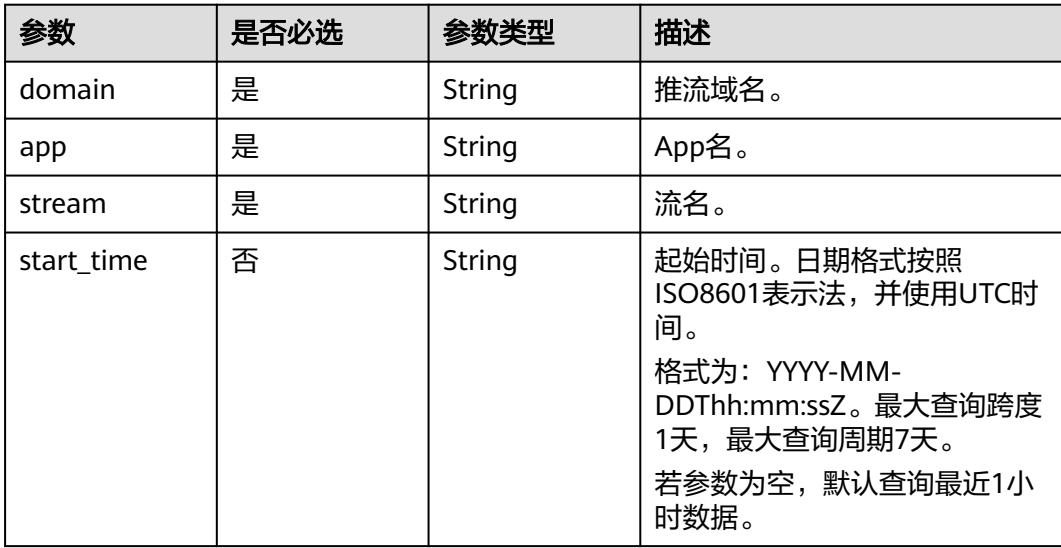

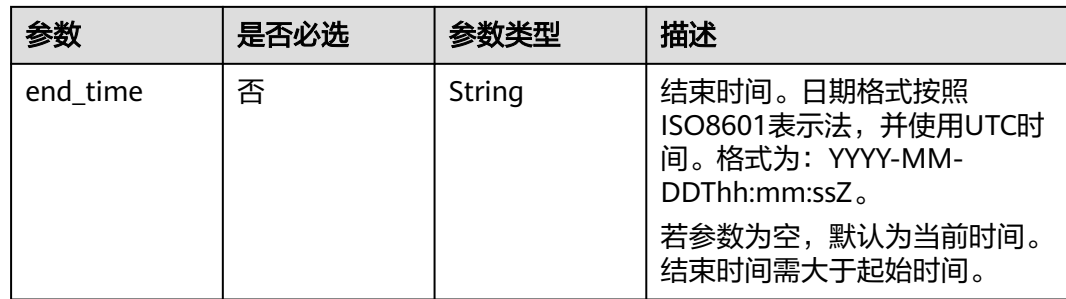

# 请求参数

# 表 **17-11** 请求 Header 参数

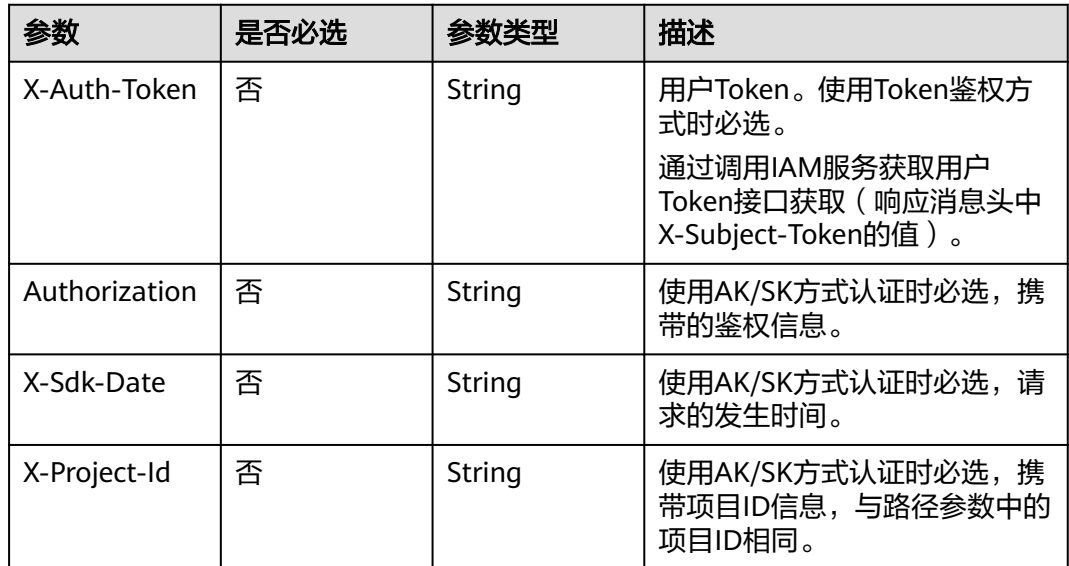

# 响应参数

# 状态码: **200**

# 表 **17-12** 响应 Header 参数

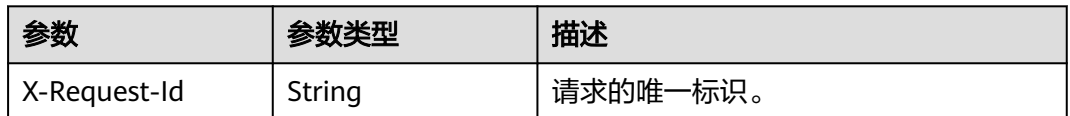

#### 表 **17-13** 响应 Body 参数

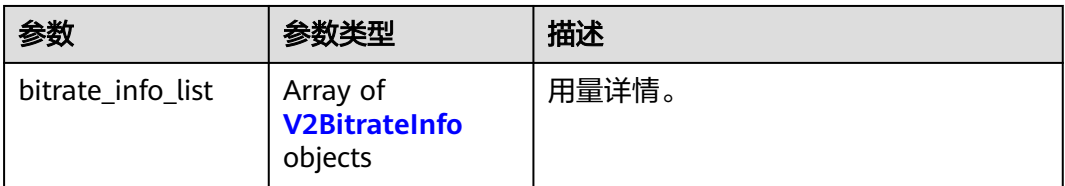

#### 表 **17-14** V2BitrateInfo

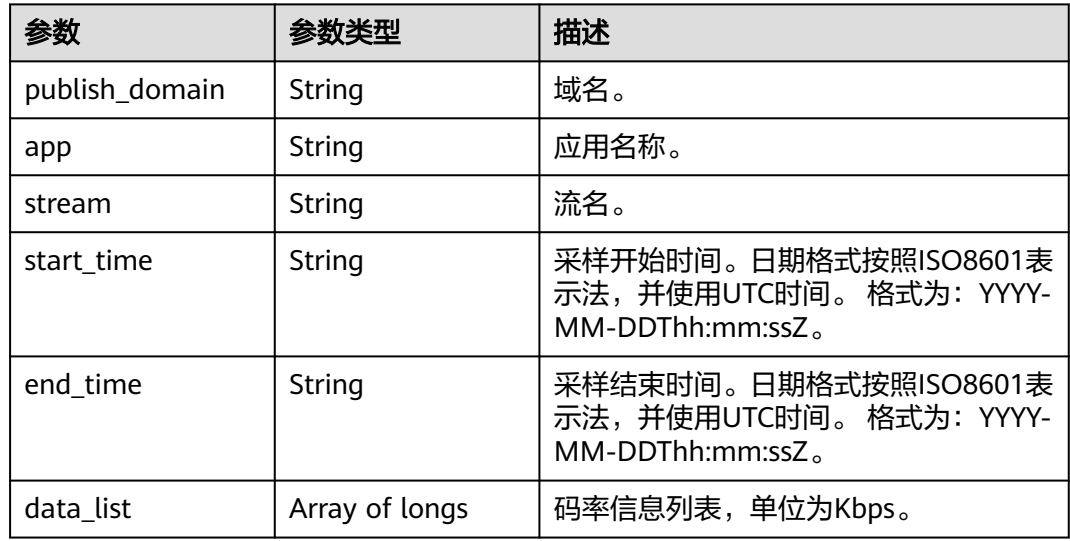

# 状态码: **400**

# 表 **17-15** 响应 Header 参数

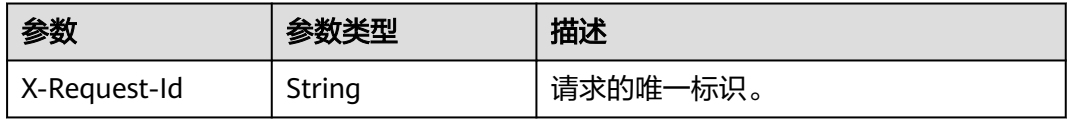

#### 表 **17-16** 响应 Body 参数

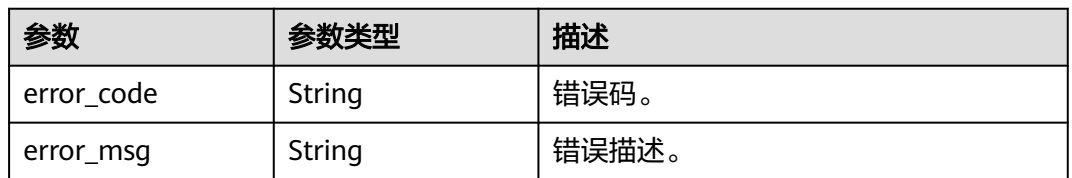

# 请求示例

# 查询推流域名码率

GET /v2/{project\_id}/stats/stream/bitrate?app=live&stream=pull\_stream&domain=livepushtest.huaweicloud.com

# 响应示例

#### 状态码: **200**

#### 处理成功返回。

```
{
  "bitrate_info_list" : [ {
   "publish_domain" : "livepush-test.huaweicloud.com",
 "app" : "app",
 "stream" : "pull_stream",
 "start_time" : "2020-06-04T07:00:00Z",
 "end_time" : "2020-06-05T07:00:00Z",
   "data_list" : [ 100, 200 ]
 } ]
}
```
#### 状态码: **400**

处理失败返回。

```
{
  "error_code" : "LIVE.100011001",
  "error_msg" : "Invalid request parameter: domain"
}
```
# **SDK** 代码示例

SDK代码示例如下。

#### **Java**

package com.huaweicloud.sdk.test;

```
import com.huaweicloud.sdk.core.auth.ICredential;
import com.huaweicloud.sdk.core.auth.BasicCredentials;
import com.huaweicloud.sdk.core.exception.ConnectionException;
import com.huaweicloud.sdk.core.exception.RequestTimeoutException;
import com.huaweicloud.sdk.core.exception.ServiceResponseException;
import com.huaweicloud.sdk.live.v2.region.LiveRegion;
import com.huaweicloud.sdk.live.v2.*
import com.huaweicloud.sdk.live.v2.model.*;
```
public class ListSingleStreamBitrateSolution {

public static void main(String[] args) {

 // The AK and SK used for authentication are hard-coded or stored in plaintext, which has great security risks. It is recommended that the AK and SK be stored in ciphertext in configuration files or environment variables and decrypted during use to ensure security.

 // In this example, AK and SK are stored in environment variables for authentication. Before running this example, set environment variables CLOUD\_SDK\_AK and CLOUD\_SDK\_SK in the local environment

String ak = System.getenv("CLOUD\_SDK\_AK"); String sk = System.getenv("CLOUD\_SDK\_SK"); String projectId = "{project\_id}";

 ICredential auth = new BasicCredentials() .withProjectId(projectId) .withAk(ak) .withSk(sk);

```
 LiveClient client = LiveClient.newBuilder()
      .withCredential(auth)
      .withRegion(LiveRegion.valueOf("<YOUR REGION>"))
      .build();
 ListSingleStreamBitrateRequest request = new ListSingleStreamBitrateRequest();
 try {
```

```
 ListSingleStreamBitrateResponse response = client.listSingleStreamBitrate(request);
   System.out.println(response.toString());
 } catch (ConnectionException e) {
   e.printStackTrace();
 } catch (RequestTimeoutException e) {
   e.printStackTrace();
 } catch (ServiceResponseException e) {
   e.printStackTrace();
   System.out.println(e.getHttpStatusCode());
   System.out.println(e.getRequestId());
   System.out.println(e.getErrorCode());
   System.out.println(e.getErrorMsg());
 }
```
# **Python**

# coding: utf-8

#### import os

 } }

from huaweicloudsdkcore.auth.credentials import BasicCredentials from huaweicloudsdklive.v2.region.live\_region import LiveRegion from huaweicloudsdkcore.exceptions import exceptions from huaweicloudsdklive.v2 import \*

if \_\_name\_\_ == "\_\_main\_\_":

 # The AK and SK used for authentication are hard-coded or stored in plaintext, which has great security risks. It is recommended that the AK and SK be stored in ciphertext in configuration files or environment variables and decrypted during use to ensure security.

 # In this example, AK and SK are stored in environment variables for authentication. Before running this example, set environment variables CLOUD\_SDK\_AK and CLOUD\_SDK\_SK in the local environment

```
ak = os.environ["CLOUD_SDK_AK"]
 sk = os.environ["CLOUD_SDK_SK"]
 projectId = "{project_id}"
```
credentials = BasicCredentials(ak, sk, projectId)

```
 client = LiveClient.new_builder() \
  .with_credentials(credentials) \
    .with_region(LiveRegion.value_of("<YOUR REGION>")) \
   .build()
```
try:

```
 request = ListSingleStreamBitrateRequest()
   response = client.list_single_stream_bitrate(request)
   print(response)
 except exceptions.ClientRequestException as e:
    print(e.status_code)
   print(e.request_id)
   print(e.error_code)
   print(e.error_msg)
```
# **Go**

package main

#### import ( "fmt"

)

```
 "github.com/huaweicloud/huaweicloud-sdk-go-v3/core/auth/basic"
 live "github.com/huaweicloud/huaweicloud-sdk-go-v3/services/live/v2"
 "github.com/huaweicloud/huaweicloud-sdk-go-v3/services/live/v2/model"
 region "github.com/huaweicloud/huaweicloud-sdk-go-v3/services/live/v2/region"
```
func main() {

 // The AK and SK used for authentication are hard-coded or stored in plaintext, which has great security risks. It is recommended that the AK and SK be stored in ciphertext in configuration files or environment variables and decrypted during use to ensure security.

```
 // In this example, AK and SK are stored in environment variables for authentication. Before running this 
example, set environment variables CLOUD_SDK_AK and CLOUD_SDK_SK in the local environment
   ak := os.Getenv("CLOUD_SDK_AK")
   sk := os.Getenv("CLOUD_SDK_SK")
  projectId := "{project_id}"
   auth := basic.NewCredentialsBuilder().
      WithAk(ak).
      WithSk(sk).
      WithProjectId(projectId).
      Build()
   client := live.NewLiveClient(
      live.LiveClientBuilder().
         WithRegion(region.ValueOf("<YOUR REGION>")).
         WithCredential(auth).
         Build())
   request := &model.ListSingleStreamBitrateRequest{}
   response, err := client.ListSingleStreamBitrate(request)
  if err == nil fmt.Printf("%+v\n", response)
   } else {
      fmt.Println(err)
   }
}
```
# 更多

更多编程语言的SDK代码示例,请参见**[API Explorer](https://console-intl.huaweicloud.com/apiexplorer/#/openapi/Live/sdk?api=ListSingleStreamBitrate)**的代码示例页签,可生成自动对应 的SDK代码示例。

# 状态码

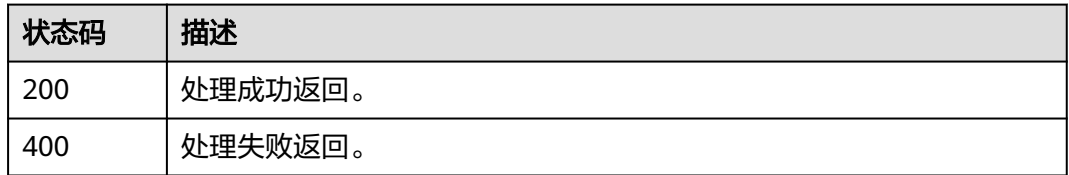

# 错误码

请参[见错误码。](#page-462-0)

# **17.3** 查询推流监控数据接口

# 功能介绍

查询推流监控数据接口,包括帧率码率断流情况。 最大查询跨度1天,最大查询周期7天。 返回的码率数据列表粒度为1秒钟。

# 接口约束

该接口暂只支持查询部署在新版视频直播服务上的域名的相关数据(不包含"华北-北 京一")。此约束条件仅适用于中国站。

# 调用方法

请参[见如何调用](#page-17-0)**API**。

# **URI**

GET /v2/{project\_id}/stats/stream-detail

# 表 **17-17** 路径参数

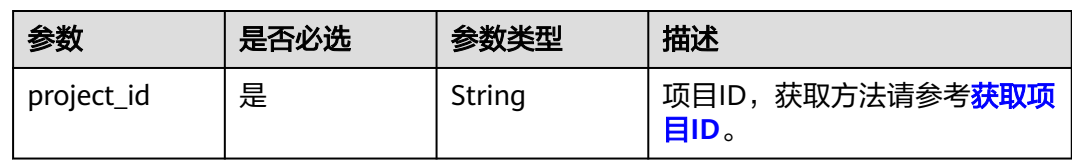

# 表 **17-18** Query 参数

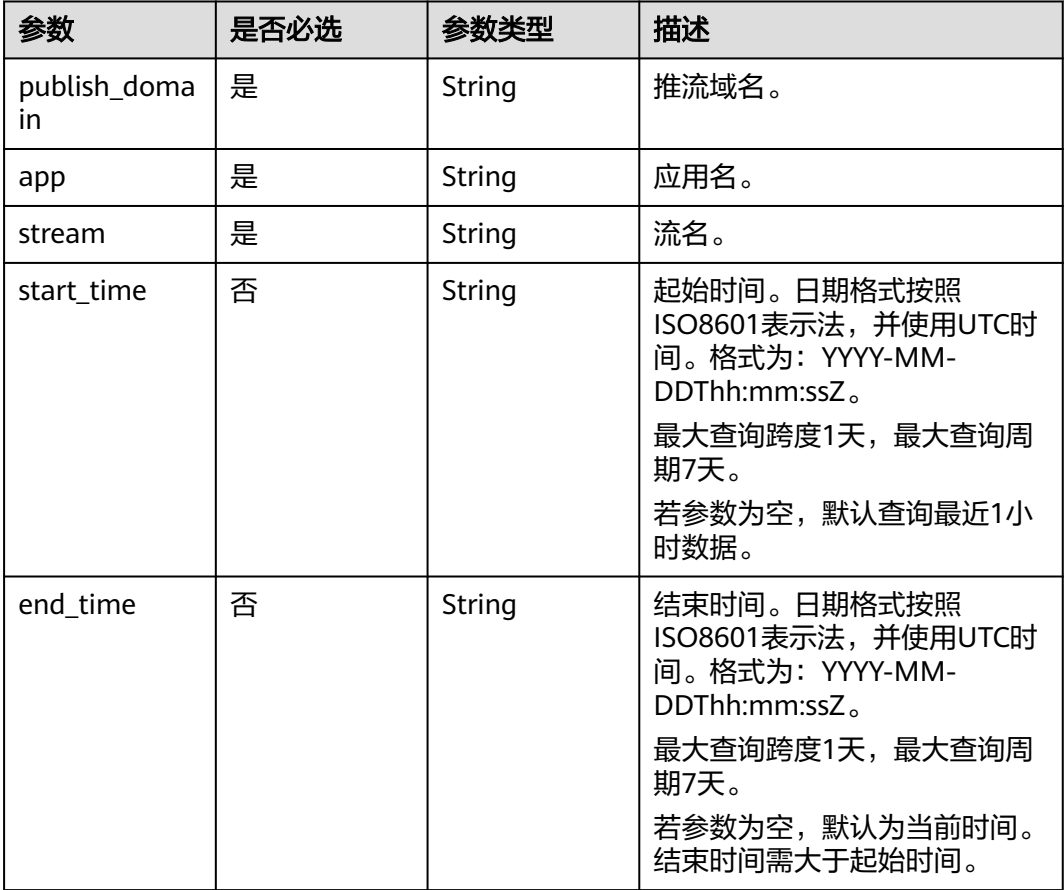

# 请求参数

表 **17-19** 请求 Header 参数

| 参数            | 是否必选 | 参数类型   | 描述                                                        |
|---------------|------|--------|-----------------------------------------------------------|
| X-Auth-Token  | 否    | String | 用户Token。使用Token鉴权方<br>式时必选。                               |
|               |      |        | 通过调用IAM服务获取用户<br>Token接口获取 (响应消息头中<br>X-Subject-Token的值)。 |
| Authorization | 否    | String | 使用AK/SK方式认证时必选,携<br>带的鉴权信息。                               |
| X-Sdk-Date    | 否    | String | 使用AK/SK方式认证时必选,请<br>求的发生时间。                               |
| X-Project-Id  | 否    | String | 使用AK/SK方式认证时必选,携<br>带项目ID信息,与路径参数中的<br>项目ID相同。            |

# 响应参数

# 状态码: **200**

## 表 **17-20** 响应 Header 参数

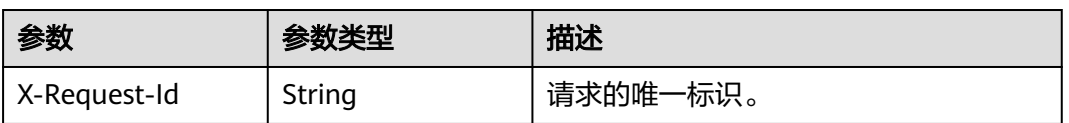

#### 表 **17-21** 响应 Body 参数

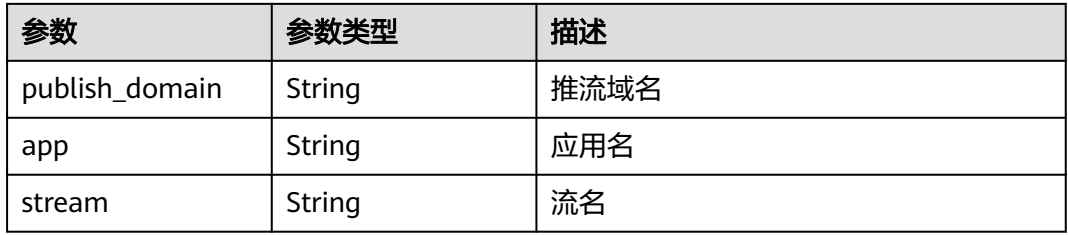

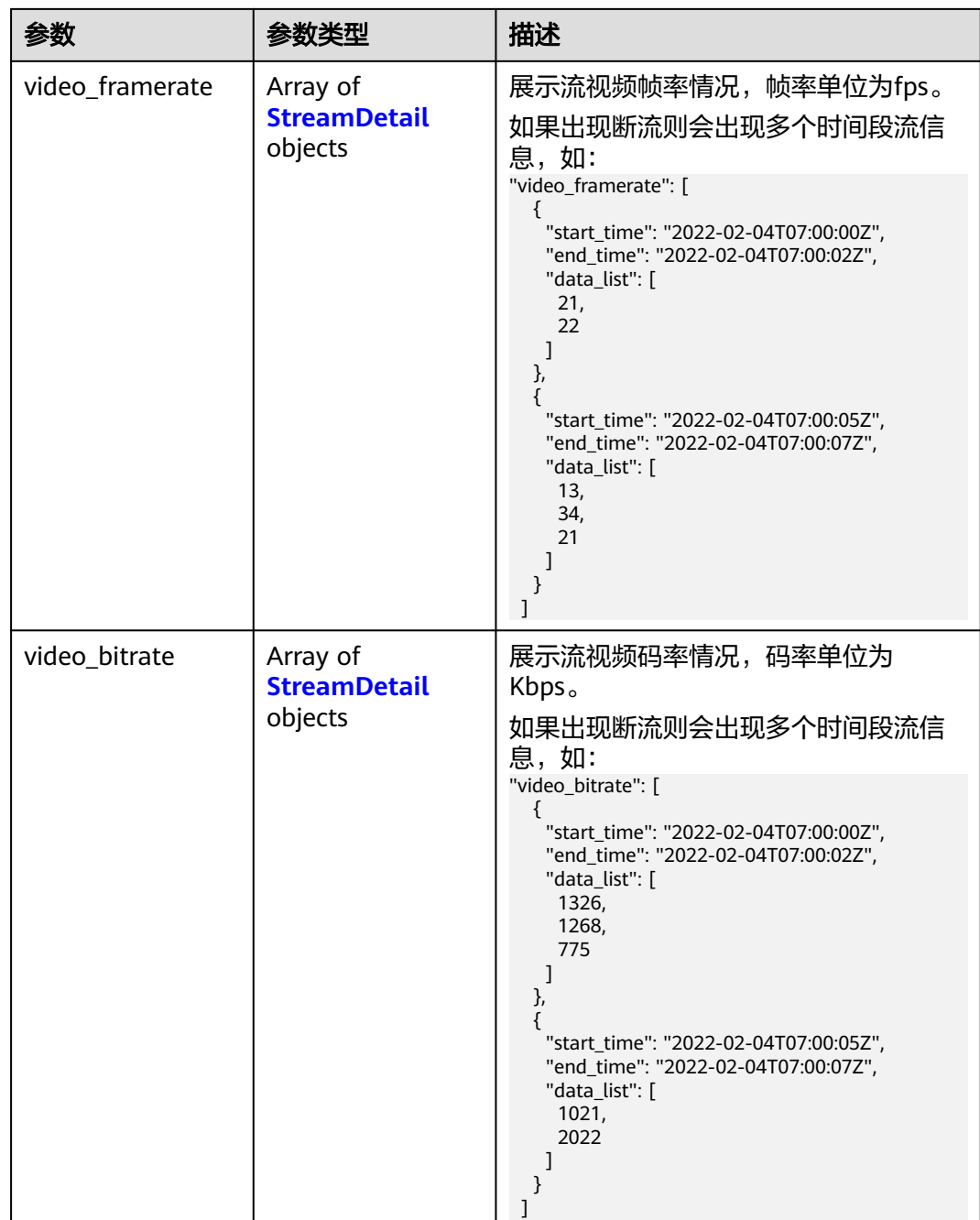

# 表 **17-22** StreamDetail

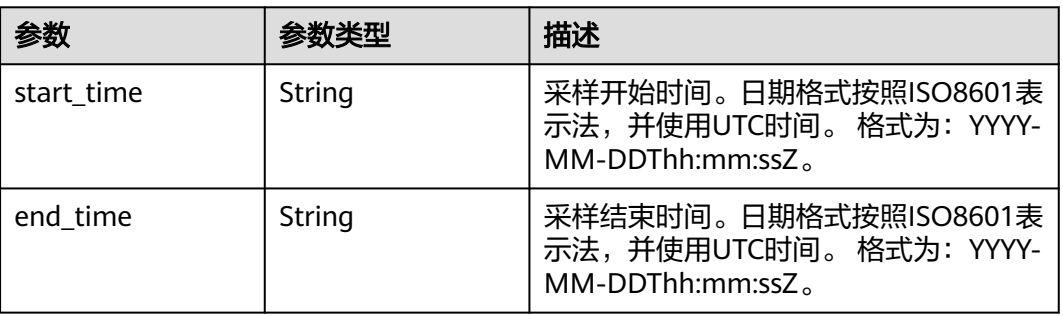

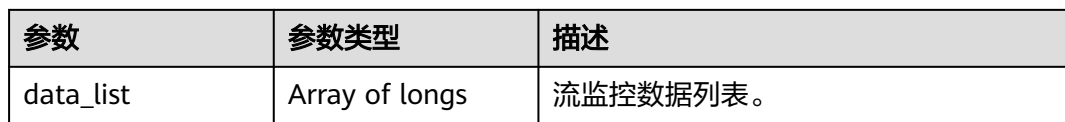

#### 状态码: **400**

#### 表 **17-23** 响应 Header 参数

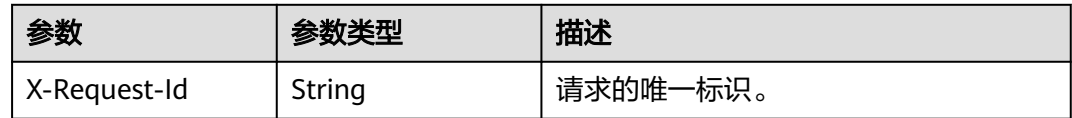

#### 表 **17-24** 响应 Body 参数

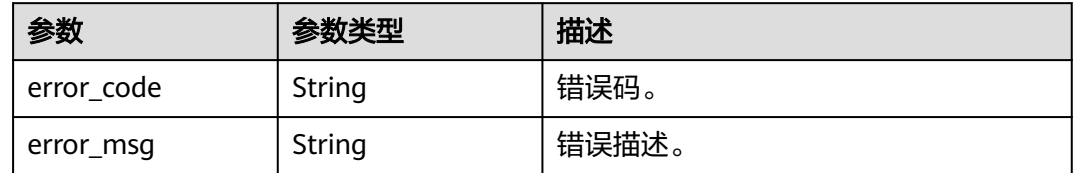

# 请求示例

#### 查询推流数据

GET /v2/{project\_id}/stats/stream-detail?app=live&stream=pull\_stream&publish\_domain=livepushtest.huaweicloud.com

# 响应示例

# 状态码: **200**

处理成功返回。

```
{
  "publish_domain" : "livepull-test.huaweicloud.com",
 "app" : "app",
 "stream" : "pull_stream",
 "video_framerate" : [ {
 "start_time" : "2022-02-04T07:00:00Z",
 "end_time" : "2022-02-04T07:00:02Z",
 "data_list" : [ 21, 22 ]
 }, {
 "start_time" : "2022-02-04T07:00:05Z",
 "end_time" : "2022-02-04T07:00:07Z",
  "data_list" : [ 13, 34, 21 ]
  } ],
 "video_bitrate" : [ {
 "start_time" : "2022-02-04T07:00:00Z",
 "end_time" : "2022-02-04T07:00:02Z",
   "data_list" : [ 1326, 1268, 775 ]
 }, {
 "start_time" : "2022-02-04T07:00:05Z",
   "end_time" : "2022-02-04T07:00:07Z",
   "data_list" : [ 1021, 2022 ]
```
#### } ] }

# 状态码: **400**

处理失败返回。

```
{
  "error_code" : "LIVE.100011001",
  "error_msg" : "Invalid request parameter: publish_domain"
}
```
# **SDK** 代码示例

#### SDK代码示例如下。

#### **Java**

package com.huaweicloud.sdk.test;

```
import com.huaweicloud.sdk.core.auth.ICredential;
import com.huaweicloud.sdk.core.auth.BasicCredentials;
import com.huaweicloud.sdk.core.exception.ConnectionException;
import com.huaweicloud.sdk.core.exception.RequestTimeoutException;
import com.huaweicloud.sdk.core.exception.ServiceResponseException;
import com.huaweicloud.sdk.live.v2.region.LiveRegion;
import com.huaweicloud.sdk.live.v2.*;
import com.huaweicloud.sdk.live.v2.model.*;
public class ListSingleStreamDetailSolution {
   public static void main(String[] args) {
      // The AK and SK used for authentication are hard-coded or stored in plaintext, which has great 
security risks. It is recommended that the AK and SK be stored in ciphertext in configuration files or 
environment variables and decrypted during use to ensure security.
      // In this example, AK and SK are stored in environment variables for authentication. Before running 
this example, set environment variables CLOUD_SDK_AK and CLOUD_SDK_SK in the local environment
      String ak = System.getenv("CLOUD_SDK_AK");
      String sk = System.getenv("CLOUD_SDK_SK");
      String projectId = "{project_id}";
      ICredential auth = new BasicCredentials()
            .withProjectId(projectId)
            .withAk(ak)
           .withSk(sk);
      LiveClient client = LiveClient.newBuilder()
           .withCredential(auth)
            .withRegion(LiveRegion.valueOf("<YOUR REGION>"))
            .build();
      ListSingleStreamDetailRequest request = new ListSingleStreamDetailRequest();
      try {
         ListSingleStreamDetailResponse response = client.listSingleStreamDetail(request);
         System.out.println(response.toString());
      } catch (ConnectionException e) {
         e.printStackTrace();
      } catch (RequestTimeoutException e) {
         e.printStackTrace();
      } catch (ServiceResponseException e) {
         e.printStackTrace();
         System.out.println(e.getHttpStatusCode());
         System.out.println(e.getRequestId());
         System.out.println(e.getErrorCode());
         System.out.println(e.getErrorMsg());
      }
   }
```
}

# **Python**

# coding: utf-8

```
import os
from huaweicloudsdkcore.auth.credentials import BasicCredentials
from huaweicloudsdklive.v2.region.live_region import LiveRegion
from huaweicloudsdkcore.exceptions import exceptions
from huaweicloudsdklive.v2 import *
if __name__ == "__main__":
    # The AK and SK used for authentication are hard-coded or stored in plaintext, which has great security 
risks. It is recommended that the AK and SK be stored in ciphertext in configuration files or environment 
variables and decrypted during use to ensure security.
   # In this example, AK and SK are stored in environment variables for authentication. Before running this 
example, set environment variables CLOUD_SDK_AK and CLOUD_SDK_SK in the local environment
   ak = os.environ["CLOUD_SDK_AK"]
   sk = os.environ["CLOUD_SDK_SK"]
   projectId = "{project_id}"
   credentials = BasicCredentials(ak, sk, projectId)
   client = LiveClient.new_builder() \
      .with_credentials(credentials) \
      .with_region(LiveRegion.value_of("<YOUR REGION>")) \
      .build()
   try:
      request = ListSingleStreamDetailRequest()
      response = client.list_single_stream_detail(request)
```

```
 print(response)
```

```
 except exceptions.ClientRequestException as e:
    print(e.status_code)
   print(e.request_id)
    print(e.error_code)
   print(e.error_msg)
```
# **Go**

#### package main

```
import (
    "fmt"
```
)

```
 "github.com/huaweicloud/huaweicloud-sdk-go-v3/core/auth/basic"
 live "github.com/huaweicloud/huaweicloud-sdk-go-v3/services/live/v2"
 "github.com/huaweicloud/huaweicloud-sdk-go-v3/services/live/v2/model"
 region "github.com/huaweicloud/huaweicloud-sdk-go-v3/services/live/v2/region"
```
#### func main() {

 // The AK and SK used for authentication are hard-coded or stored in plaintext, which has great security risks. It is recommended that the AK and SK be stored in ciphertext in configuration files or environment variables and decrypted during use to ensure security.

 // In this example, AK and SK are stored in environment variables for authentication. Before running this example, set environment variables CLOUD\_SDK\_AK and CLOUD\_SDK\_SK in the local environment

```
 ak := os.Getenv("CLOUD_SDK_AK")
 sk := os.Getenv("CLOUD_SDK_SK")
 projectId := "{project_id}"
```

```
 auth := basic.NewCredentialsBuilder().
    WithAk(ak).
   WithSk(sk)
    WithProjectId(projectId).
    Build()
 client := live.NewLiveClient(
    live.LiveClientBuilder().
```

```
 WithRegion(region.ValueOf("<YOUR REGION>")).
 WithCredential(auth).
```
Build())

}

```
 request := &model.ListSingleStreamDetailRequest{}
 response, err := client.ListSingleStreamDetail(request)
if err == nil fmt.Printf("%+v\n", response)
 } else {
    fmt.Println(err)
 }
```
# 更多

更多编程语言的SDK代码示例,请参见**[API Explorer](https://console-intl.huaweicloud.com/apiexplorer/#/openapi/Live/sdk?api=ListSingleStreamDetail)**的代码示例页签,可生成自动对应 的SDK代码示例。

# 状态码

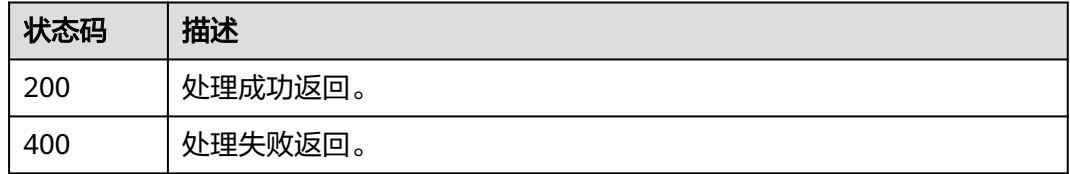

# 错误码

请参[见错误码。](#page-462-0)

# **17.4** 查询 **CDN** 上行推流质量数据接口

# 功能介绍

查询CDN上行推流质量数据。

最大查询跨度1天,最大查询周期7天。

返回的CDN上行推流质量数据列表粒度为1分钟。

# 接口约束

该接口暂只支持查询部署在新版视频直播服务上的域名的相关数据(不包含"华北-北 京一")。此约束条件仅适用于中国站。

# 调用方法

请参[见如何调用](#page-17-0)**API**。

# **URI**

GET /v2/{project\_id}/stats/up-stream/detail

# 表 **17-25** 路径参数

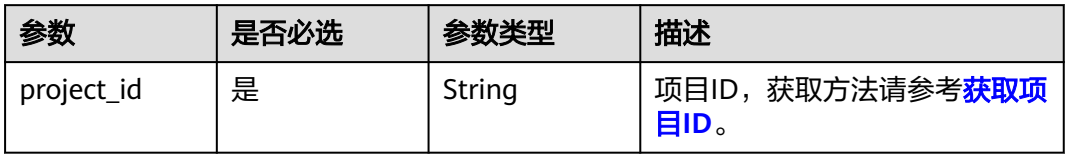

# 表 **17-26** Query 参数

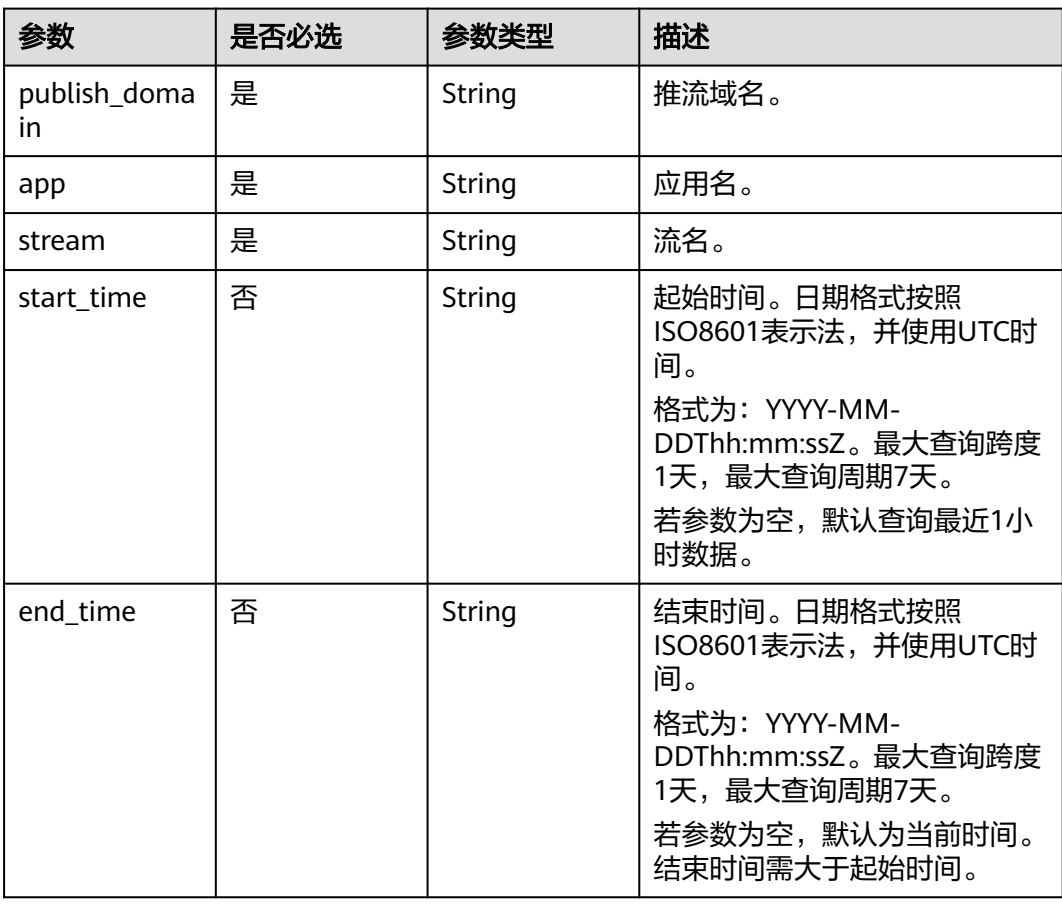

# 请求参数

# 表 **17-27** 请求 Header 参数

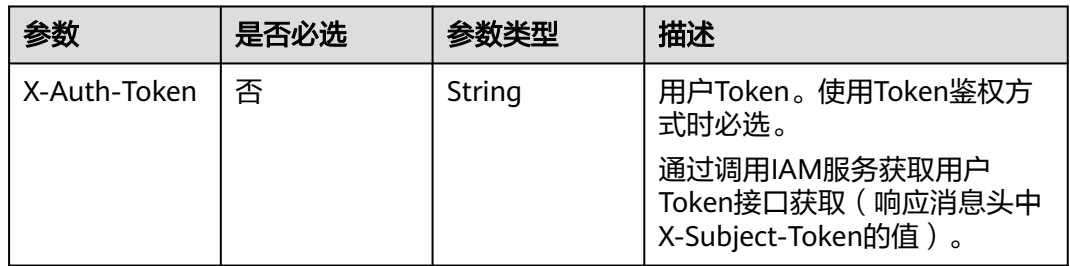

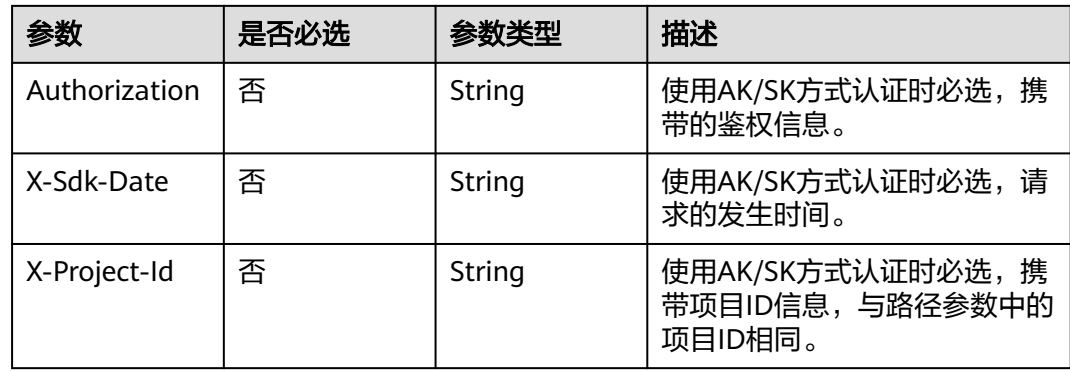

# 响应参数

# 状态码: **200**

# 表 **17-28** 响应 Header 参数

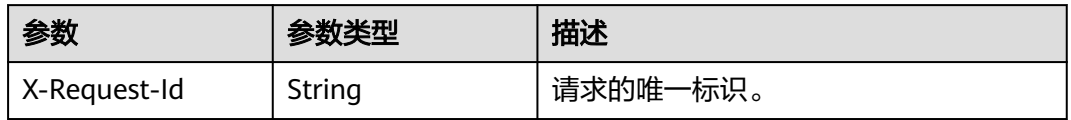

# 表 **17-29** 响应 Body 参数

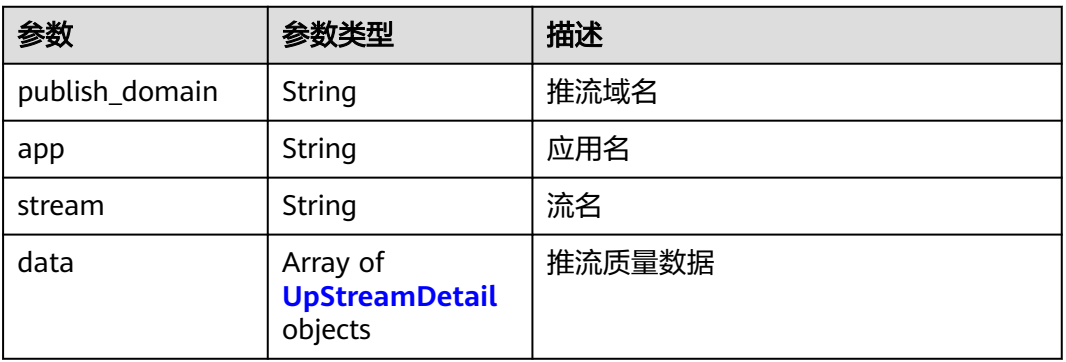

# 表 **17-30** UpStreamDetail

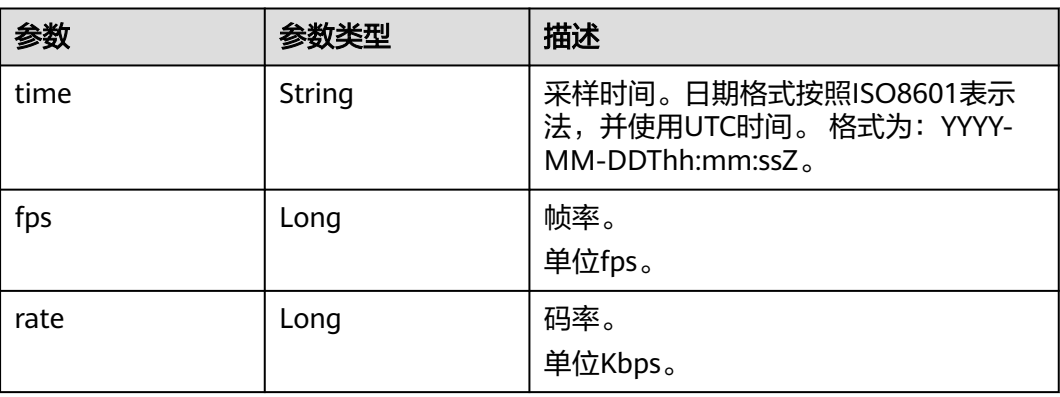

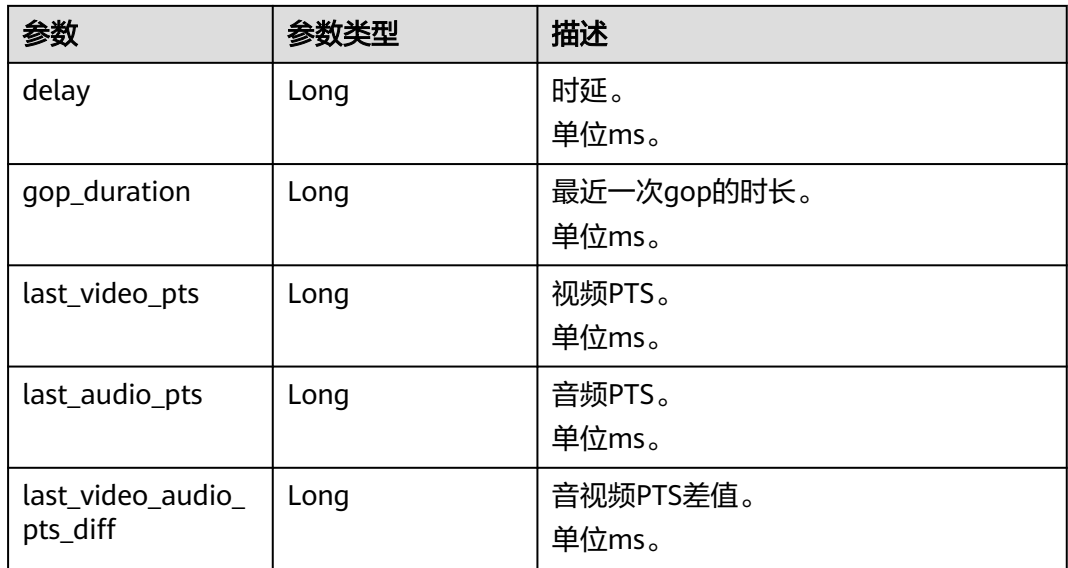

#### 状态码: **400**

# 表 **17-31** 响应 Header 参数

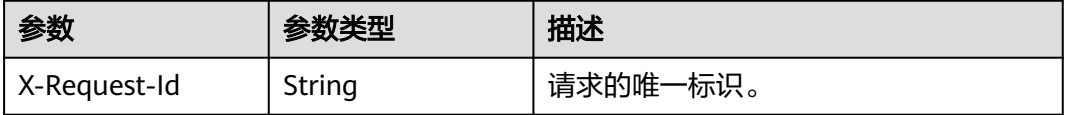

# 表 **17-32** 响应 Body 参数

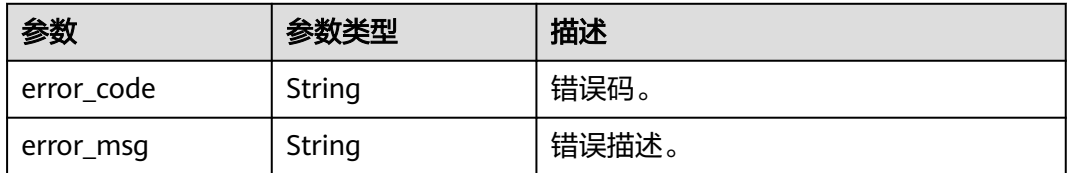

# 请求示例

## 查询推流域名详细数据

GET /v2/{project\_id}/stats/up-stream/detail? app=stage&stream=stream-7159441965564594945&publish\_domain=livepush-test.huaweicloud.com

# 响应示例

# 状态码: **200**

处理成功返回。

```
{
 "publish_domain" : "livepush-test.huaweicloud.com",
 "app" : "stage",
```

```
 "stream" : "stream-7159441965564594945",
```

```
 "data" : [ {
    "fps" : 29,
    "rate" : 8191,
    "delay" : 225,
    "gop_duration" : 1999,
    "last_video_pts" : 1224054,
    "last_audio_pts" : 1224054,
    "last_video_audio_pts_diff" : 0,
    "time" : "2020-04-23T07:00:00Z"
  }, {
    "fps" : 28,
    "rate" : 184,
   "delay" : 0,
 "gop_duration" : 0,
 "last_video_pts" : 10135133,
 "last_audio_pts" : 10135125,
    "last_video_audio_pts_diff" : 8,
    "time" : "2020-04-23T07:00:00Z"
 } ]
}
```
#### 状态码: **400**

处理失败返回。

```
{
  "error_code" : "LIVE.100011001",
  "error_msg" : "Invalid request parameter: publish_domain"
}
```
# **SDK** 代码示例

SDK代码示例如下。

#### **Java**

package com.huaweicloud.sdk.test;

import com.huaweicloud.sdk.core.auth.ICredential; import com.huaweicloud.sdk.core.auth.BasicCredentials; import com.huaweicloud.sdk.core.exception.ConnectionException; import com.huaweicloud.sdk.core.exception.RequestTimeoutException; import com.huaweicloud.sdk.core.exception.ServiceResponseException; import com.huaweicloud.sdk.live.v2.region.LiveRegion; import com.huaweicloud.sdk.live.v2.\*; import com.huaweicloud.sdk.live.v2.model.\*;

public class ListUpStreamDetailSolution {

 public static void main(String[] args) { // The AK and SK used for authentication are hard-coded or stored in plaintext, which has great security risks. It is recommended that the AK and SK be stored in ciphertext in configuration files or environment variables and decrypted during use to ensure security.

 // In this example, AK and SK are stored in environment variables for authentication. Before running this example, set environment variables CLOUD\_SDK\_AK and CLOUD\_SDK\_SK in the local environment

 String ak = System.getenv("CLOUD\_SDK\_AK"); String sk = System.getenv("CLOUD\_SDK\_SK"); String projectId = "{project\_id}";

 ICredential auth = new BasicCredentials() .withProjectId(projectId) .withAk(ak) .withSk(sk);

 LiveClient client = LiveClient.newBuilder() .withCredential(auth) .withRegion(LiveRegion.valueOf("<YOUR REGION>"))

```
 .build();
   ListUpStreamDetailRequest request = new ListUpStreamDetailRequest();
    try {
      ListUpStreamDetailResponse response = client.listUpStreamDetail(request);
      System.out.println(response.toString());
    } catch (ConnectionException e) {
      e.printStackTrace();
    } catch (RequestTimeoutException e) {
      e.printStackTrace();
   } catch (ServiceResponseException e) {
      e.printStackTrace();
      System.out.println(e.getHttpStatusCode());
      System.out.println(e.getRequestId());
      System.out.println(e.getErrorCode());
      System.out.println(e.getErrorMsg());
   }
 }
```
# **Python**

# coding: utf-8

import os

}

from huaweicloudsdkcore.auth.credentials import BasicCredentials from huaweicloudsdklive.v2.region.live\_region import LiveRegion from huaweicloudsdkcore.exceptions import exceptions from huaweicloudsdklive.v2 import \*

 $if __name__ == '__main__":$ 

 # The AK and SK used for authentication are hard-coded or stored in plaintext, which has great security risks. It is recommended that the AK and SK be stored in ciphertext in configuration files or environment variables and decrypted during use to ensure security.

 # In this example, AK and SK are stored in environment variables for authentication. Before running this example, set environment variables CLOUD\_SDK\_AK and CLOUD\_SDK\_SK in the local environment

 ak = os.environ["CLOUD\_SDK\_AK"] sk = os.environ["CLOUD\_SDK\_SK"] projectId = "{project\_id}"

credentials = BasicCredentials(ak, sk, projectId)

```
client = LiveClient.new_builder() \setminus .with_credentials(credentials) \
    .with_region(LiveRegion.value_of("<YOUR REGION>")) \
    .build()
```
#### try:

 request = ListUpStreamDetailRequest() response = client.list\_up\_stream\_detail(request) print(response) except exceptions.ClientRequestException as e: print(e.status\_code) print(e.request\_id) print(e.error\_code) print(e.error\_msg)

# **Go**

```
package main
```

```
import (
    "fmt"
   "github.com/huaweicloud/huaweicloud-sdk-go-v3/core/auth/basic"
   live "github.com/huaweicloud/huaweicloud-sdk-go-v3/services/live/v2"
   "github.com/huaweicloud/huaweicloud-sdk-go-v3/services/live/v2/model"
   region "github.com/huaweicloud/huaweicloud-sdk-go-v3/services/live/v2/region"
```
func main() {

)

```
 // The AK and SK used for authentication are hard-coded or stored in plaintext, which has great security 
risks. It is recommended that the AK and SK be stored in ciphertext in configuration files or environment 
variables and decrypted during use to ensure security.
   // In this example, AK and SK are stored in environment variables for authentication. Before running this 
example, set environment variables CLOUD_SDK_AK and CLOUD_SDK_SK in the local environment
   ak := os.Getenv("CLOUD_SDK_AK")
   sk := os.Getenv("CLOUD_SDK_SK")
   projectId := "{project_id}"
   auth := basic.NewCredentialsBuilder().
      WithAk(ak).
      WithSk(sk).
      WithProjectId(projectId).
      Build()
   client := live.NewLiveClient(
      live.LiveClientBuilder().
         WithRegion(region.ValueOf("<YOUR REGION>")).
         WithCredential(auth).
         Build())
   request := &model.ListUpStreamDetailRequest{}
   response, err := client.ListUpStreamDetail(request)
  if err == nil fmt.Printf("%+v\n", response)
   } else {
      fmt.Println(err)
   }
}
```
# 更多

更多编程语言的SDK代码示例,请参见**[API Explorer](https://console-intl.huaweicloud.com/apiexplorer/#/openapi/Live/sdk?api=ListUpStreamDetail)**的代码示例页签,可生成自动对应 的SDK代码示例。

# 状态码

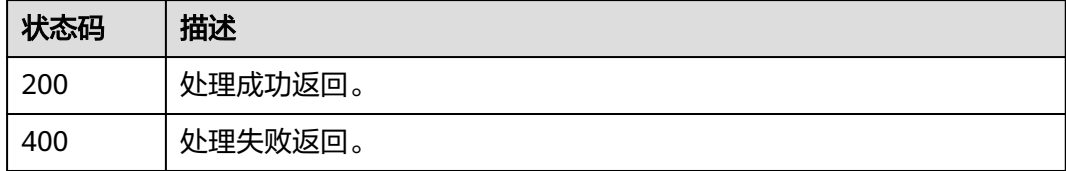

# 错误码

请参[见错误码。](#page-462-0)

# 18 附录

# **18.1** 状态码

调用视频直播API时,可能返回的状态码如表**18-1**所示。

# 表 **18-1** 状态码

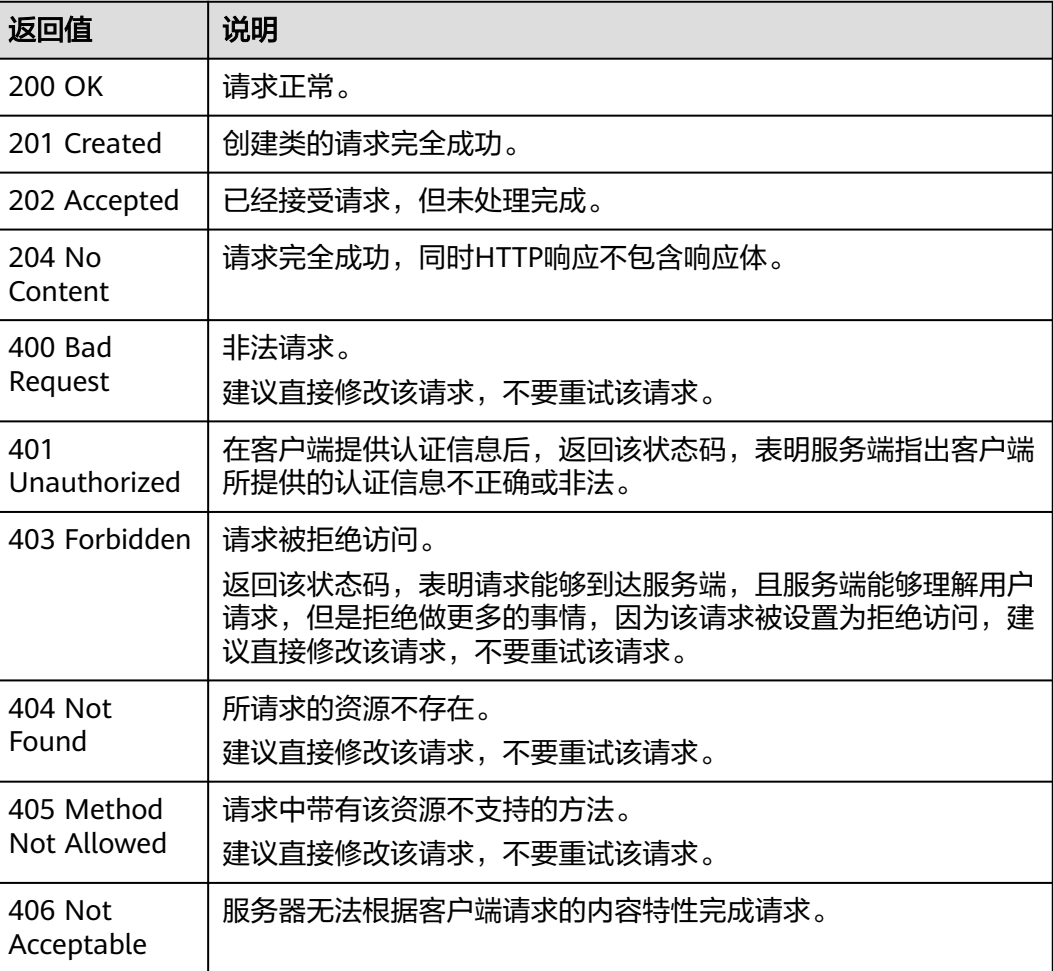

<span id="page-462-0"></span>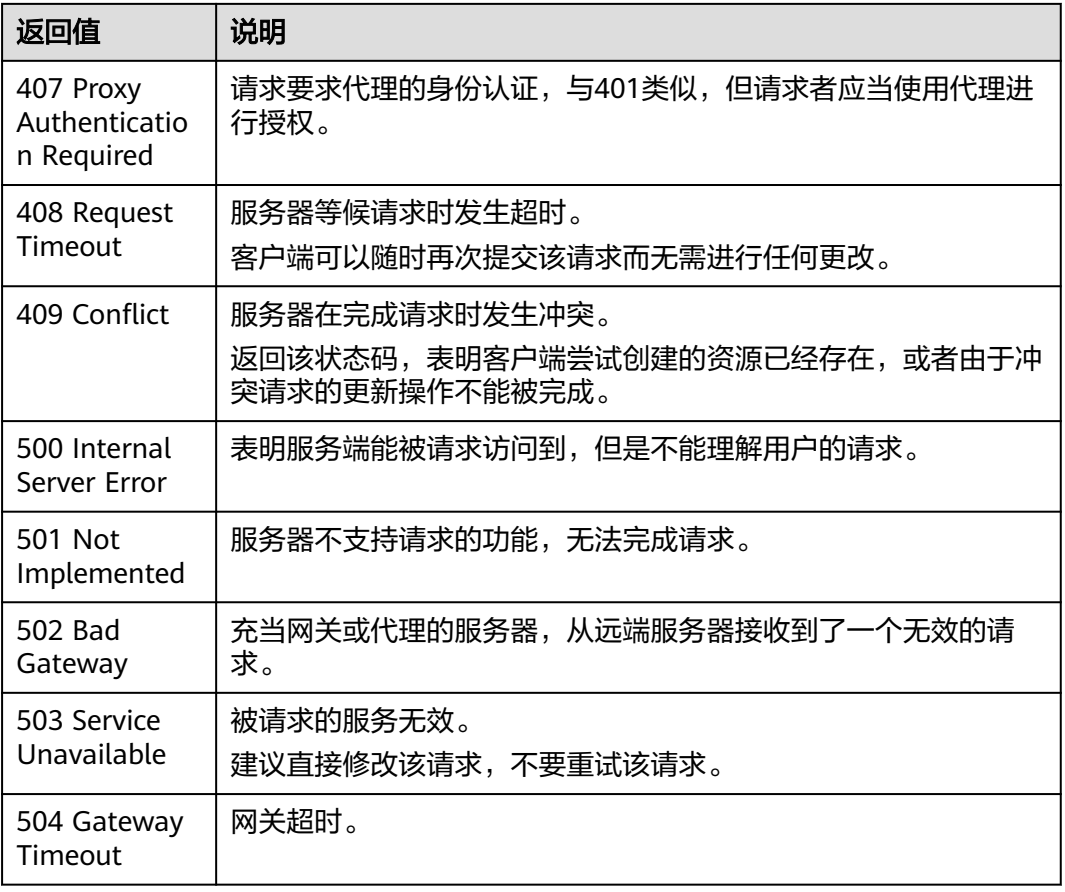

# **18.2** 错误码

当您调用API时,如果遇到"APIGW"开头的错误码,请参见**API[网关错误码](https://support.huaweicloud.com/intl/zh-cn/devg-apisign/api-sign-errorcode.html)**进行处 理。

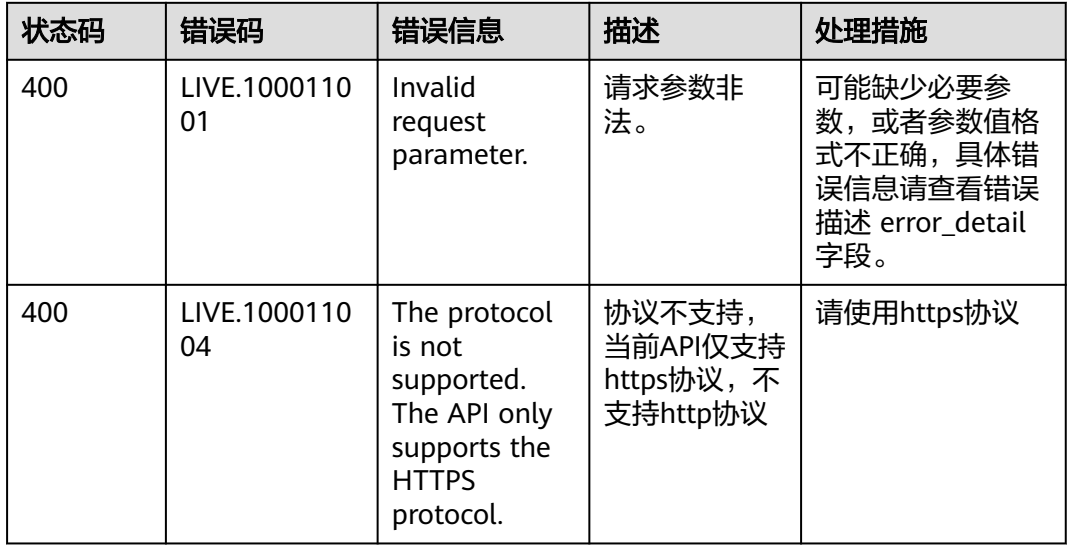

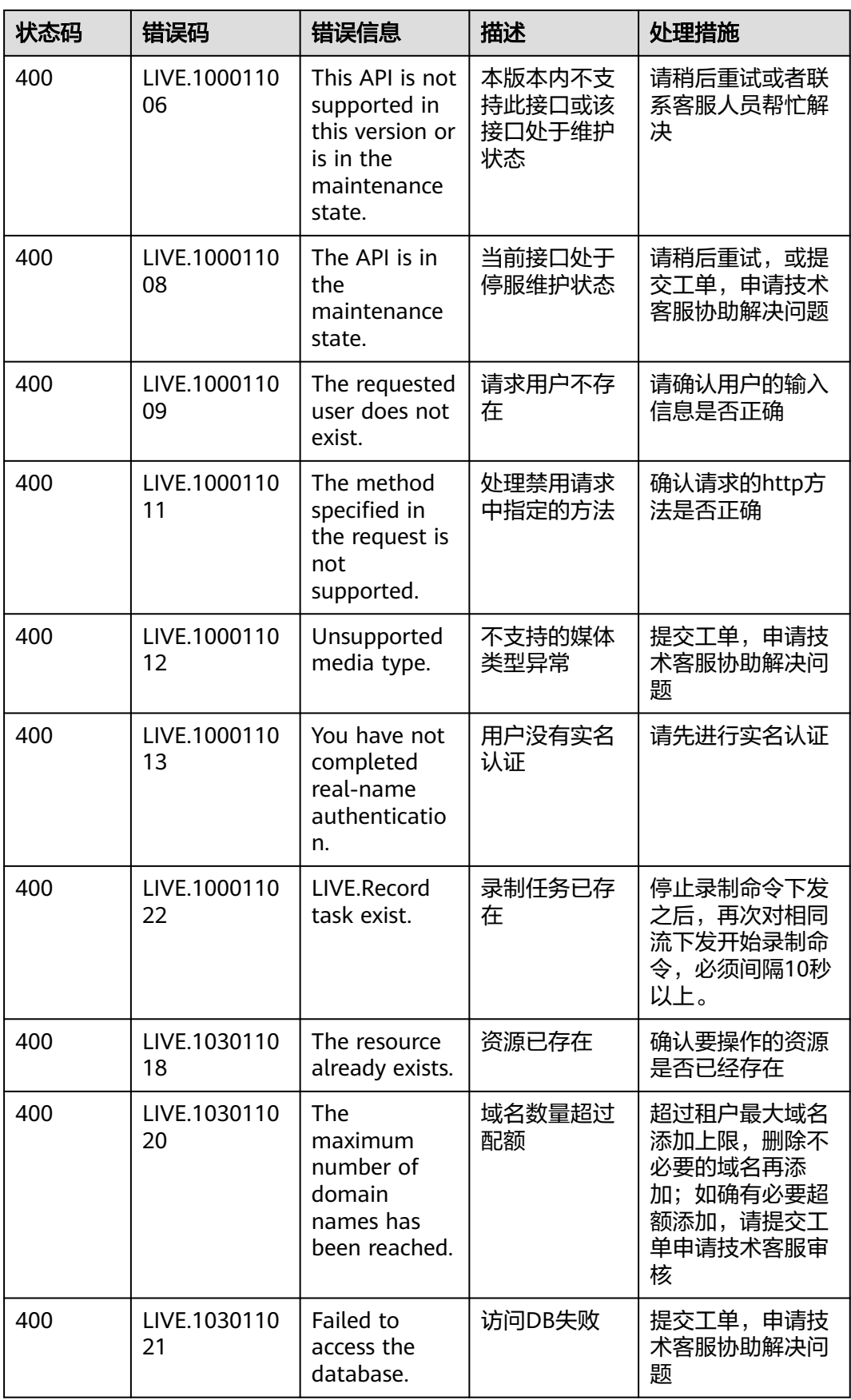

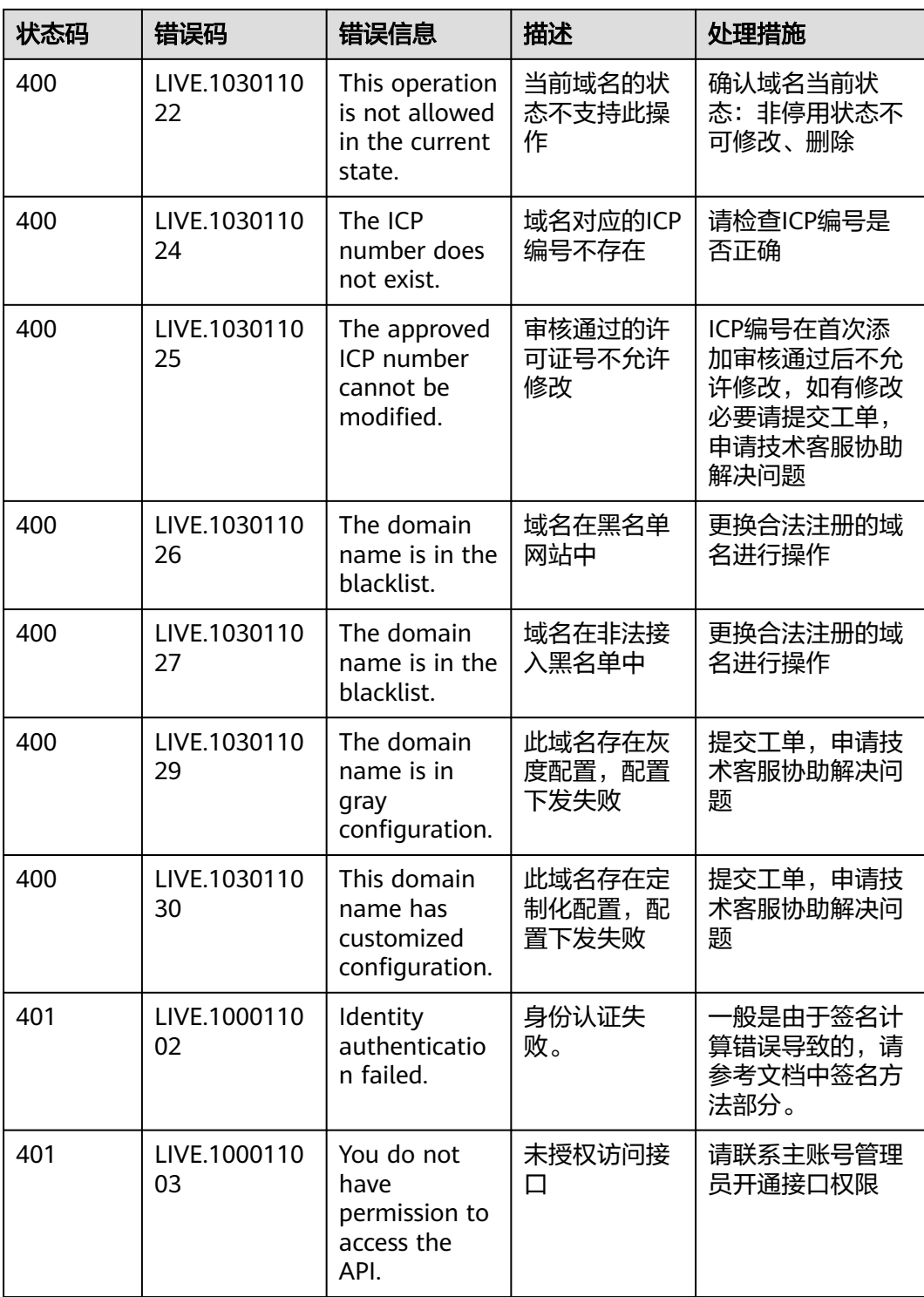

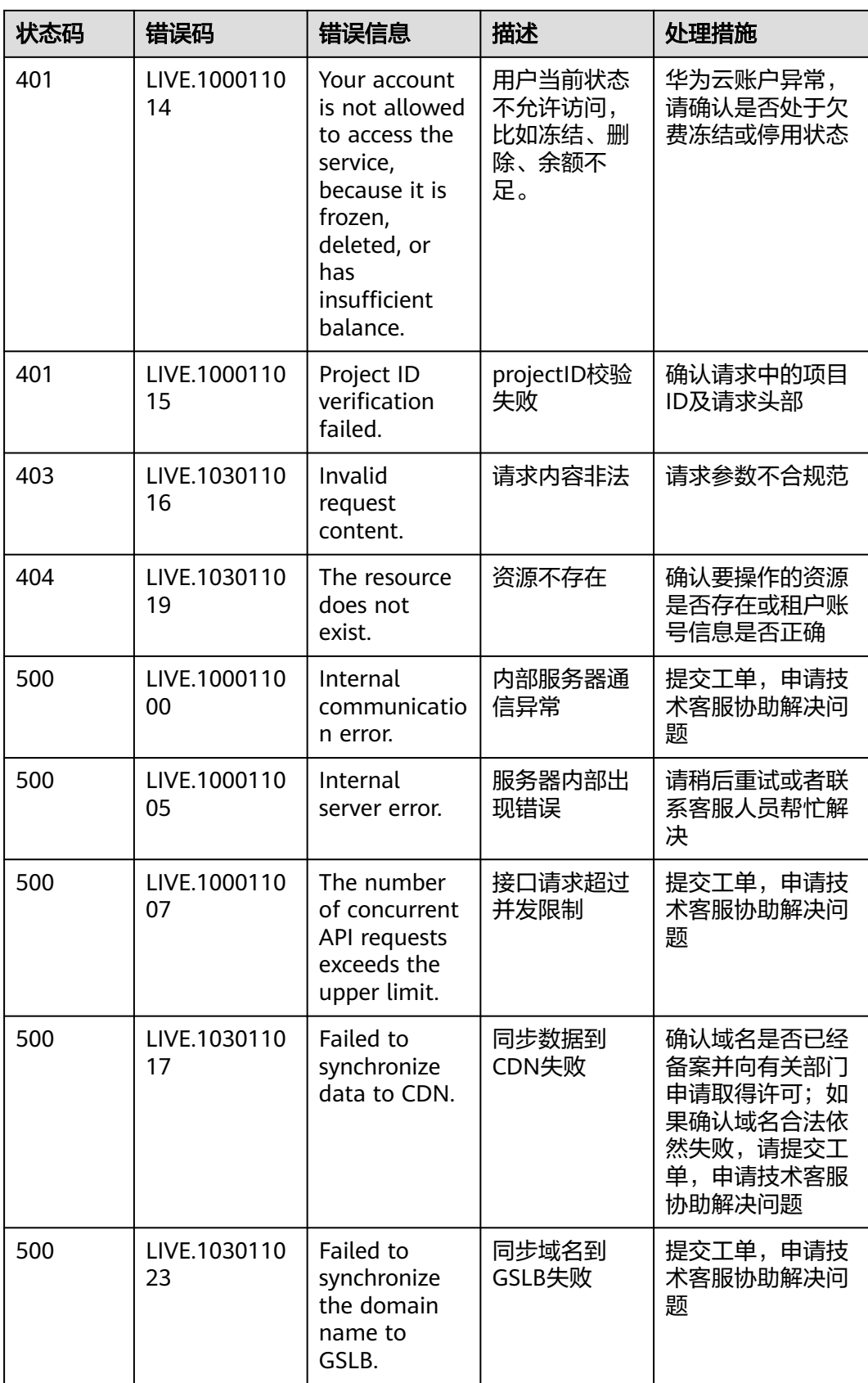

<span id="page-466-0"></span>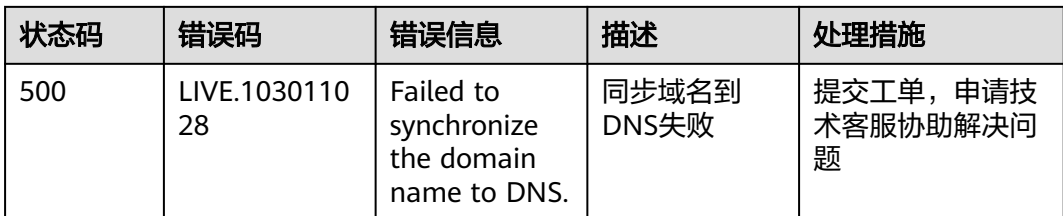

# **18.3** 获取项目 **ID**

在调用接口的时候,部分URL中需要填入项目ID,所以需要获取到项目ID。您可以通 过以下两种方式获取项目ID。

- 从控制台获取项目**ID**
- 调用**API**[获取项目](#page-467-0)**ID**

# 从控制台获取项目 **ID**

步骤**1** 登录[管理控制台](https://console-intl.huaweicloud.com/console/?region=ap-southeast-3#/home)。

步骤**2** 鼠标悬停在右上角的用户名,选择下拉列表中"我的凭证"。

图 **18-1** 管理控制台

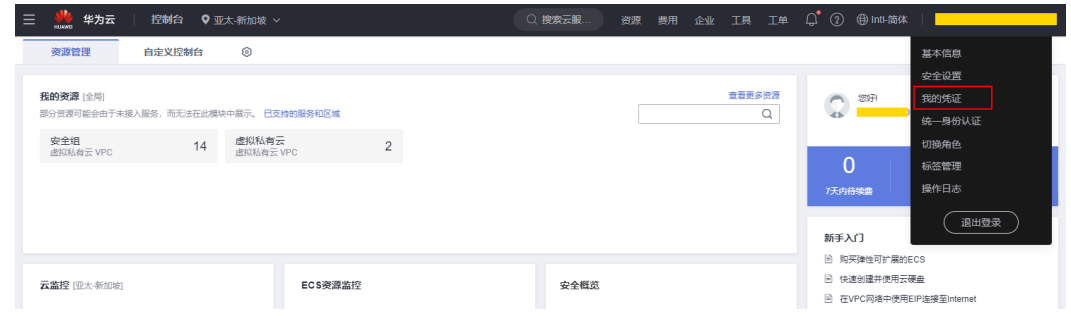

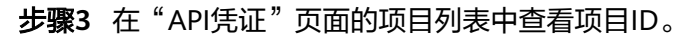

#### <span id="page-467-0"></span>图 **18-2** 获取项目 ID

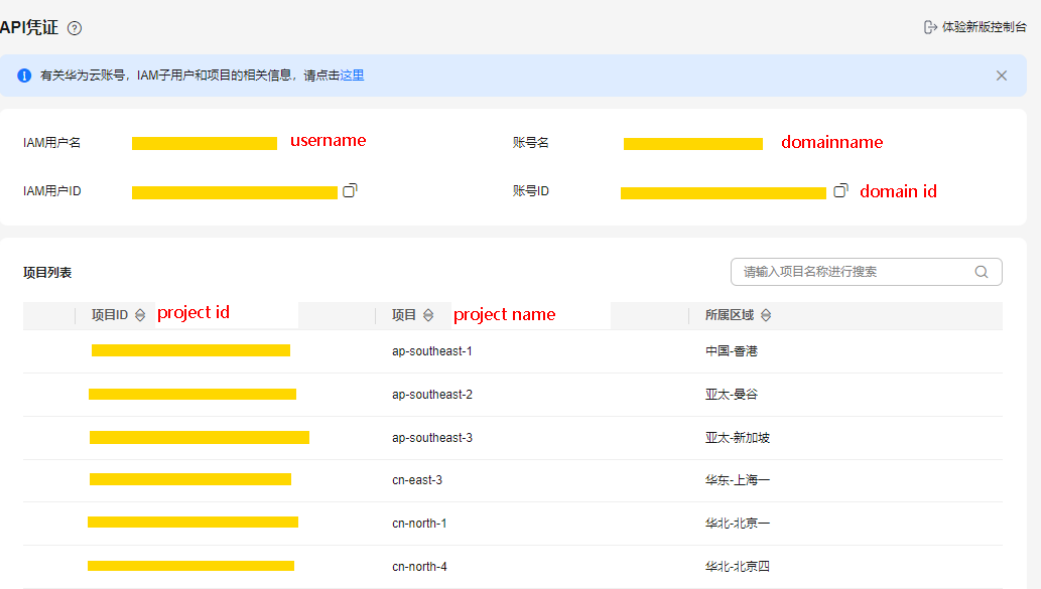

**----**结束

# 调用 **API** 获取项目 **ID**

您还能通过调[用查询指定条件下的项目信息](https://support.huaweicloud.com/intl/zh-cn/api-iam/iam_06_0001.html)API获取项目ID。

获取项目ID的接口为"GET https://{Endpoint}/v3/projects/", 其中{Endpoint}为IAM 的终端节点可以从<mark>[地区和终端节点](#page-5-0)</mark>获取。接口的认证鉴权请参见**认证鉴权**。

响应示例如下,其中projects下的"id"即为项目ID。

```
{ 
    "projects": [ 
      { 
         "domain_id": "65382450e8f64ac0870cd180d14e684b", 
        "is_domain": false,
         "parent_id": "65382450e8f64ac0870cd180d14e684b", 
         "name": "region01", 
         "description": "", 
         "links": { 
            "next": null, 
            "previous": null, 
            "self": "https://www.example.com/v3/projects/a4a5d4098fb4474fa22cd05f897d6b99" 
         }, 
         "id": "a4a5d4098fb4474fa22cd05f897d6b99", 
         "enabled": true 
      } 
   ], 
    "links": { 
      "next": null, 
      "previous": null, 
      "self": "https://www.example.com/v3/projects" 
   } 
}
```
### **18.4** 获取账号 **ID**

在调用接口的时候,部分URL中需要填入账号ID,所以需要先在管理控制台上获取到 账号ID。具体获取步骤如下:

- 步骤**1** 登录管理控制台。
- 步骤**2** 鼠标悬停在右上角的用户名,选择下拉列表中"我的凭证"。

在"API凭证"页面,即可获取对应的账号ID信息。

图 **18-3** 获取账号 ID

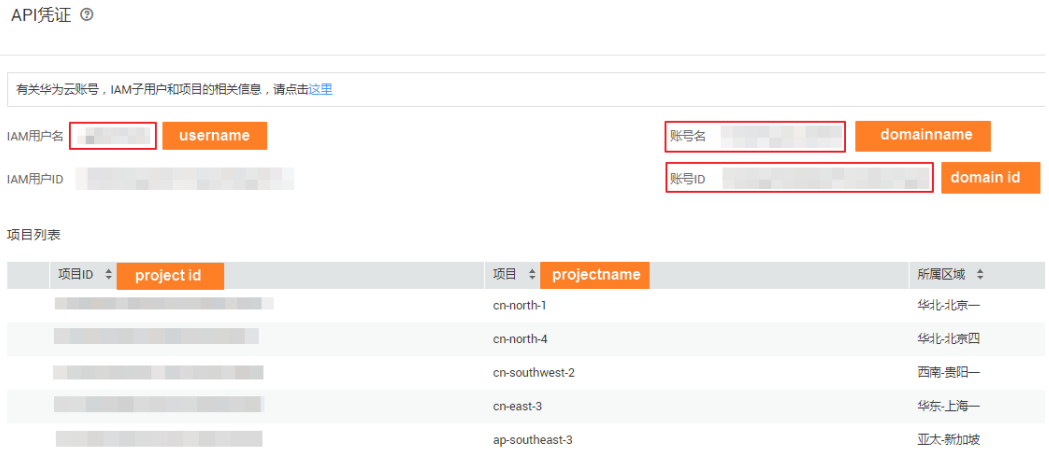

**----**结束

## **18.5** 地区名称缩写

#### 表 **18-2** 地区名称缩写

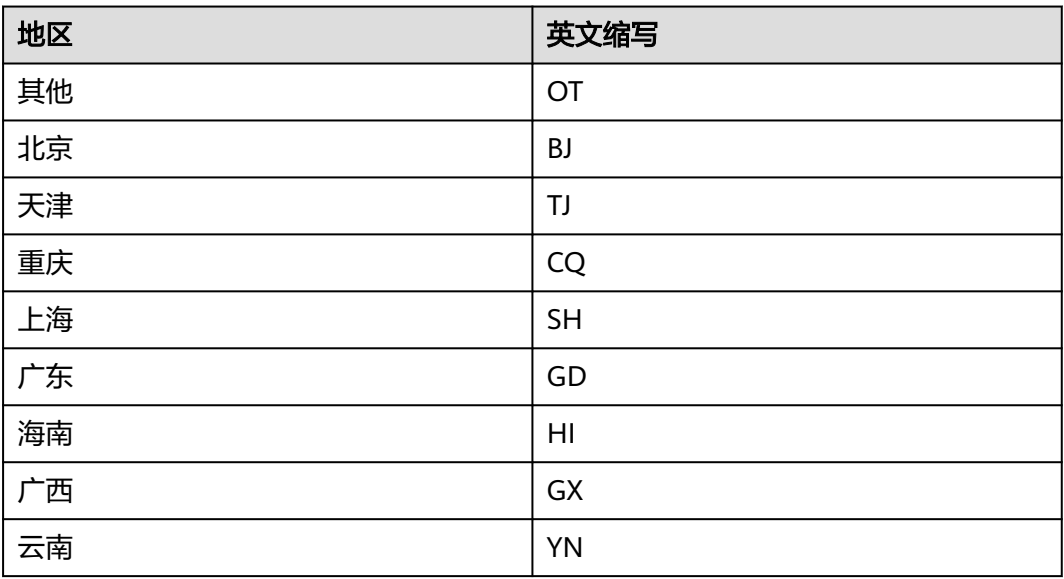

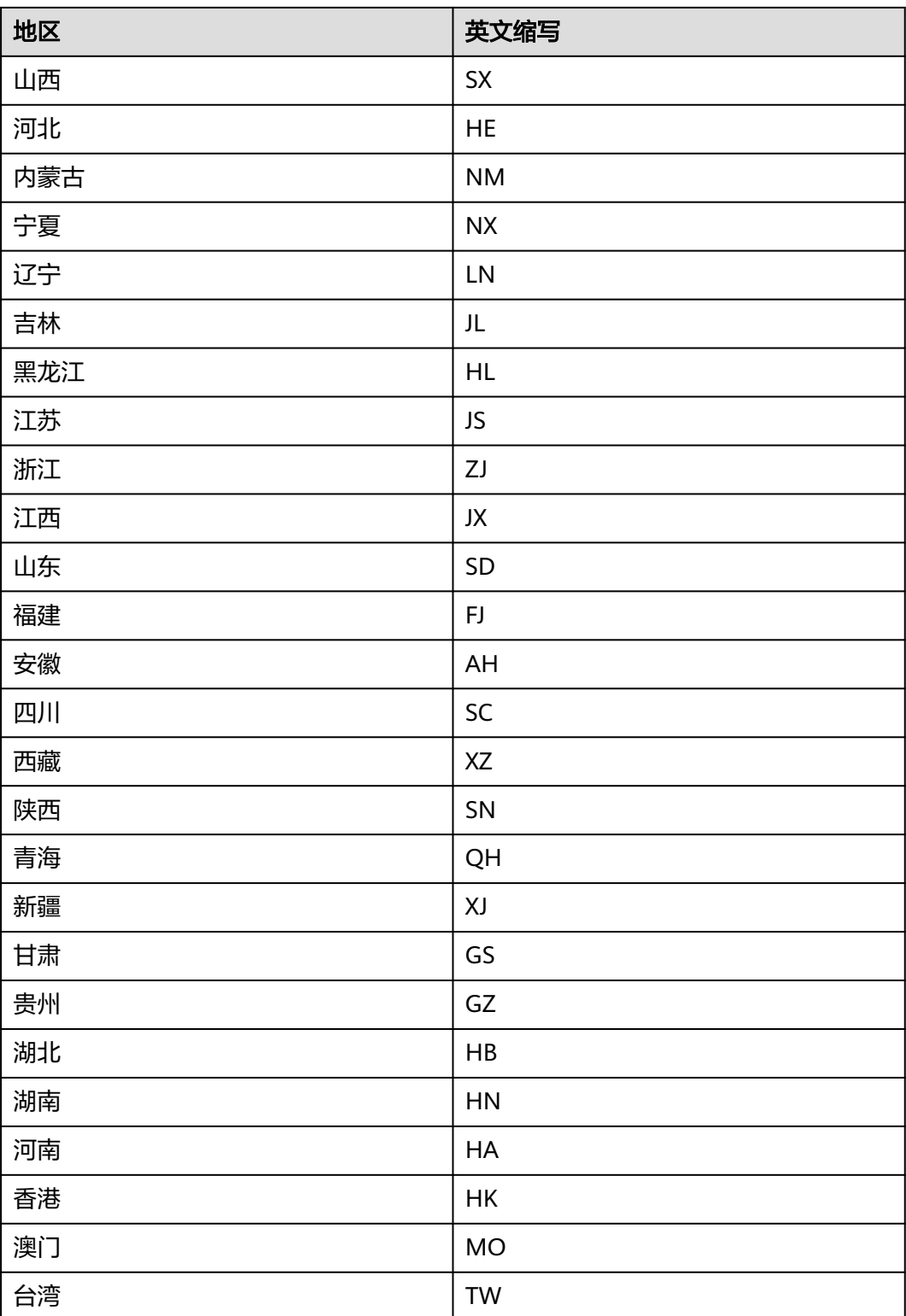

## **18.6** 国家名称缩写

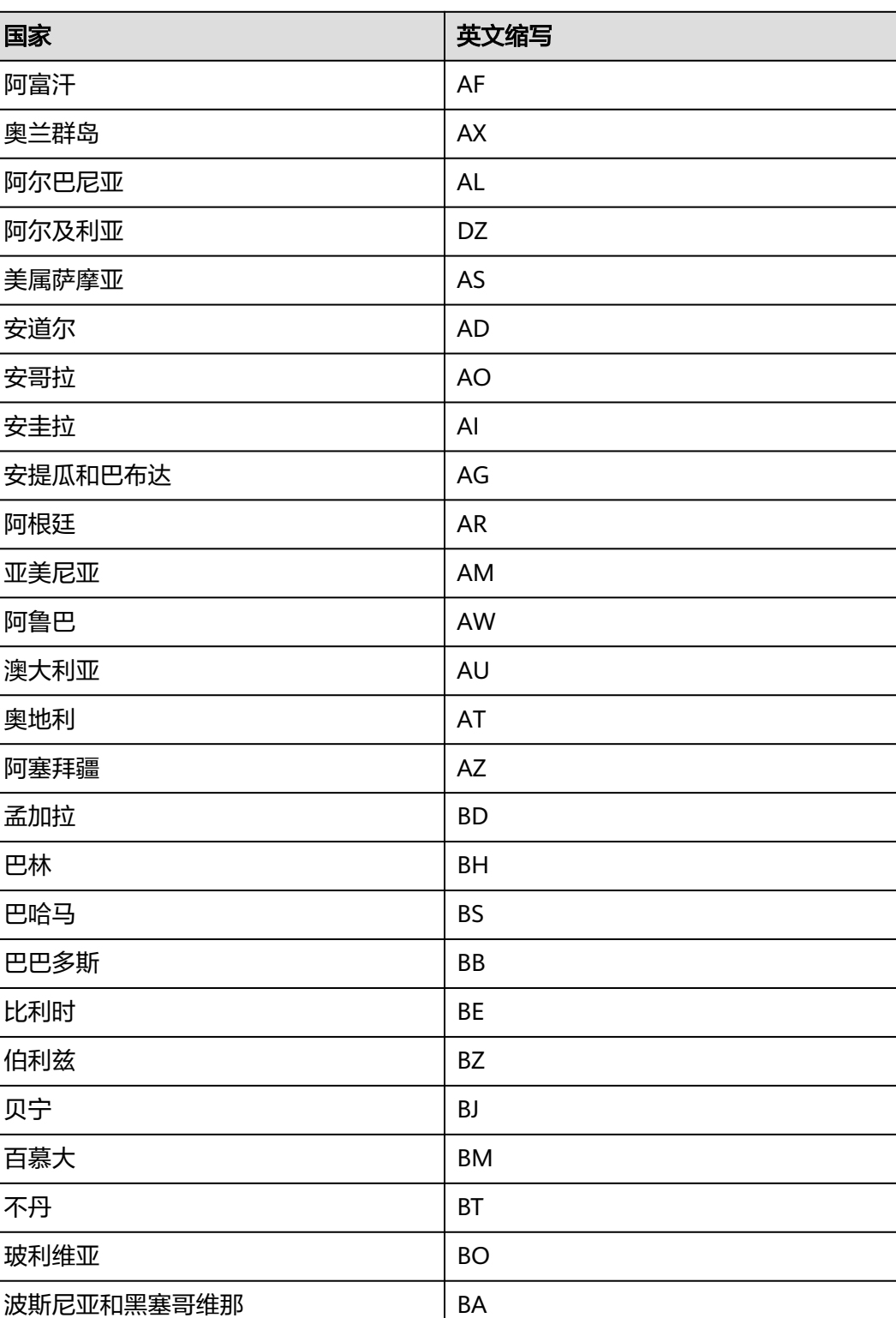

#### 表 **18-3** 国家名称缩写

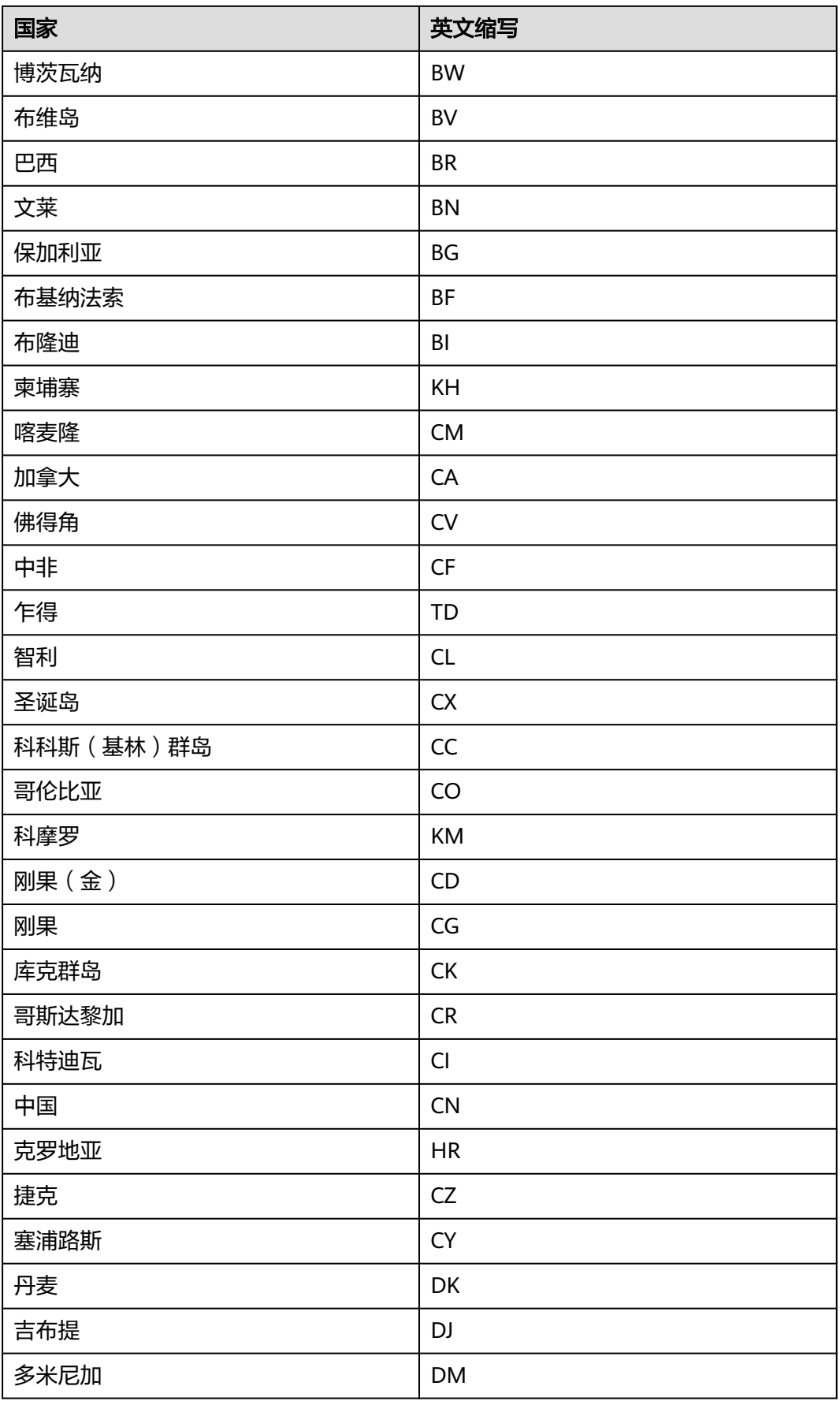

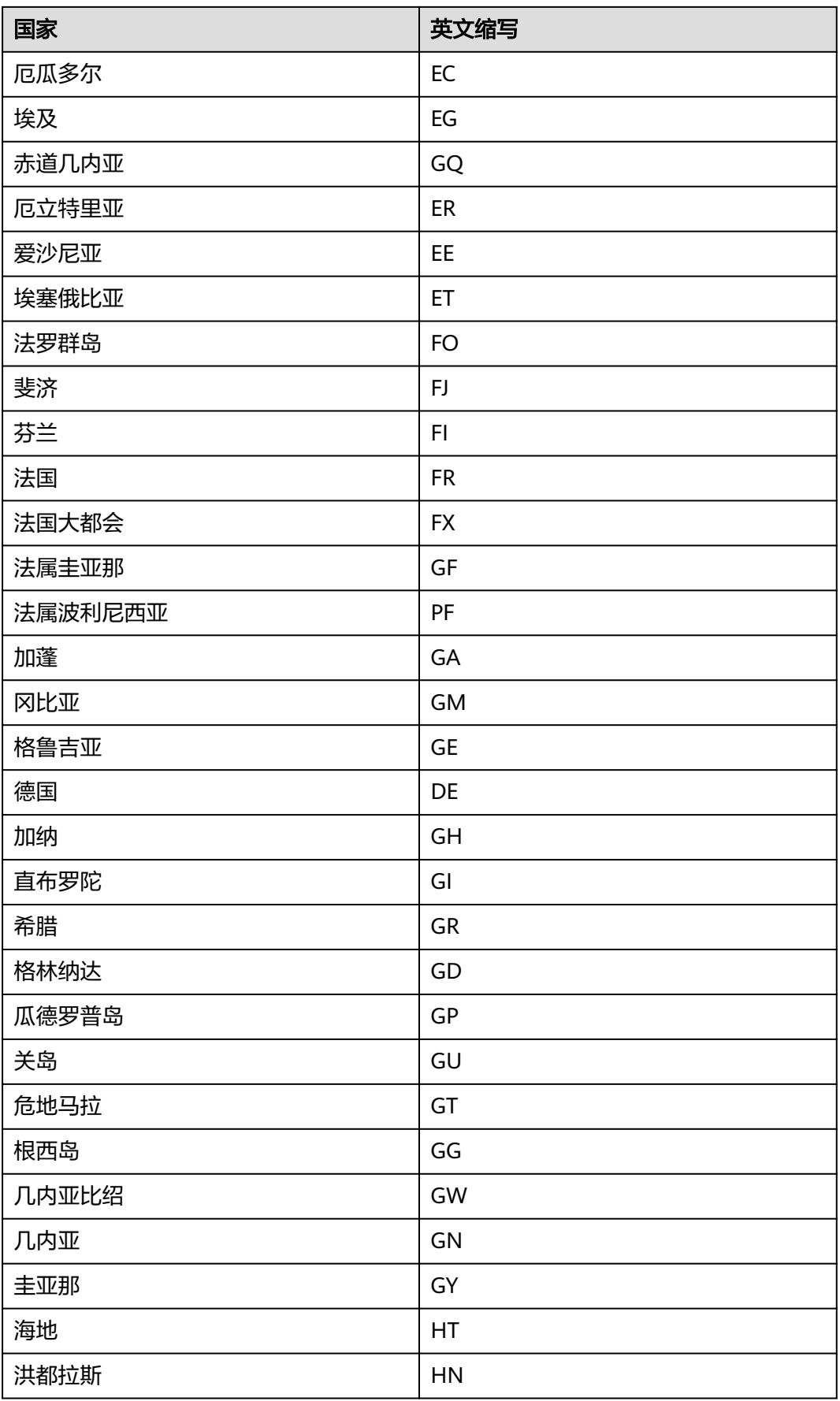

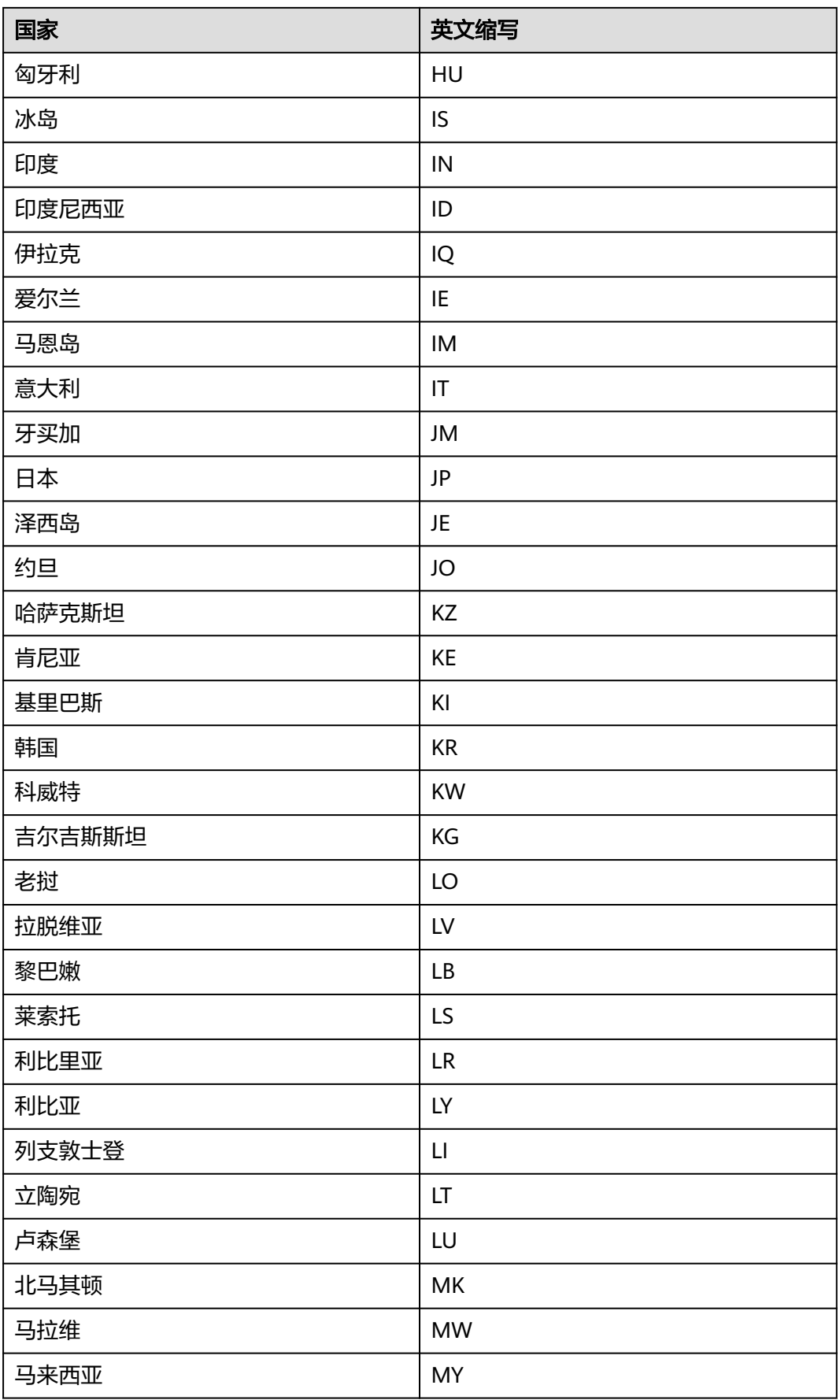

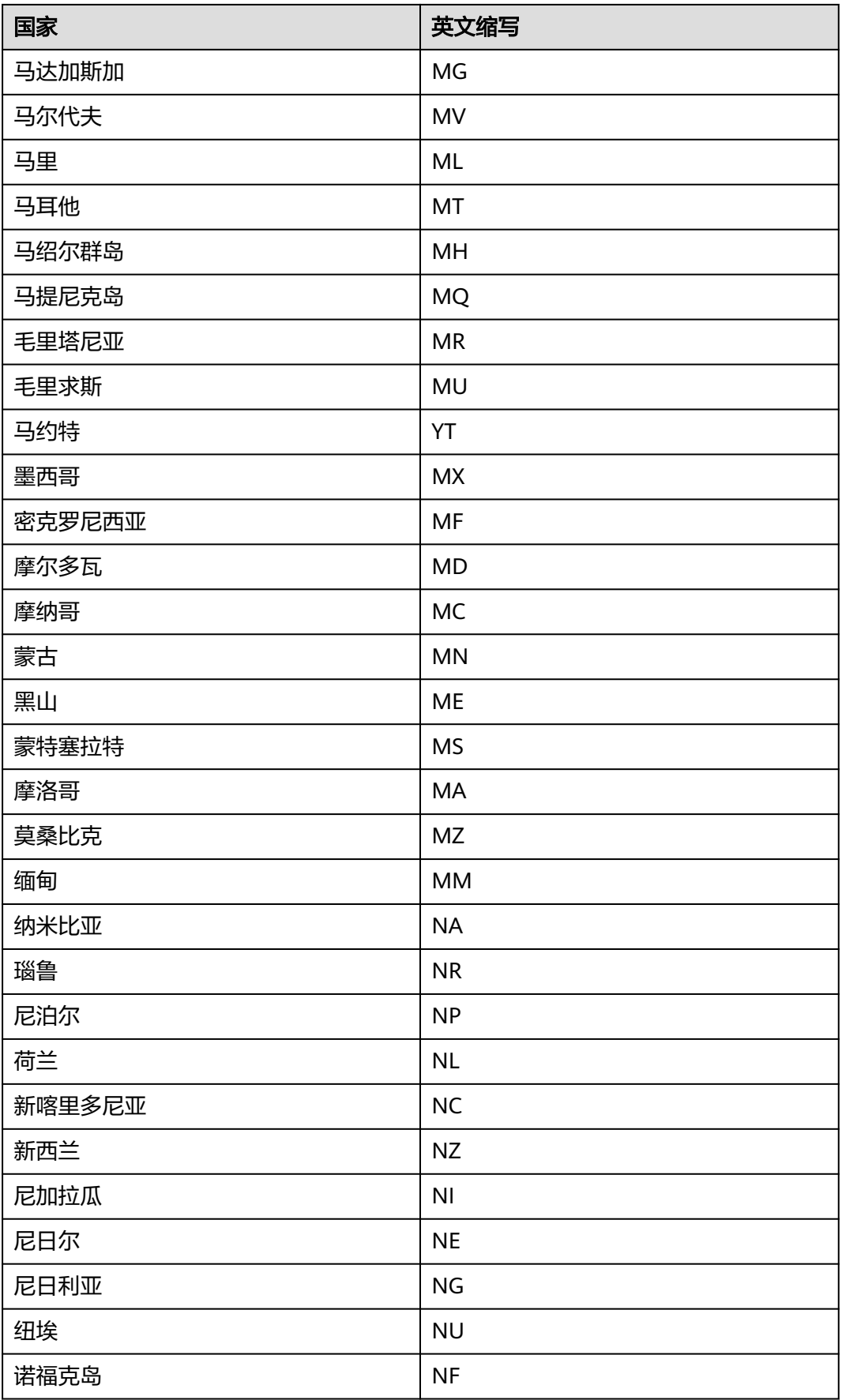

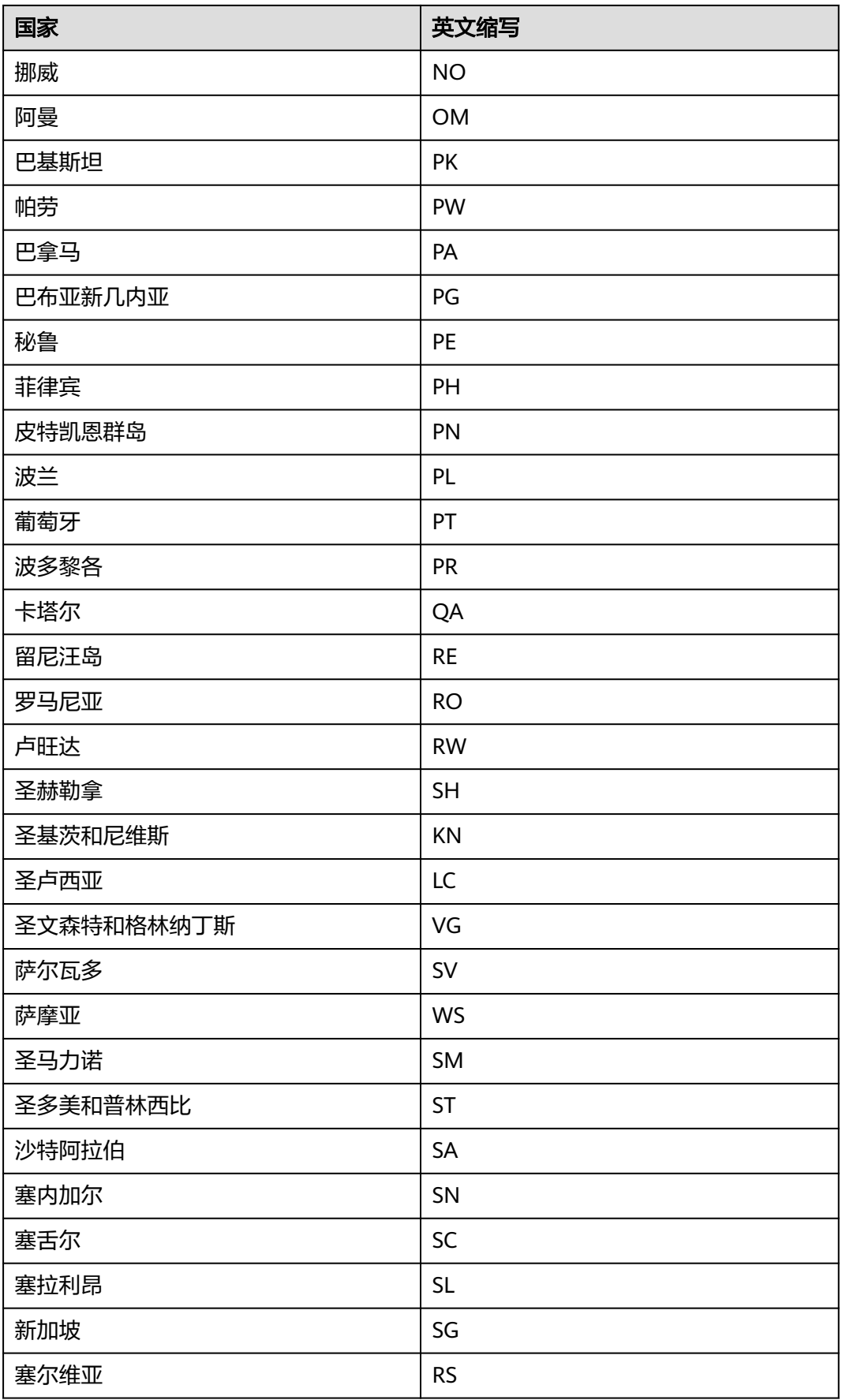

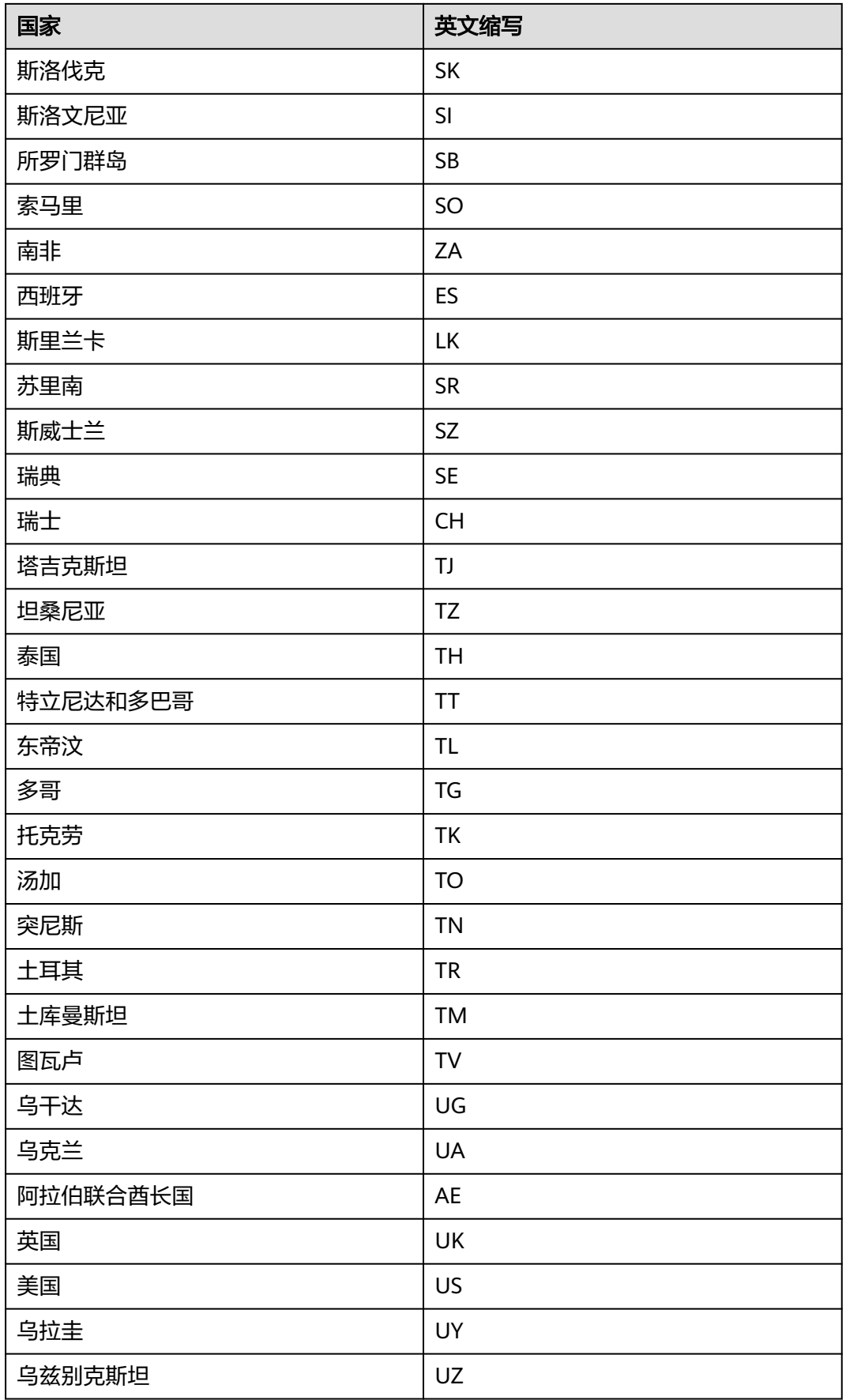

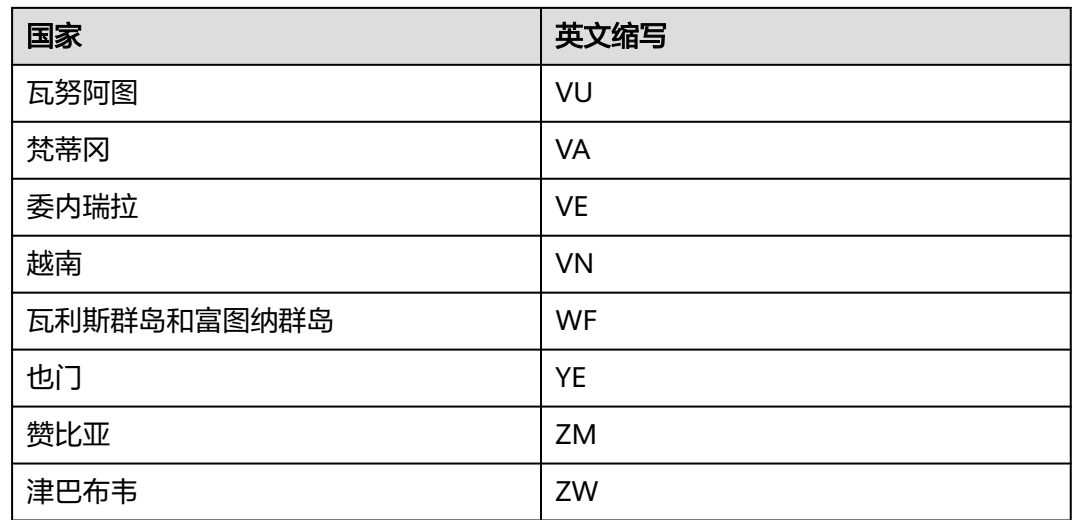

# **18.7** 地区**/**国家代码对照表

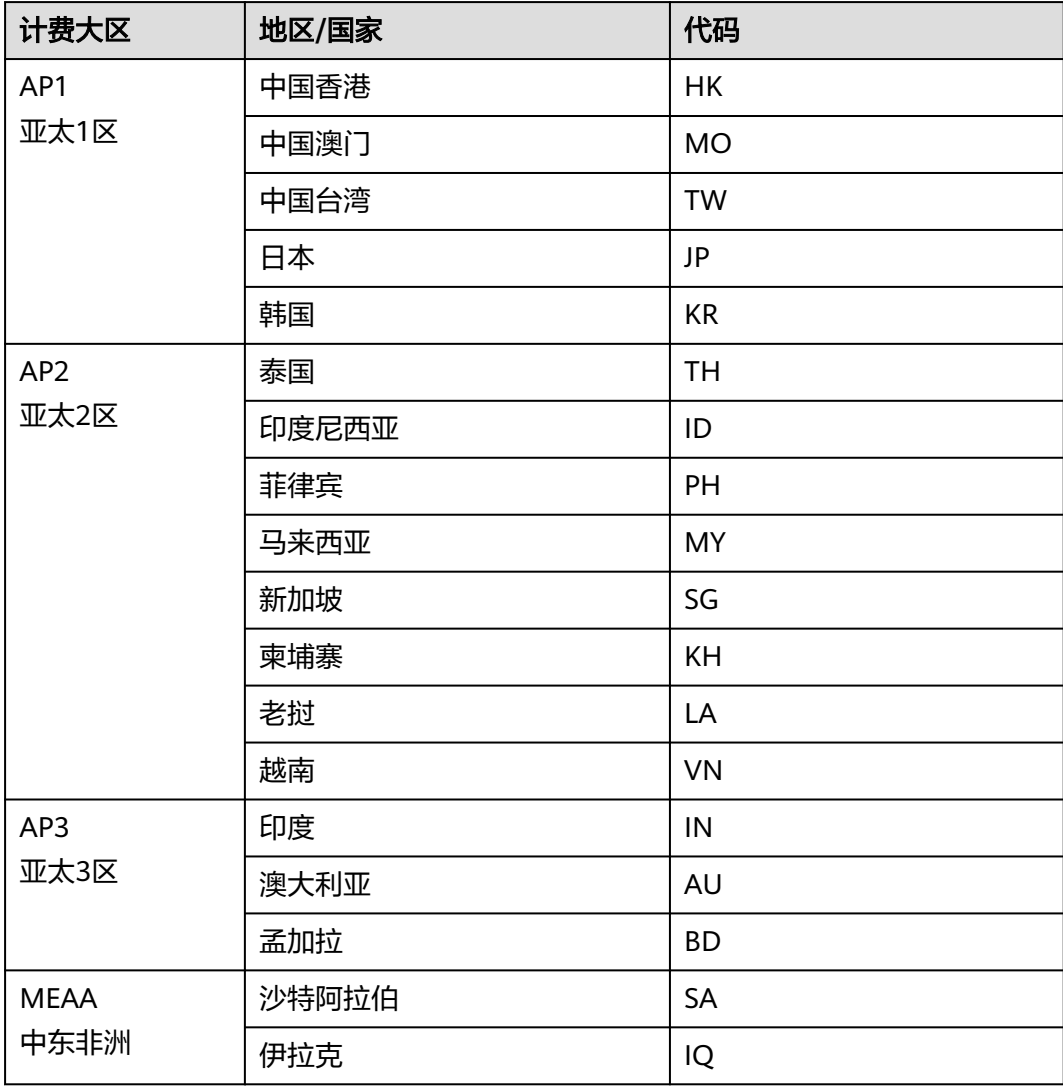

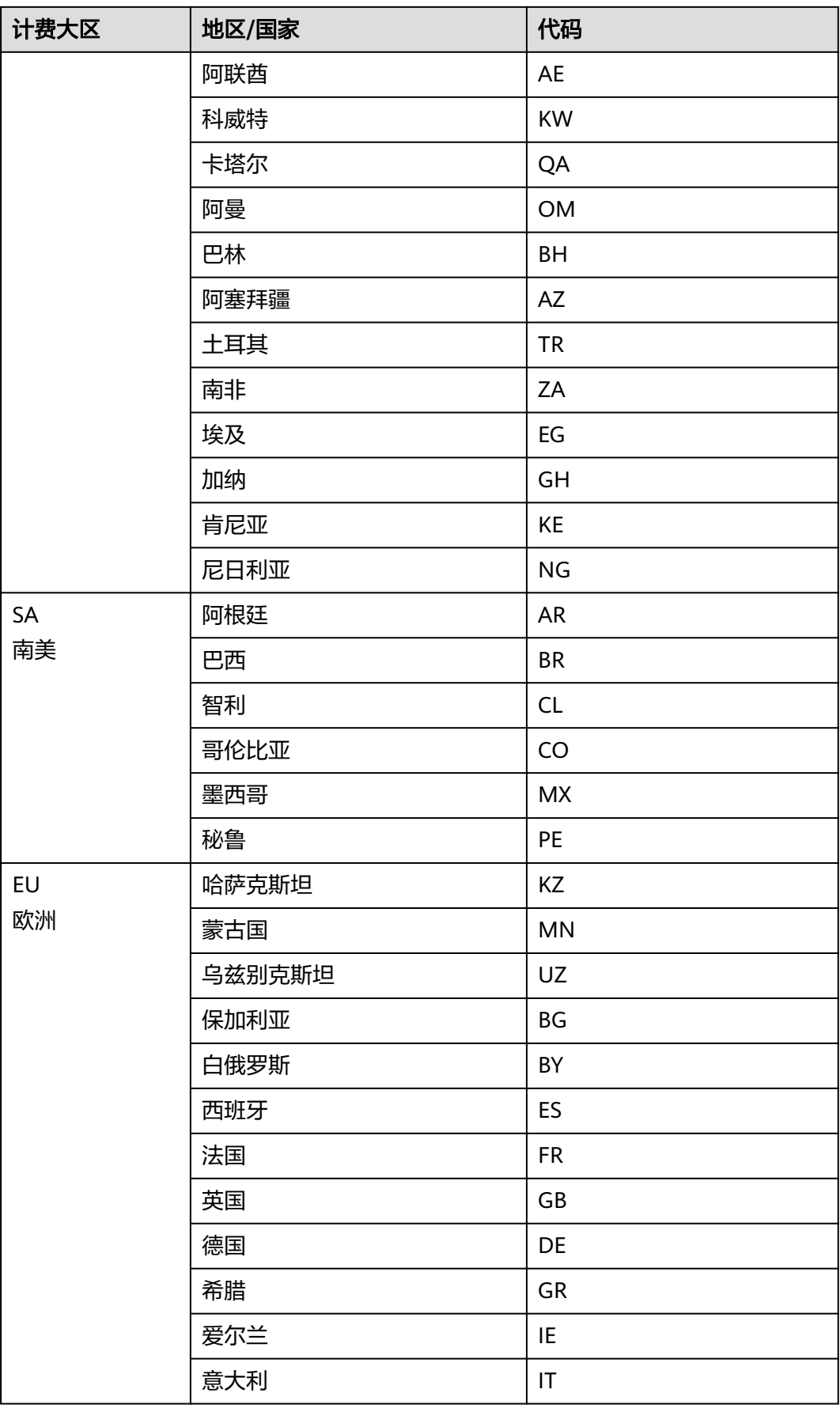

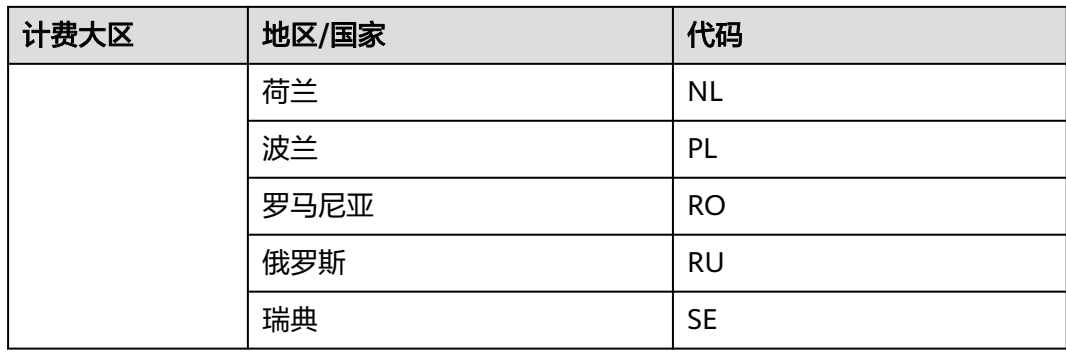

# 19 修订记录

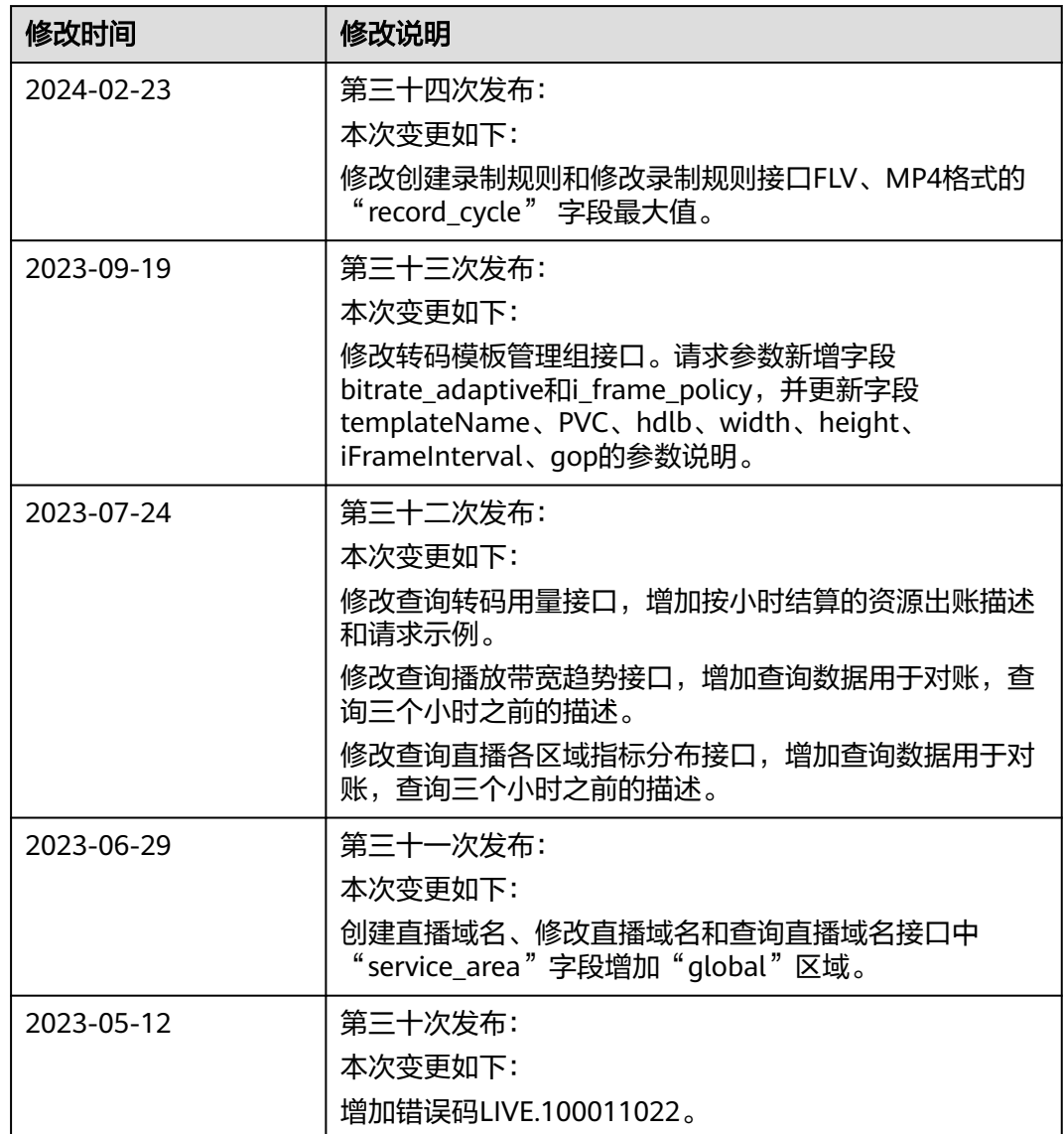

#### 表 **19-1** 修订记录

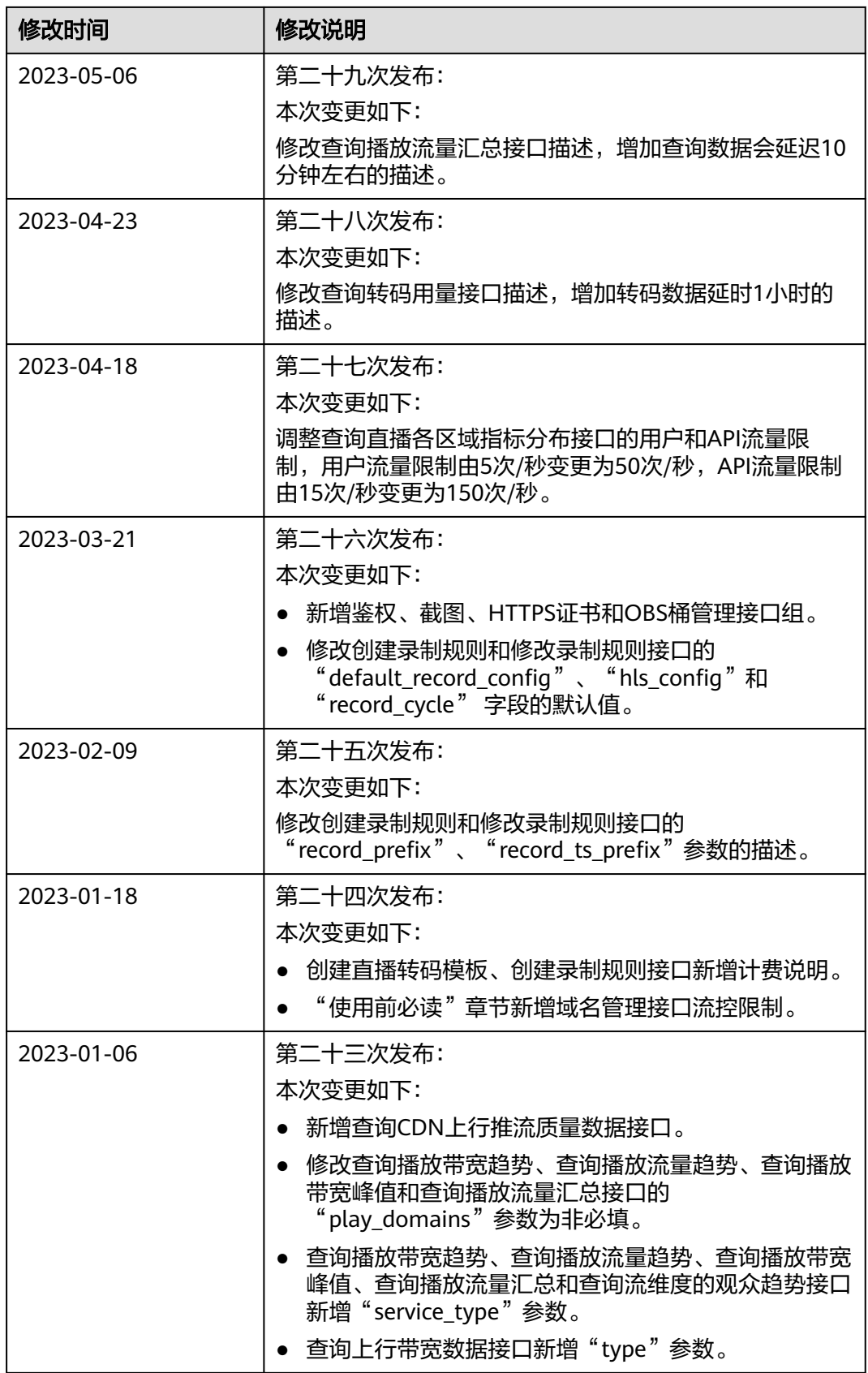

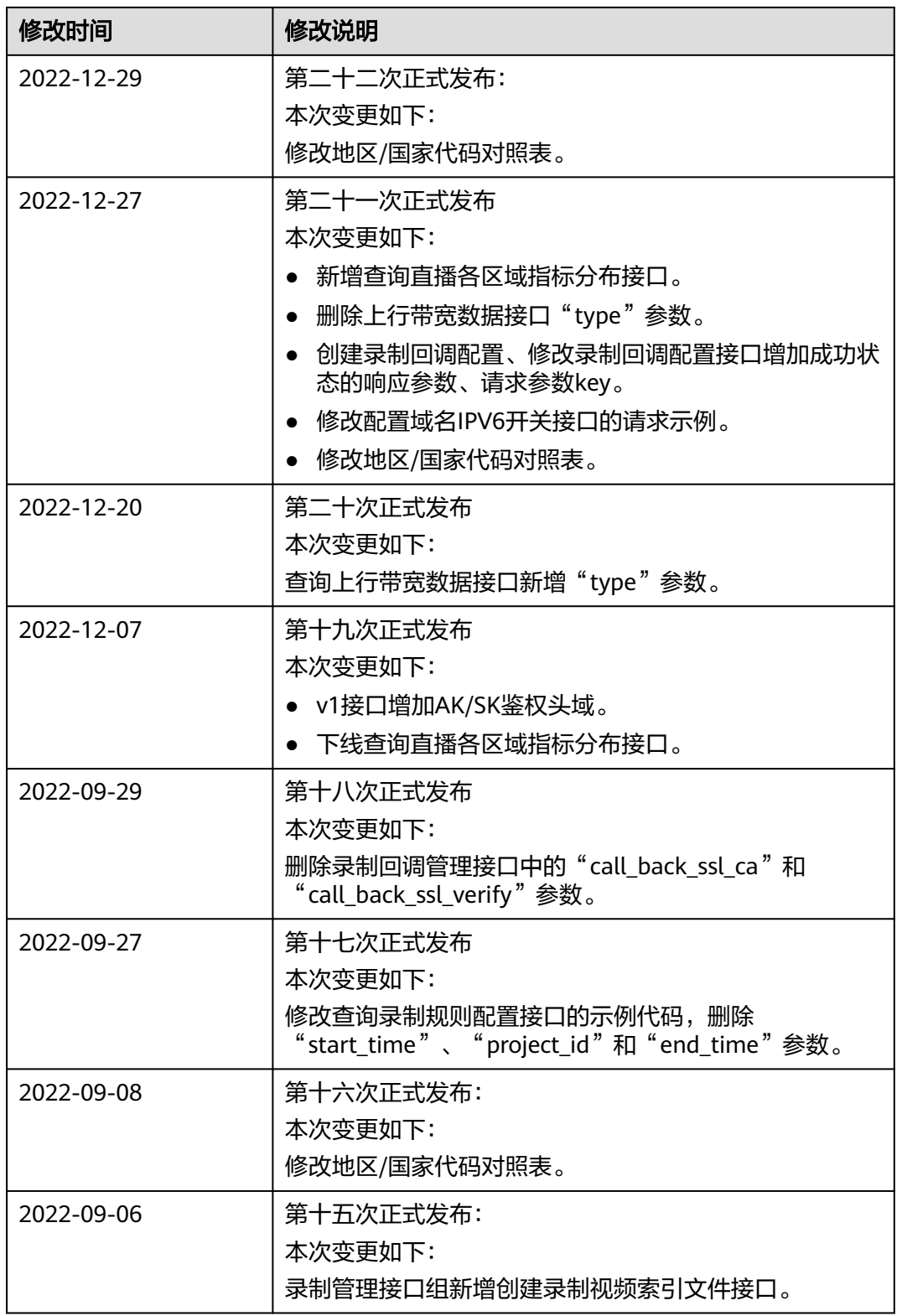

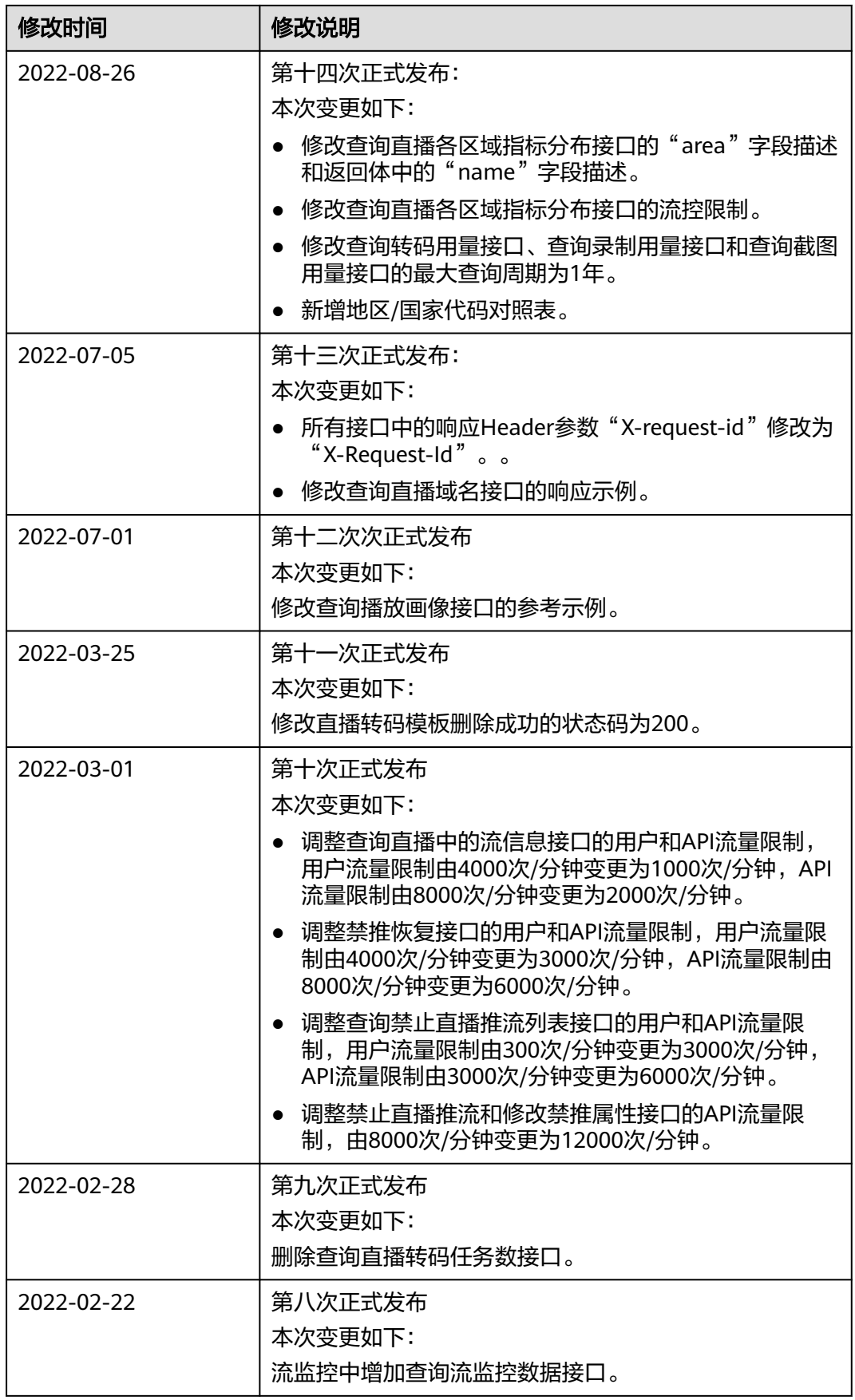

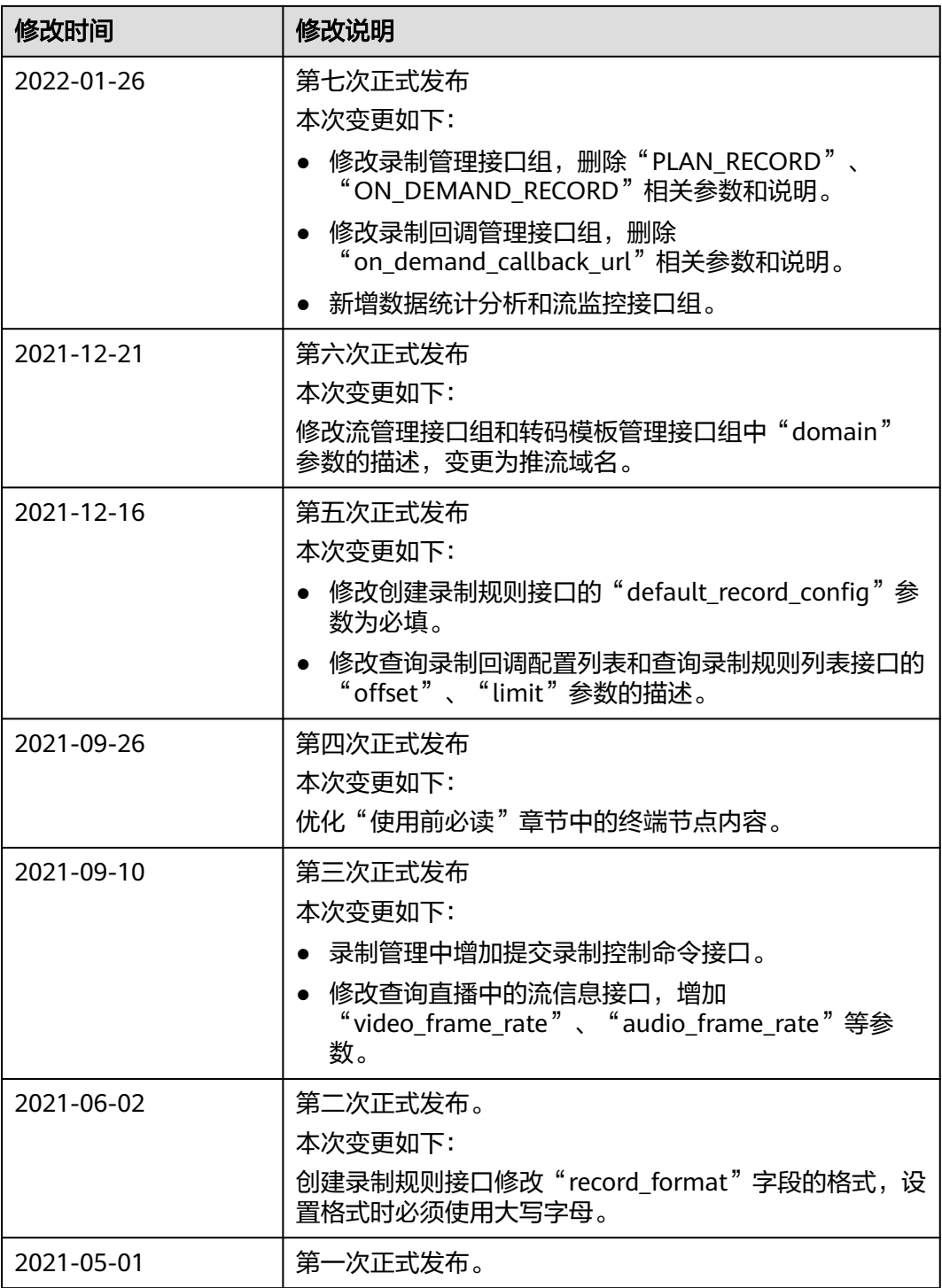